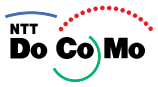

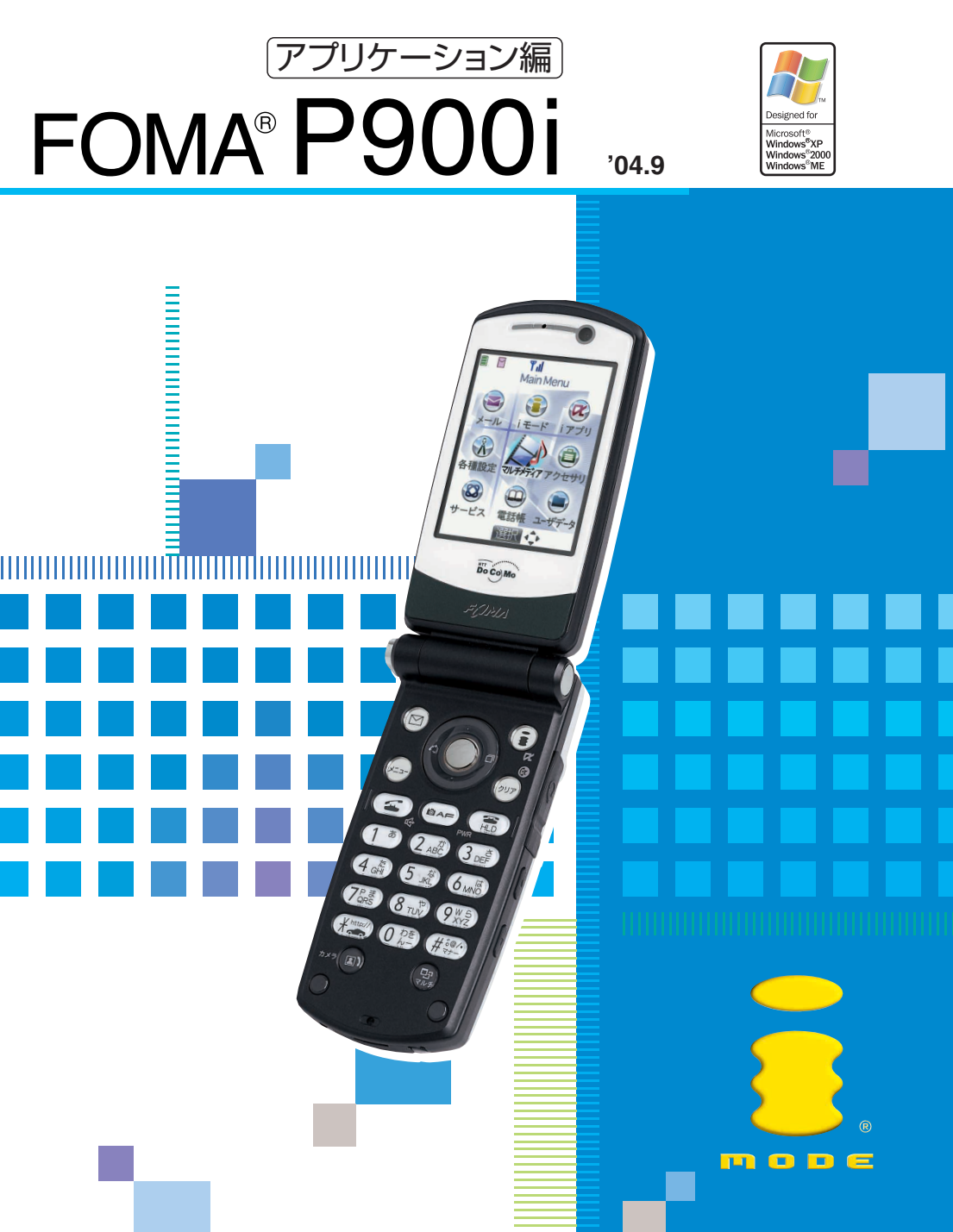

## **W-CDMA**

## **FOMA P900i**

### FOMA P900i

 $2$ 

FOMA P900i

FOMA P900i

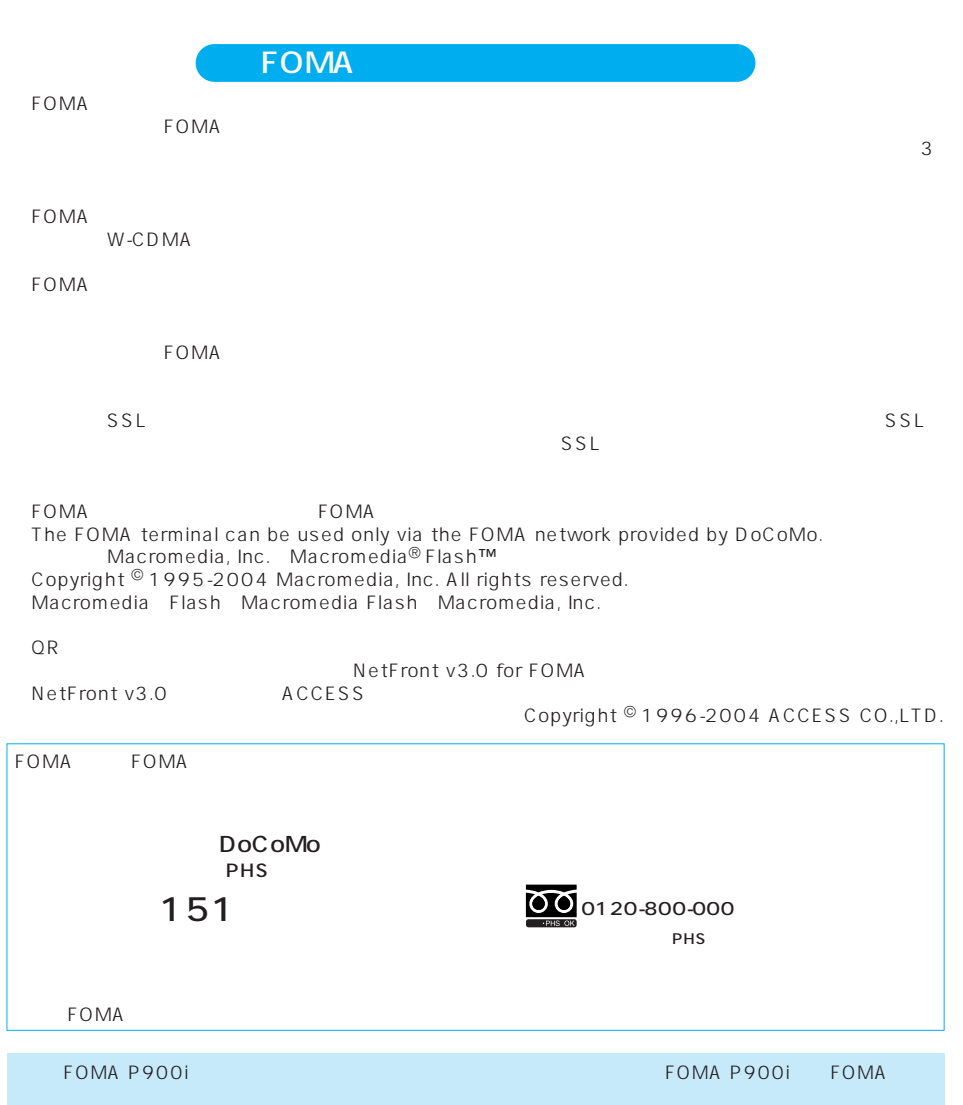

FOMA  $\,$ 

 $FOMA$ 

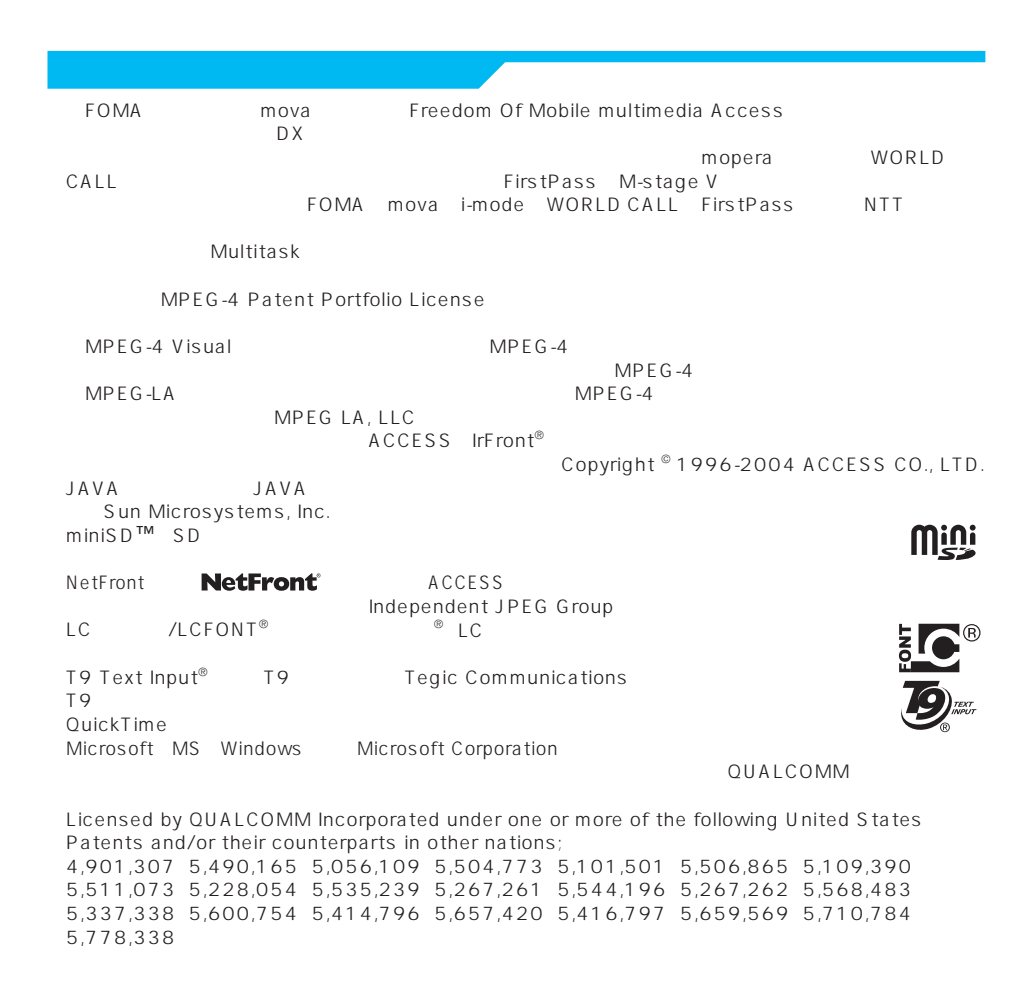

FOMA

FOMA

ToDo

FOMA

 $SMS$ 

miniSD

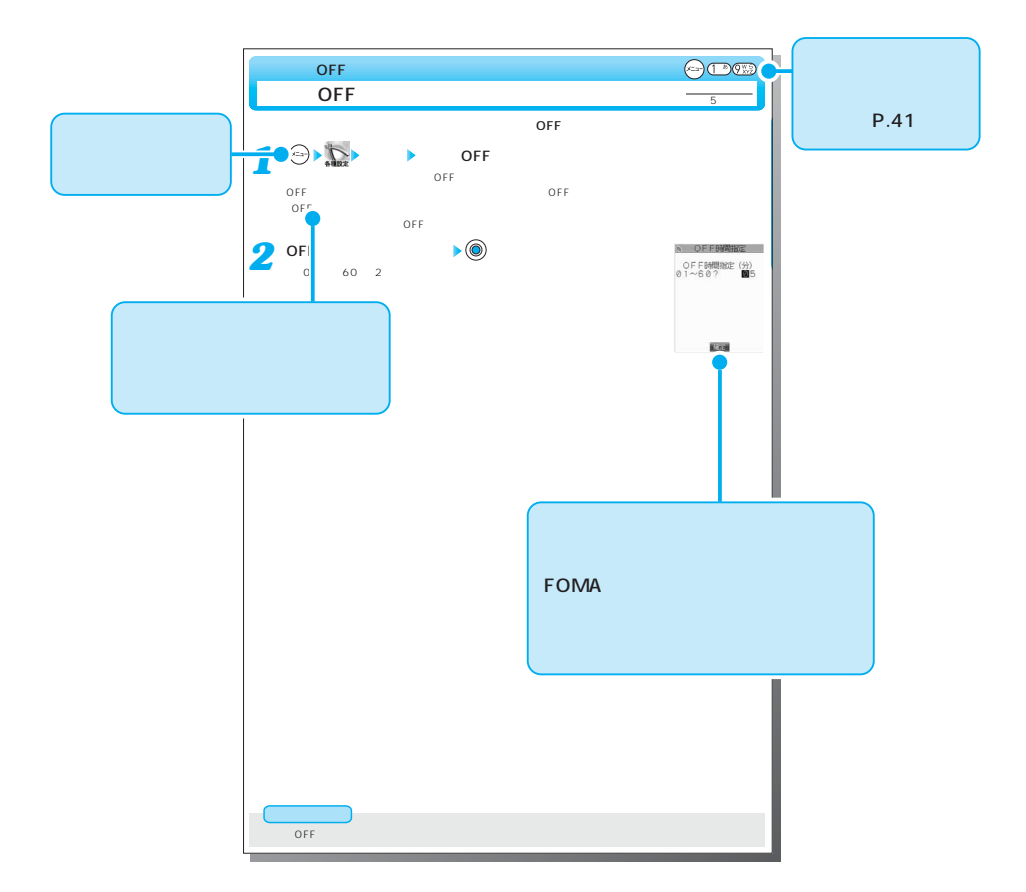

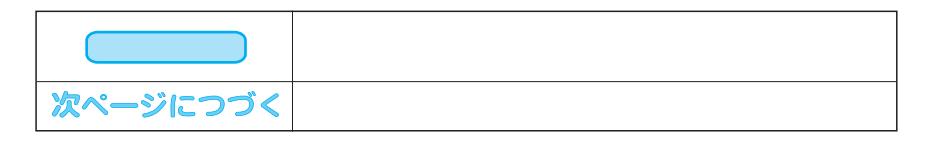

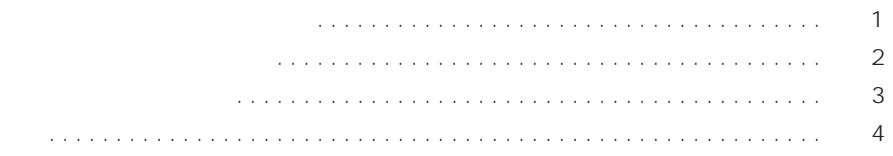

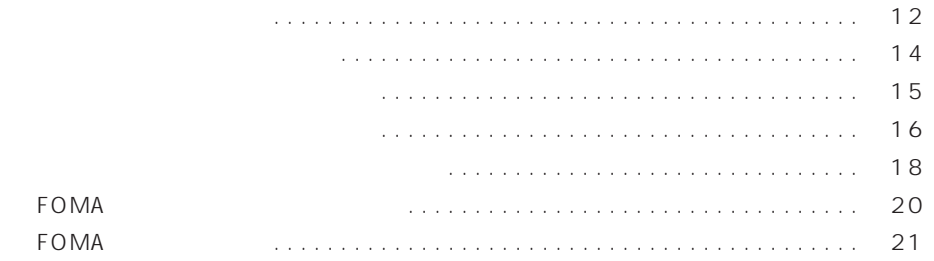

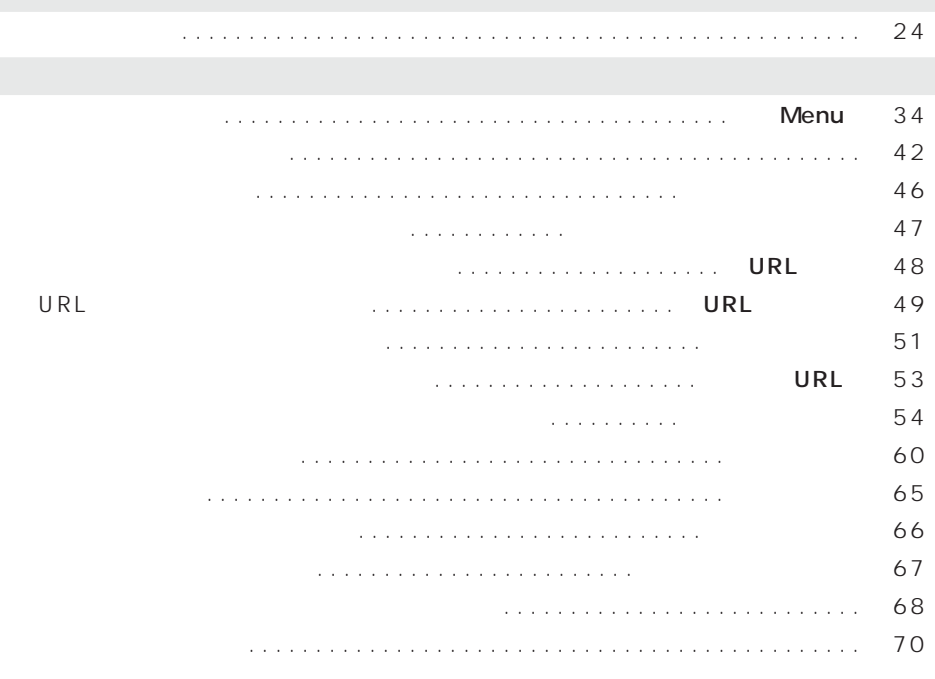

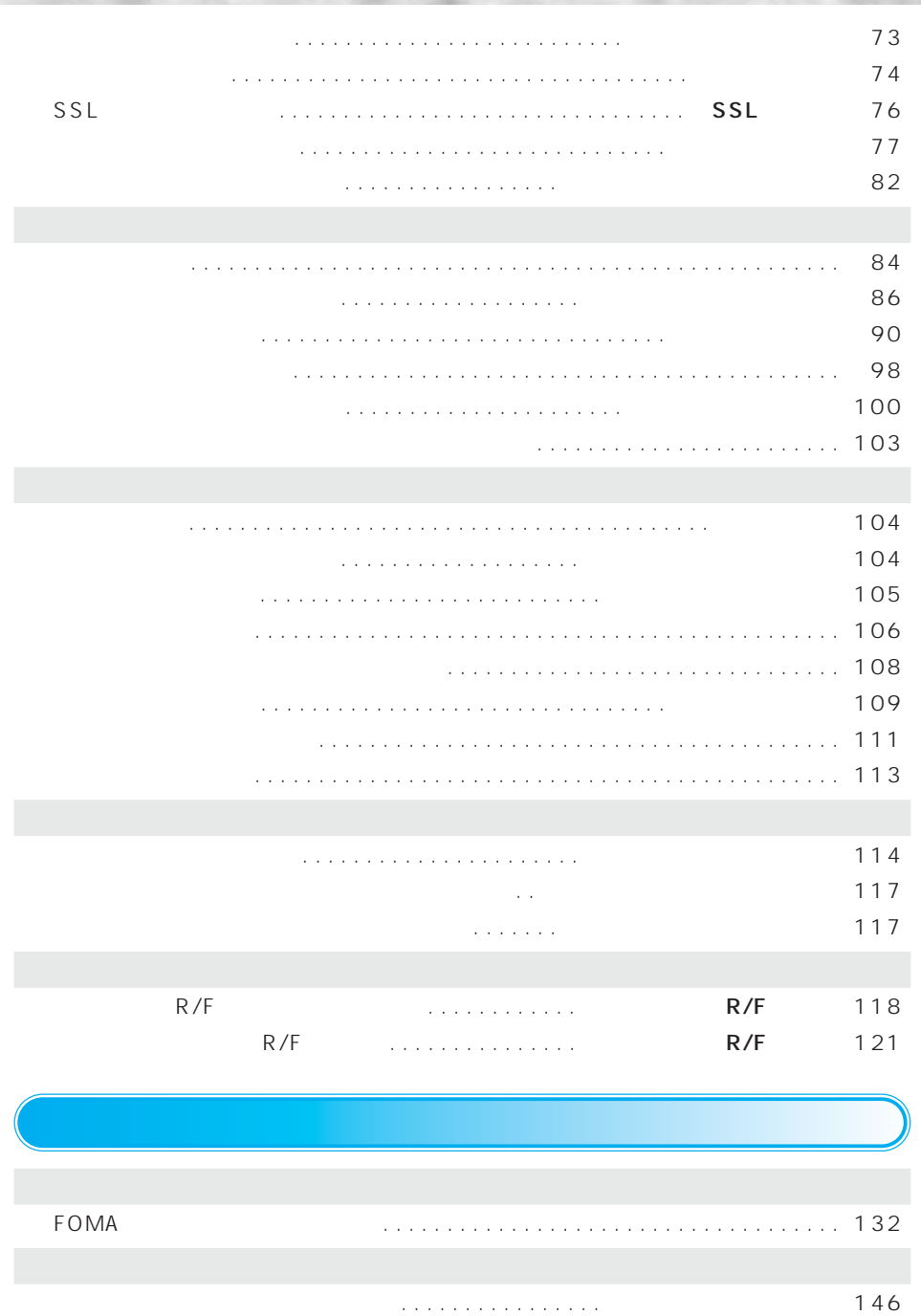

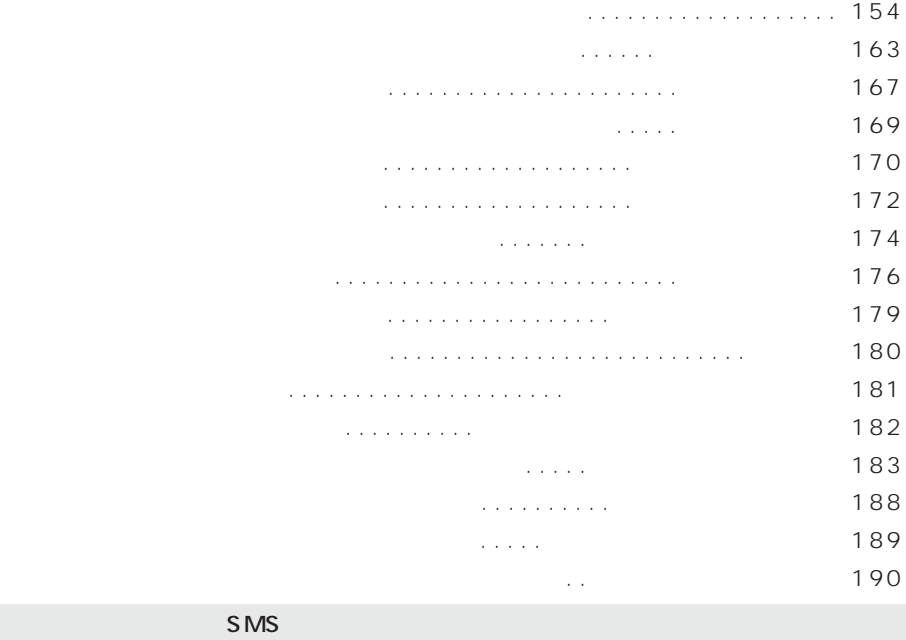

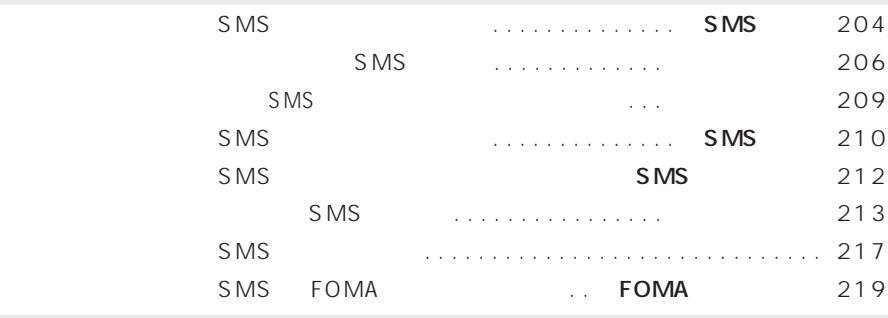

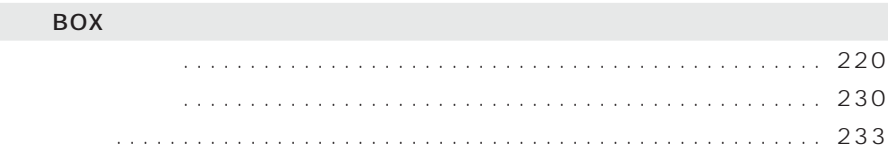

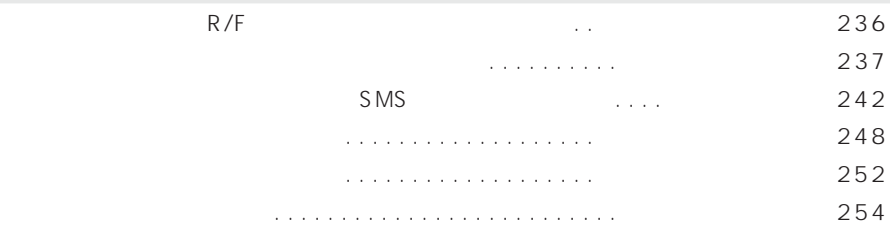

# カメラをご利用になる前に . . . . . . . . . . . . . . . . . . . . . . . . . . . . . . . . . . . . . . . . . 258 静止画を撮影する . . . . . . . . . . . . . . . . . . . . . . . . . . . . . . . . . . . . <静止画撮影> 264 動画を撮影する . . . . . . . . . . . . . . . . . . . . . . . . . . . . . . . . . . . . . . . <動画撮影> 268 撮影時の設定をする . . . . . . . . . . . . . . . . . . . . . . . . . . . . . . . . . . . . . . . . . . . . . . 270 画像サイズや画質などを設定する . . . . . . . . . . . . . . . . . . . . . . . . . . . . . . . . . . . . 272 カメラOFFを設定する . . . . . . . . . . . . . . . . . . . . . . . . . . . . . <カメラOFF設定> 283 えチャットを使う . . . . . . . . . . . . . . . . . . . . . . . . . . . . . . . . . . . . <えチャット> 284  $\ldots \ldots \ldots \ldots \ldots \ldots \ldots \ldots \ldots \qquad \qquad \qquad 288$ テキストリーダーを利用する . . . . . . . . . . . . . . . . . . . . . . <テキストリーダー> 295 画像を表示する . . . . . . . . . . . . . . . . . . . . . . . . . . . . . . . . <イメージビューア> 302 画像を利用する . . . . . . . . . . . . . . . . . . . . . . . . . . . . . . . . . . . . . . . . . . . . . . . . . 303 静止画を編集する . . . . . . . . . . . . . . . . . . . . . . . . . . . . . . . . . . <イメージ編集> 312 静止画の一覧を表示する. . . . . . . . . . . . . . . . . . . . . . . . . . . . . . . . . . . . . . . . . . . 322 画像の並び順を変える . . . . . . . . . . . . . . . . . . . . . . . . . . . . . . . . . . . . <ソート> 331 画像を削除する . . . . . . . . . . . . . . . . . . . . . . . . . . . . . . . . . . . . . . . . . . . . . . . . . 332 アニメを作成する . . . . . . . . . . . . . . . . . . . . . . . . . . . . . . . . . . . . <自作アニメ> 334 動画/iモーションを再生する. . . . . . . . . . . . . . . . <iモーションプレーヤー> 336 動画/iモーションを利用する. . . . . . . . . . . . . . . . . . . . . . . . . . . . . . . . . . . . . . 338 動画/iモーションを編集する. . . . . . . . . . . . . . . . . . . . . <iモーション編集> 343

動画/iモーションの一覧を表示する . . . . . . . . . . . . . . . . . . . . . . . . . . . . . . . . 352 動画/iモーションの並び順を変える . . . . . . . . . . . . . . . . . . . . . . . . <ソート> 354 動画/iモーションを削除する. . . . . . . . . . . . . . . . . . . . . . . . . . . . . . . . . . . . . . 354

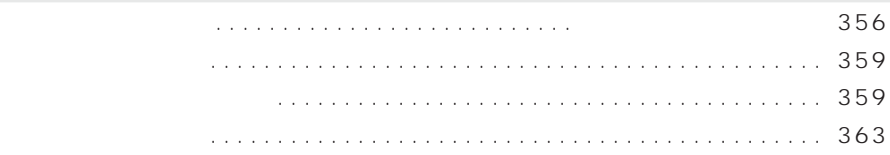

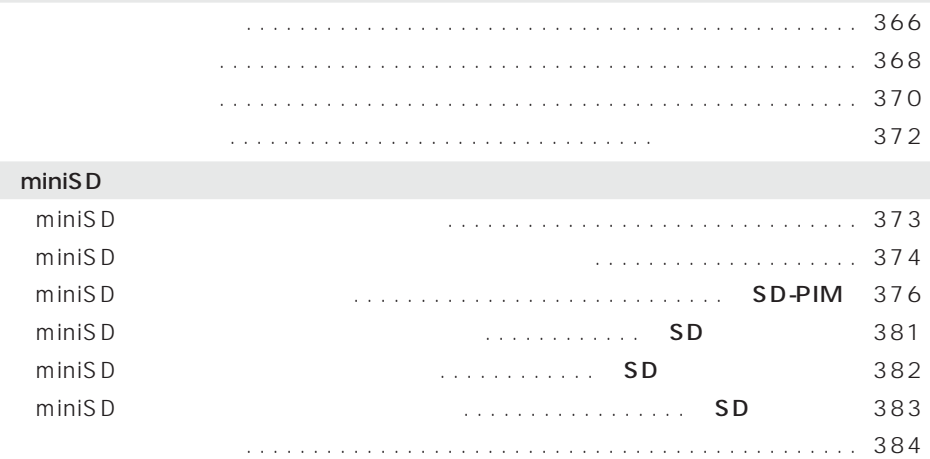

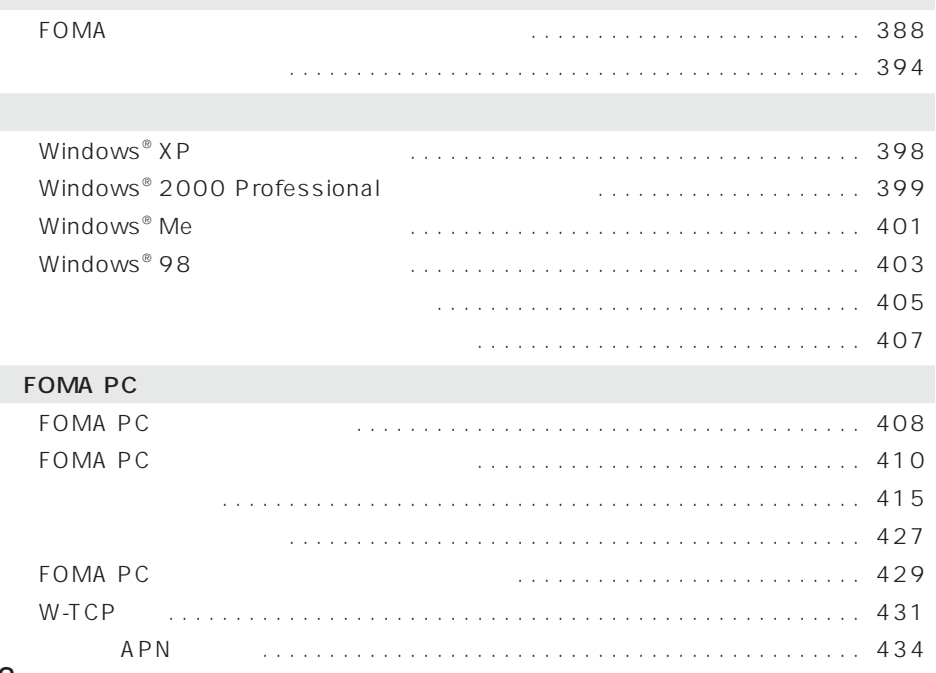

## FOMA PC

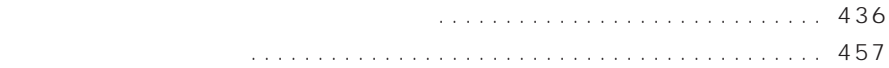

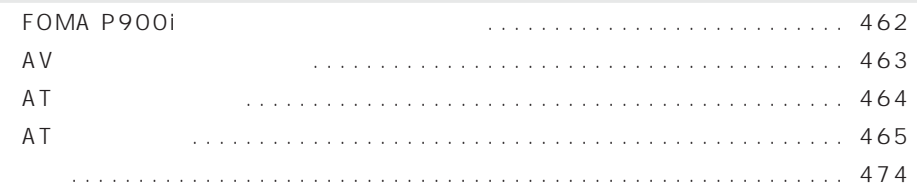

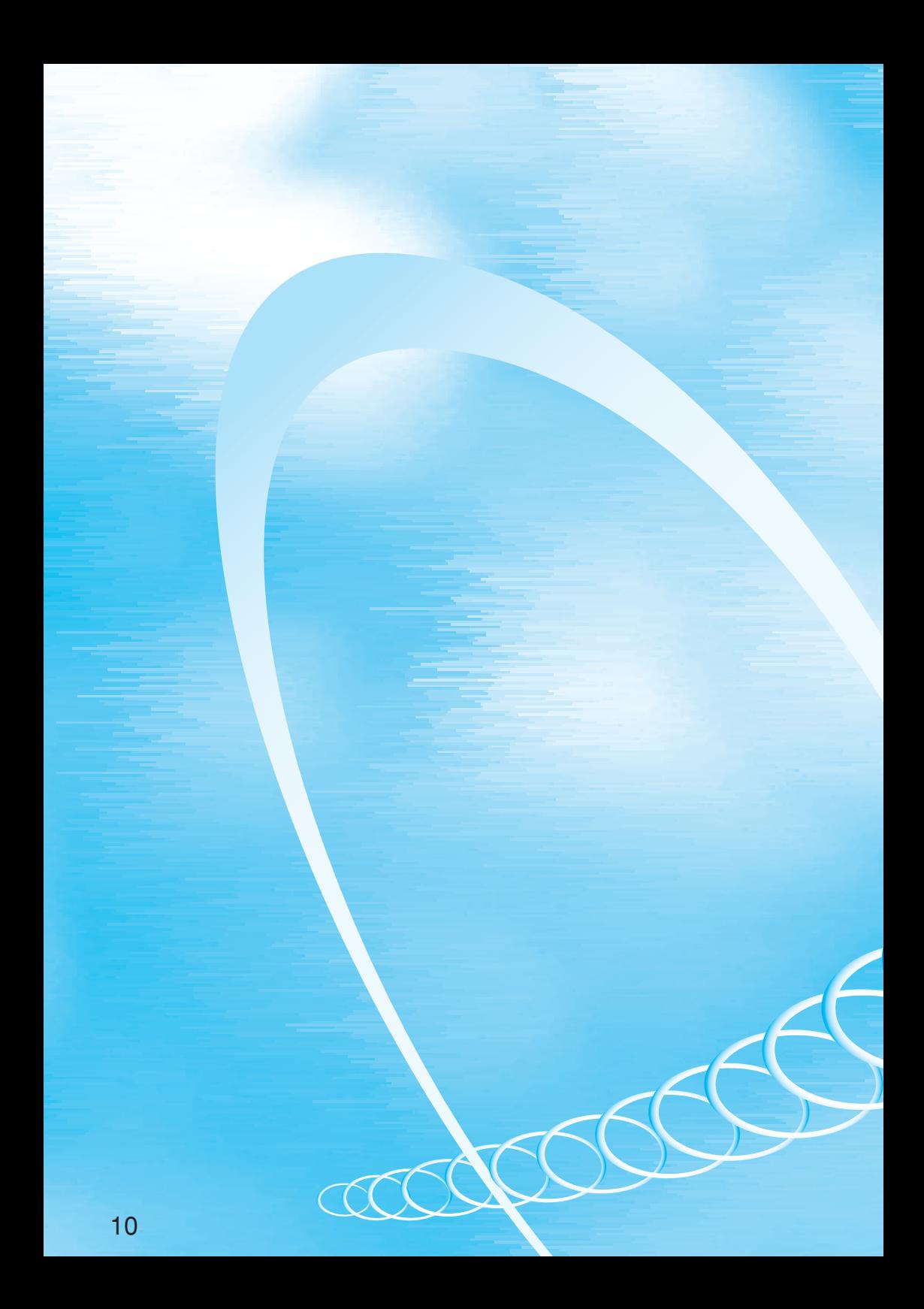

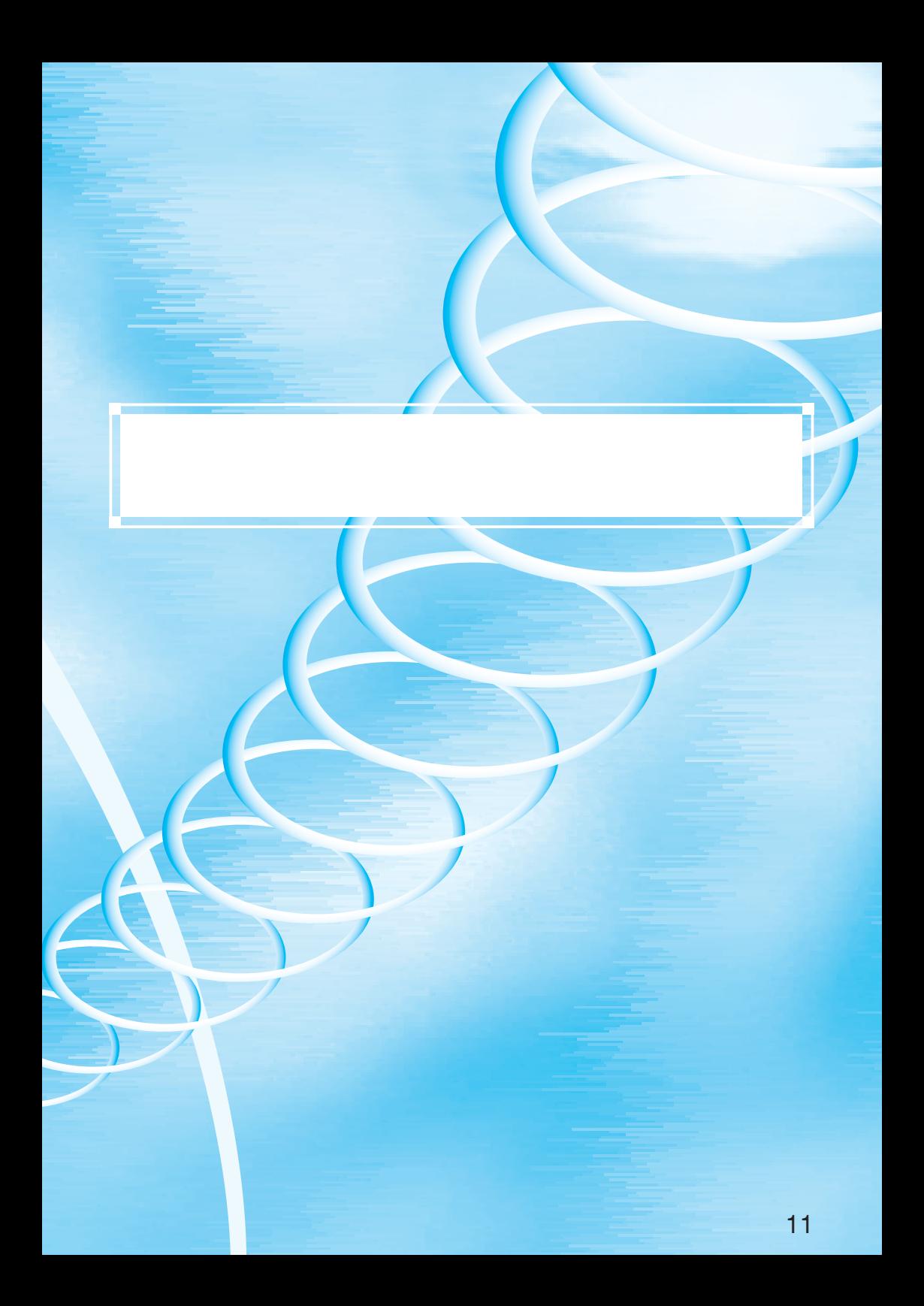

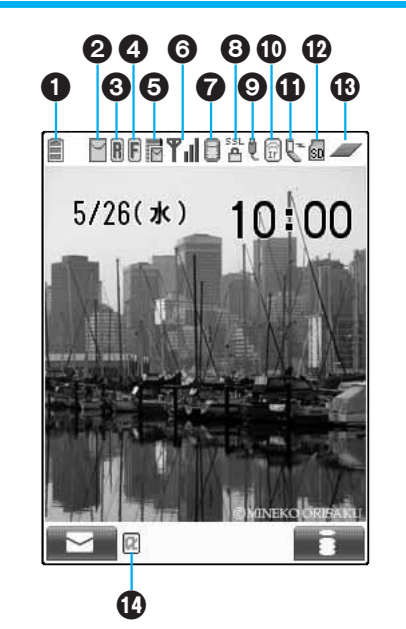

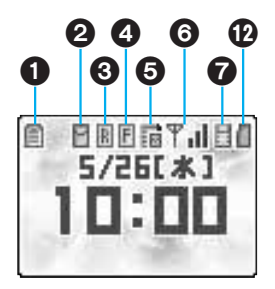

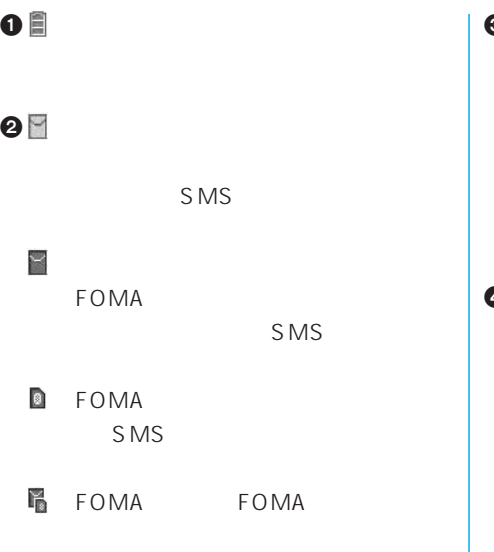

ř FOMA SMS

# 3 (黄色)  $R$ (グレー) FOMA R

4 (黄色) **F(フリー)F(フリー)がある。** (グレー)

FOMA F

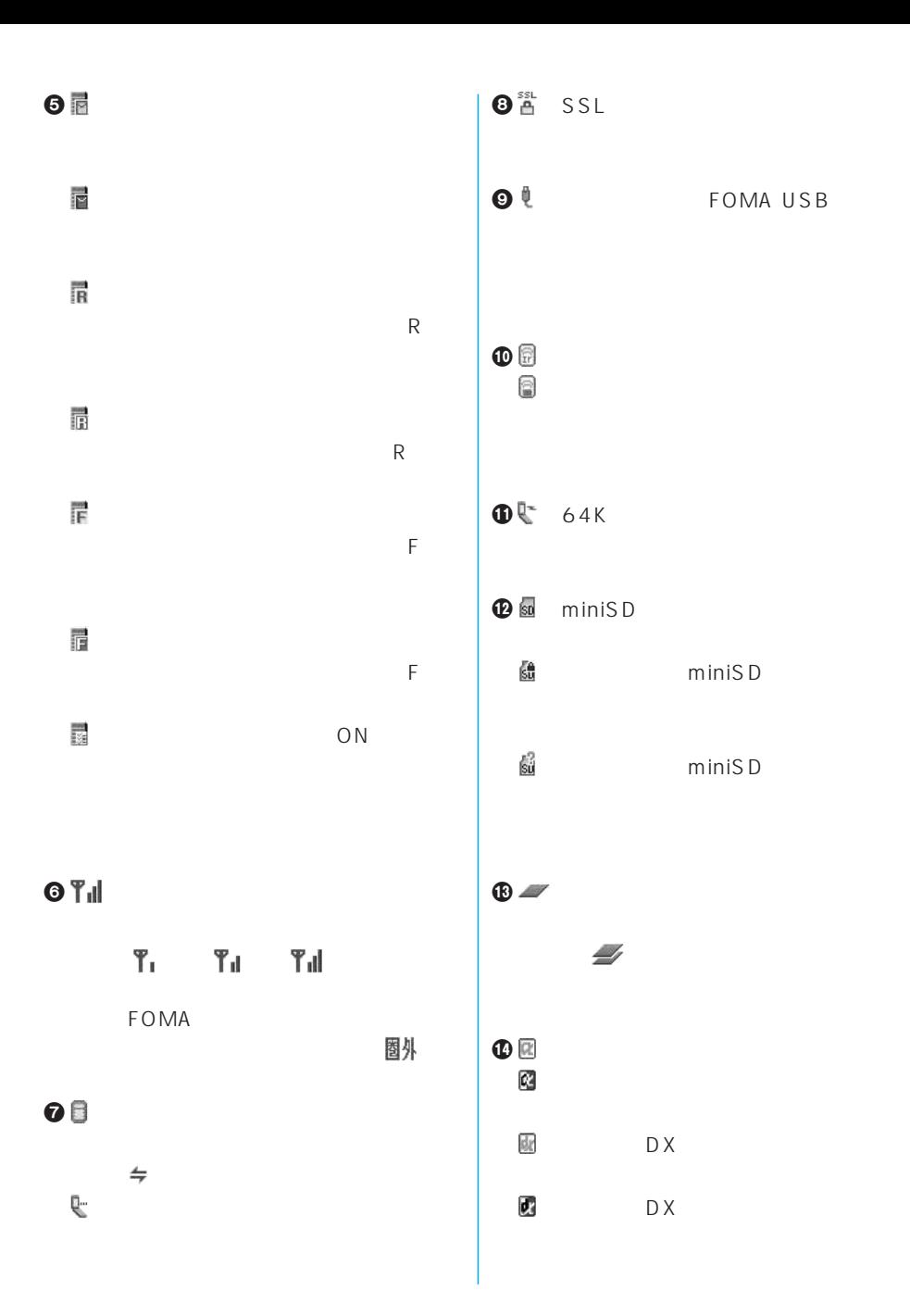

13

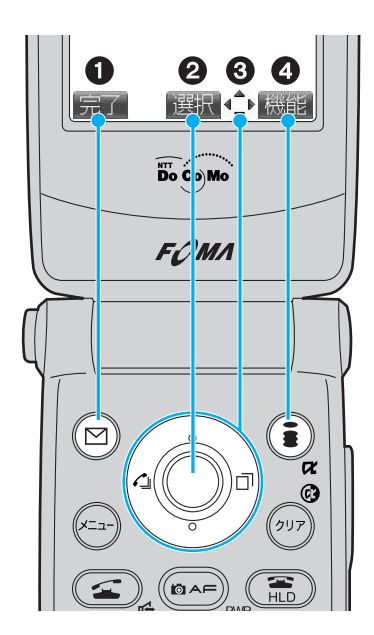

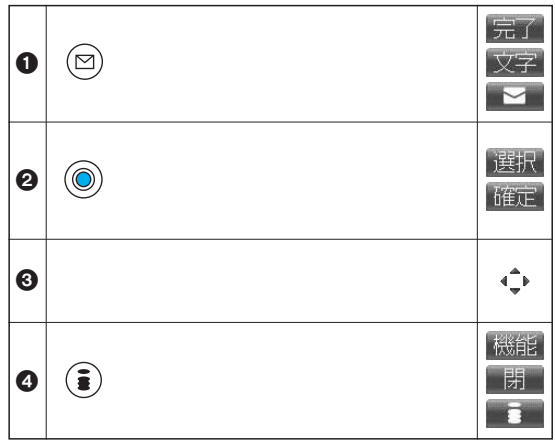

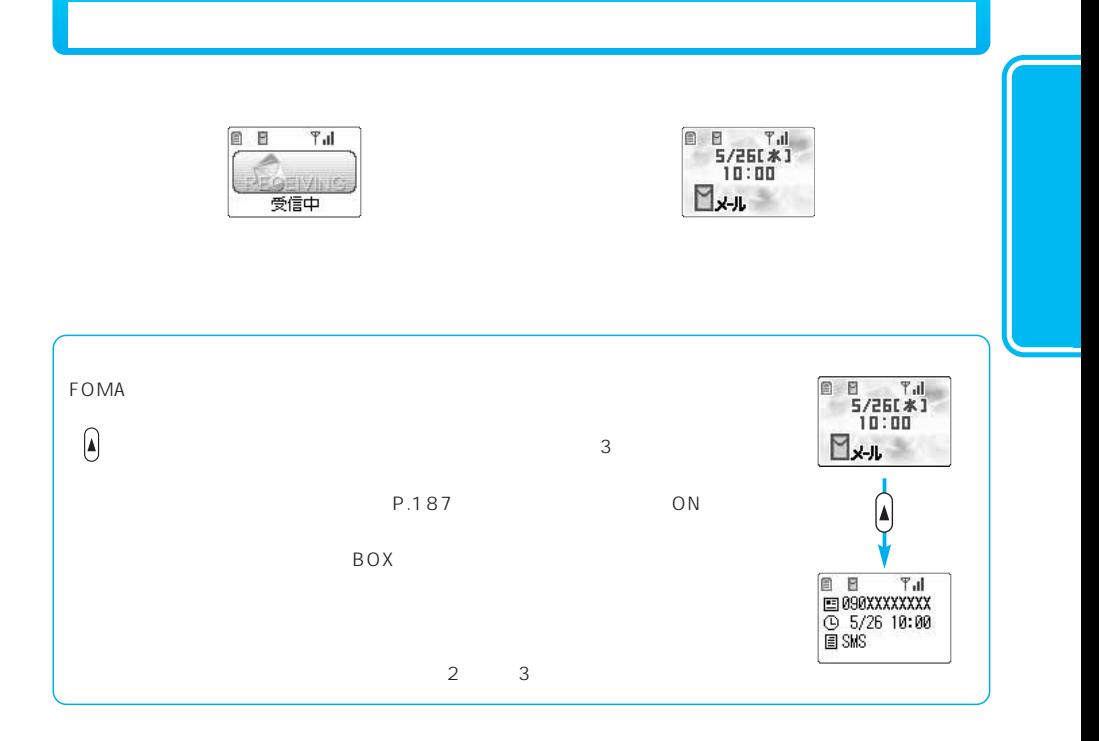

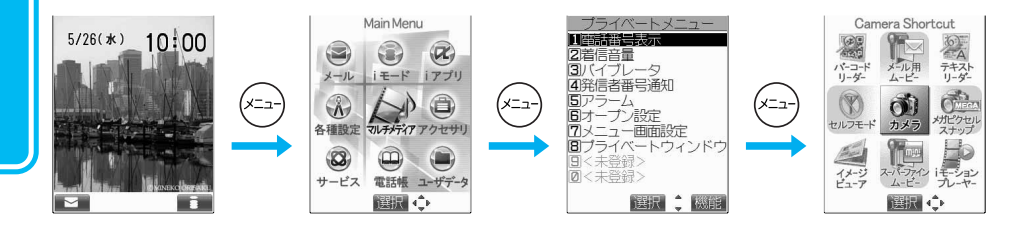

 $\bigodot$ 

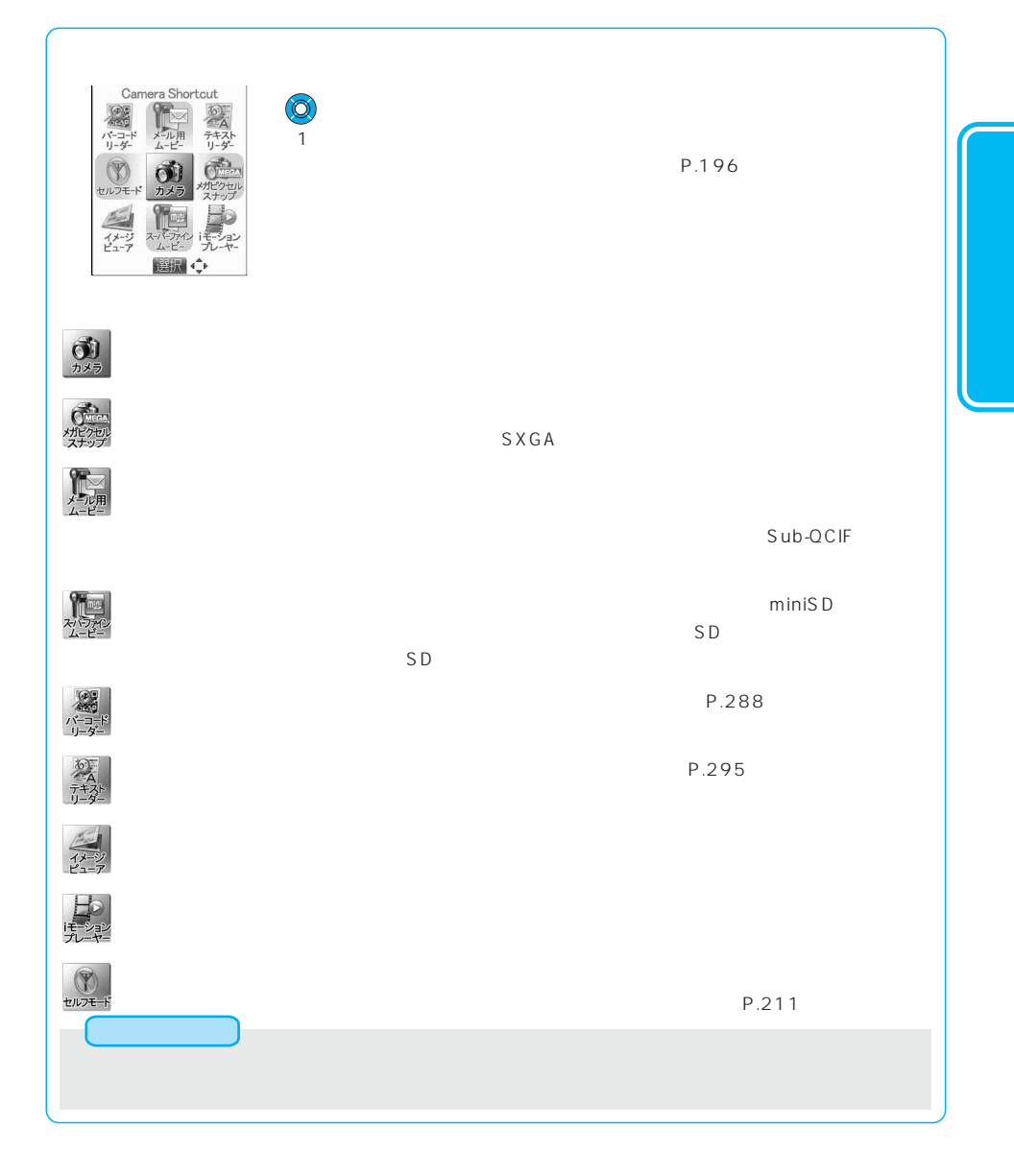

 $\sim$  2000 $\sim$  $SMS$  $P.263$ アクセス × ×  $\times$ <sup>2</sup> /受ける(音声電話)  $\overline{\mathbf{x}^{-1}}$ × ×  $1$ :

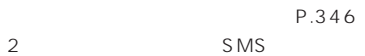

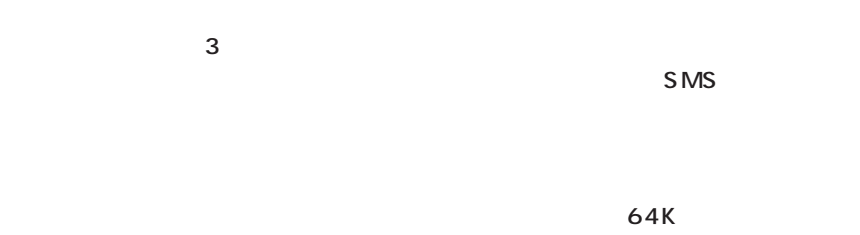

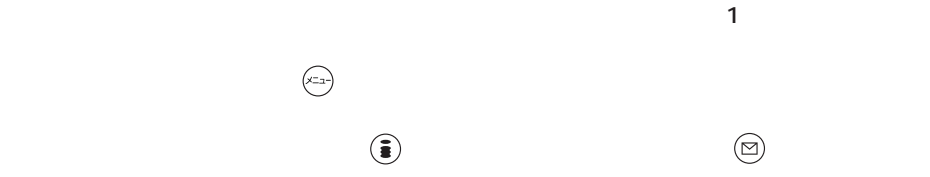

P.267

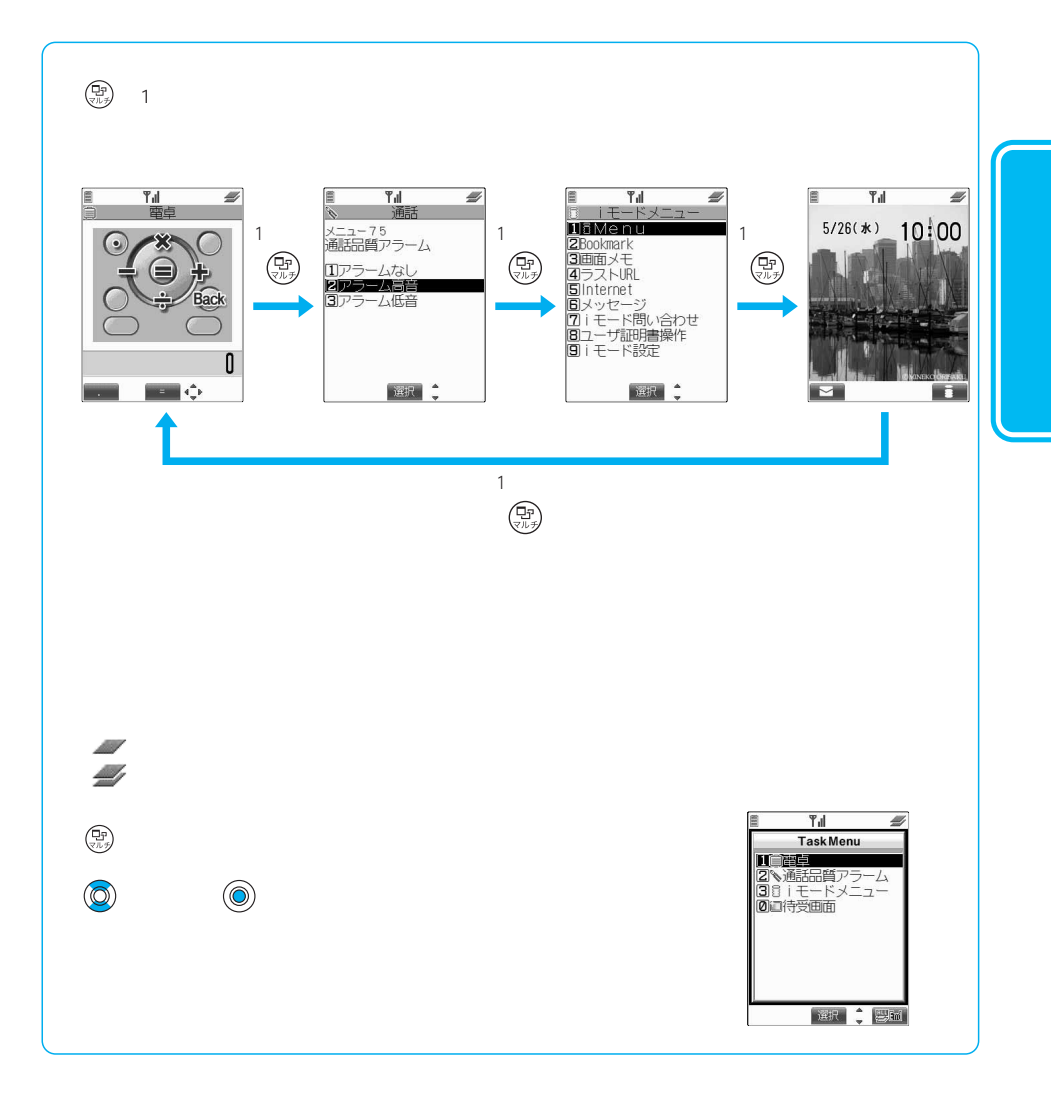

### FOMA SMS

ージーのマーク、MRLのマーク、MRLのマーク、MRLのソフト、MRLのソフト、MRLのソフト、アプリのソフト、アプリのソフト、アプリのソフト、アプリのソフト、取り込んだiPを取り込んだiPを取り込ん

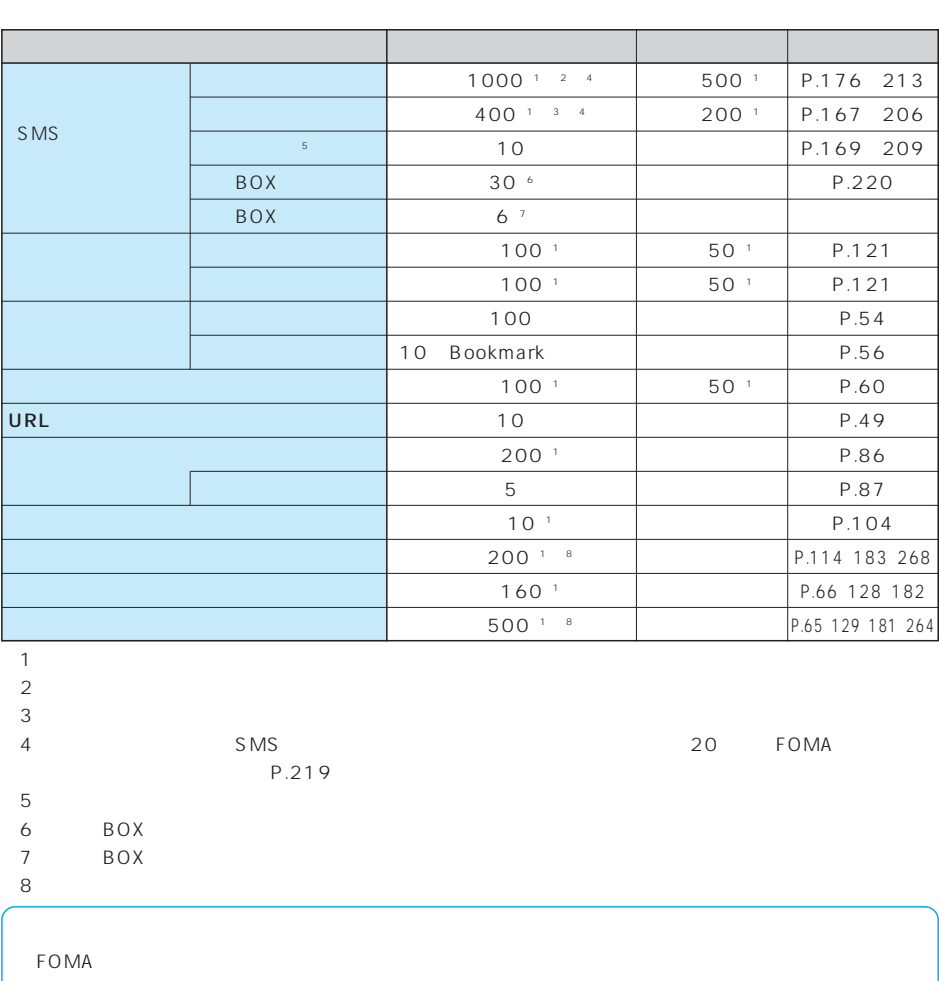

FOMA miniSD P.373<br>P.462  $P.462$ FOMA USB

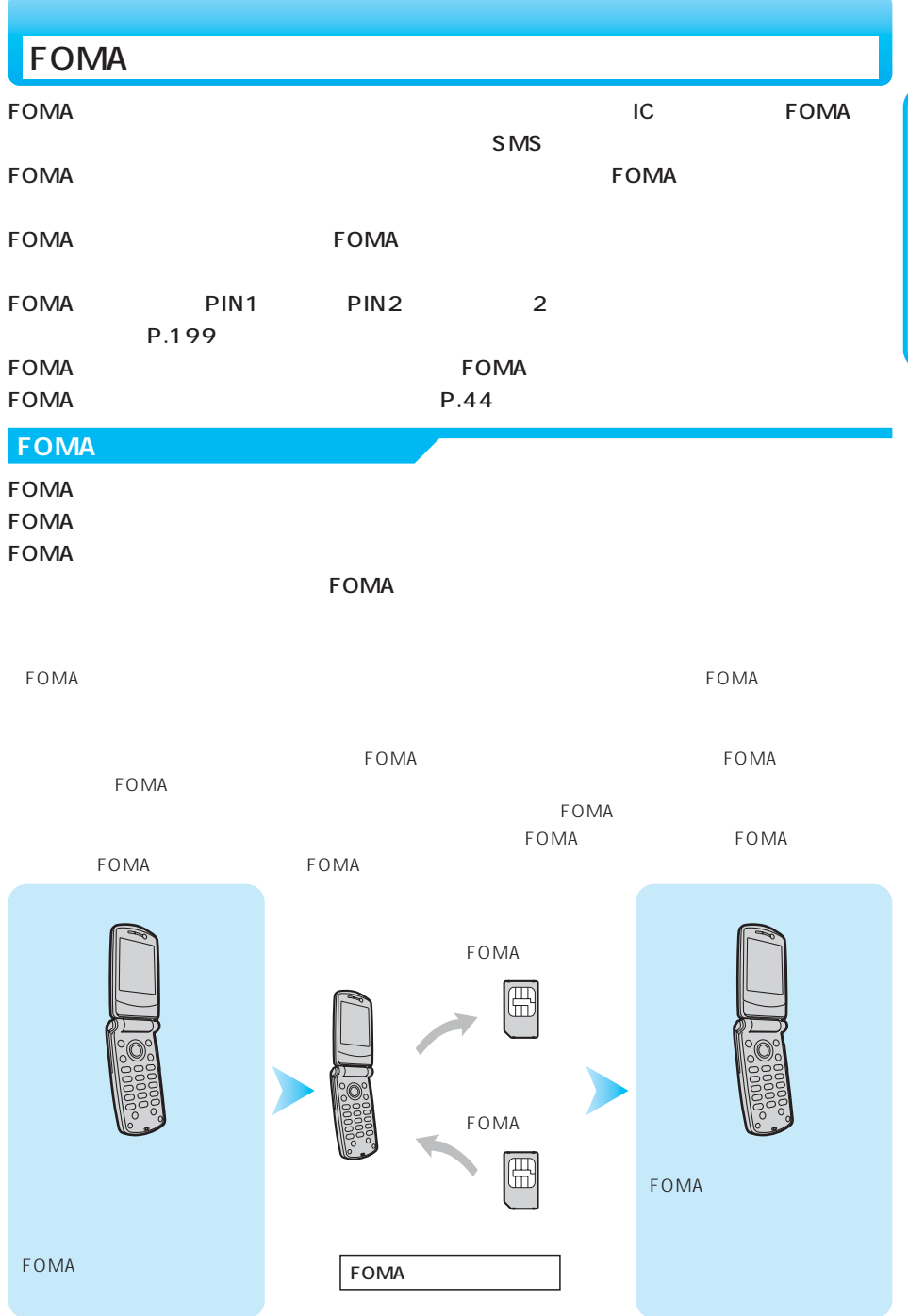

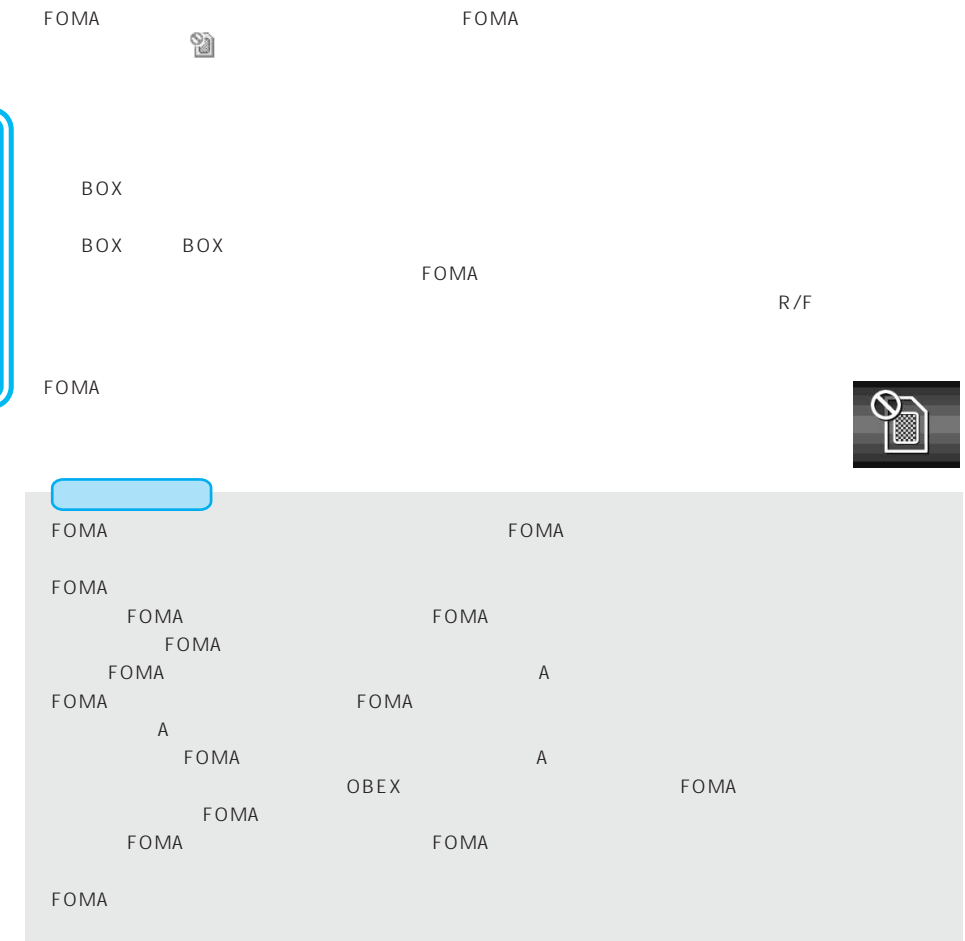

FOMA FOMA FOMA さいかんだいがく FOMA FOMA

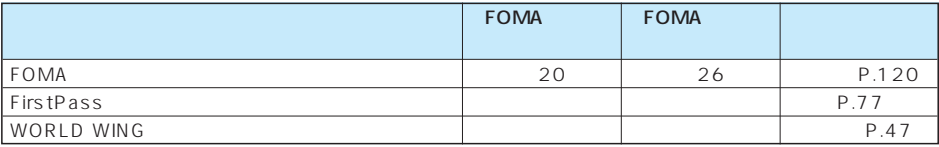

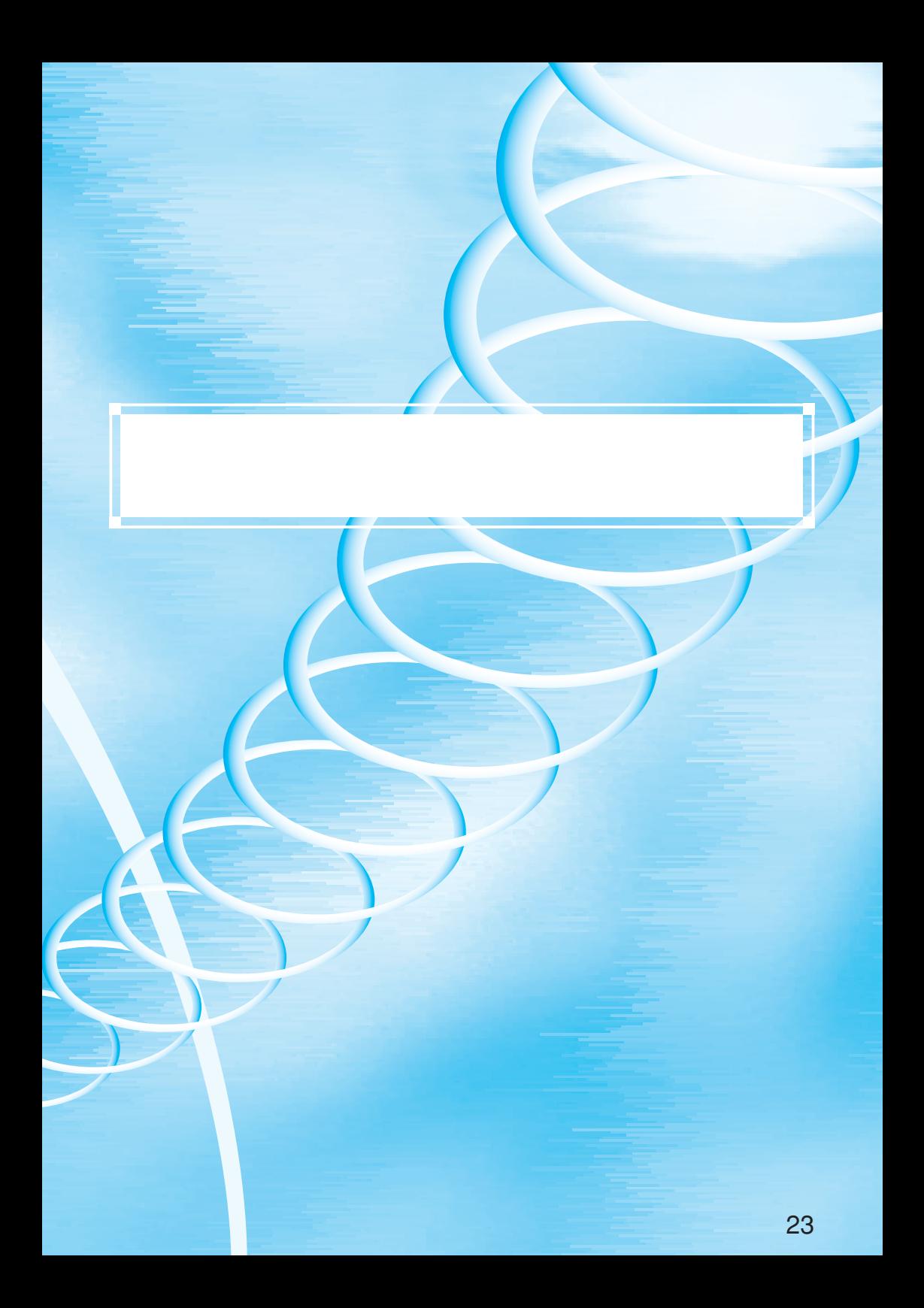

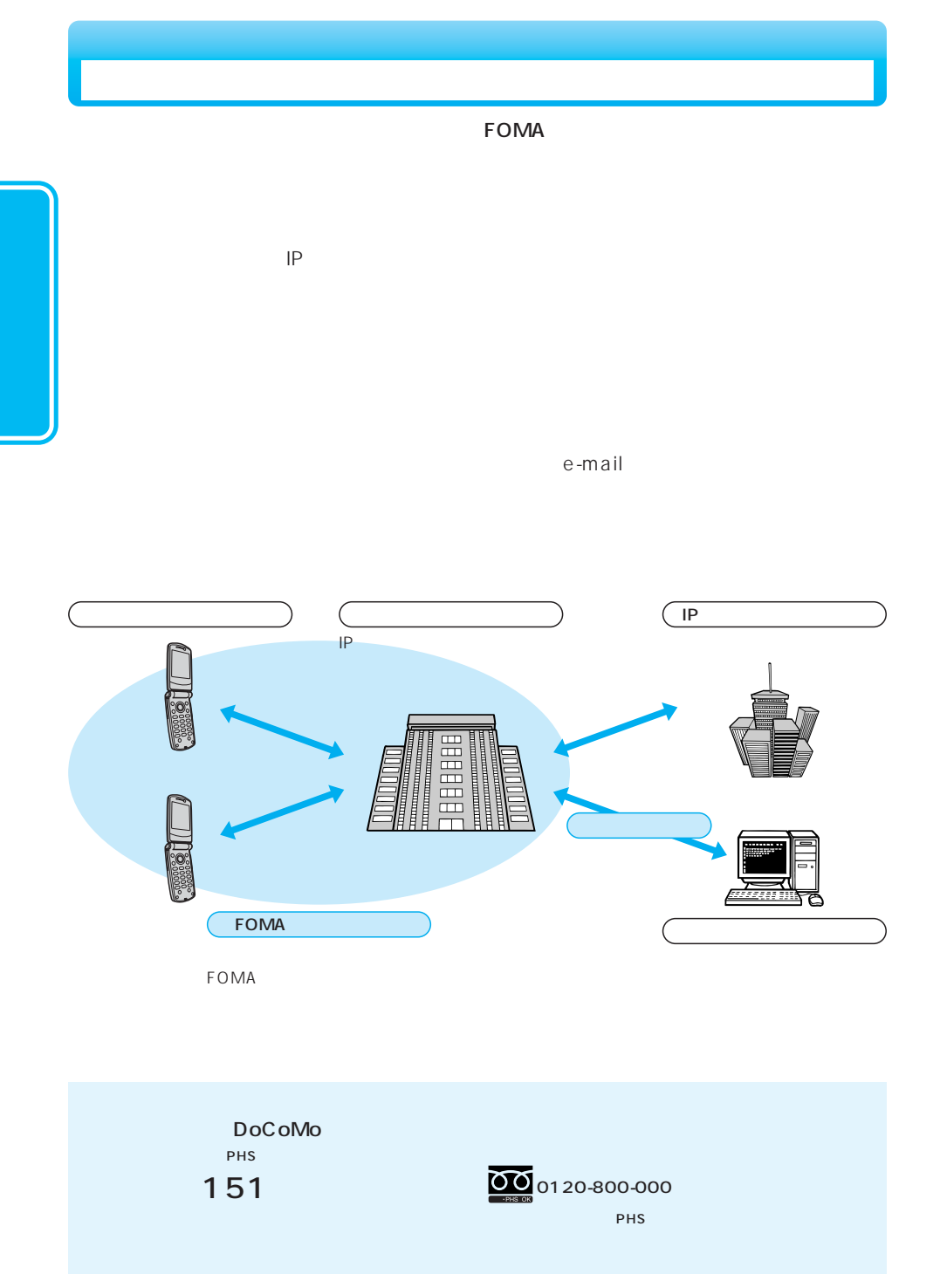

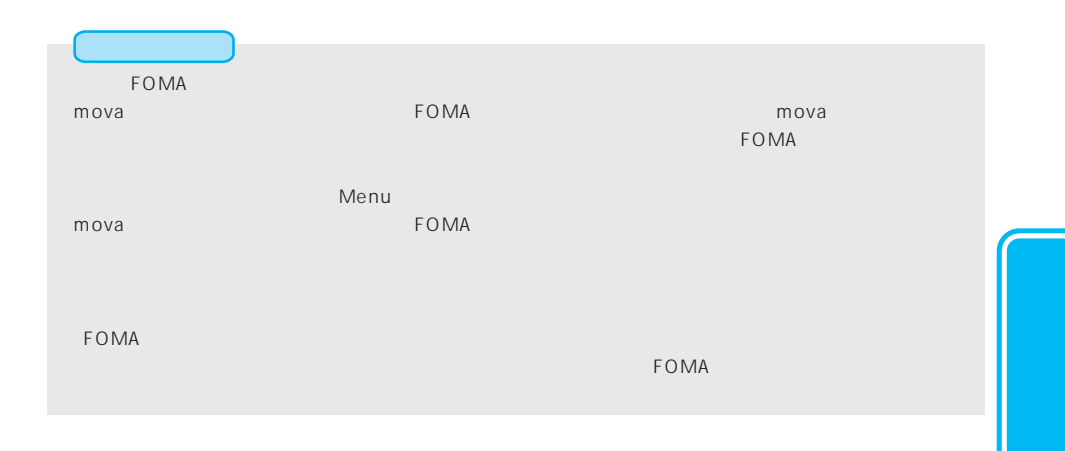

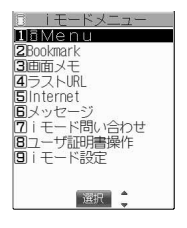

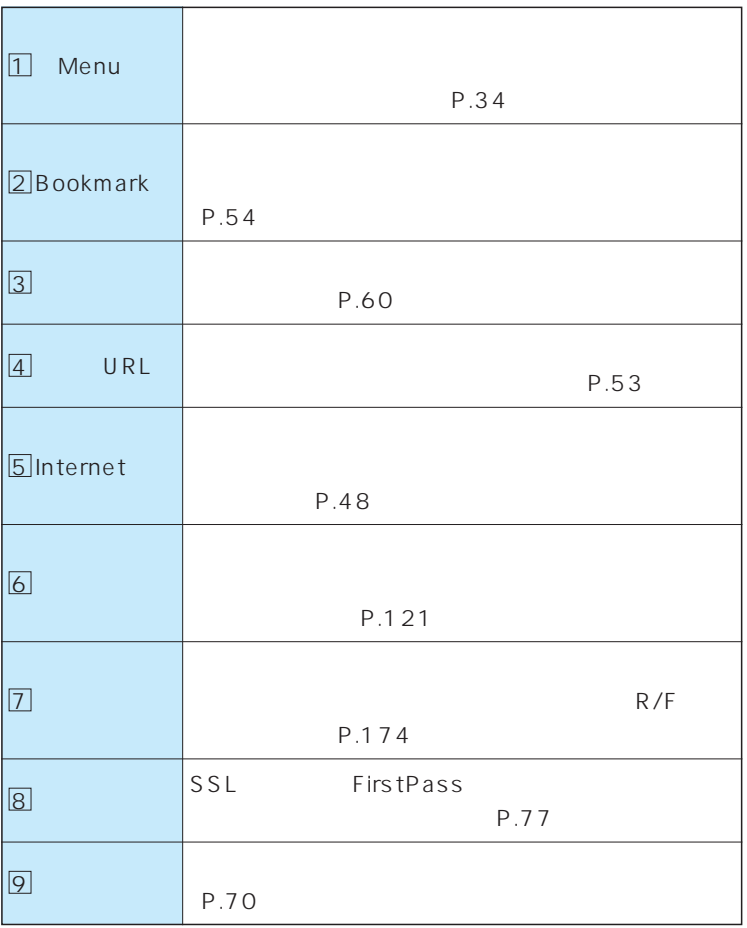

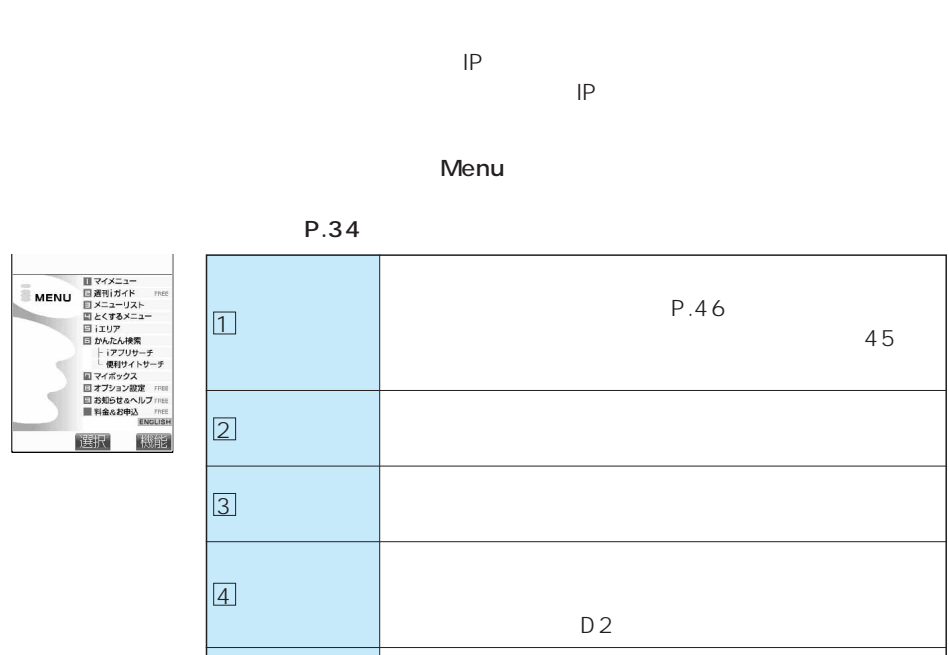

ーン別にピックアップして掲載します。

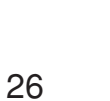

English

Menu

9

 $\Box$ 

8

 $\boxed{7}$ 

6

5

 $IP$ 

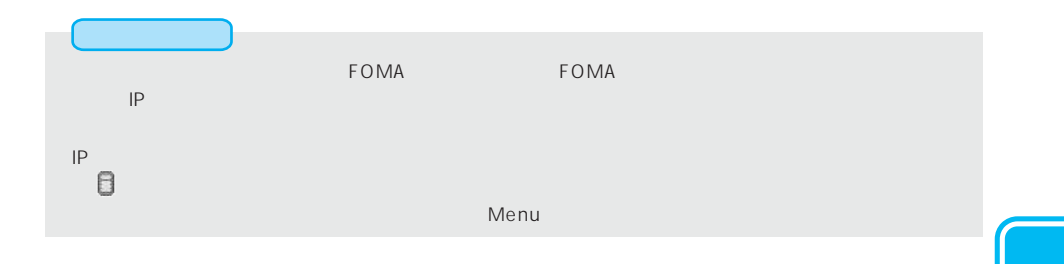

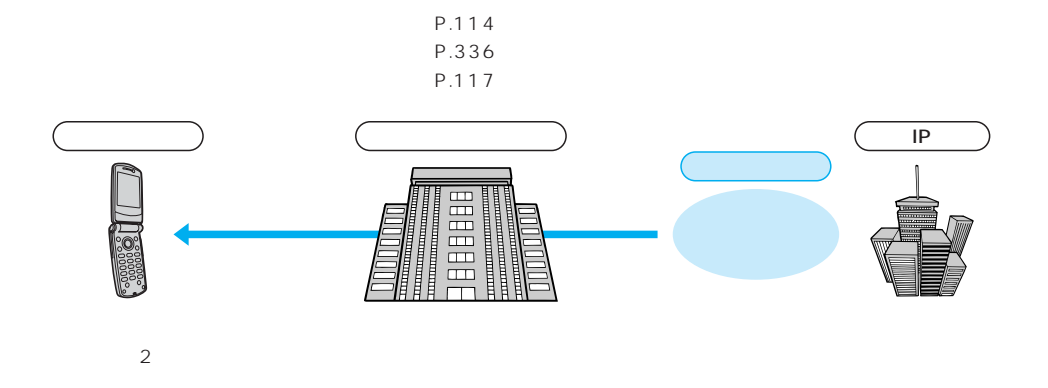

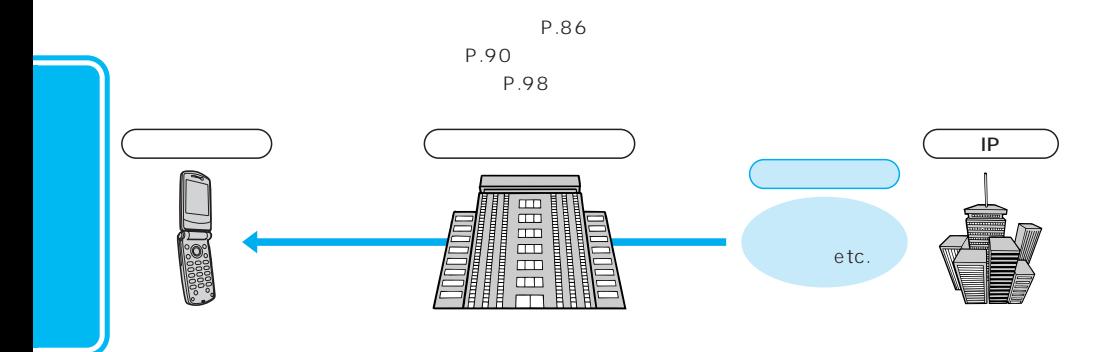

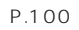

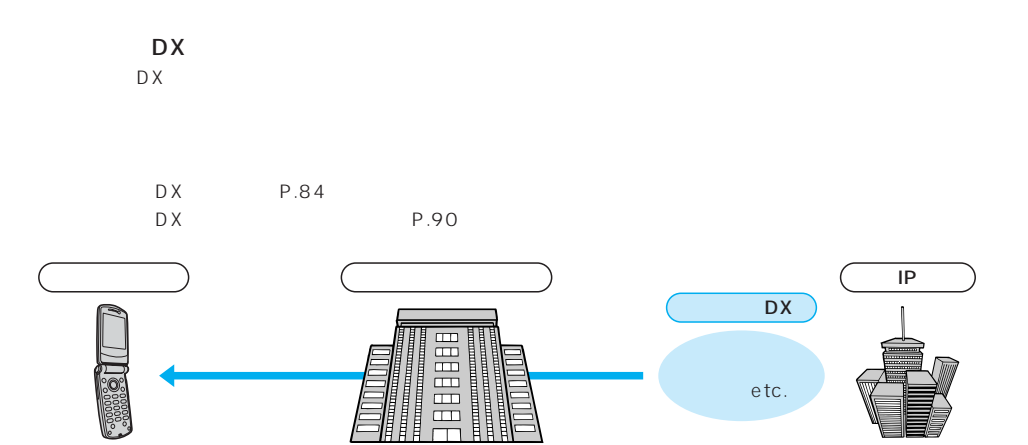

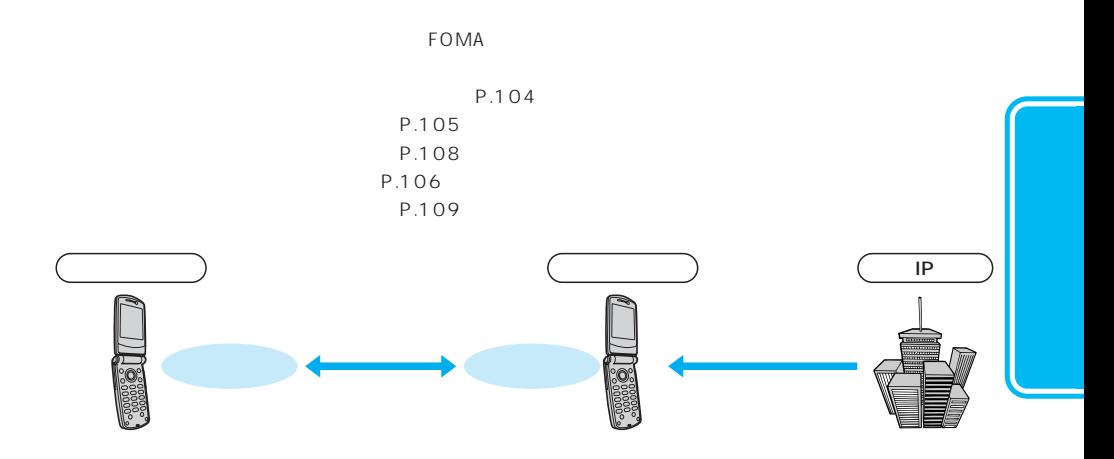

P.366

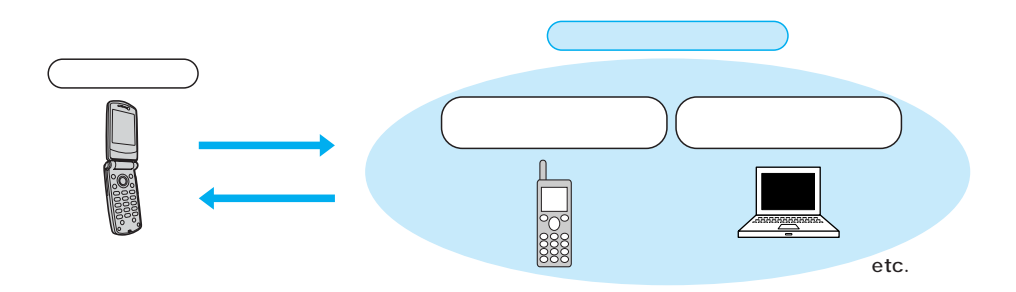

次ページにつづく 29

### SSL

SSL Secure Sockets Layer

SSL

 $P.32$   $P.32$ 

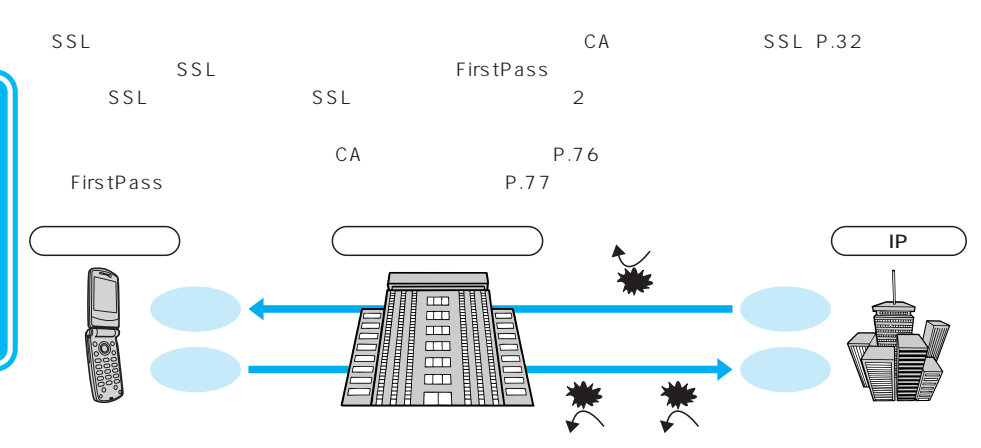

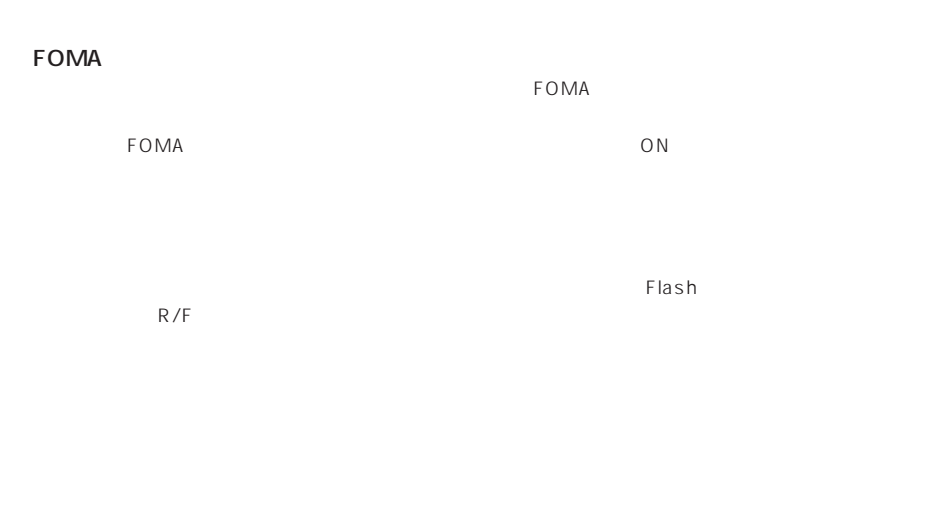

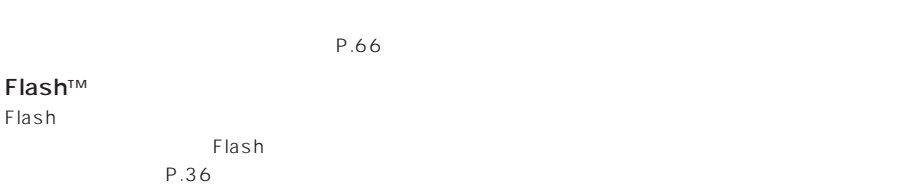

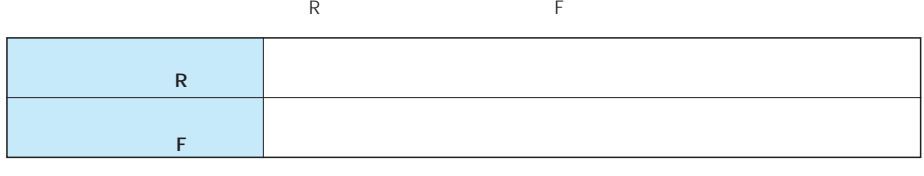

 $P.118$ 

R/F

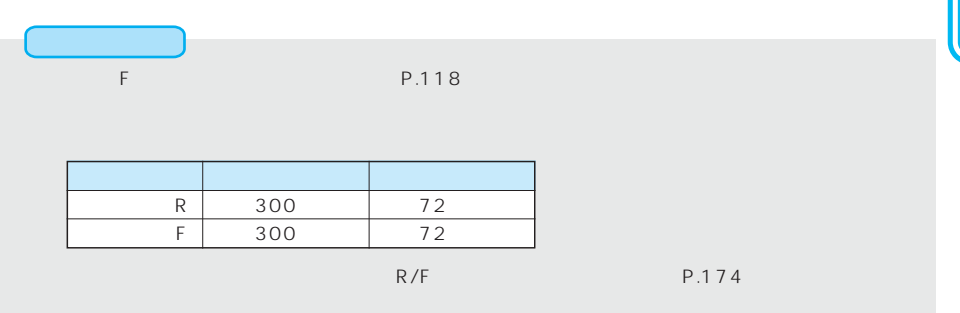

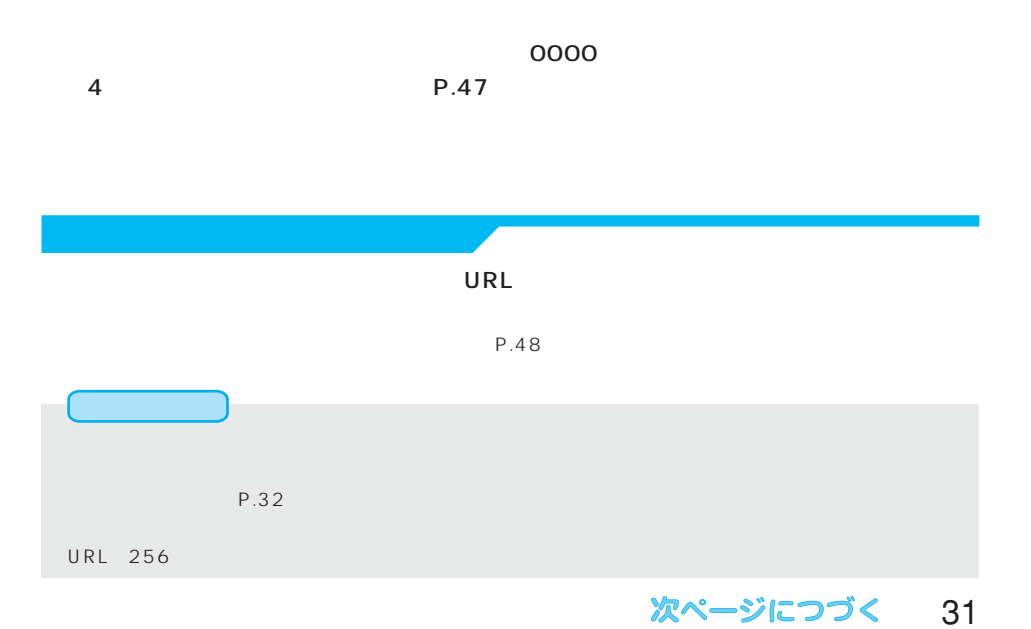

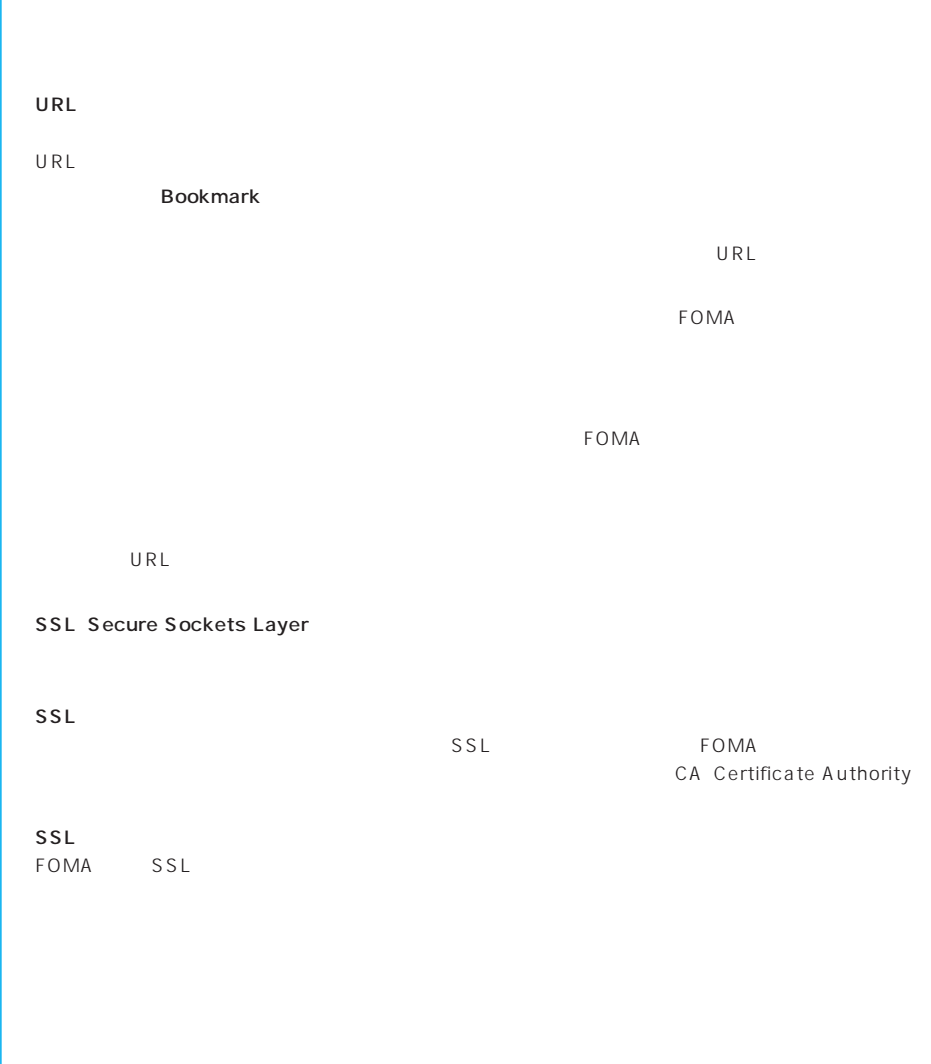

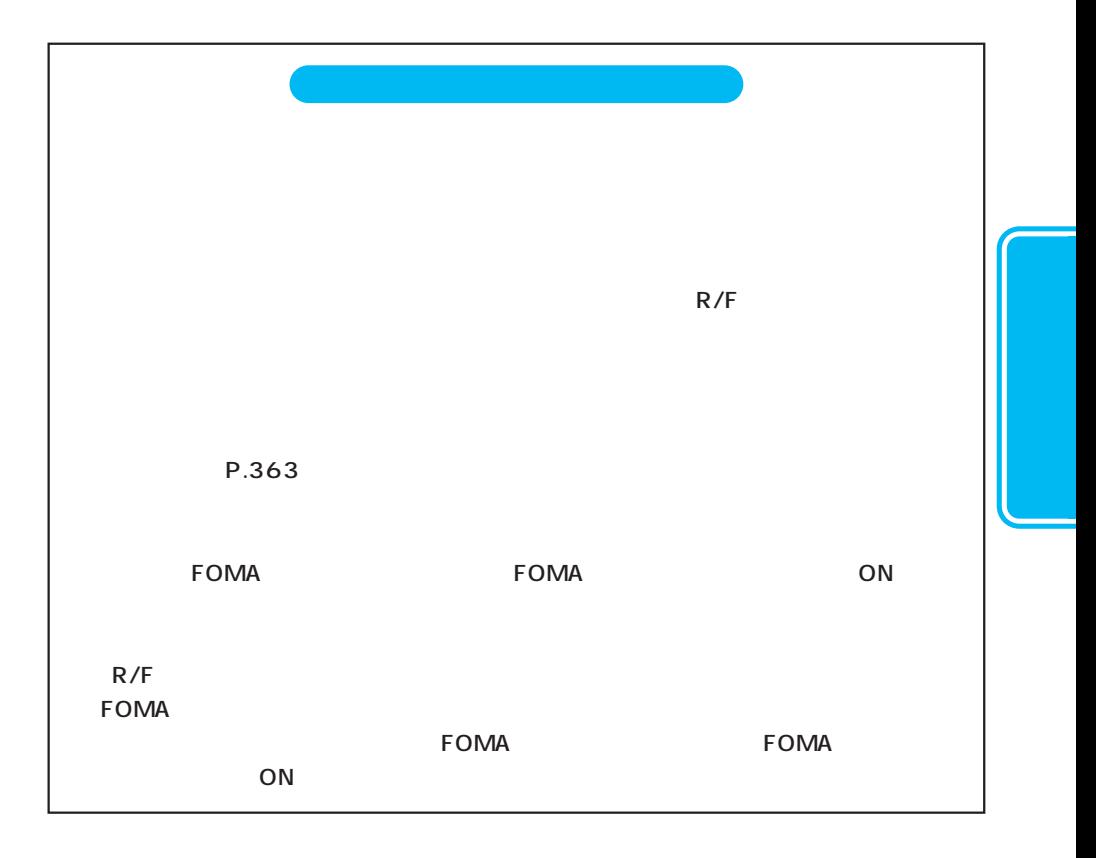

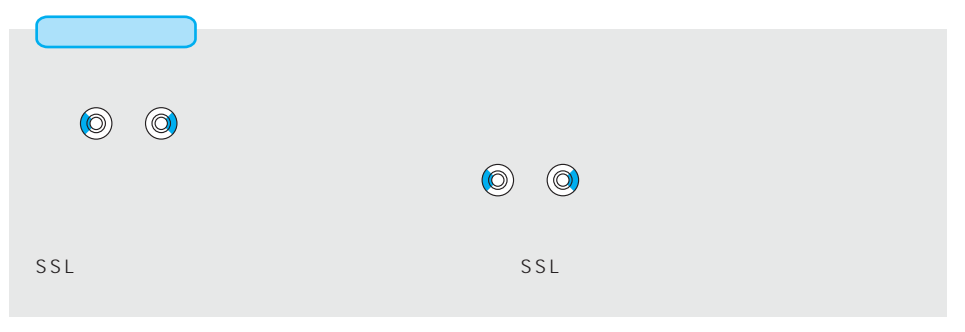

# **Menu** IP(  $\blacksquare$  $\tt FOMA$  $IP$  $\sum_{i=1}^{2}$   $\sum_{i=1}^{2}$  Menu D iモードメニュー ロートモードメニュー<br>**ZBookmark**<br>**3回面メモージ**<br>3回面を大眼<br>5回カトロード間い合わせ<br>ロノキード間い合わせ<br>ロノキード間の合わせ<br>ワーニーザ証明書操作<br>アービード設定<br>サーザ証明書操作 iete $\overline{9}$ 主な操作は右のような画面から始めます。 待受画面で ( )を押しても「iモードメニュー画面」が表示されます。

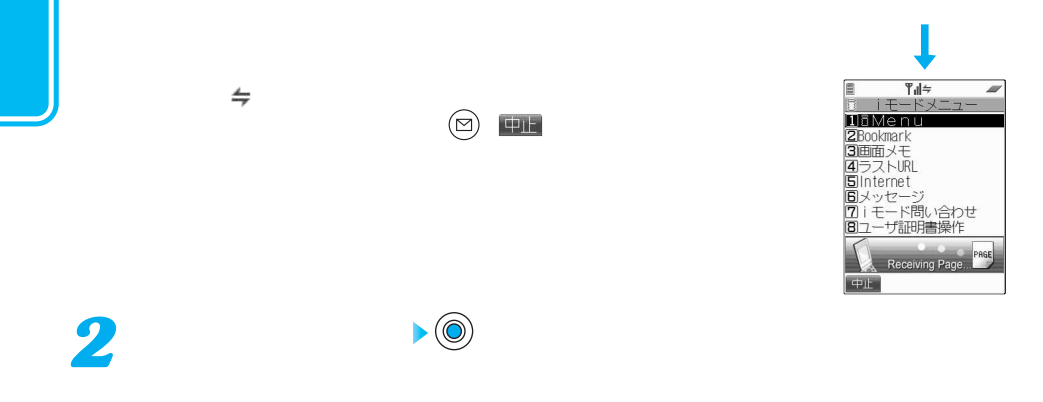

選択 二

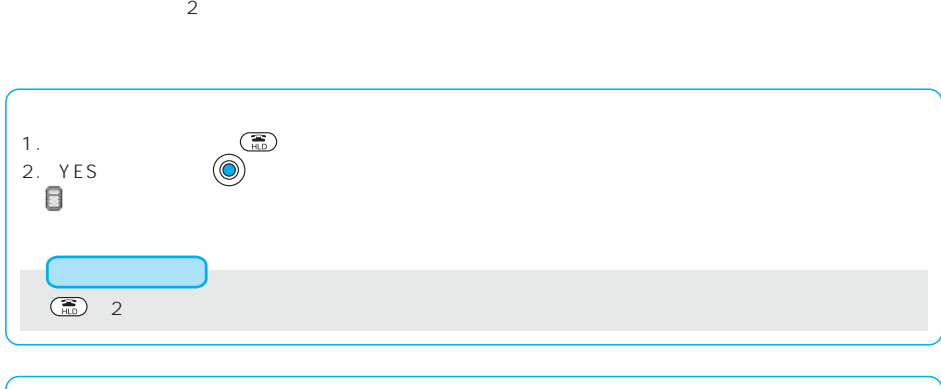

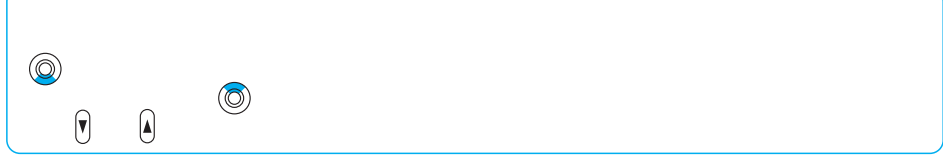
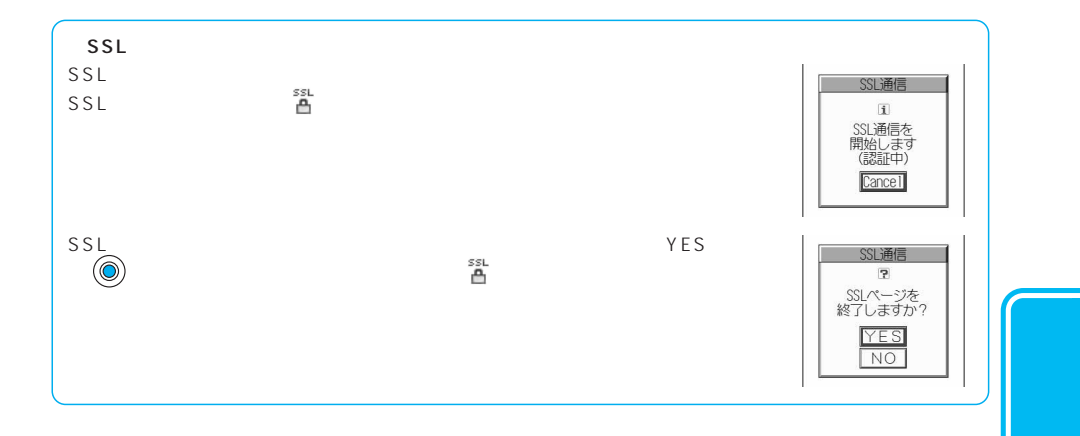

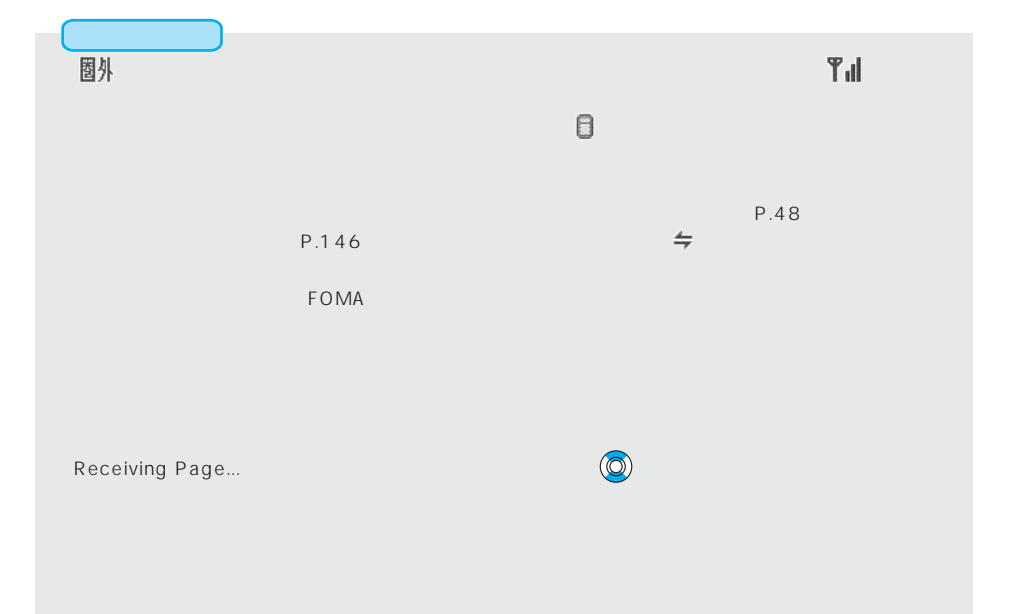

## **Flash**

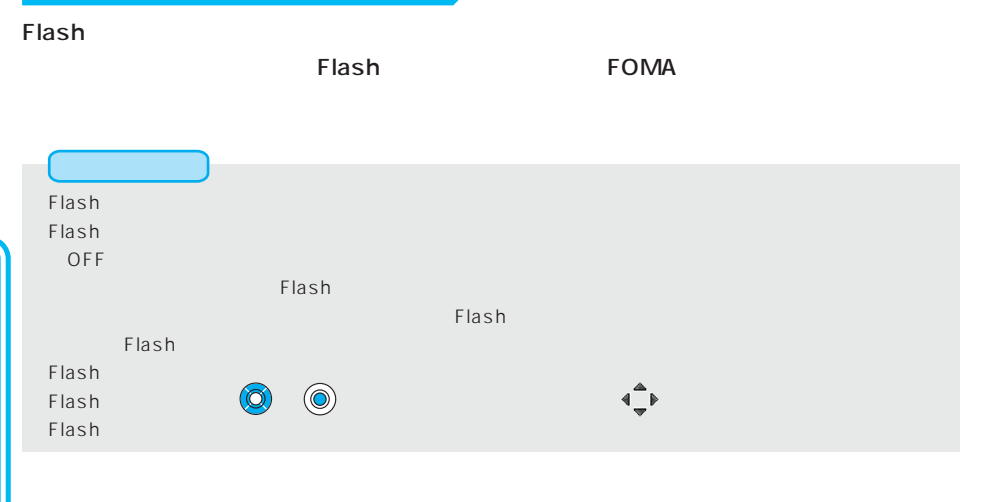

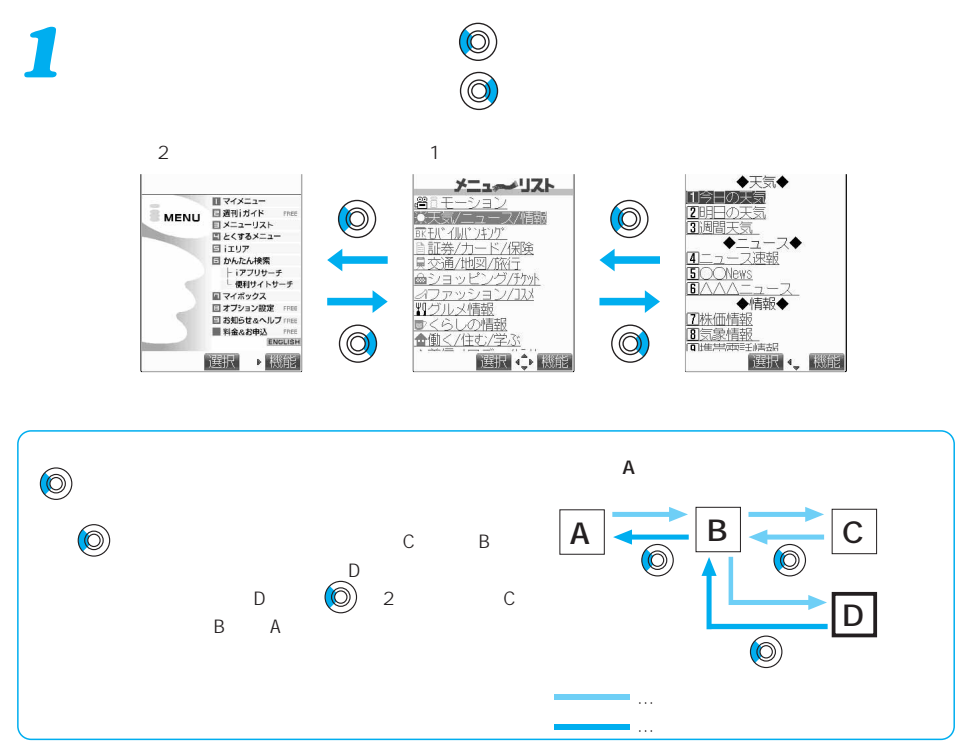

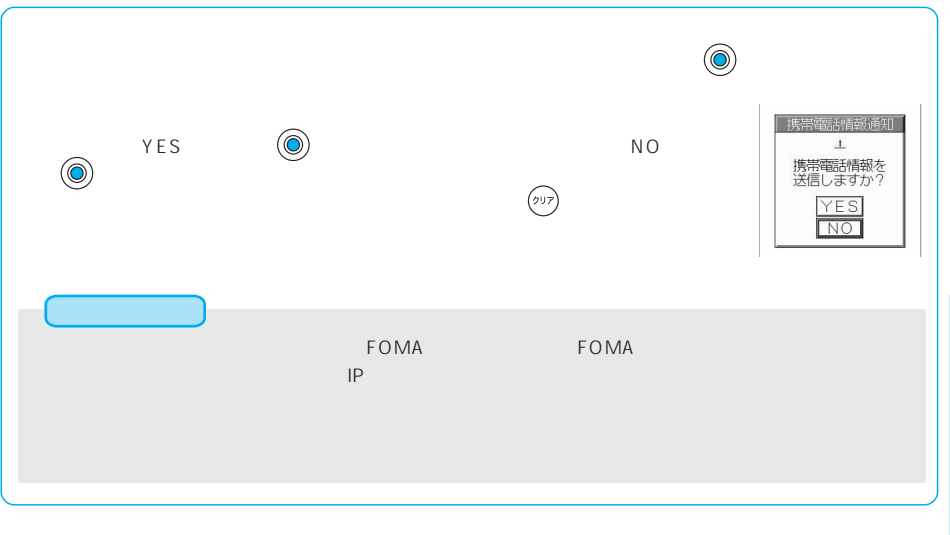

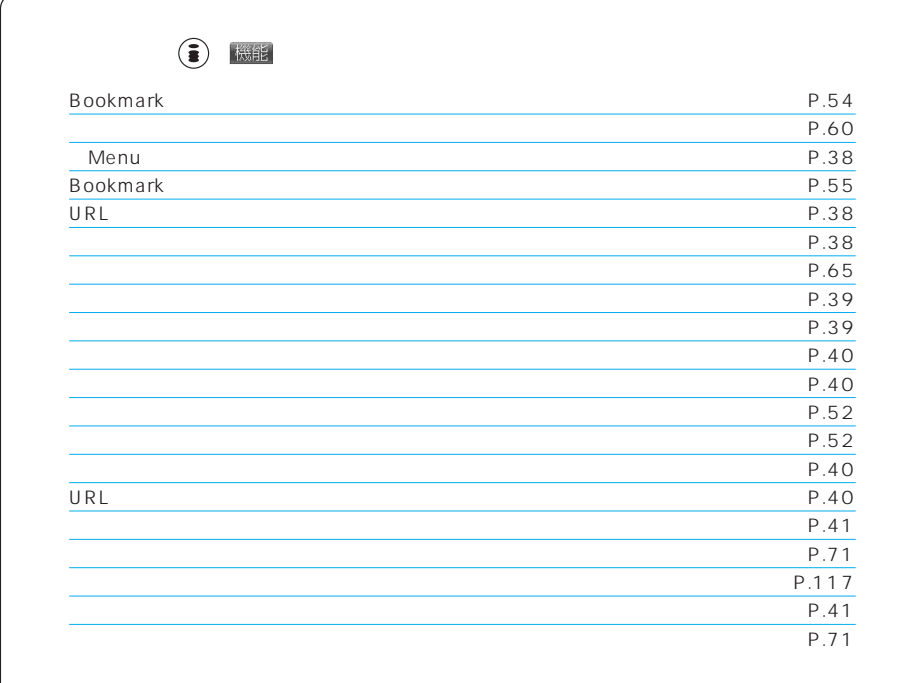

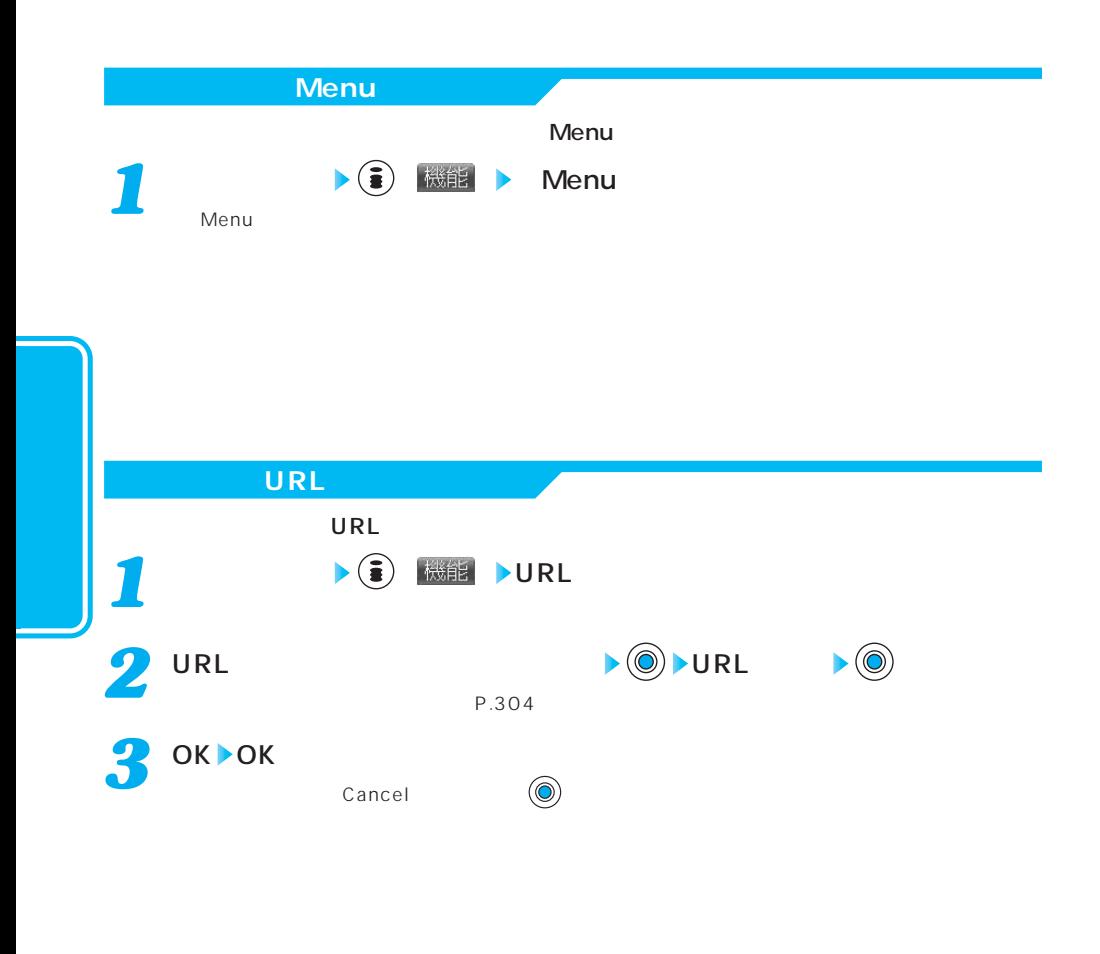

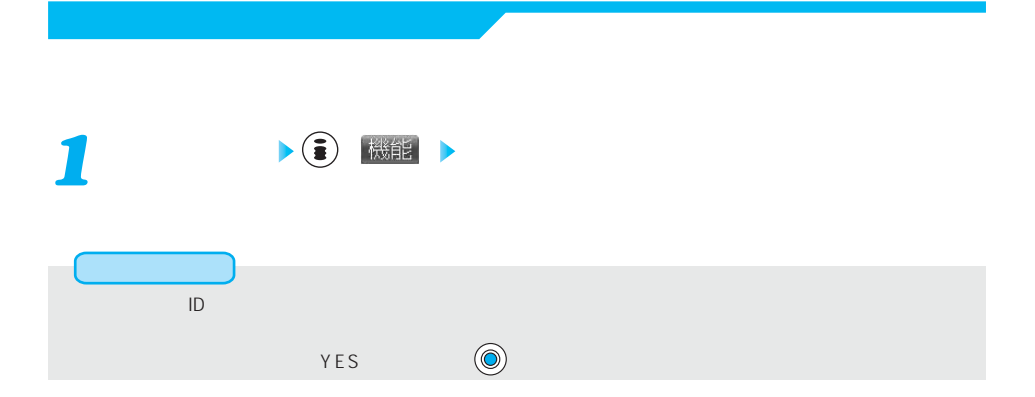

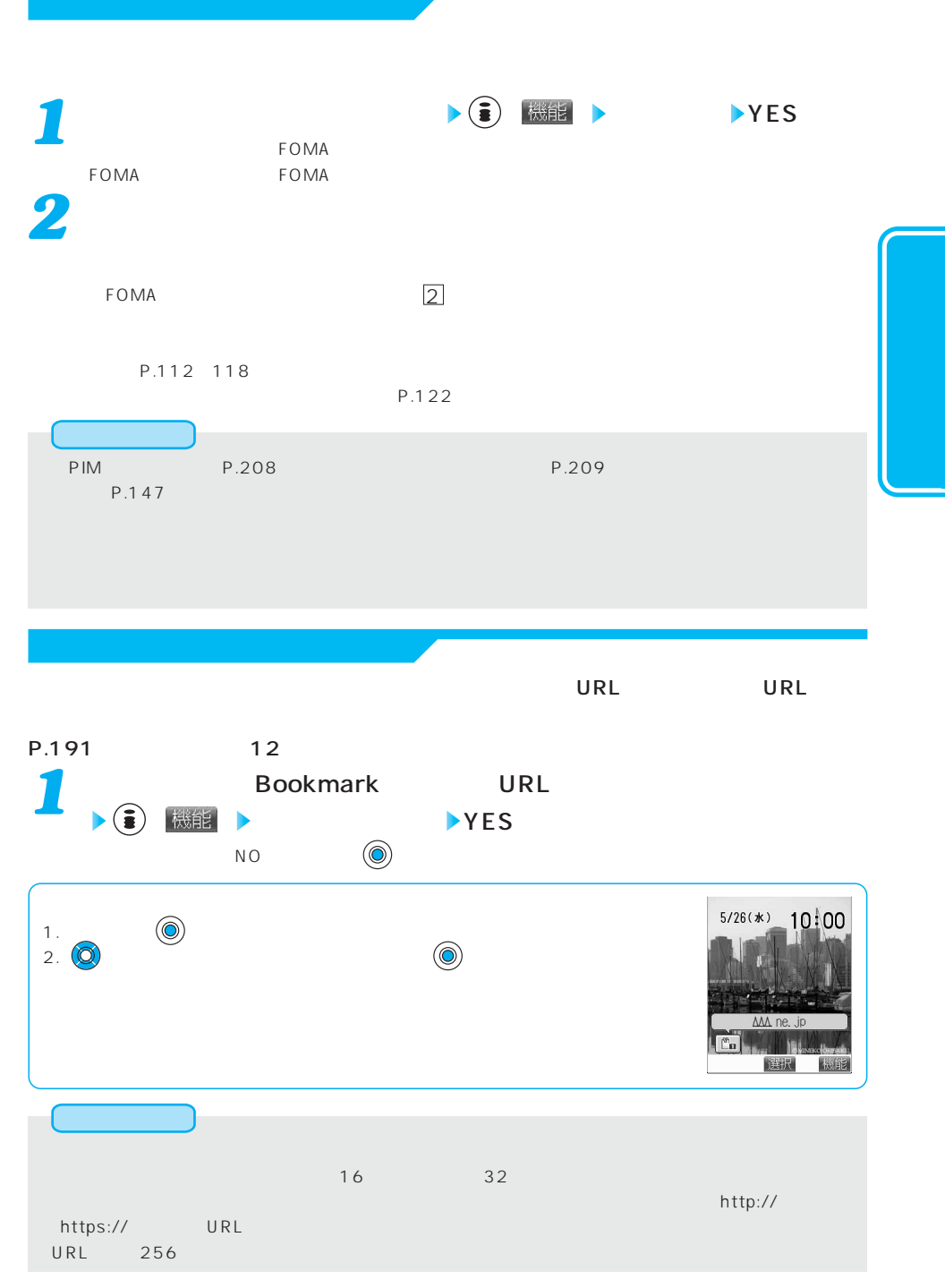

 $\overline{\text{URL}}$  and  $\overline{\text{URL}}$  and  $\overline{\text{URL}}$  and  $\overline{\text{URL}}$  and  $\overline{\text{URL}}$  and  $\overline{\text{URL}}$  and  $\overline{\text{URL}}$  and  $\overline{\text{URL}}$  and  $\overline{\text{URL}}$  and  $\overline{\text{URL}}$  and  $\overline{\text{URL}}$  and  $\overline{\text{URL}}$  and  $\overline{\text{URL}}$  and  $\overline{\text{URL}}$  and  $\overline{\text{URL}}$  ※2 新規メール<br><mark>TO</mark><br>Subert **Bookmark** URL *1*  $\blacktriangleright$  ( ) is its  $\blacktriangleright$ ■〈本文入力あり〉■ URL  $P.146 = 2$ 確認 選択 、機能 **1** ( ) 微能  $\frac{4}{100}$ サイト表示中 ( ) タイトル表示 *1* ●確認が終われば「OK」を選択し、 を押します。  $\sim$  28 $\sim$ **URL表示**  $\overline{\mathsf{URL}}$ サイキング → <del>1</del> ● <mark>微能</mark> → URL → OK URL  $URL$  512

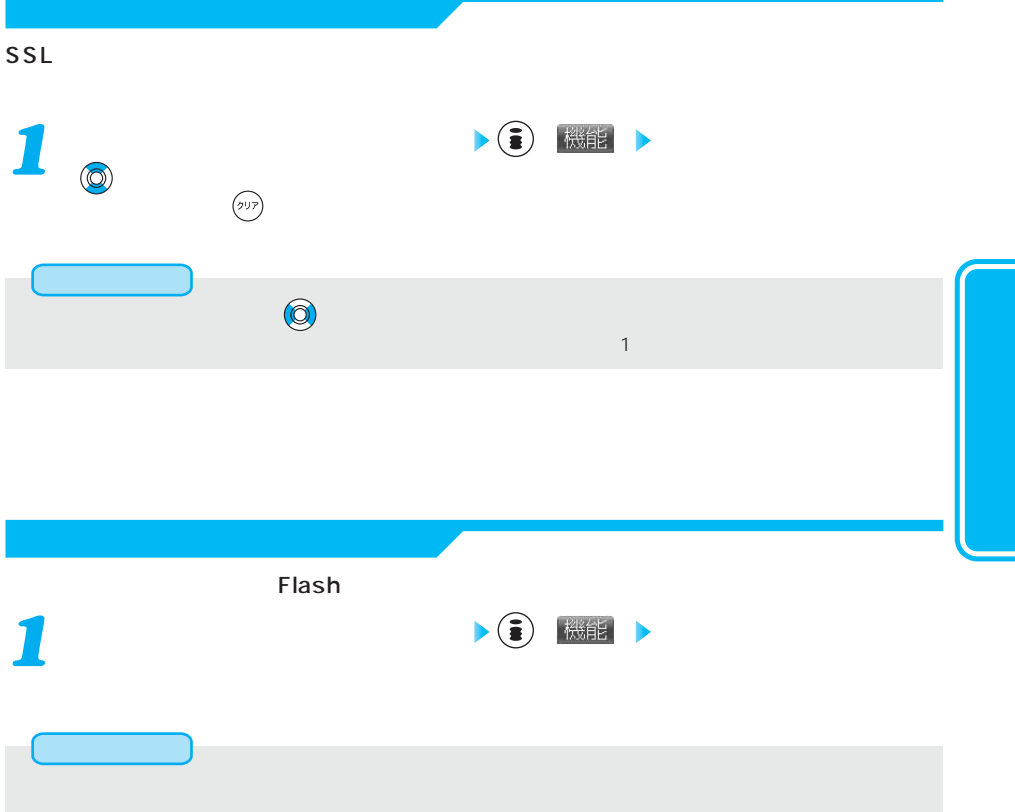

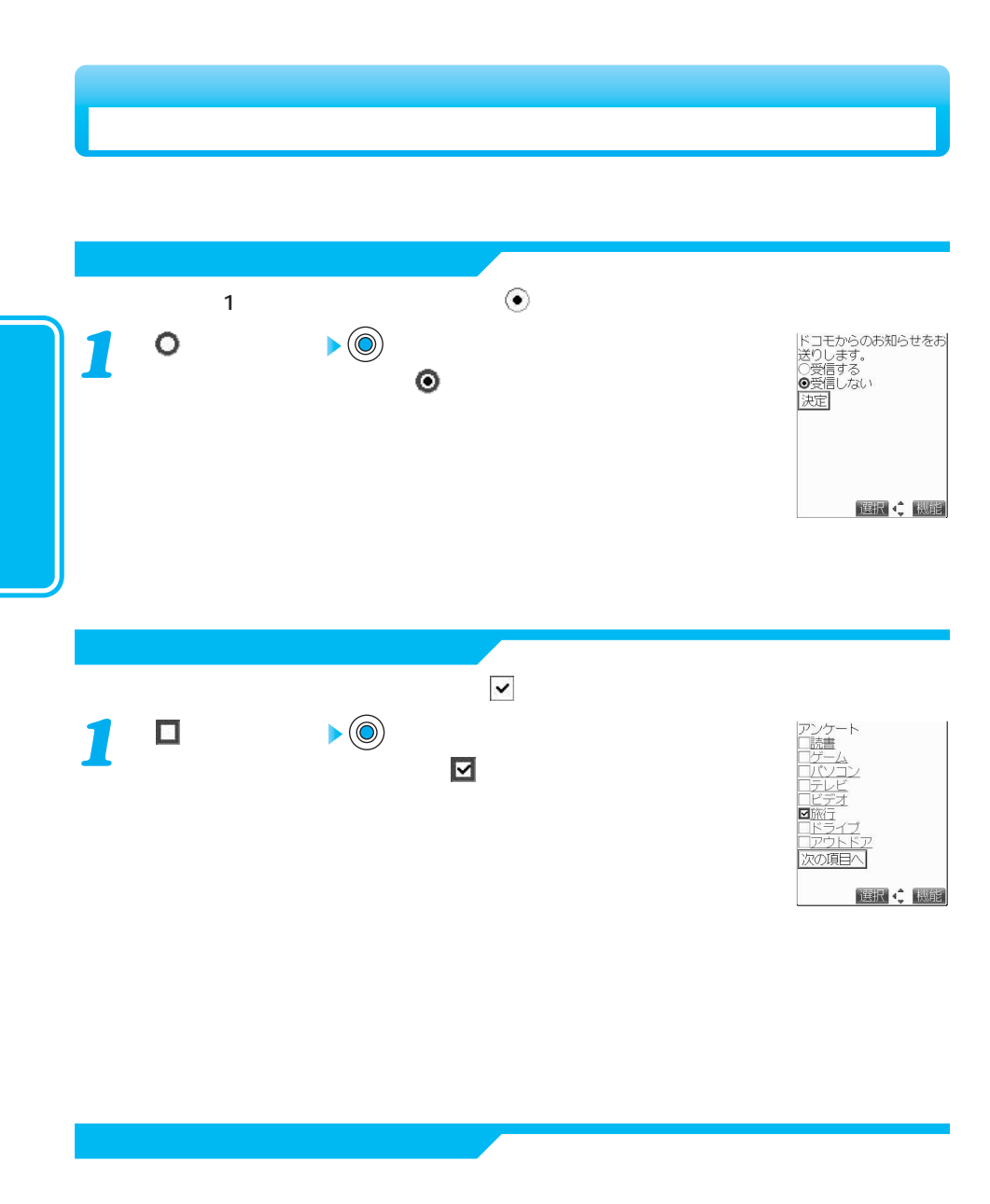

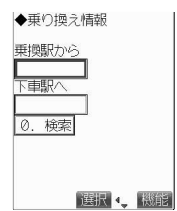

テキストボックスを選択 *1*

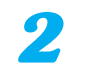

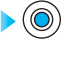

P.304

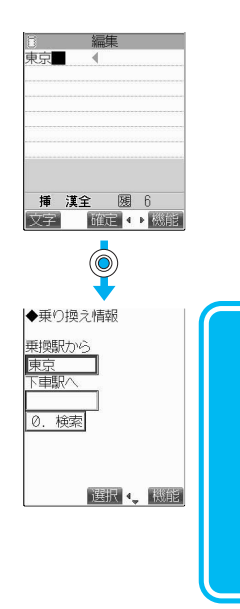

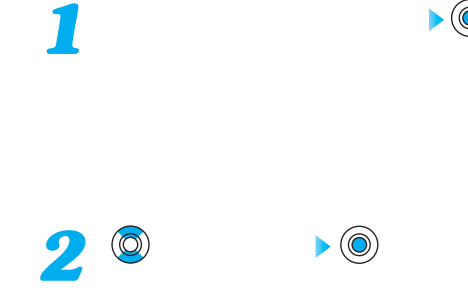

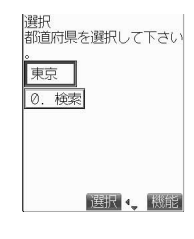

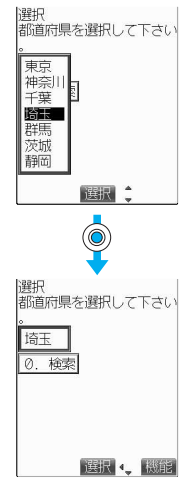

次ページにつづく 

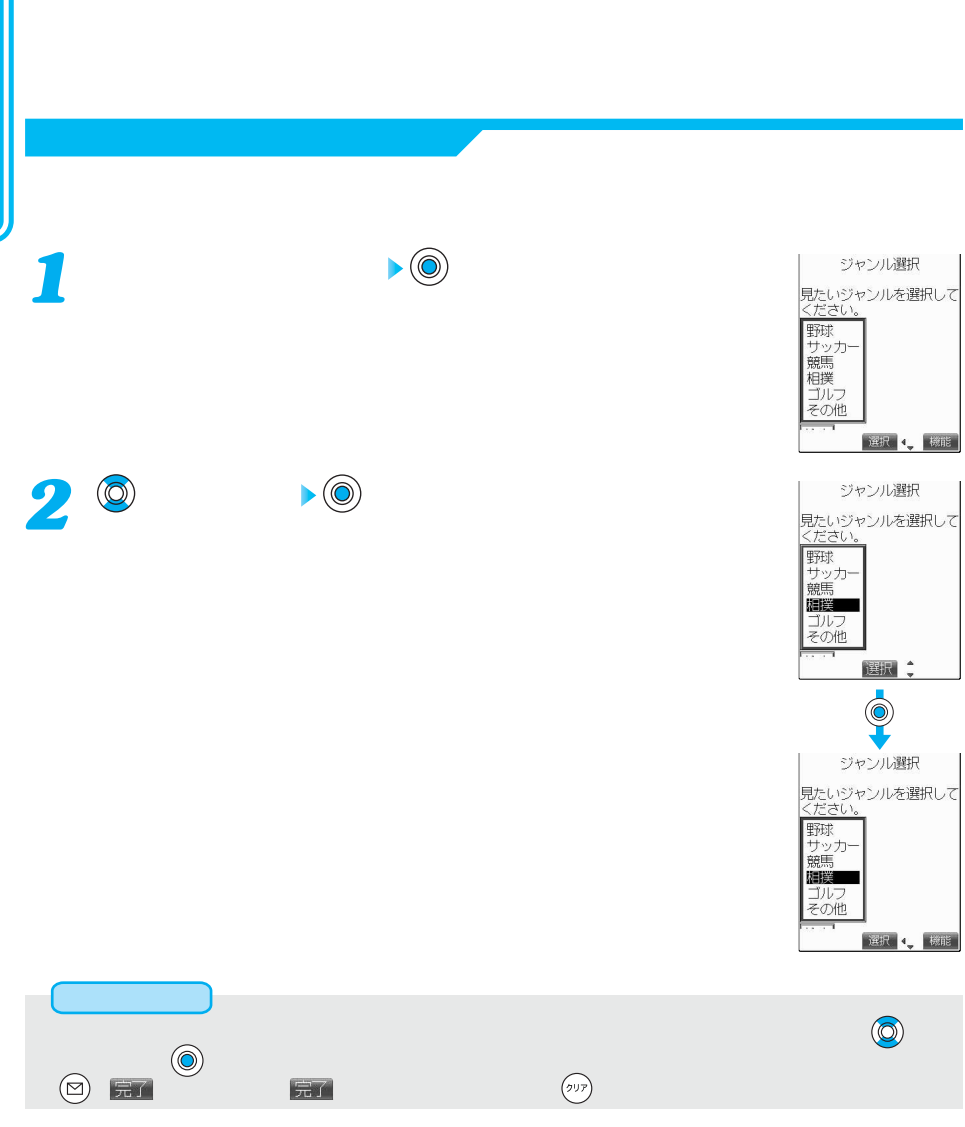

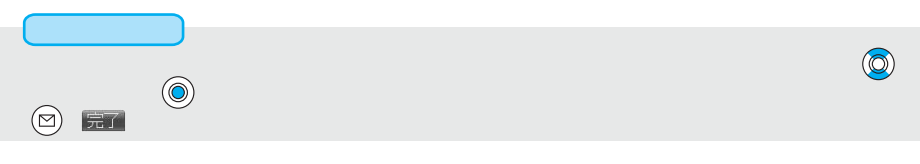

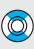

44

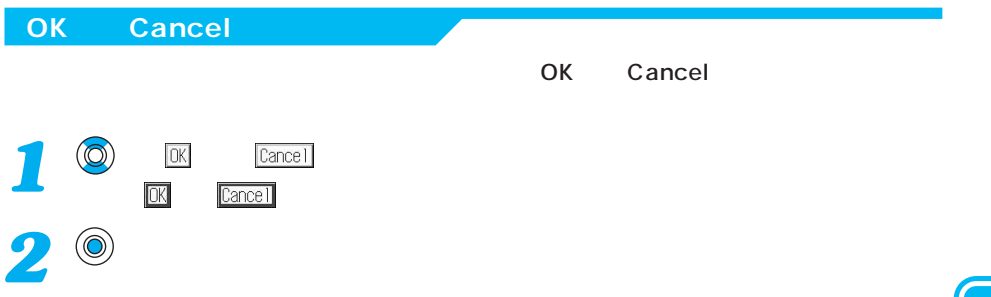

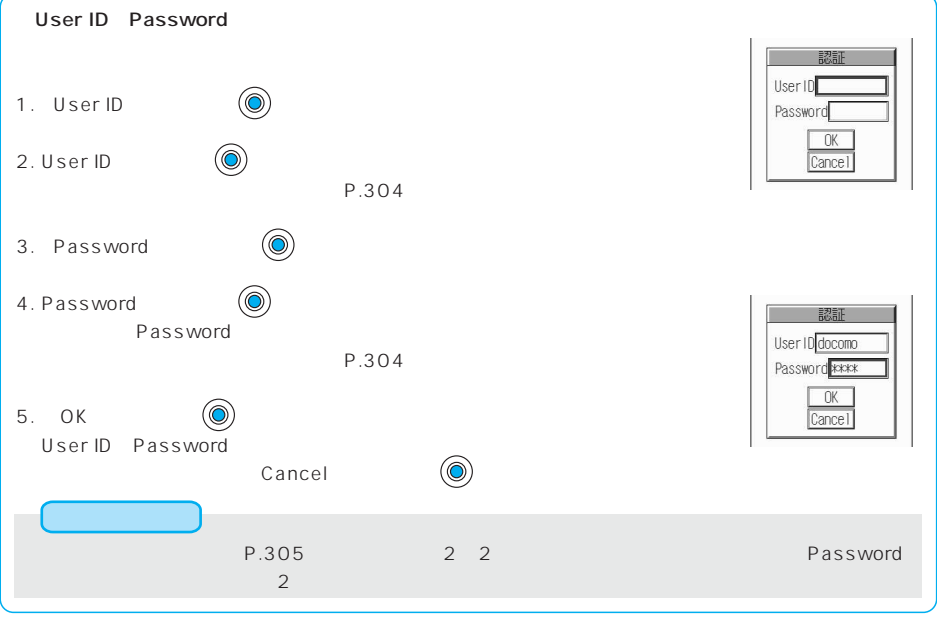

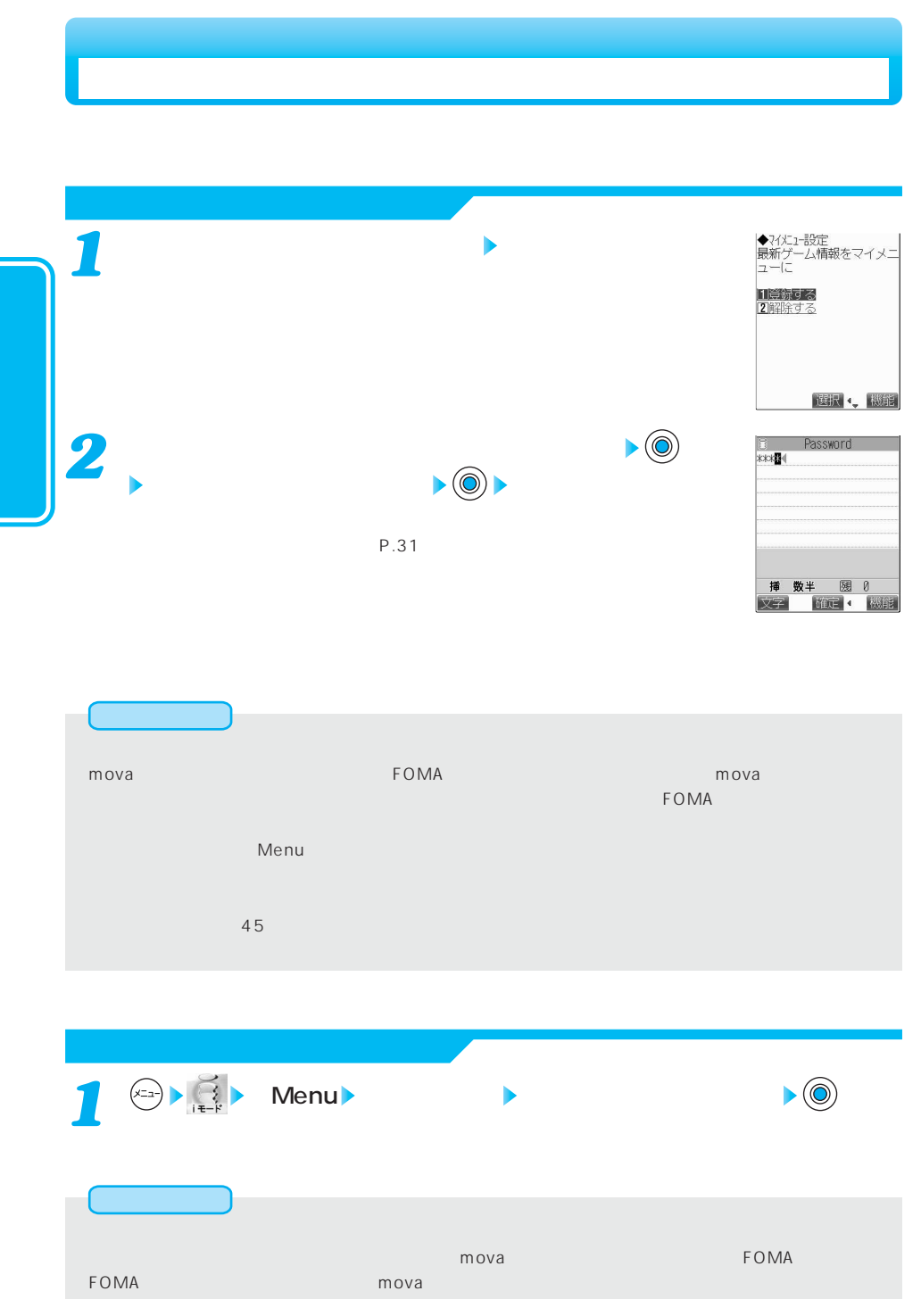

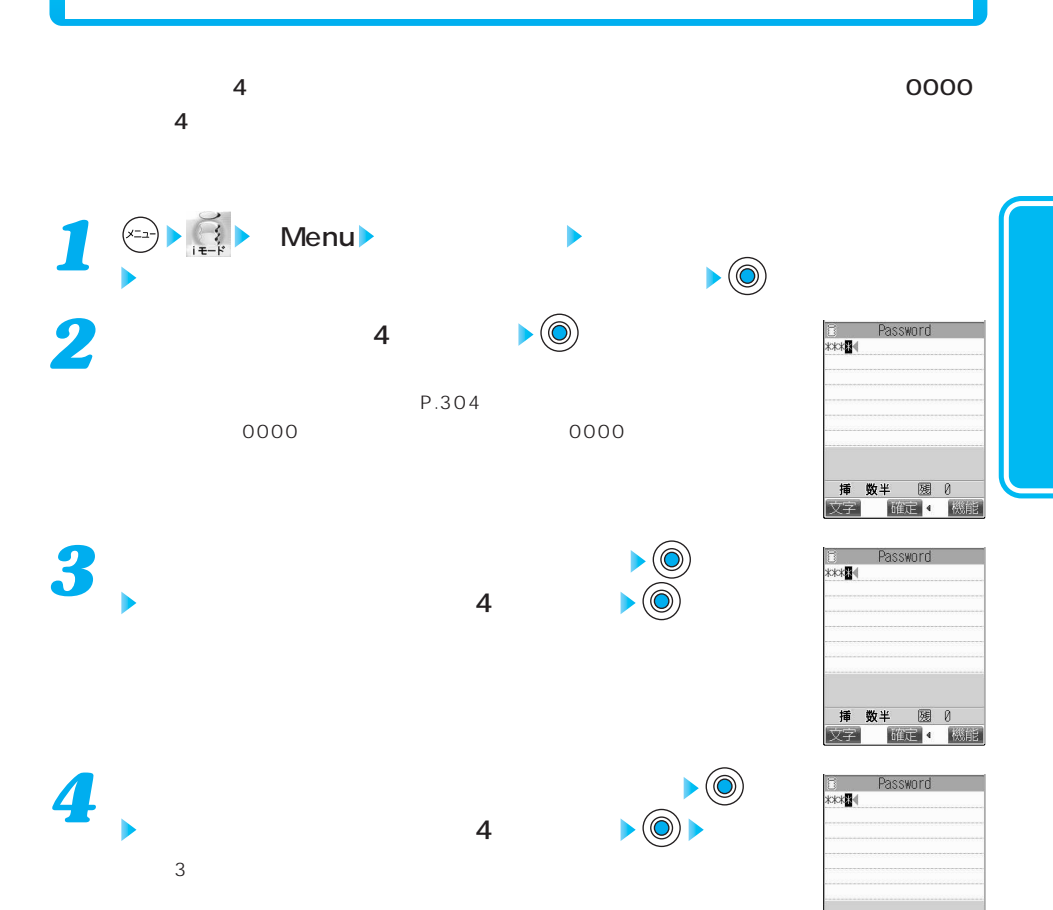

本人であることを確認させていただいた上で、iモードパスワードを「0000」へリセットさせていただく

挿 数半

图 0 **ffire + 機能** 

## URL

 $\mathsf{URL}$ 

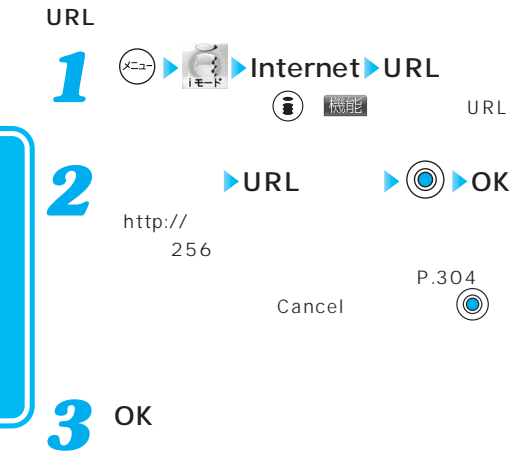

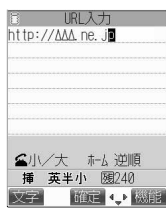

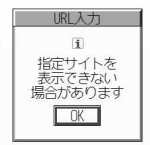

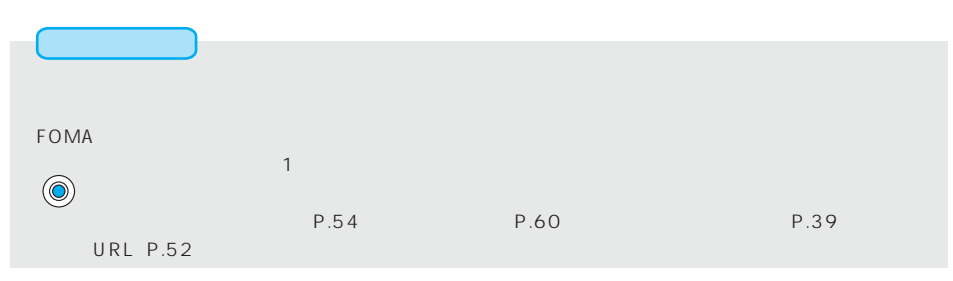

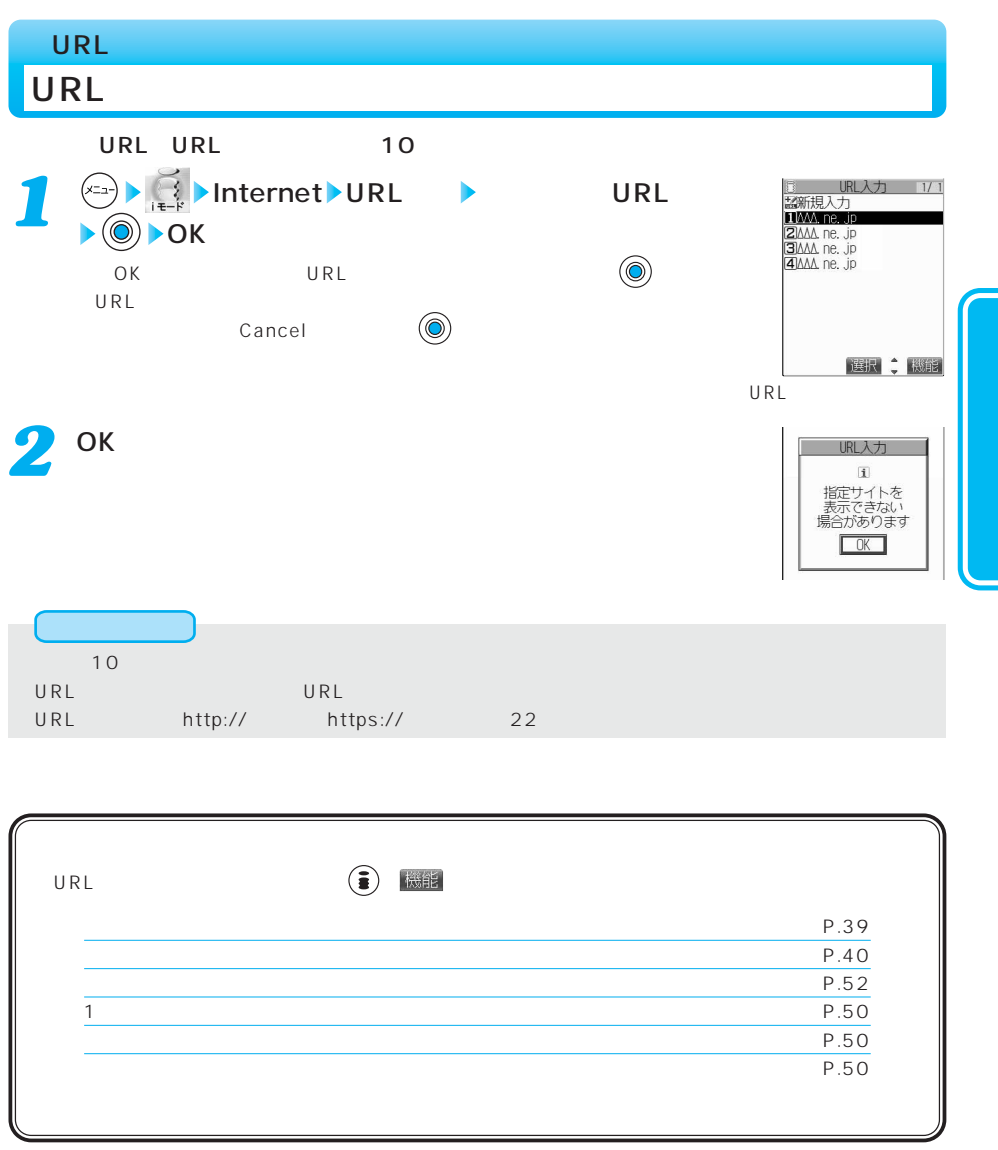

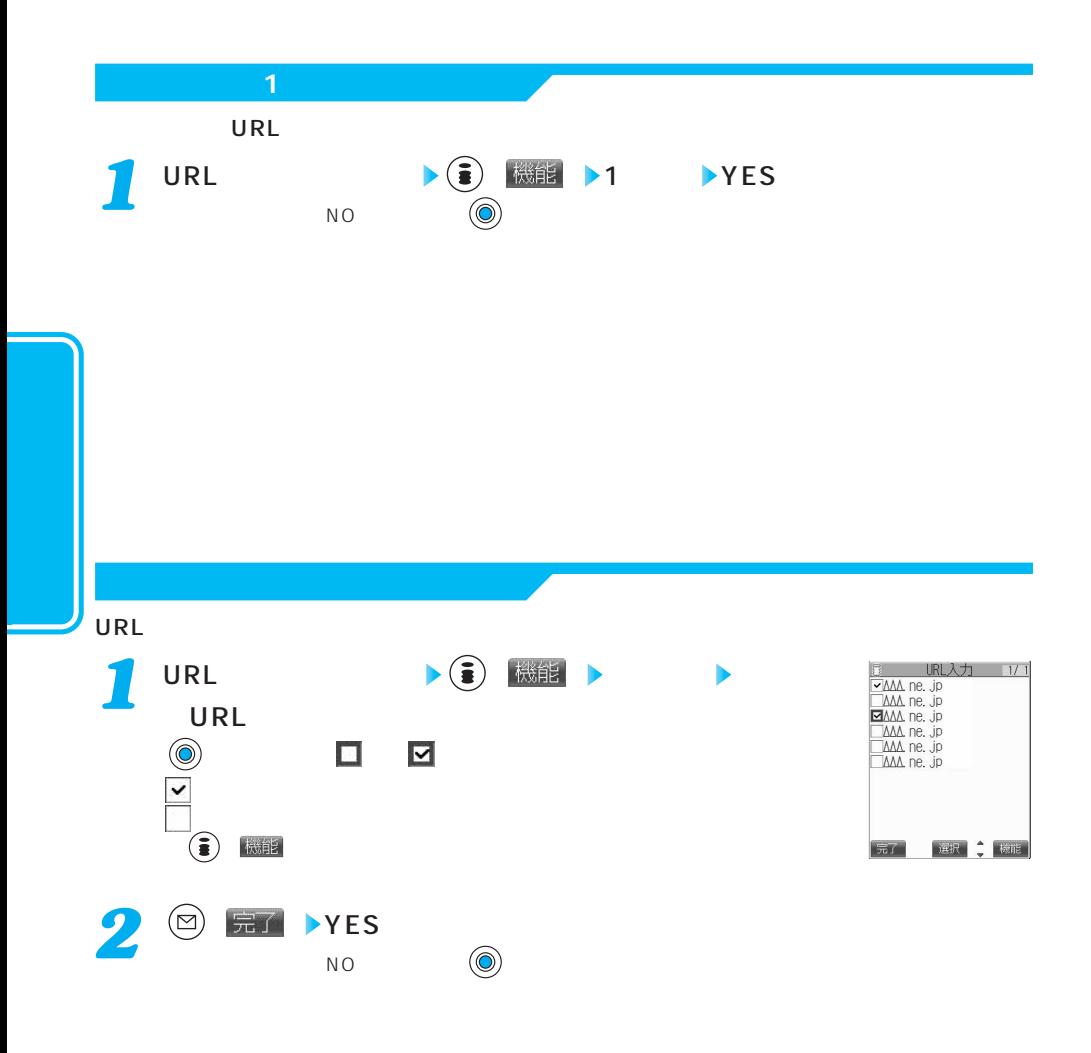

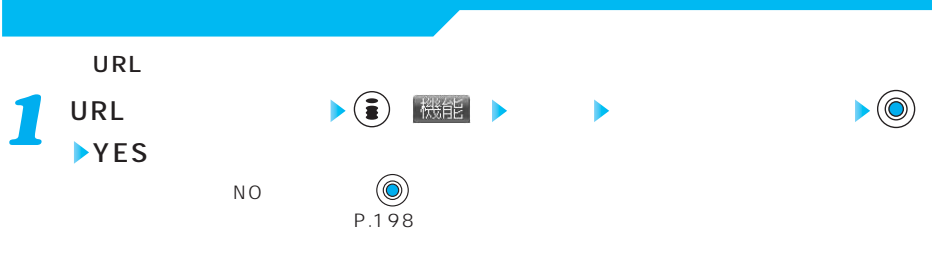

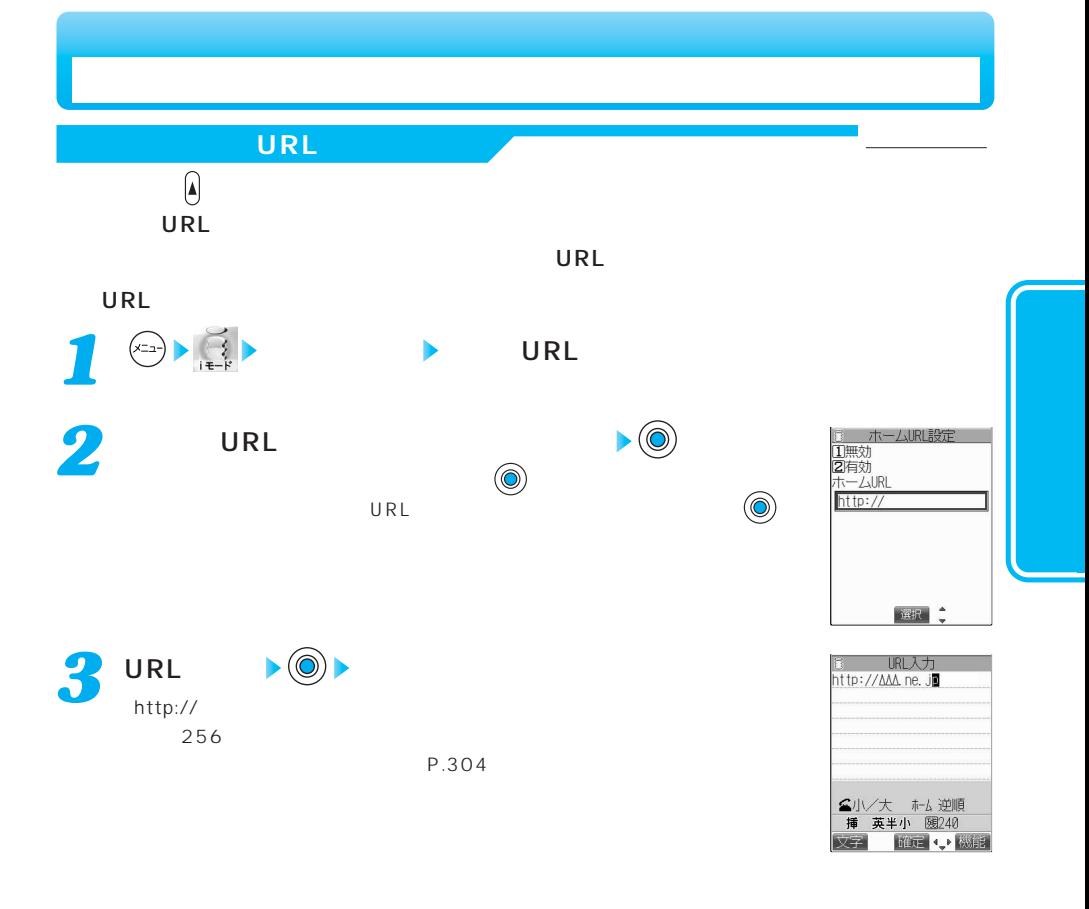

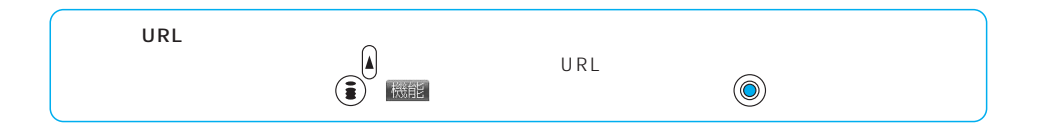

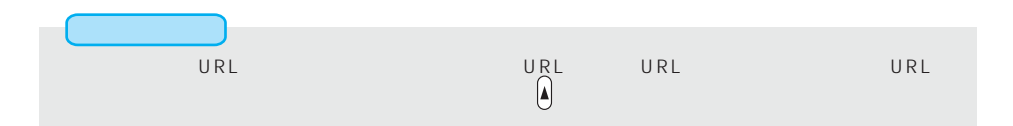

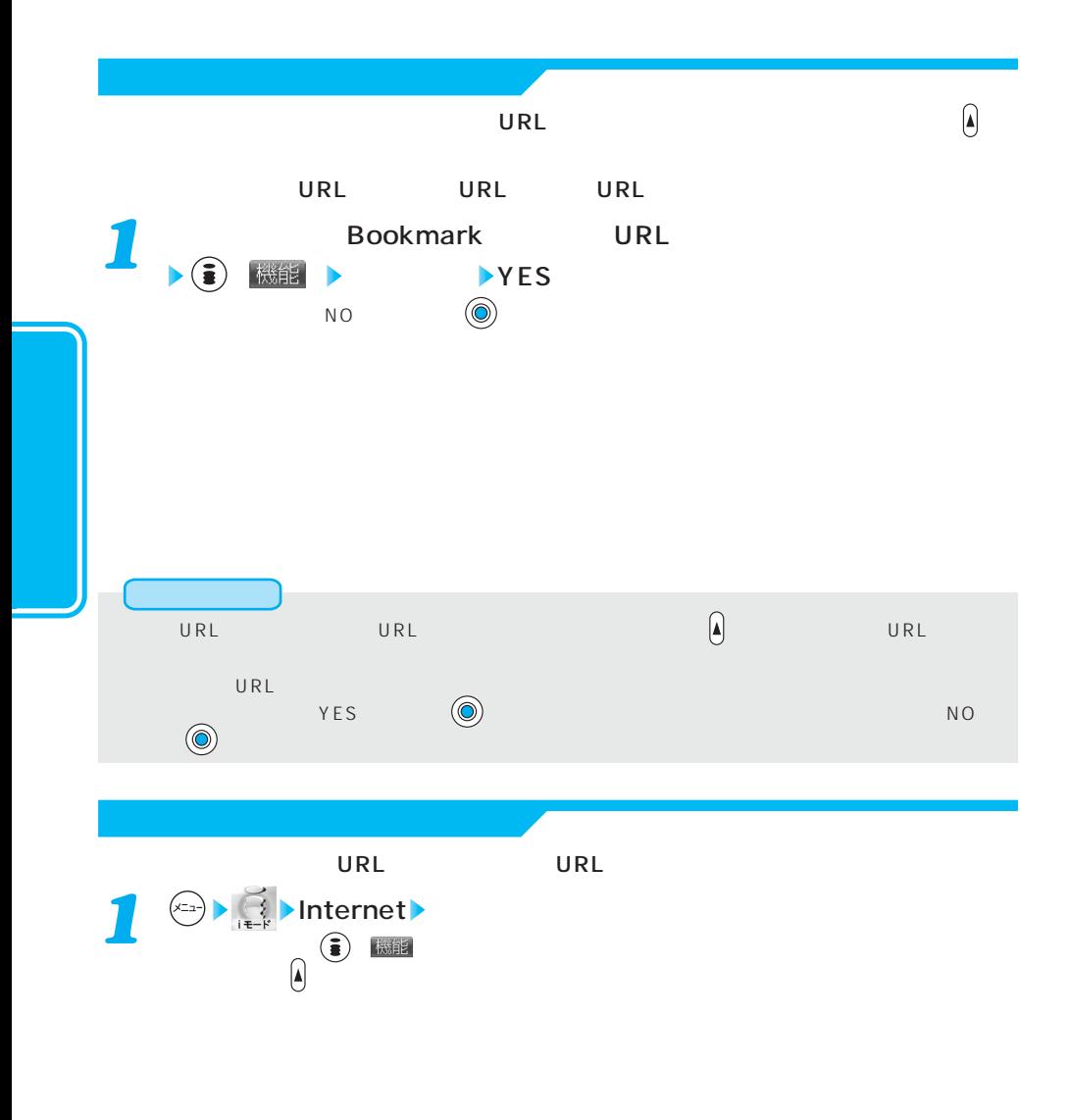

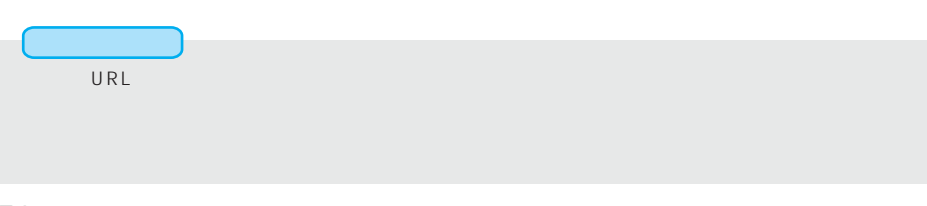

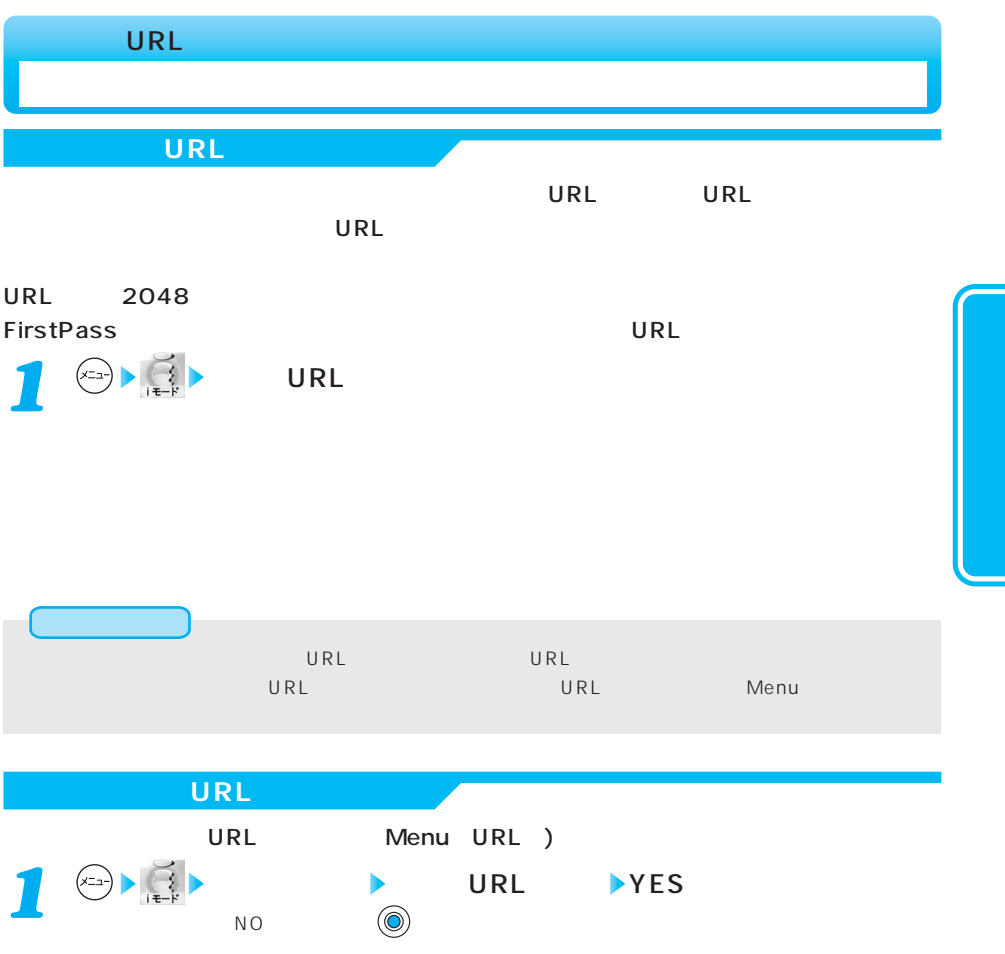

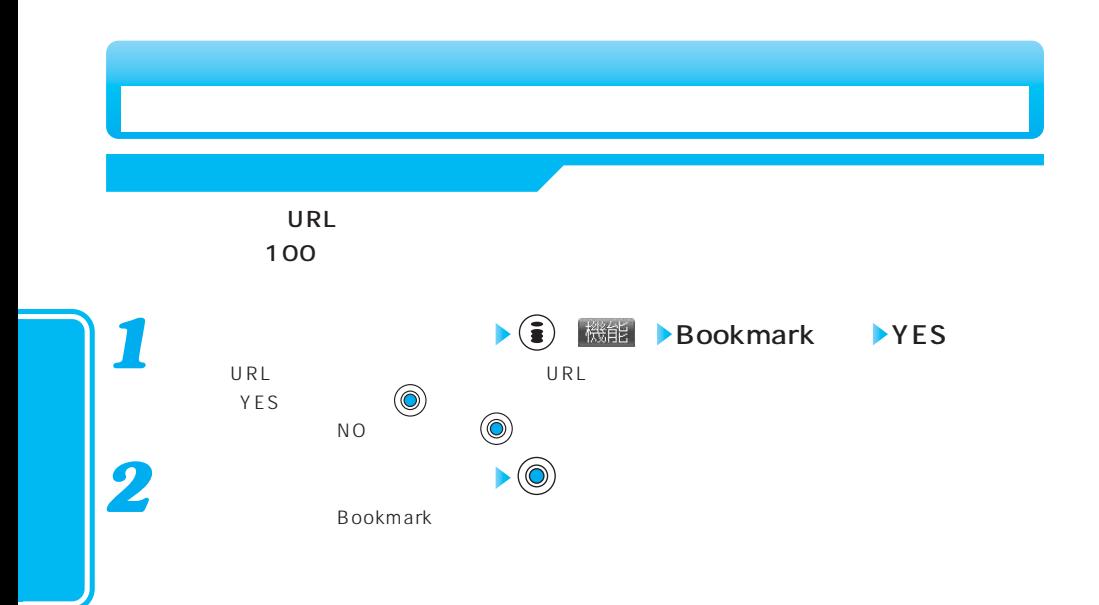

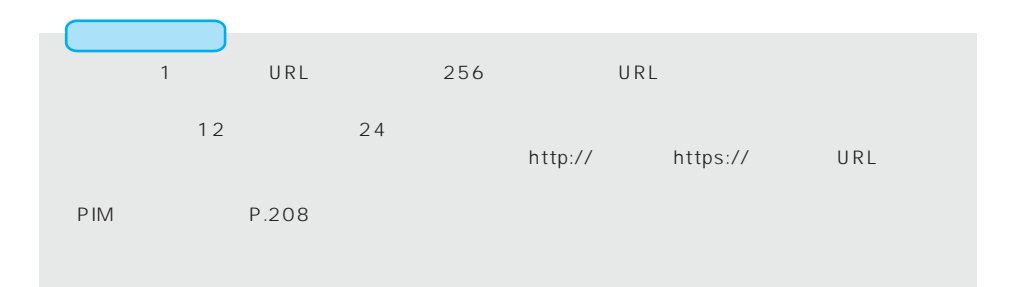

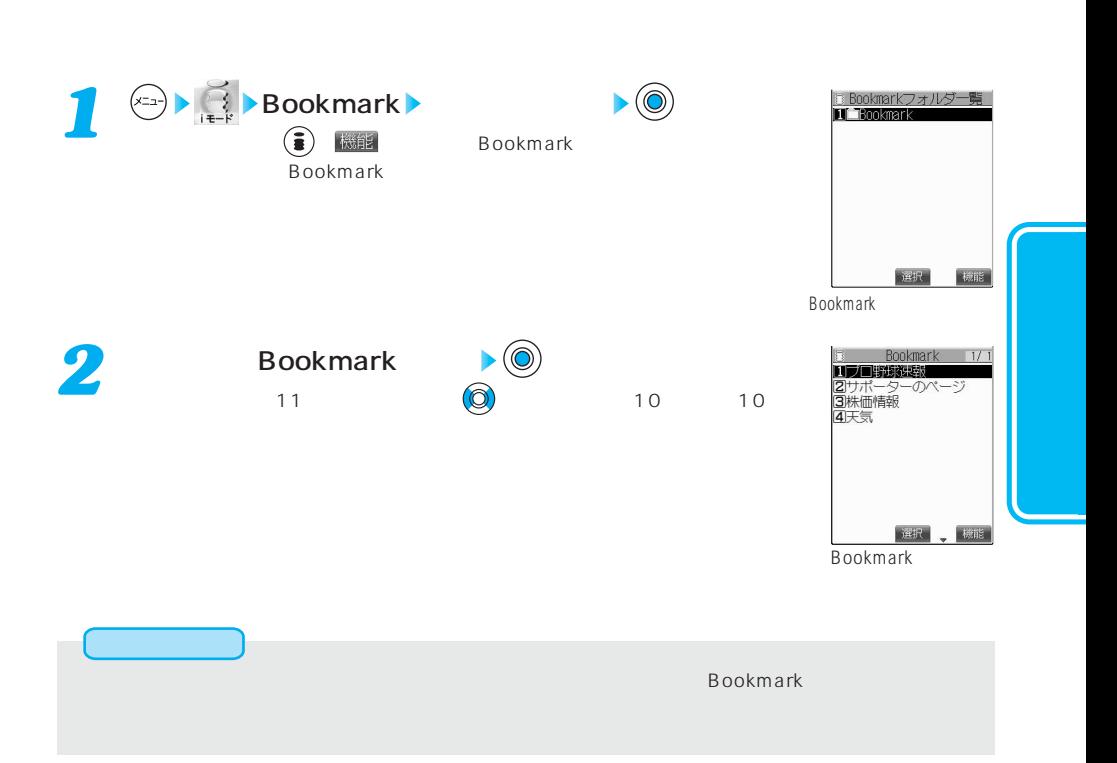

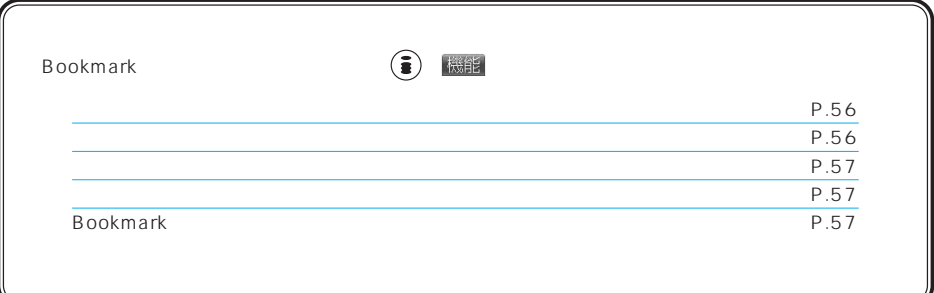

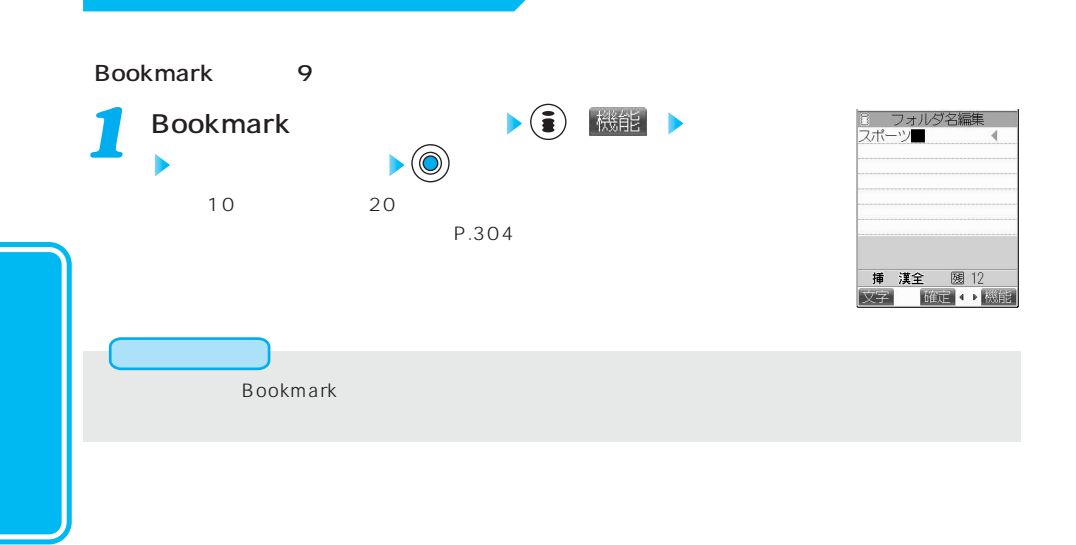

## **Bookmark**

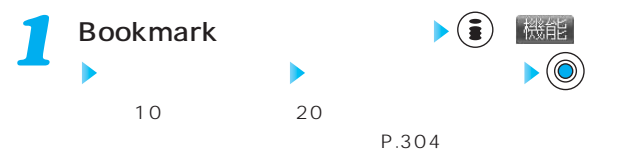

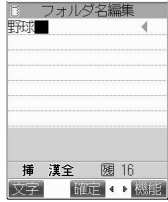

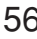

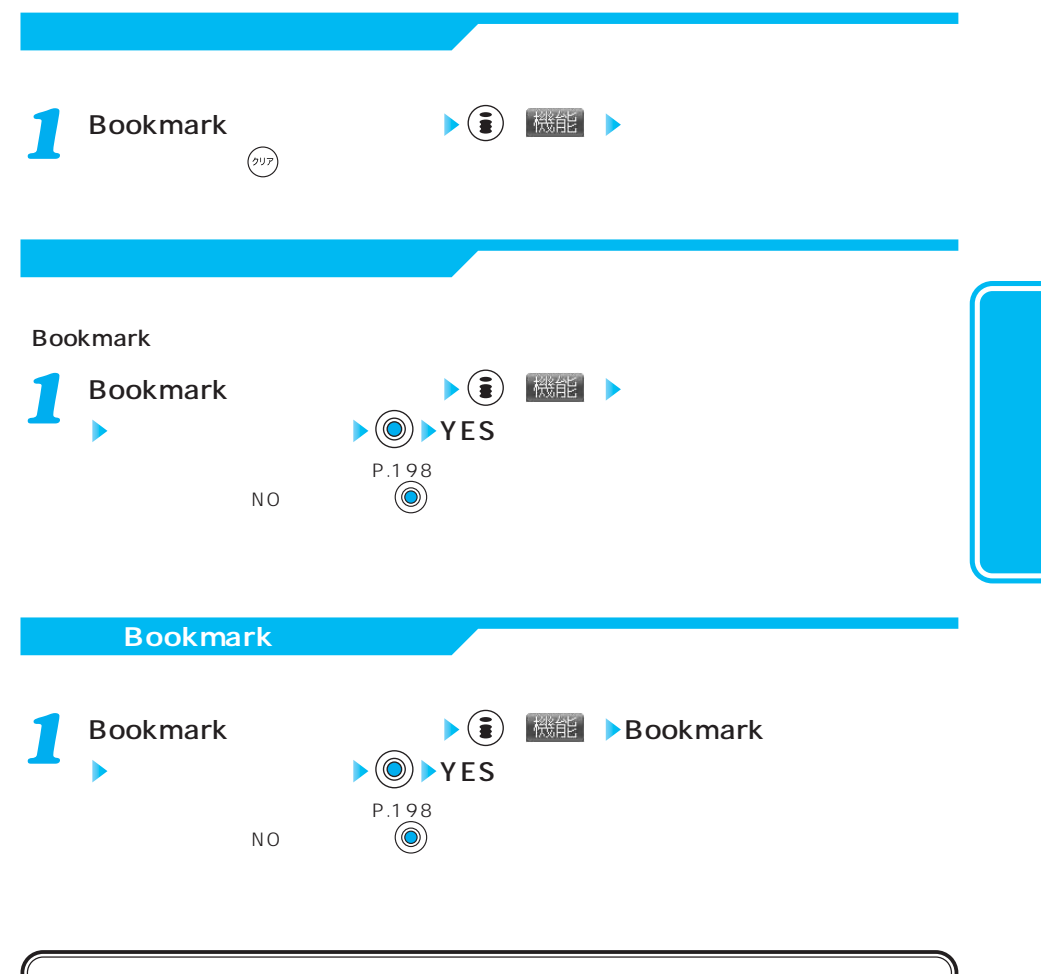

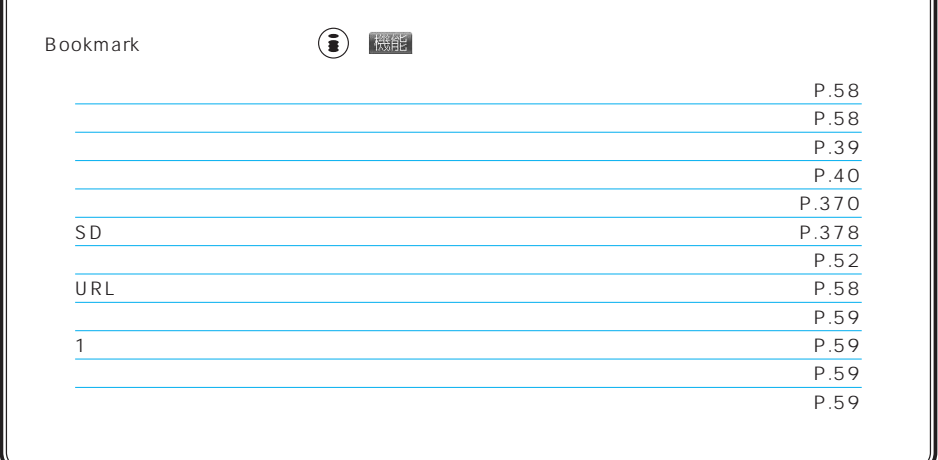

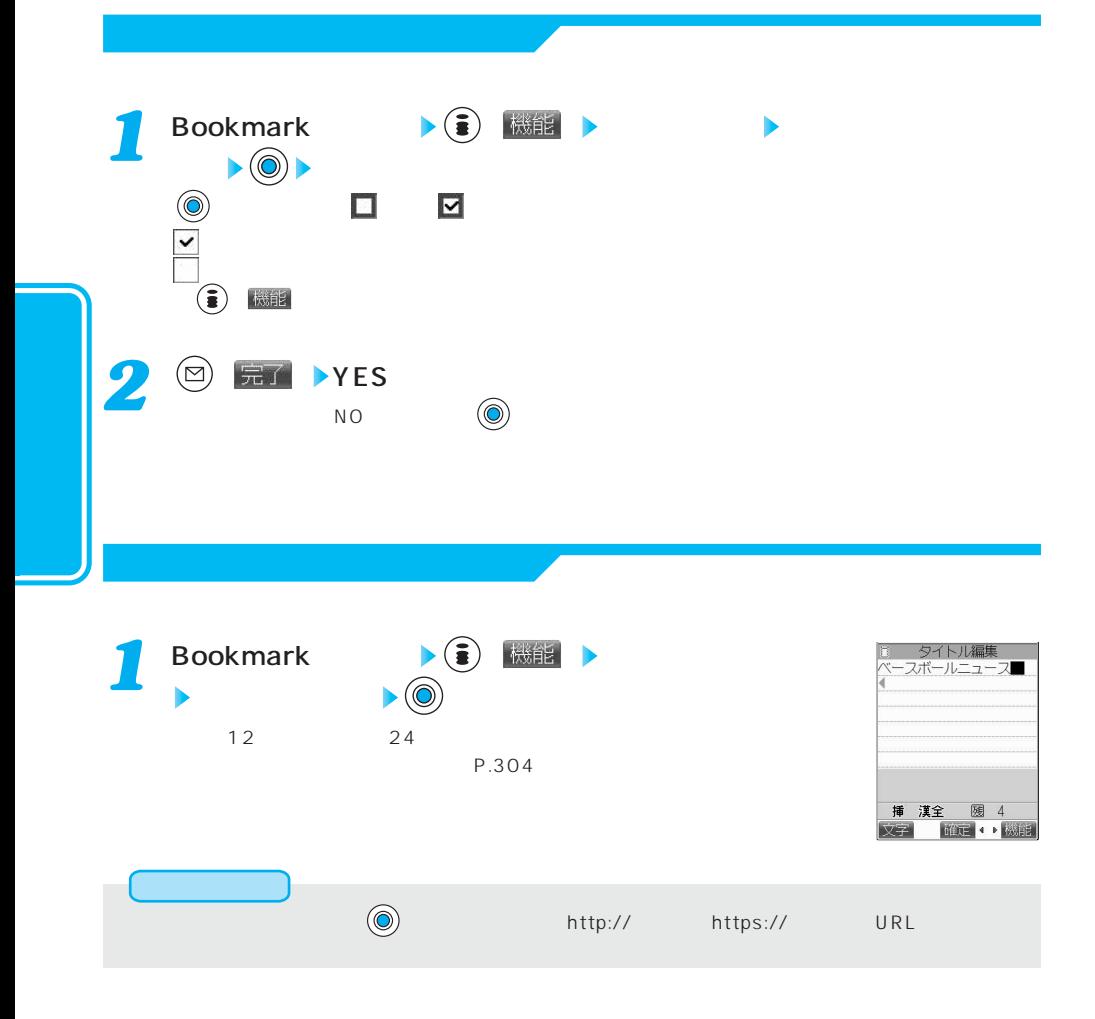

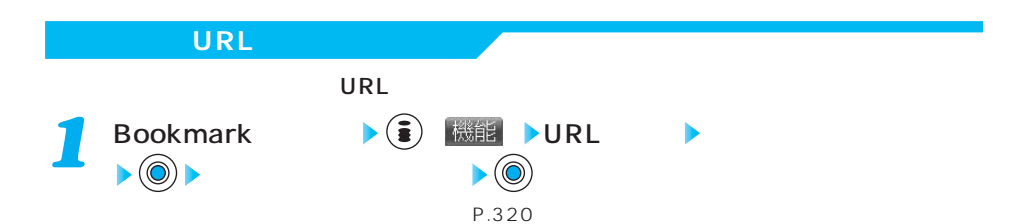

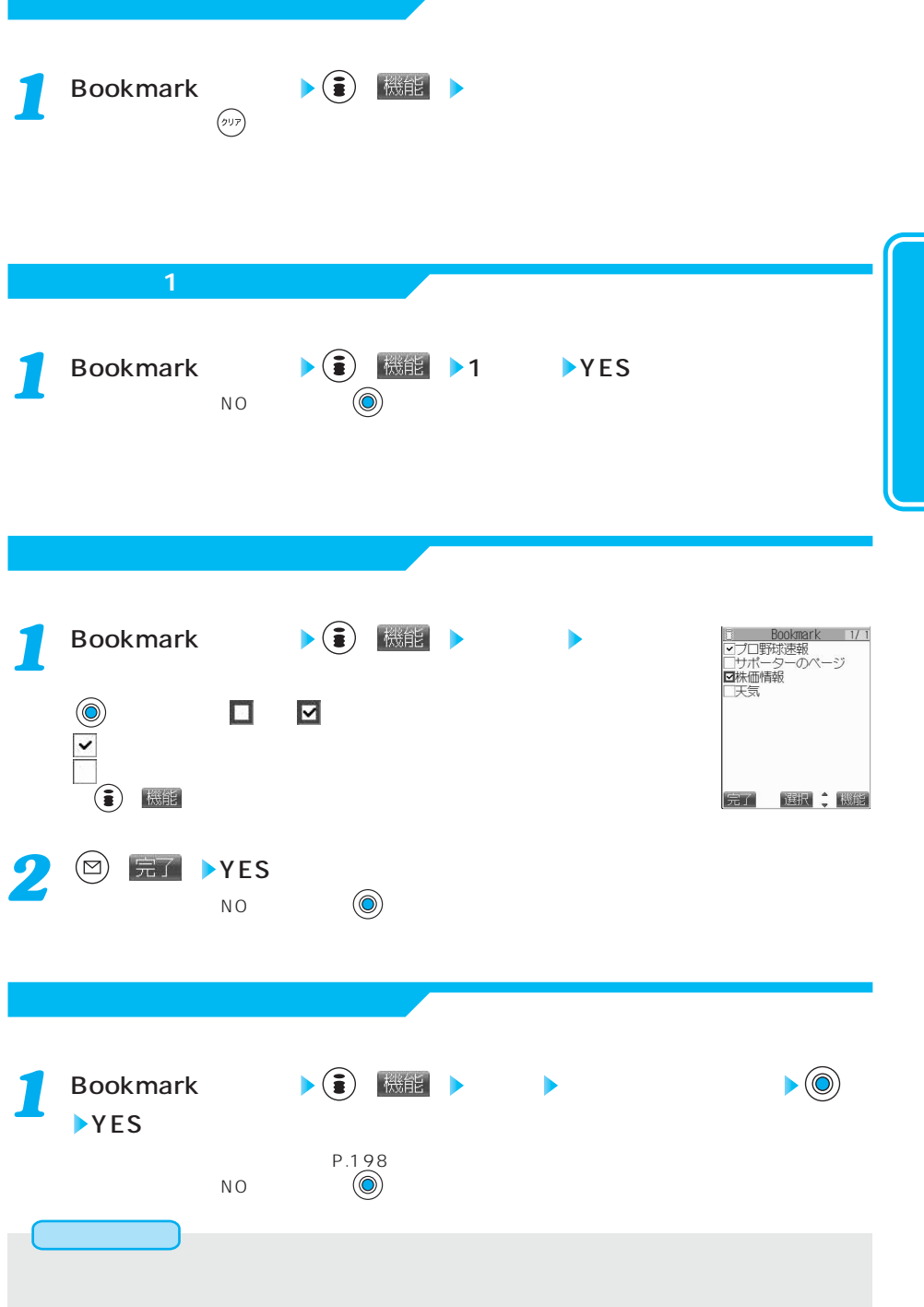

そのMA またしている FOMA  $\overline{100}$ ト ● <del>機能 → イエ</del><br>
10 ◎ 画面メモ - 『『『『『『『『『』 - 『『『』 『『』 『『』 『『』 『『』 - 『『』 - 『『』 - ですか?<br>- 削除してから<br>- 保存しますか?<br>- 『NO 不要な エモ にっぽん こうしょう 1. YES  $\qquad \qquad \circledR$ 2.  $\blacksquare$ ■ ⊠ **O**  $\circled{\bf a}$ ー<br>ディスプレイの左下に「 」<br>ディスプレイの左下に「 」 3.  $\circledcirc$  <del>= 7</del> 4.  $YES$  ( $\odot$ )  $\odot$  $\begin{array}{ccc} \text{NO} & \text{(0)} \end{array}$ 

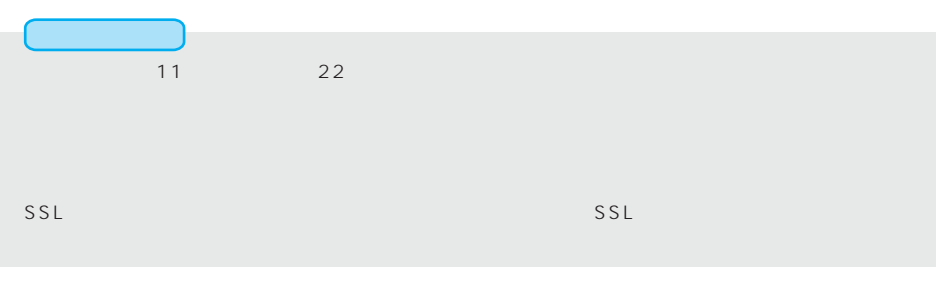

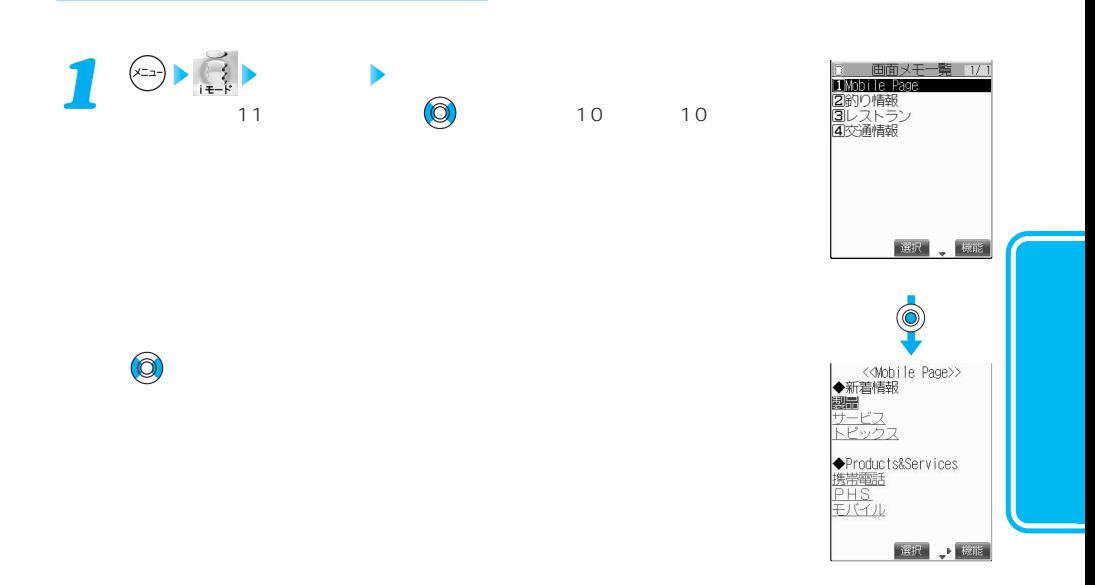

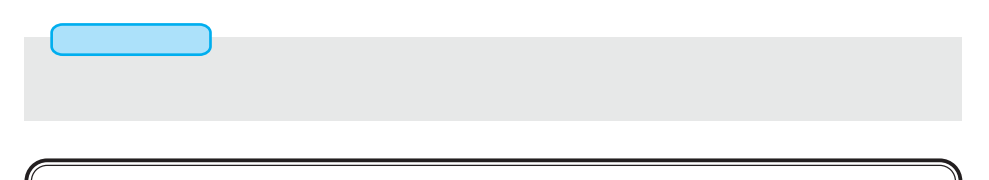

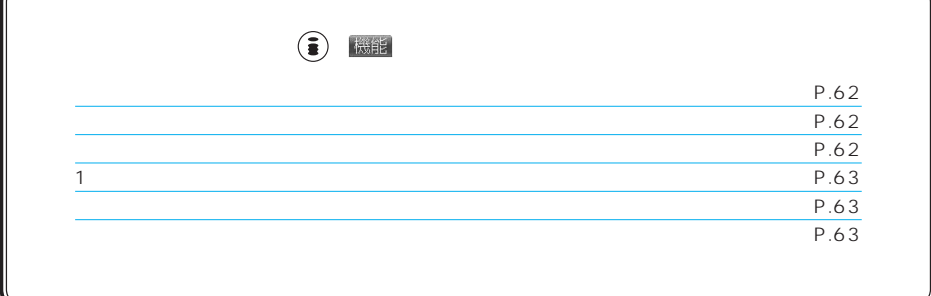

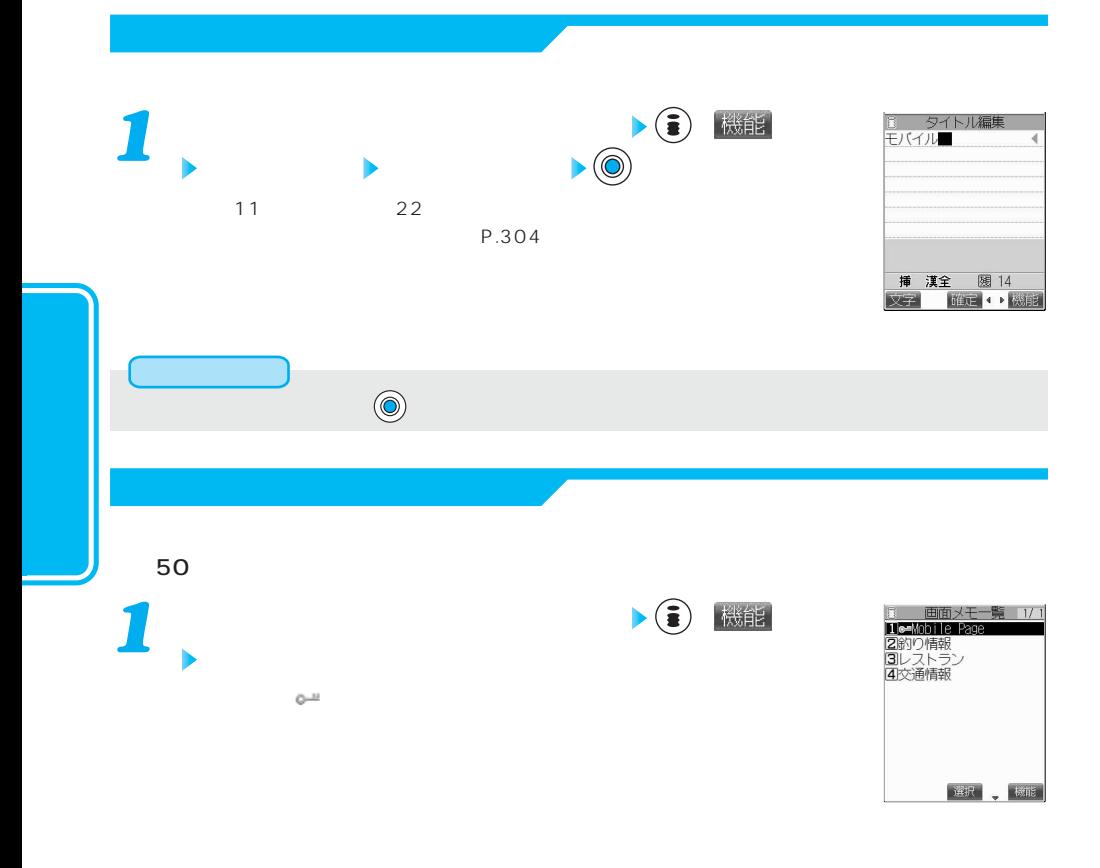

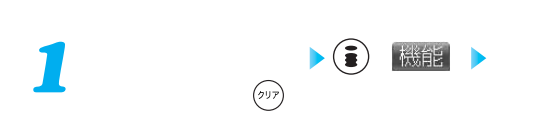

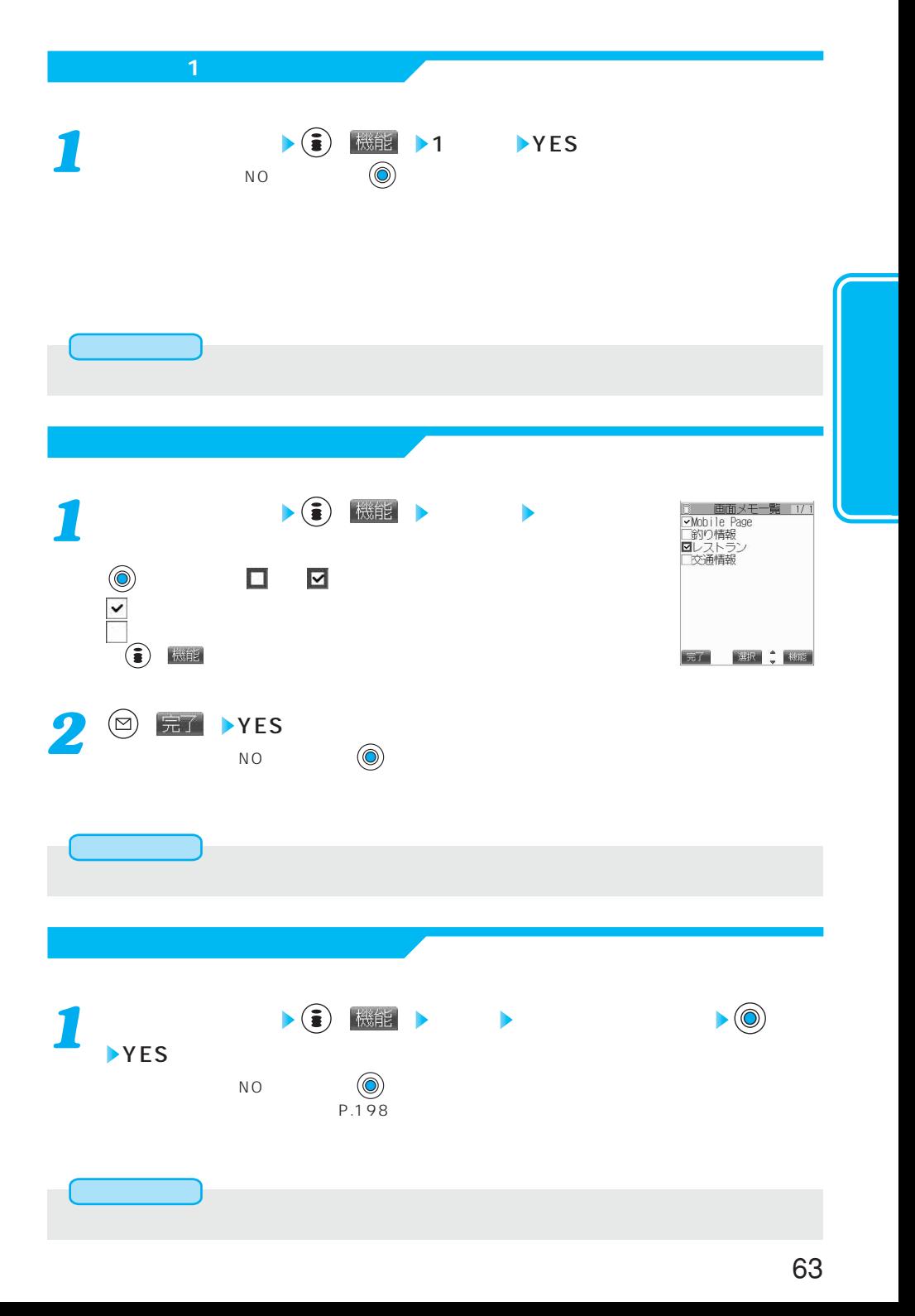

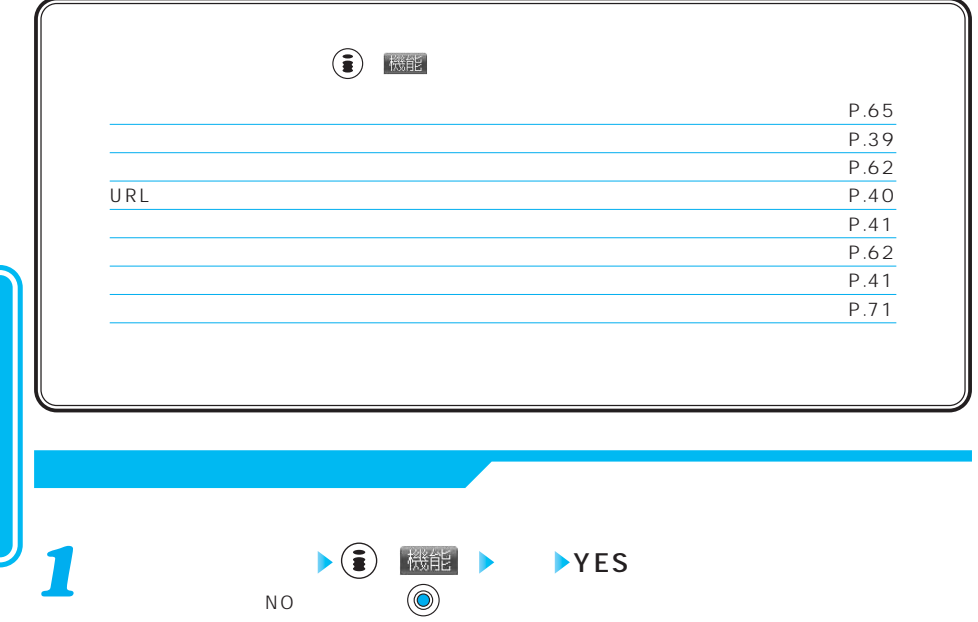

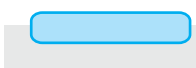

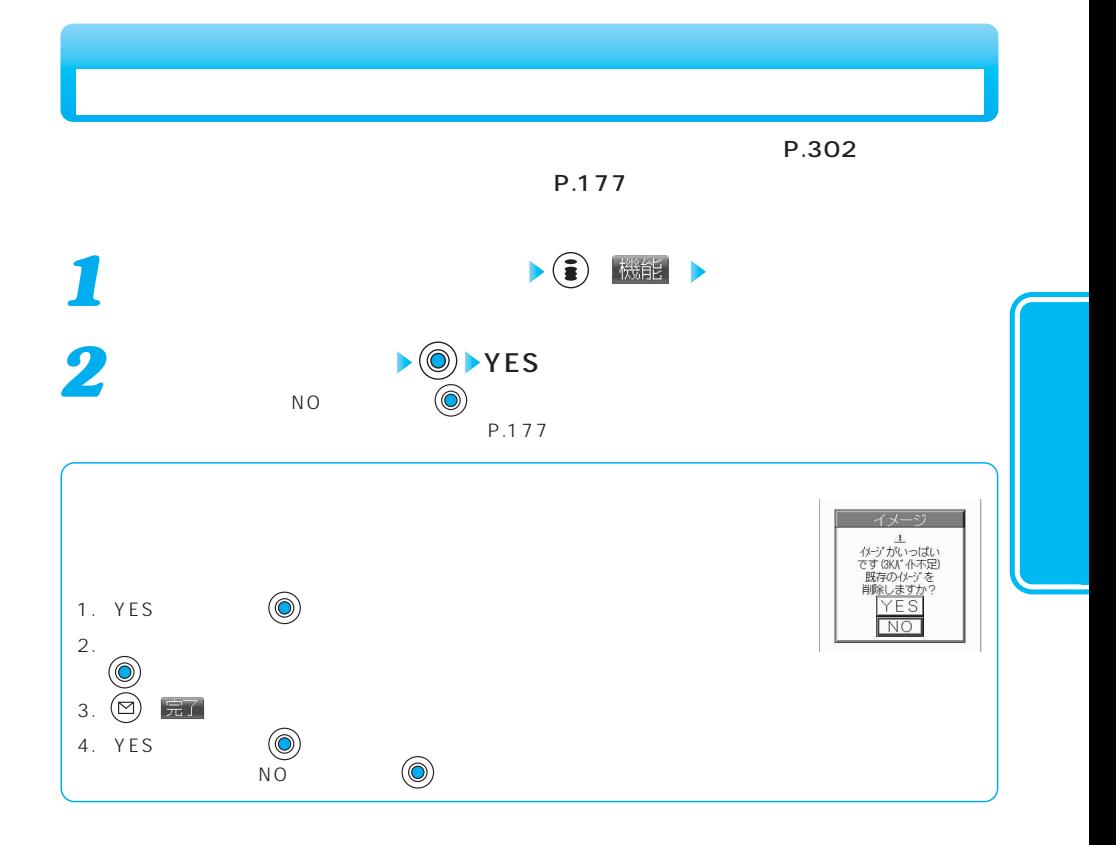

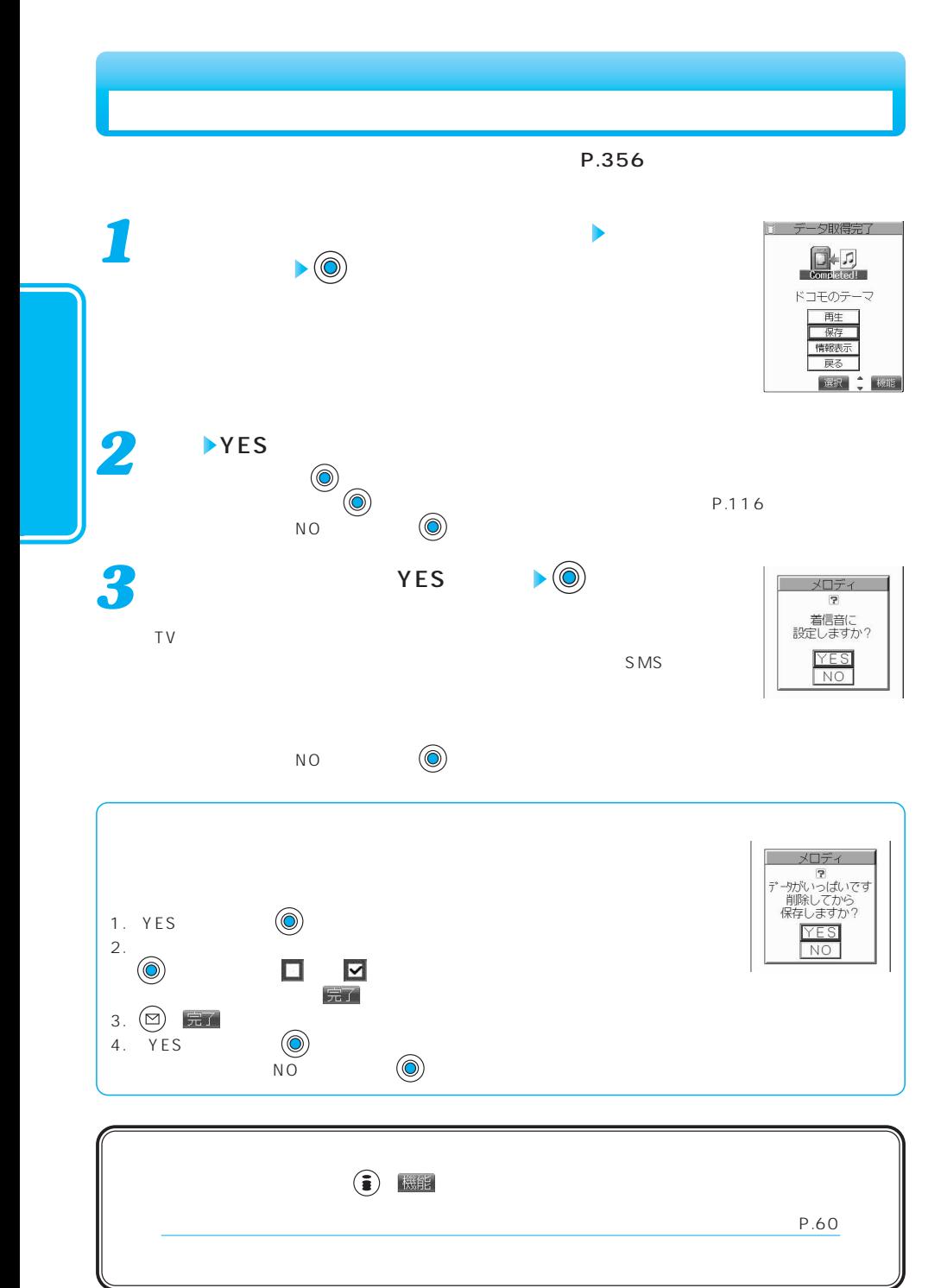

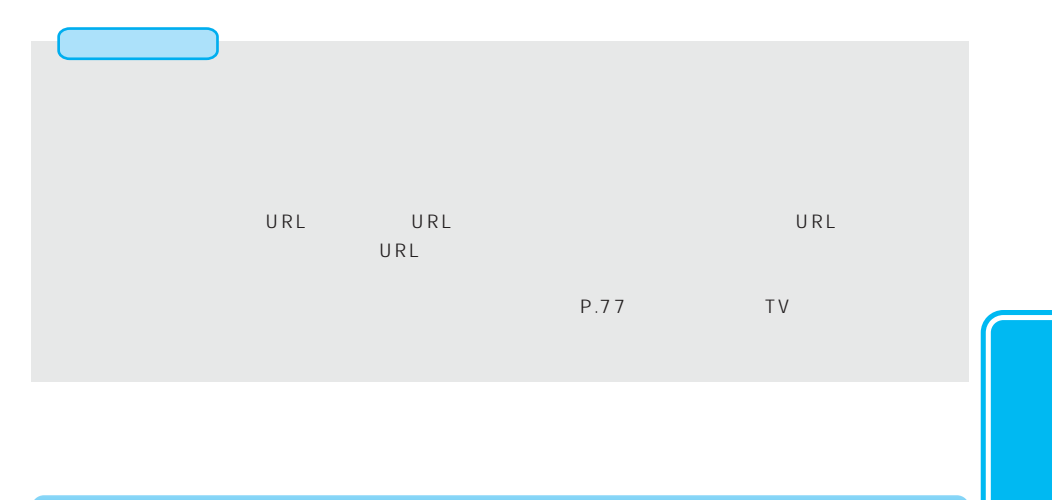

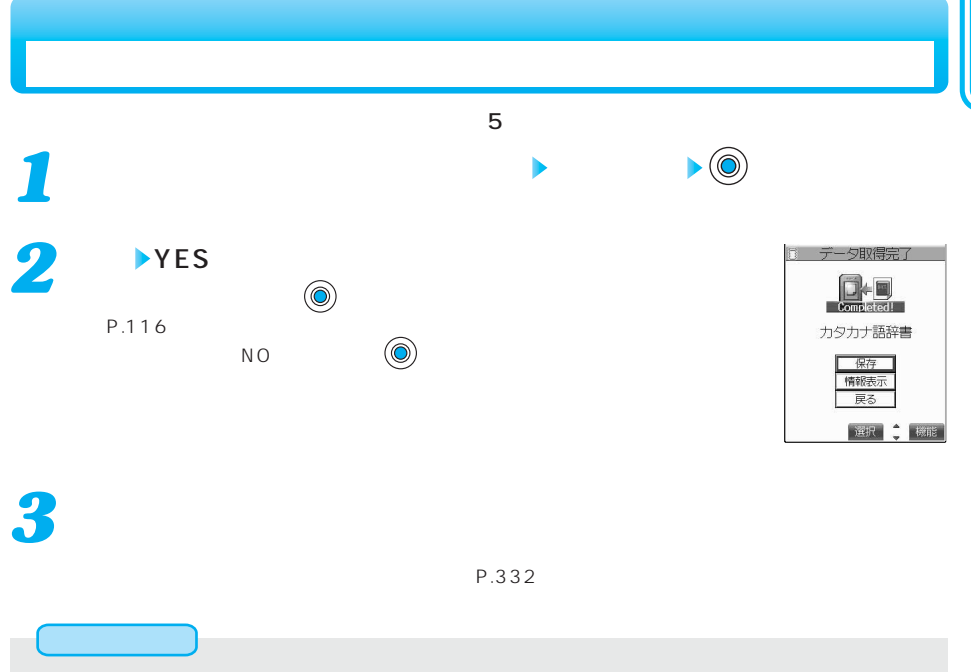

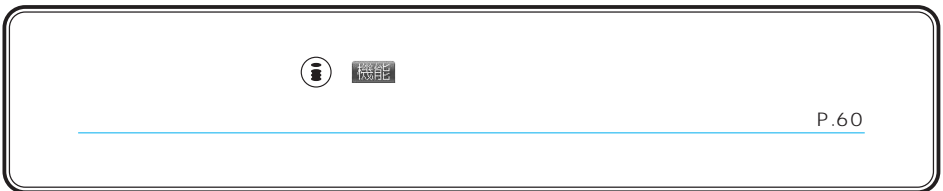

サイトのページやメールなどで反転表示された情報(電話番号、メールアドレス、URL、メ

Web To Phone To AV Phone To Mail To

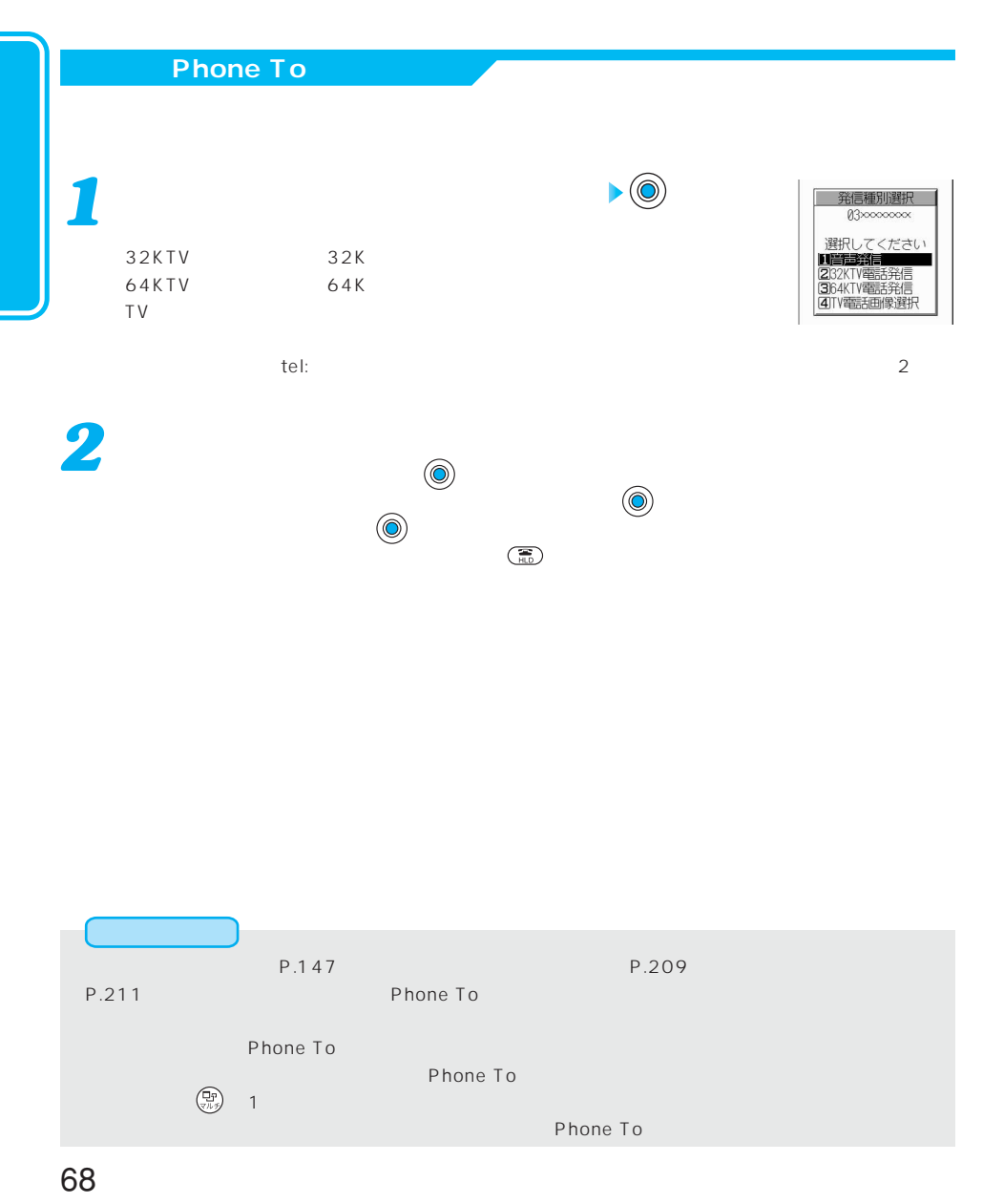

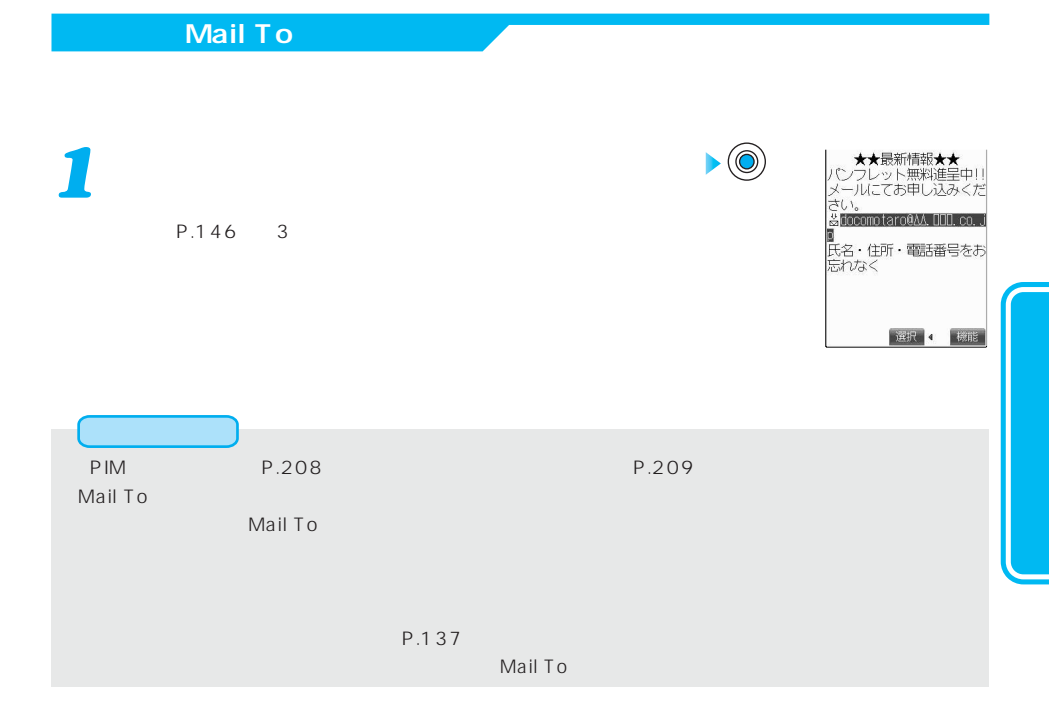

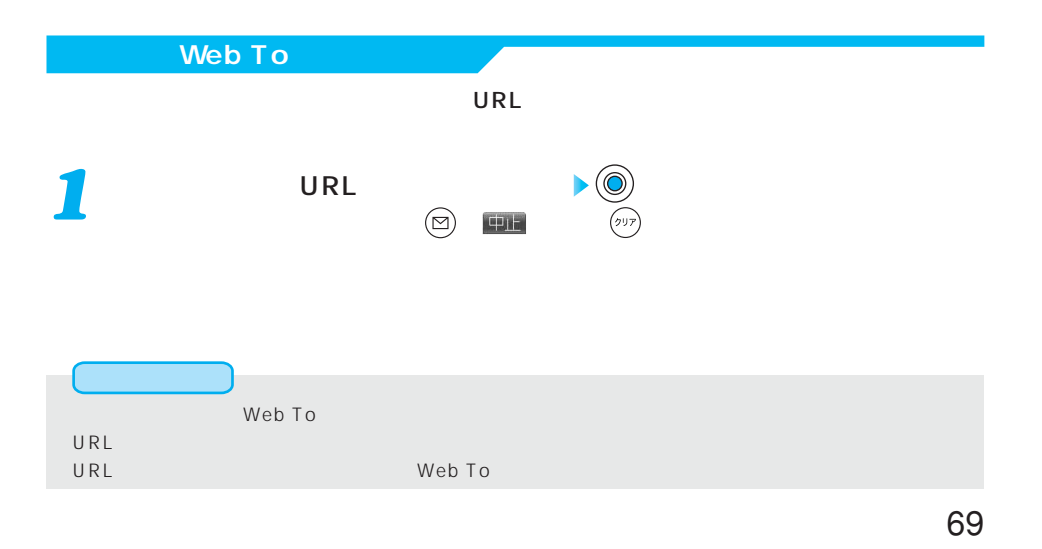

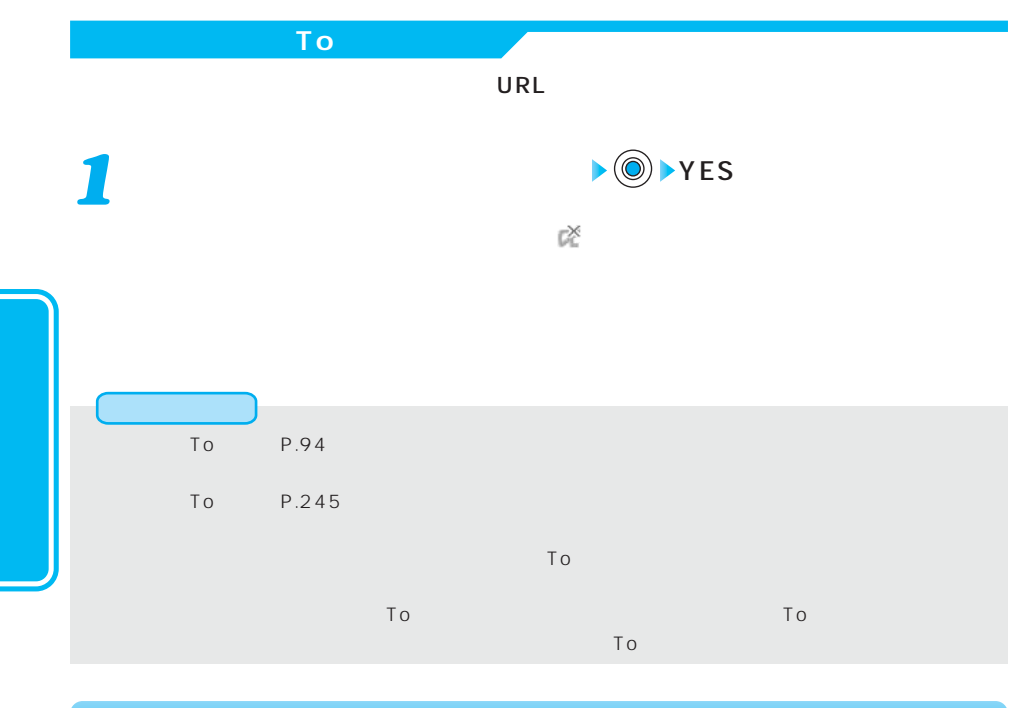

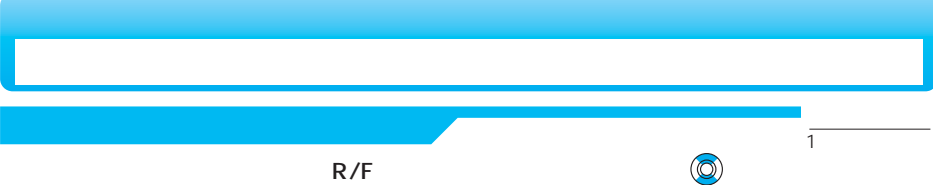

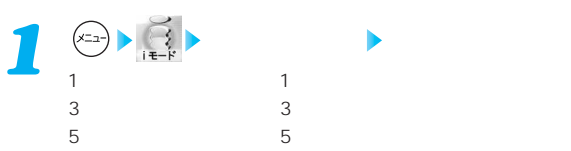

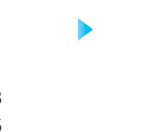

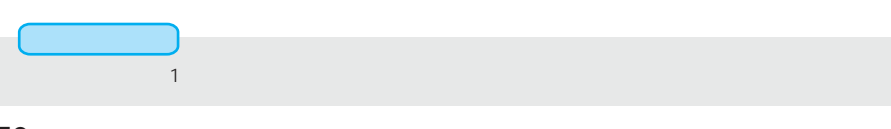
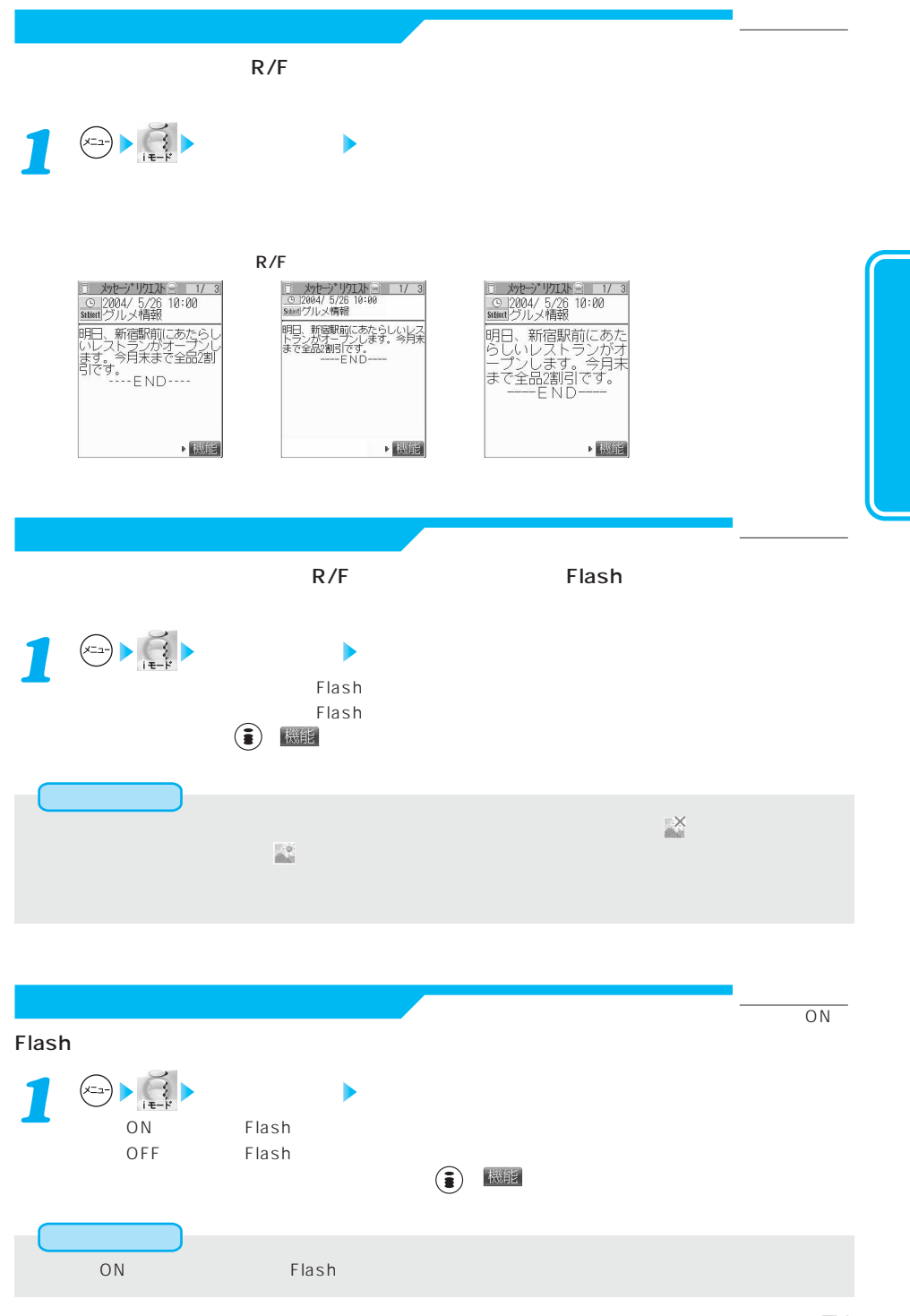

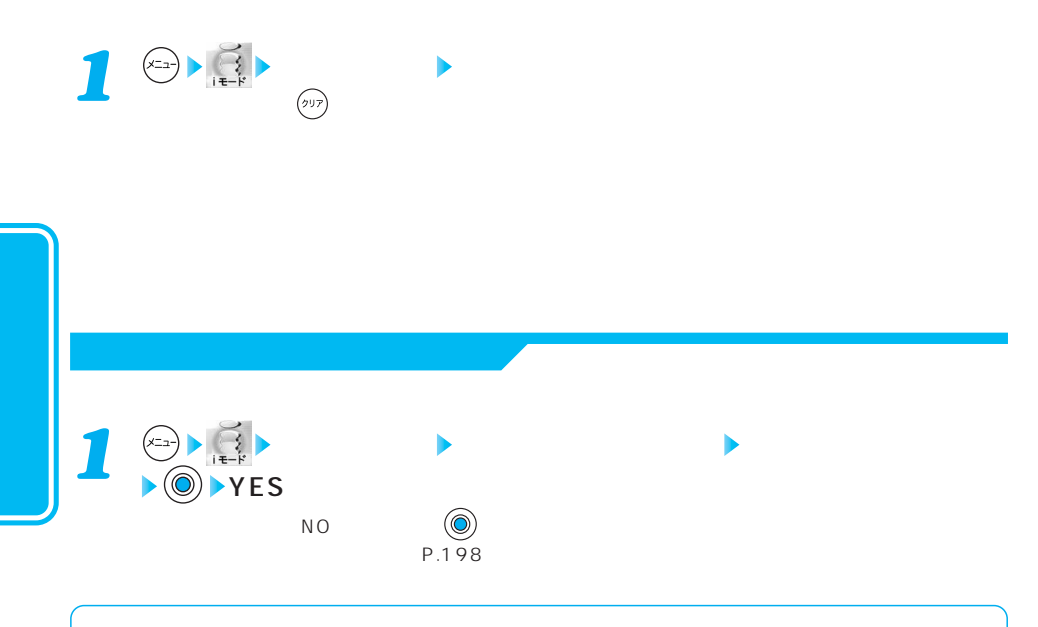

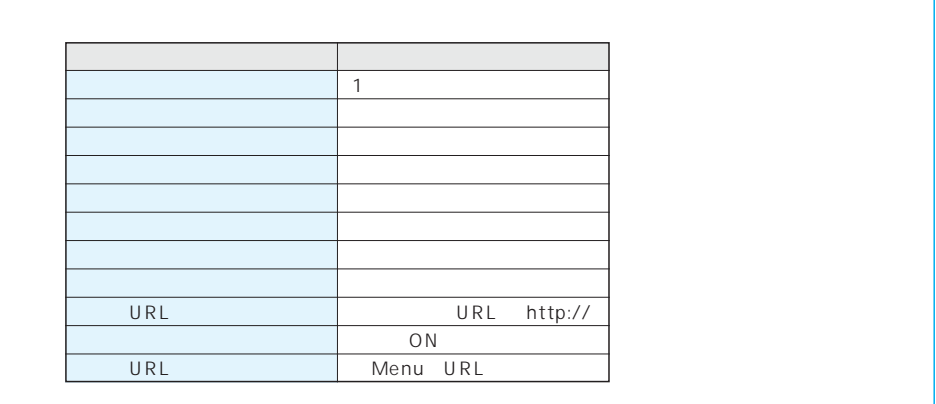

 $\overline{60}$ 

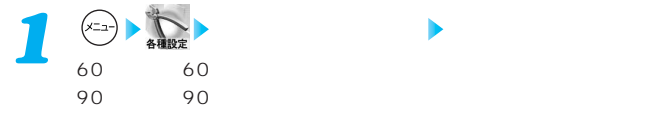

73

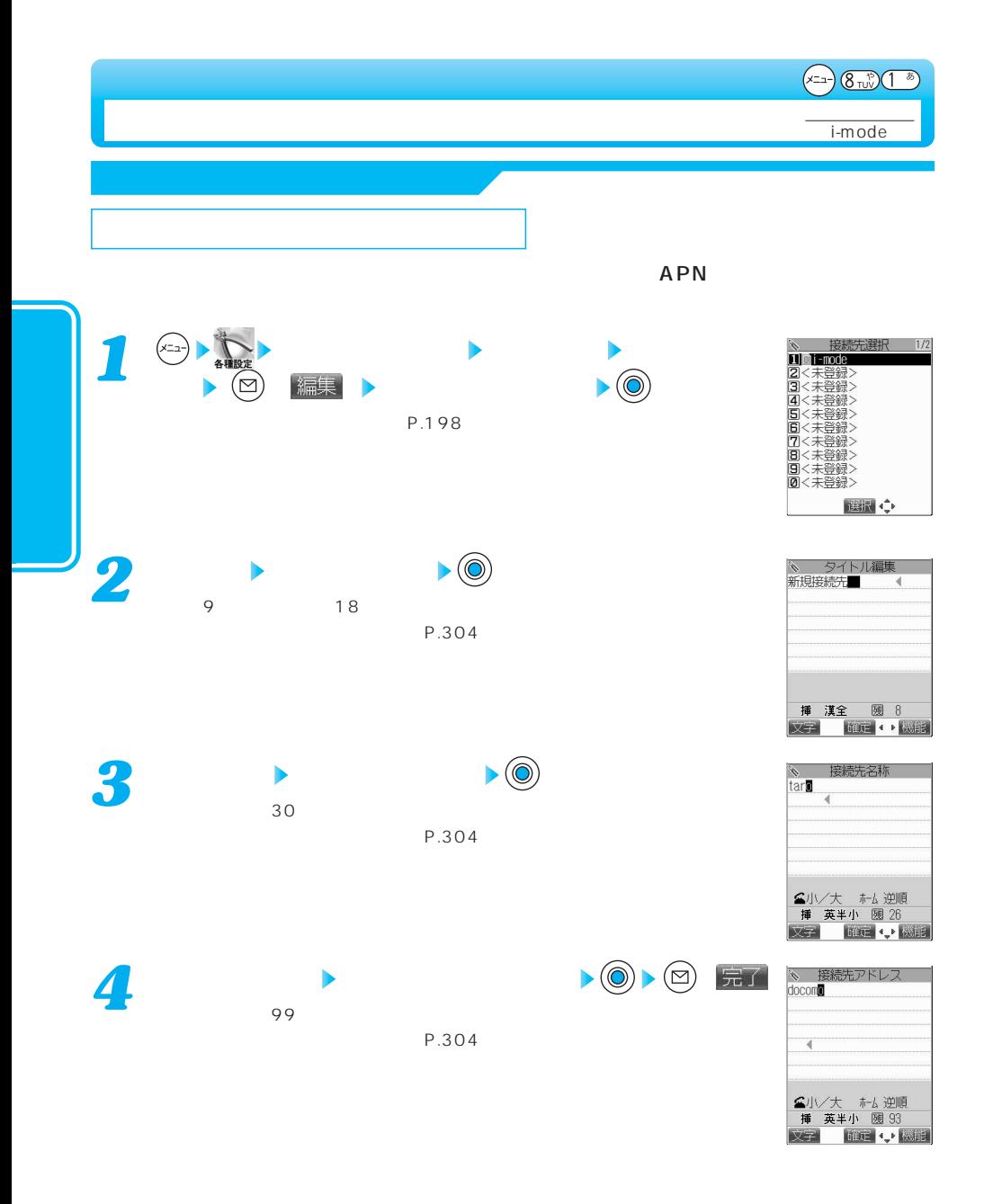

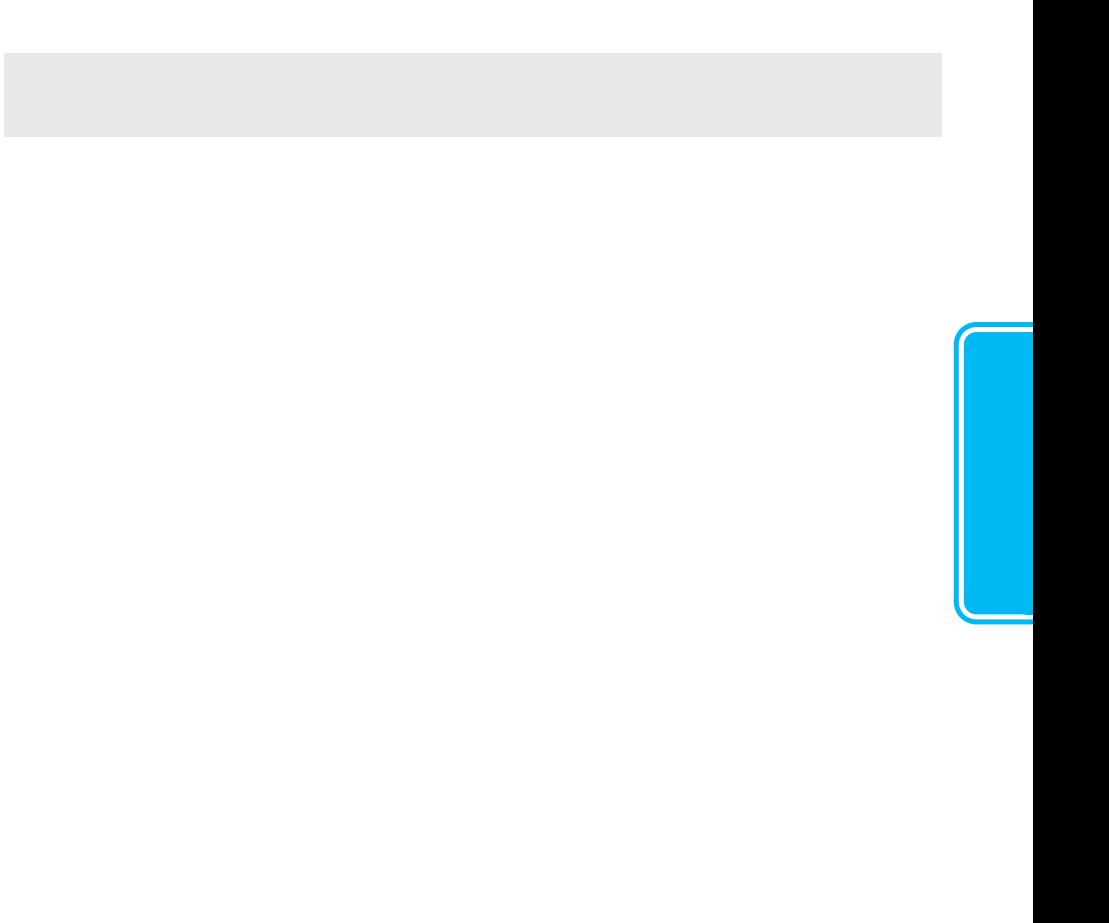

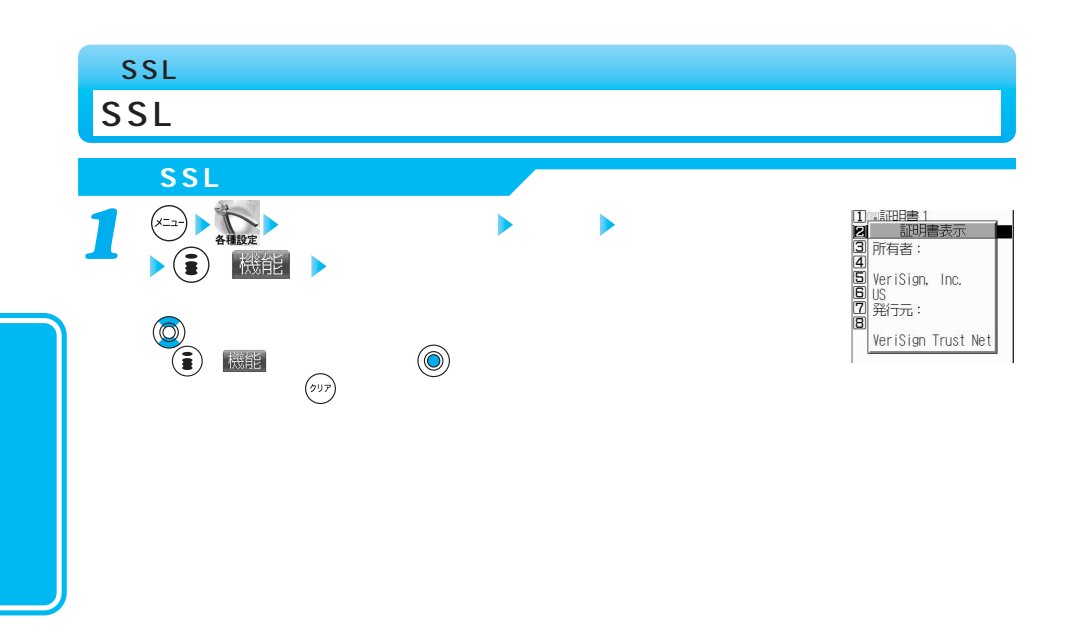

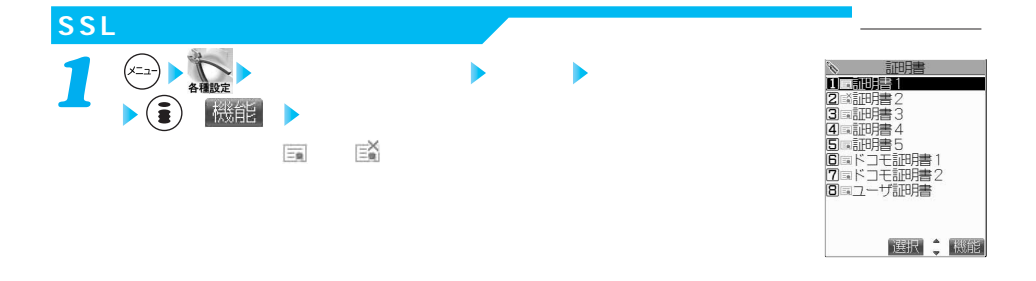

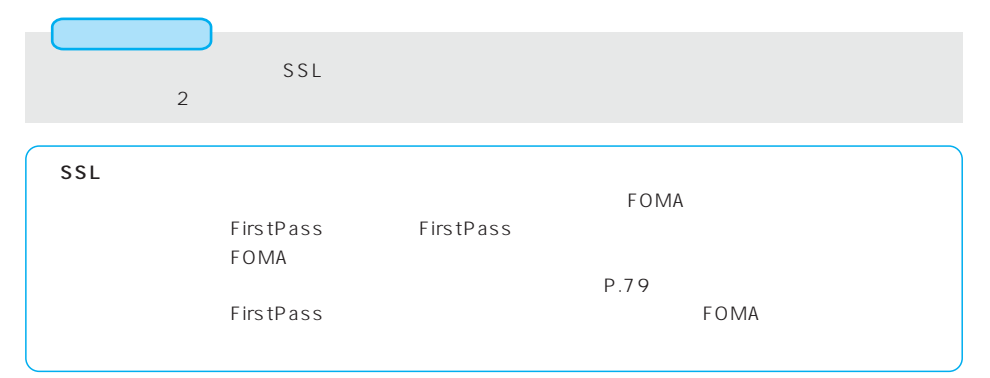

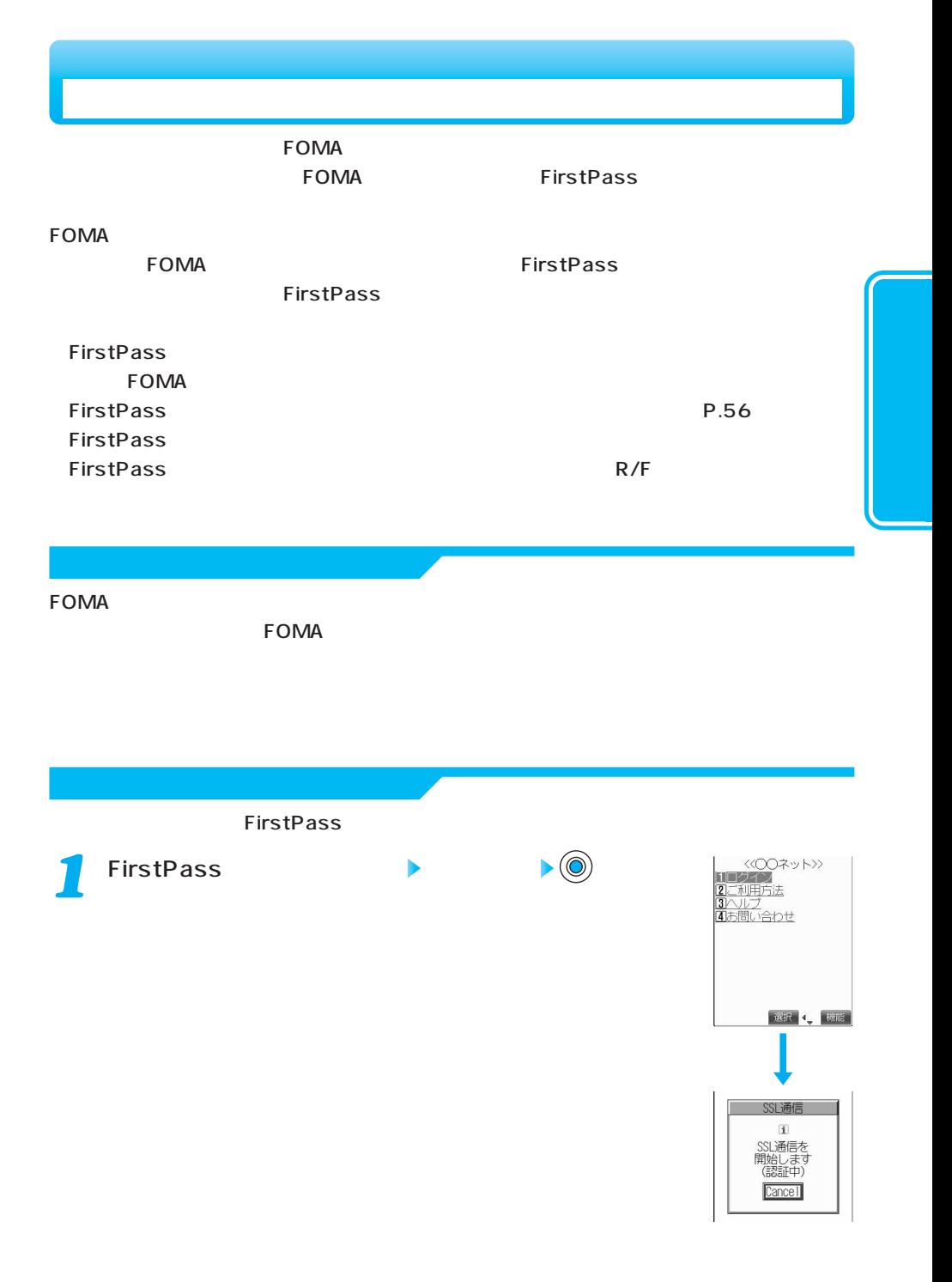

次ページにつづく 77

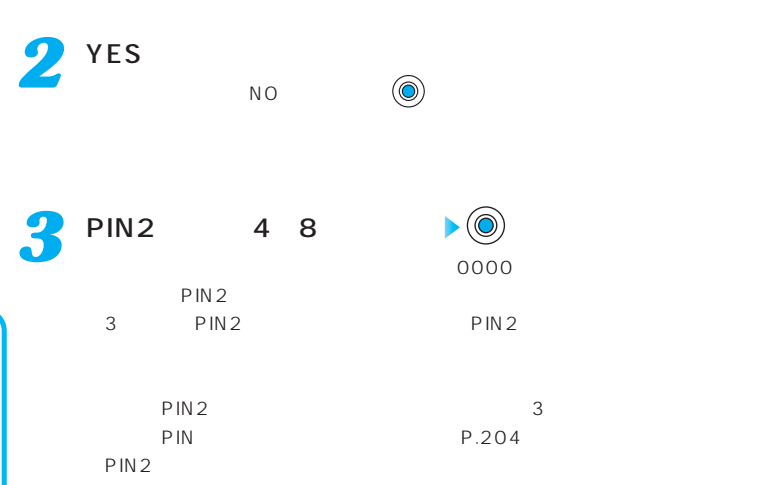

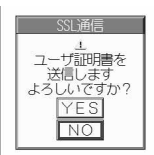

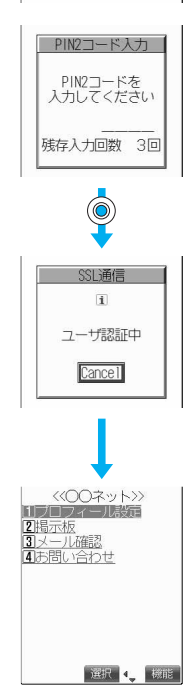

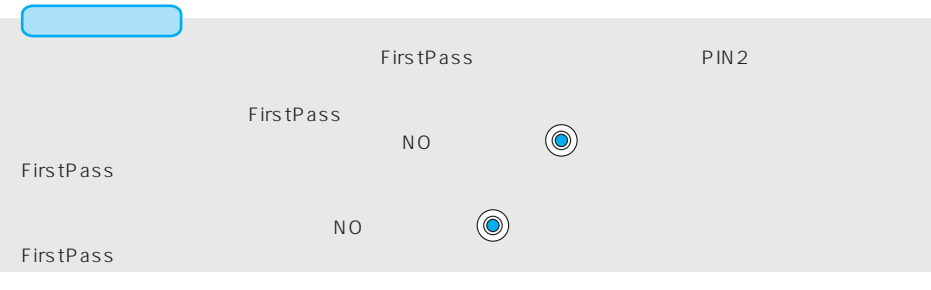

## **FirstPass**

## FirstPass

**FirstPass** 

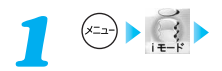

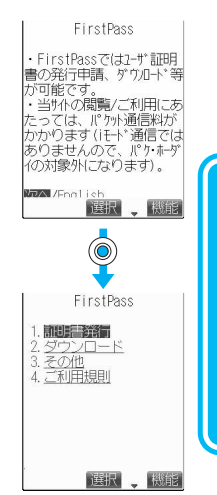

FirstPass

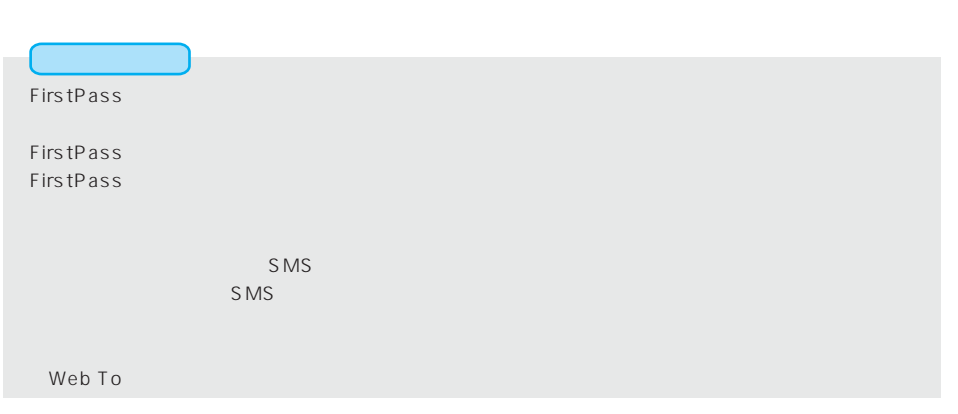

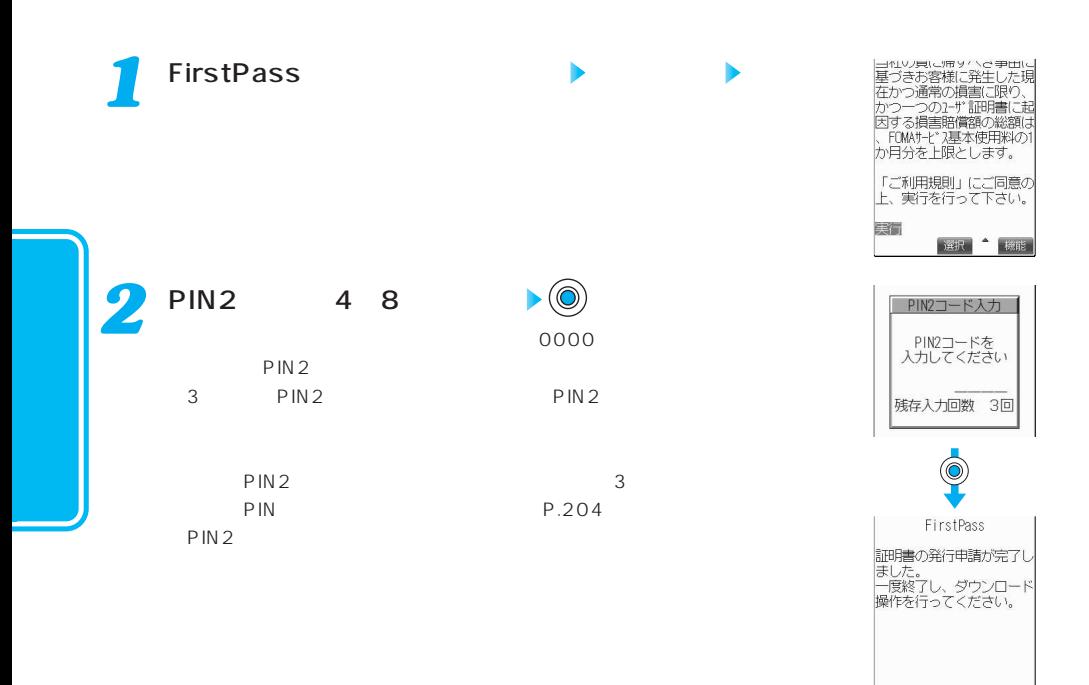

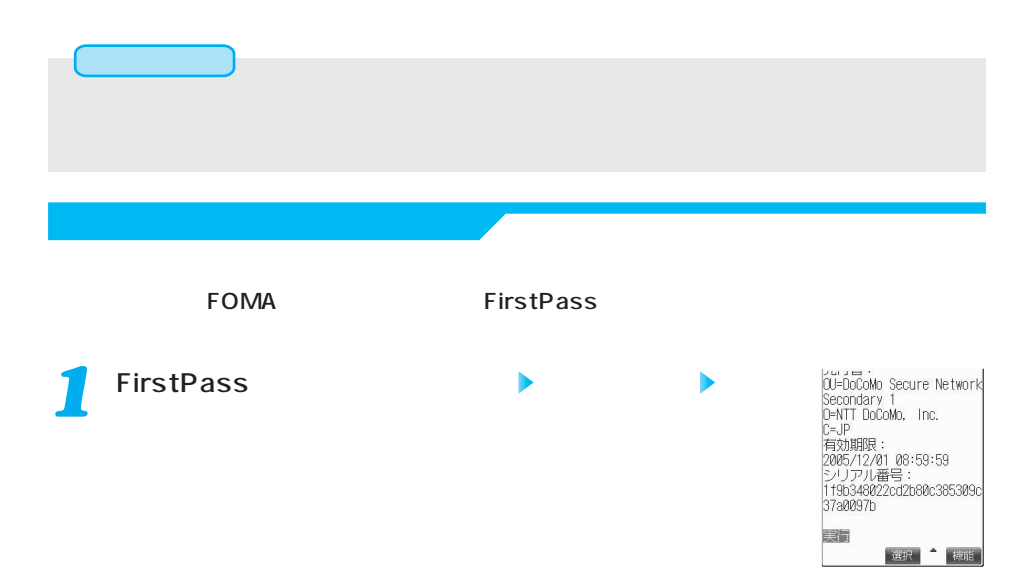

機能

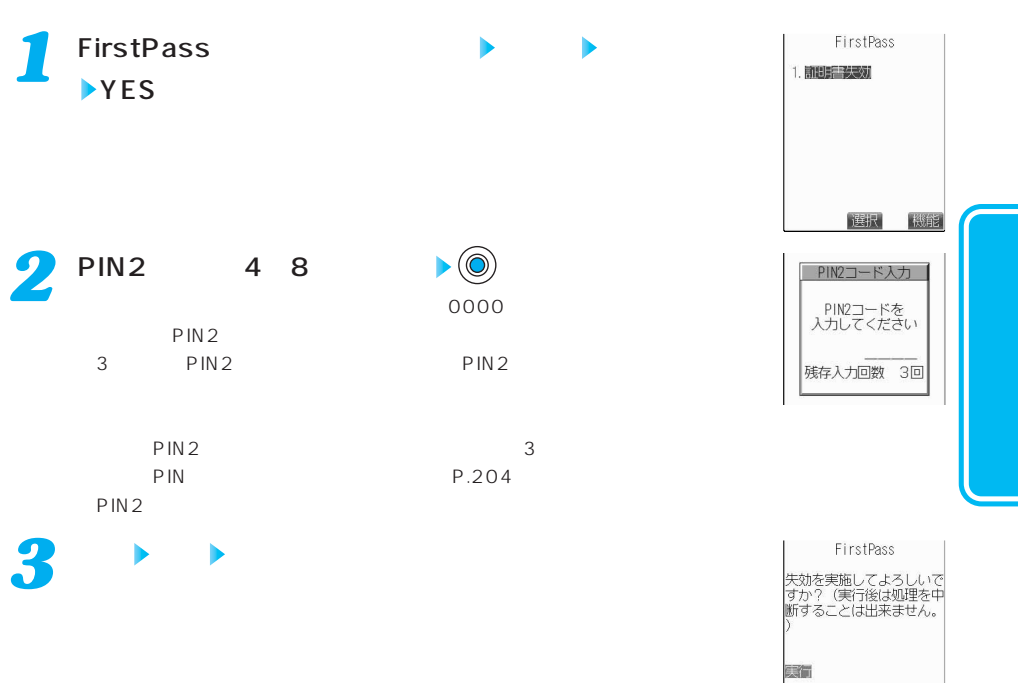

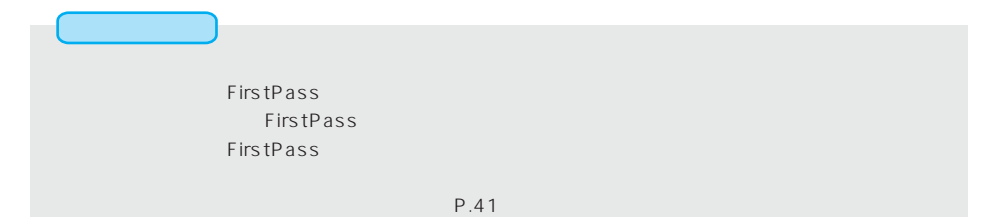

選択 税能

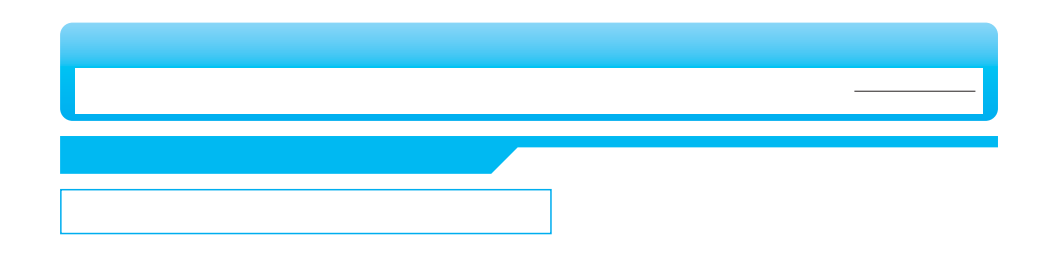

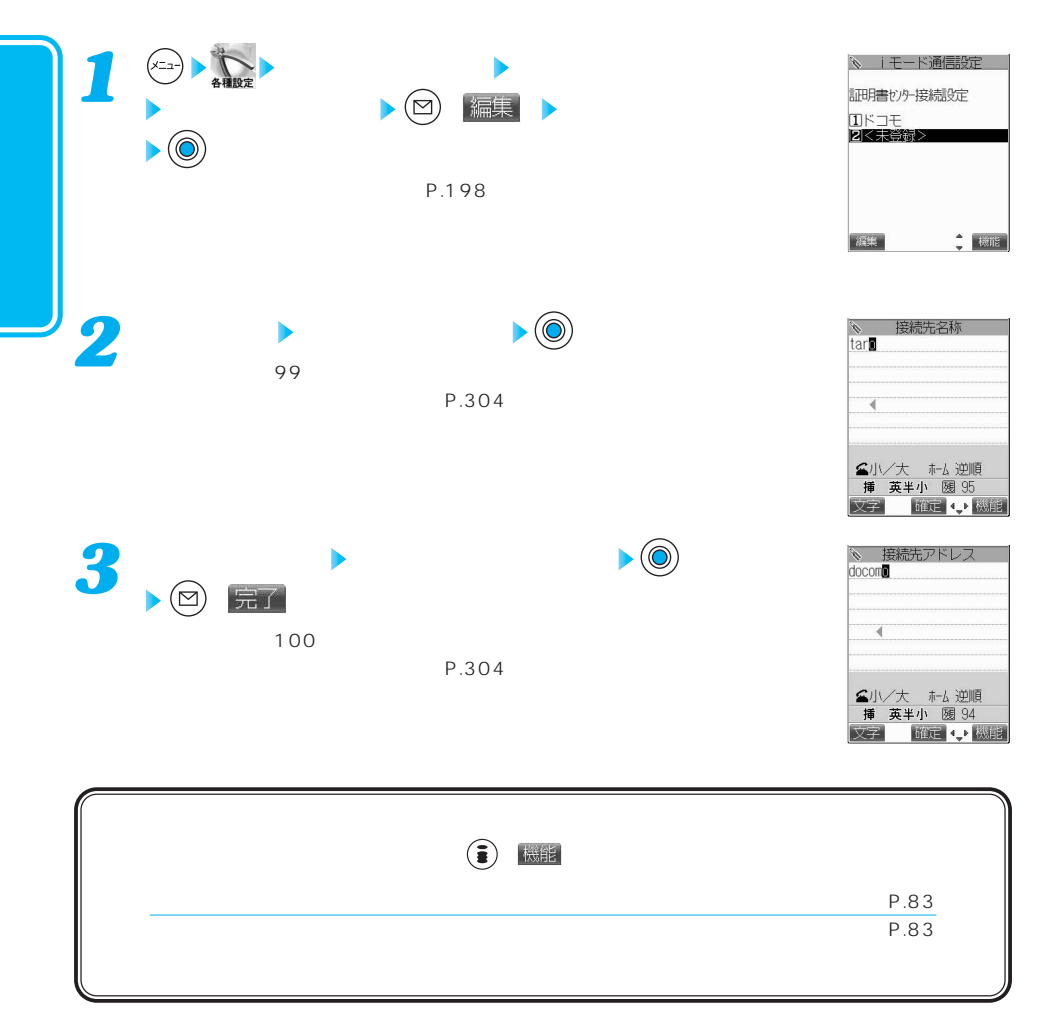

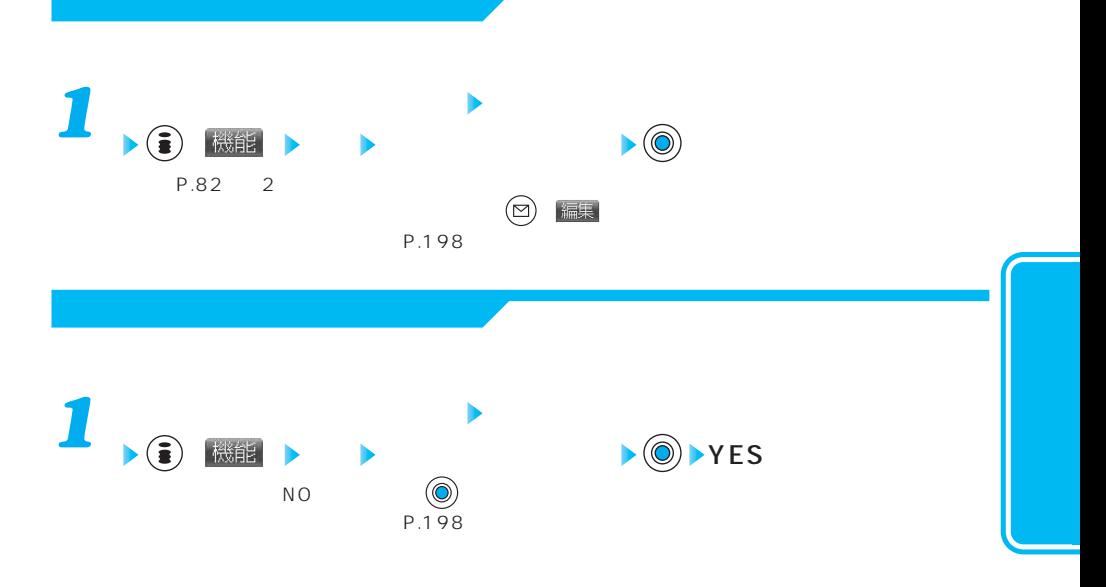

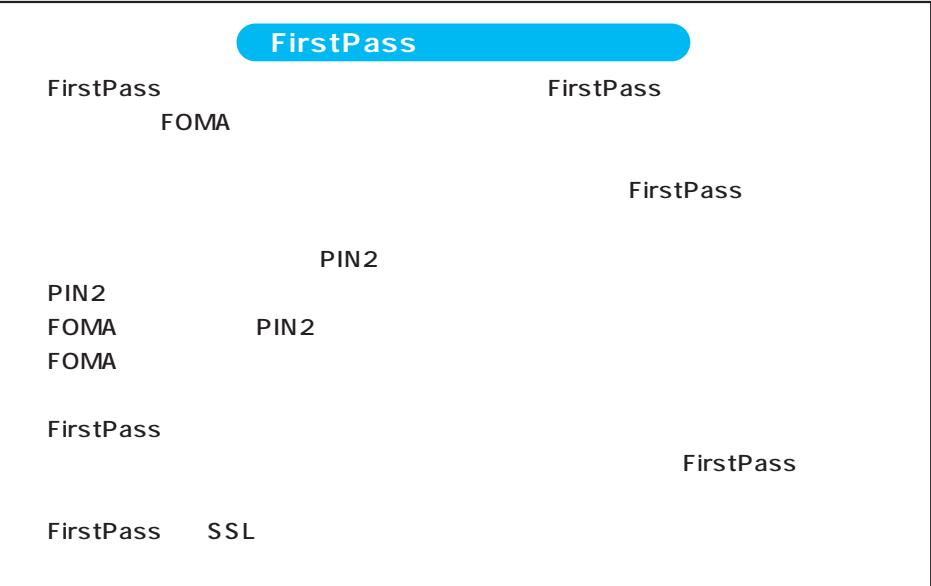

ing the term in the term in the term in the term in the term in the term in the term in the term in the term i

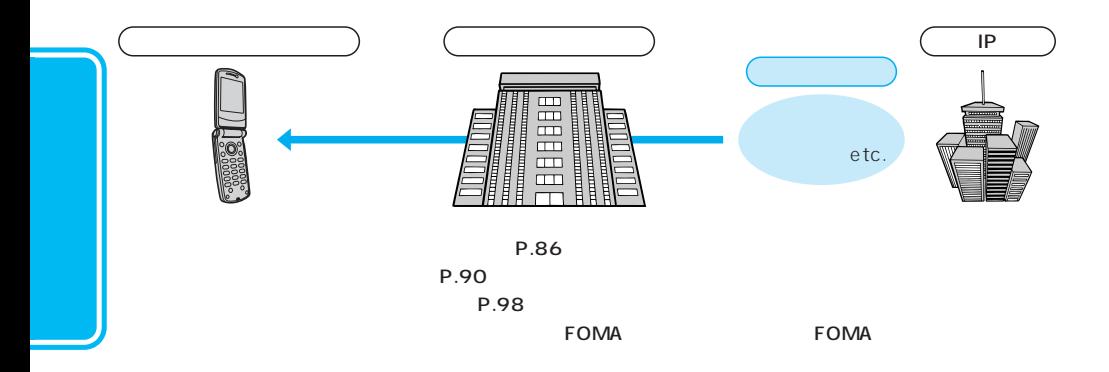

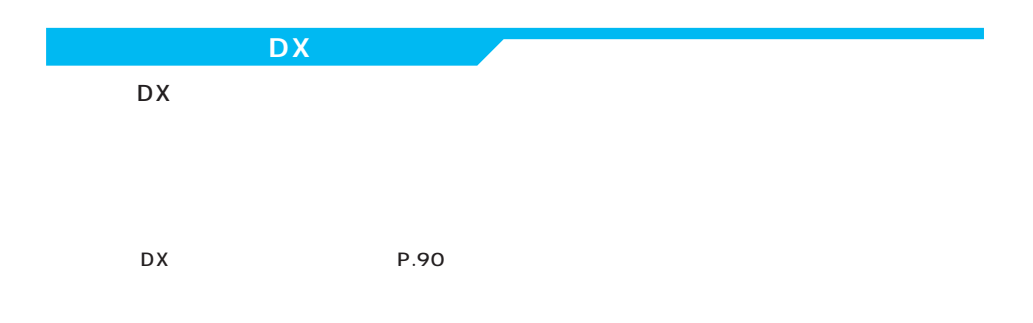

in DX in the state of the state and the state of the state of the state of the state of the state of the state of the state of the state of the state of the state of the state of the state of the state of the state of the

 $DX$ 

 $\mathsf{R}/\mathsf{F}$ 

 $DX$ 

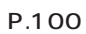

 $P.98$ 

P.366

## $FOMA$  $\overline{10}$  200 **1**  $\begin{picture}(180,190)(-0.000,0.000)(-0.000,0.000)(-0.000,0.000)(-0.000,0.000)(-0.000,0.000)(-0.000,0.000)(-0.000,0.000)(-0.000,0.000)(-0.000,0.000)(-0.000,0.000)(-0.000,0.000)(-0.000,0.000)(-0.000,0.000)(-0.000,0.000)(-0.000,0.000)(-0.000,0.000$ **Java**<br>POWERED ダウンロード中 Cancel 選択 ダウンロード  $\circledcirc$  $\mathbf i$  $\sigma$ 完了しました  $(2^{1/2})^{\circ}$  $P.94$  100 101  $OK$ YES NO *2* YES  $N$  O  $\hskip1cm$  $\overline{\mathcal{M}}$ ドされていますが保存はされていません。ソフトを終了すると、保存するかどうかの確認画面が表示され  $YES$  (O)

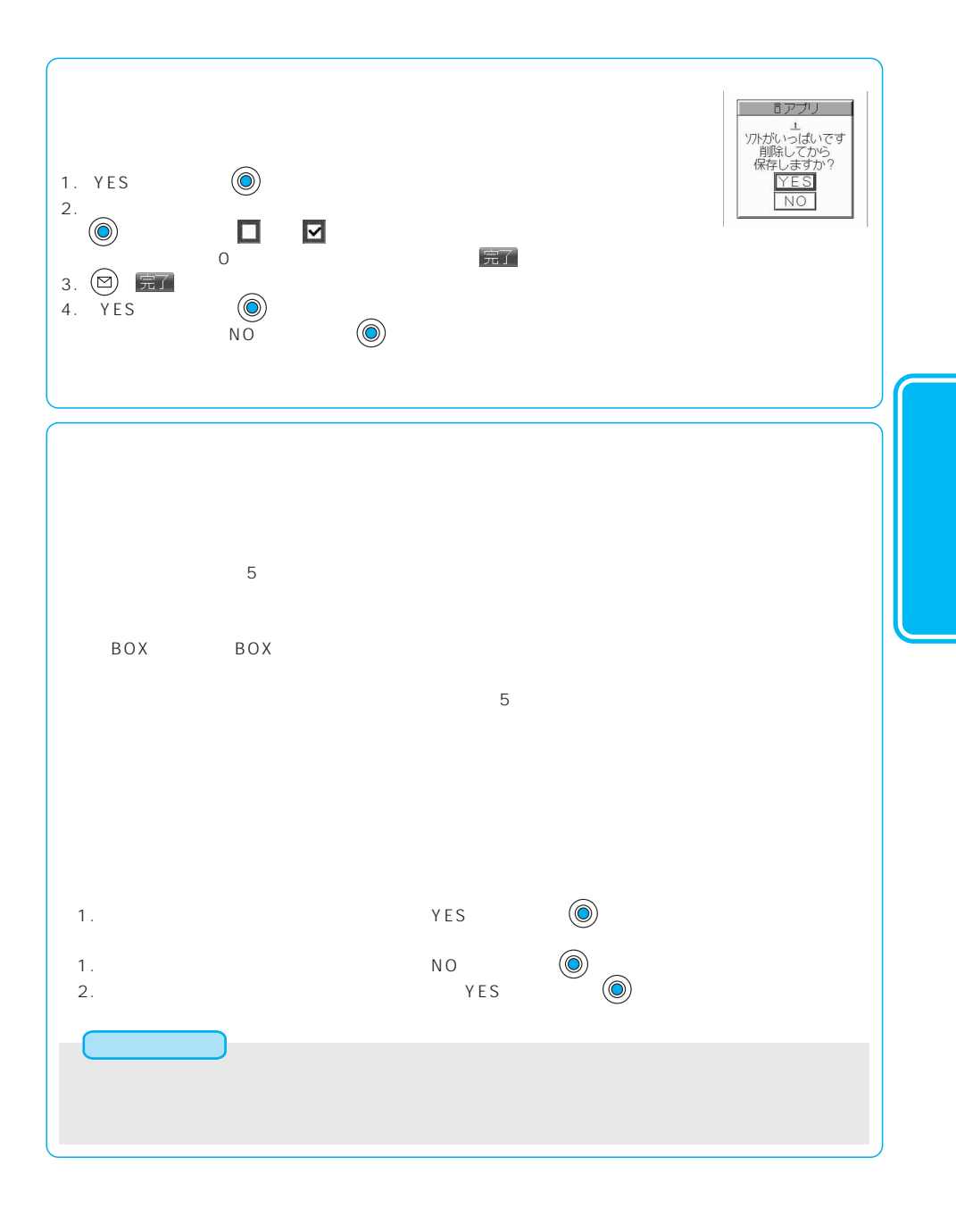

次ページにつづく 87

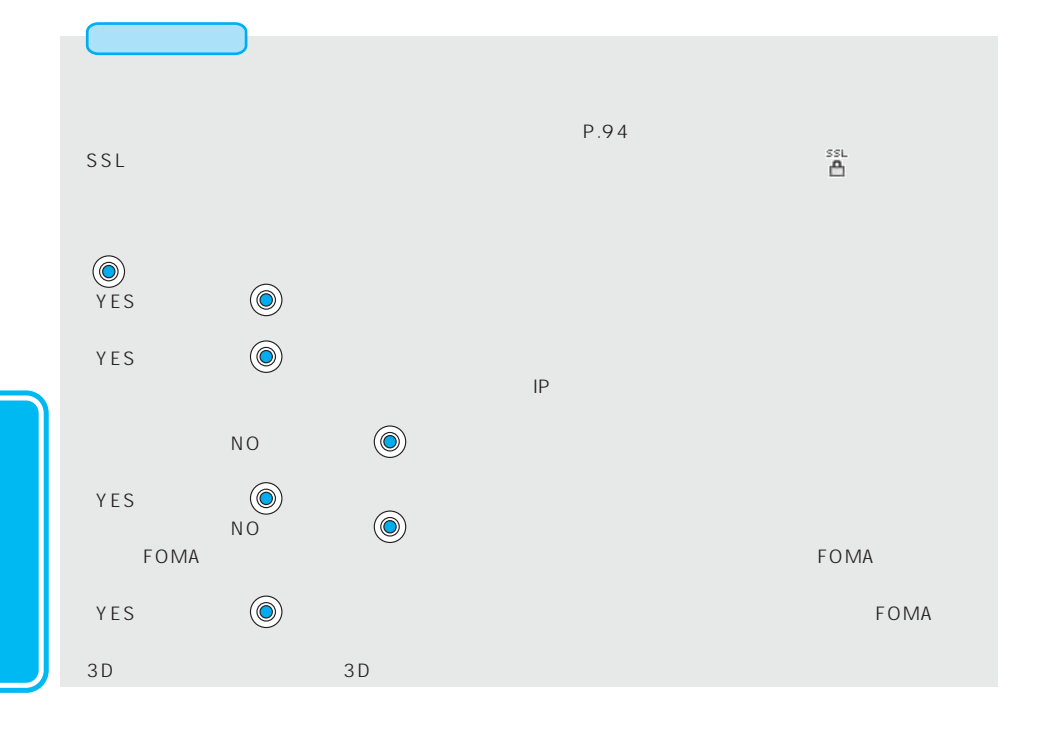

**リフト情報基金** 

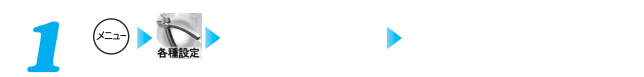

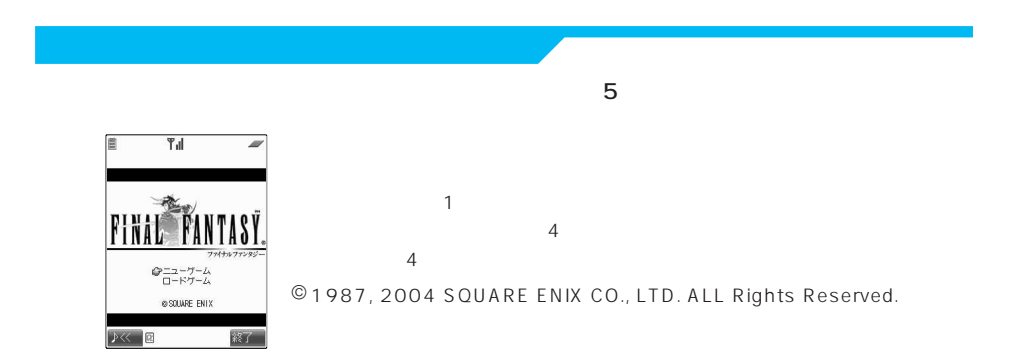

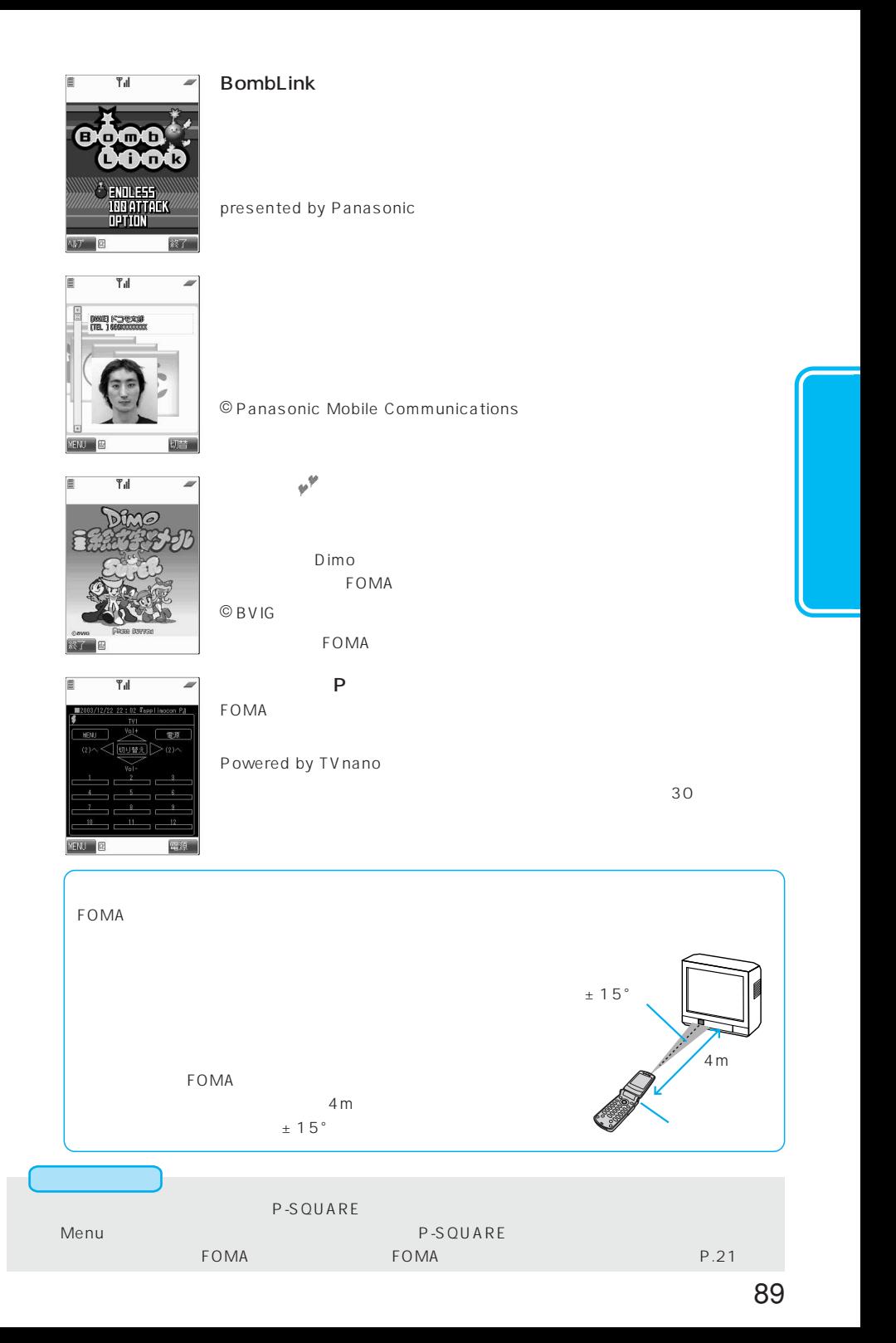

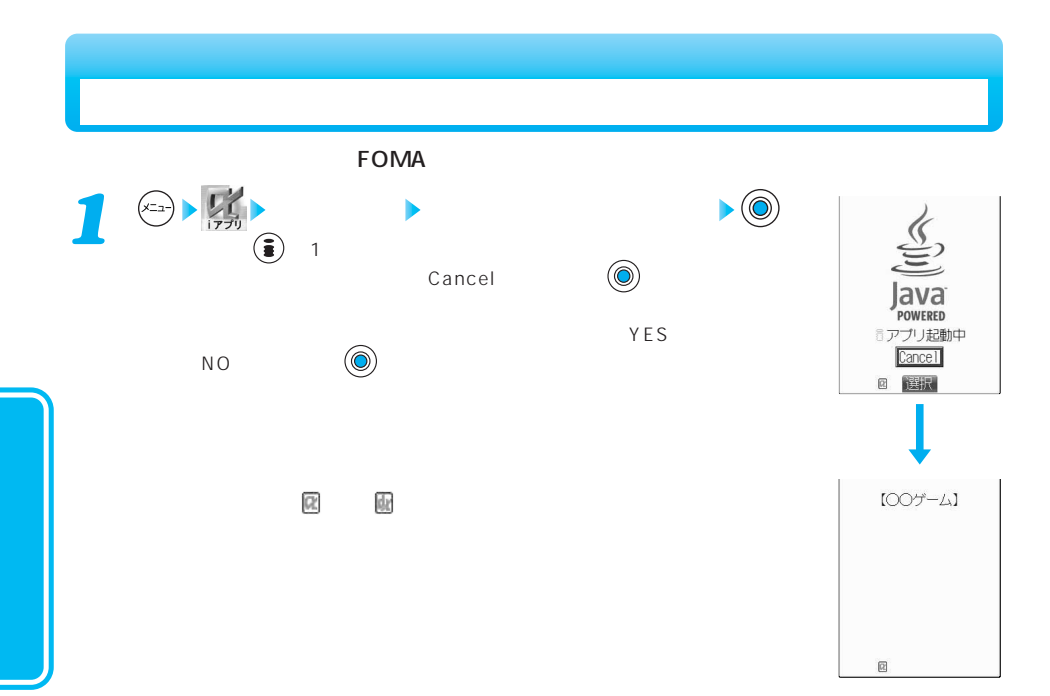

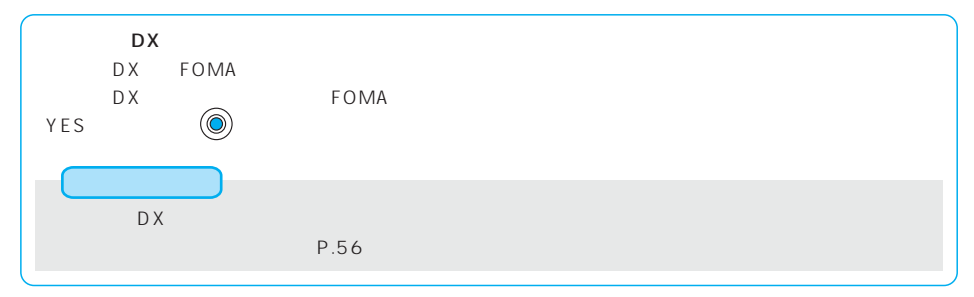

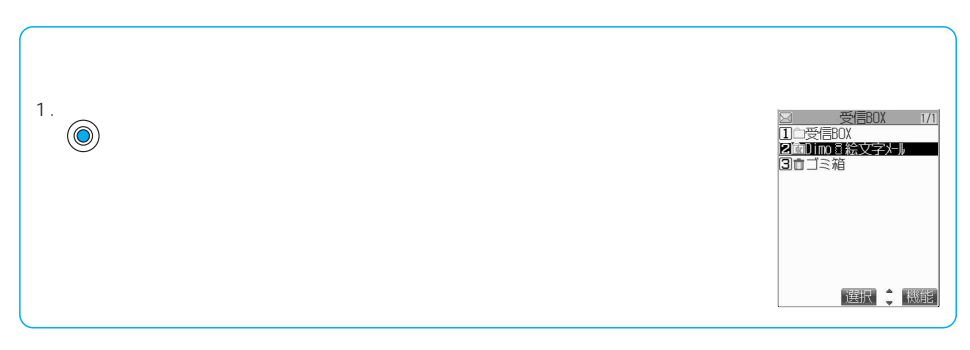

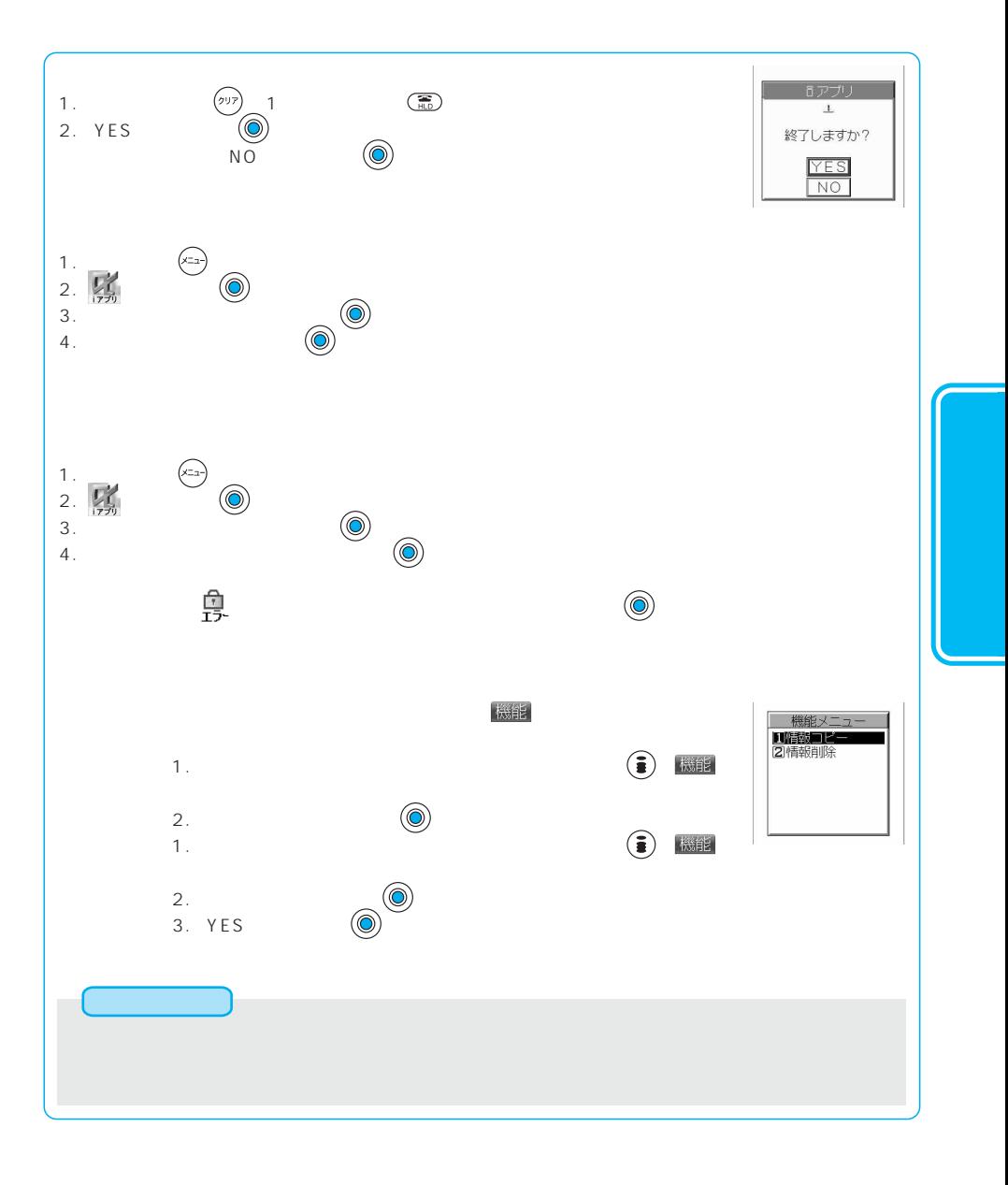

次ページにつづく 91

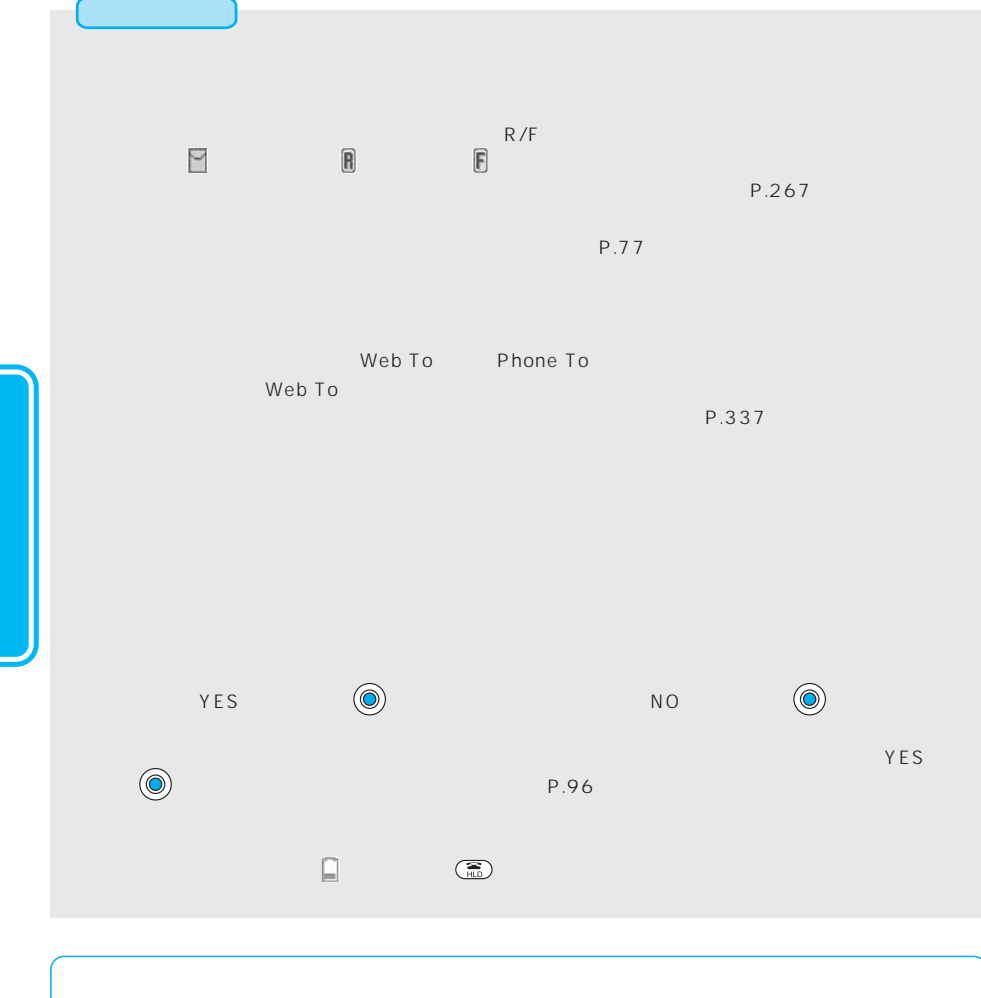

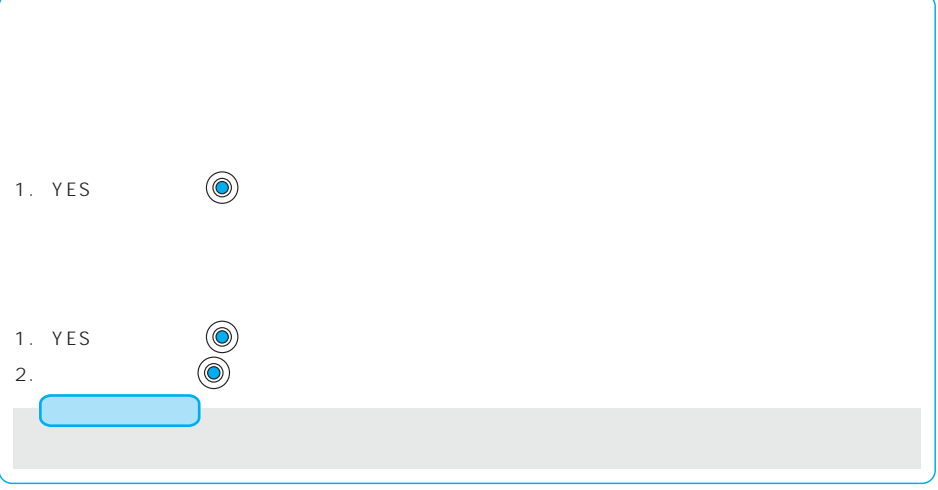

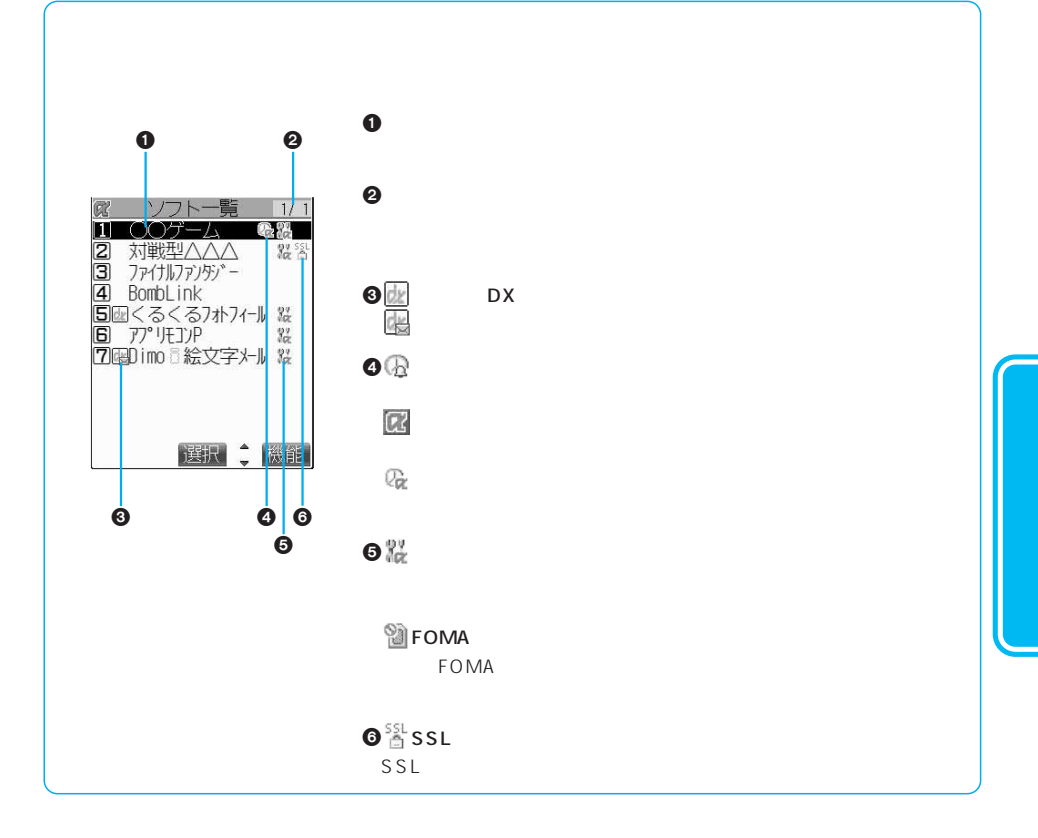

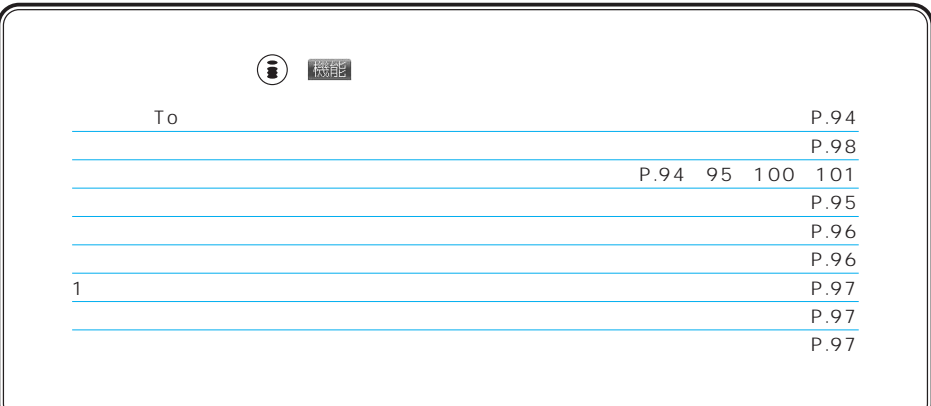

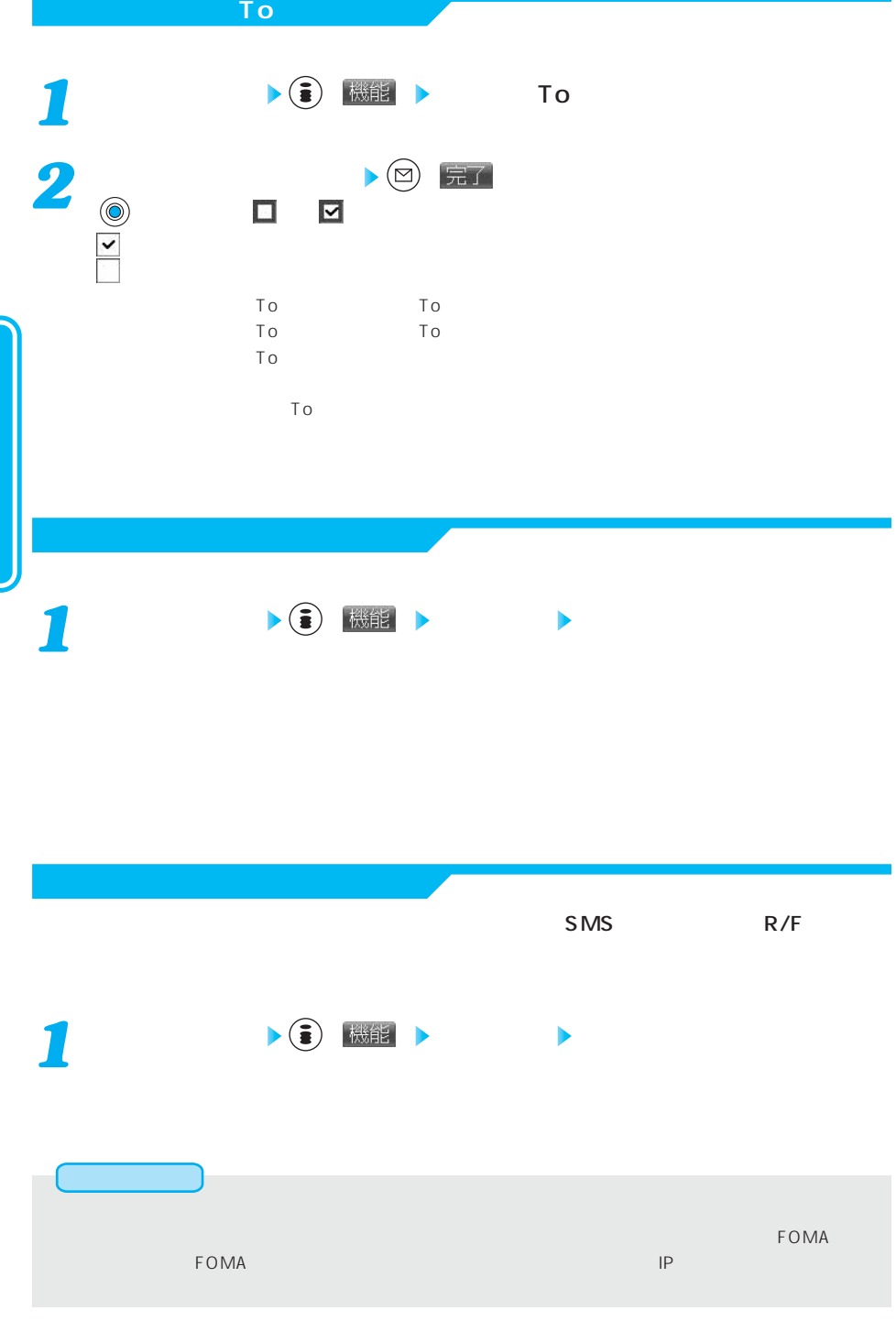

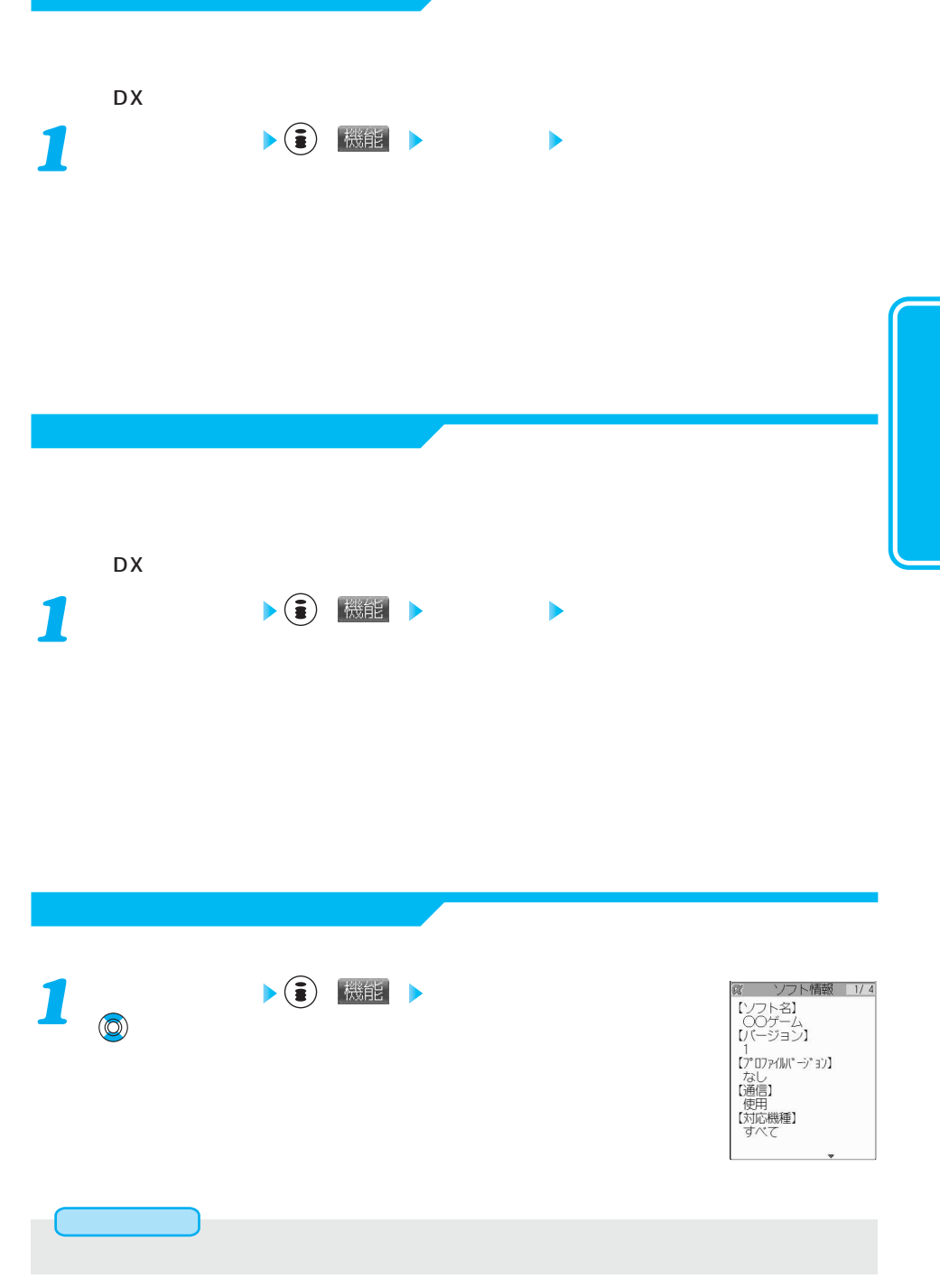

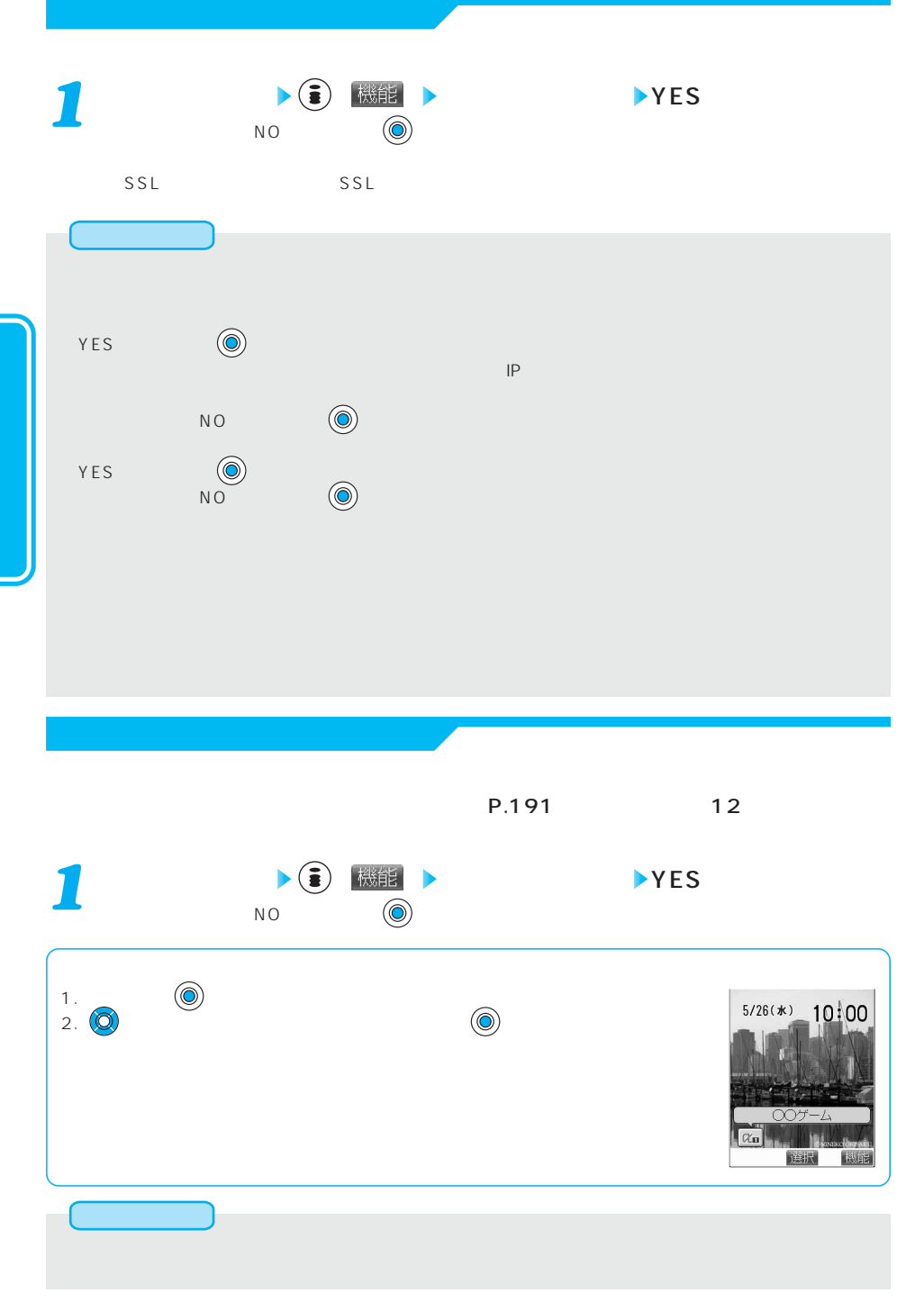

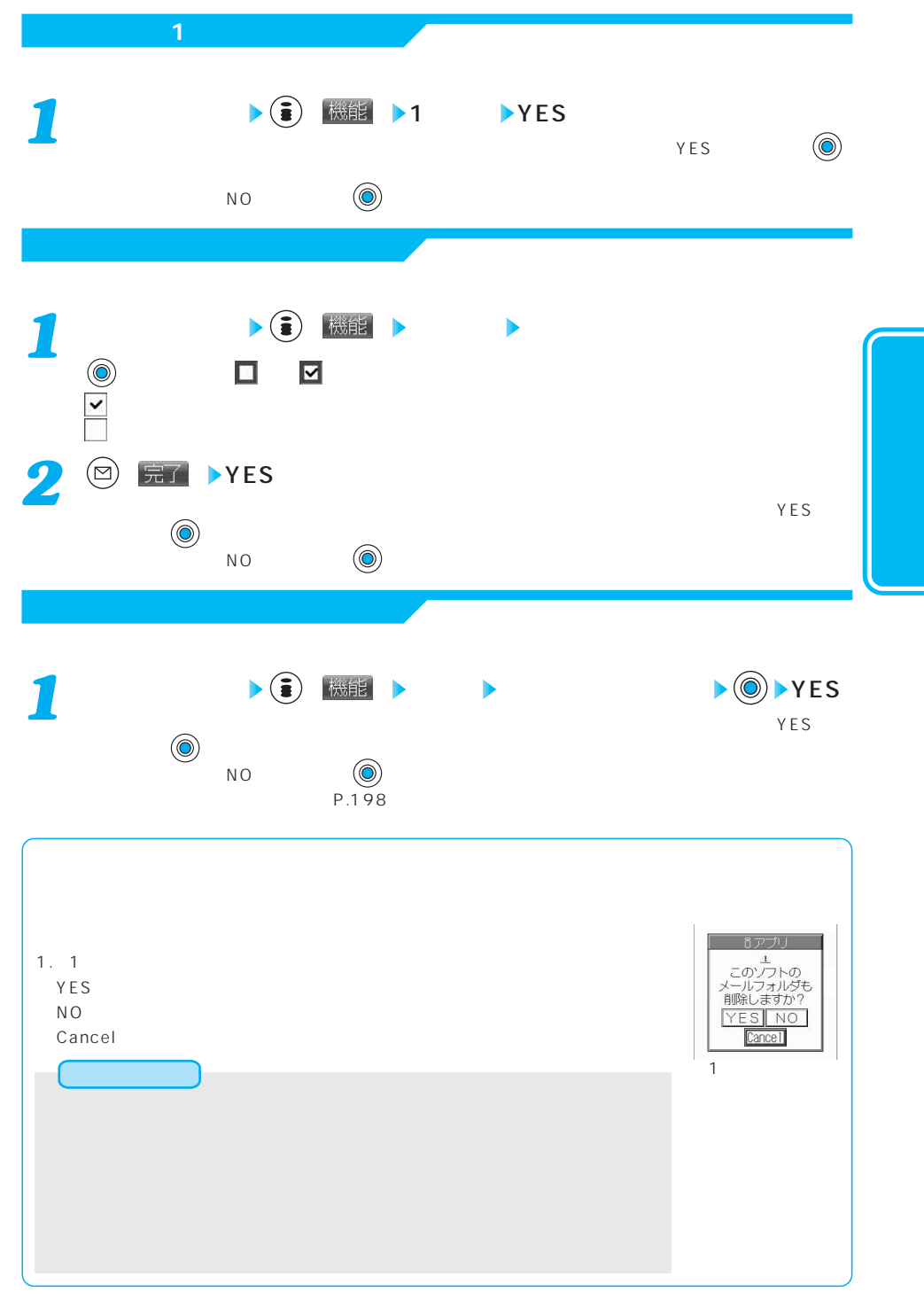

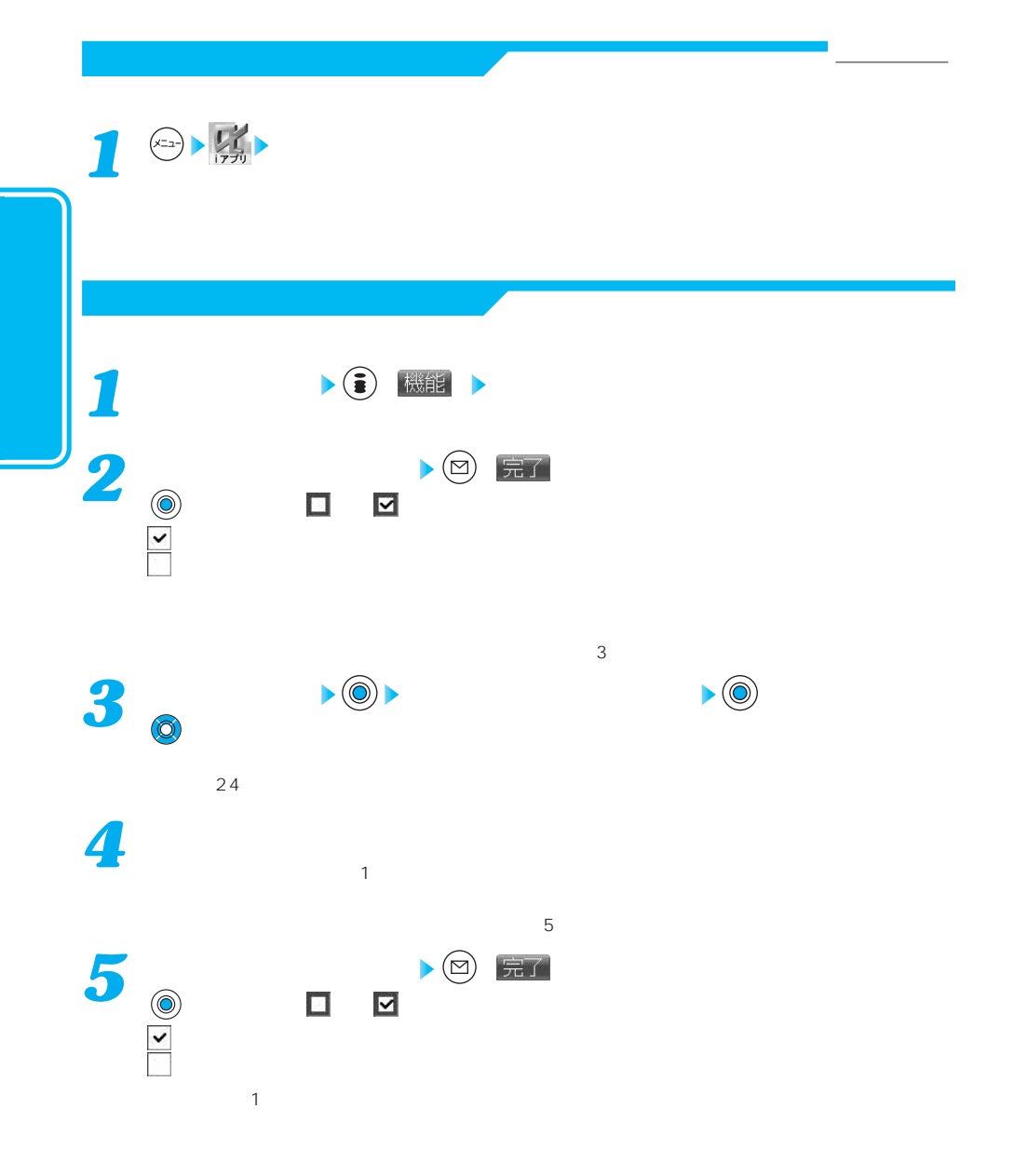

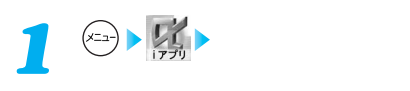

 $\times$ 

iアプリ実行情報 自動起動情報

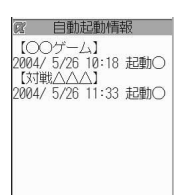

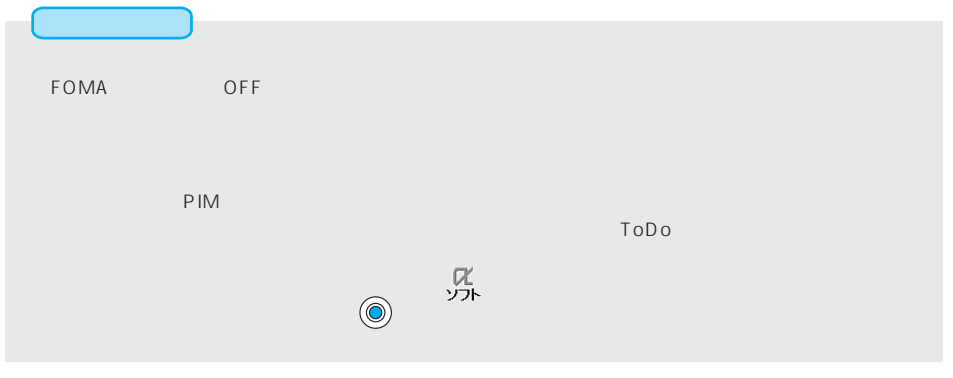

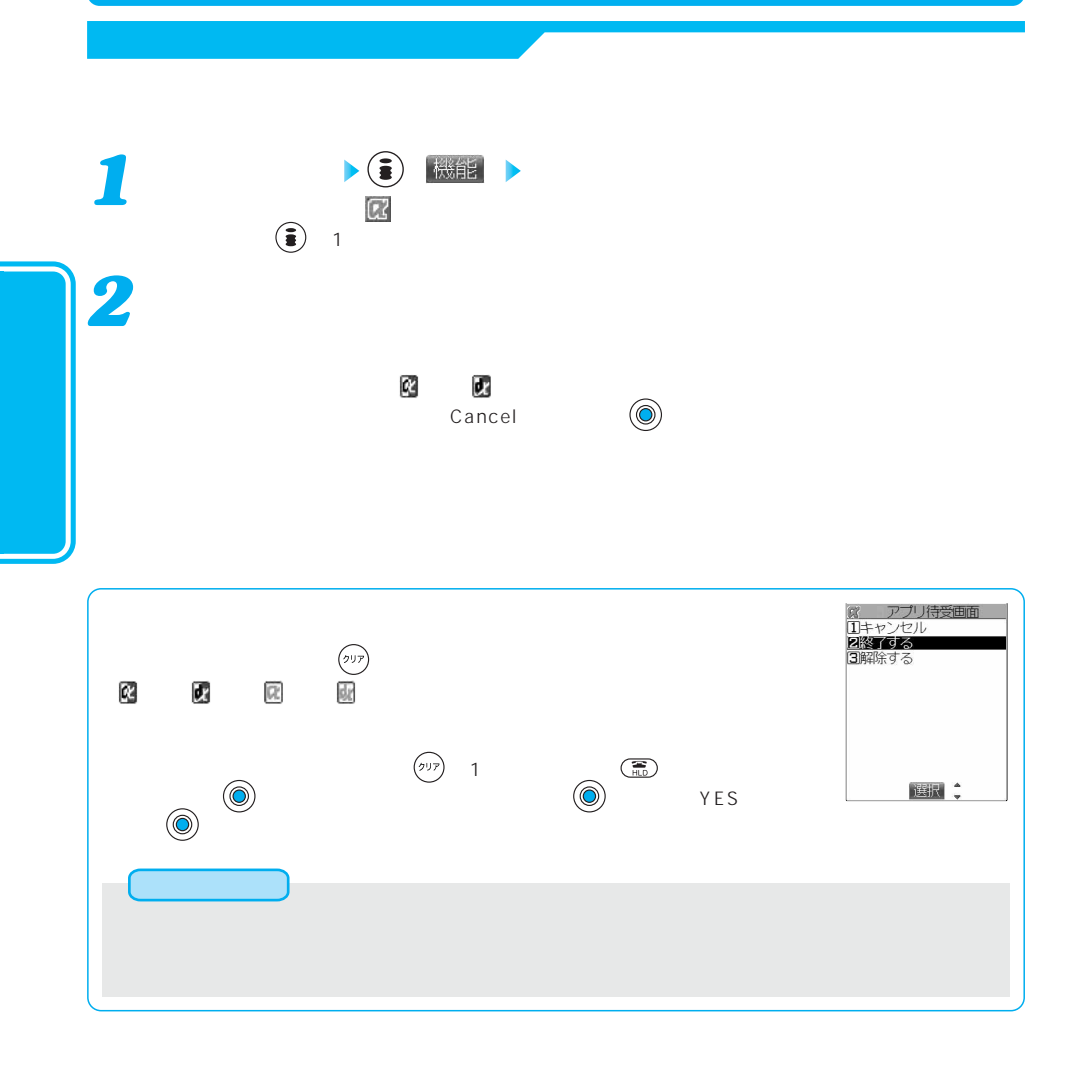

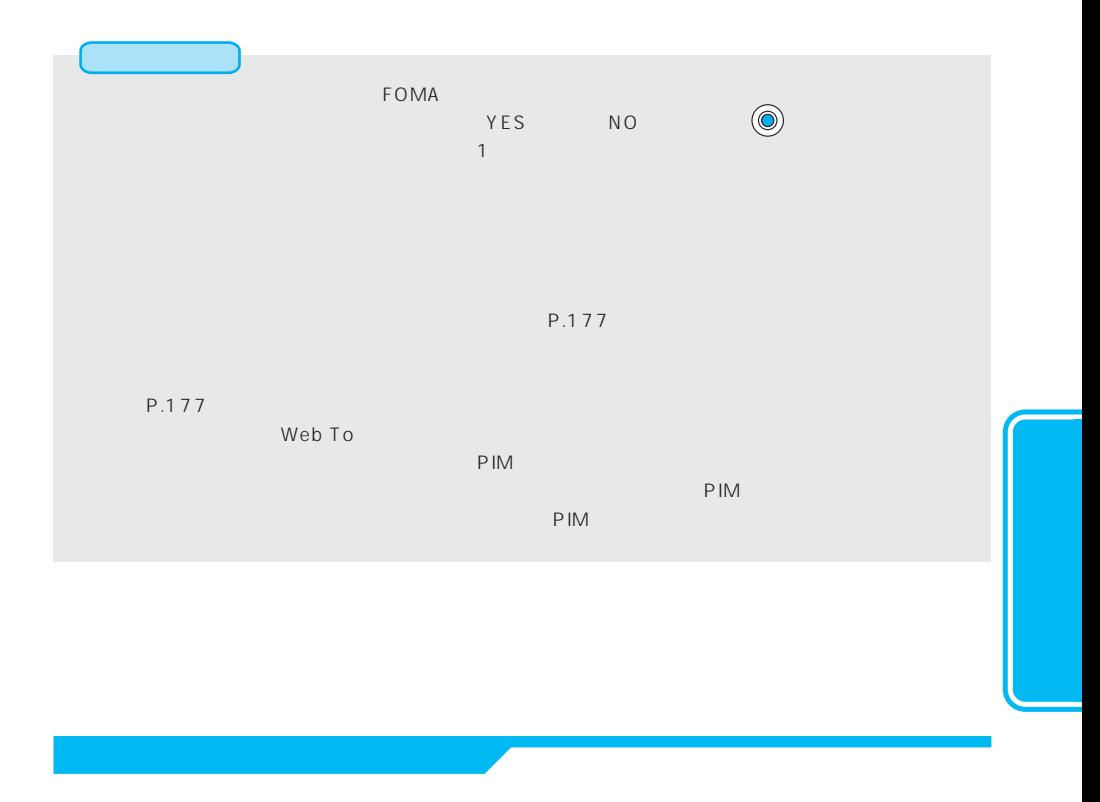

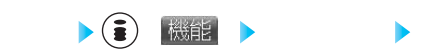

*1*

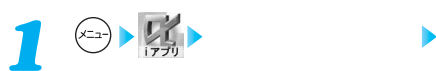

<u>段 待受画面終了情報</u><br>|COOゲーム】<br>|message = Uncaught excep<br>|tinn happened<br>|throwable = java.lang.Nu<br>|hFonterException<br>|chrowableMessage =<br>cun/filase = com/nttdocomo /ui/Graphics

機能

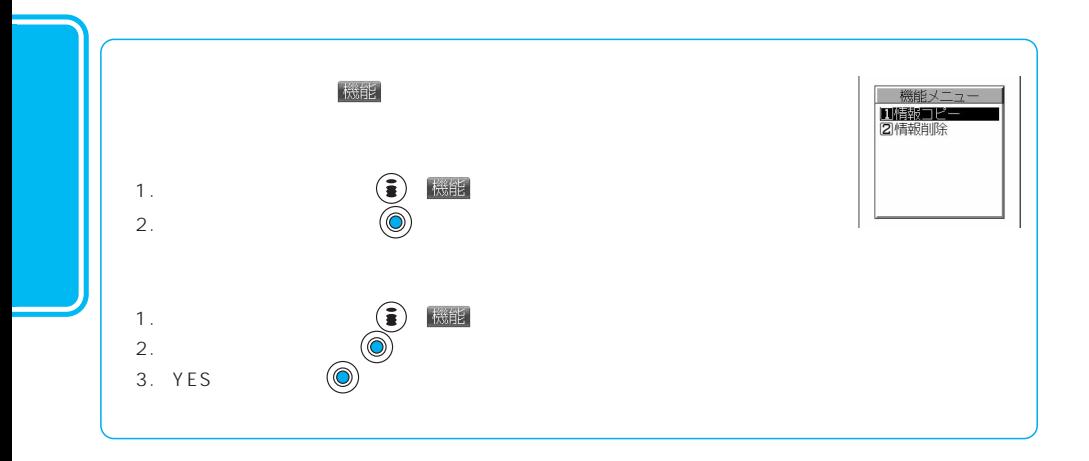

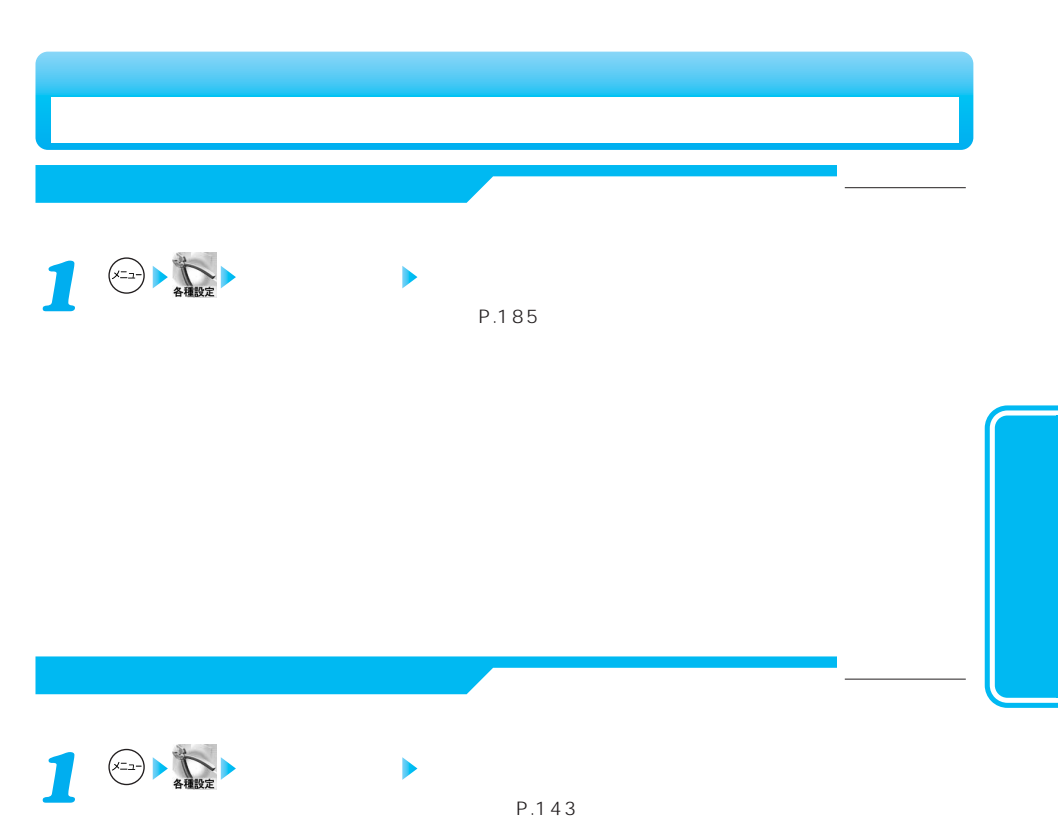

 $P.143$ 

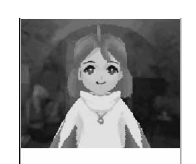

|କ୍ଷ

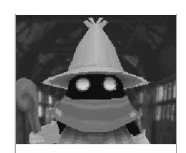

đ

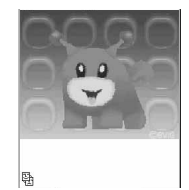

Dimo © BVIG

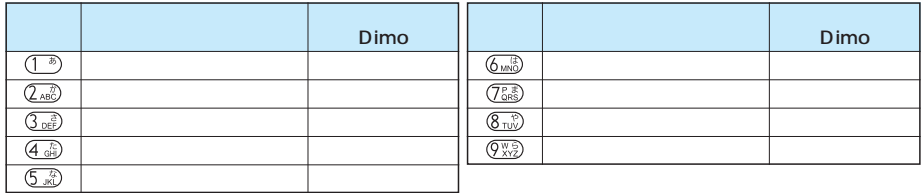

## P-SQUARE

FOMA  $5~$  10 *1* 1 データ取得完了 キャラ電ダウンロード可能なサイトを表示 保存したい  $\begin{tabular}{|c|c|} \hline \quad \quad & \quad \quad & \quad \quad & \quad \quad \\ \hline \quad \quad & \quad \quad & \quad \quad & \quad \quad \\ \hline \quad \quad & \quad \quad & \quad \quad & \quad \quad \\ \hline \end{tabular}$  $\circledcirc$ イルカ  $\left(\begin{matrix}\Theta\end{matrix}\right)$ 再生 保存 情報表示 戻る 選択;機能

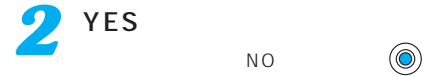

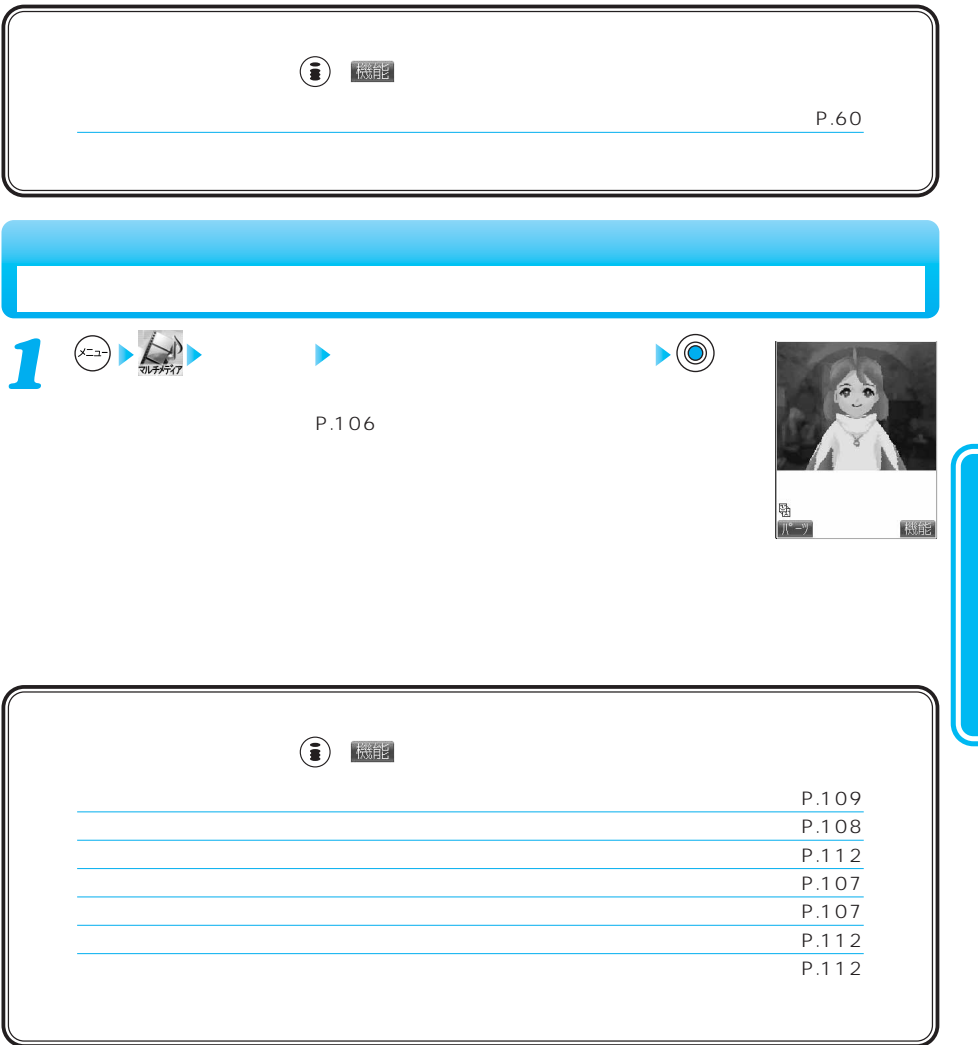

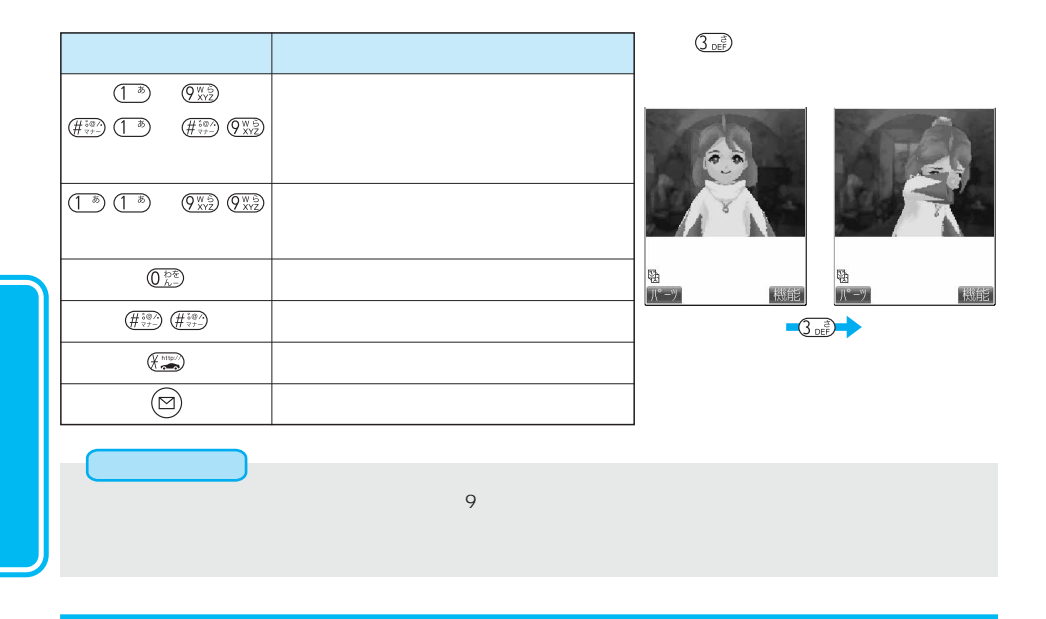

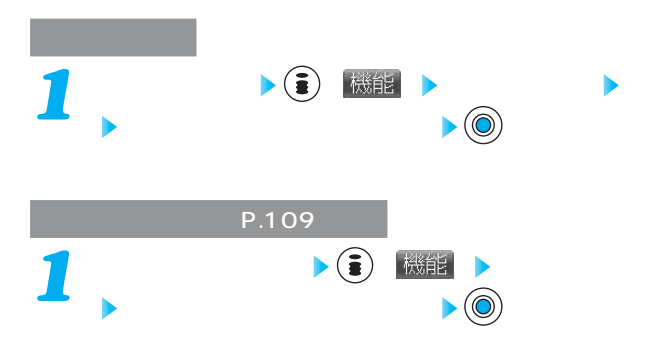
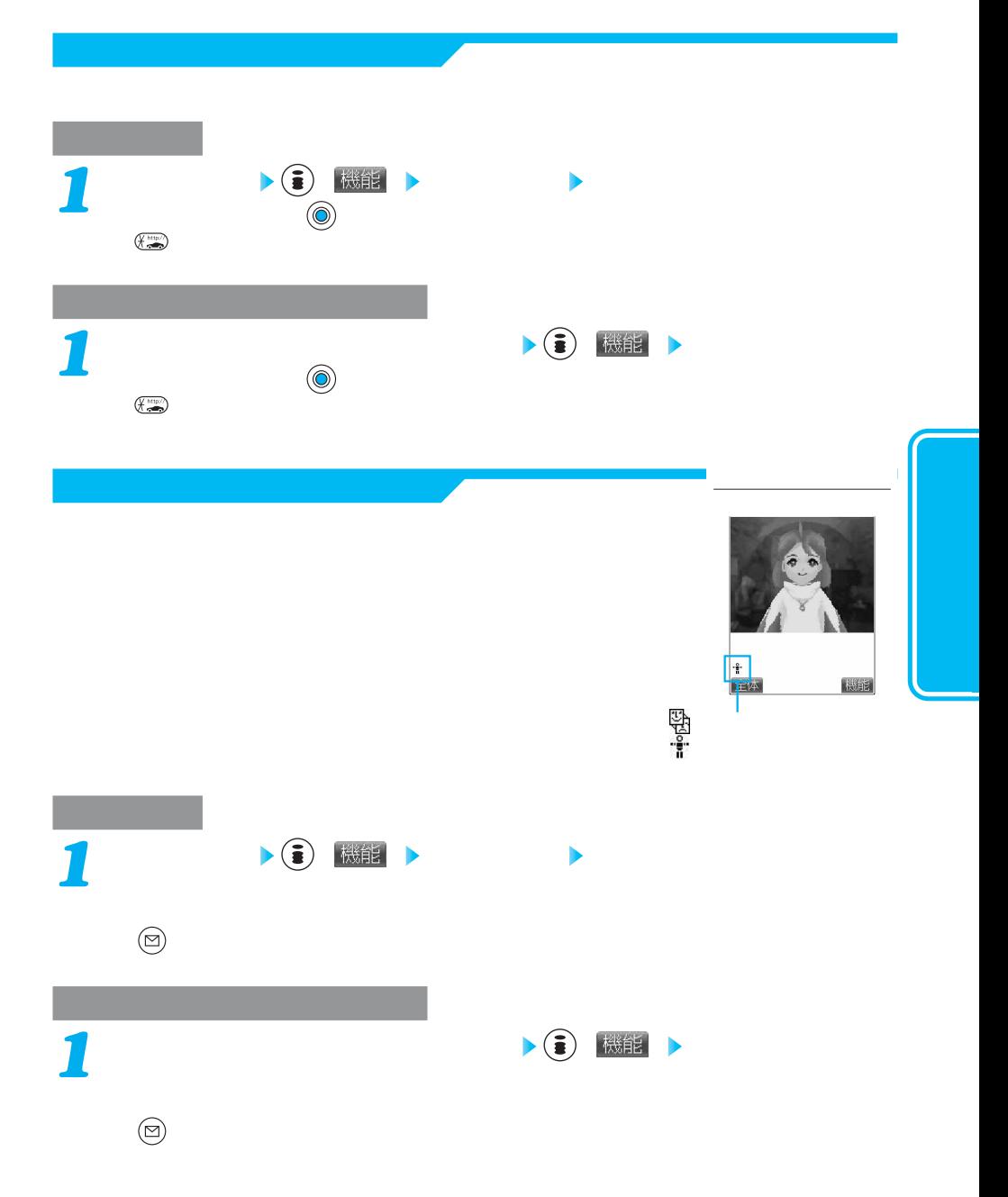

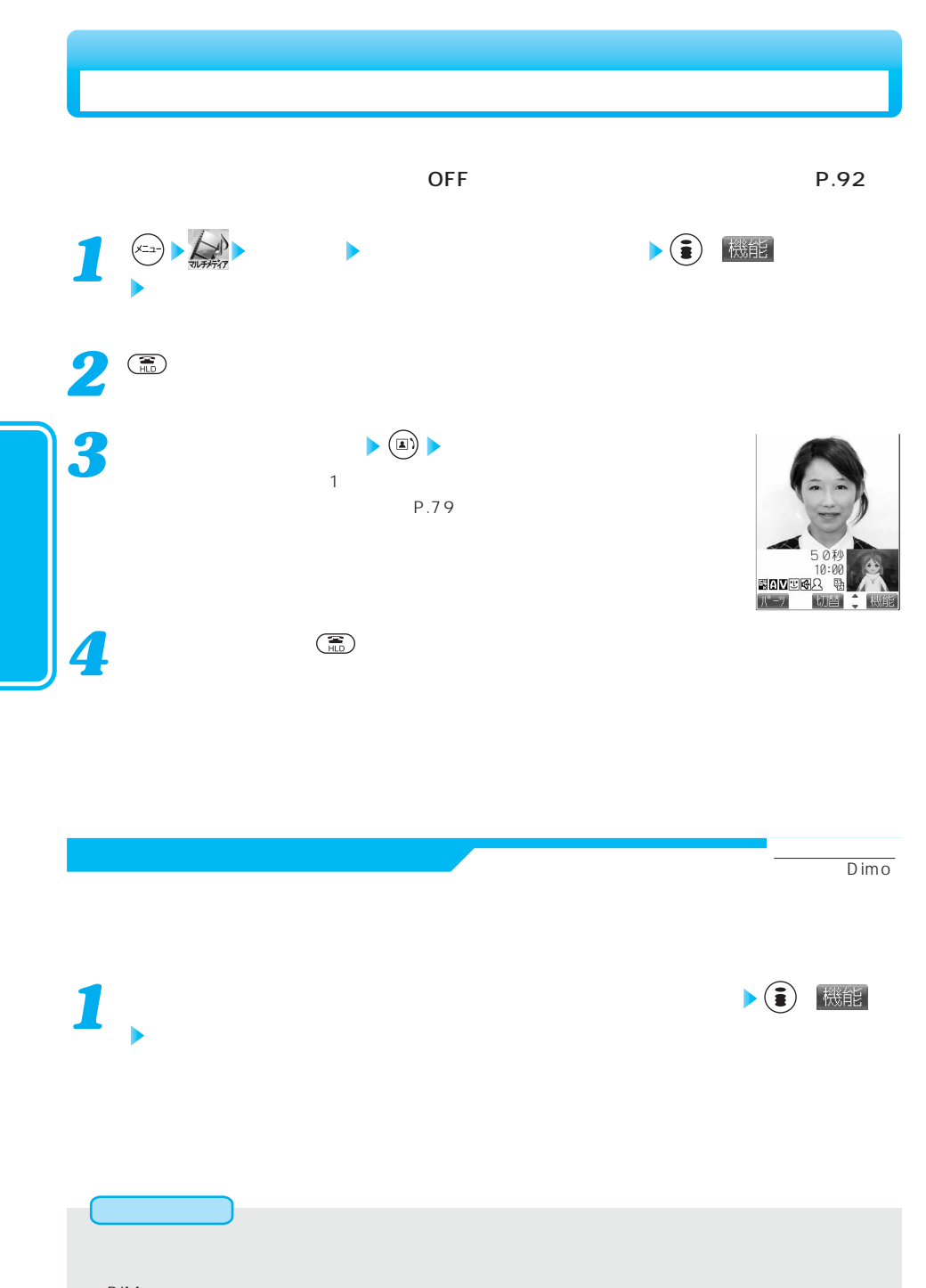

PIM

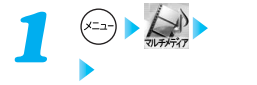

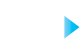

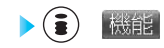

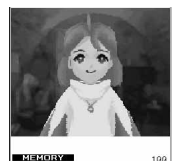

**MEXORY**  $\begin{tabular}{c} 199 \\ \hline \end{tabular}$  $\| \mathbf{J}^* - \mathbf{J} \|$ 撮影

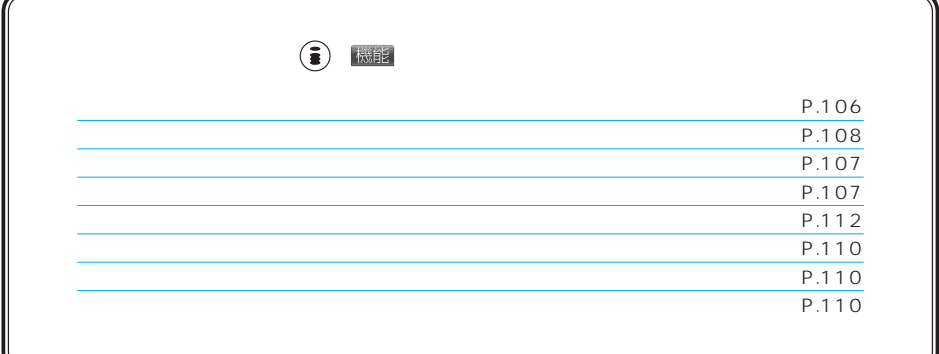

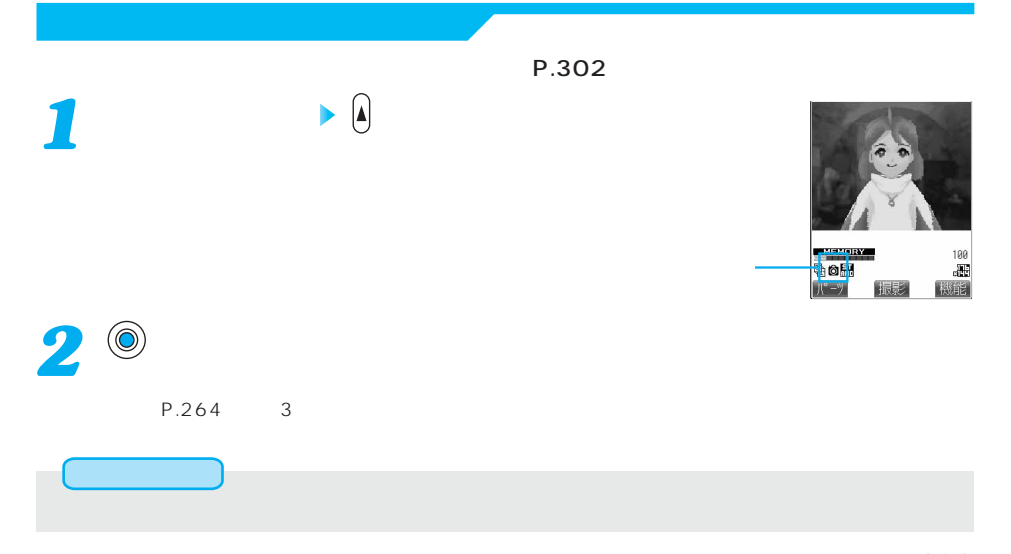

109 © 1987, 2004 SQUARE ENIX CO., LTD. ALL Rights Reserved.

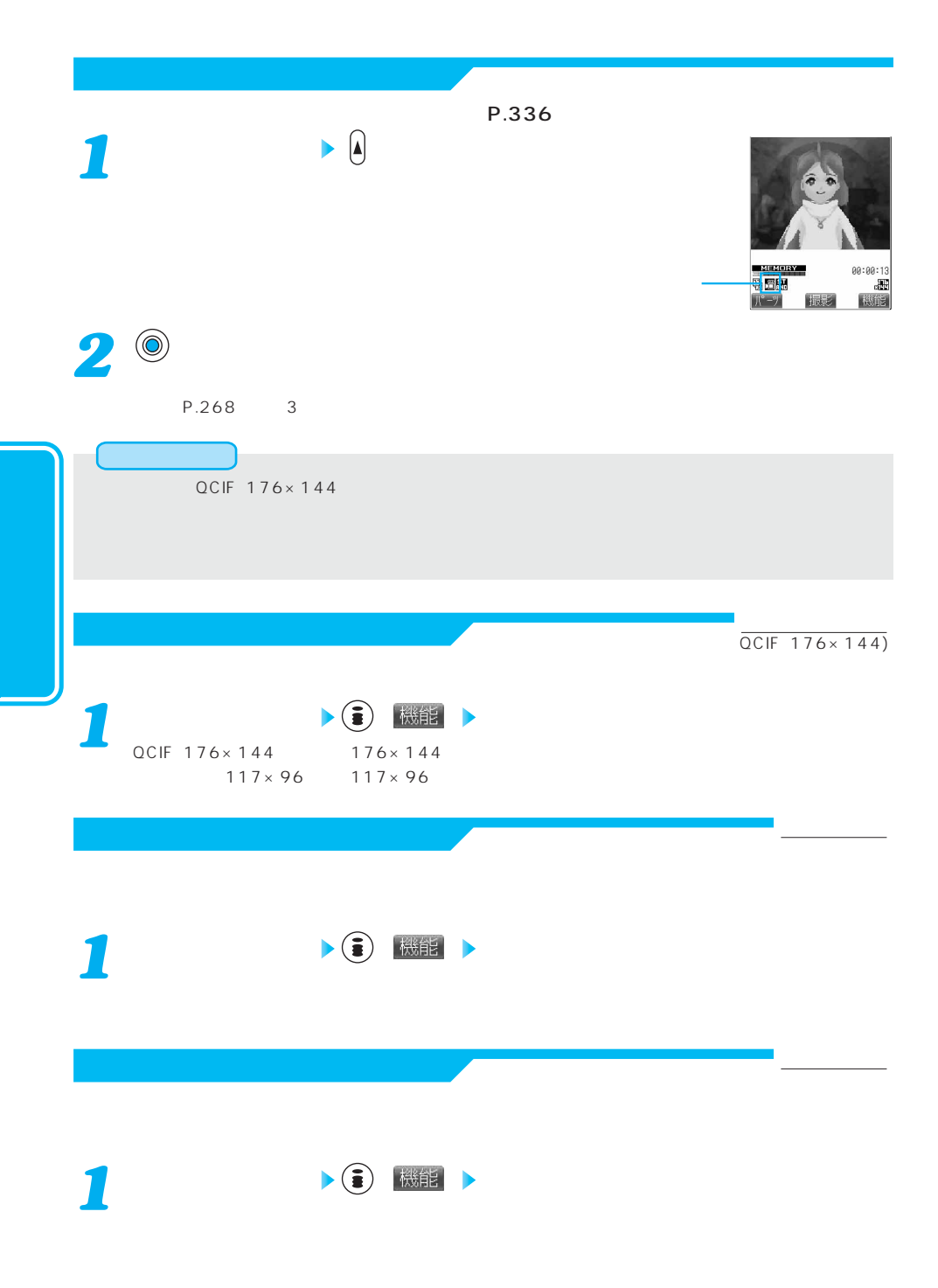

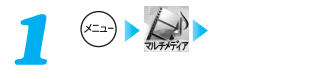

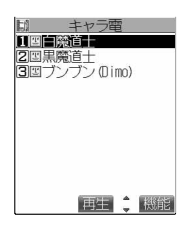

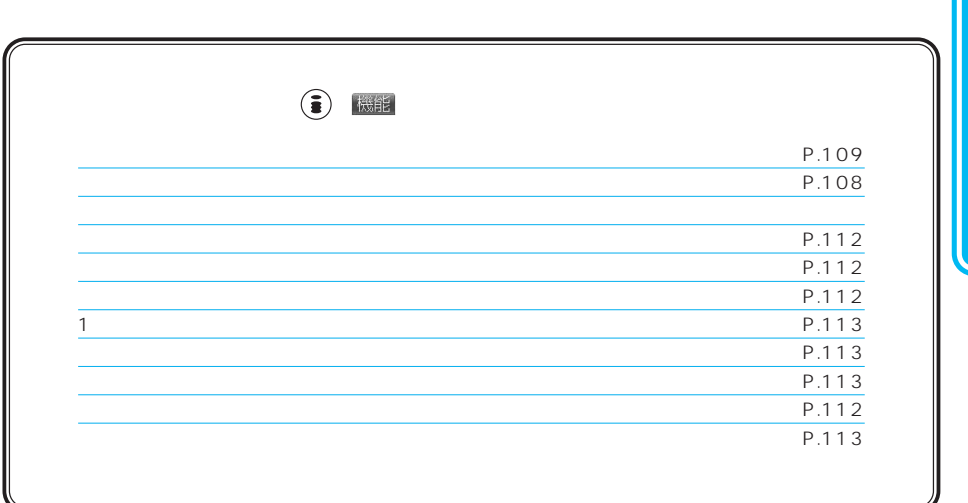

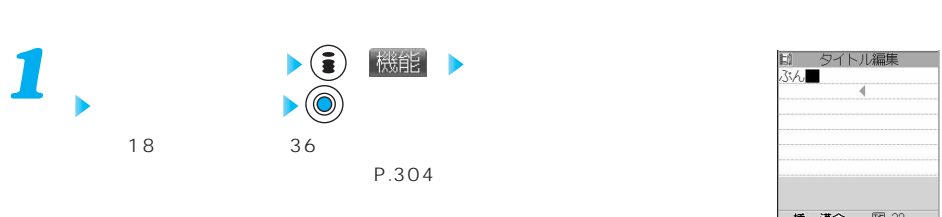

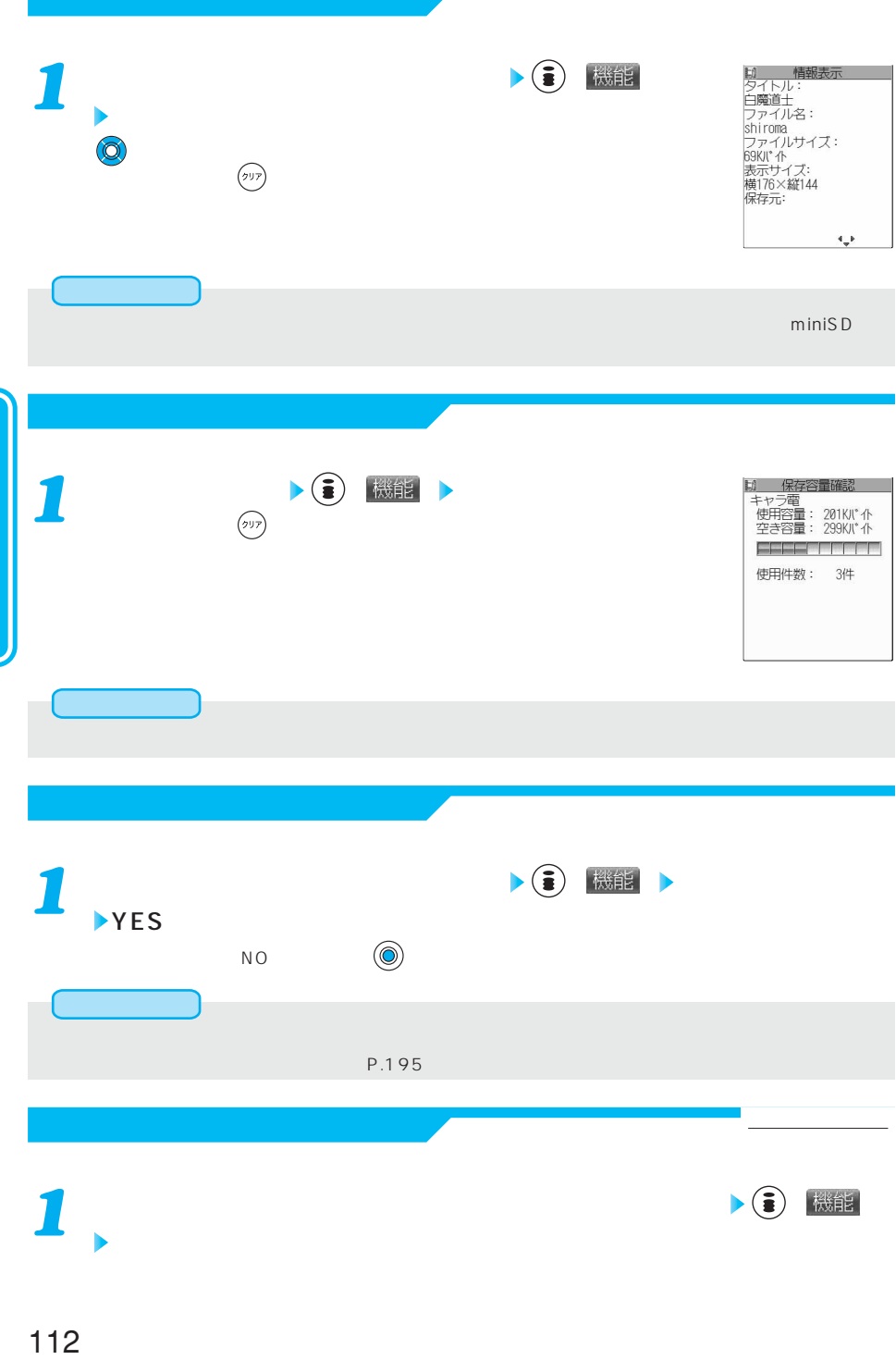

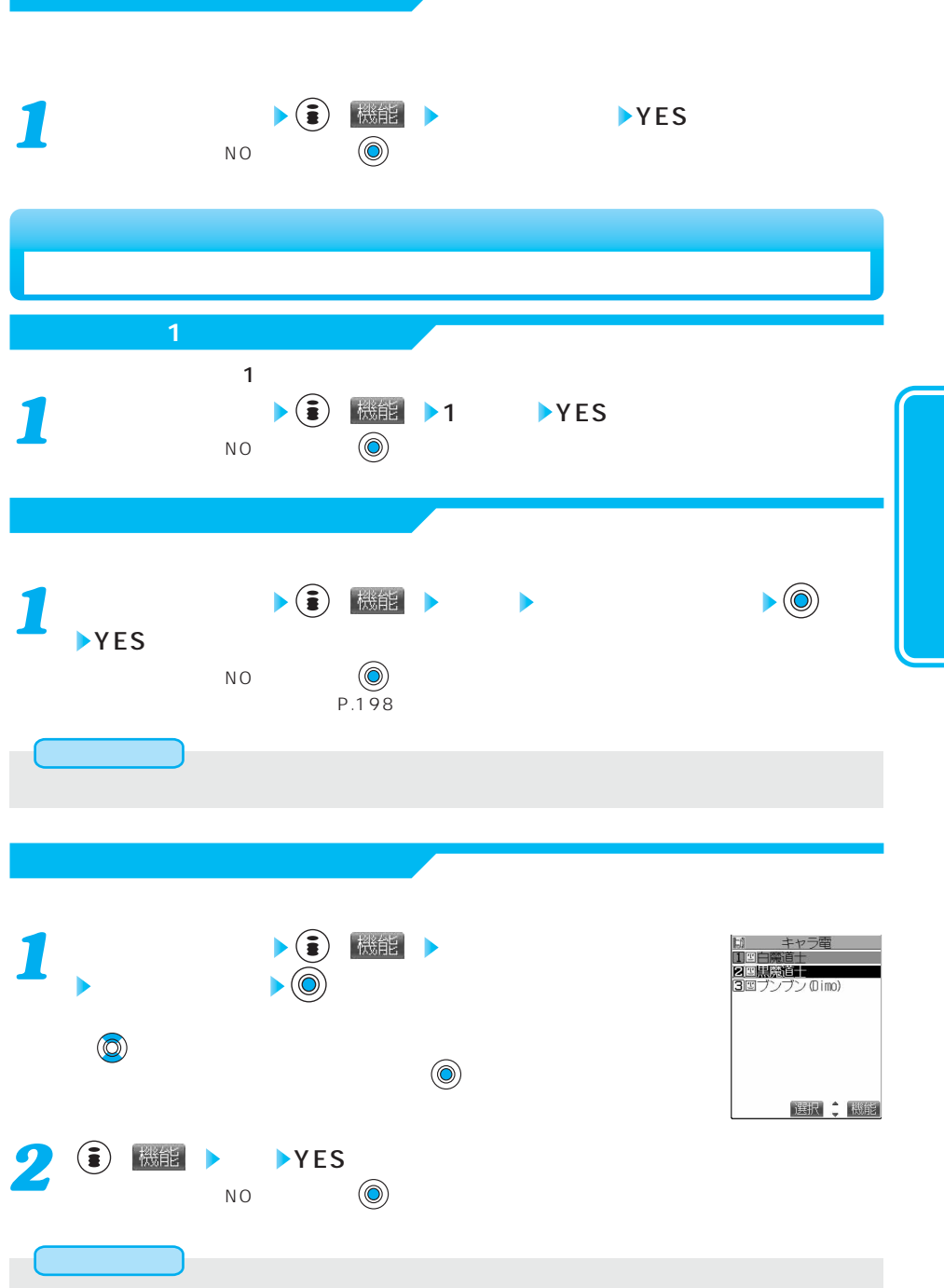

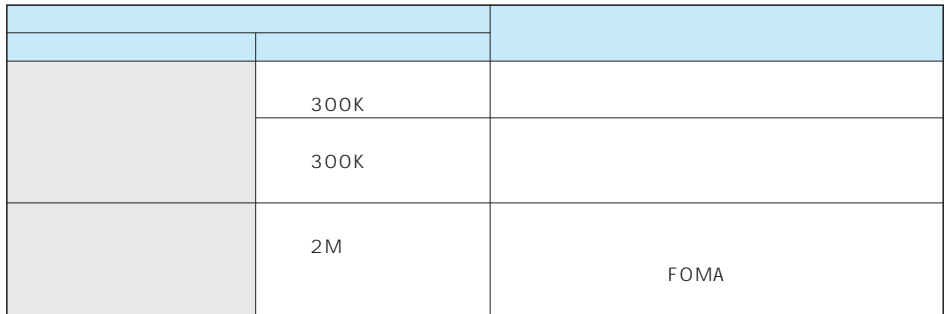

 $P.337$ 

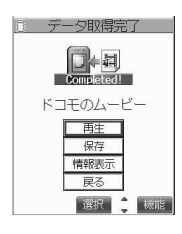

*1*

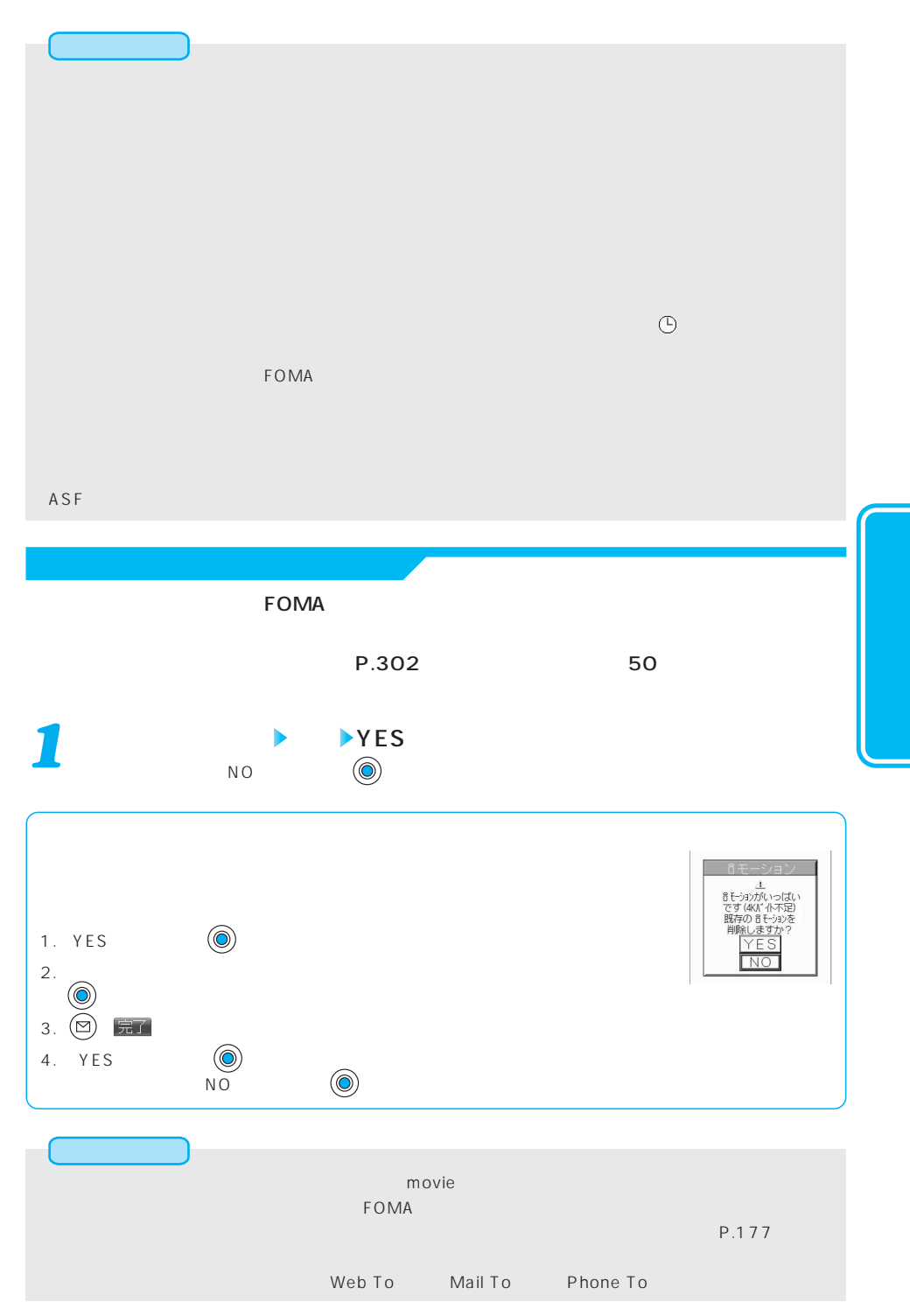

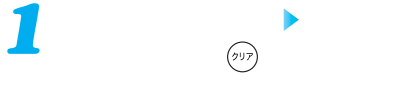

3. 情報表示 『ファイル名:Thyle マット:Thyle マット:Thyle マット:Thyle マット:Thyle マット:Thyle マット:Thyle マット:Thyle マット:Thyle マット:Thyle マット:Thyle コン

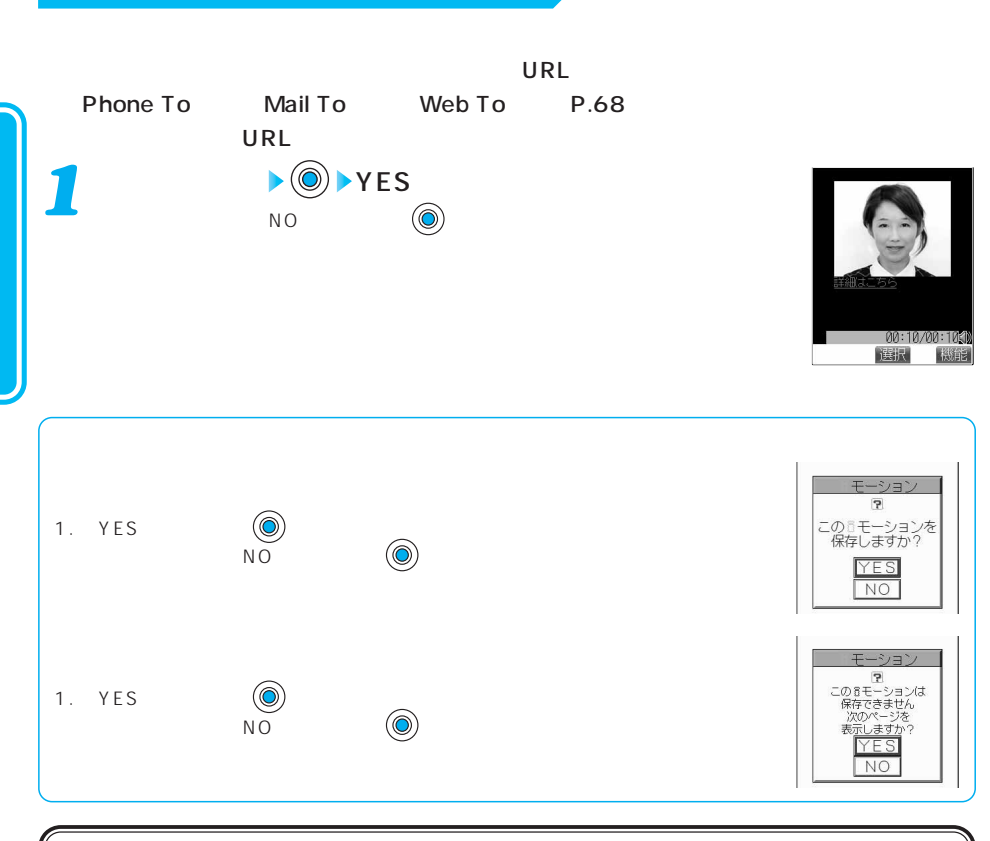

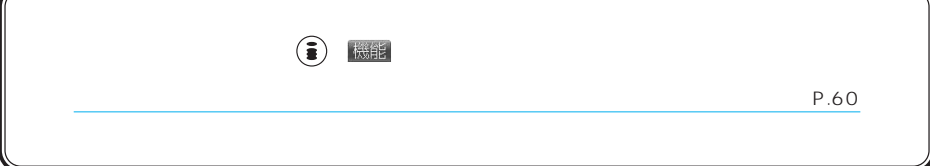

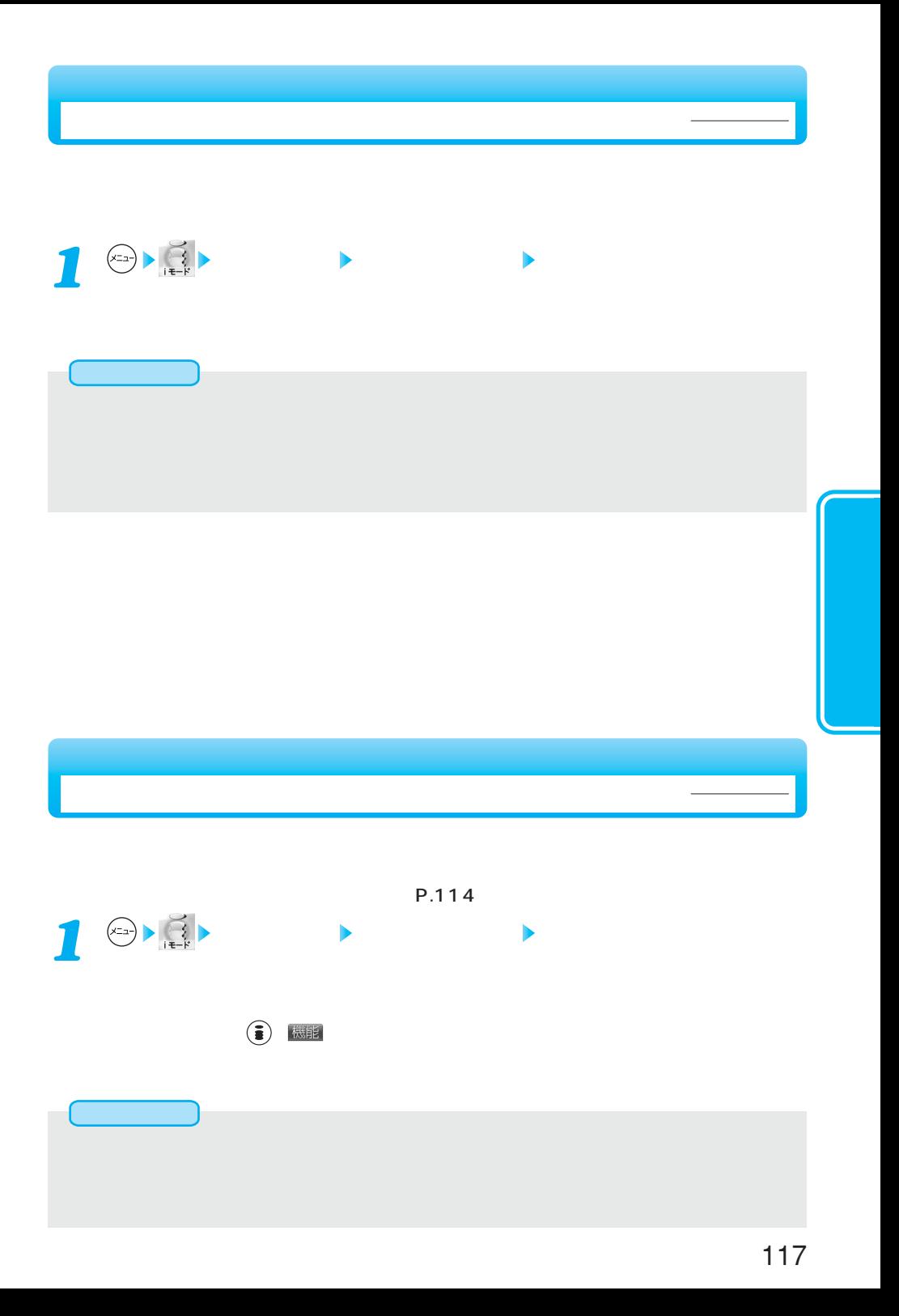

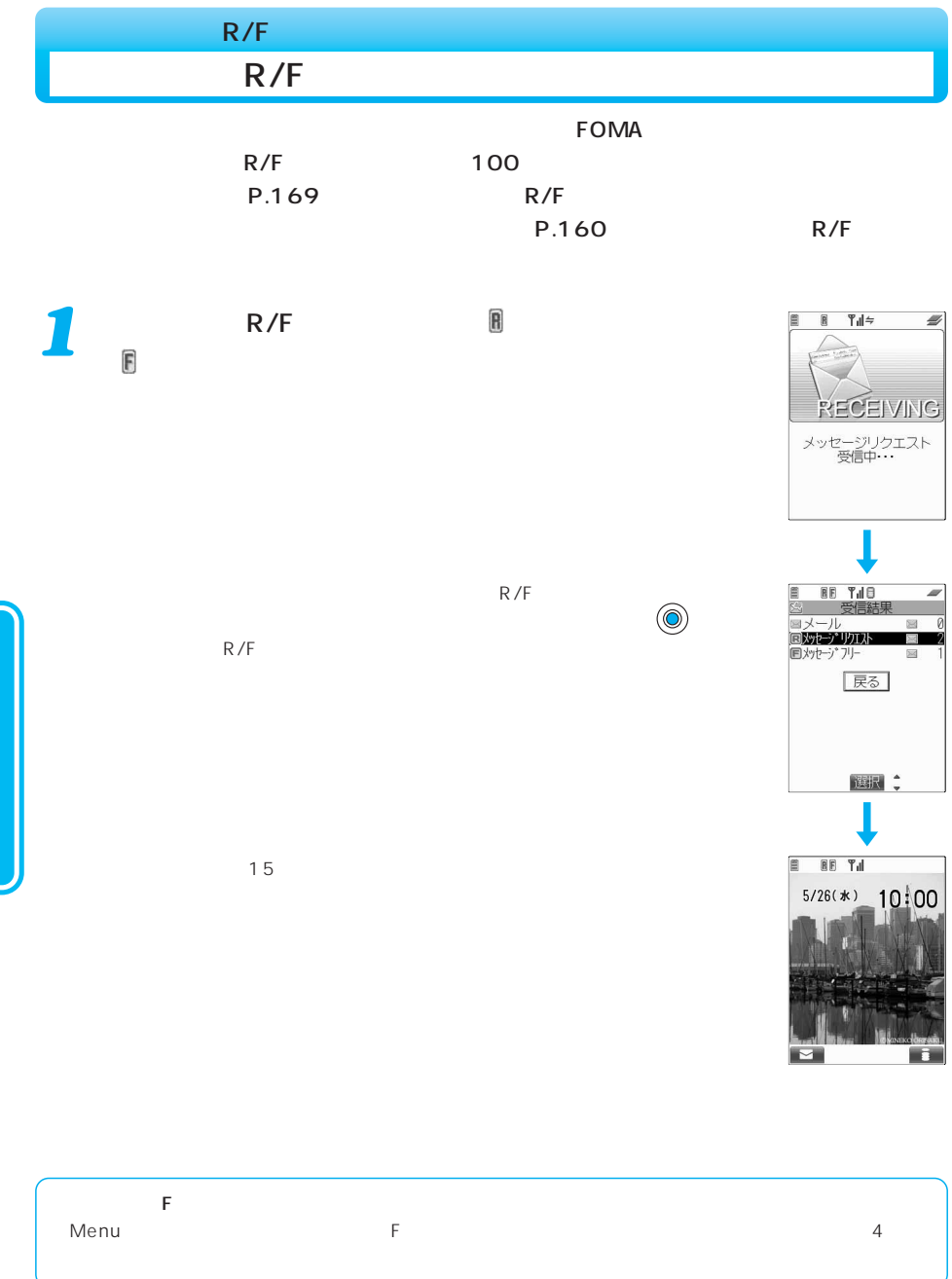

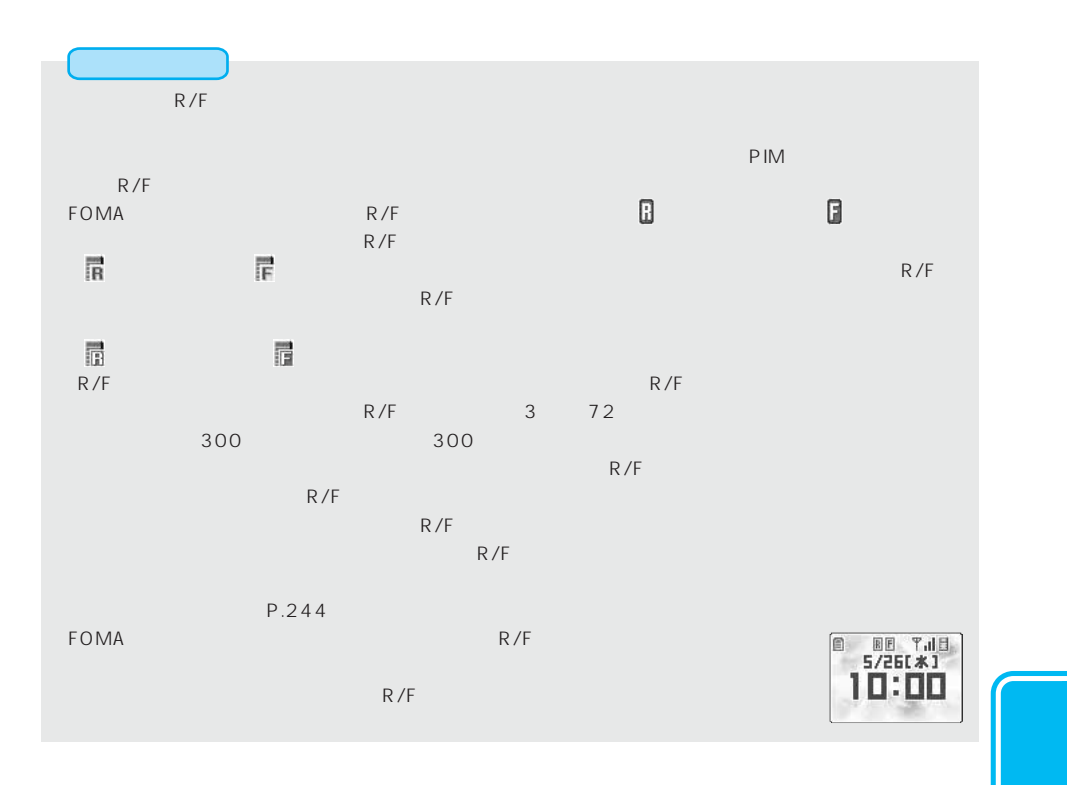

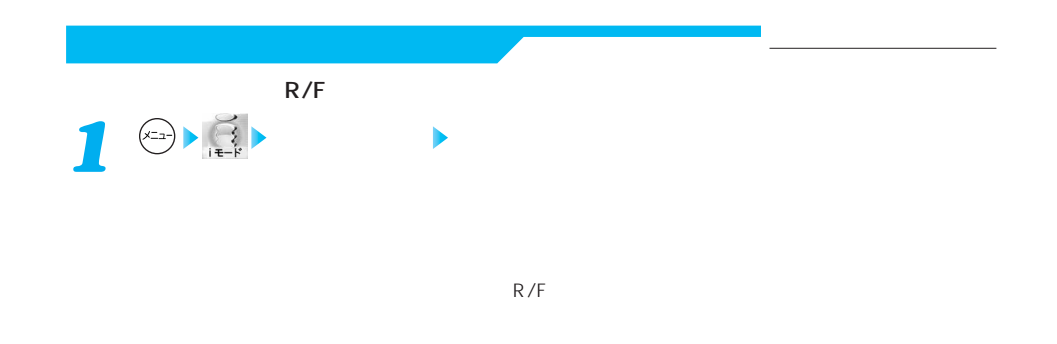

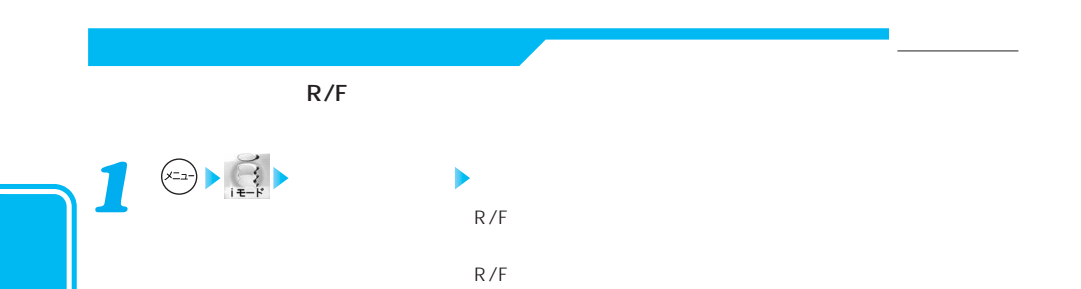

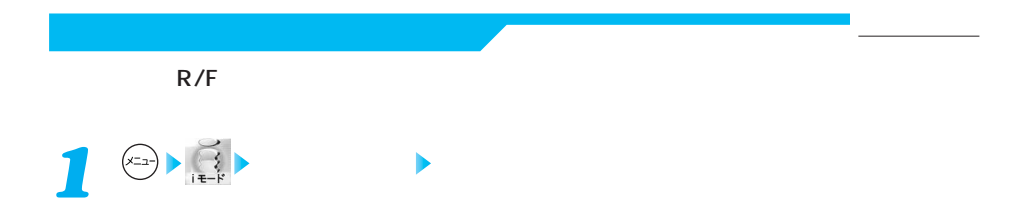

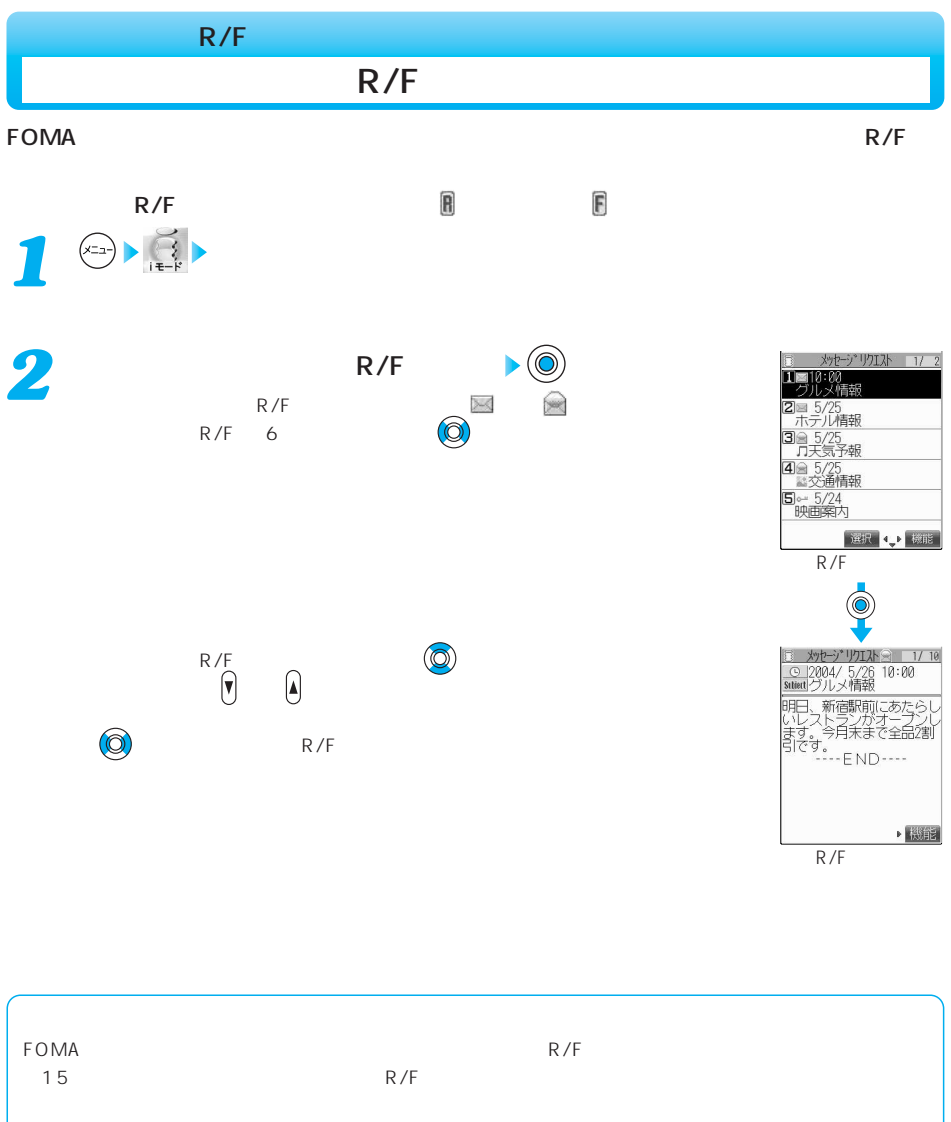

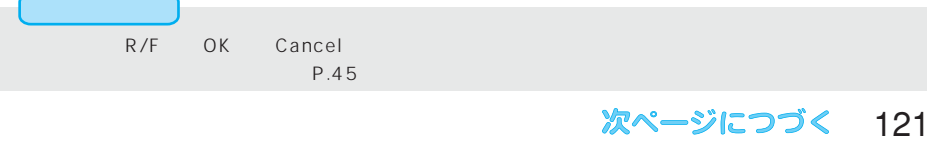

 $P.185$   $OFF$ 

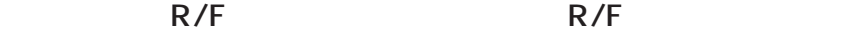

 $R/F$  and  $R/F$ 

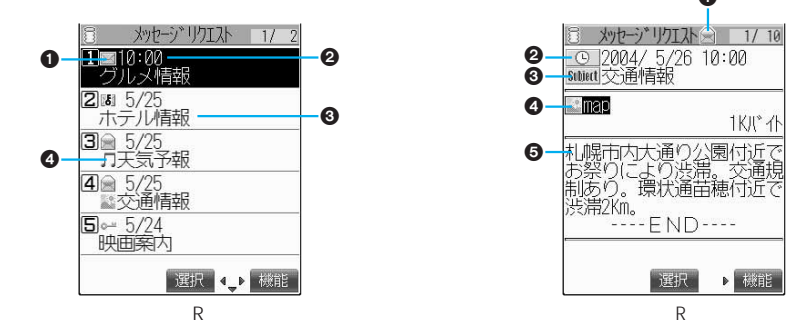

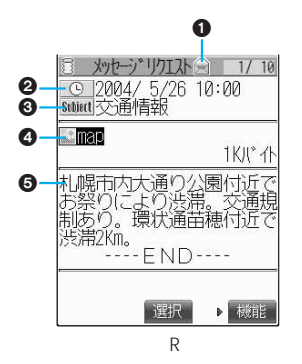

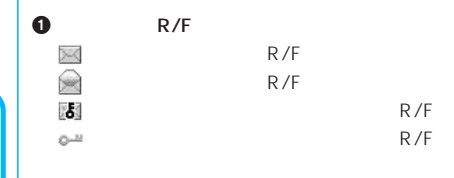

 $2$ 

 $\bullet$ 

 $R/F$  and  $R/F$ 

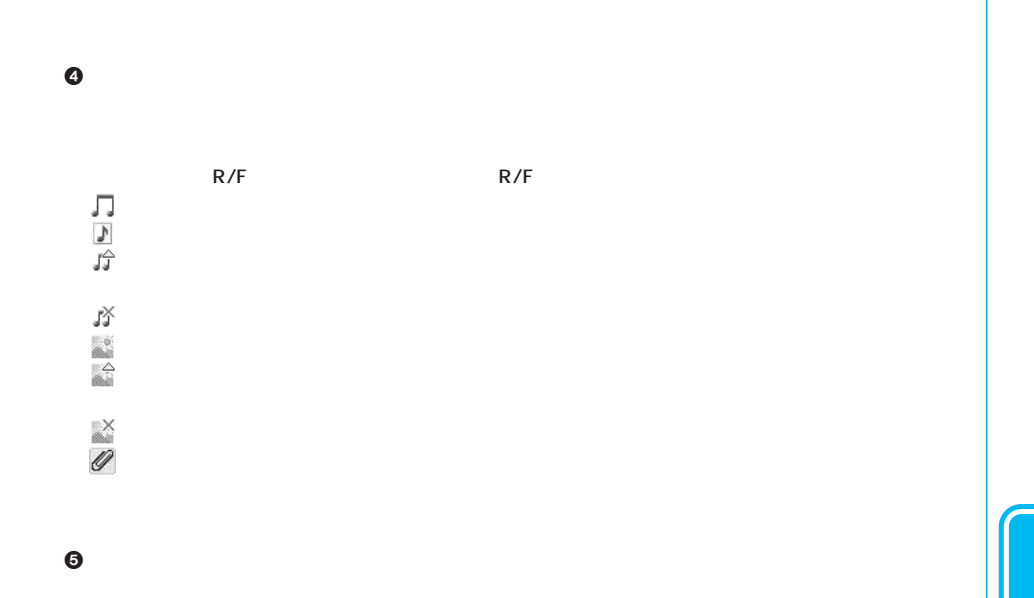

 $\texttt{FOMA}$  is a set of the set of the set of the set of the set of the set of the set of the set of the set of the set of the set of the set of the set of the set of the set of the set of the set of the set of the set of

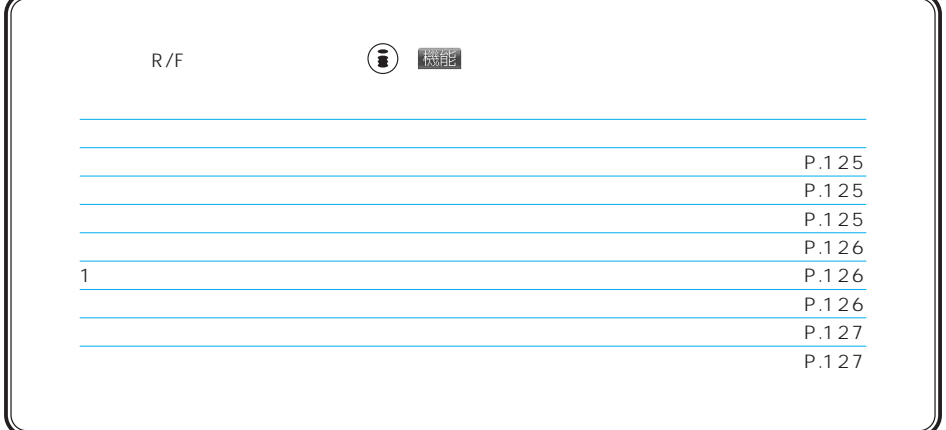

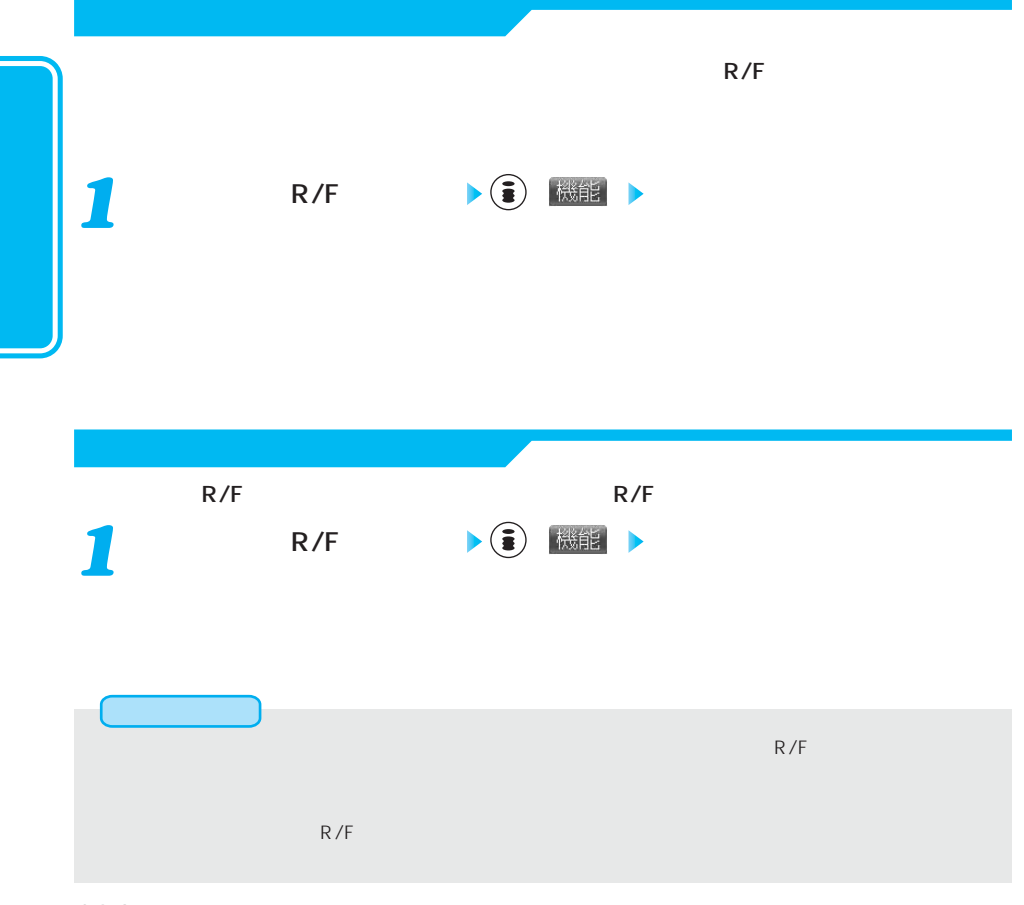

124

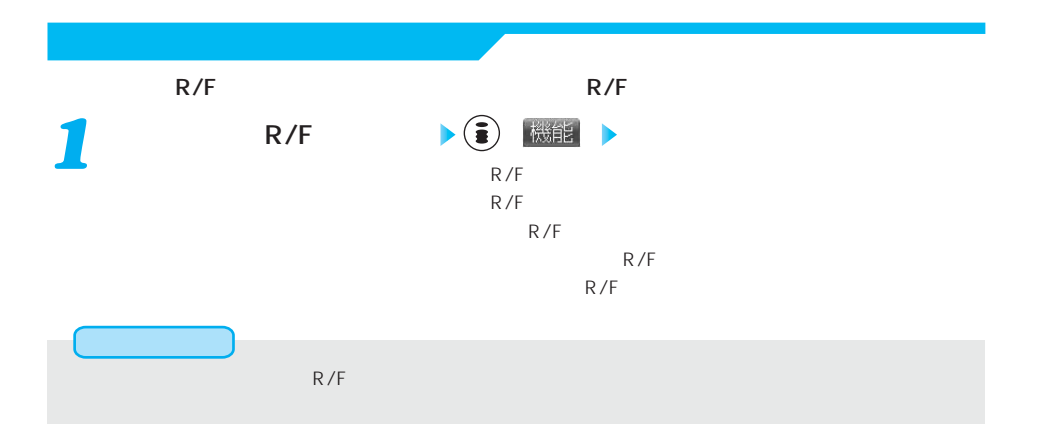

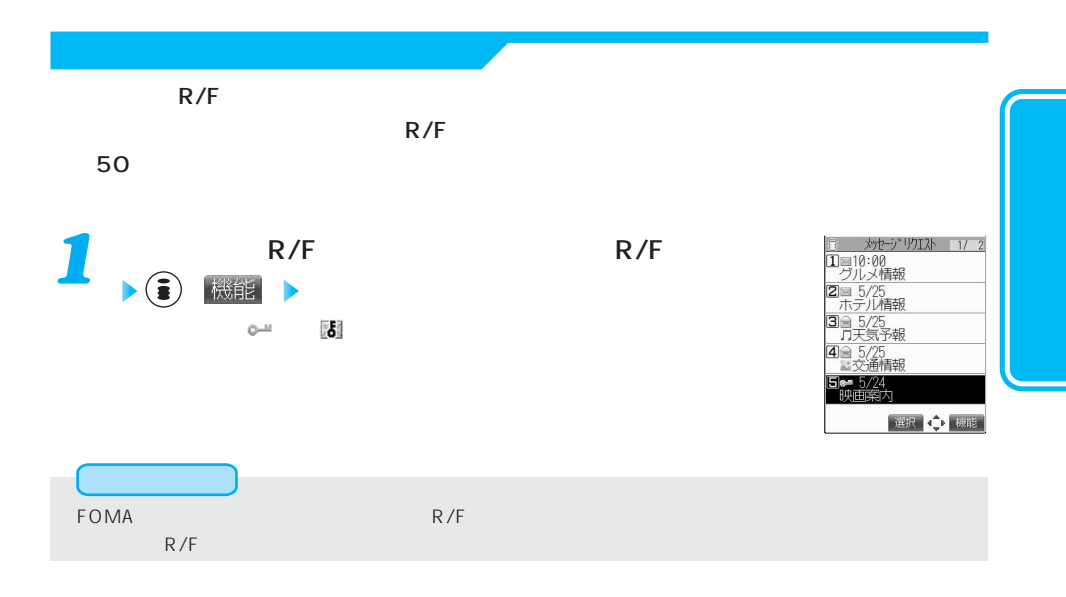

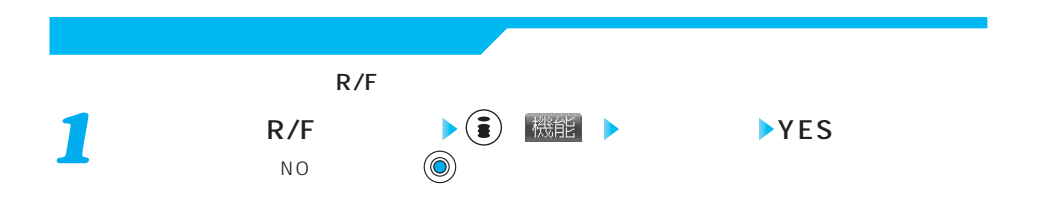

 $R/F$   $\left| \begin{array}{ccc} \bullet & \bullet & \bullet \\ \bullet & \bullet & \bullet \end{array} \right|$  機能  $R/F$  $R/F$  $R/F$  $\left(\begin{matrix}0&1\end{matrix}\right)$ *1* FOMA ポッセージ(R/F) インター・ドンドル R/F

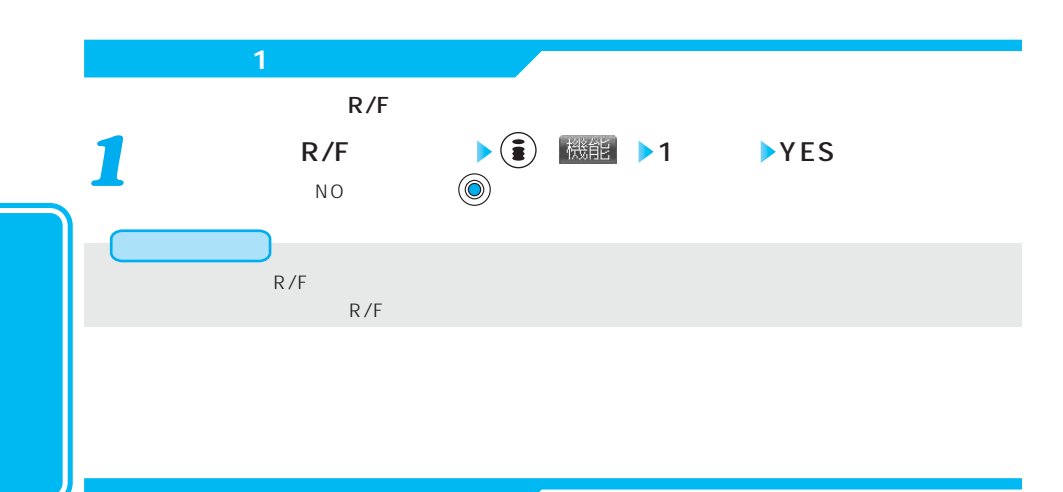

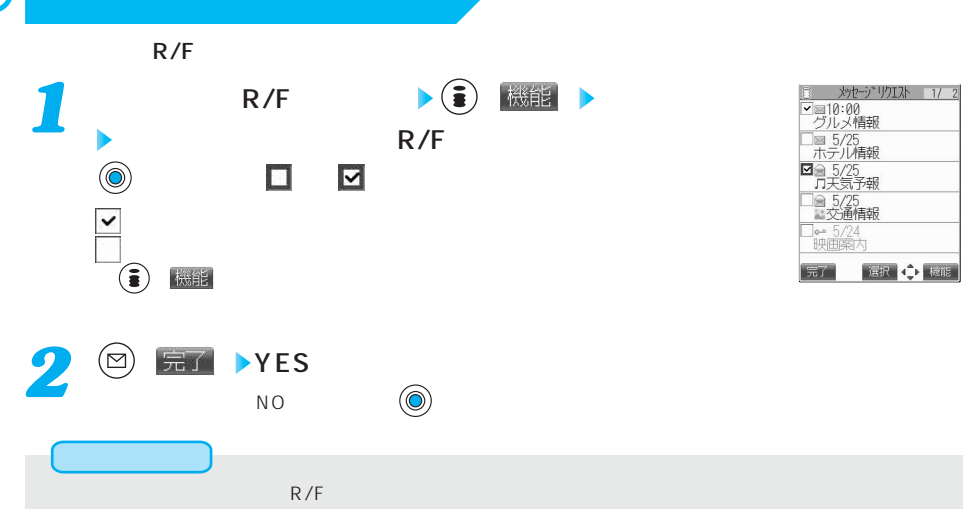

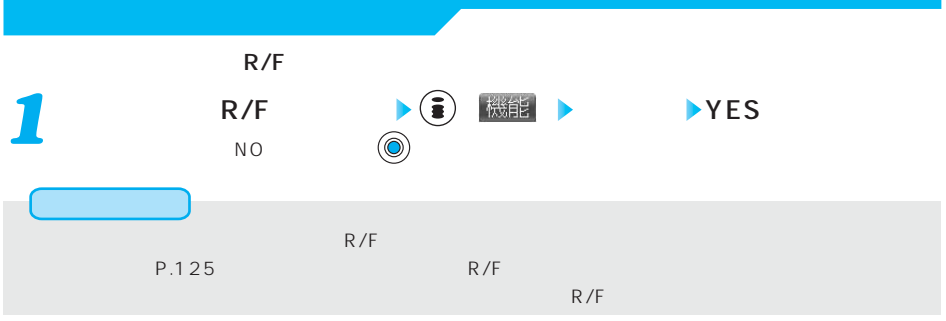

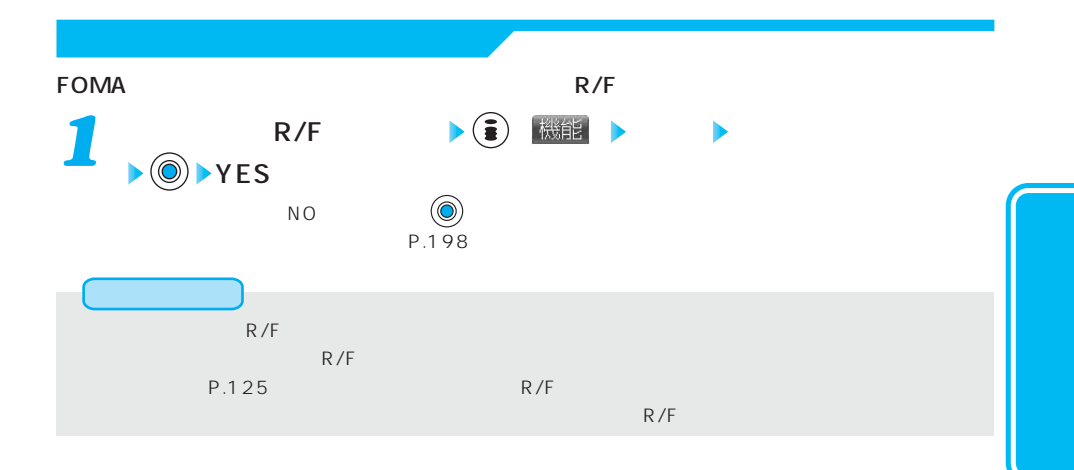

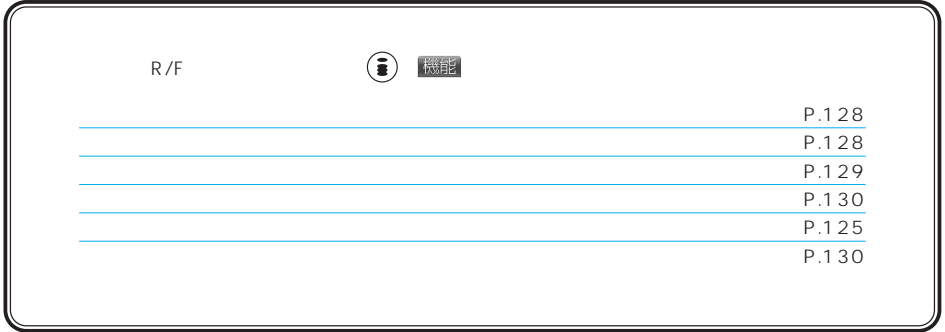

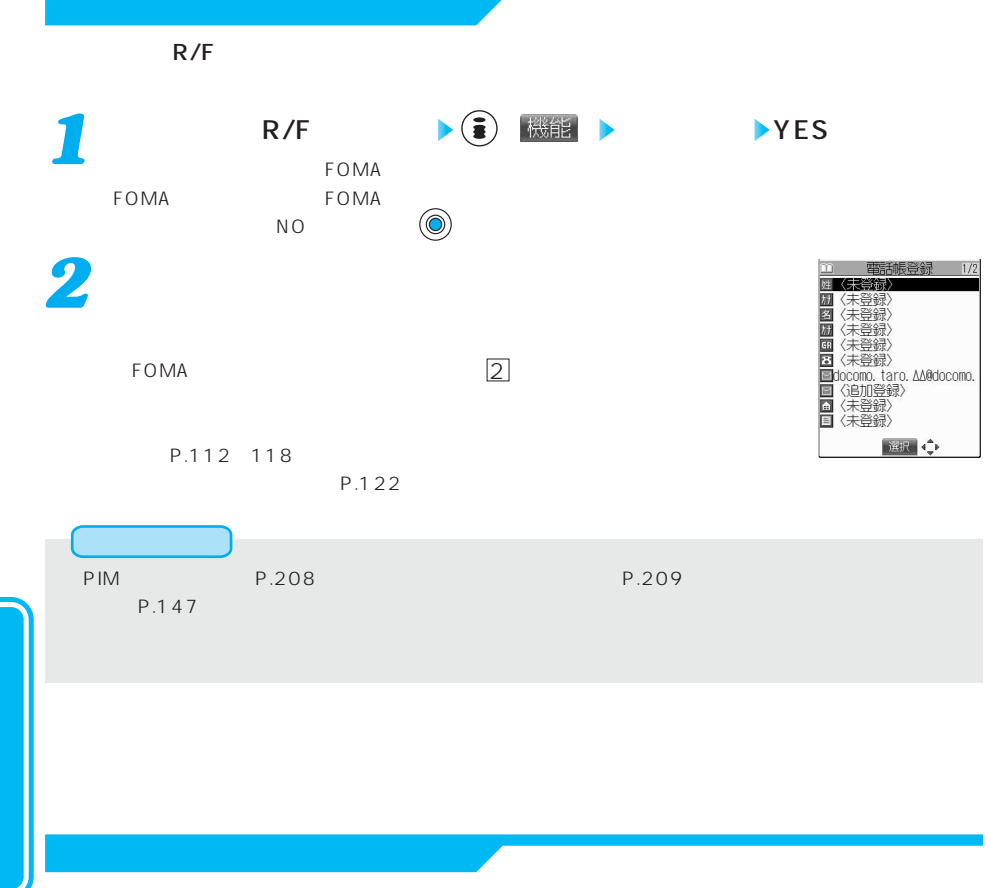

 $R/F$ 

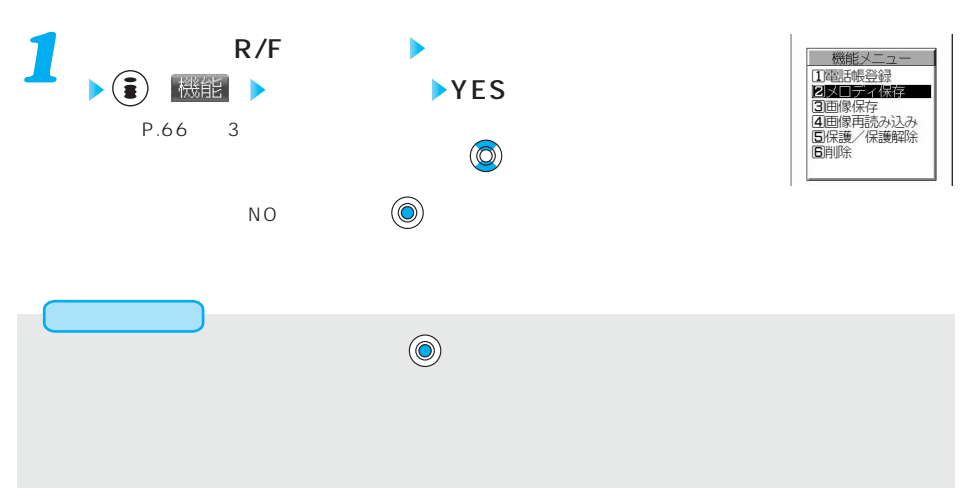

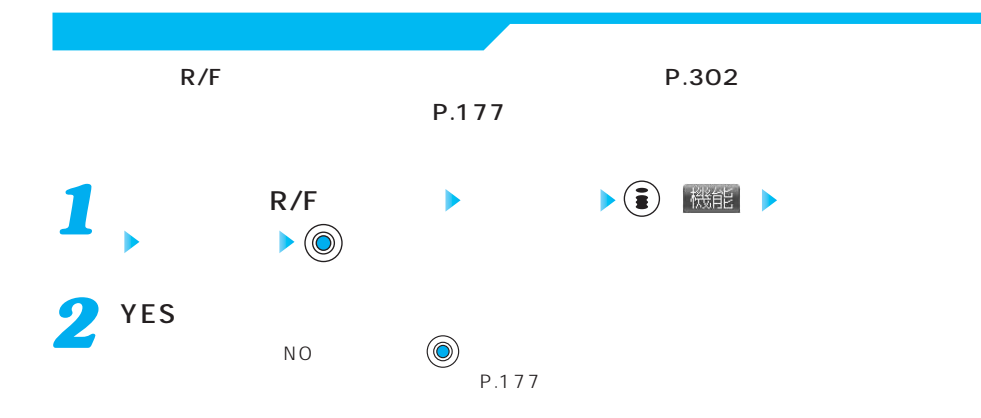

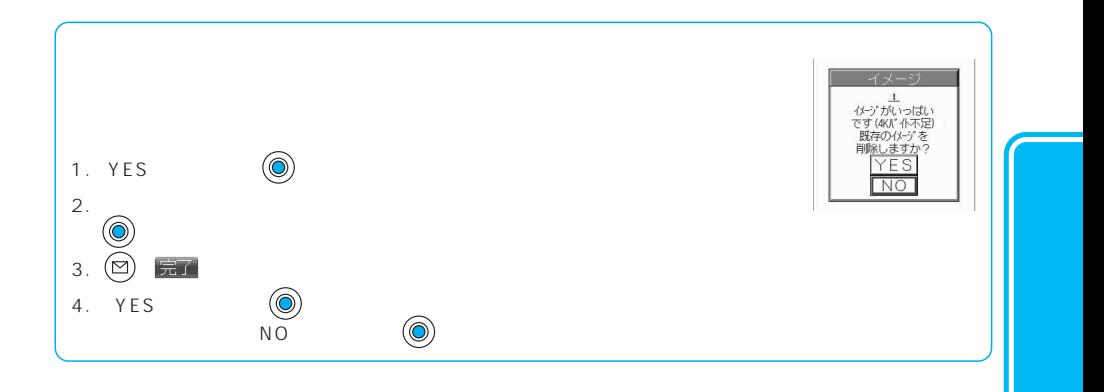

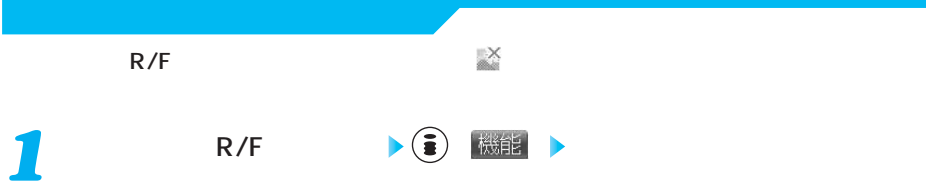

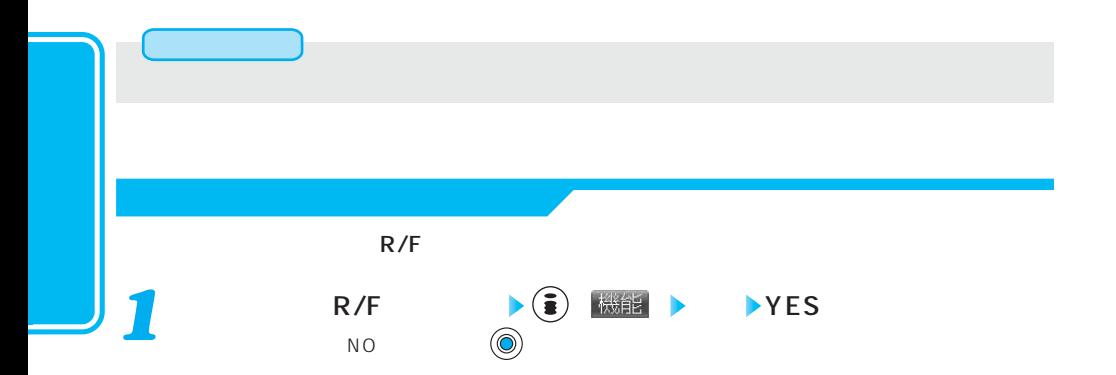

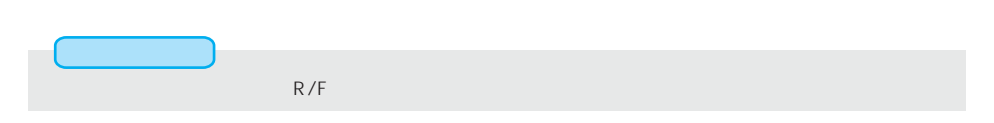

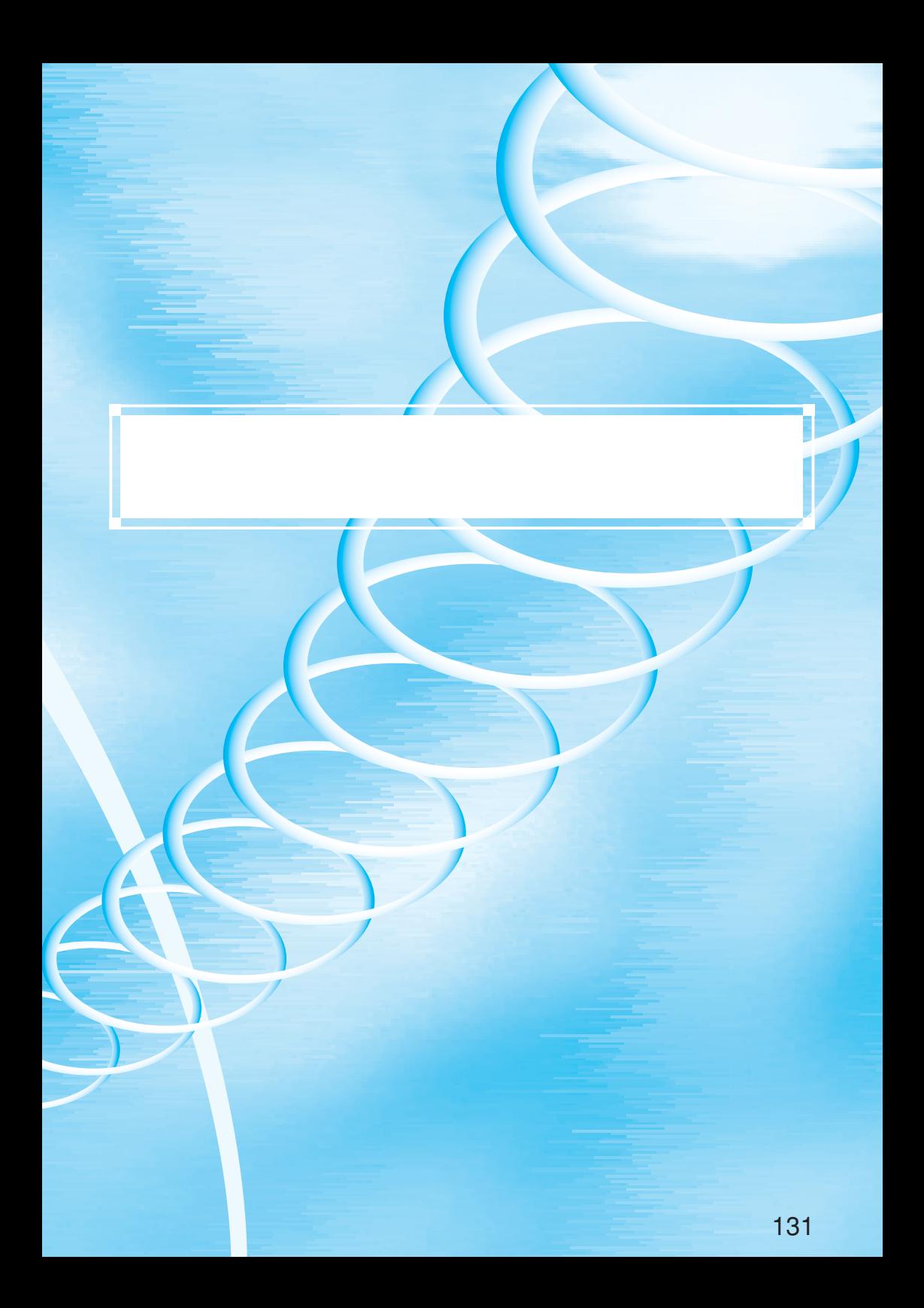

## FOMA

## $FOMA$  is the state of  $\sim$  SMS is  $\sim$  SMS

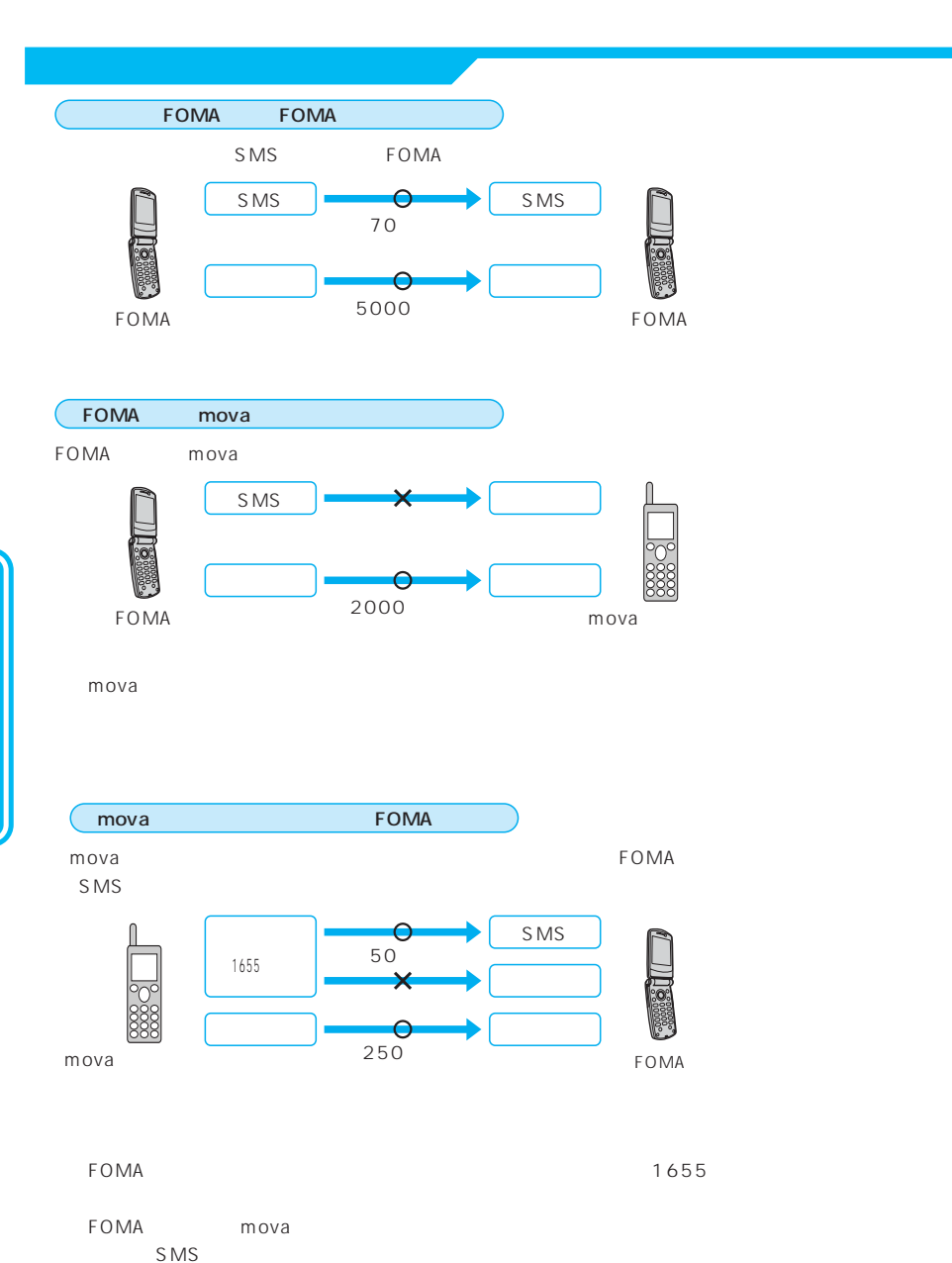

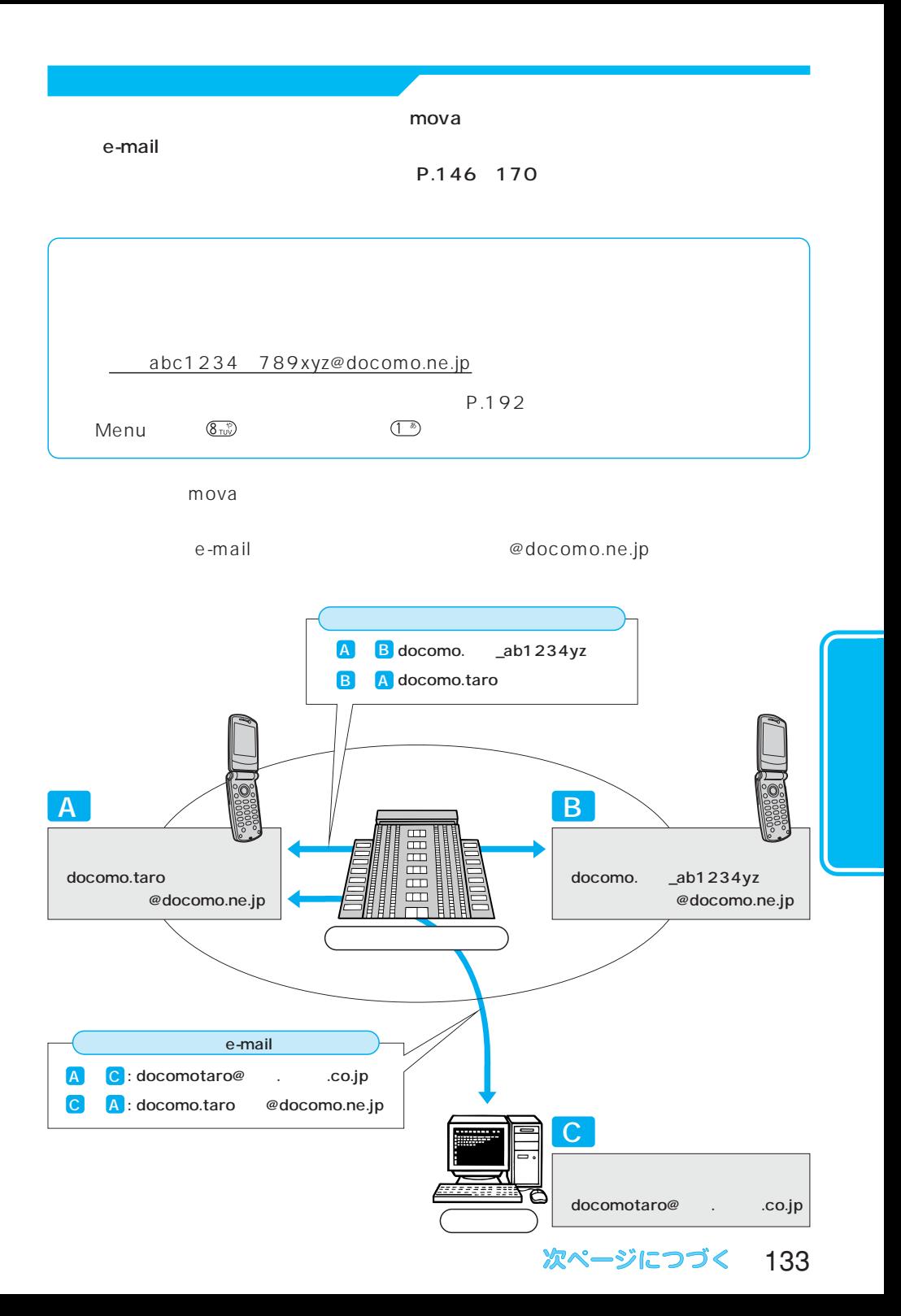

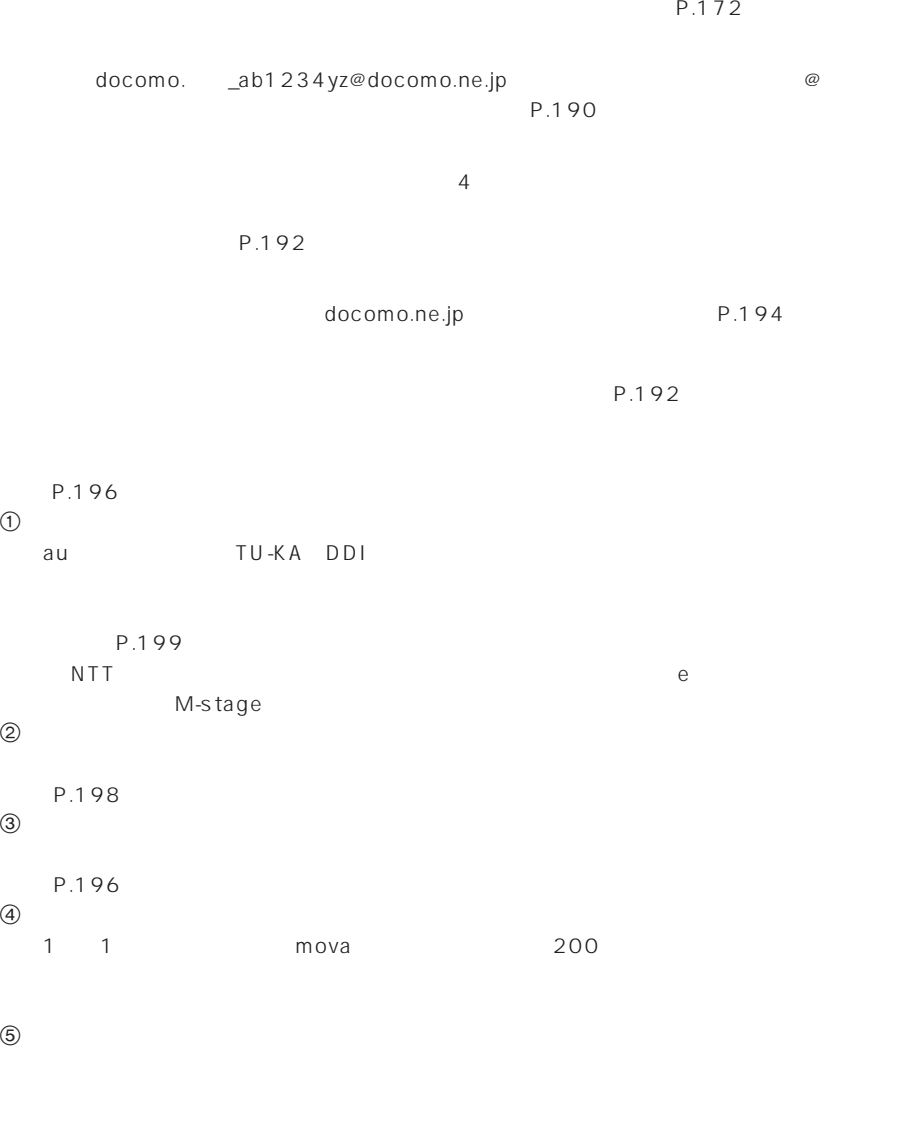

けられています

P.195

P.202

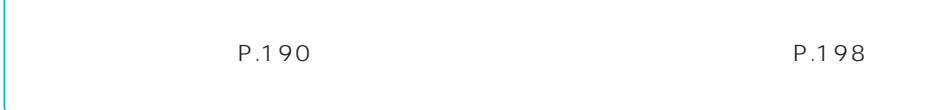

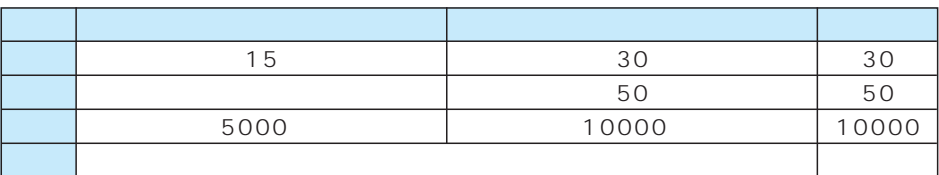

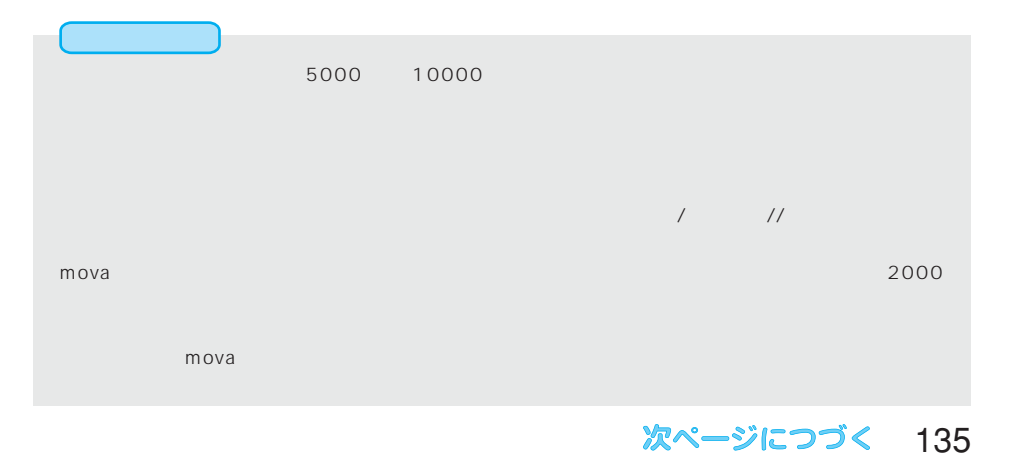

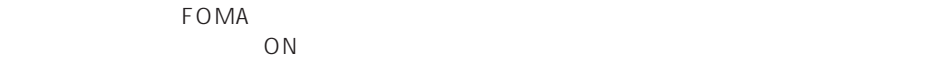

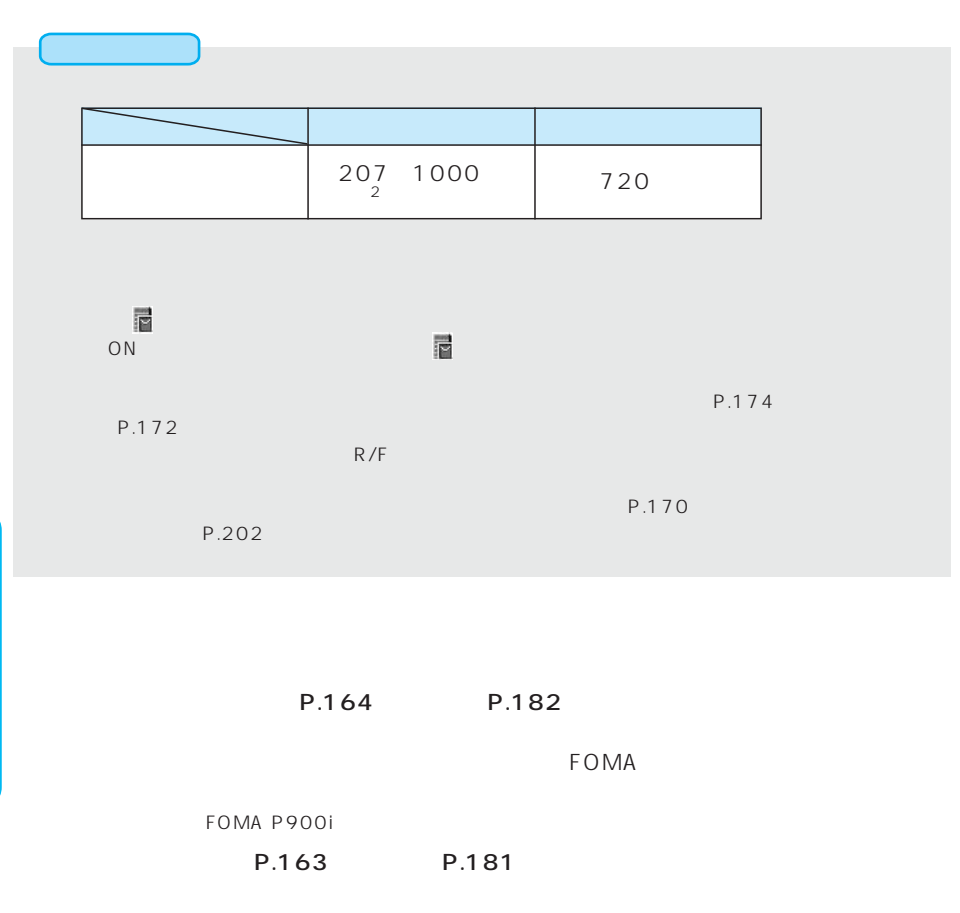

 $\overline{3}$ 

 $FOMA$ 

iversity were interesting to the moval moval of the moval moval  $\sim$ 

P.157 162 P.154

 $...90Xi$ 

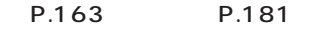

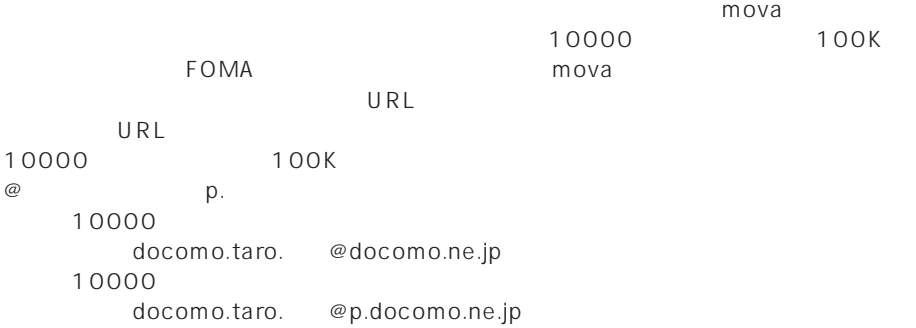

mova  $184 \t369$ 

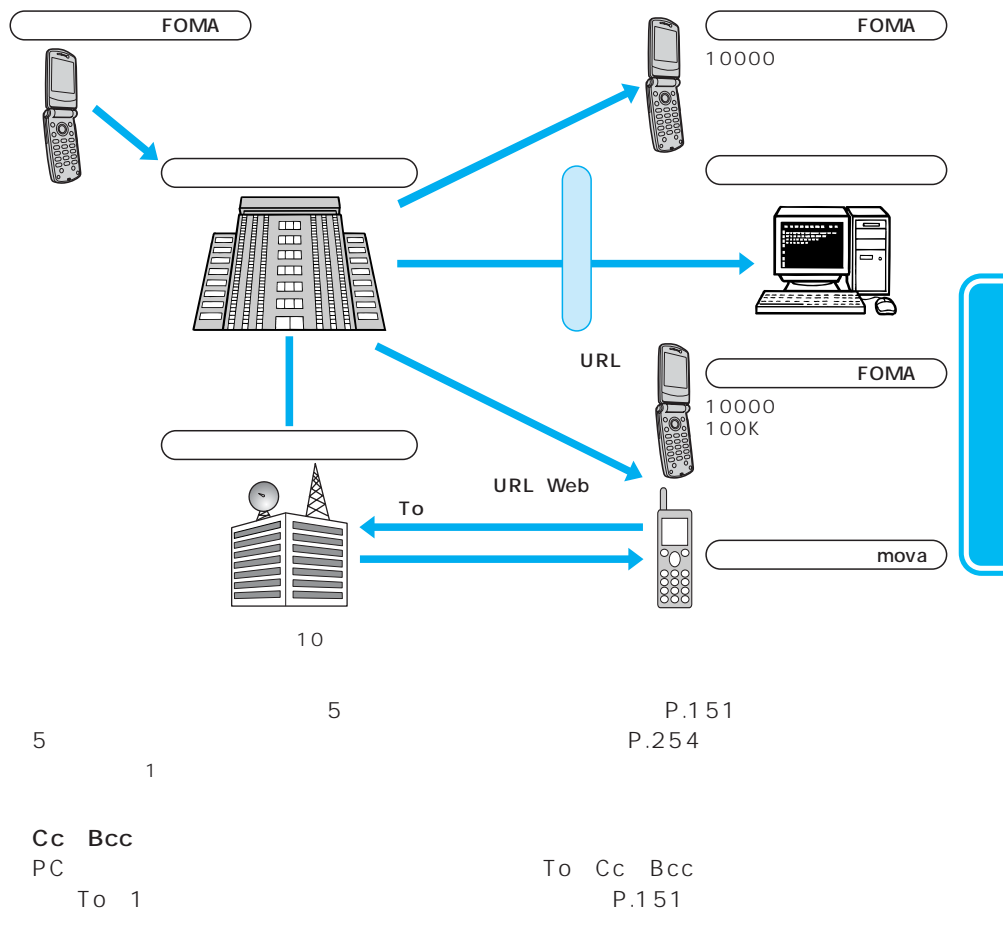

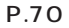

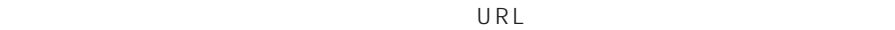

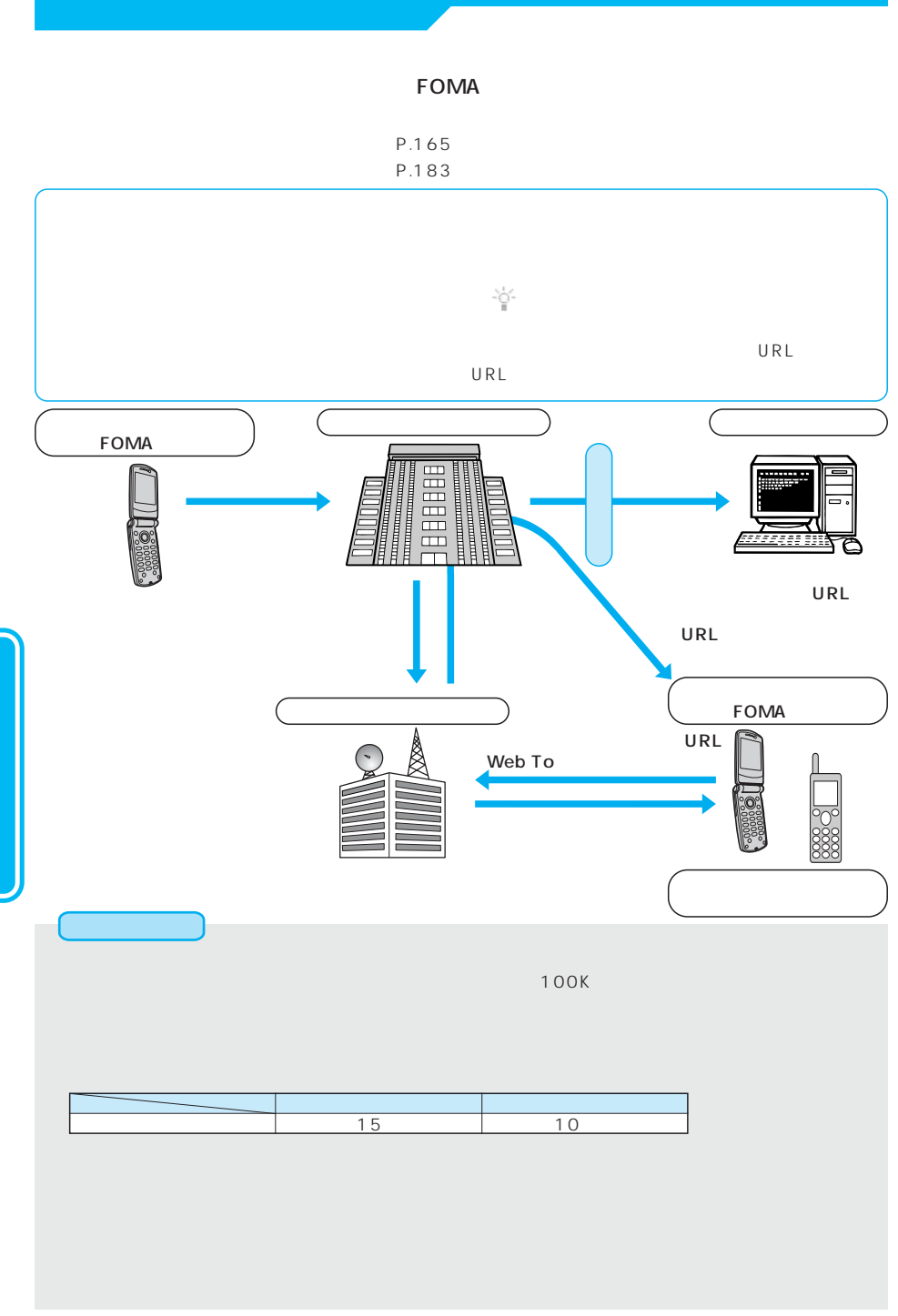

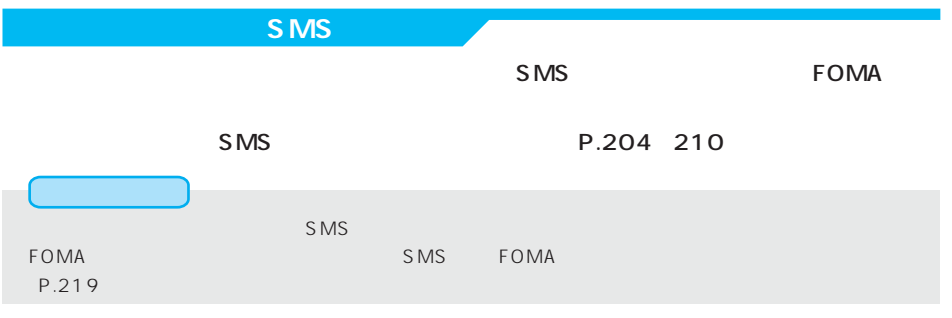

## S<sub>MS</sub>

 $SMS$ 

 $SMS$ 

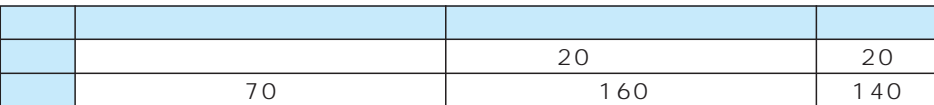

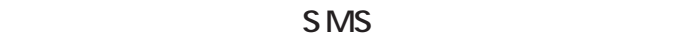

 $\mathsf{SMS}}$ FOMA端末に送信されます。ただし、お客様のFOMA端末の、電源が入っていない、圏外な

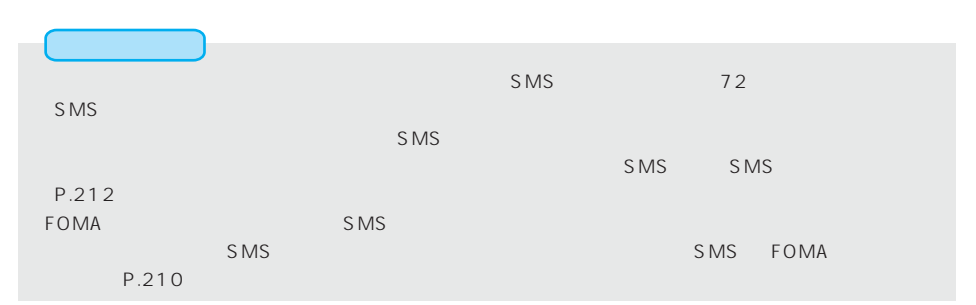

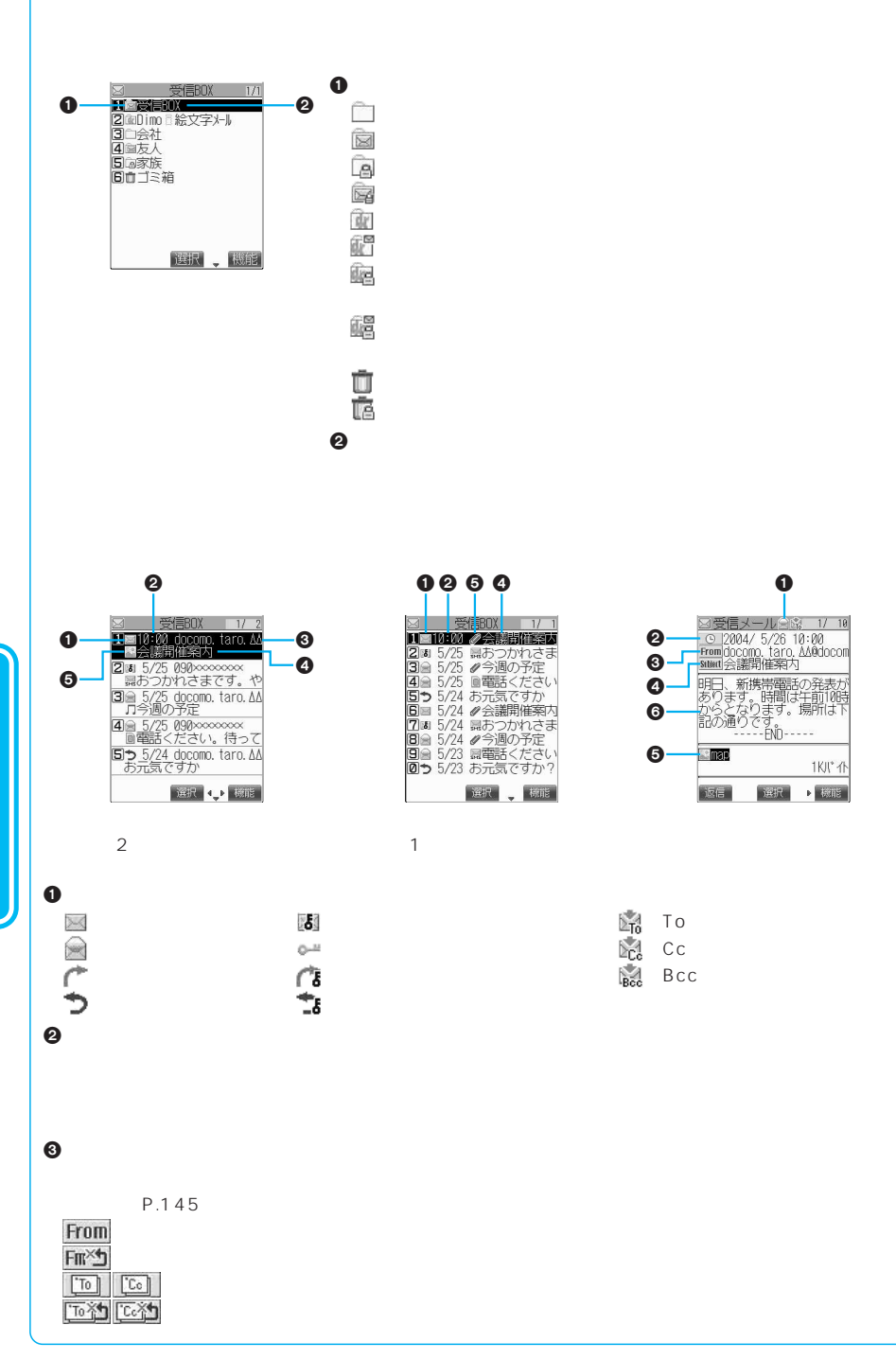

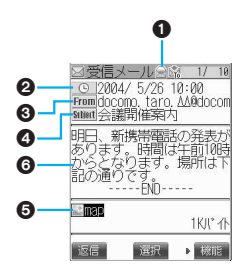

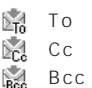

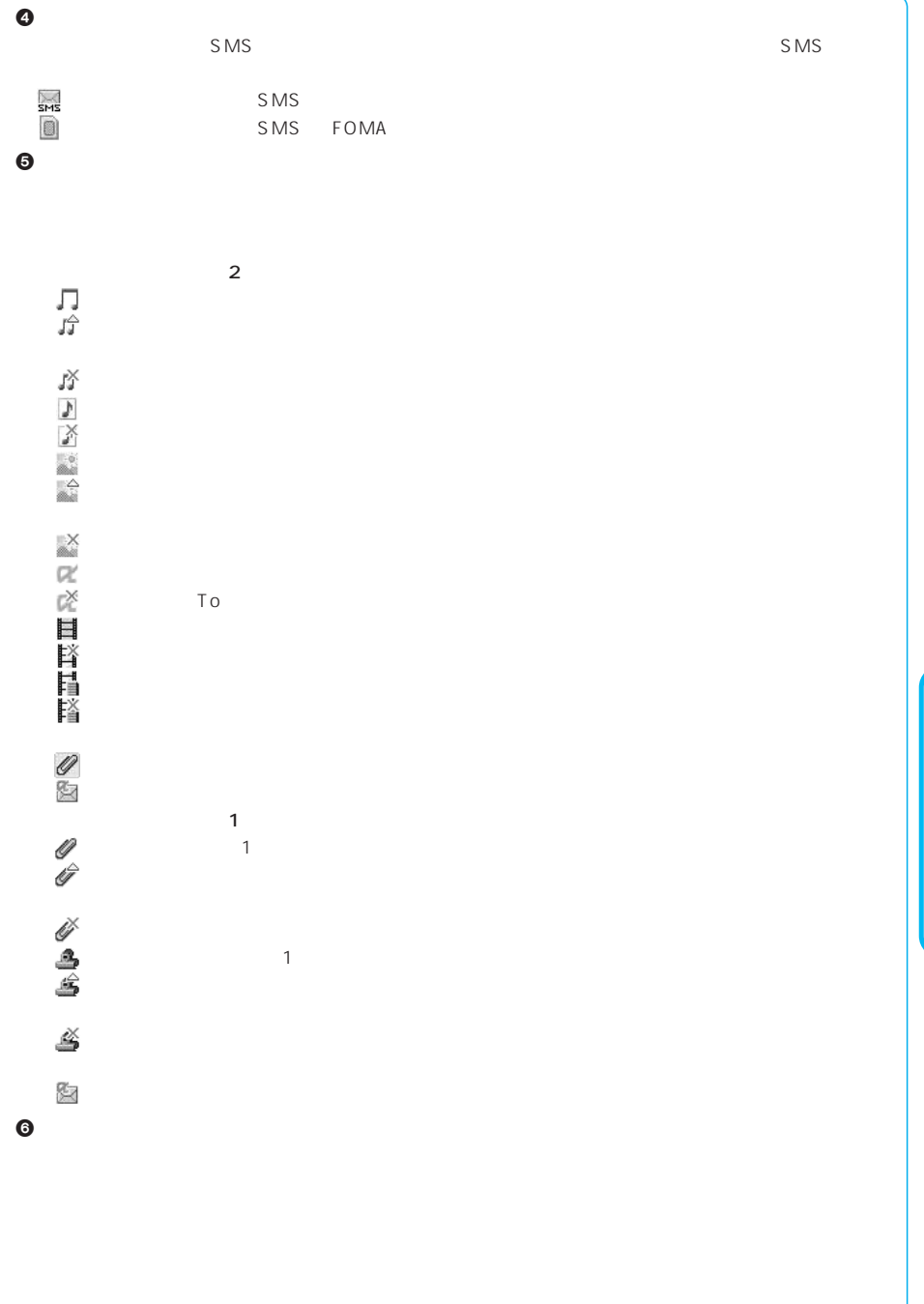

次ページにつづく 141

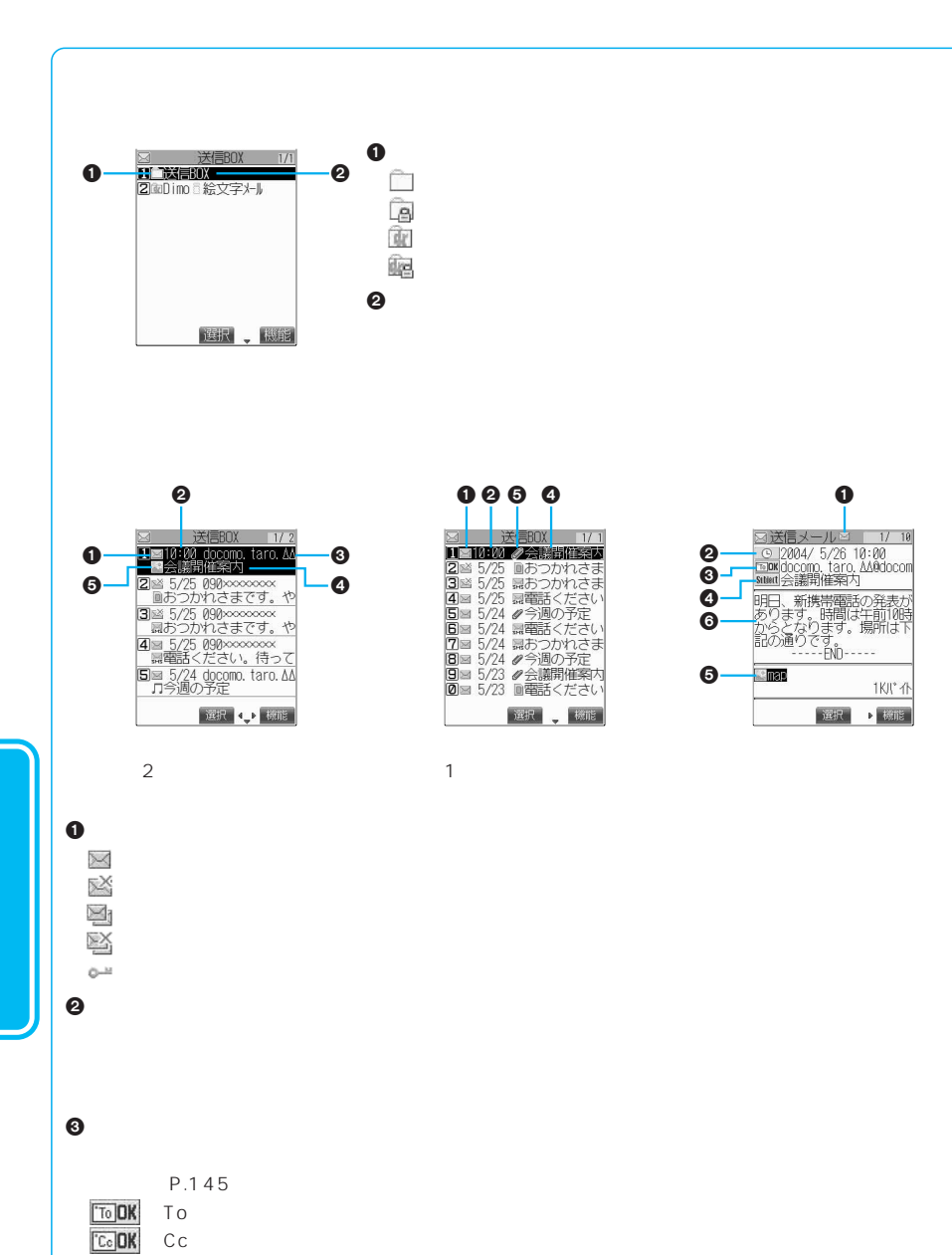

 $Bcc$ To 37 August 2014 To 37 August 2014 To 37 August 2014 To 37 August 2014 To 37 August 2014 To 37 August 2014 To  $CC$  $Bcc$ 

142

Bee<sup>DK</sup>  $\sqrt{T_0} \times$  $cc \times$  $\overline{Bcc} \times$
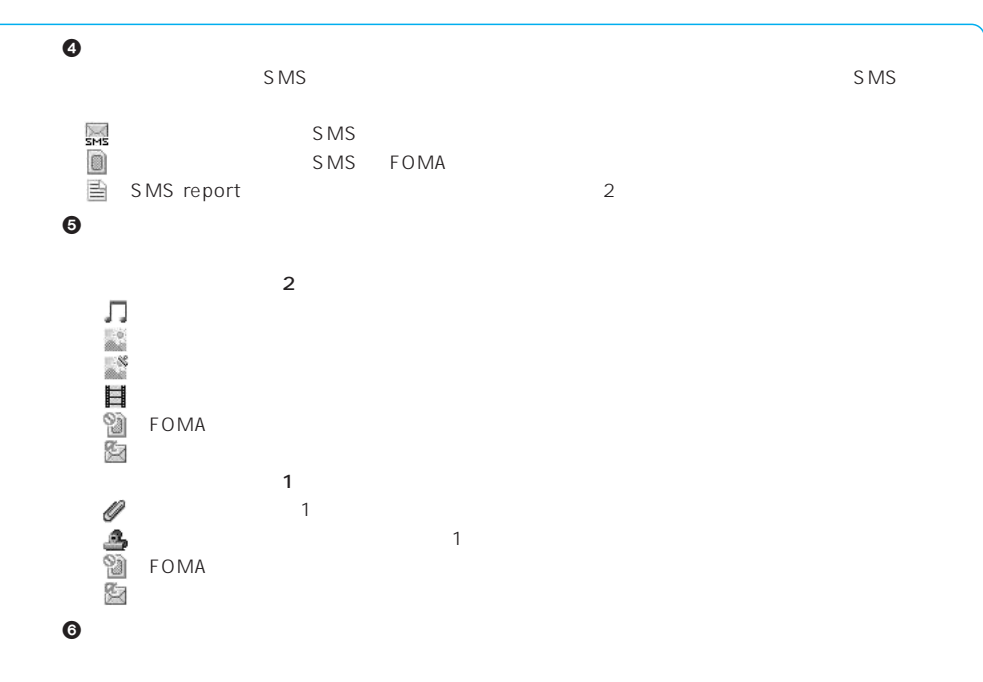

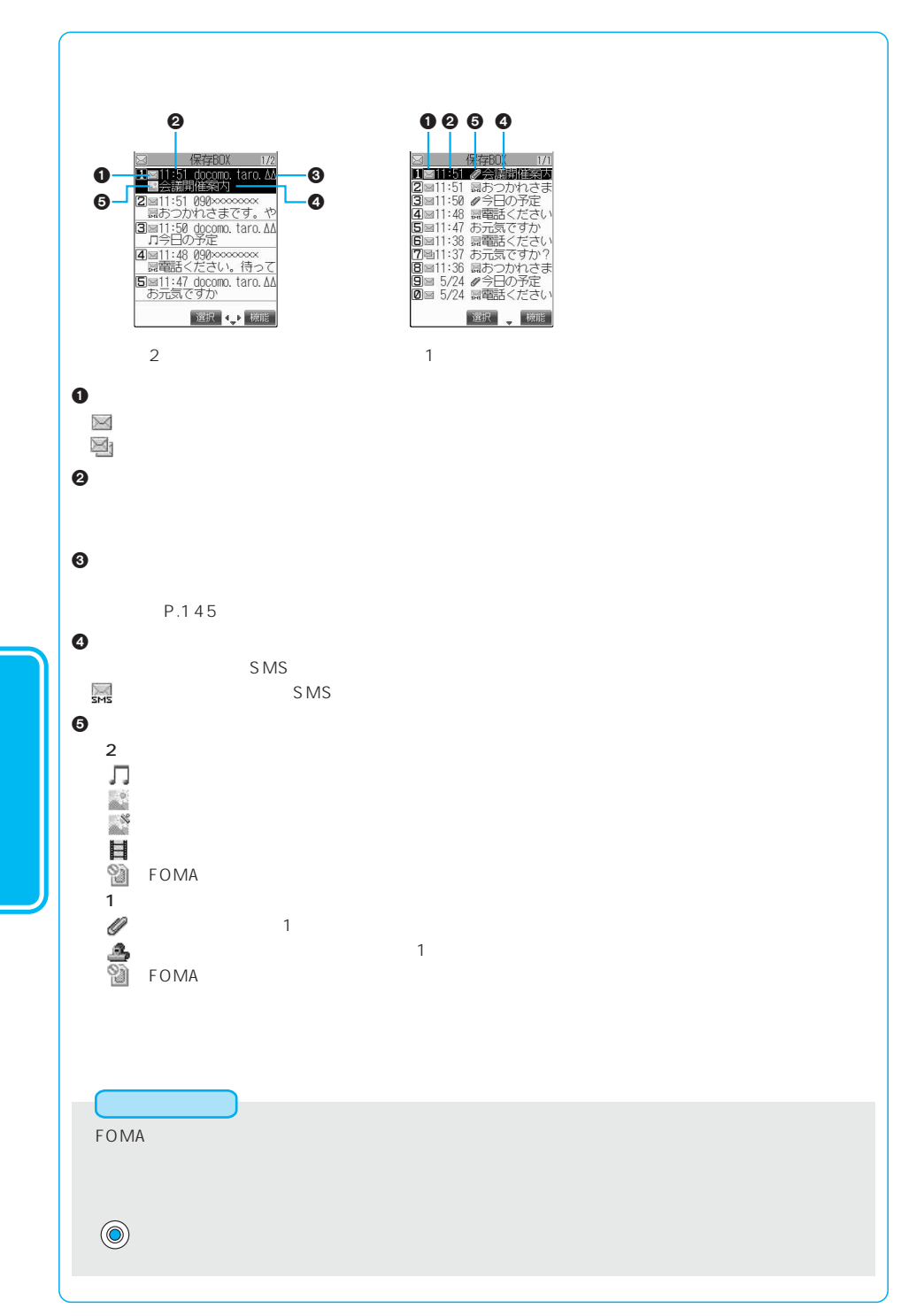

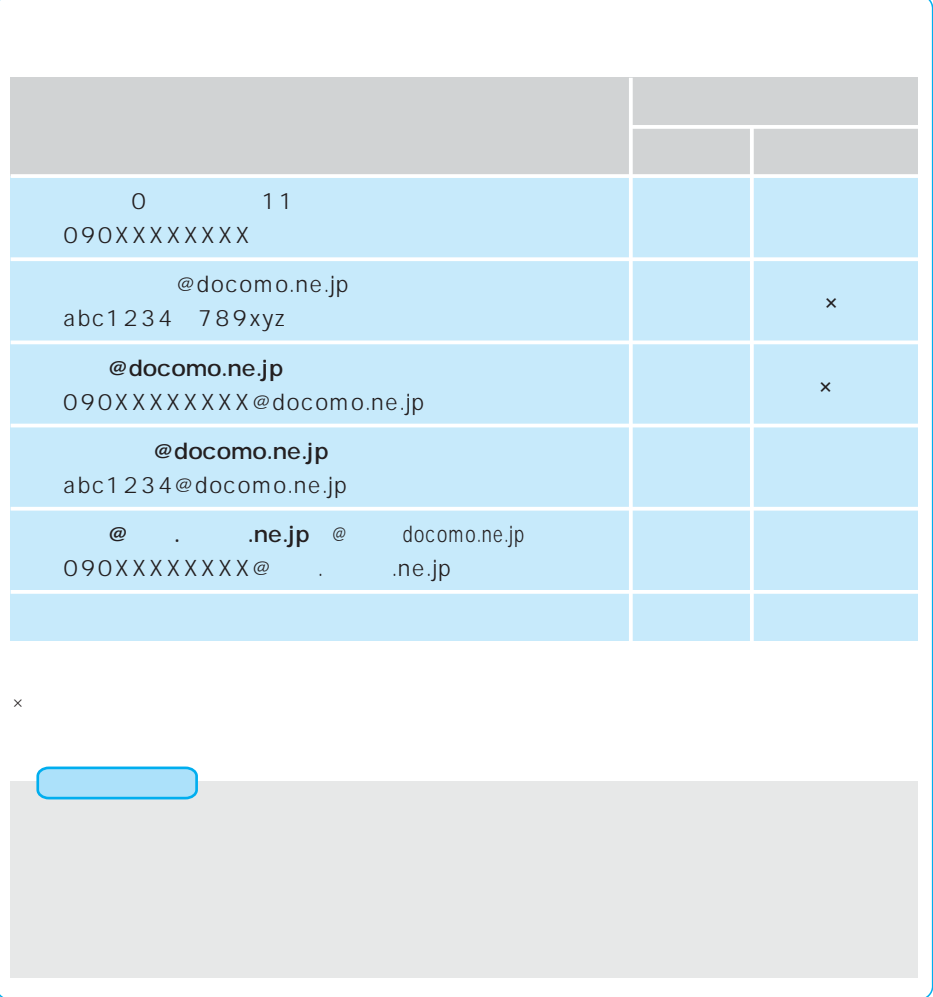

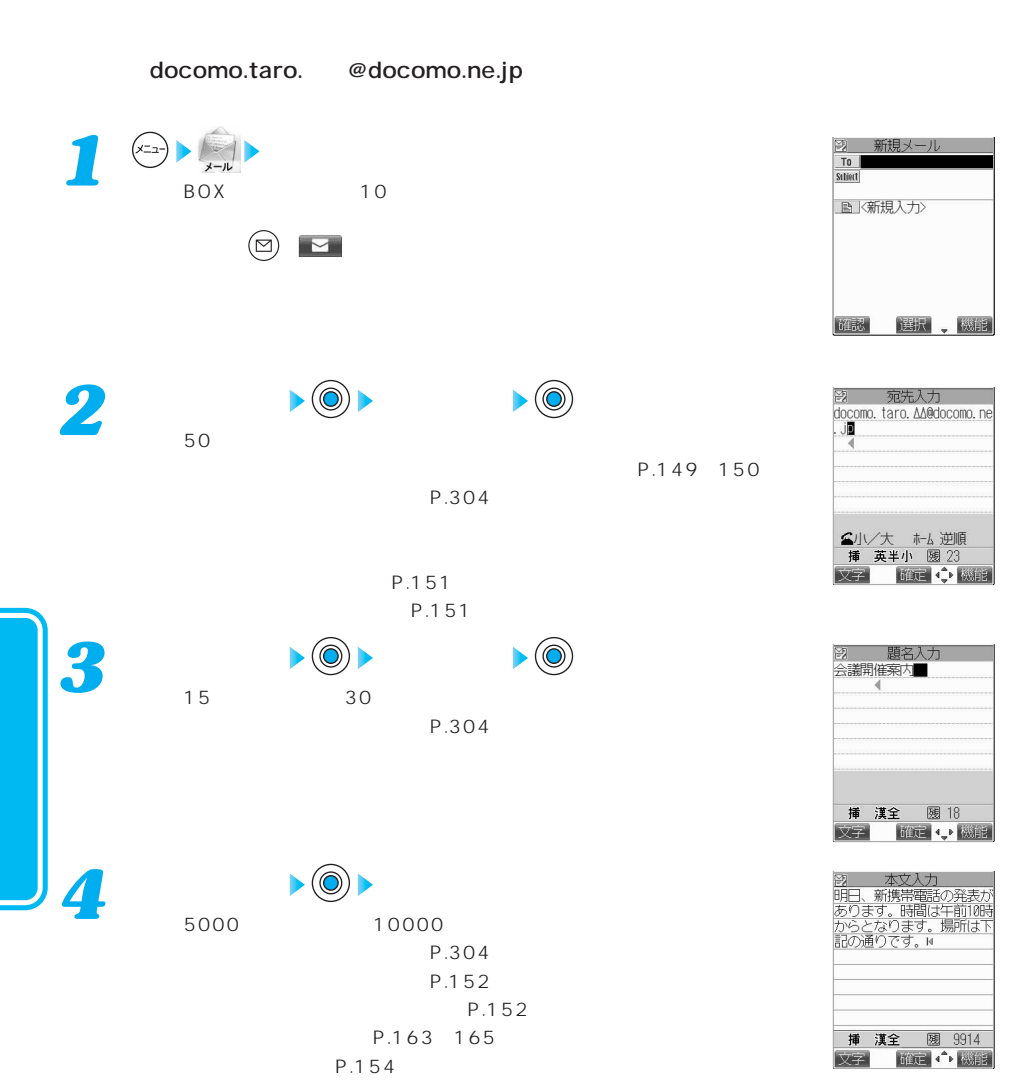

P.154

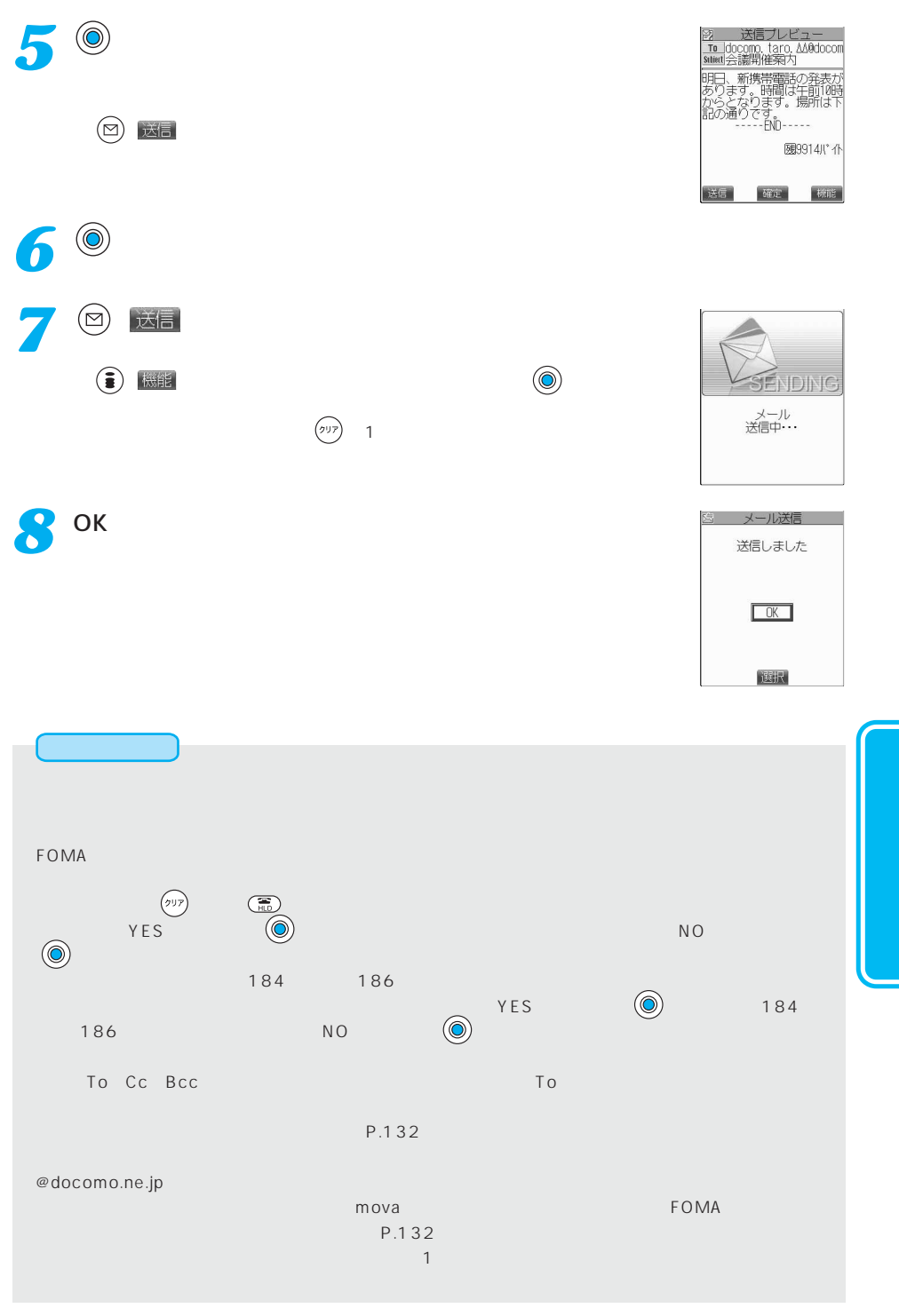

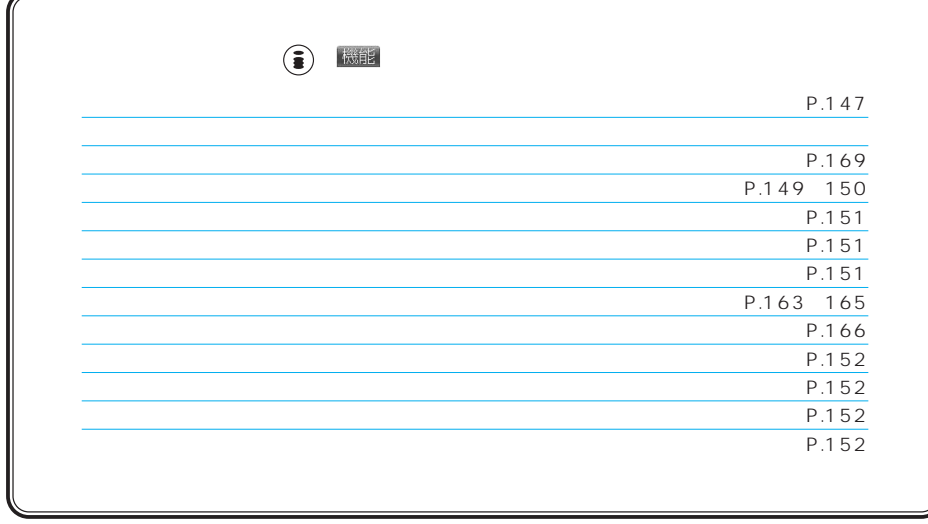

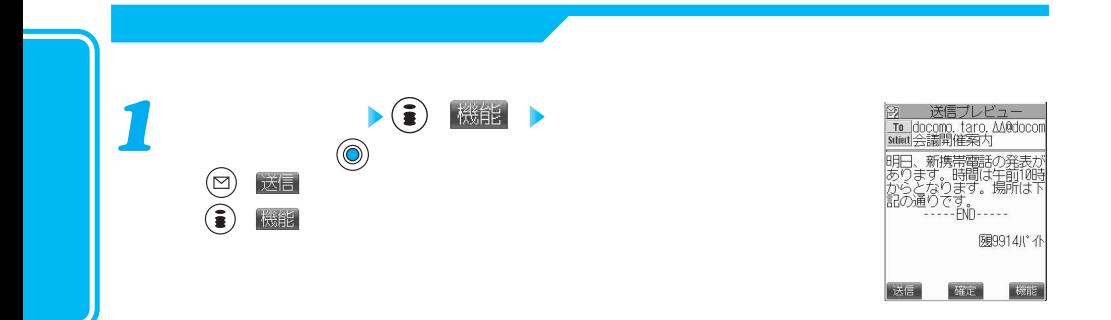

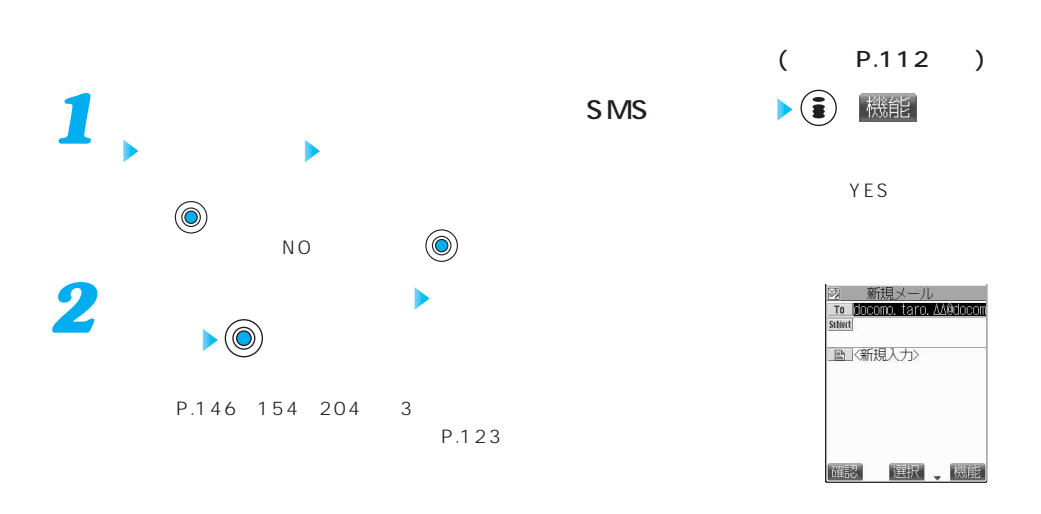

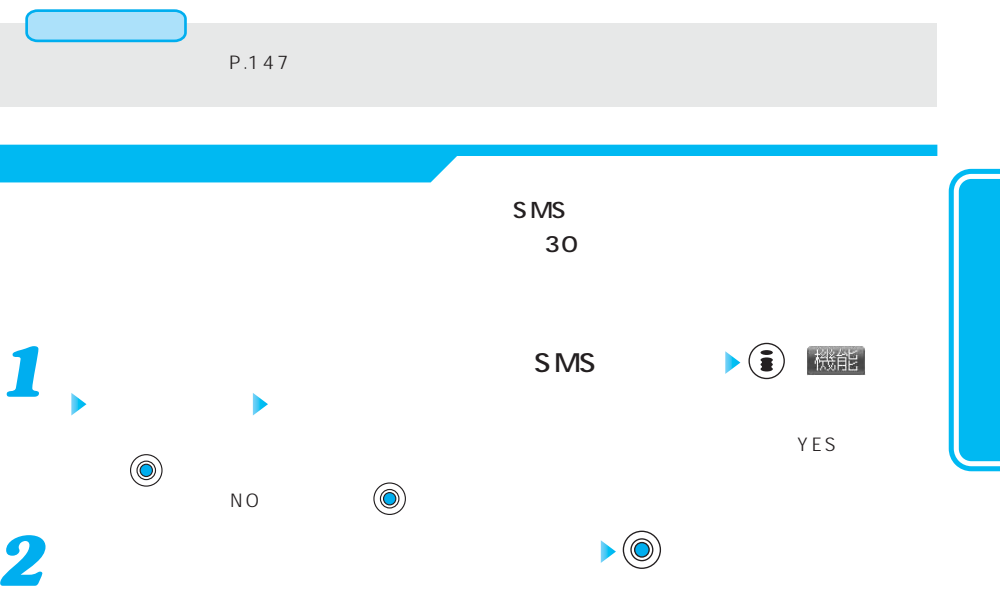

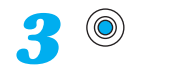

P.146 154 204 3

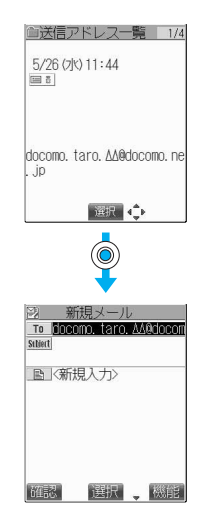

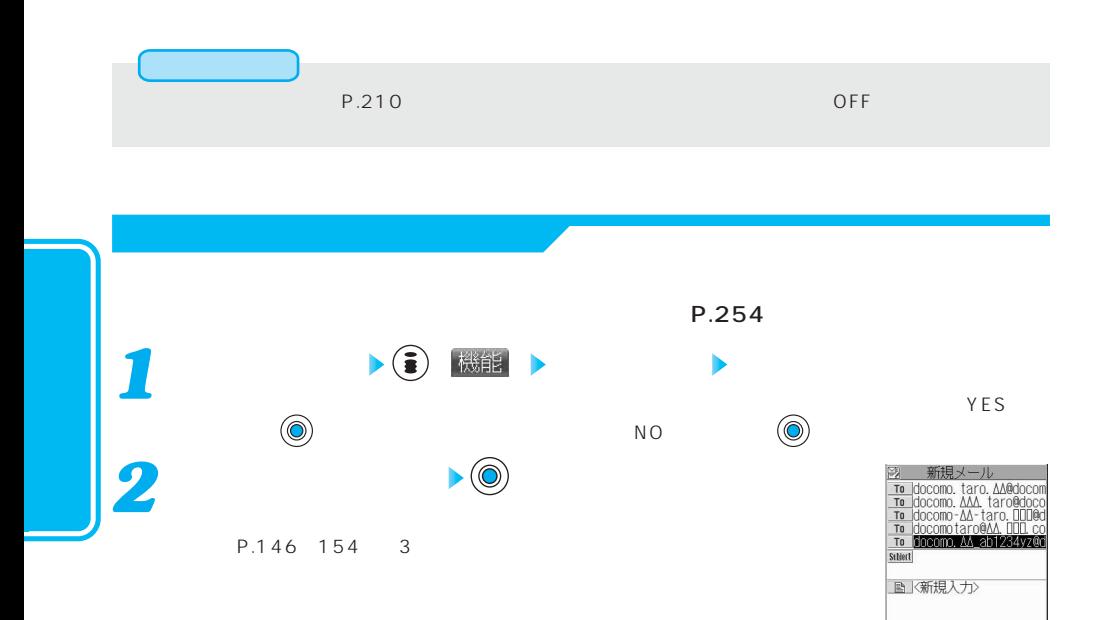

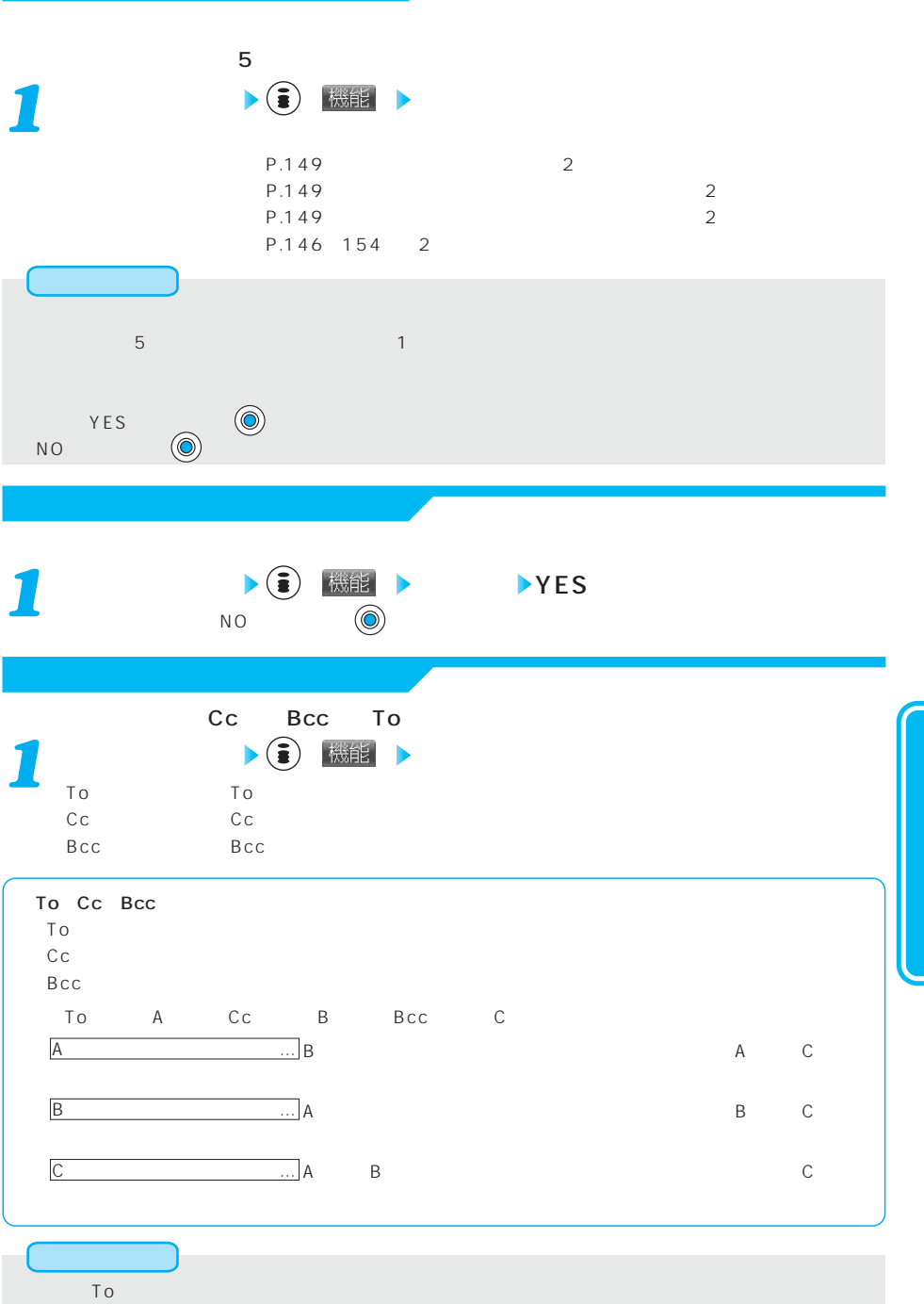

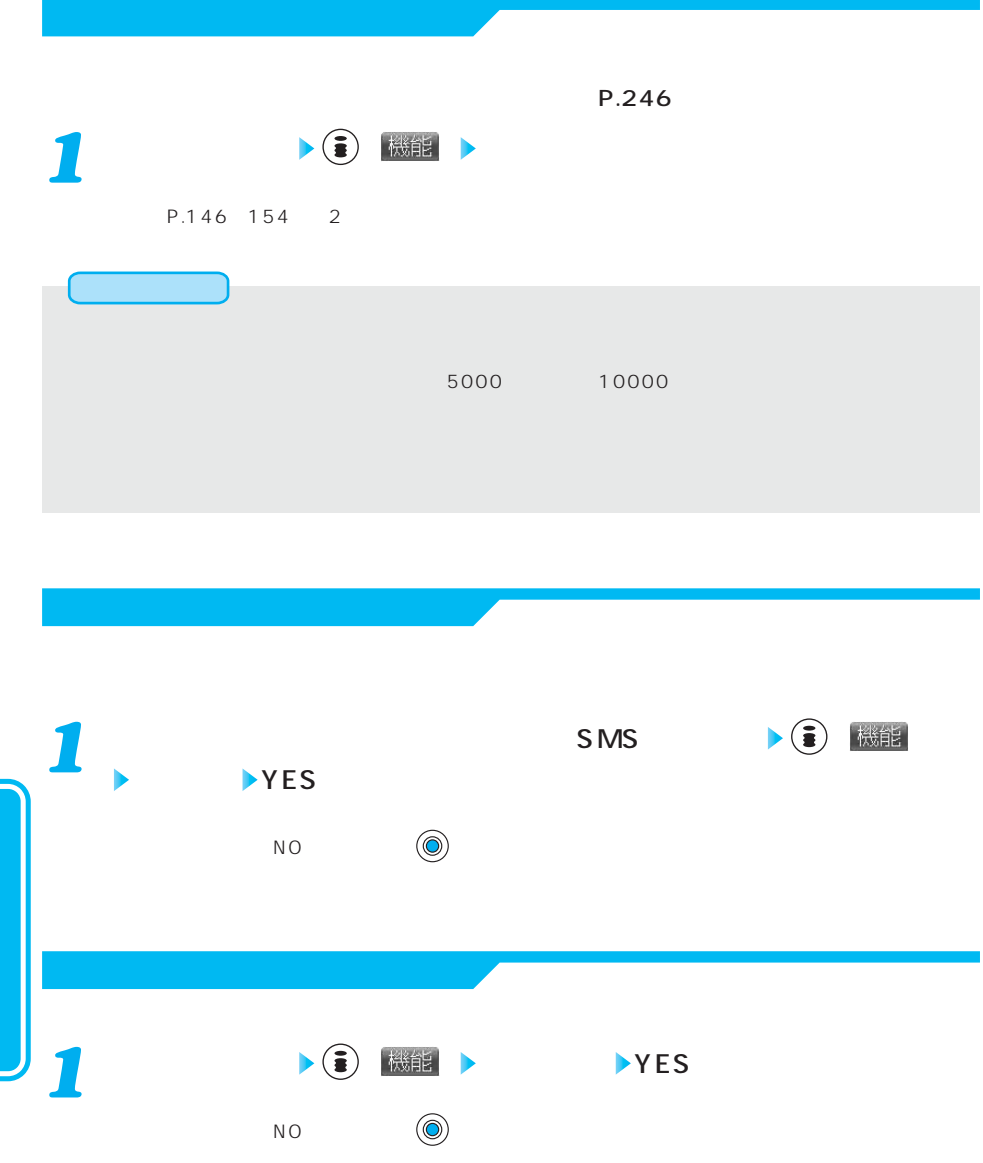

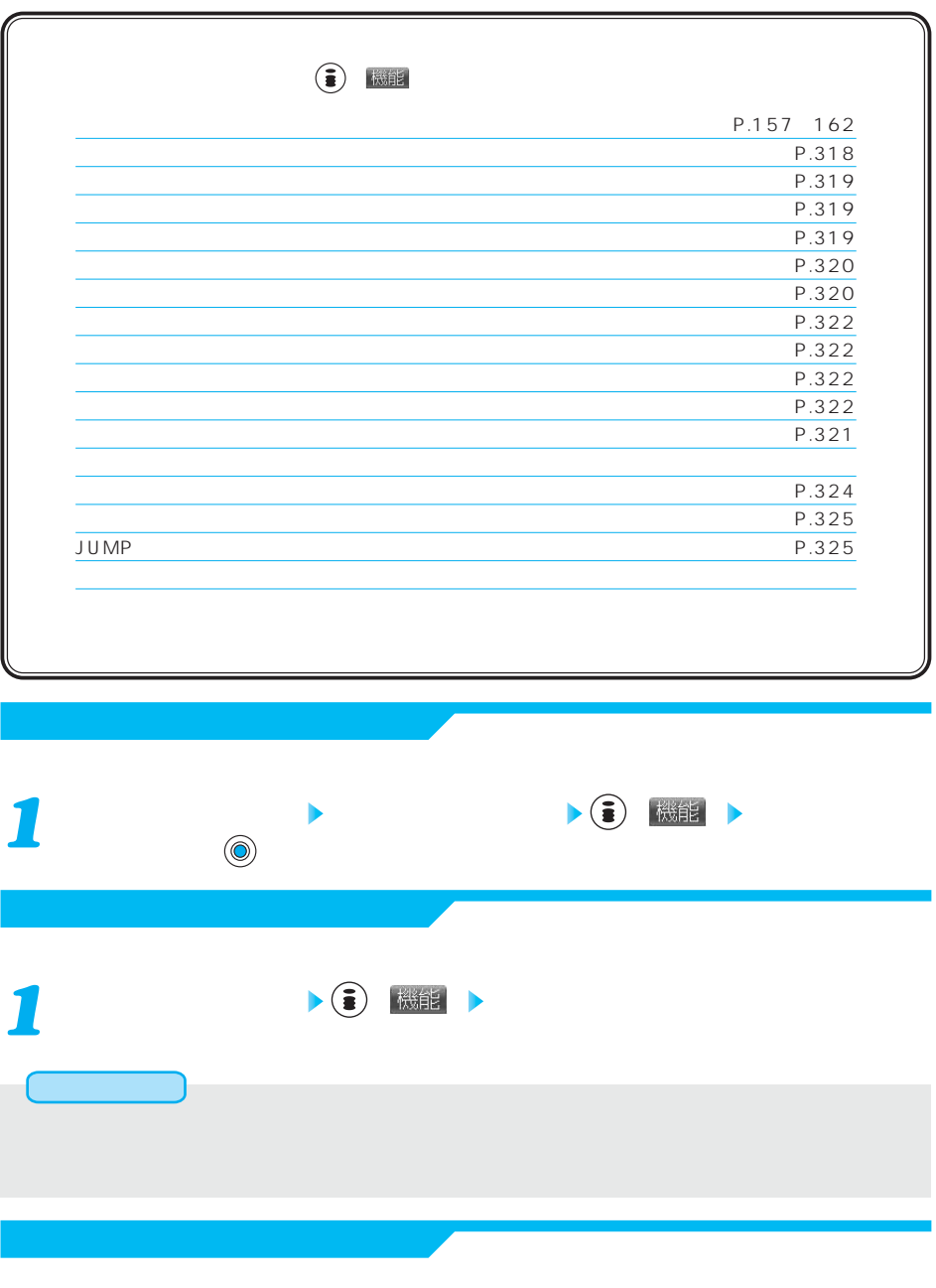

 $\begin{array}{c|c|c|c|c} \hline \textbf{A} & \textbf{B} & \textbf{B}$ 

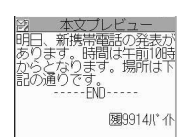

<del>扇91113. 下部</del><br>|<br>|- $1$  $\sim$  300  $\sim$  300  $\sim$   $\rightarrow$  Milli 返信 *1* シ 新規メール<br><mark>To </mark> (⊀=2∙  $\sqrt{2}$ メール e BOX and the contract of the ROX and the Contract of the Contract of the Contract of the Contract of the Contract of the Contract of the Contract of the Contract of the Contract of the Contract of the Contract of the Cont ■ <新規入力> ールを送信または、  $\textcircled{2}$ 64.3 選択、機能  $\begin{matrix} \bullet & \circ & \bullet \end{matrix}$ *2* 第 宛先入力 docomo. taro. AA@docomo. ne  $\frac{1}{\sqrt{2}}$  $50$ P.149 150  $P.304$ <mark>全</mark>小/大 ホーム 逆順<br>|挿 英半小 頤 23<br>|文字 ||「確定 ◆♪ 機能】| P.151 P.151 *3*  $\blacktriangleright$  (O) 部 題名入力  $\left( \circledcirc \right)$ 会議開催案内  $\overline{4}$  $15$  30 P.304 文字 確定 少 機能

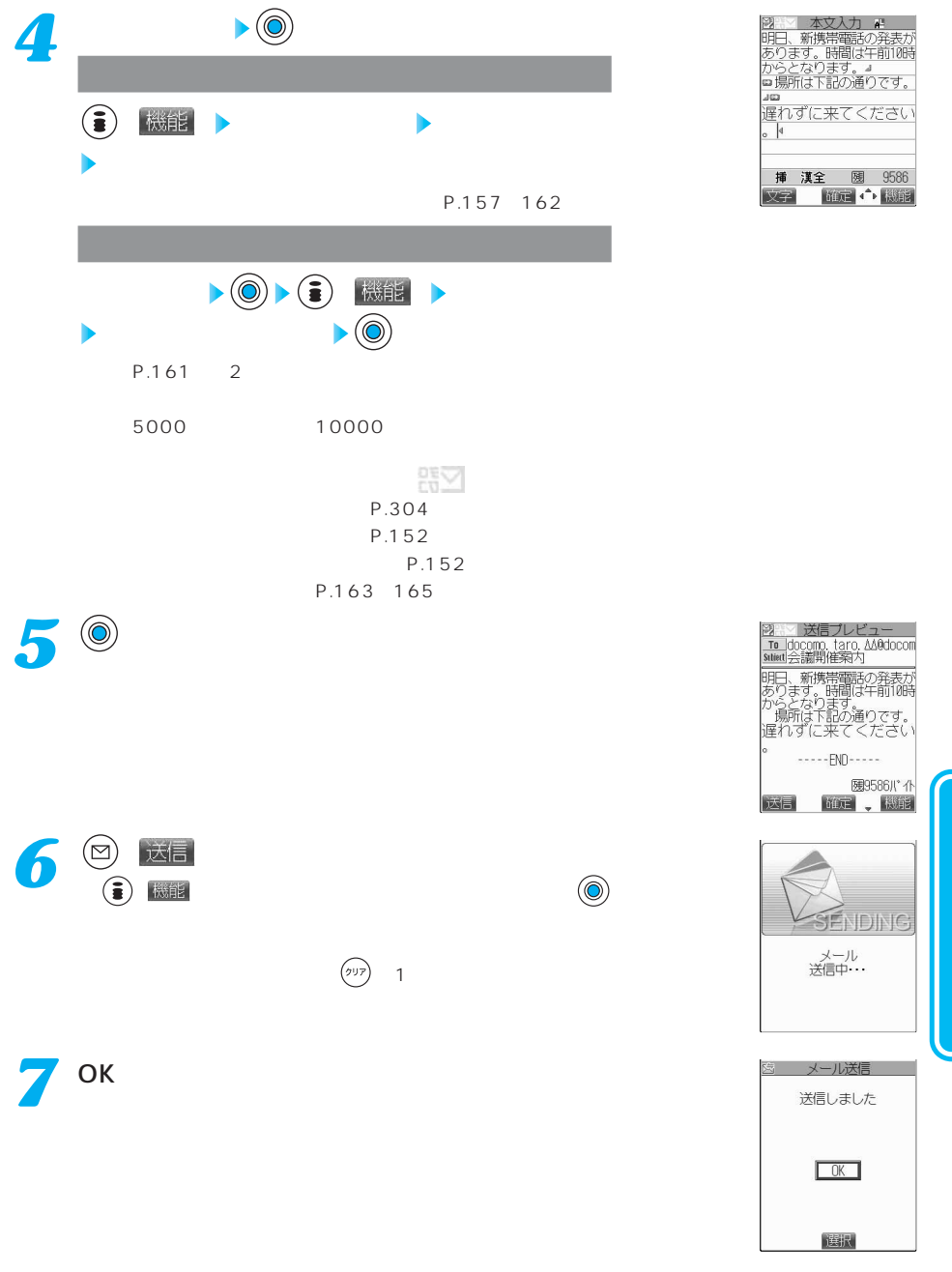

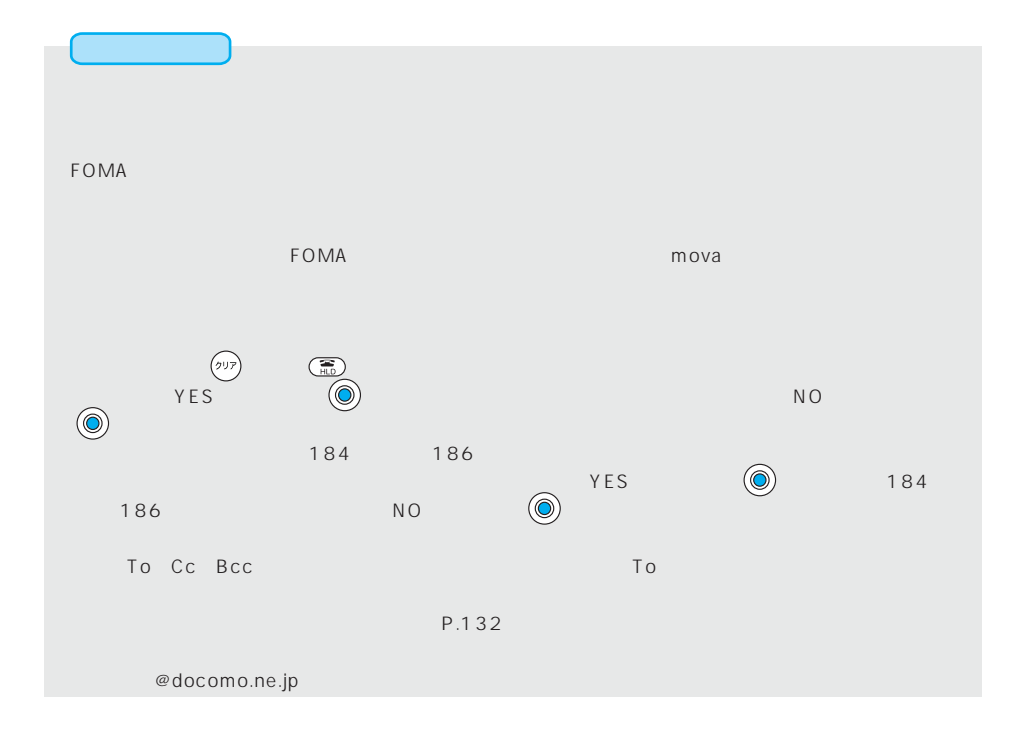

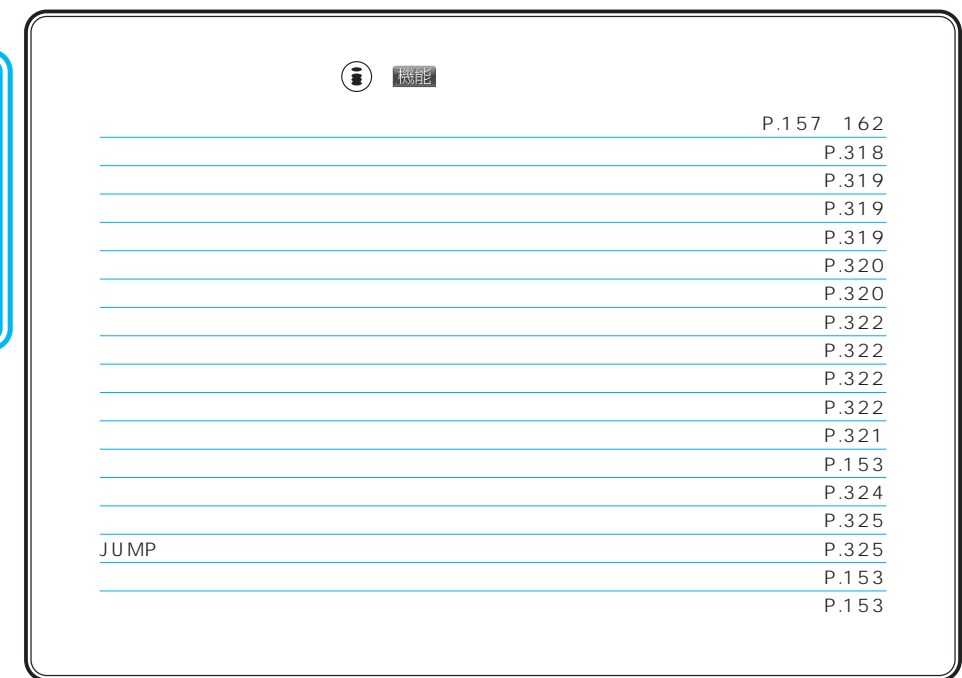

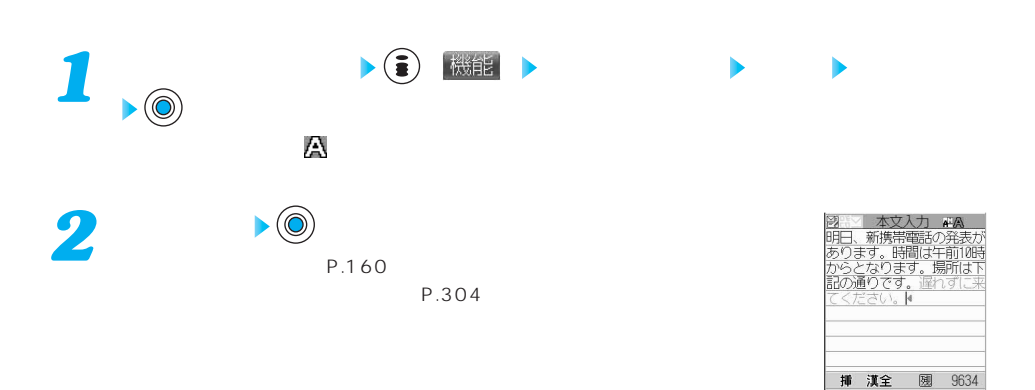

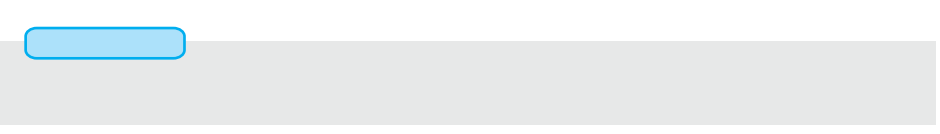

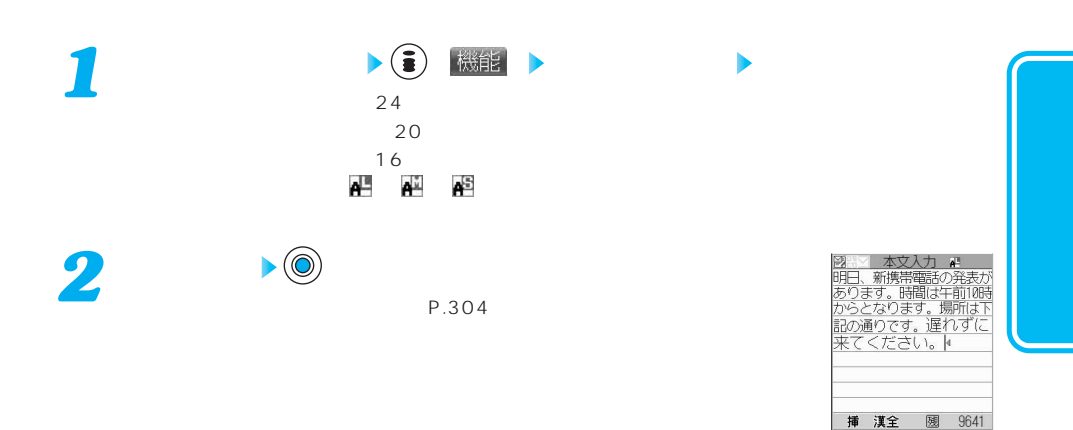

文字 確定 ( ) 機能

文子 確定 ← 機能

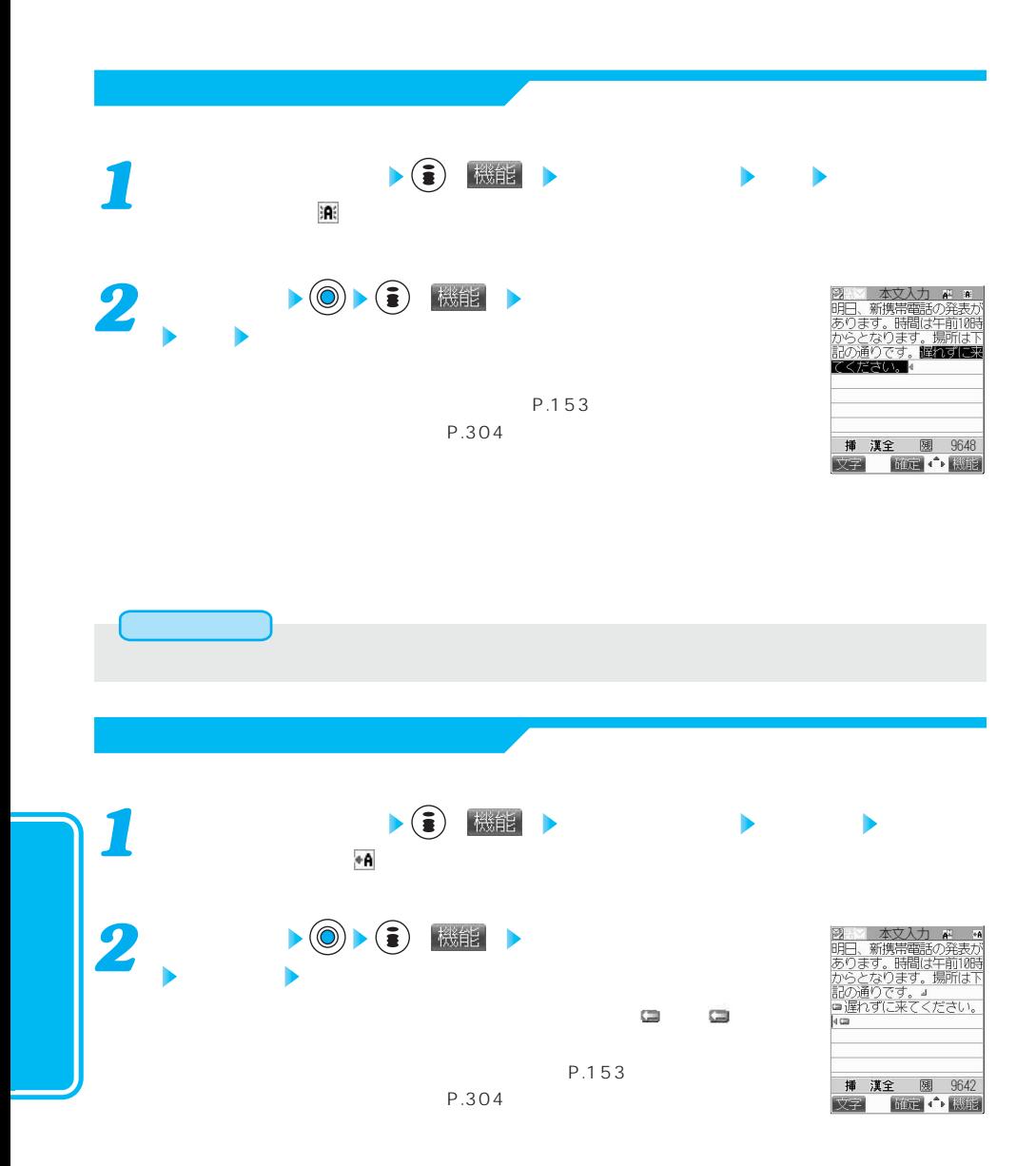

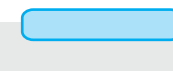

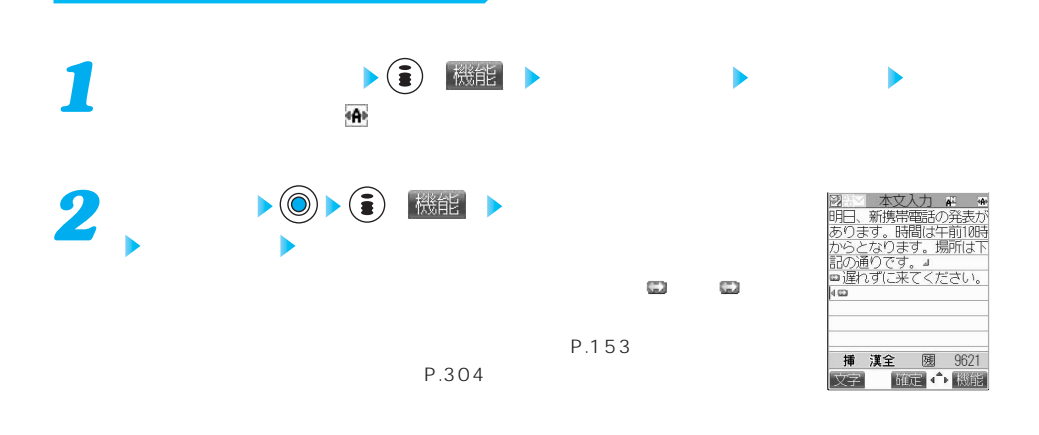

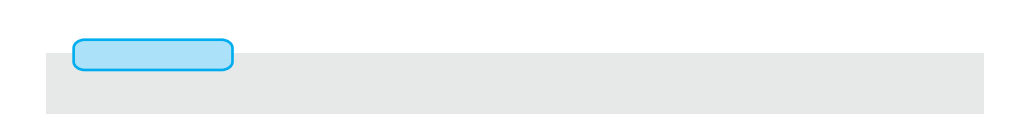

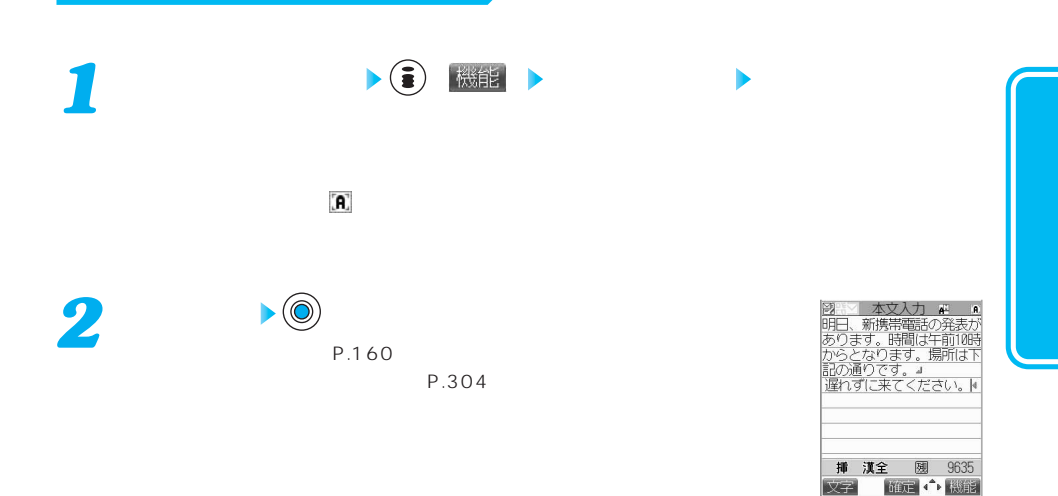

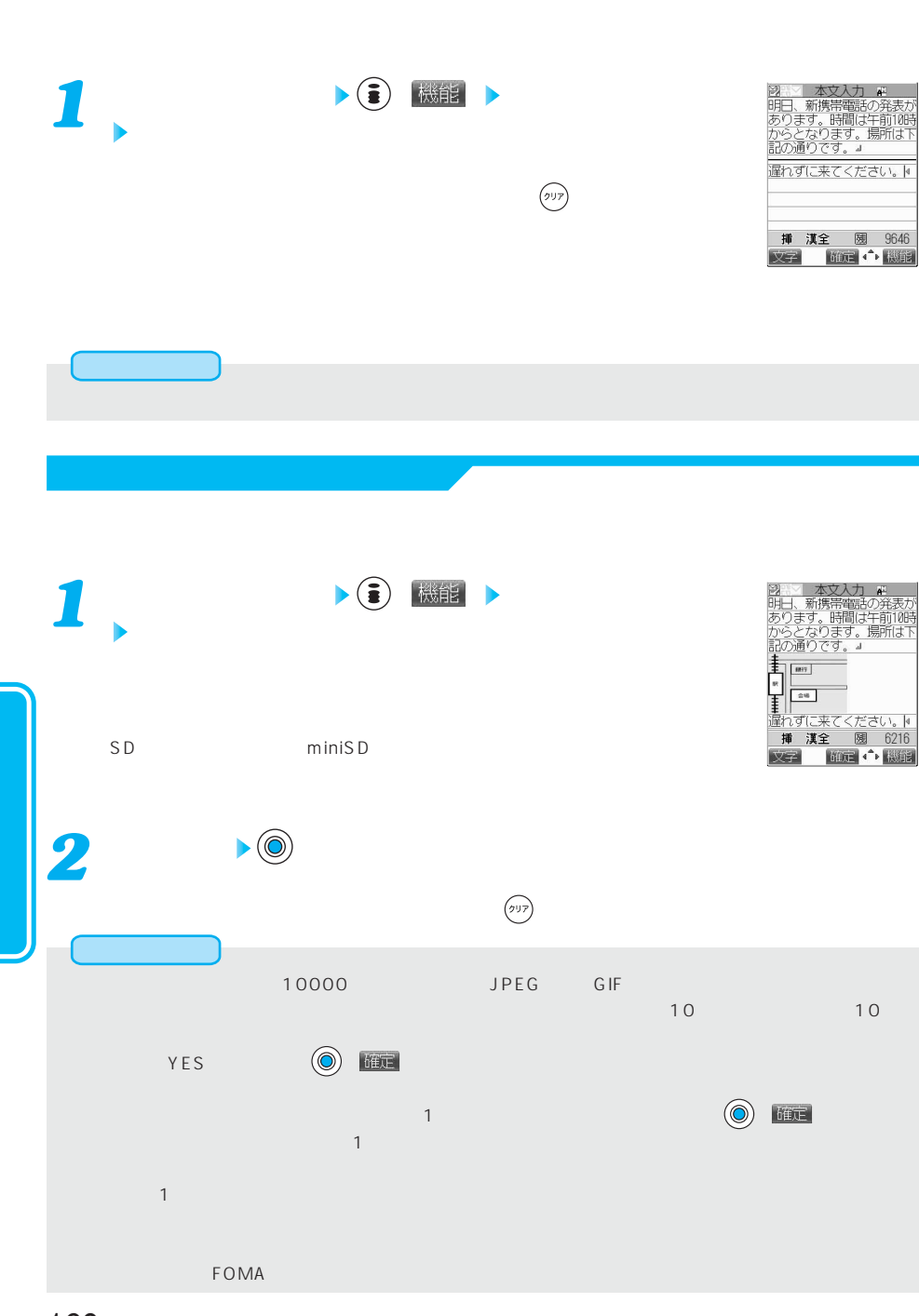

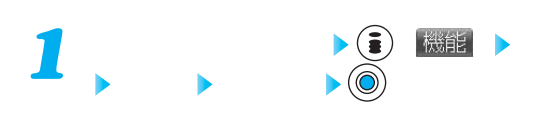

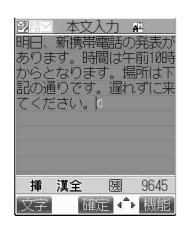

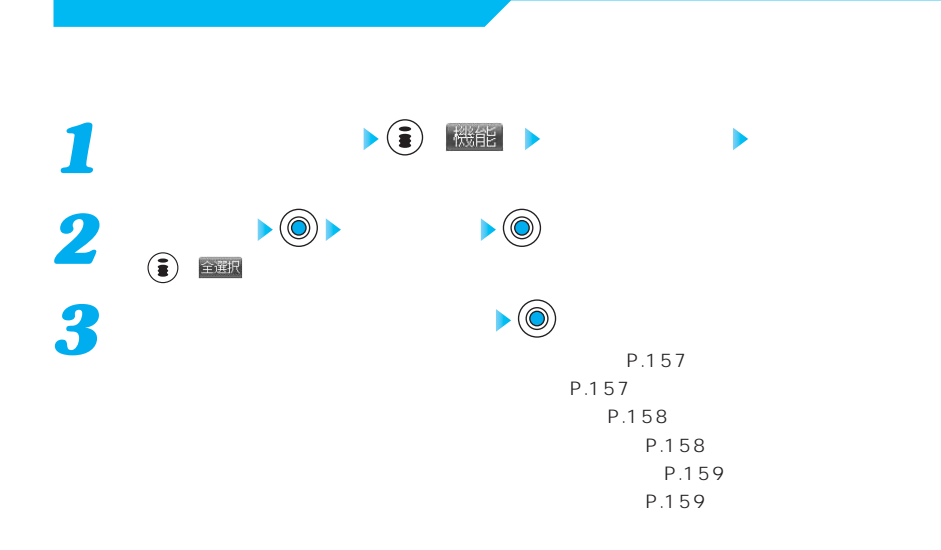

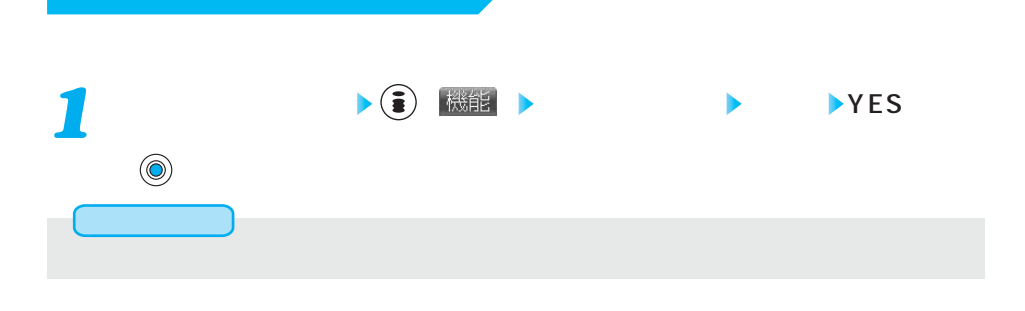

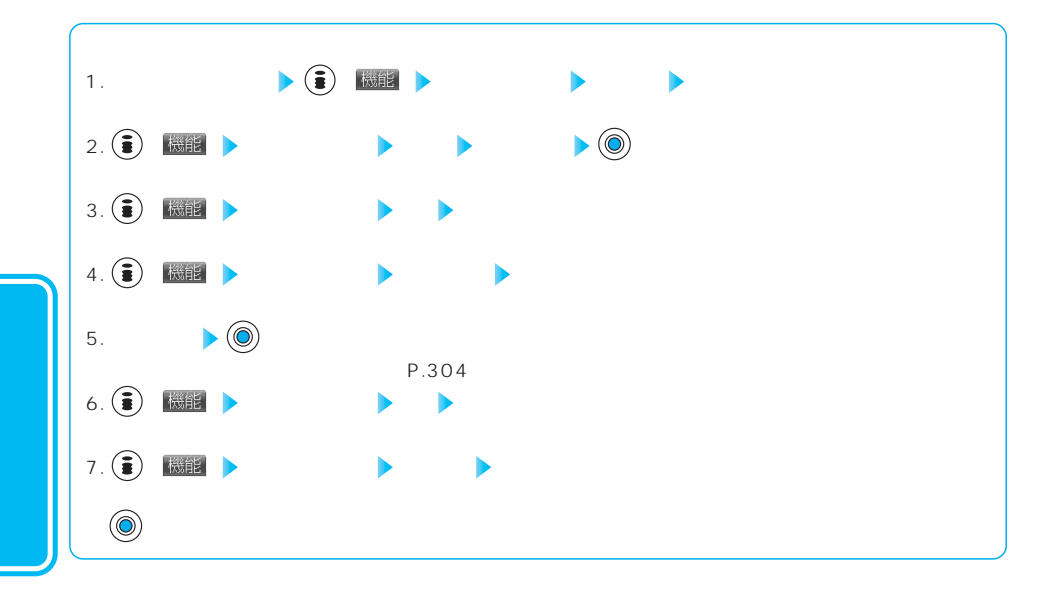

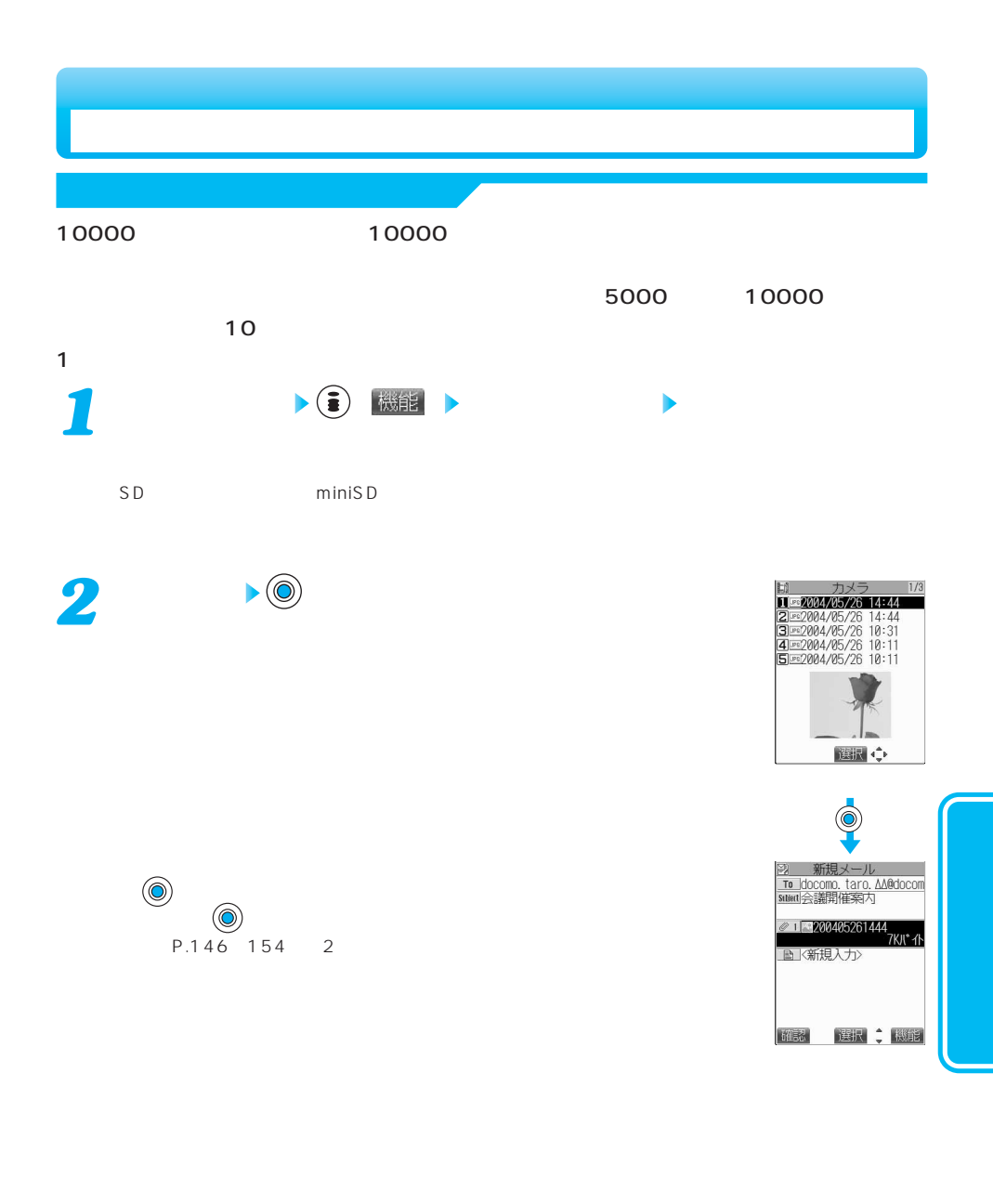

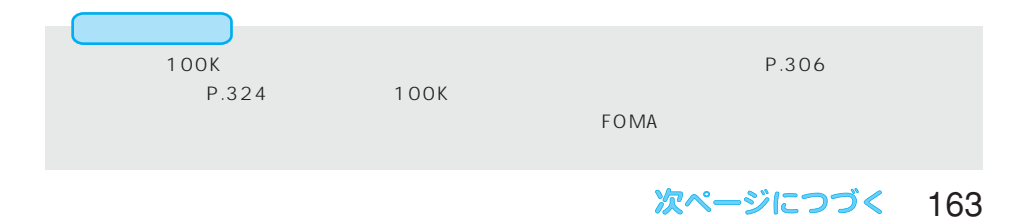

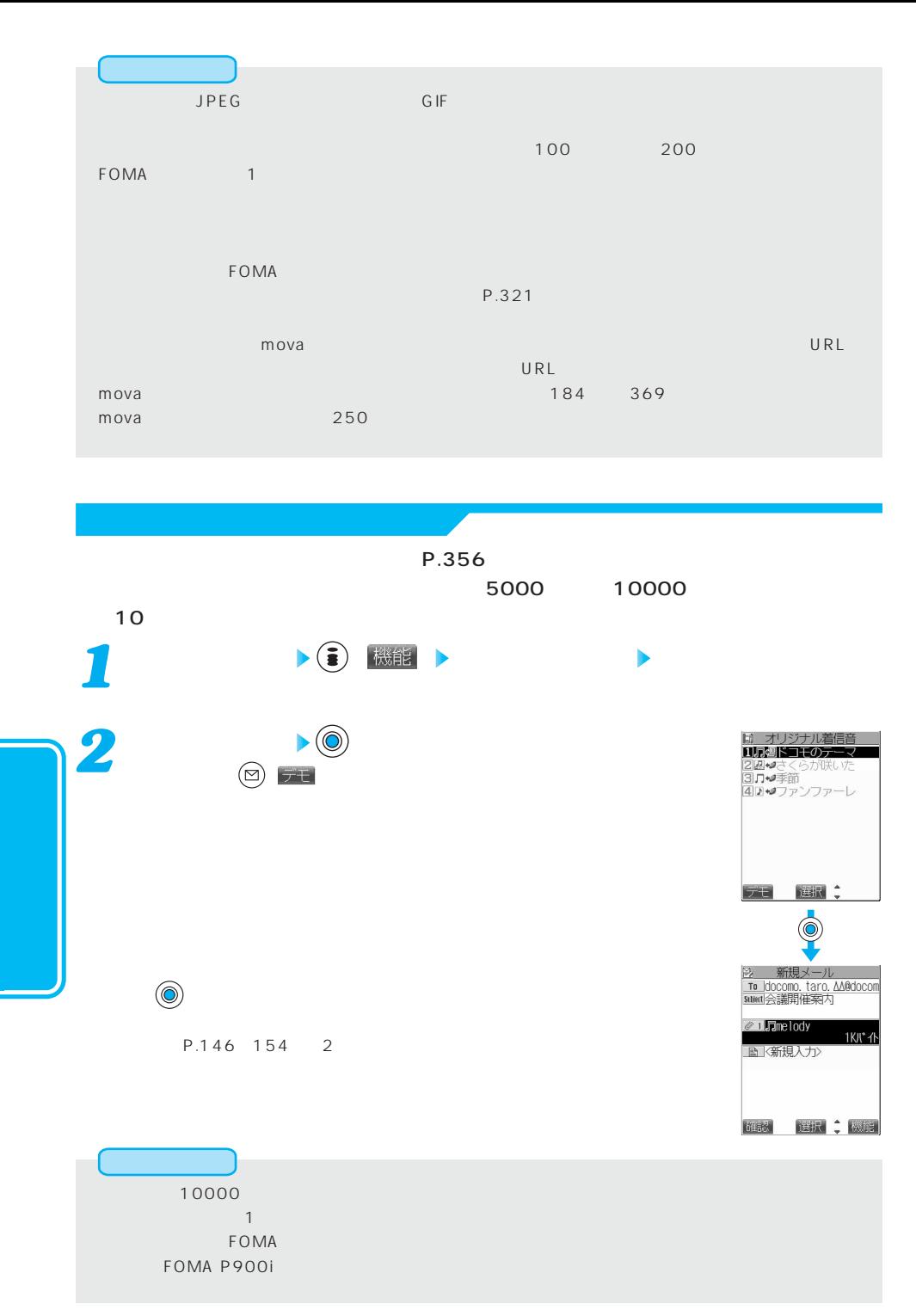

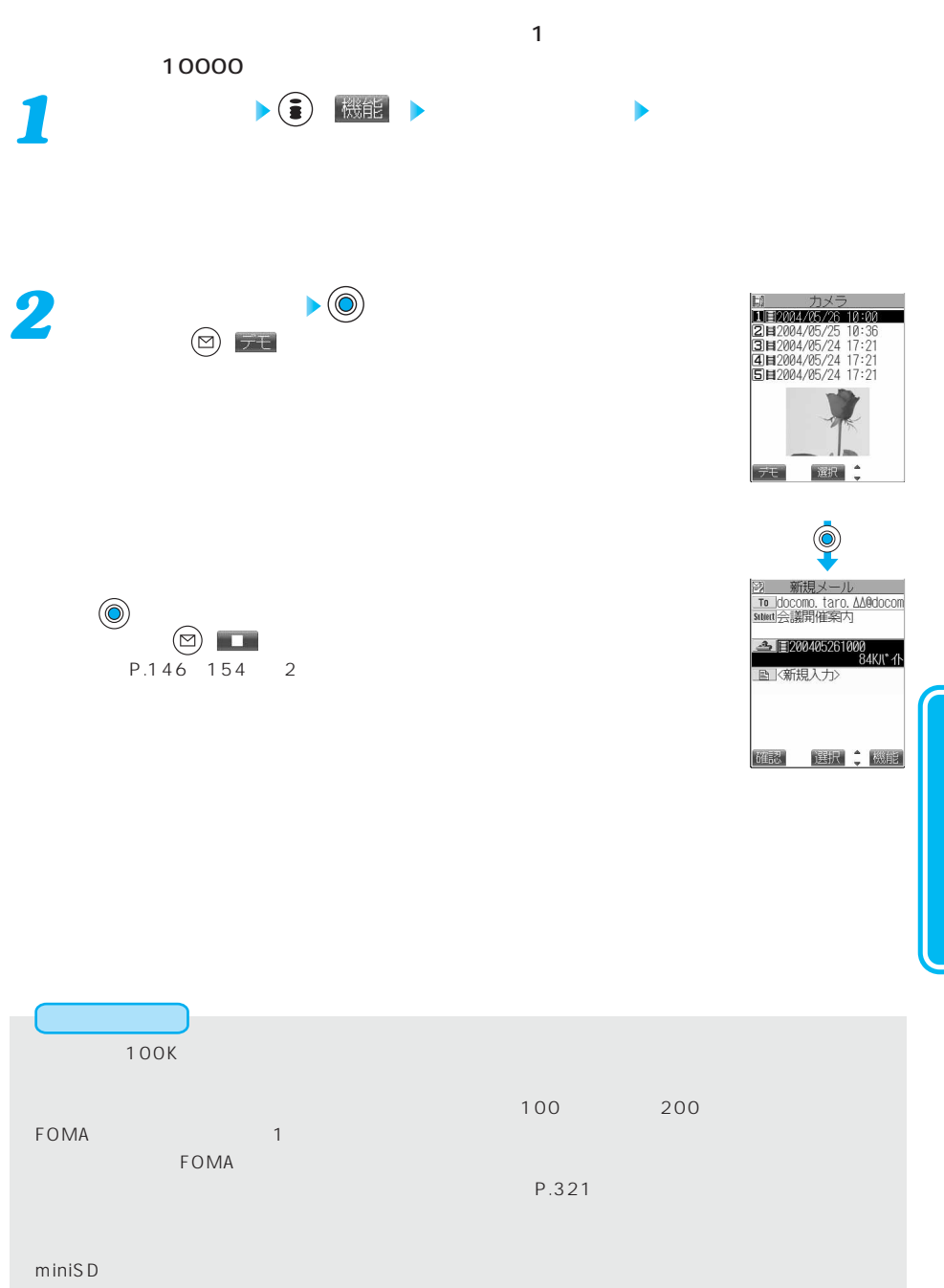

**iモーション添付(iモーションメール)**

P.309

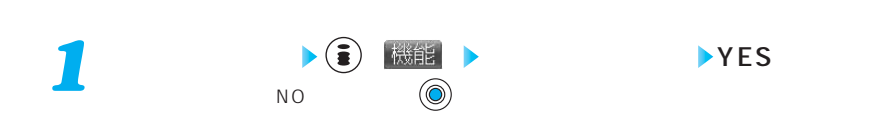

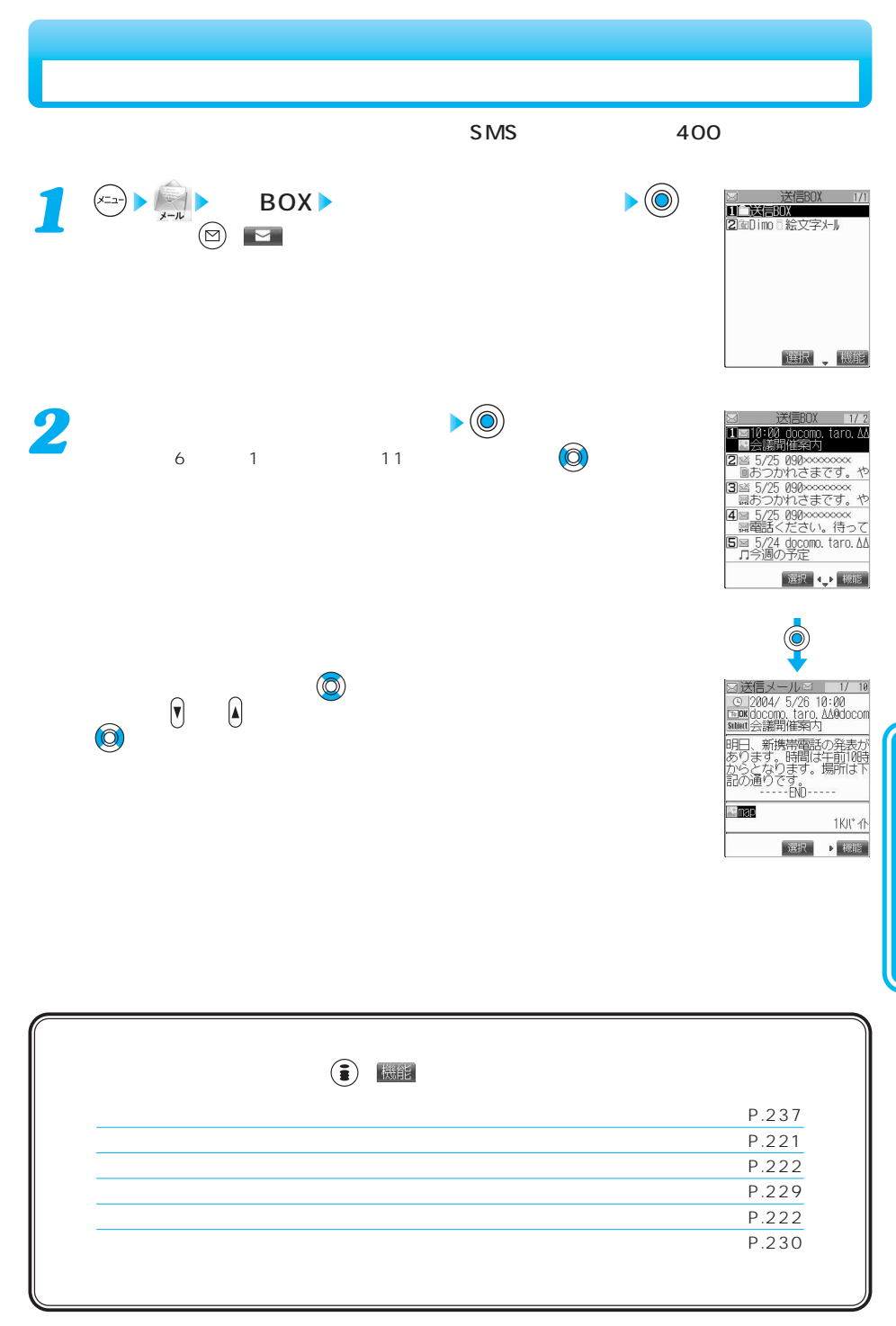

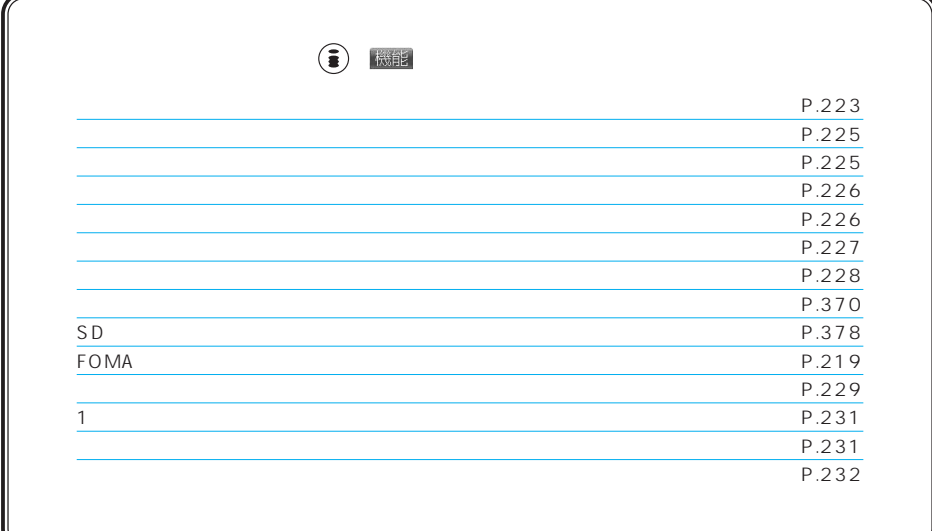

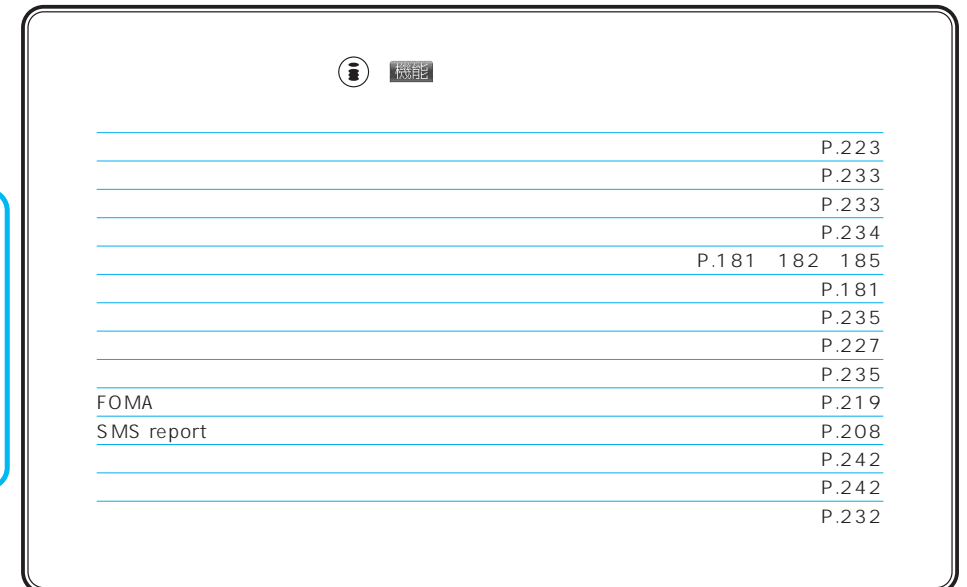

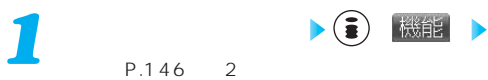

## $\mathsf{SMS}$  and the small small small small small small small small small small small small small small small small small small small small small small small small small small small small small small small small small small 1 <sup>(x<sub>3</sub>) ▶ (\*)</sup> ▶ BOX BOX インのような 18 PR をおとす 2000 PR をおとす 2000 PR をおとす 2000 PR をおとす 2000 PR をおとす 2000 PR をおとす 2000 PR をおとす 2000 PR をおとす

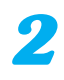

 $\sum_{P.146}$  2

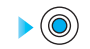

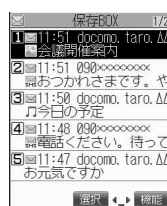

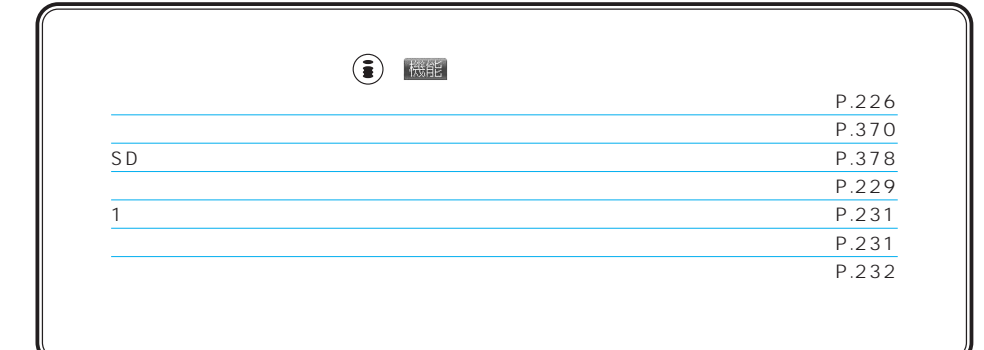

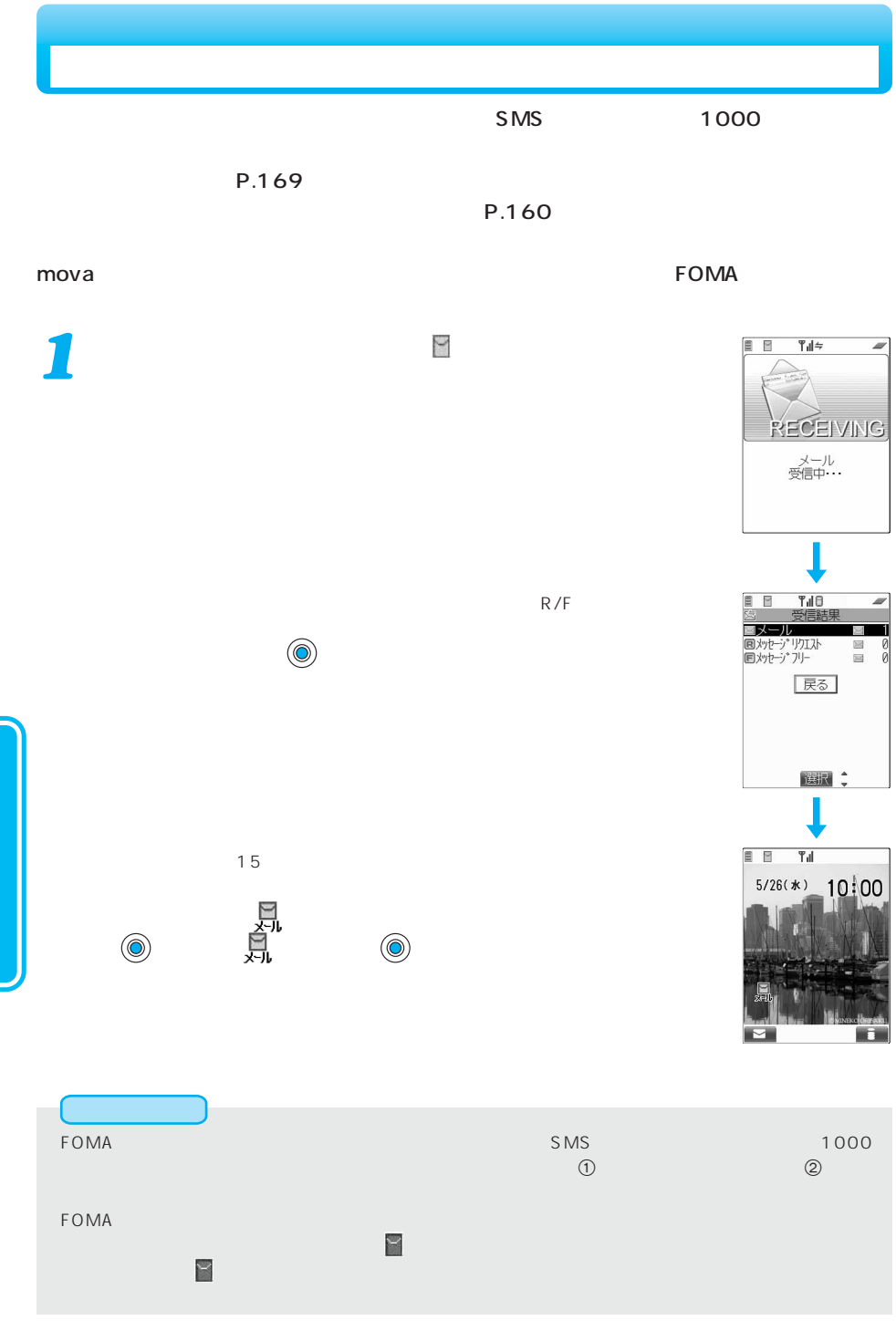

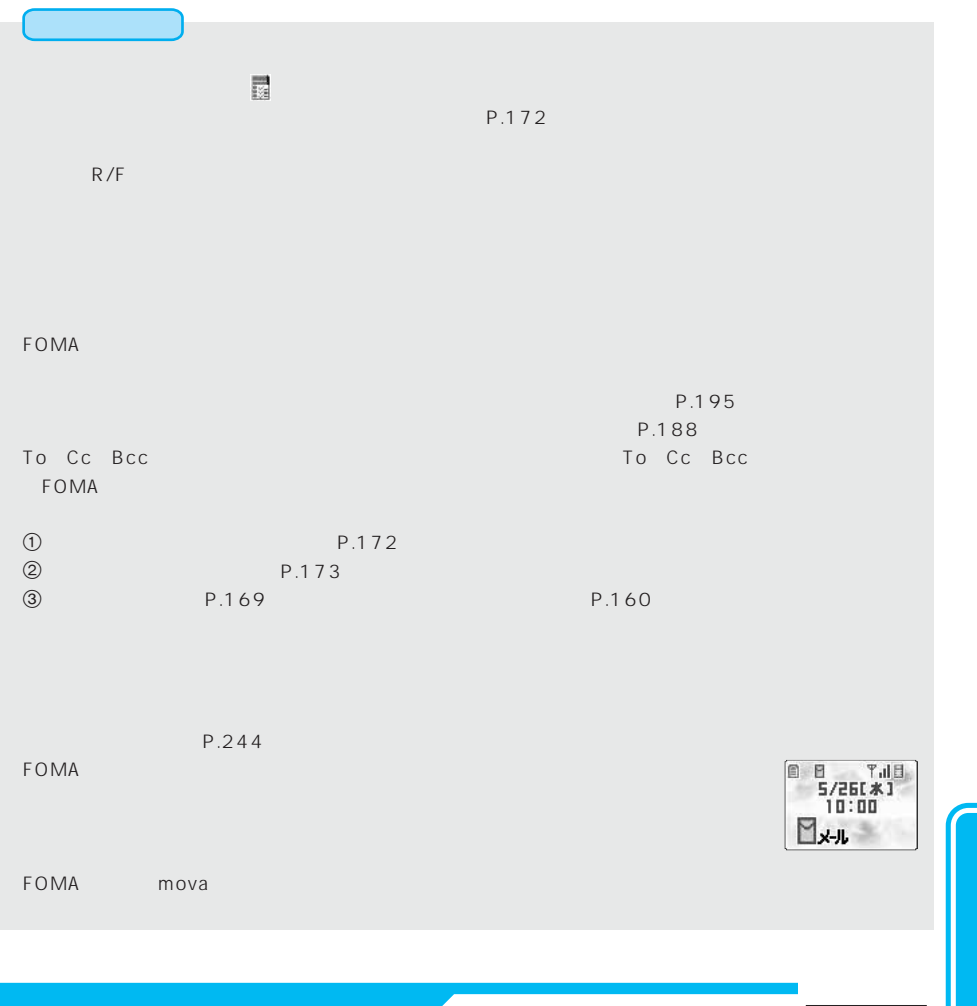

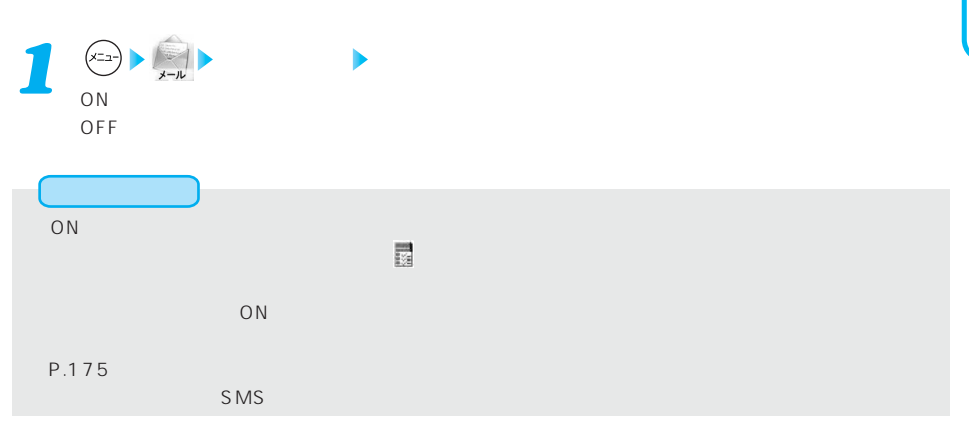

OFF

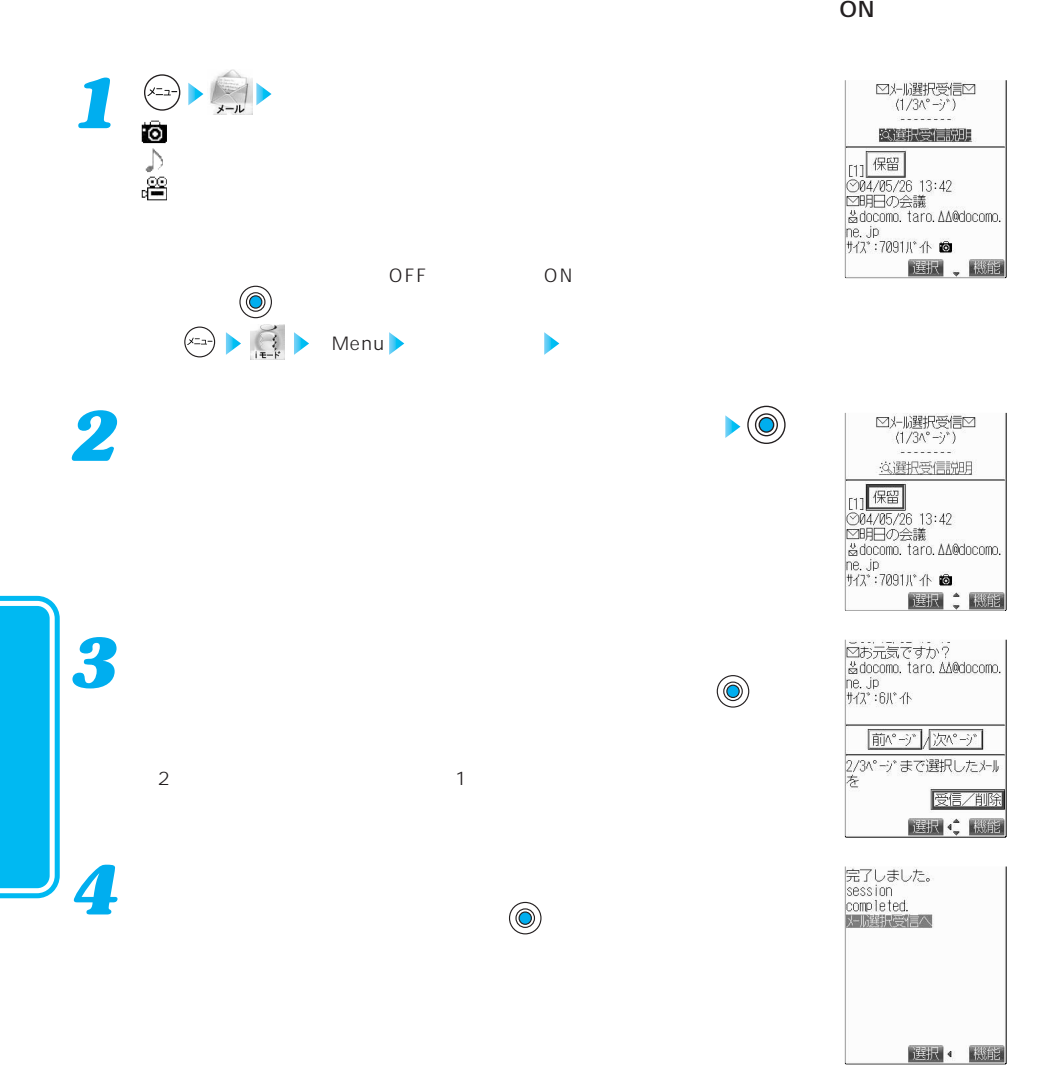

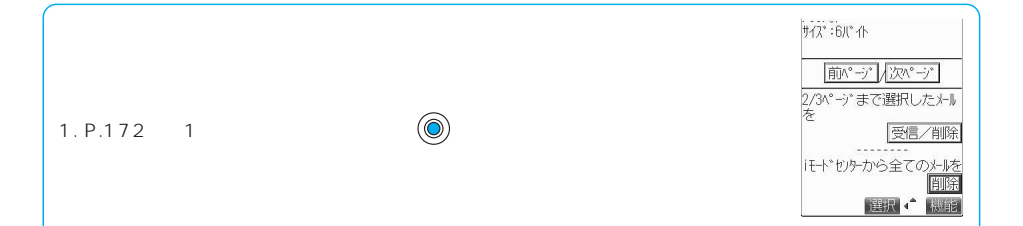

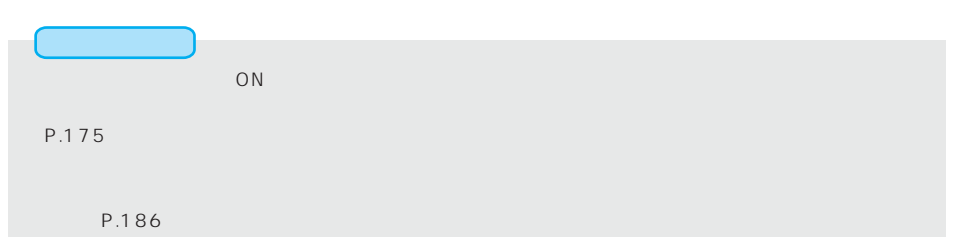

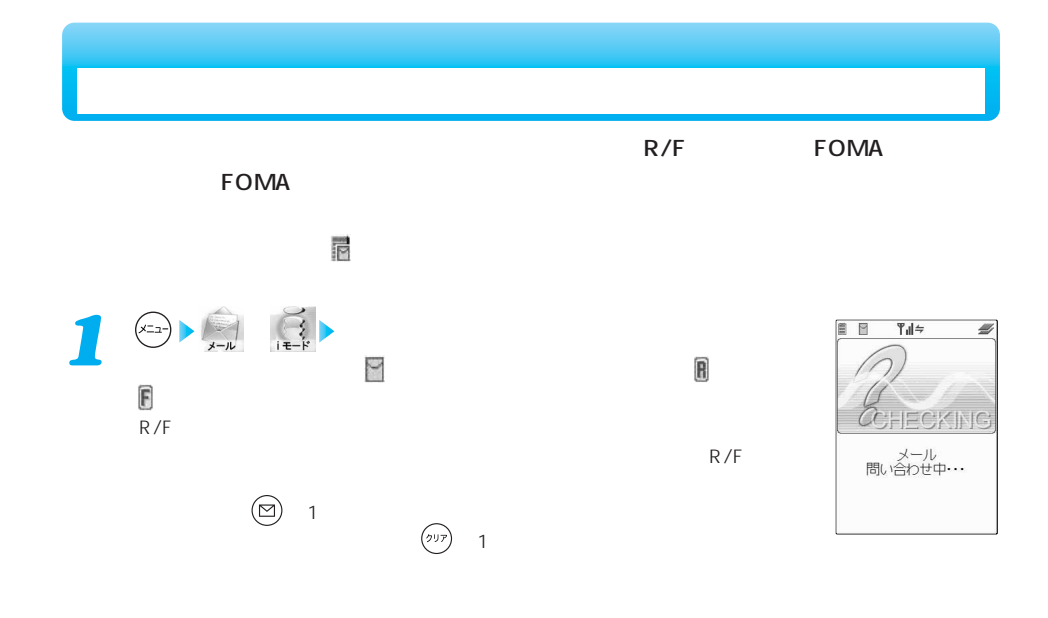

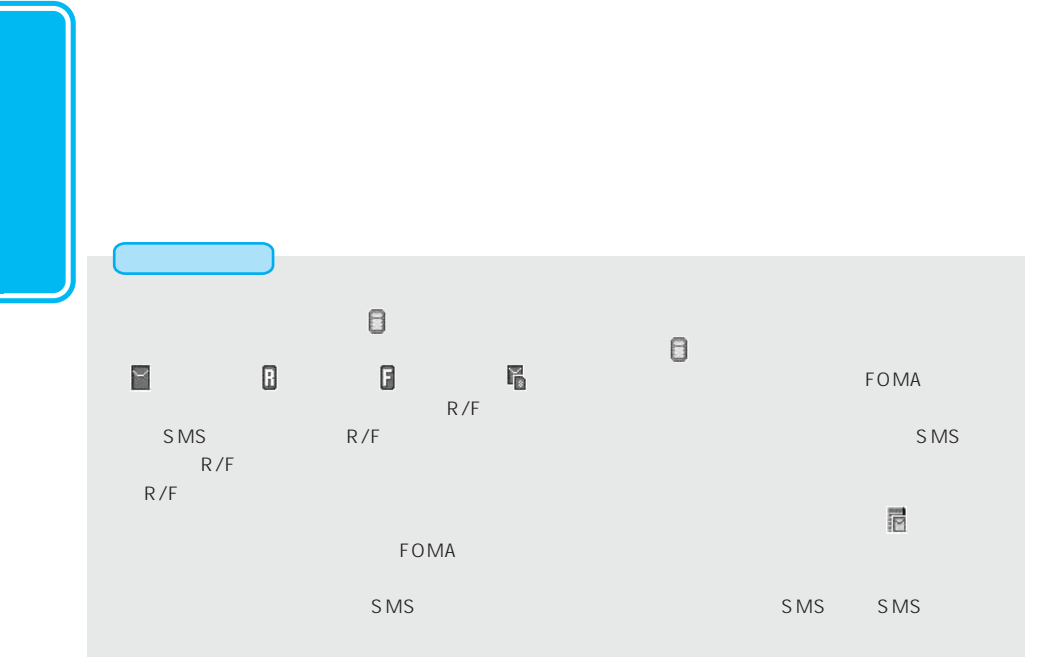

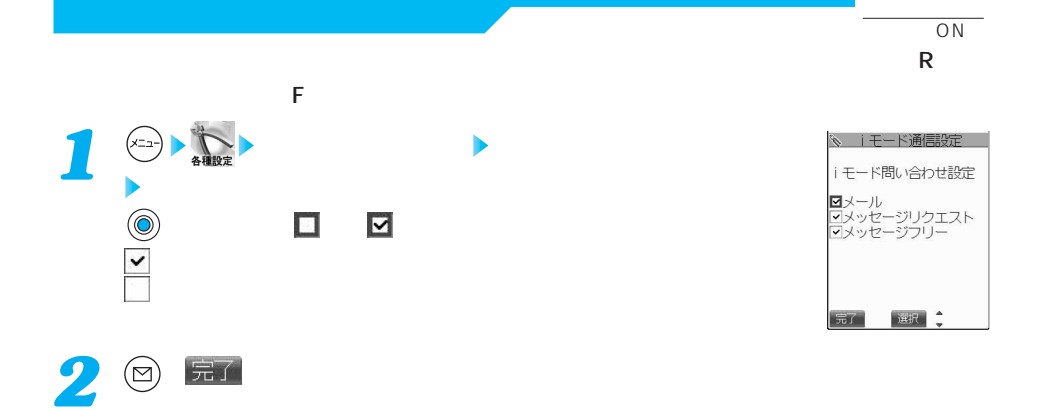

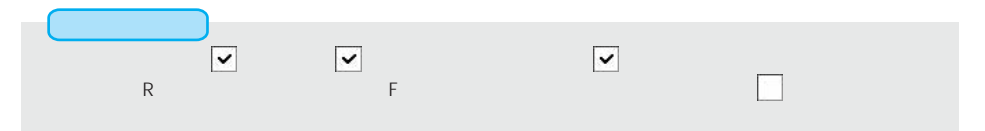

 $\tt FOMA$ 

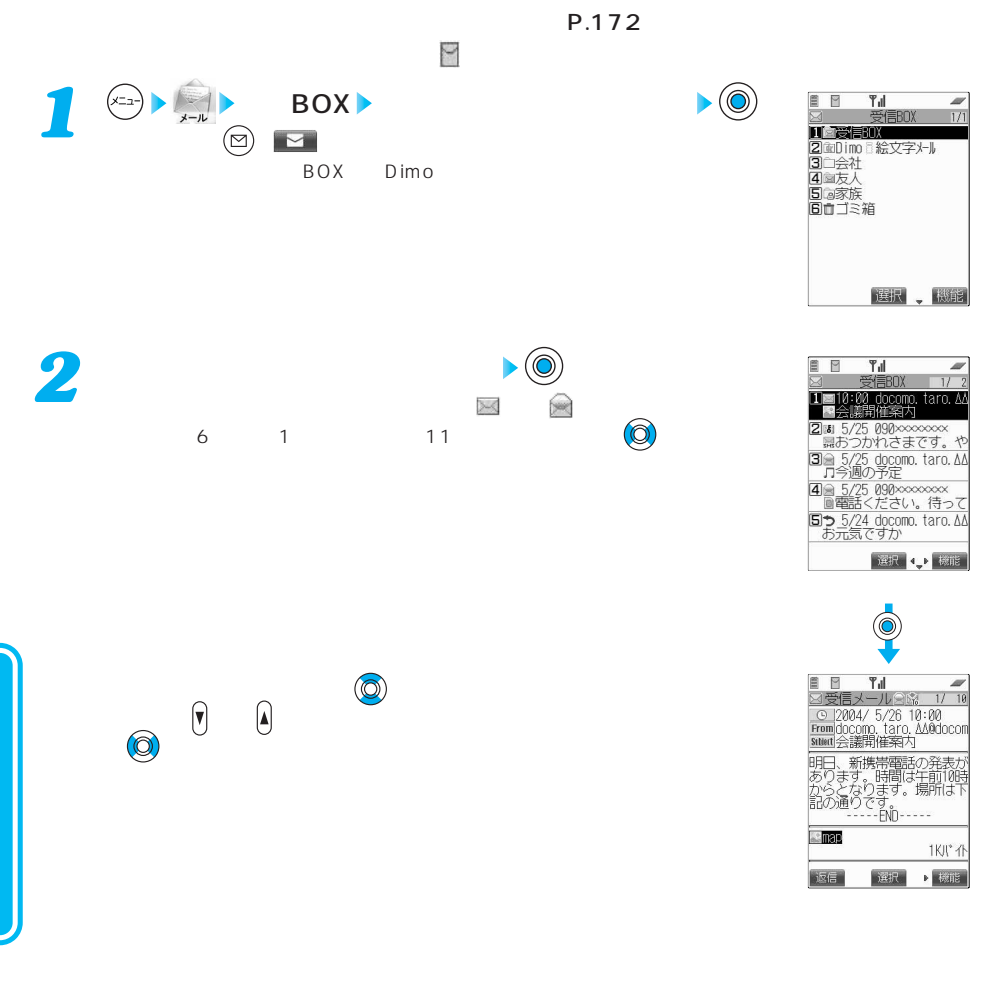

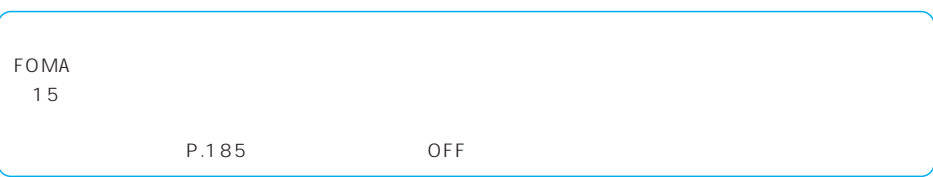

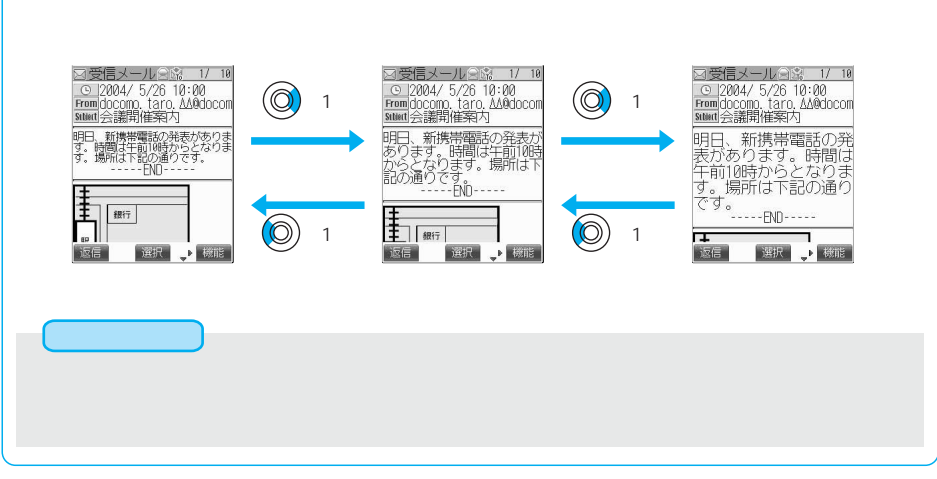

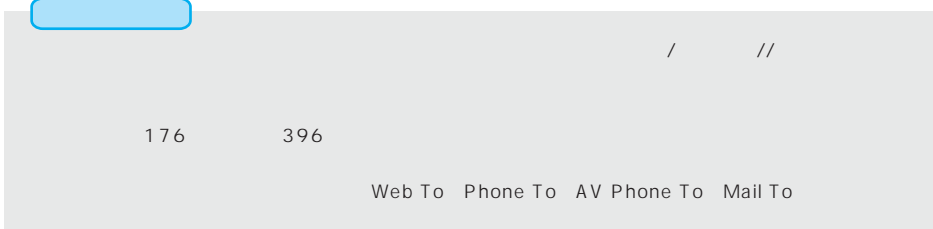

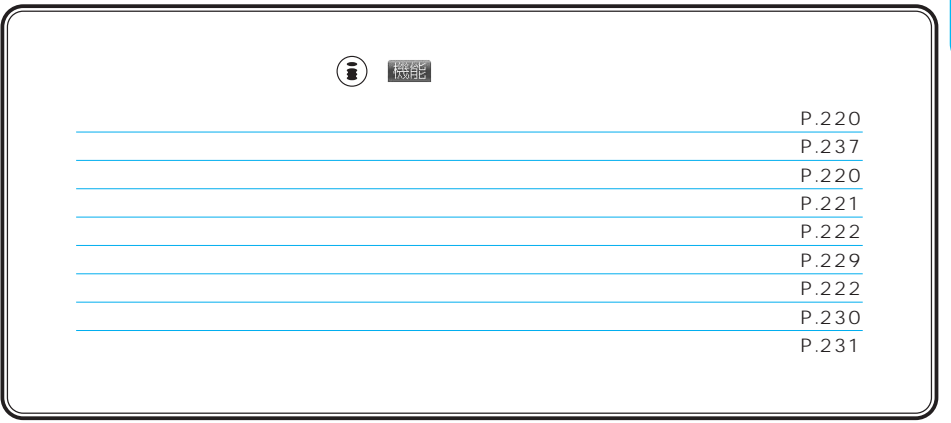

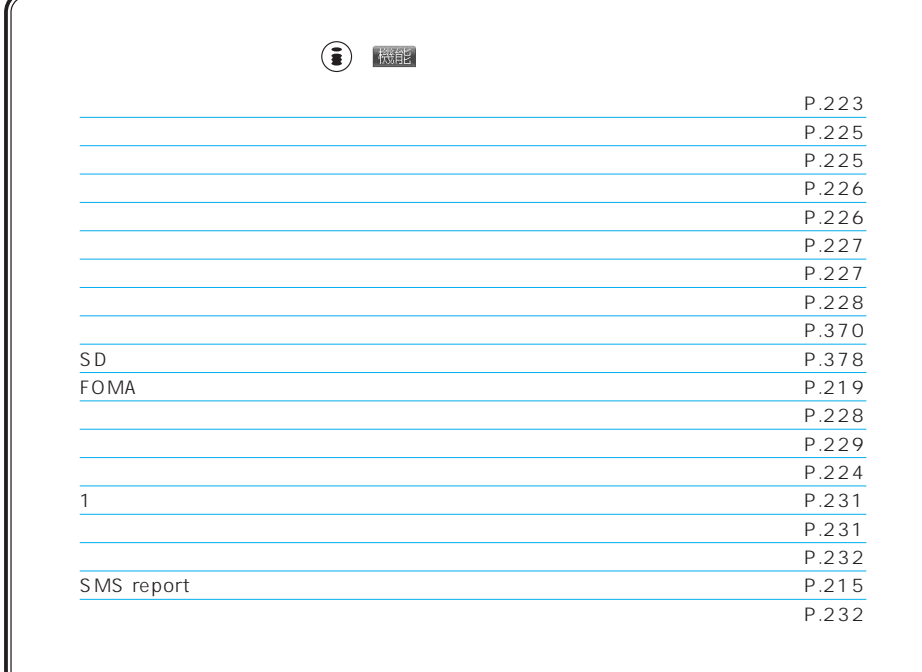

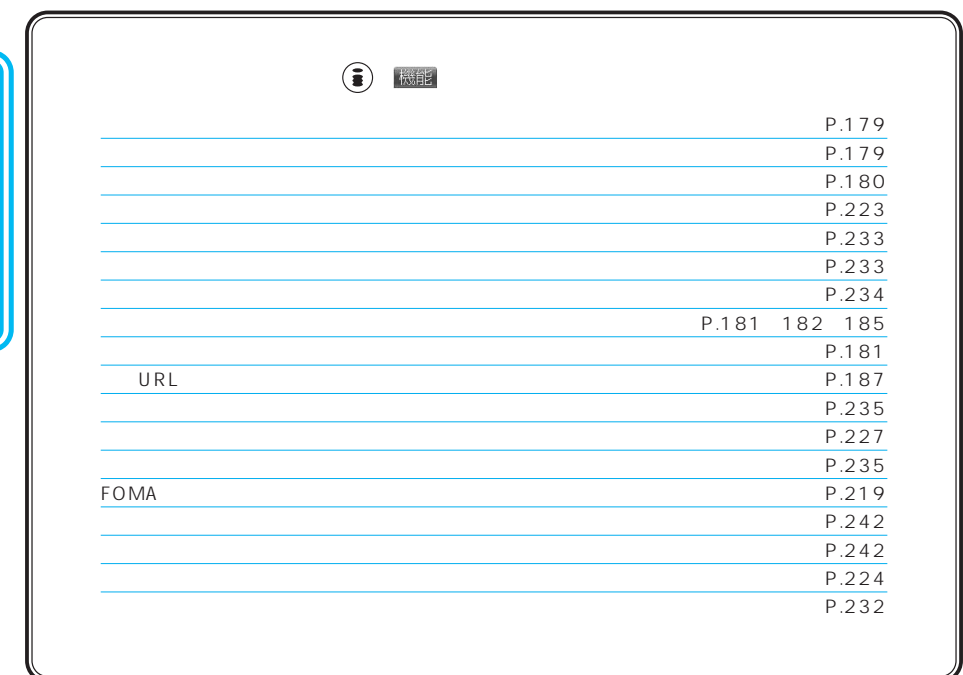
#### $SMS$

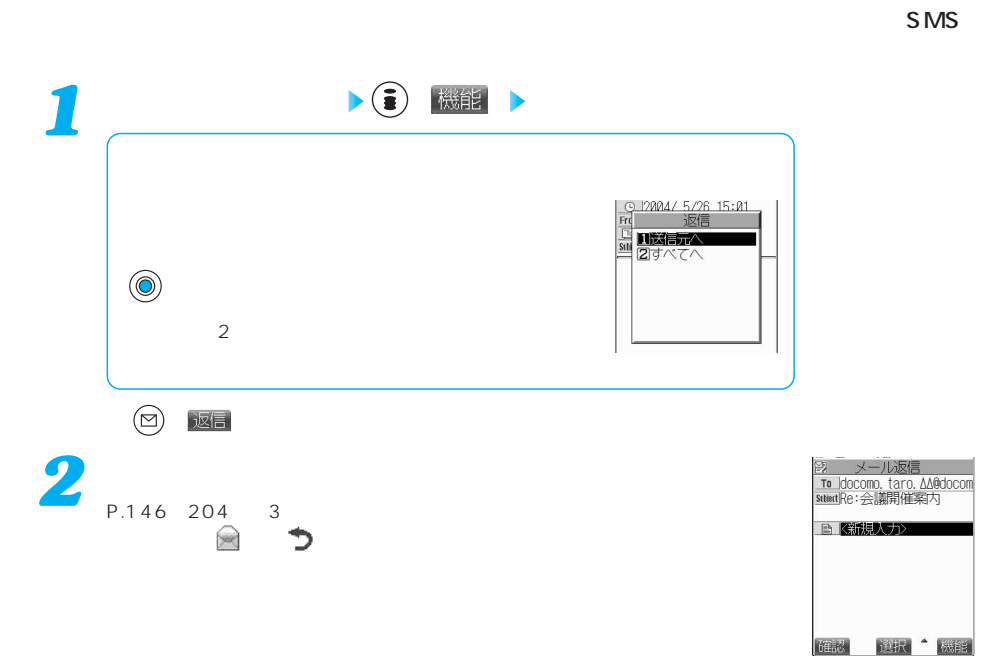

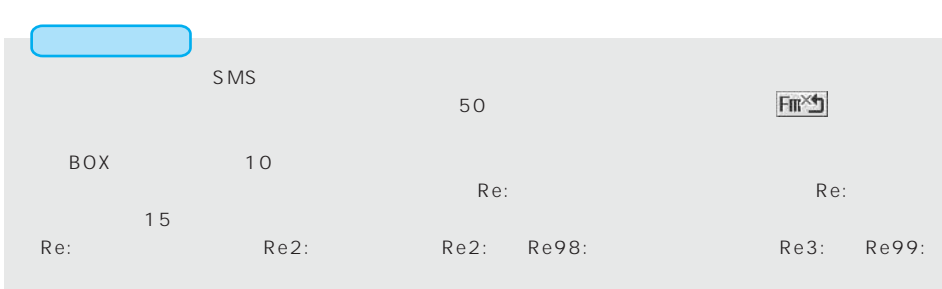

 $\sim$  P.246  $\sim$ 

 $\sim 5000$ 

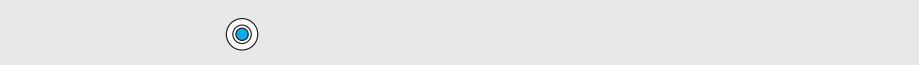

P.141  $\bullet$  - Second  $\bullet$  FOMA  $\bullet$  -  $\bullet$  -

179

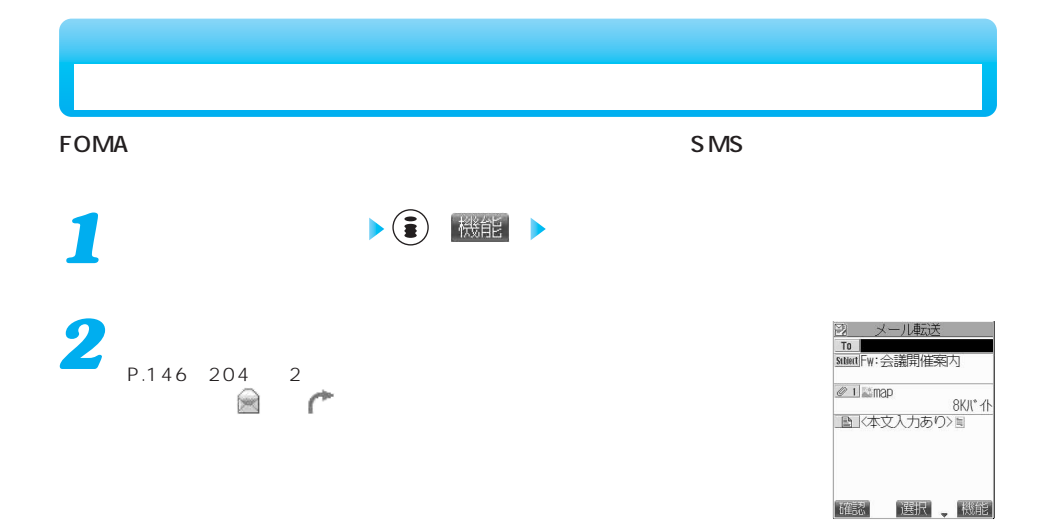

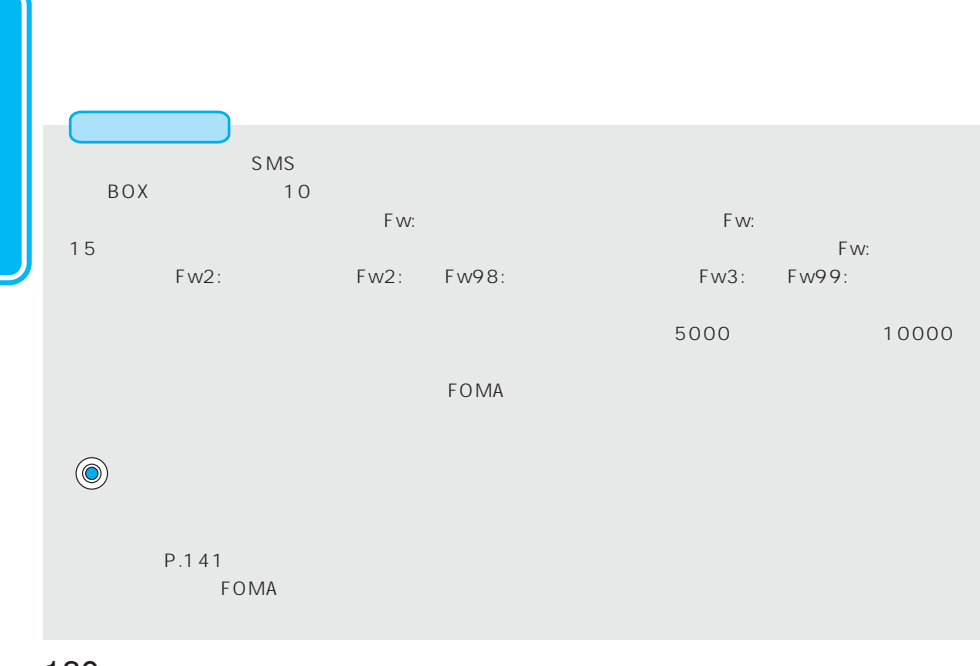

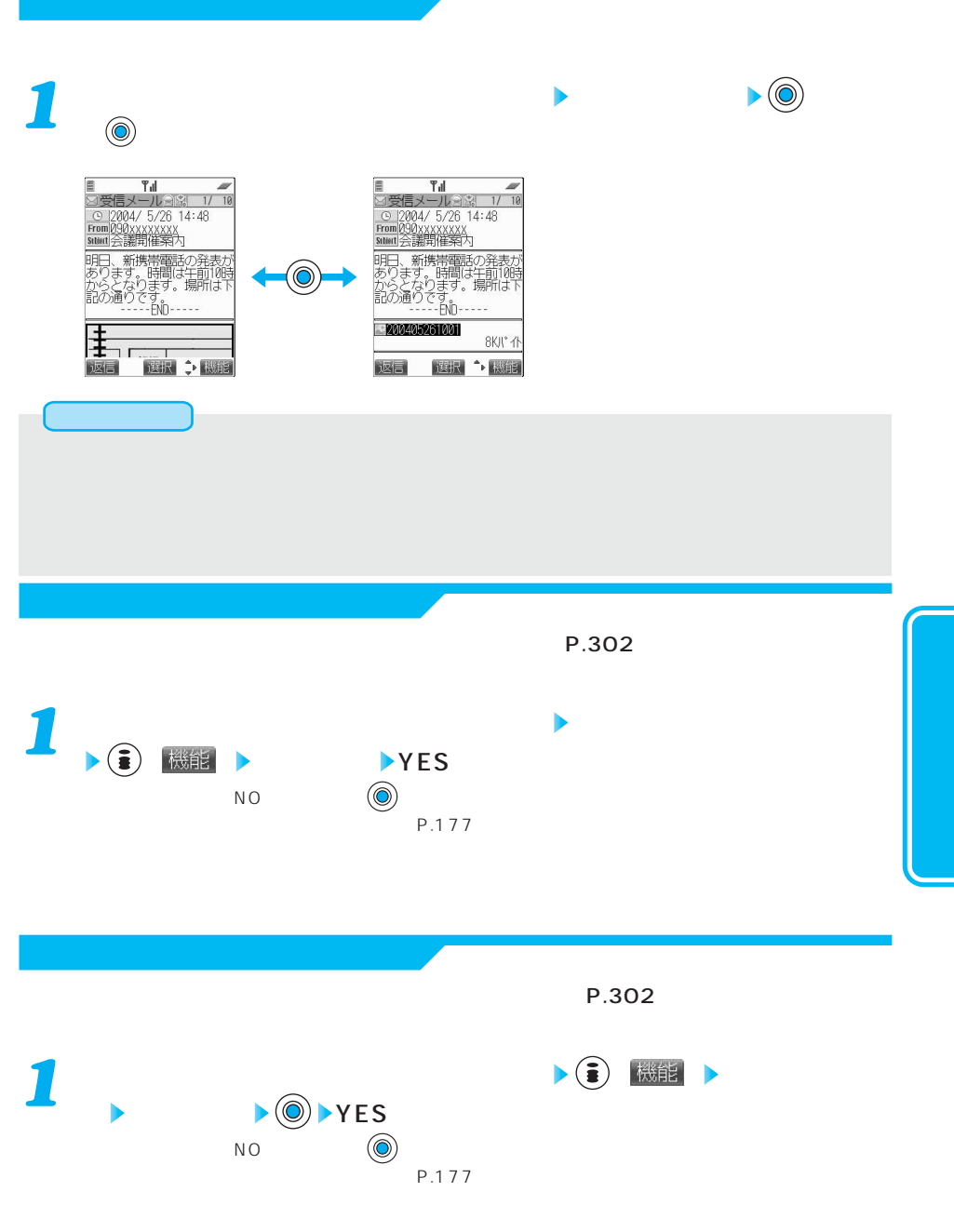

次ページにつづく 181

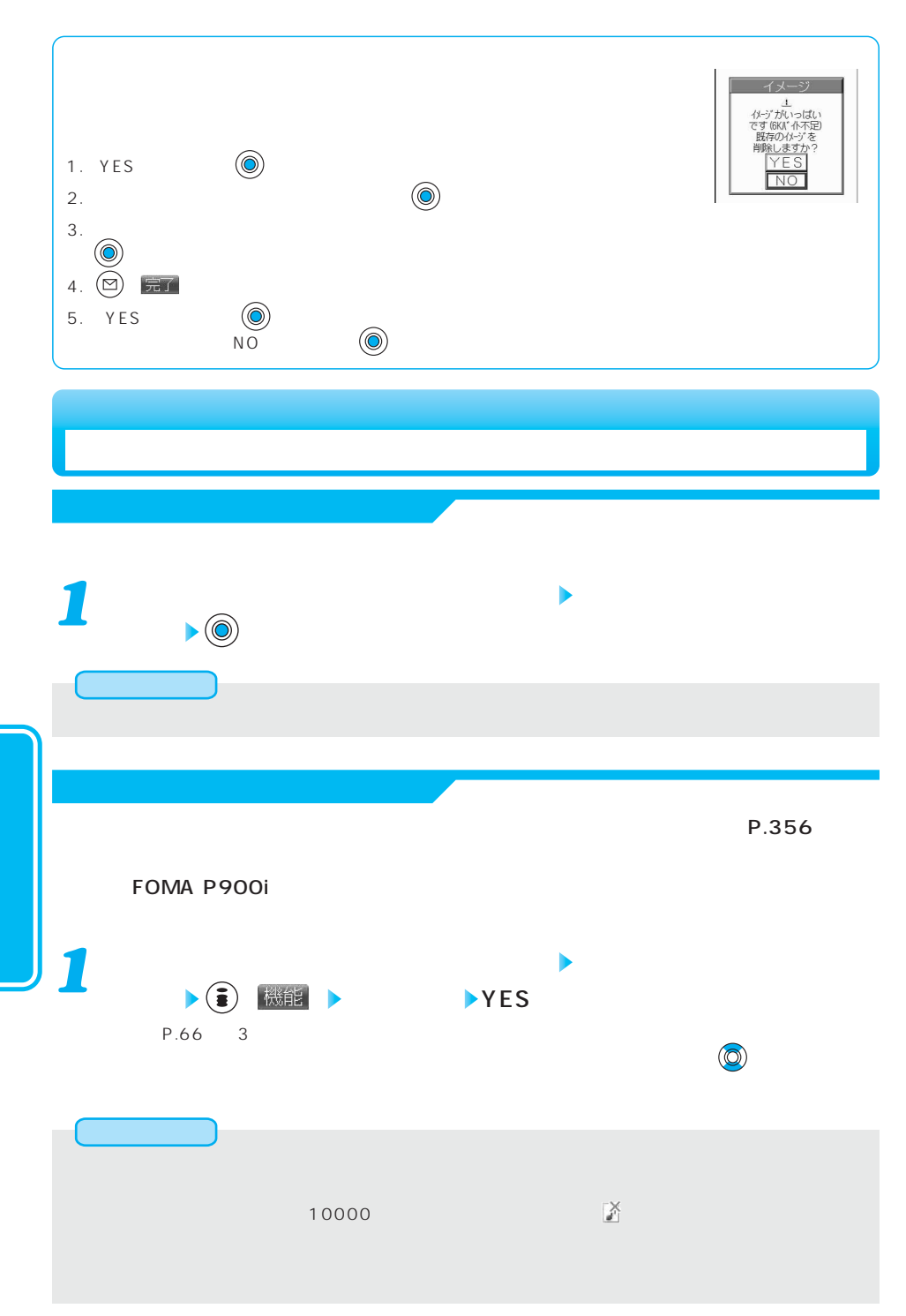

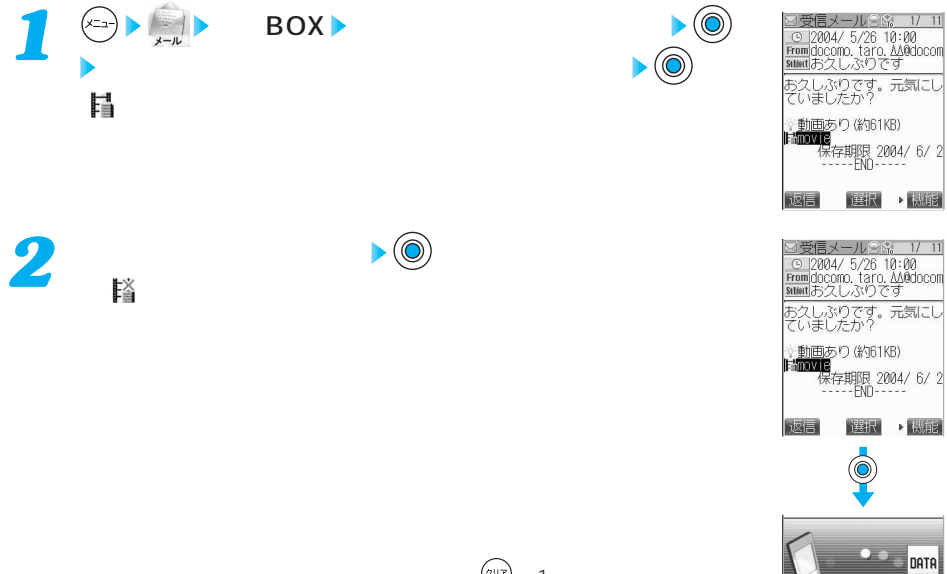

 $(2^{117})$  1

データ取得中···<br>10KJ' イト/61KJ' イト

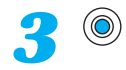

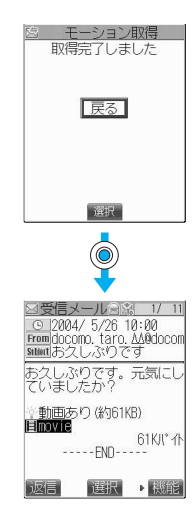

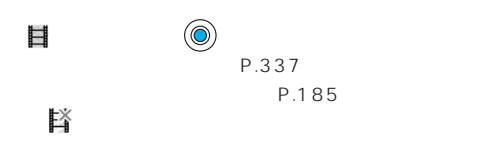

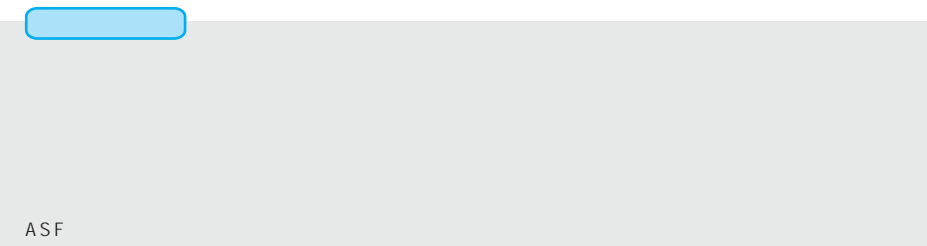

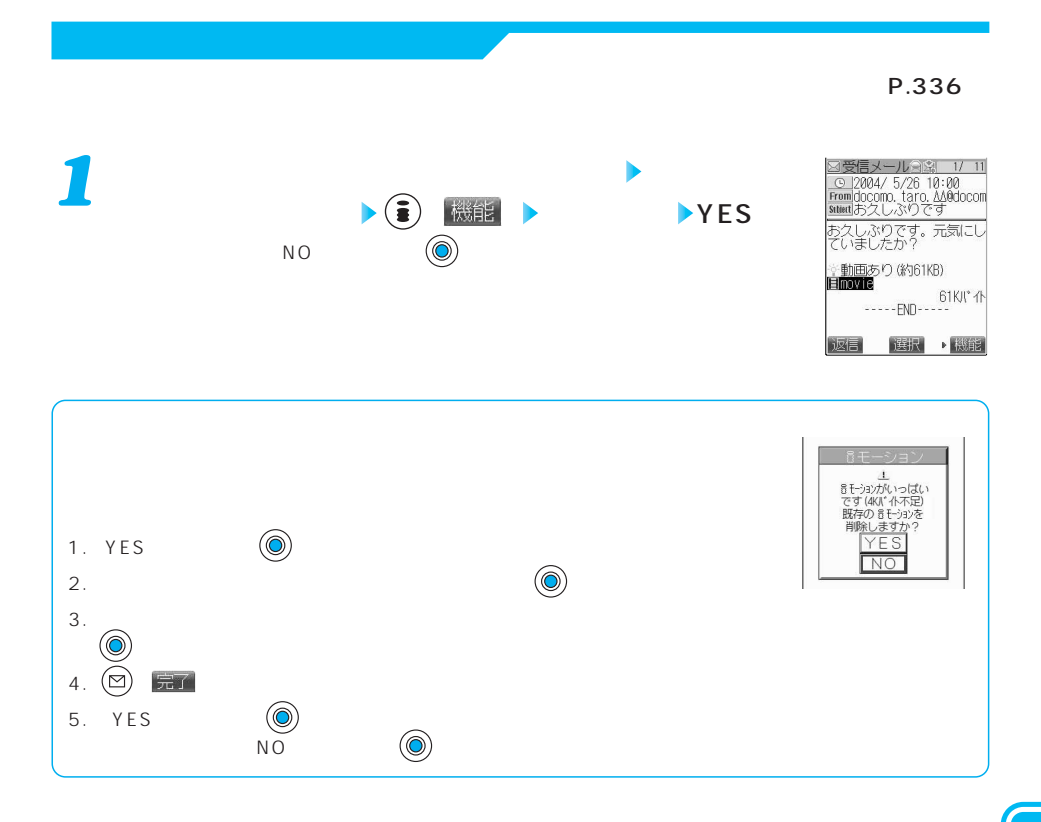

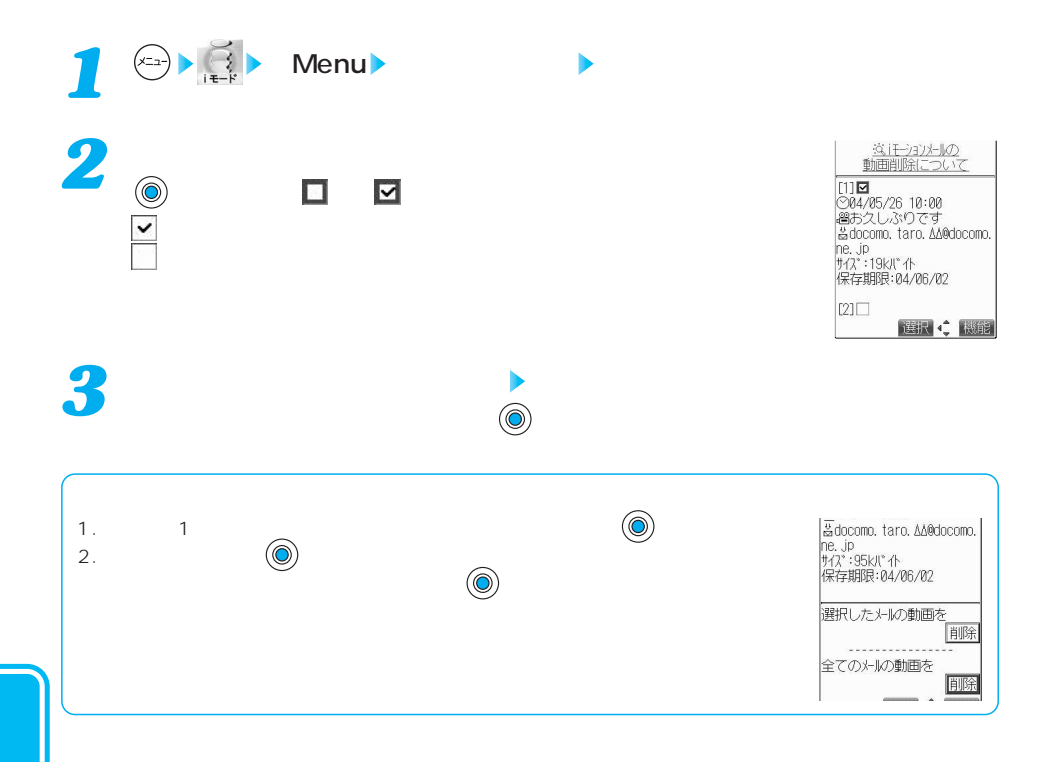

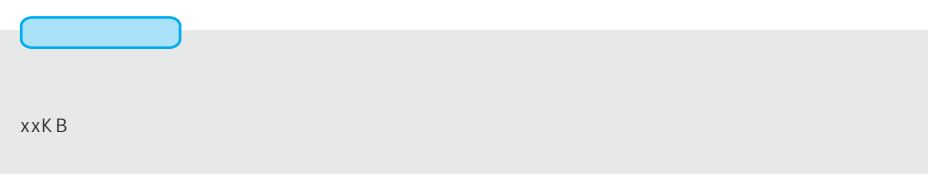

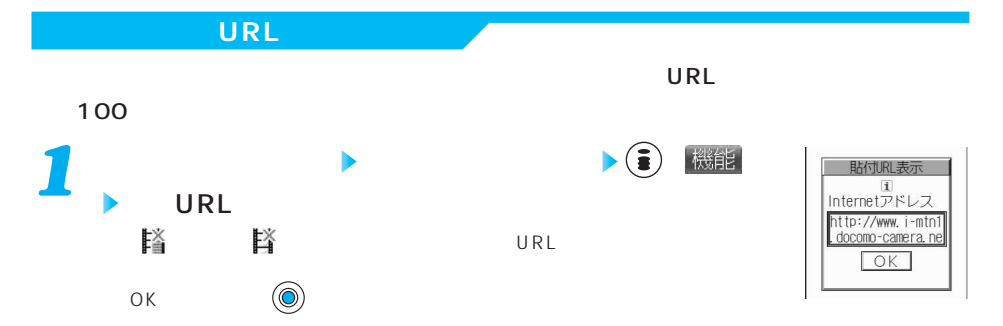

iモーション自動再生<del>。</del>

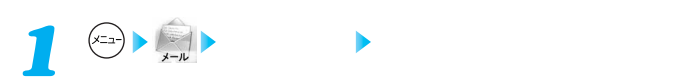

お買い上げ時 添付ファイルを受信するかどうかを設定する すべてON

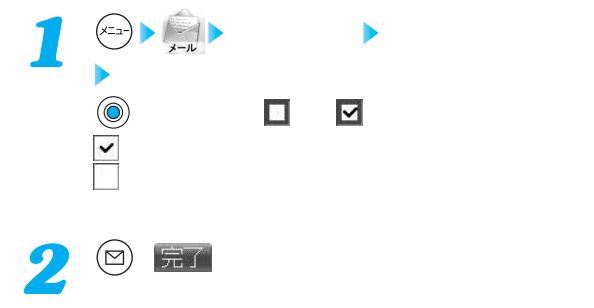

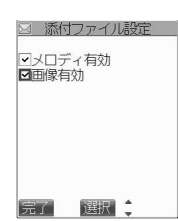

●チェックボックスが「 」に設定されているときに添付ファイルを受信した場合は、iモードセンターで FOMA P900i

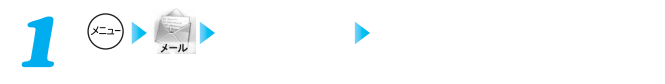

お買い上げ時 メロディを自動再生するかどうかを設定する 自動再生する

FOMA P900i

docomo. \_ab1234yz@docomo.ne.jp

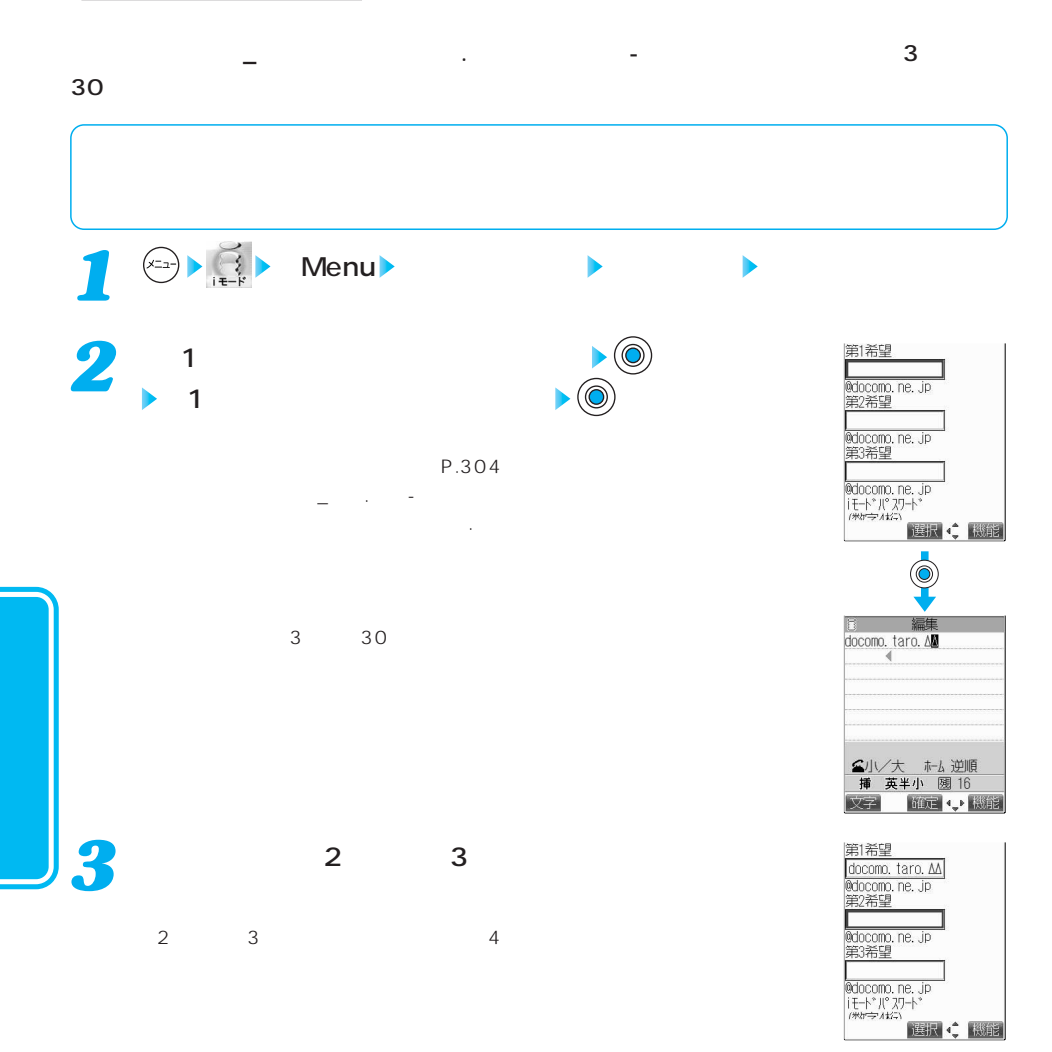

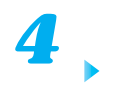

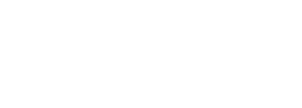

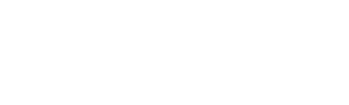

 $\sim 0000$ P.31

 $\blacktriangleright$  (0)

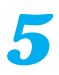

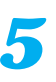

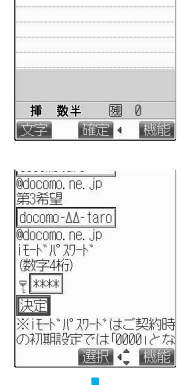

 $\frac{1}{1}$ 

Password

 $\bullet$  (orbit

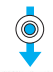

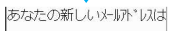

docomo-AA-taro@docomo.ne docomo-AA-taro@docomo<br>.jp<br>.す。<br>なおiモー\* どうしでは、<br>docomo-AA-taro<br>でも送れます。<br>同Me n u へ

選択: 機能

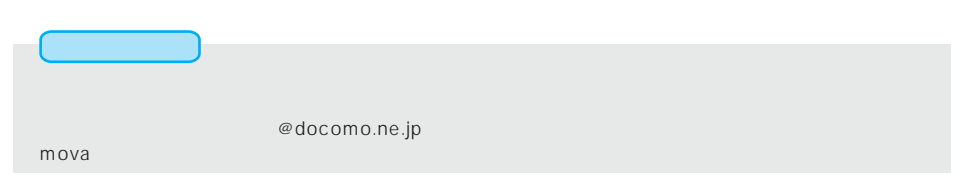

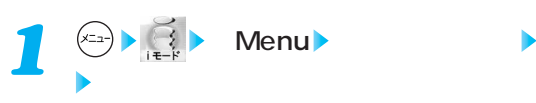

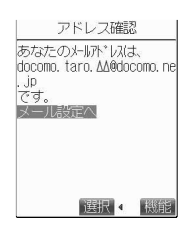

挿 数半 國 0 文字 | 確定 | ● 概能 |

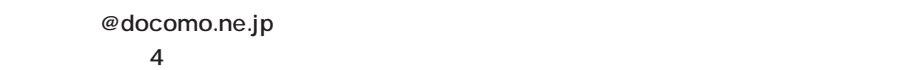

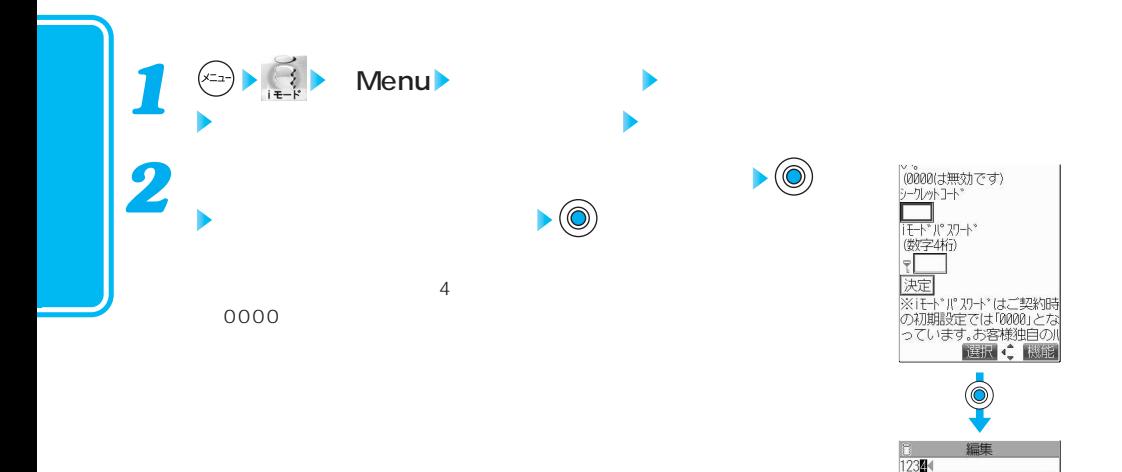

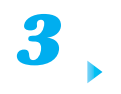

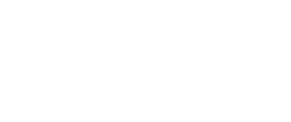

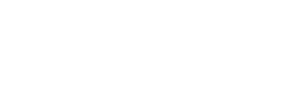

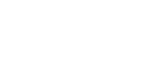

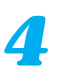

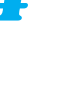

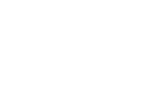

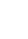

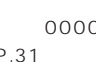

 $\blacktriangleright\textcircled{0}$ 

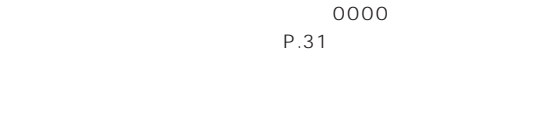

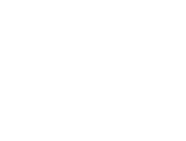

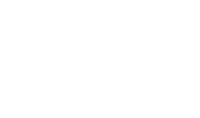

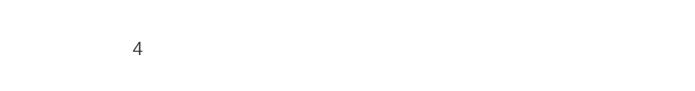

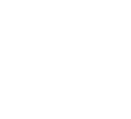

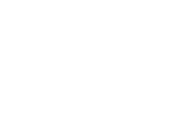

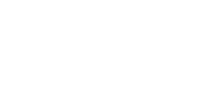

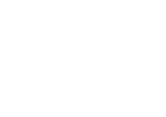

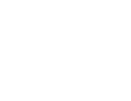

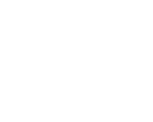

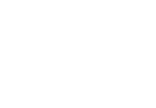

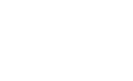

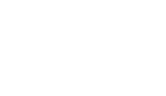

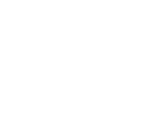

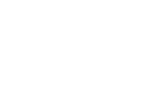

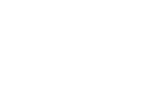

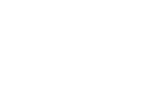

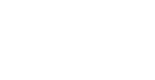

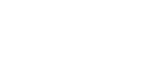

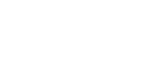

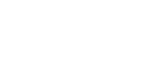

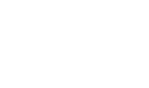

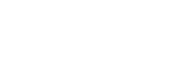

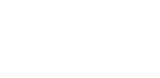

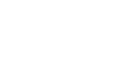

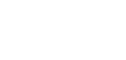

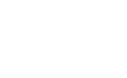

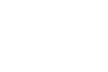

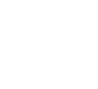

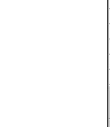

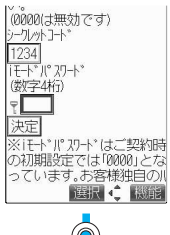

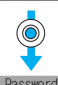

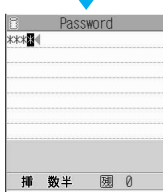

文字 確定 機能

) 8000は無効です)<br><u>シーワレ</u>ットコード<br><u>[1234]</u><br>[モトル(\*スリード)<br>(数字4桁)<br>〒<del>|</del> | 【\*\*\*\*]<br>|決定|<br>※iモト\* !!" 刀+\* はご契約時<br>の初期設定では10000」とな<br>|っています。毎日 』<del>☆</del> ■確 選択 (機能)

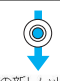

あなたの新しい人いい

選択 4 機能

 $\sim$  SMS is the value of the value of the value  $\sim$  SMS is the value of the value of the value of the value of the value of the value of the value of the value of the value of the value of the value of the value of the v

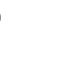

 $\bullet$  (O

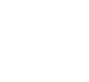

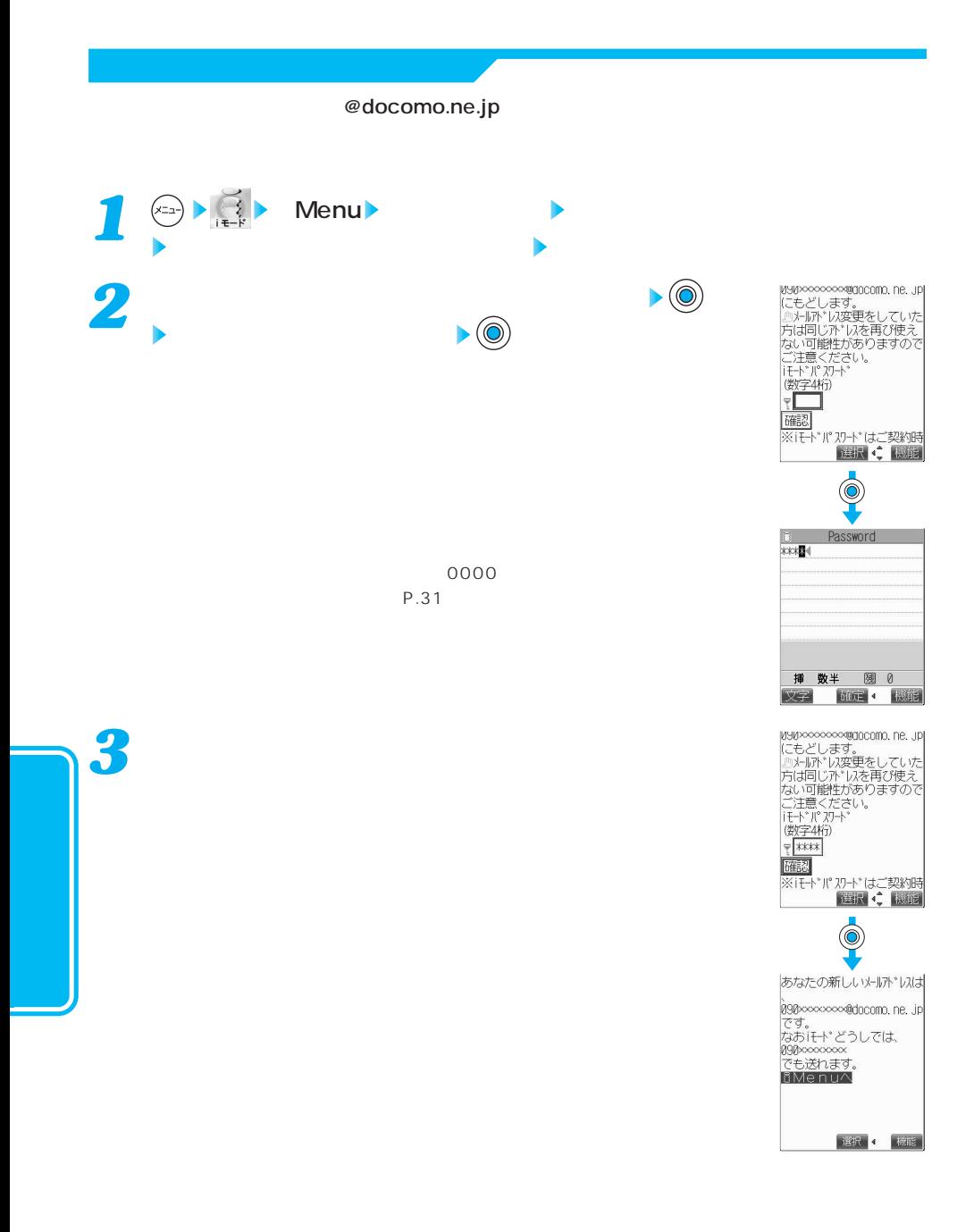

### **i**  $\left(\frac{1}{1+x}\right)$  Menu か?<br>○全角1000文字分<br>**〇**全角2000文字分<br>○全角3000文字分<br>○全角4000文字分  $\blacktriangleright$  (0)  $\blacktriangleright$ ○全角5000文字分<br>|●全角5000文字分  $\circledcirc$ を押すと「 」に替わります。 (数字4桁)<br>〒  $5000$ か?<br>○全角2000文字分<br>○全角2000文字分<br>○全角400文字分<br>○全角5000文字<br>○全角500文字<br>▼<br>▼<br>▼<br>▼<br>▼<br>■ *2* 决定  $\circledcirc$ Password \*\*\*\*  $\sim 0000$ eter et al. et al. et al. et al. et al. et al. et al. et al. et al. et al. et al. et al. et al. et al. et al. e 挿 数半 國 0 文字 確定 機能 か?<br>○全角2000文字分<br>○全角2000文字分<br>○全角4000文字分<br>○全角5000文字分<br>○全角500文字<br>『<del>②字4竹</del>7<br>『<del>③文化</del><br>『<del>③文化</del> *3* $7$ 速定 ※注ト パ カードはご契約時  $\Phi$ メルサイズ制限を設定しまし メッカイ #URでおスたしま<br>た。<br>メールイズ 制限は<br>全角2000文字までです。<br>各Me n uへ

次ページにつづく 195

選択 4 概能

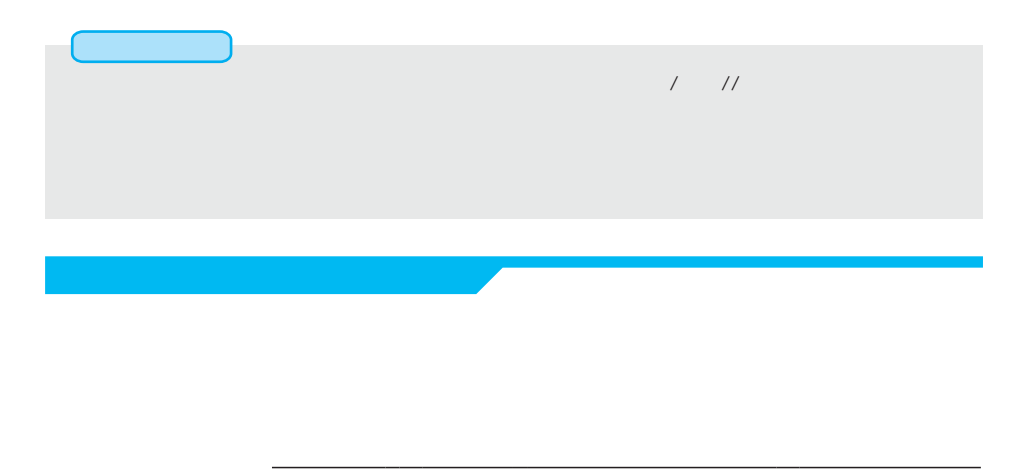

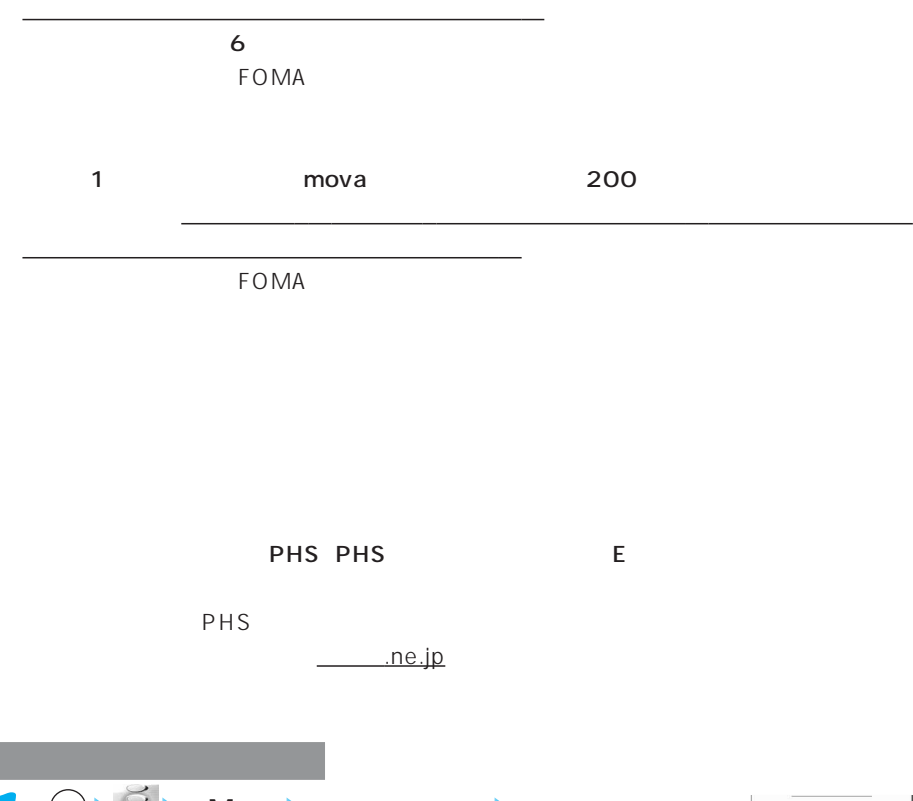

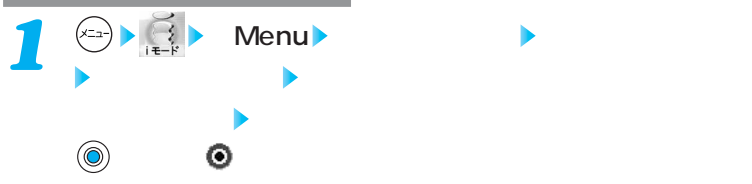

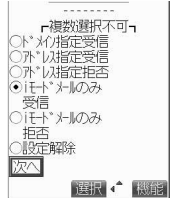

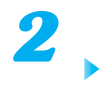

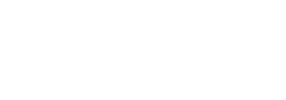

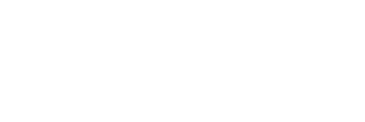

 $\sim 0000$ P.31

 $\blacktriangleright$  (0)

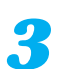

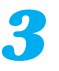

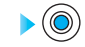

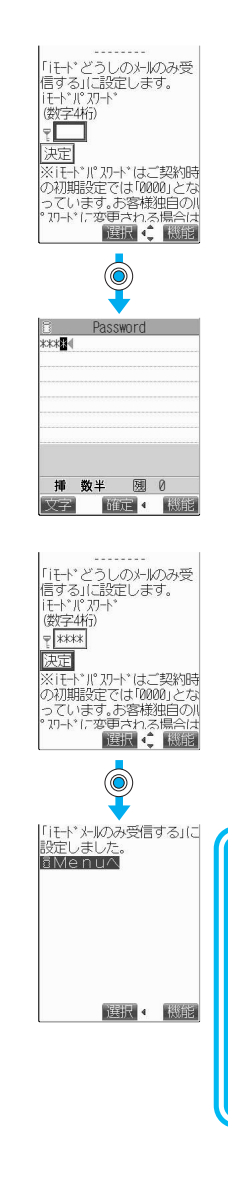

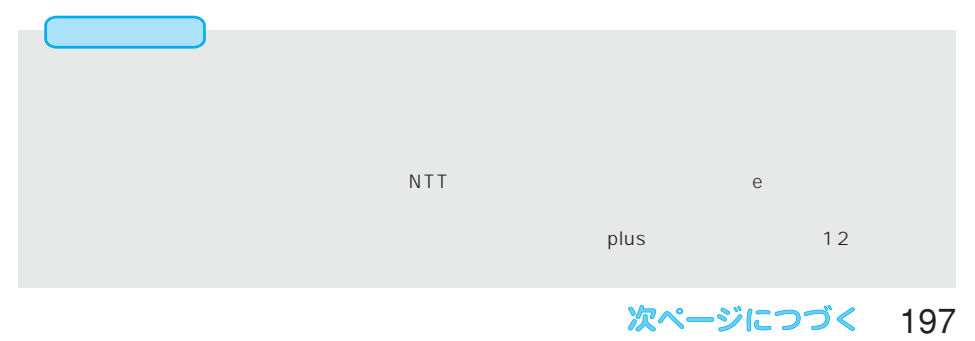

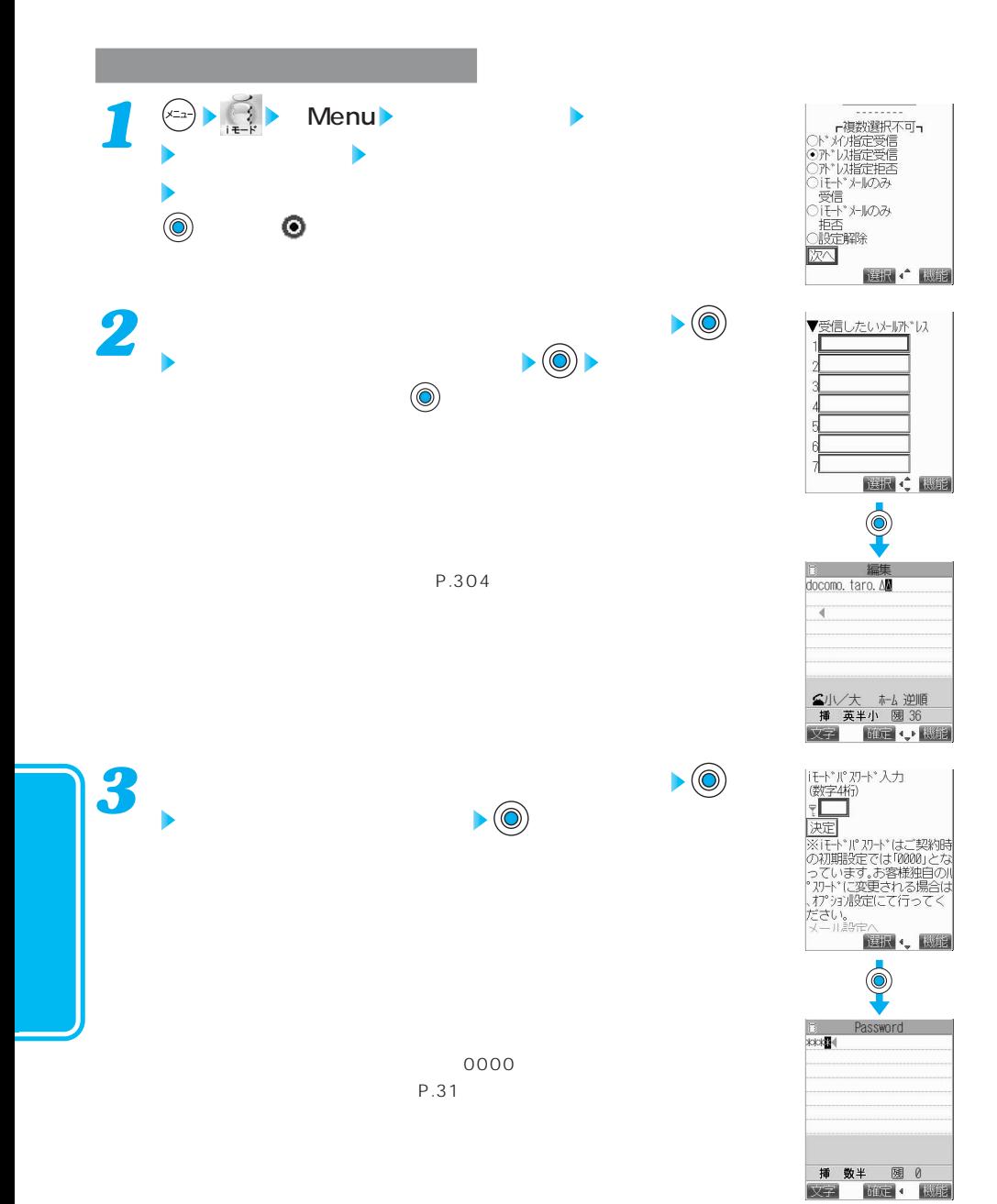

#### 次ページにつづく 199

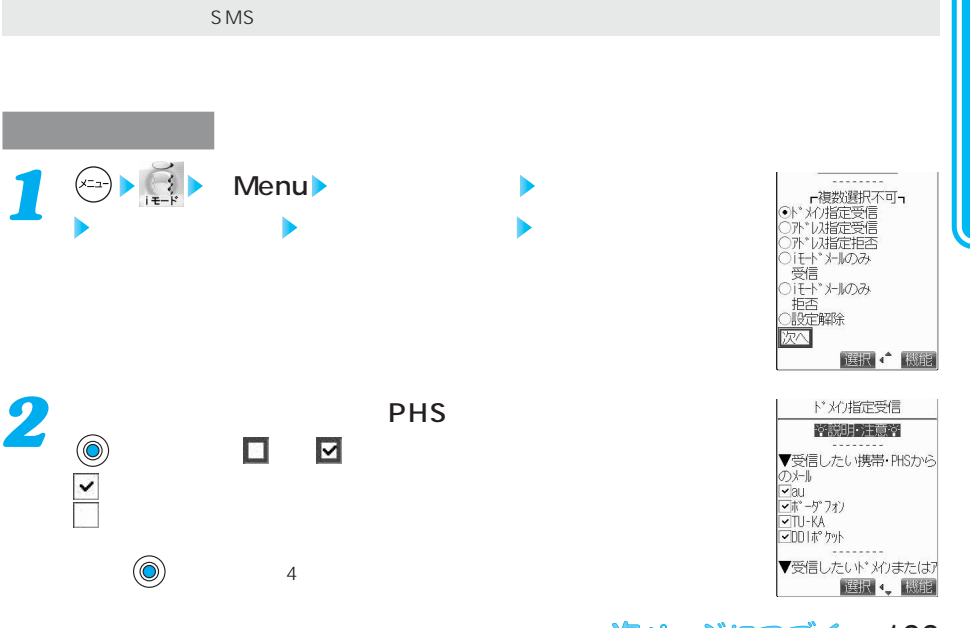

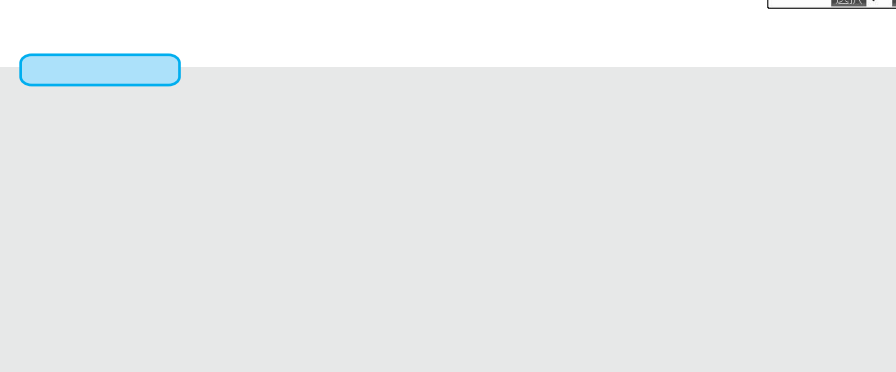

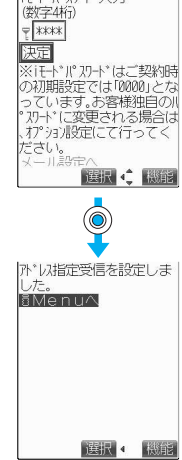

|iモードパスワード入力

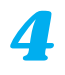

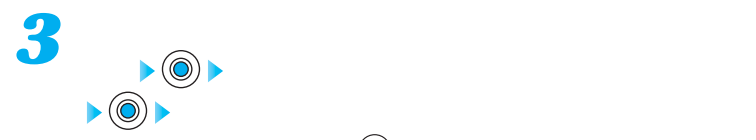

 $\omega$ 

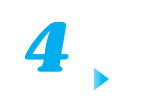

 $\mathcal{L}(\mathcal{O})$ 

 $P.304$ 

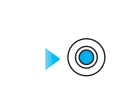

 $\sim 0000$ P.31

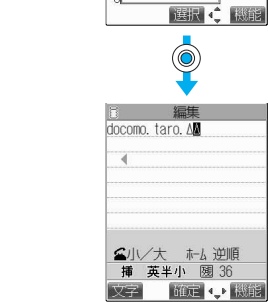

 $6$ 

|iモードパスワード入力<br>|懲字4桁)<br>|〒■■ 速 |決定|<br>※1社ポパパポポはご契約時間による。<br>※1期間設定では10000」となります。お客様独自の|<br>※1からます。お客様独自の|<br>※1から、<br>※1から、<br>ださい。 海沢 4、殿記  $\overline{\mathbb{Q}}$ **E** Password 挿 数半 國 0 文字 谁定 機能

▼受信したいドメリまたはず ド·以<br>(後方一致)

200

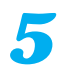

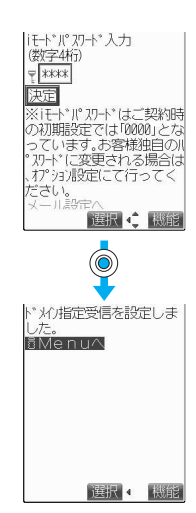

 $\blacksquare$ トメイン: NTTドコモード・コモル iモード・コモル e docomo.ne.jp  $\mathsf{SMS}$ の影響によっせん。ショートメッセージ

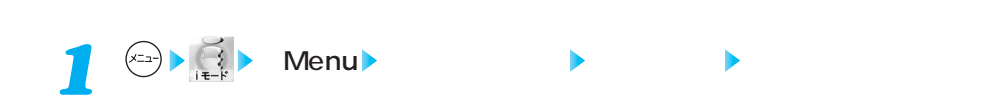

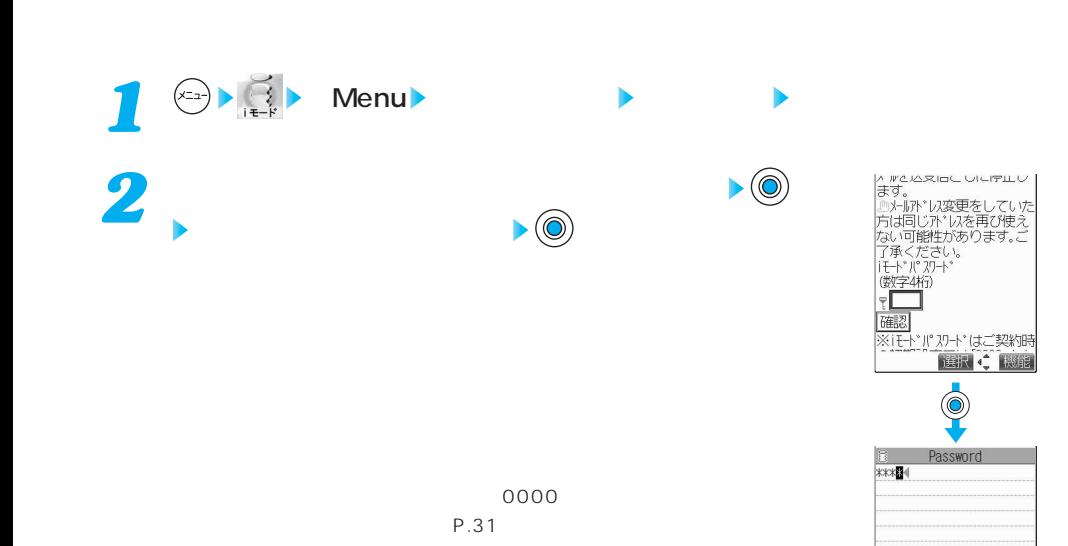

挿 数半 國 0 文字 谁定 機能

< WeARInC いにマルレス<br>まず。<br>『小肌トル変更をしていた<br>方は同じ作りなります。ご<br>万承ください。<br>了承ください。<br>『 WeARING (徴字4桁)<br>■ WeB (微字4桁)<br>■ WeB → WeB → WeB → WeB → WeB → WeB → WeB → WeB → WeB → WeB → WeB → WeB → WeB → WeB → WeB → WeB → WeB → WeB → WeB → WeB → WeB

|<br>※iモト\* ||\* 刀ート\* はご契約時<br>| 「選択 4~ 「機能  $\overline{\mathbb{Q}}$ 

<mark>≫</mark><br>用開する場合は、オプション設定<br>定のメー鳩安定から、メール開始<br>を選択してください。<br>8Me n uへ

選択 4 機能

確認

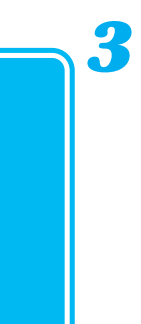

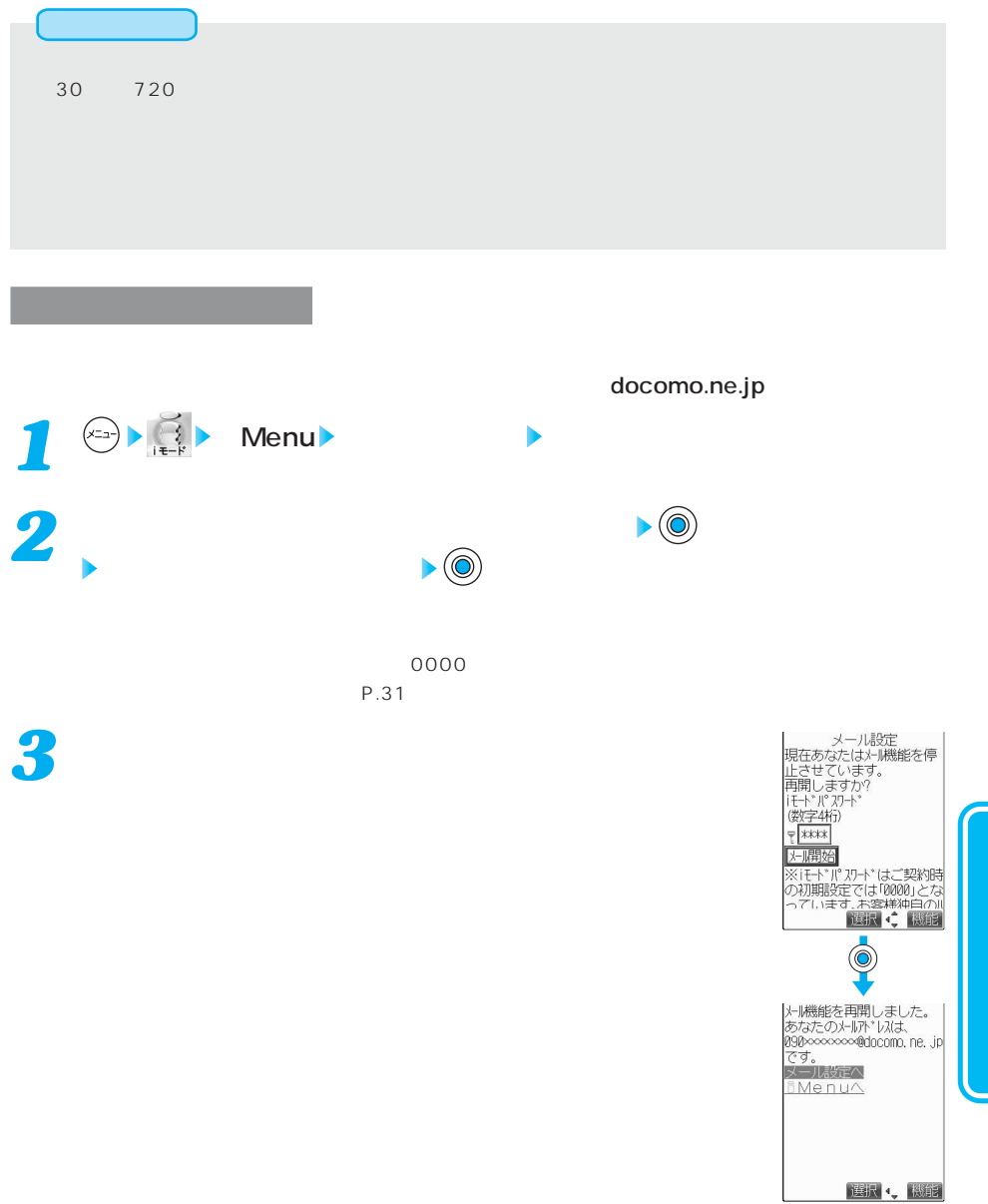

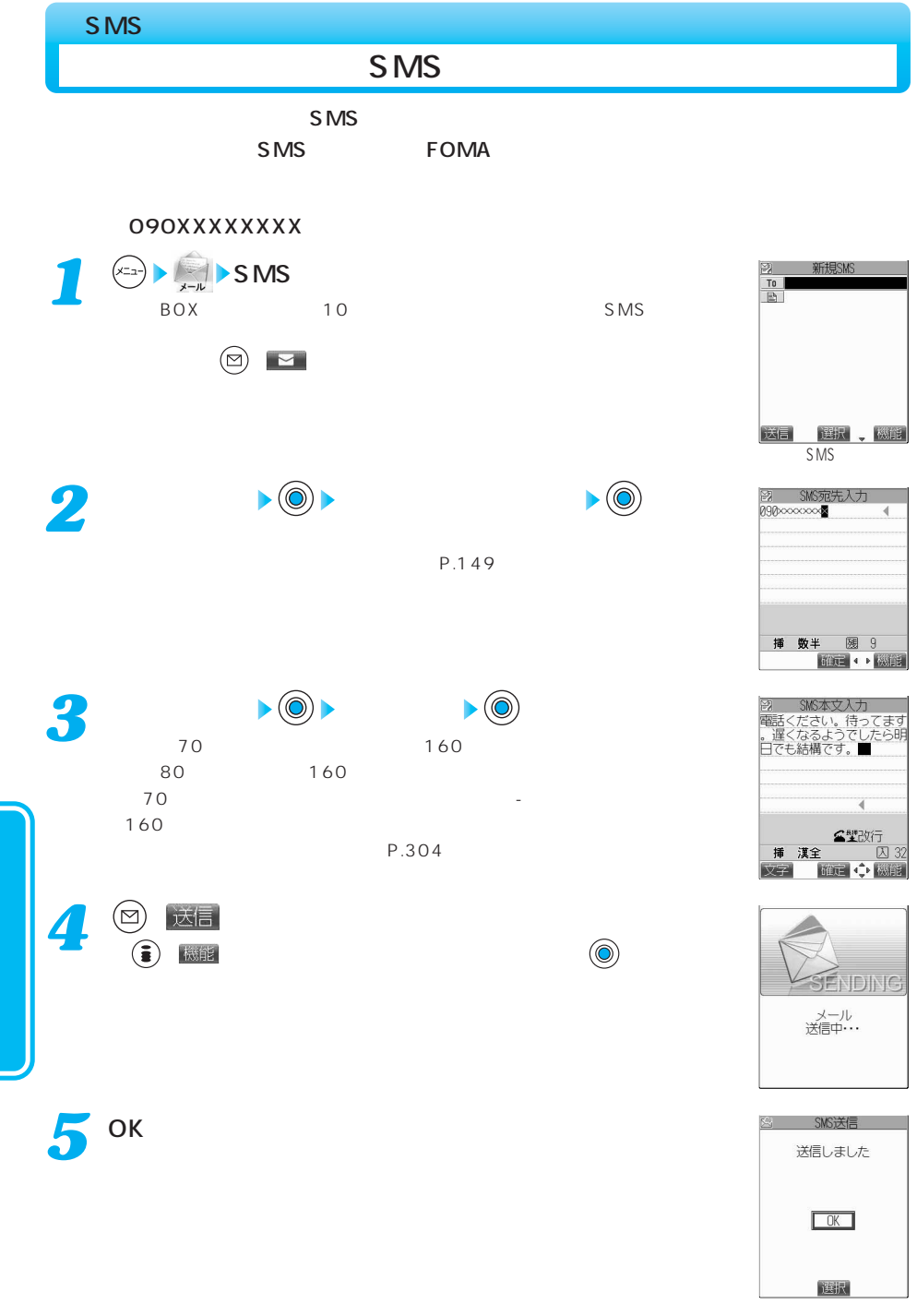

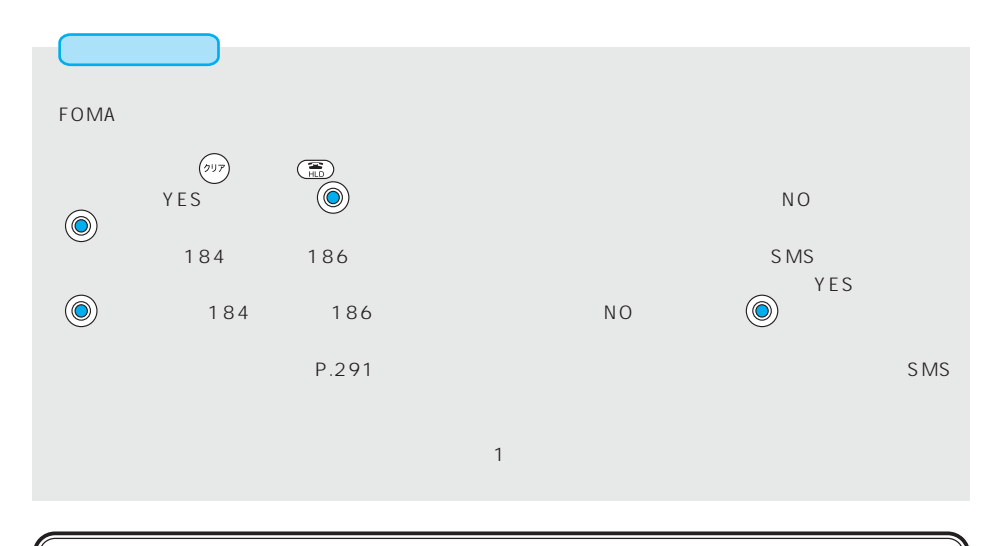

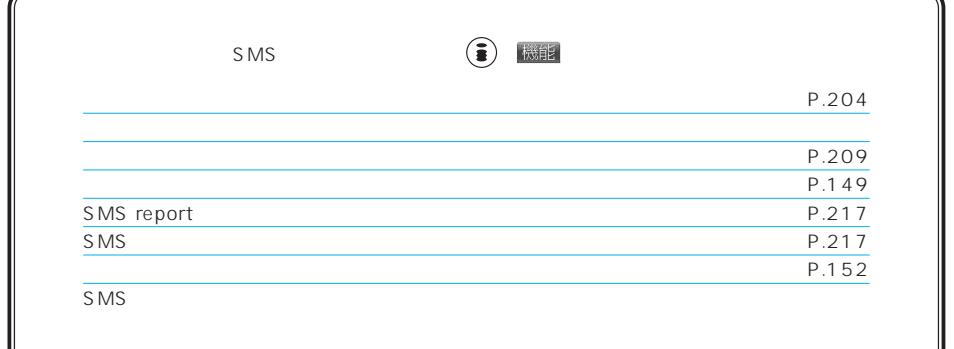

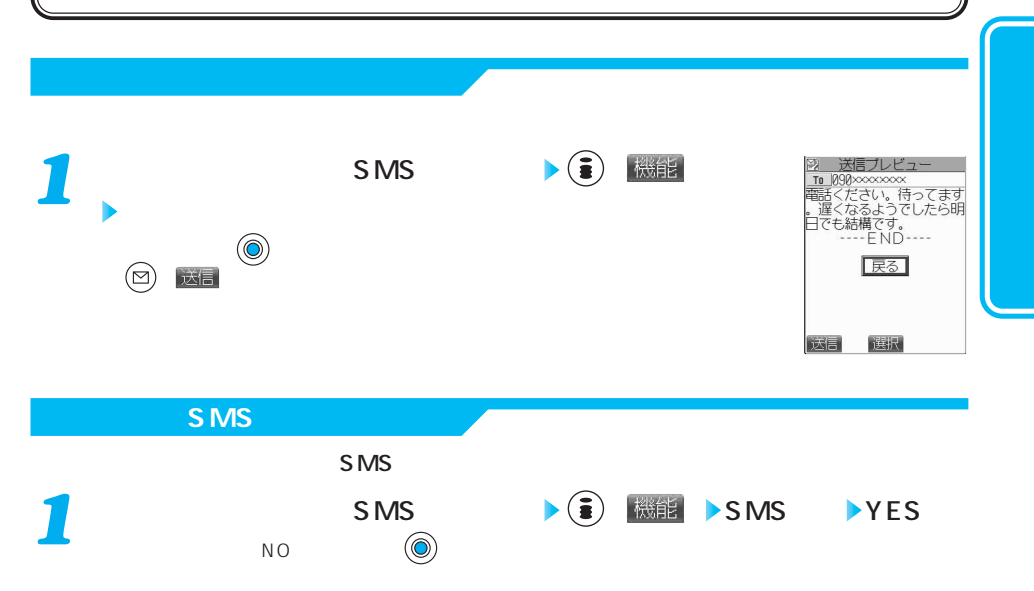

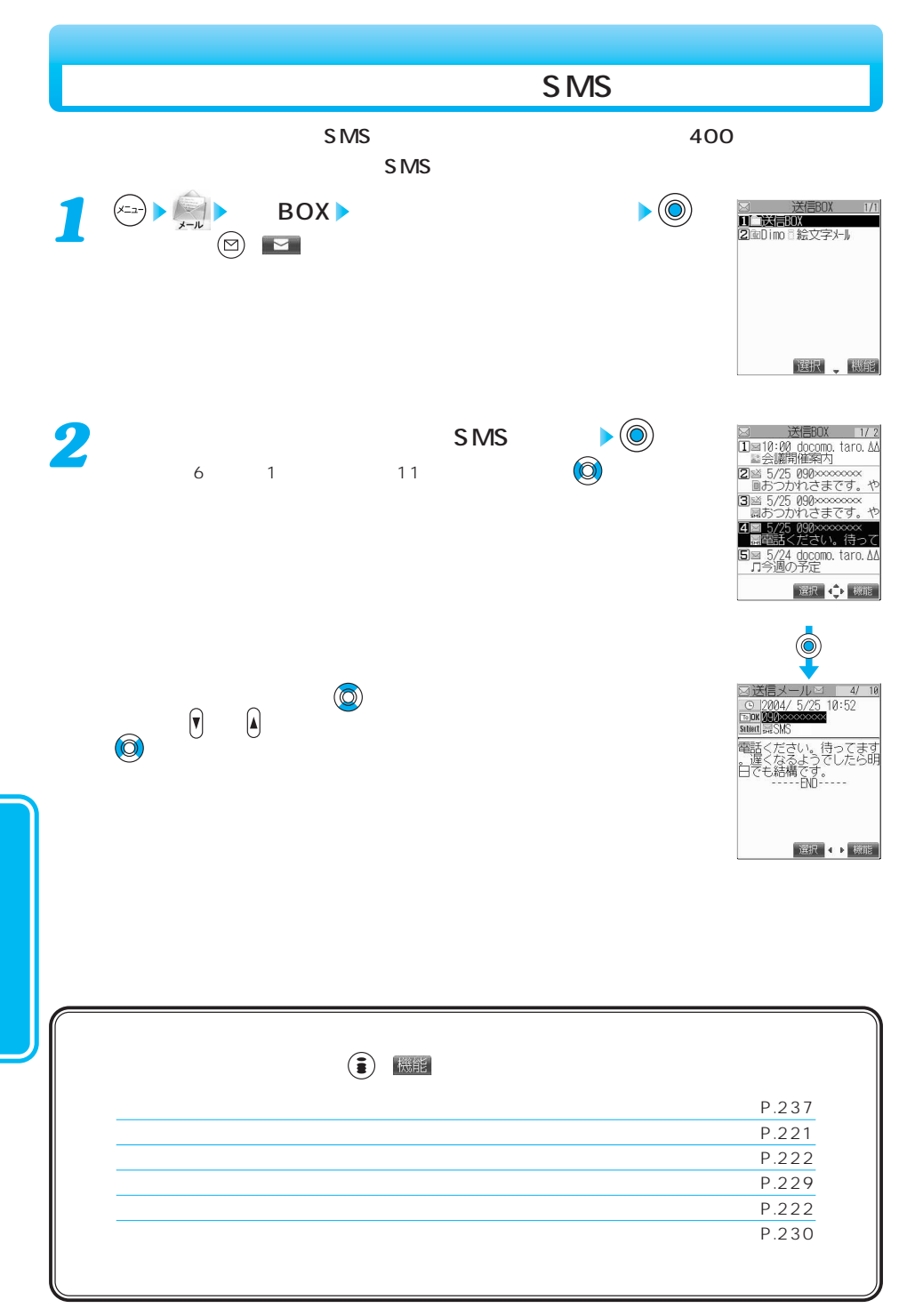

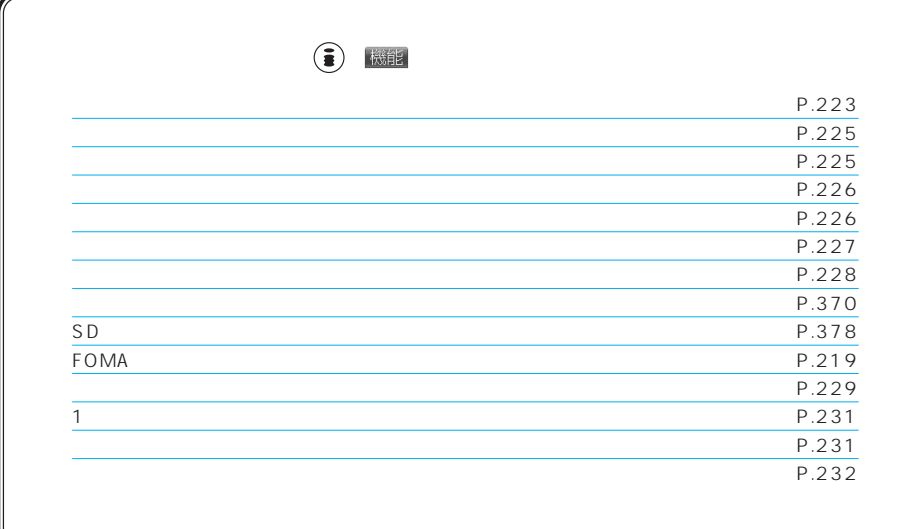

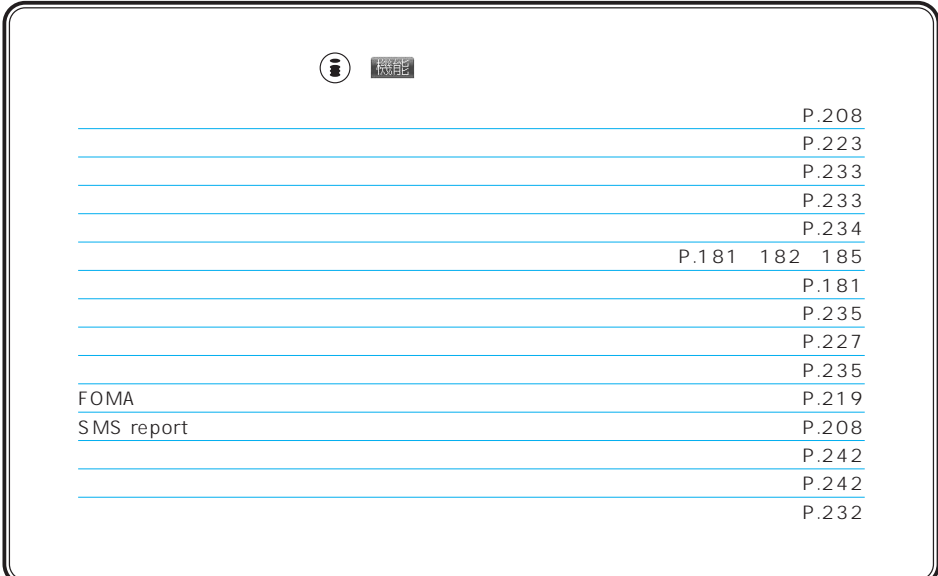

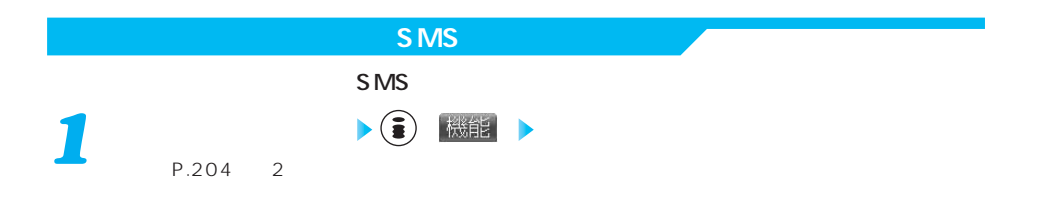

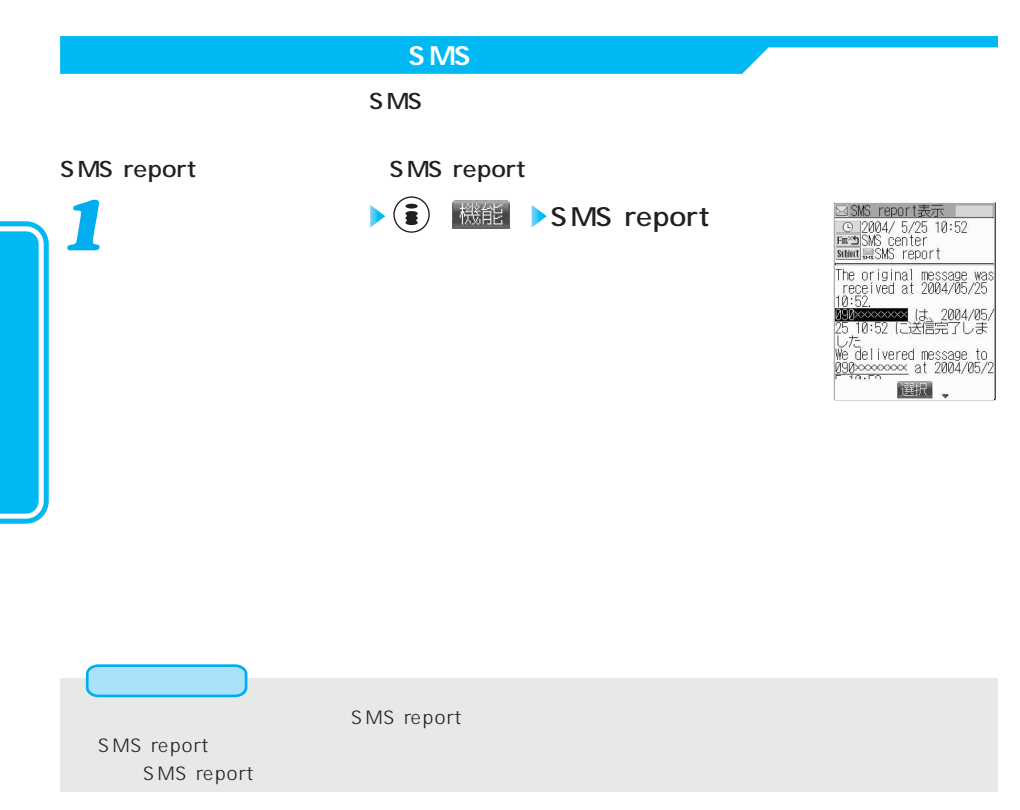

#### 208

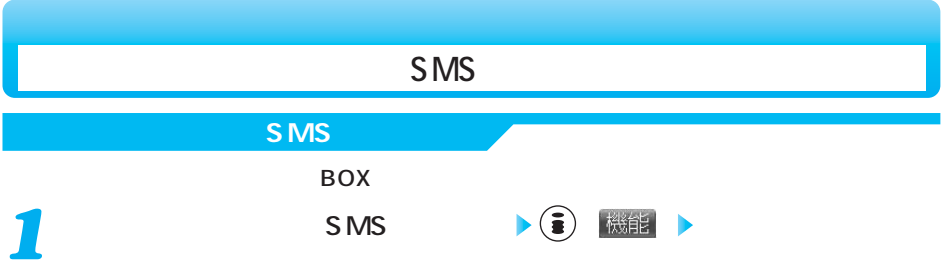

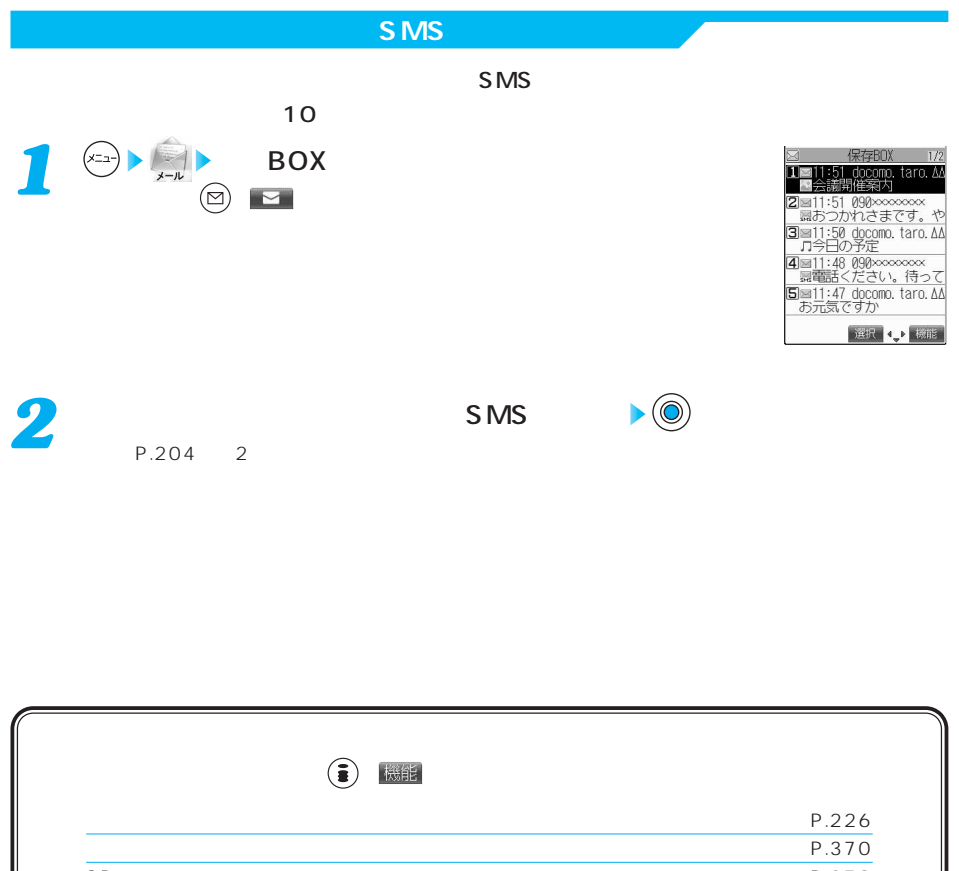

 $SD$  $P.229$ 1 and  $P.231$ 選択削除 P.231  $P.232$ 

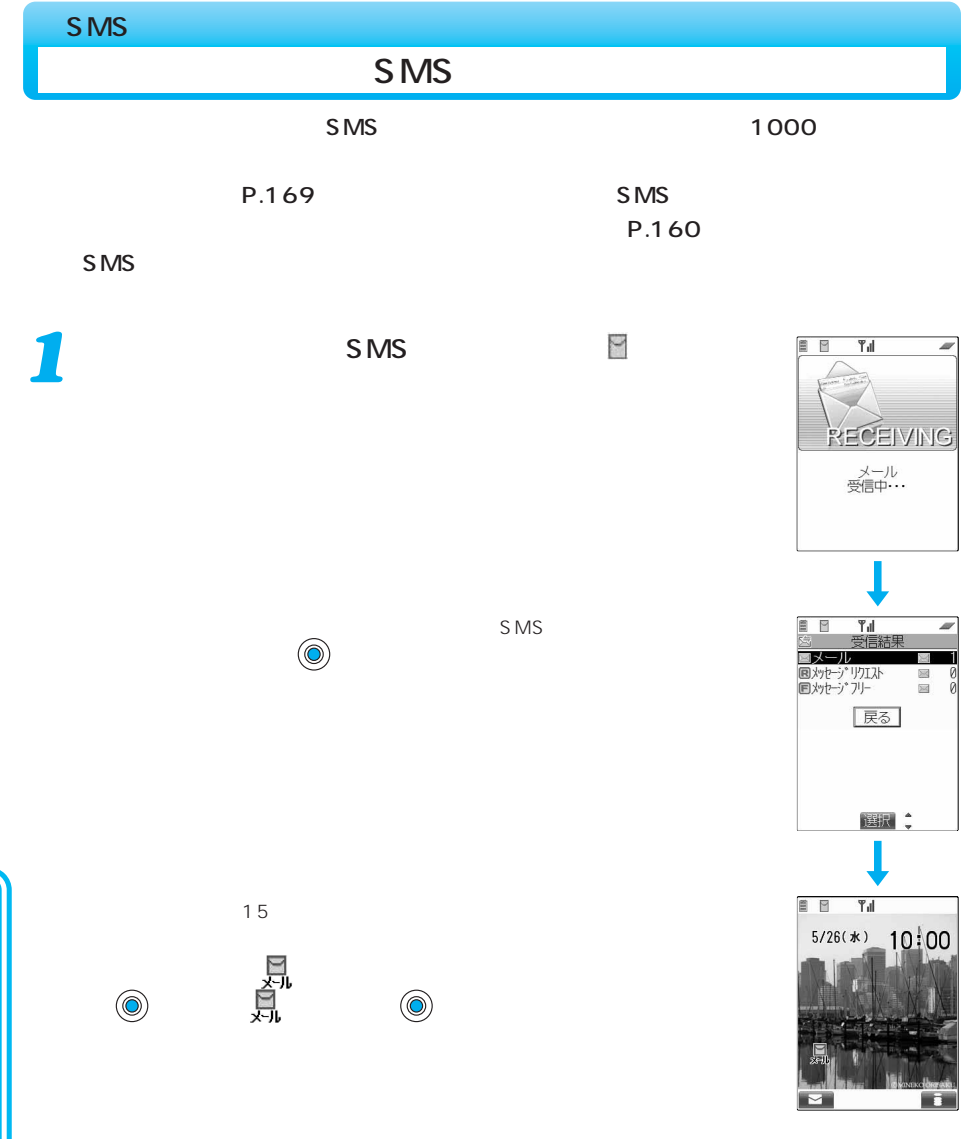

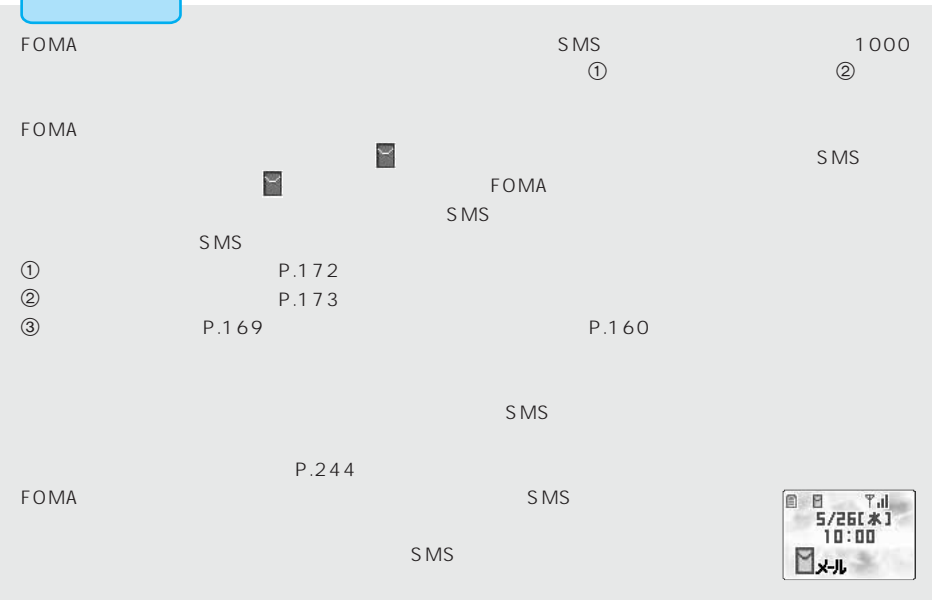

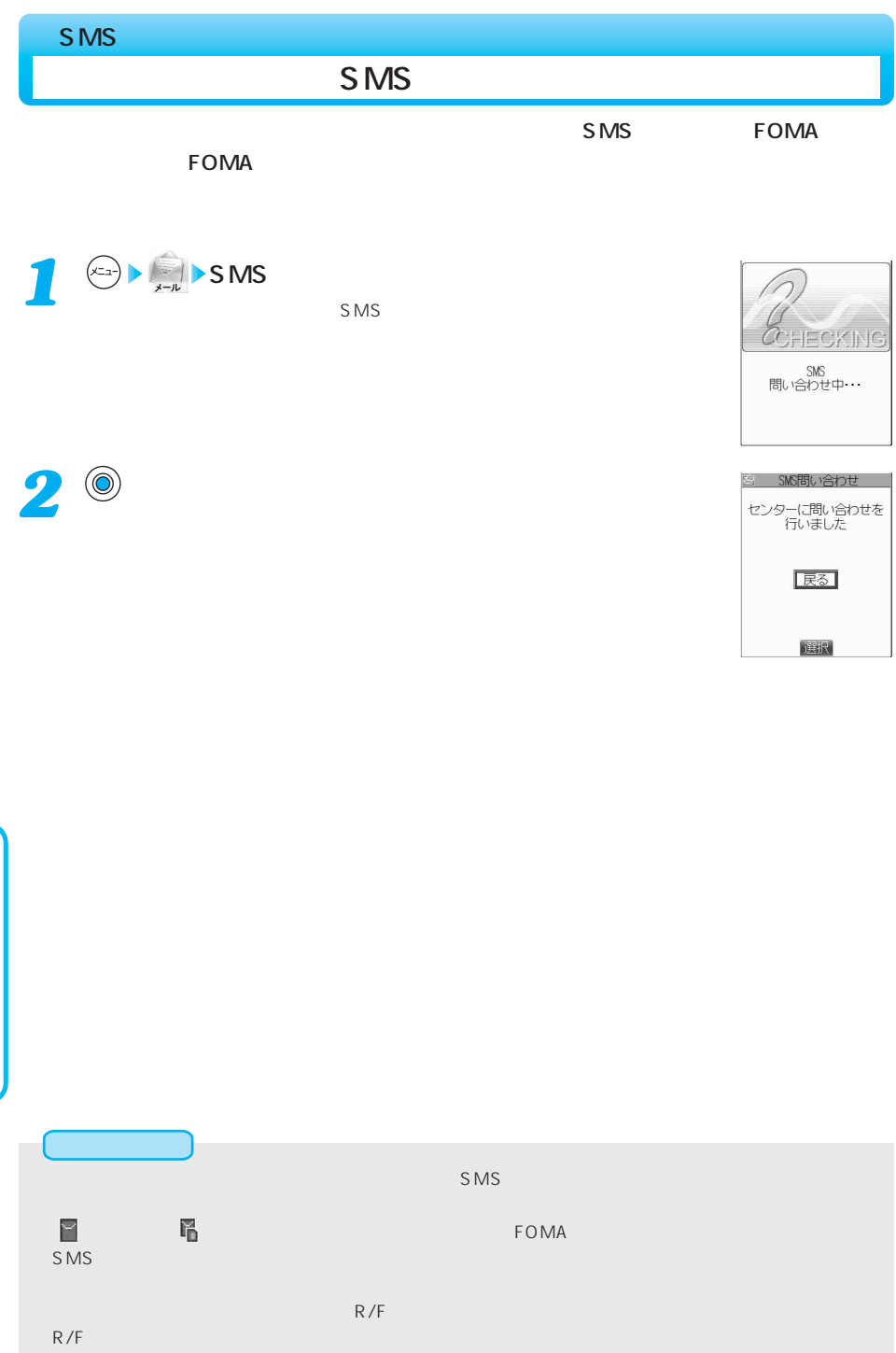

# 212

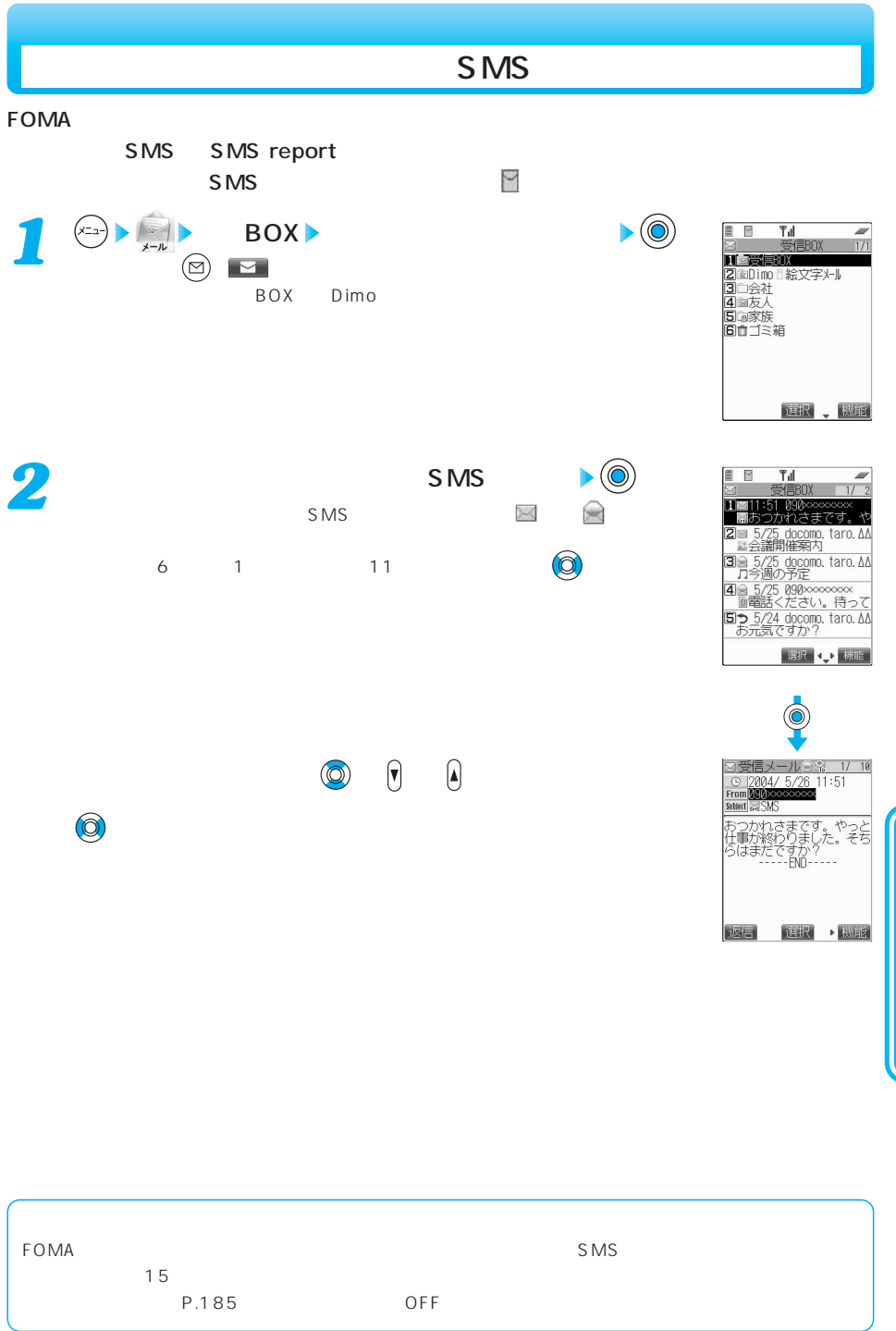

## 次ページにつづく 213

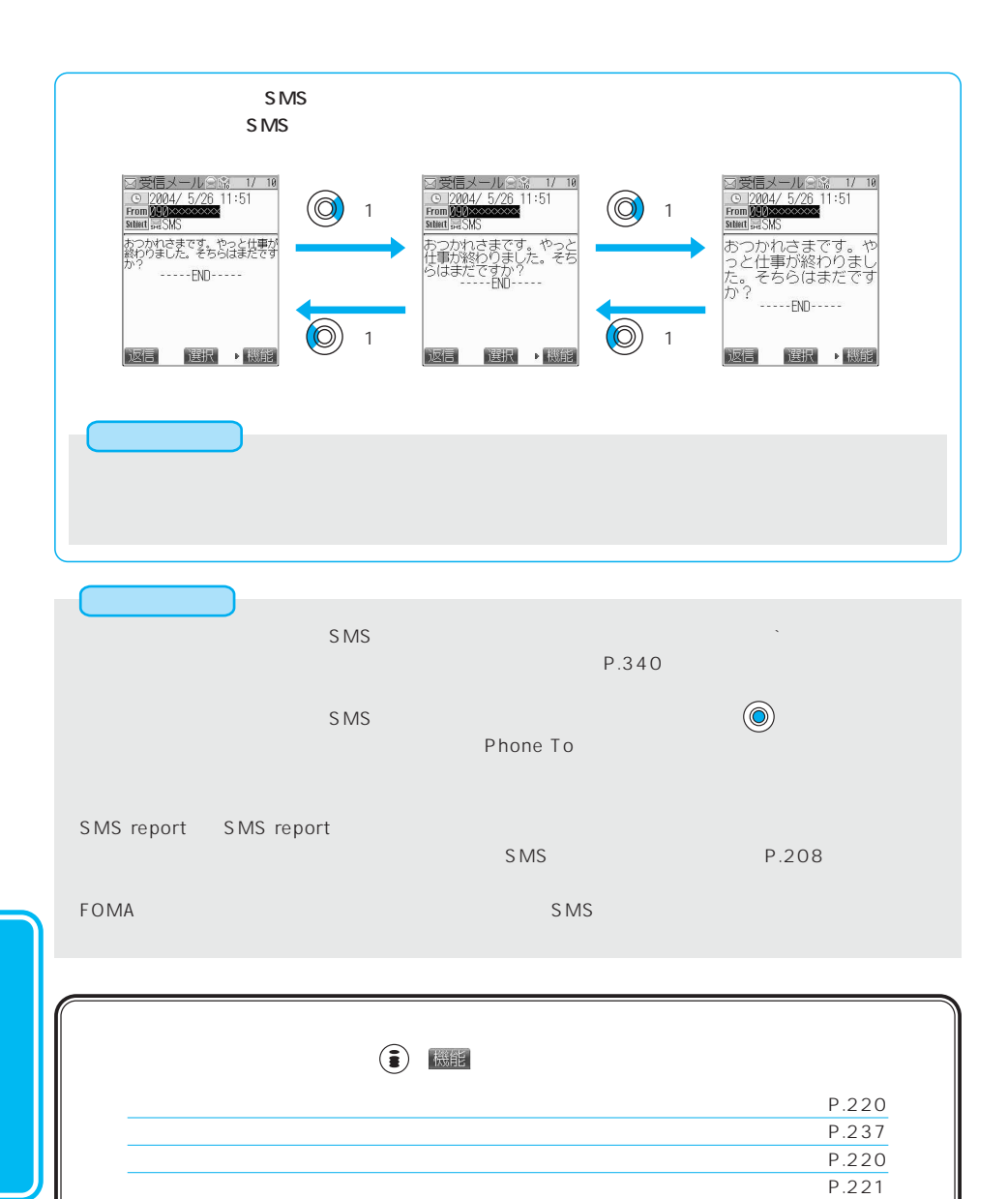

P.222  $P.229$ P.222  $P.230$ P.231
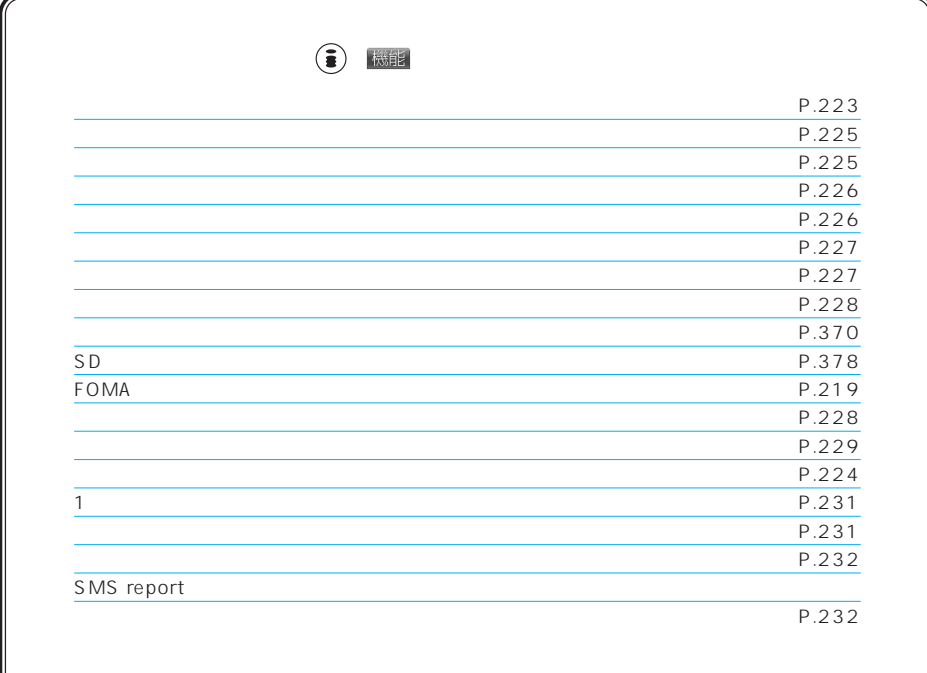

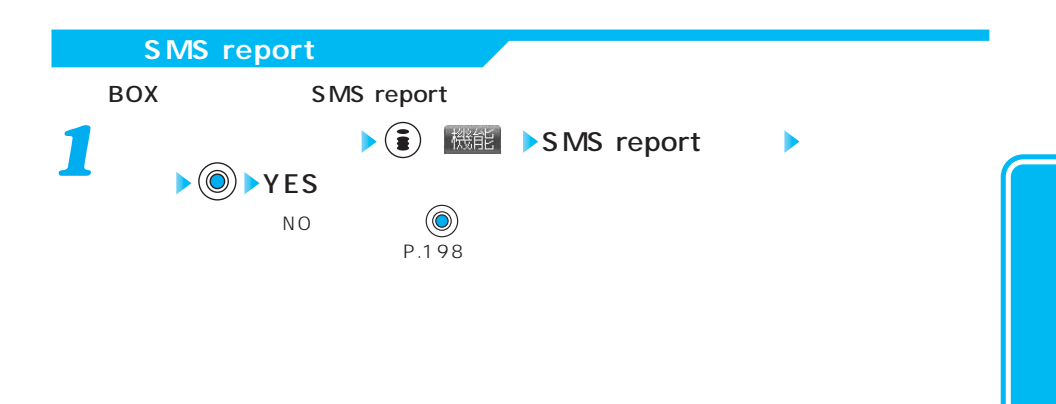

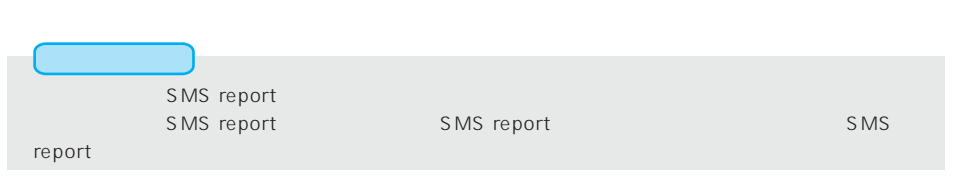

## 次ページにつづく 215

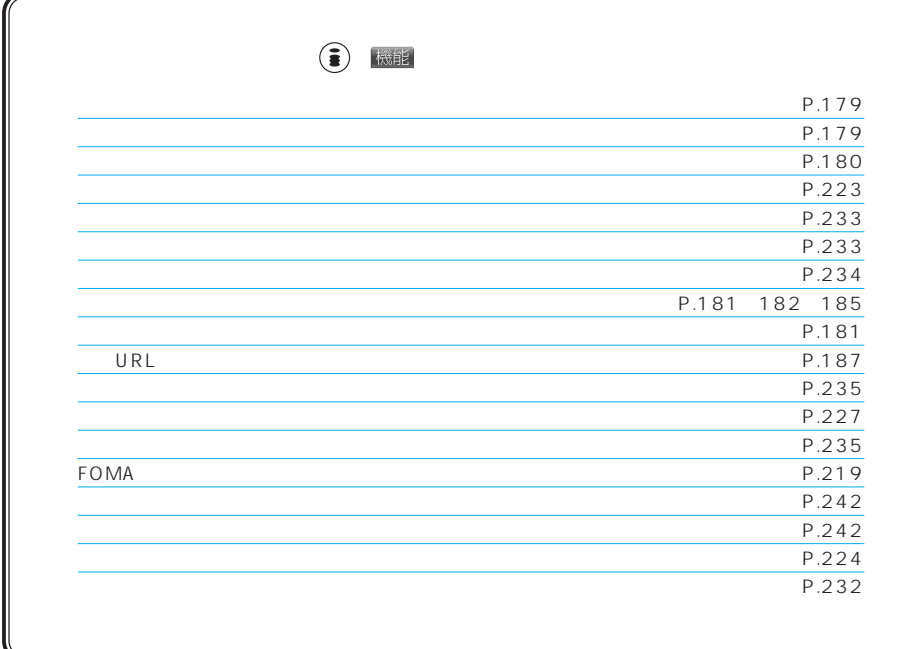

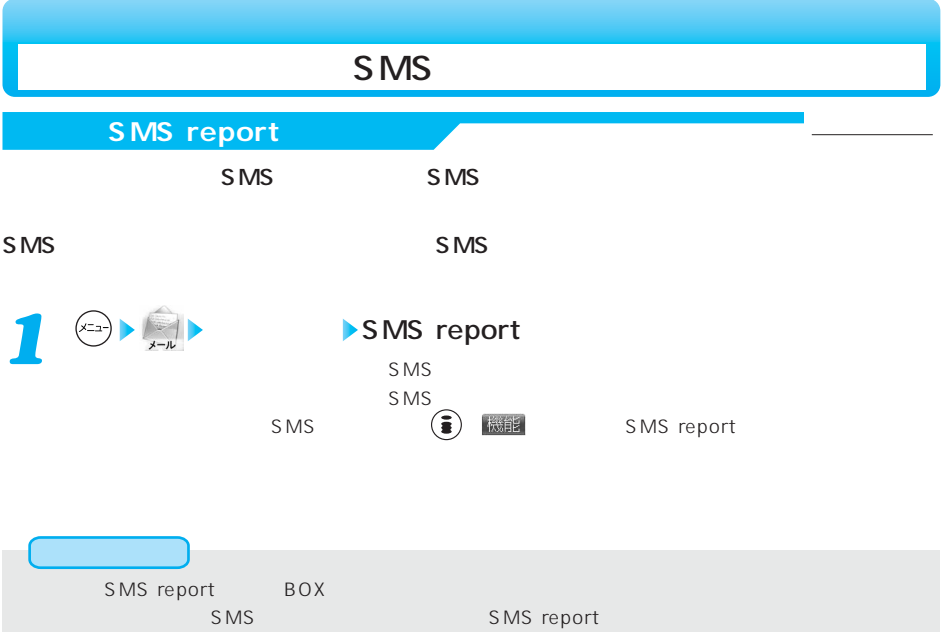

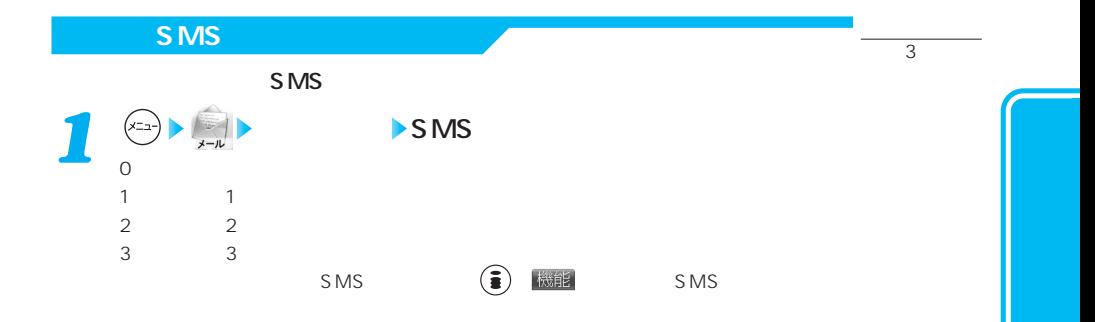

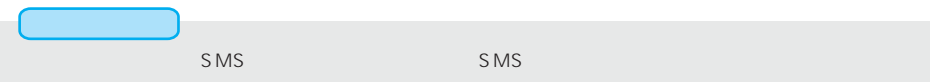

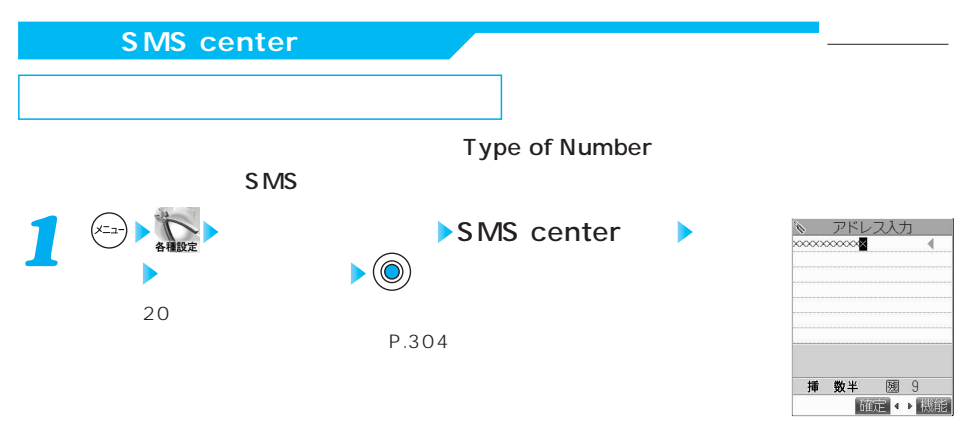

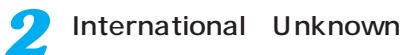

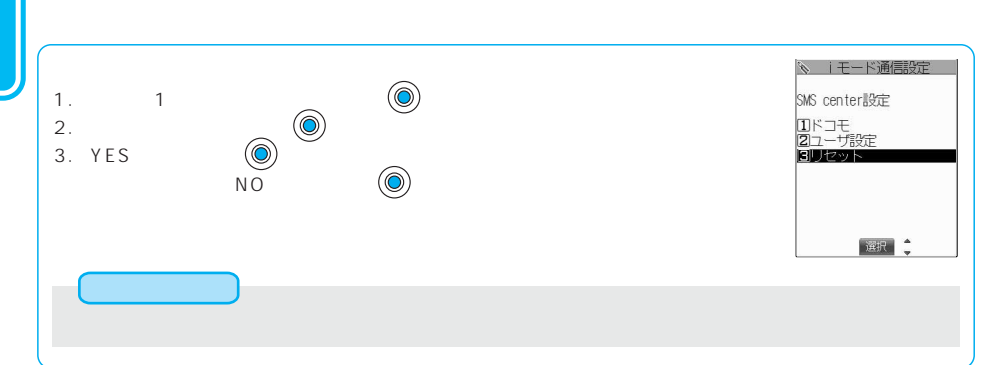

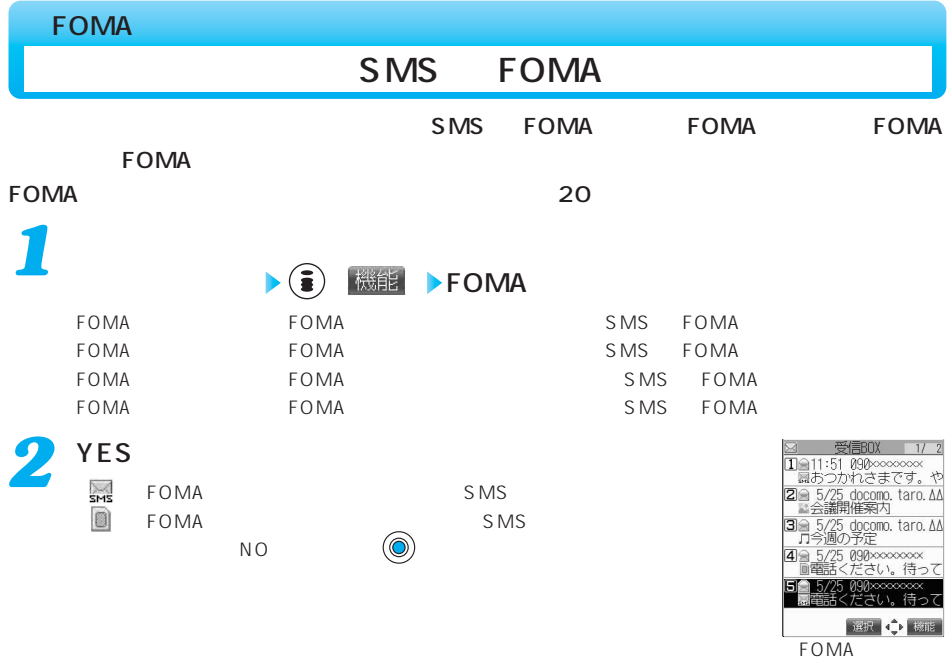

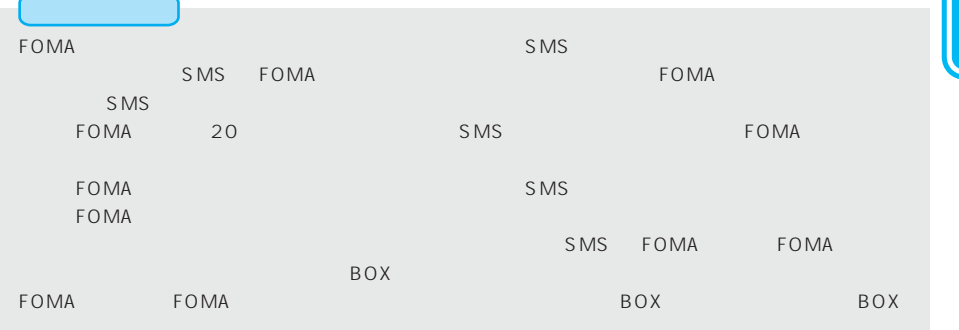

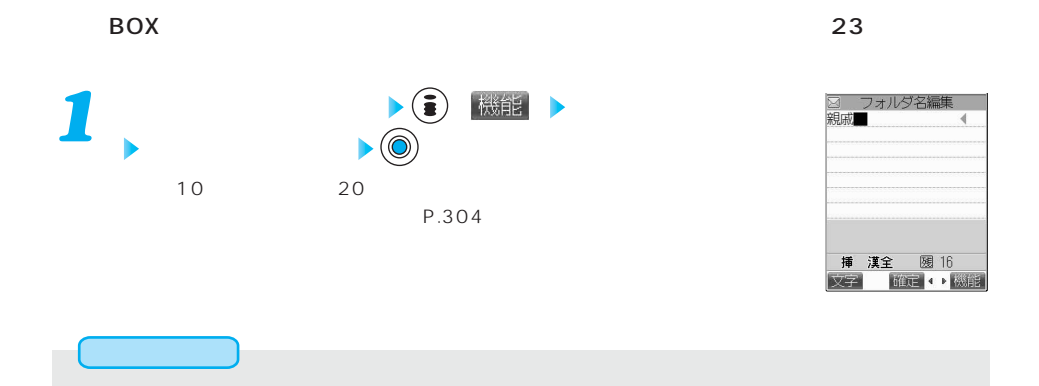

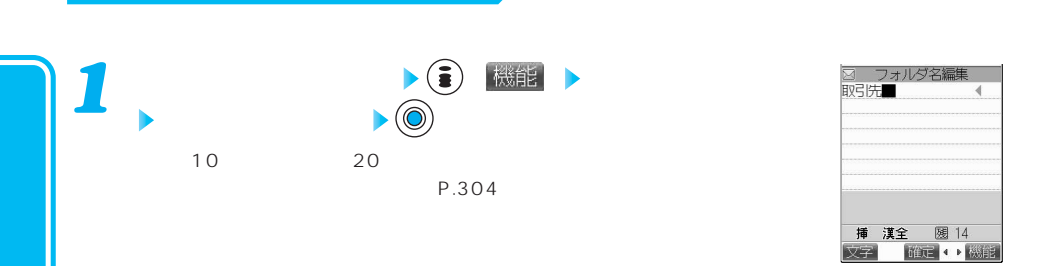

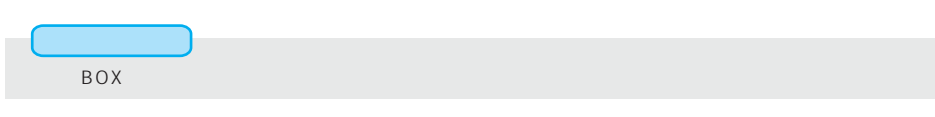

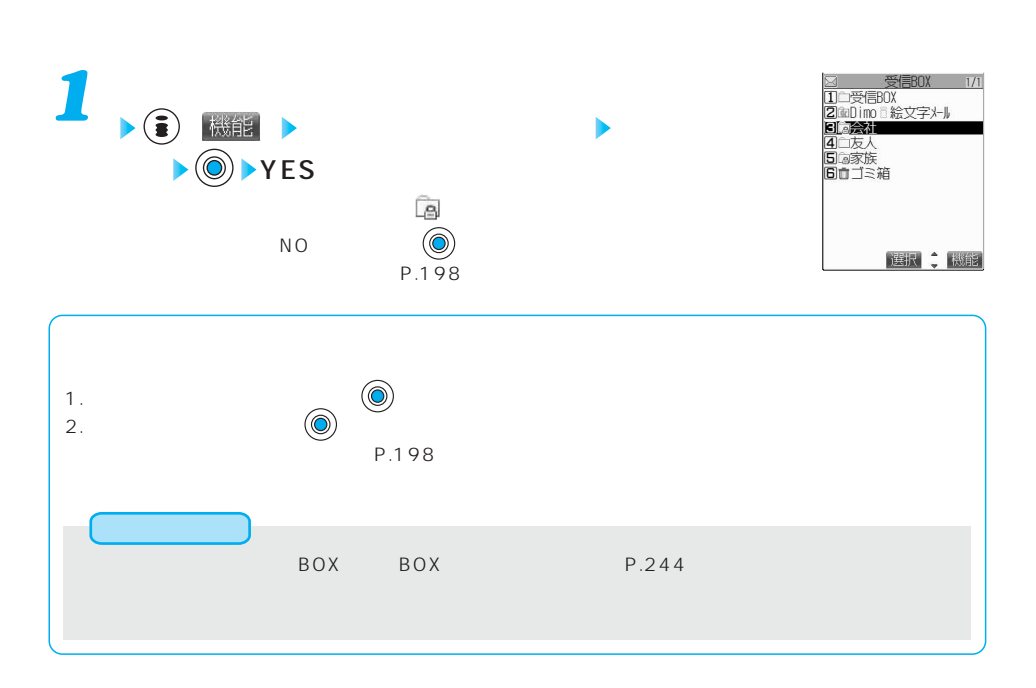

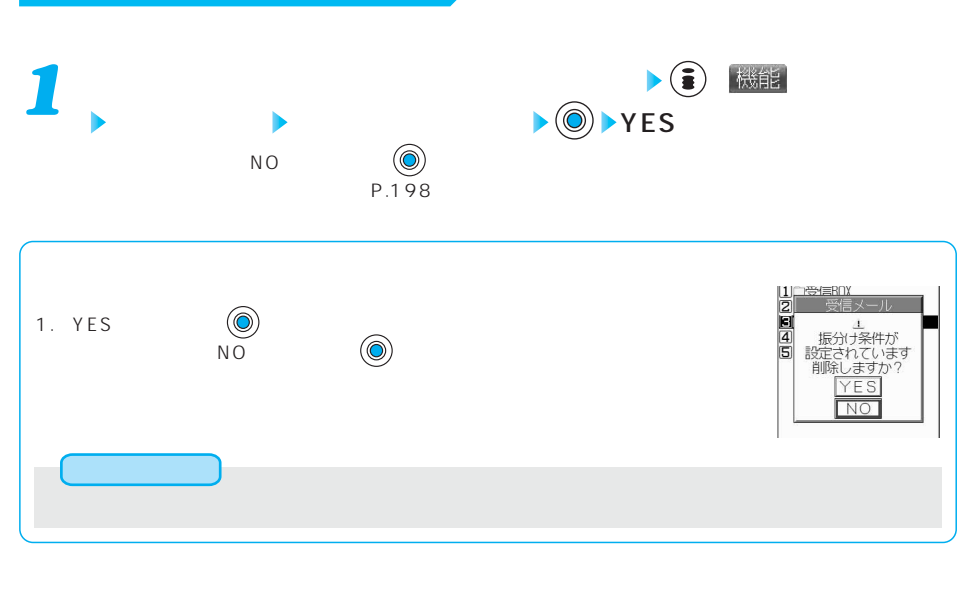

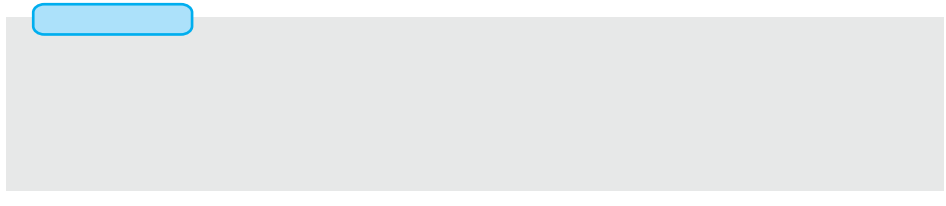

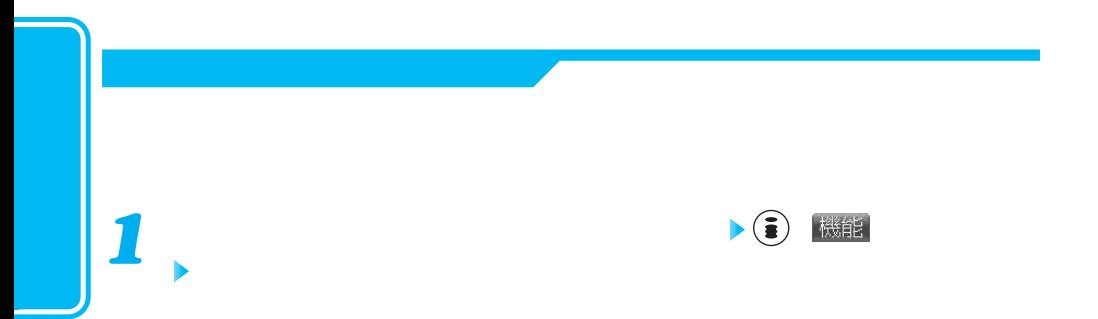

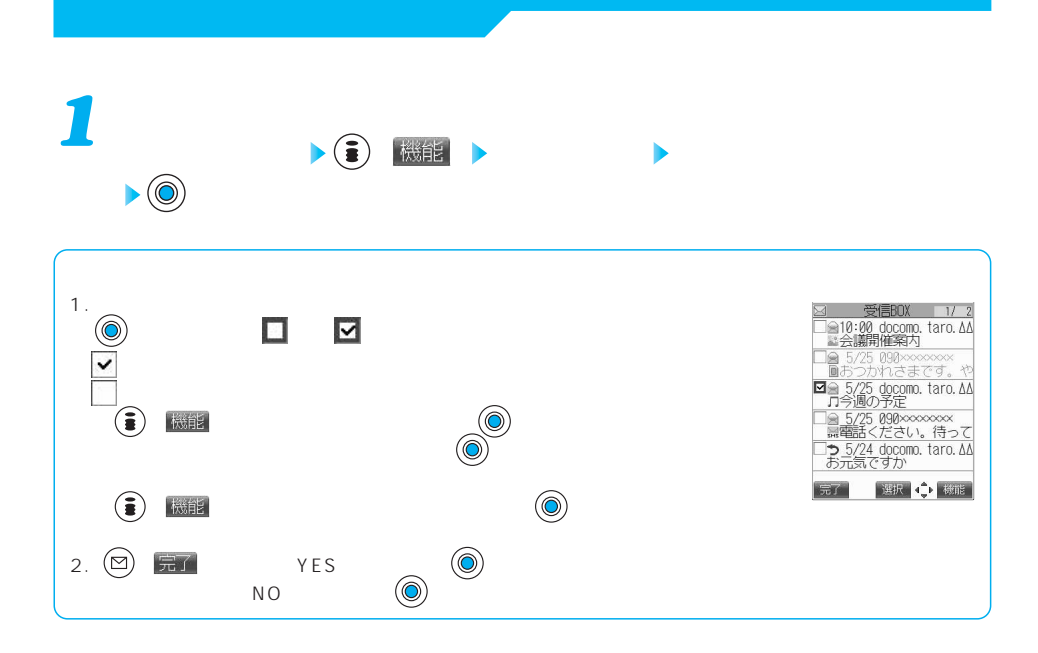

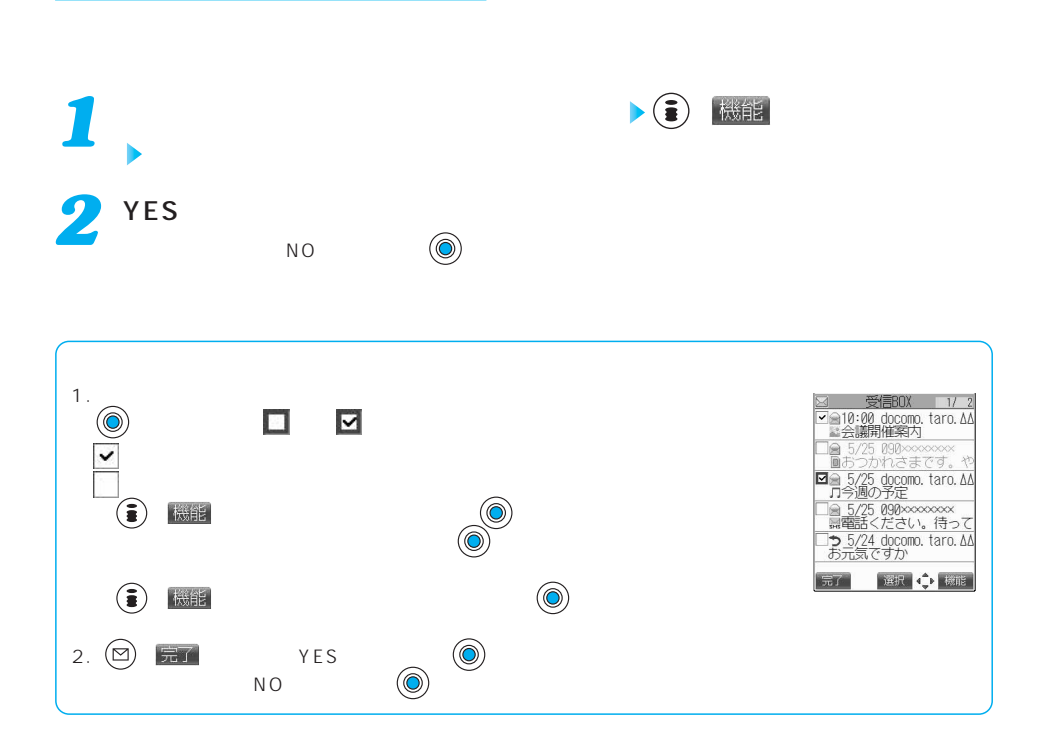

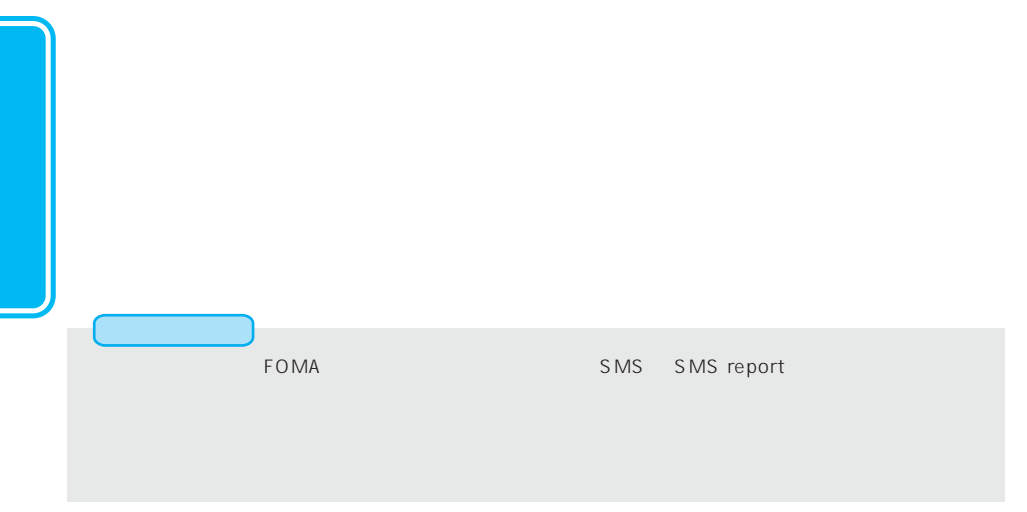

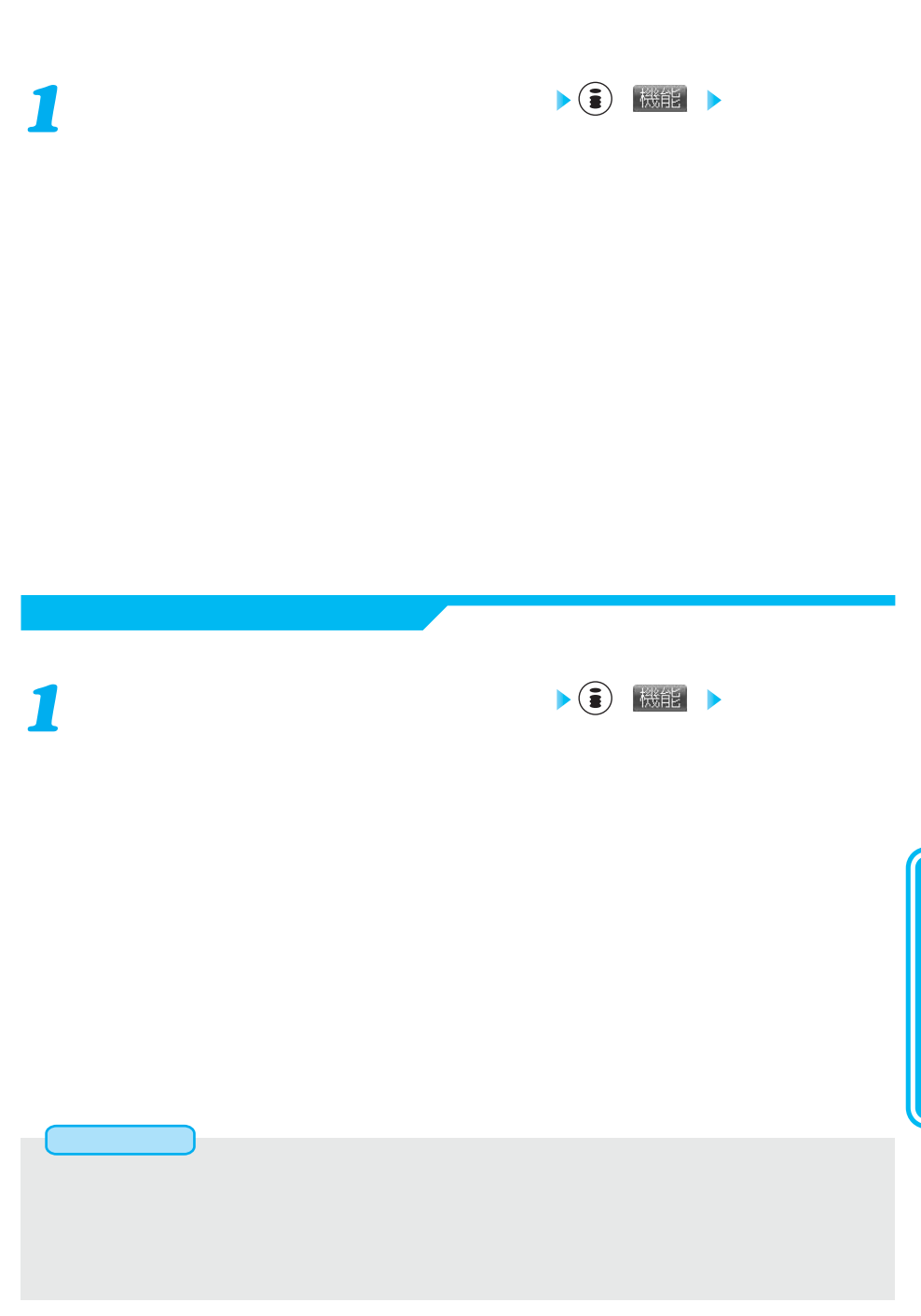

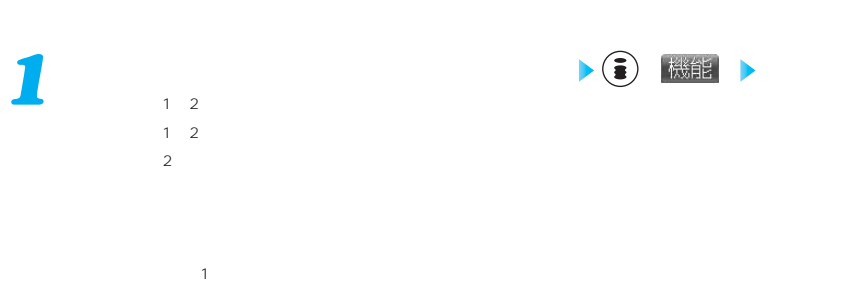

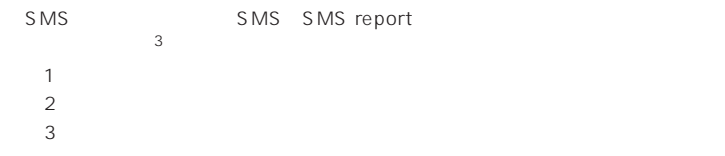

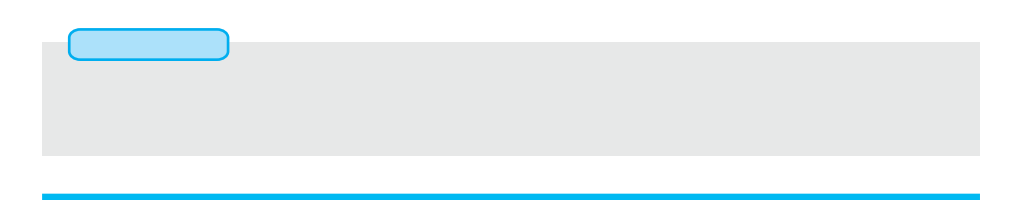

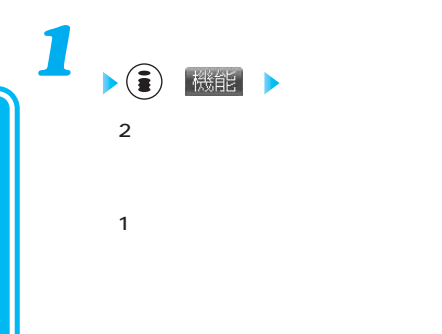

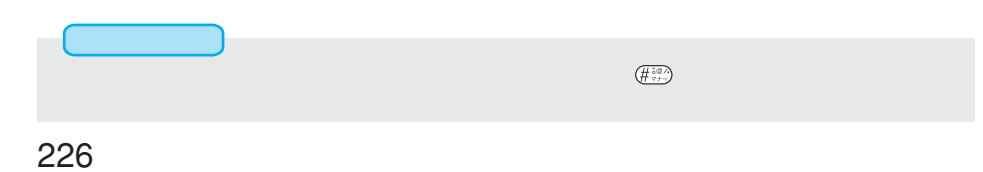

 $\sim$  300  $\sim$  300  $\sim$  500  $\sim$  500  $\sim$  500  $\sim$  500  $\sim$  500  $\sim$  500  $\sim$  500  $\sim$  500  $\sim$  500  $\sim$  500  $\sim$  500  $\sim$  500  $\sim$  500  $\sim$  500  $\sim$  500  $\sim$  500  $\sim$  500  $\sim$  500  $\sim$  500  $\sim$  500  $\sim$  500  $\sim$  500  $\sim$ 

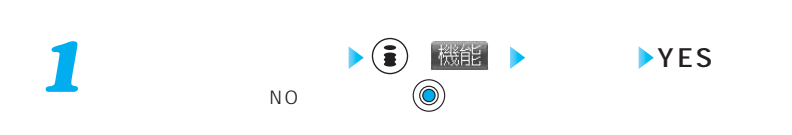

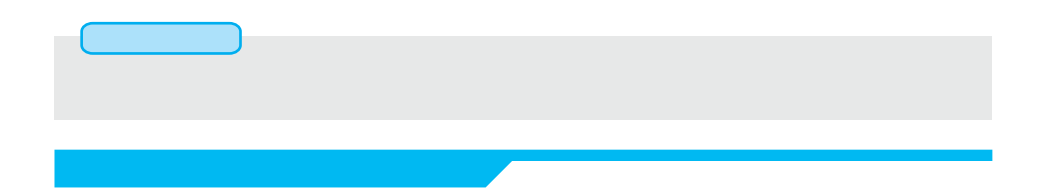

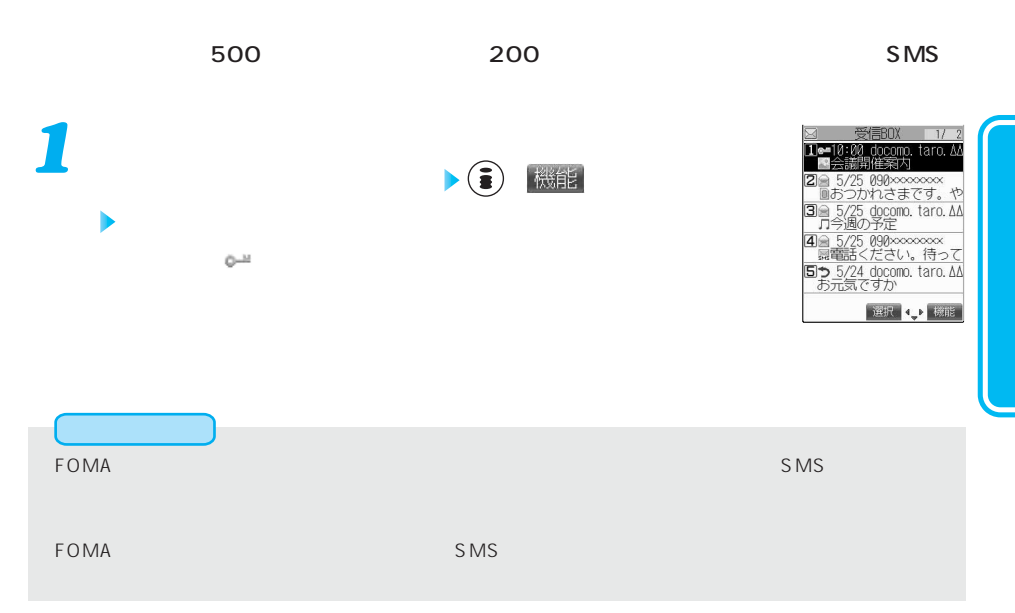

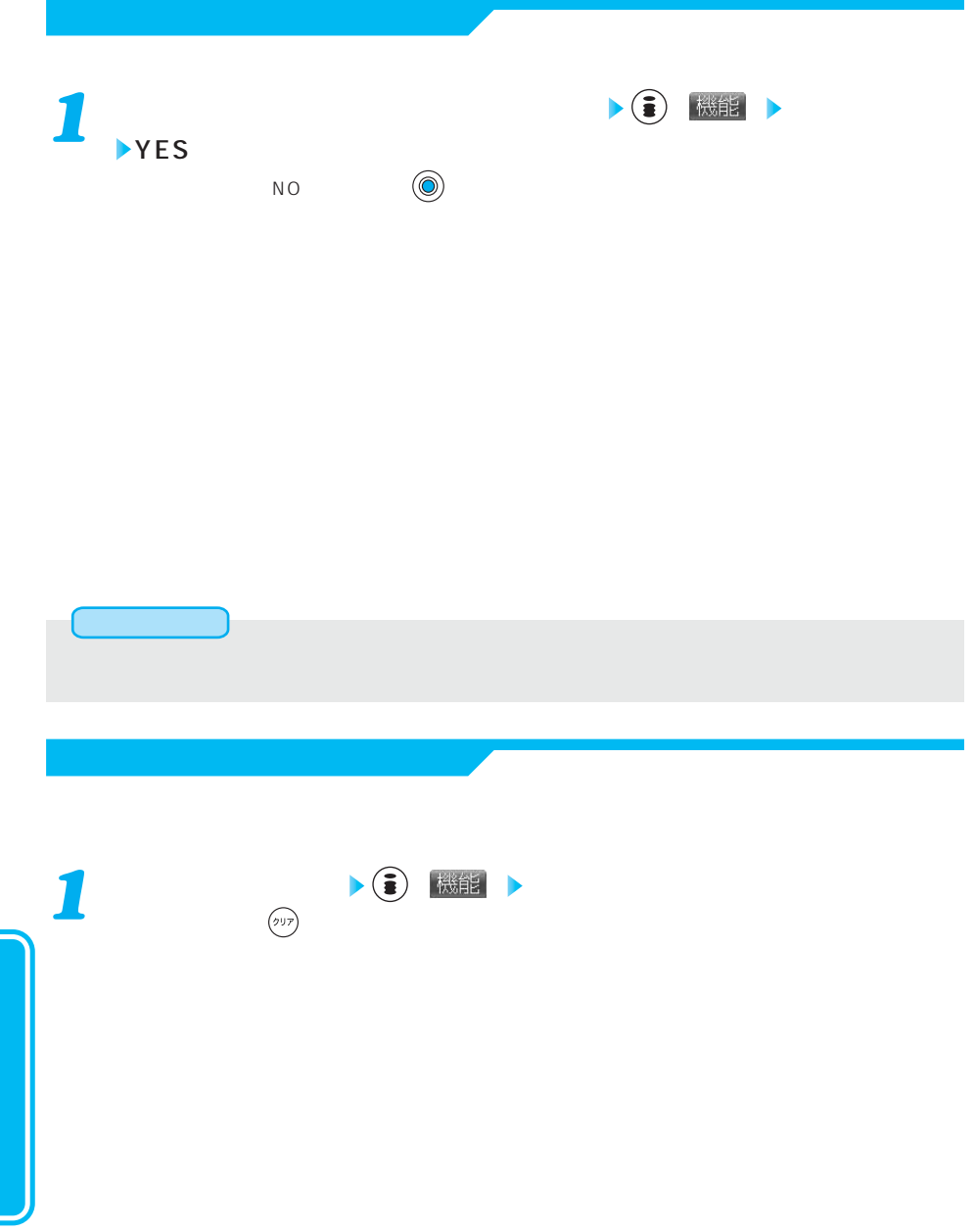

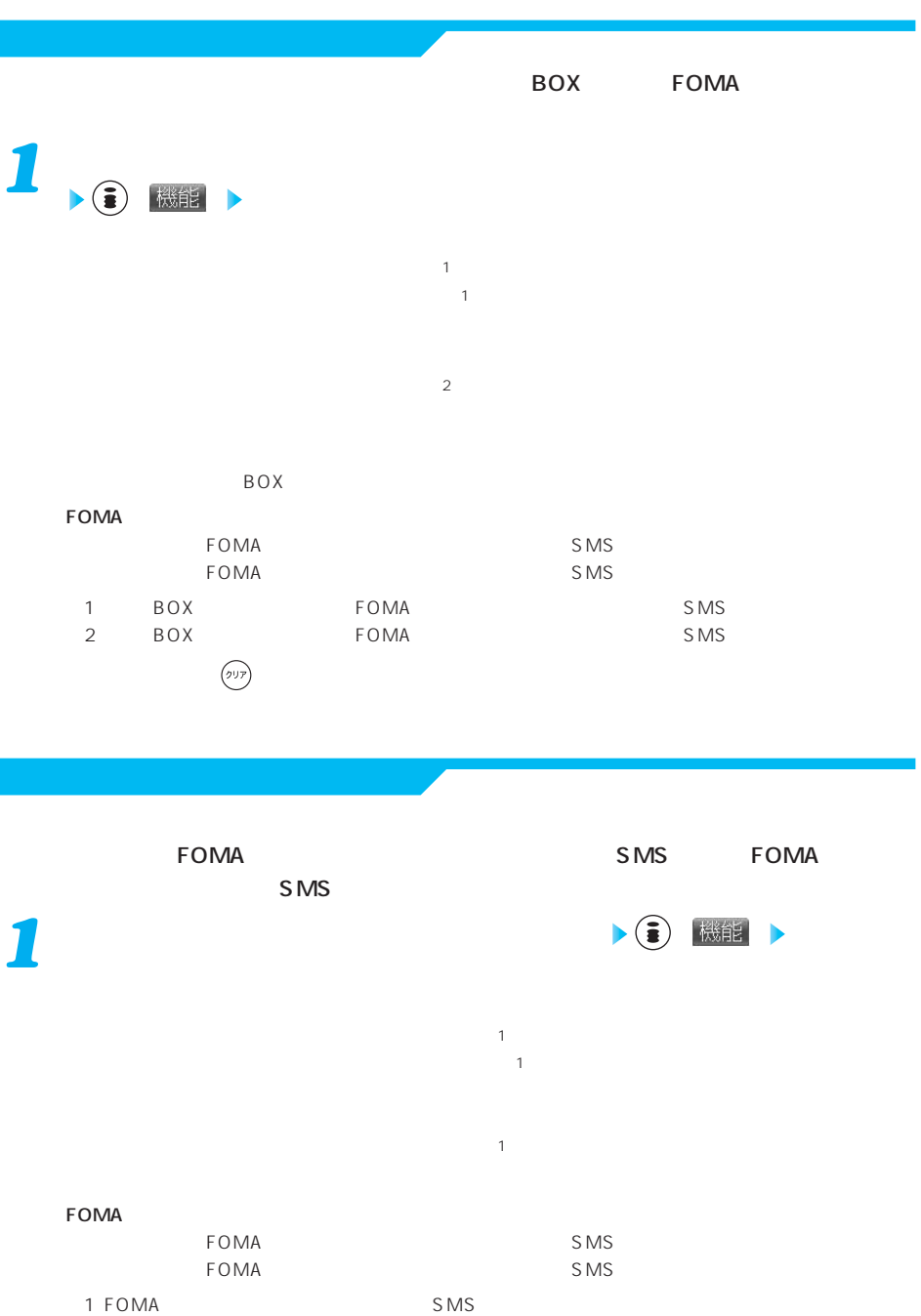

 $\begin{picture}(20,20) \put(0,0){\line(1,0){10}} \put(15,0){\line(1,0){10}} \put(15,0){\line(1,0){10}} \put(15,0){\line(1,0){10}} \put(15,0){\line(1,0){10}} \put(15,0){\line(1,0){10}} \put(15,0){\line(1,0){10}} \put(15,0){\line(1,0){10}} \put(15,0){\line(1,0){10}} \put(15,0){\line(1,0){10}} \put(15,0){\line(1,0){10}} \put(15,0){\line(1$ 

## BOX BOX BOX  $\overline{B}\overline{B}\overline{B}$

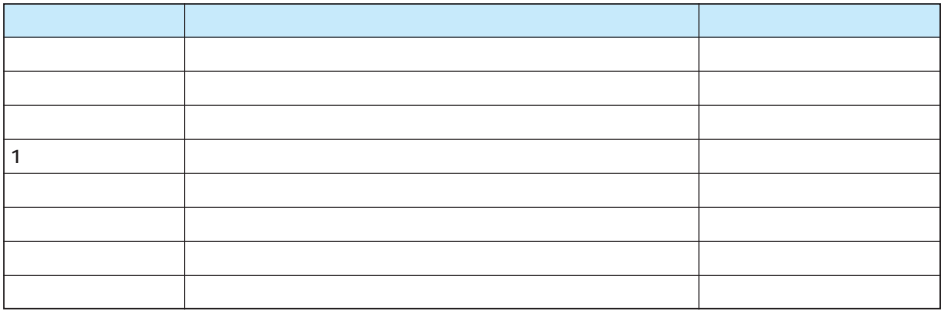

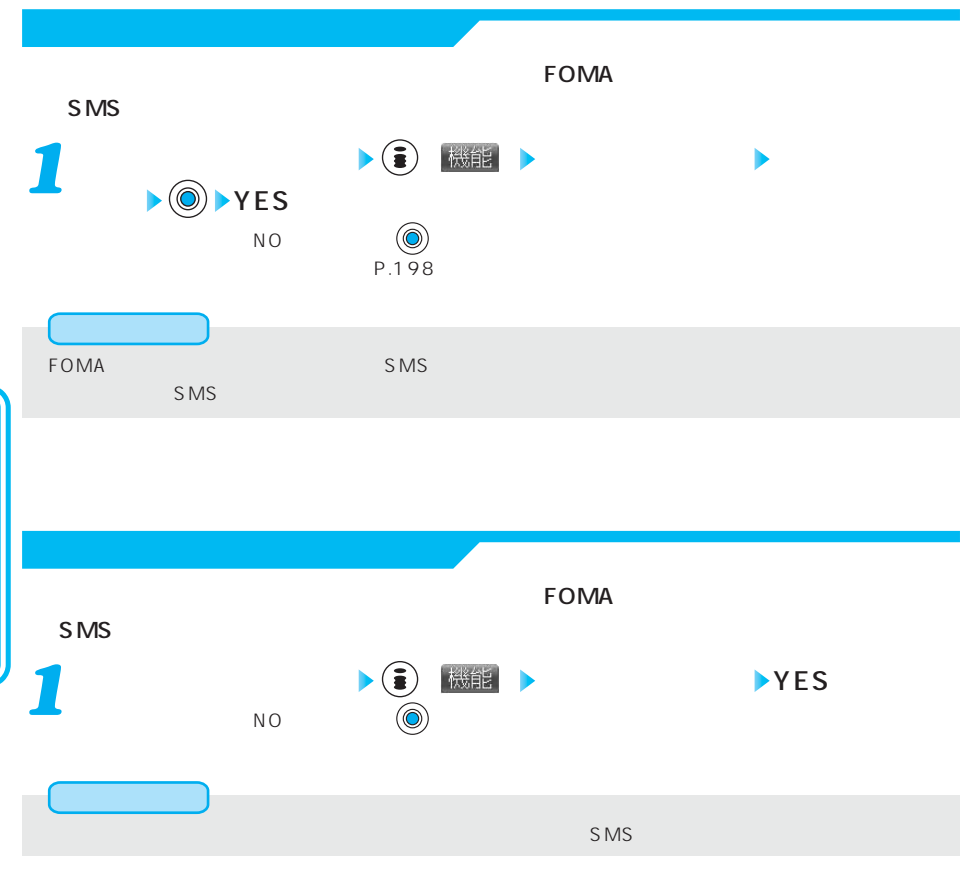

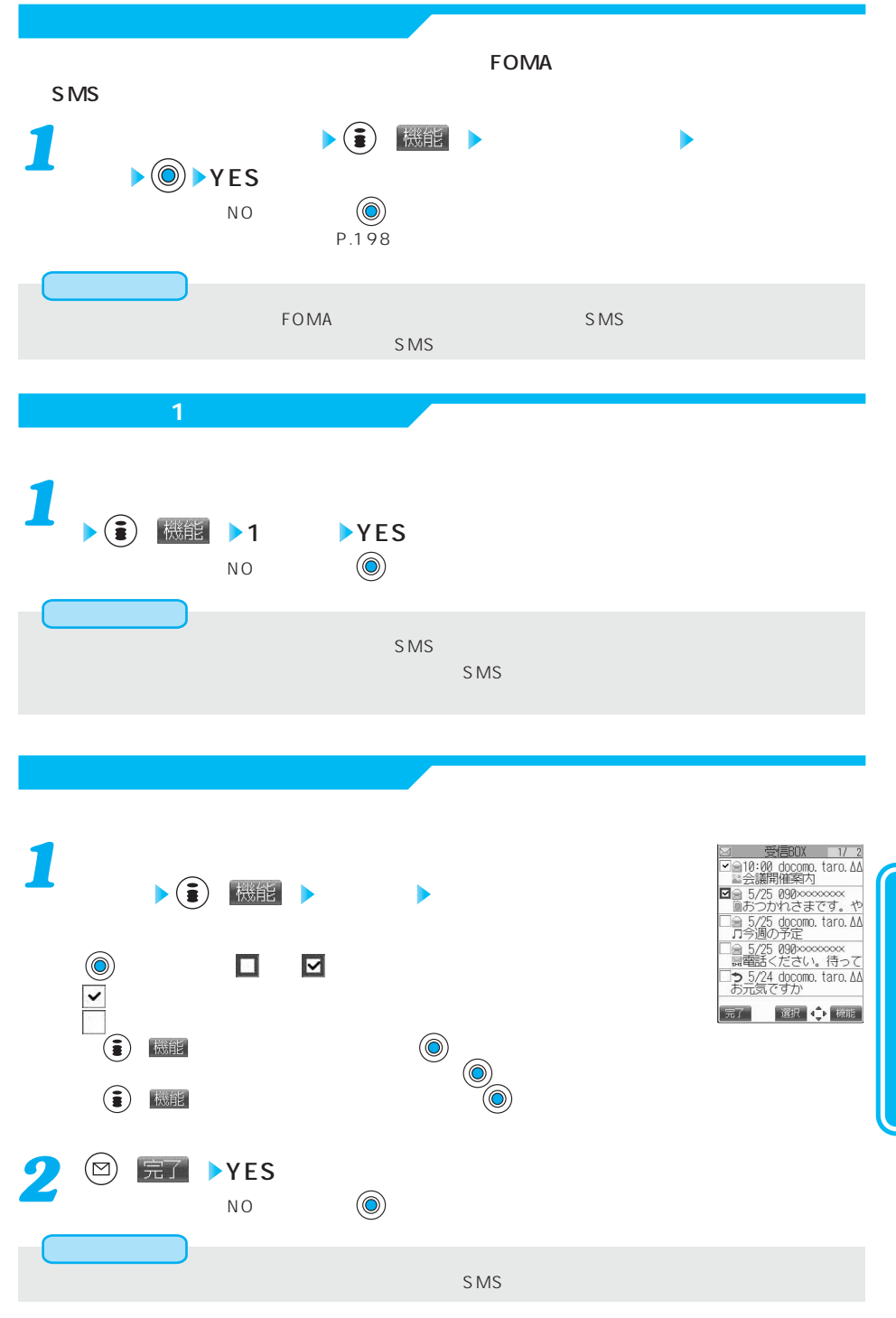

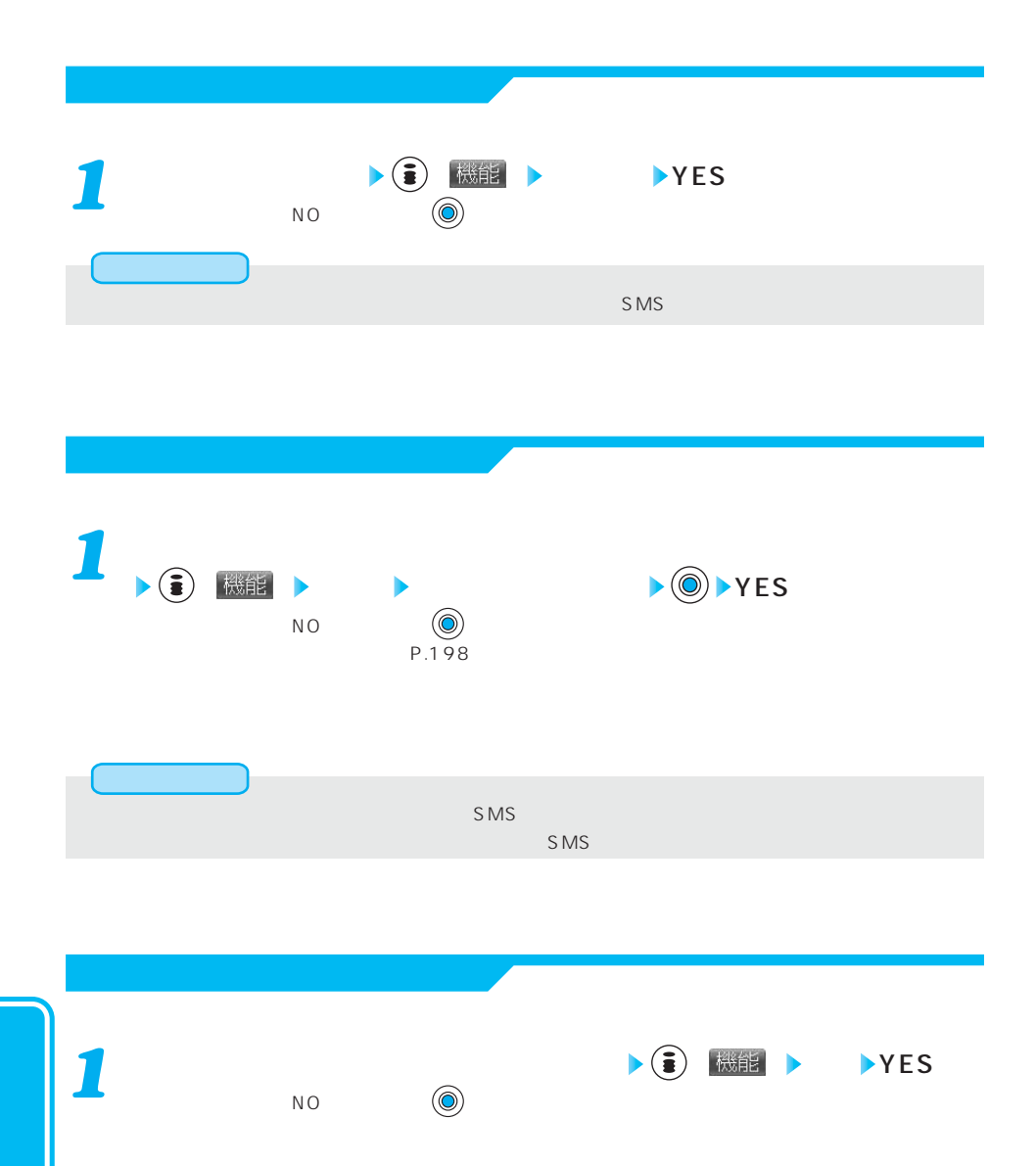

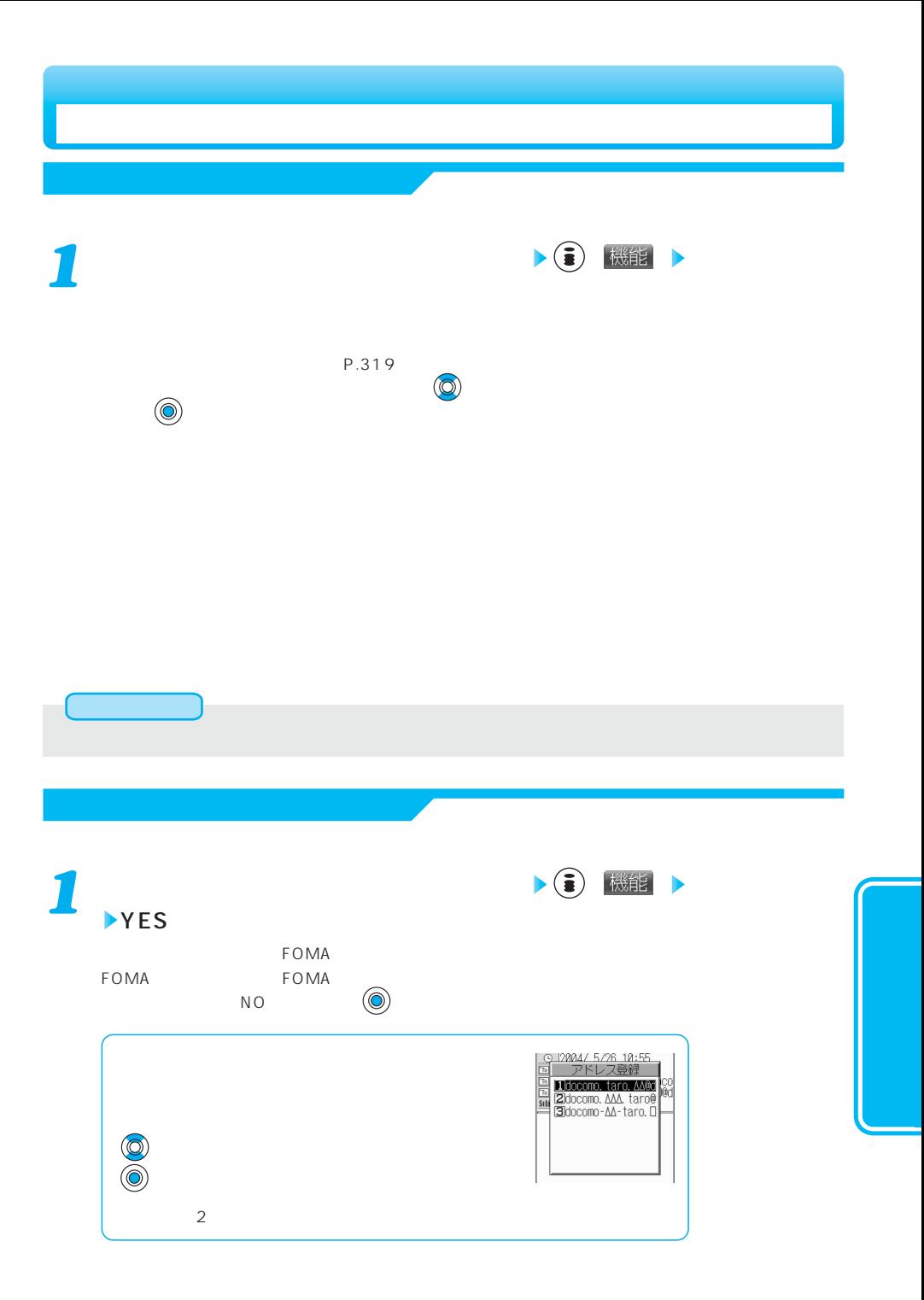

次ページにつづく 233

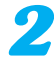

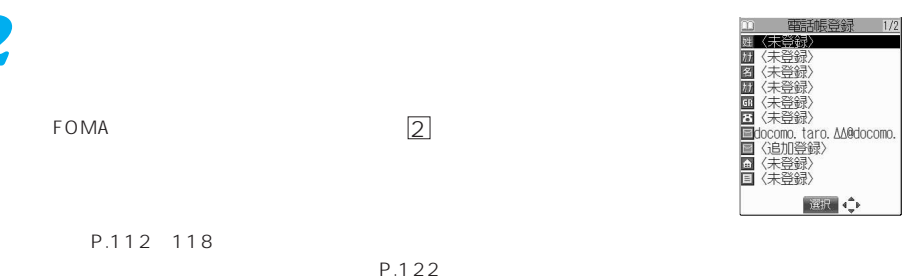

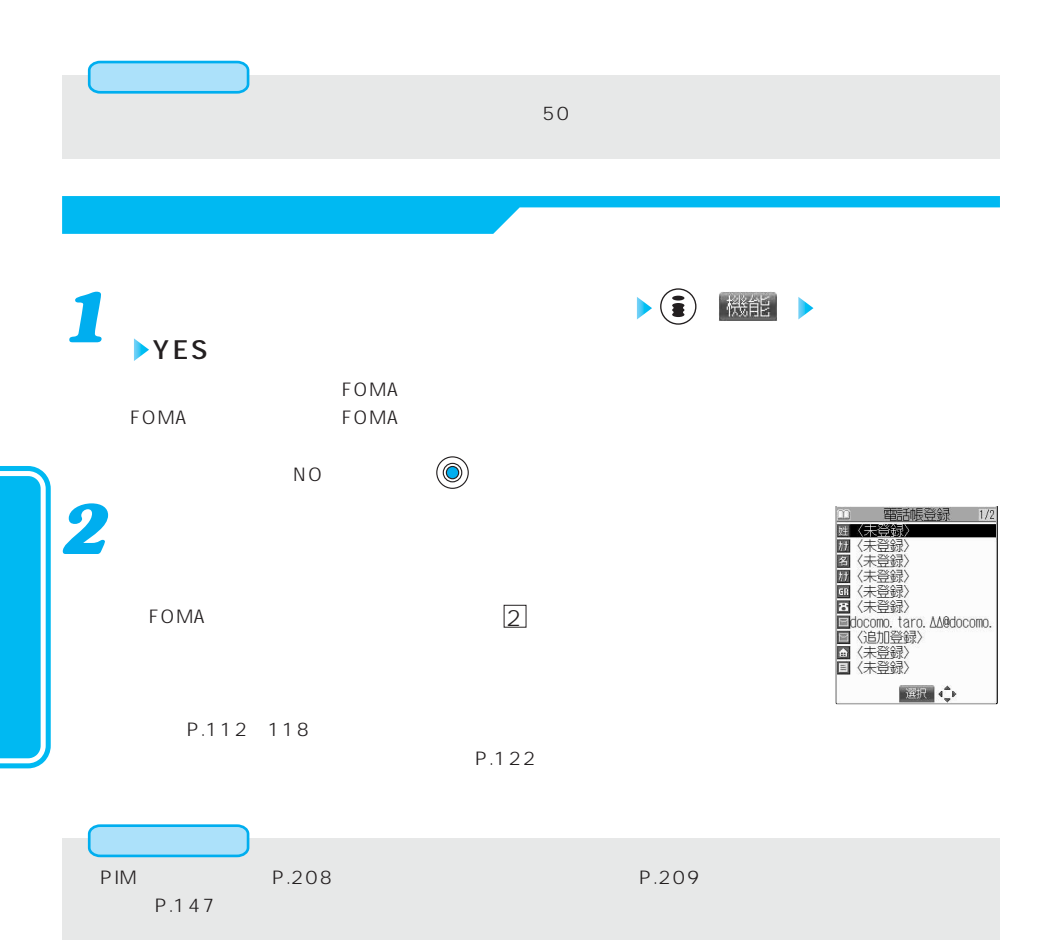

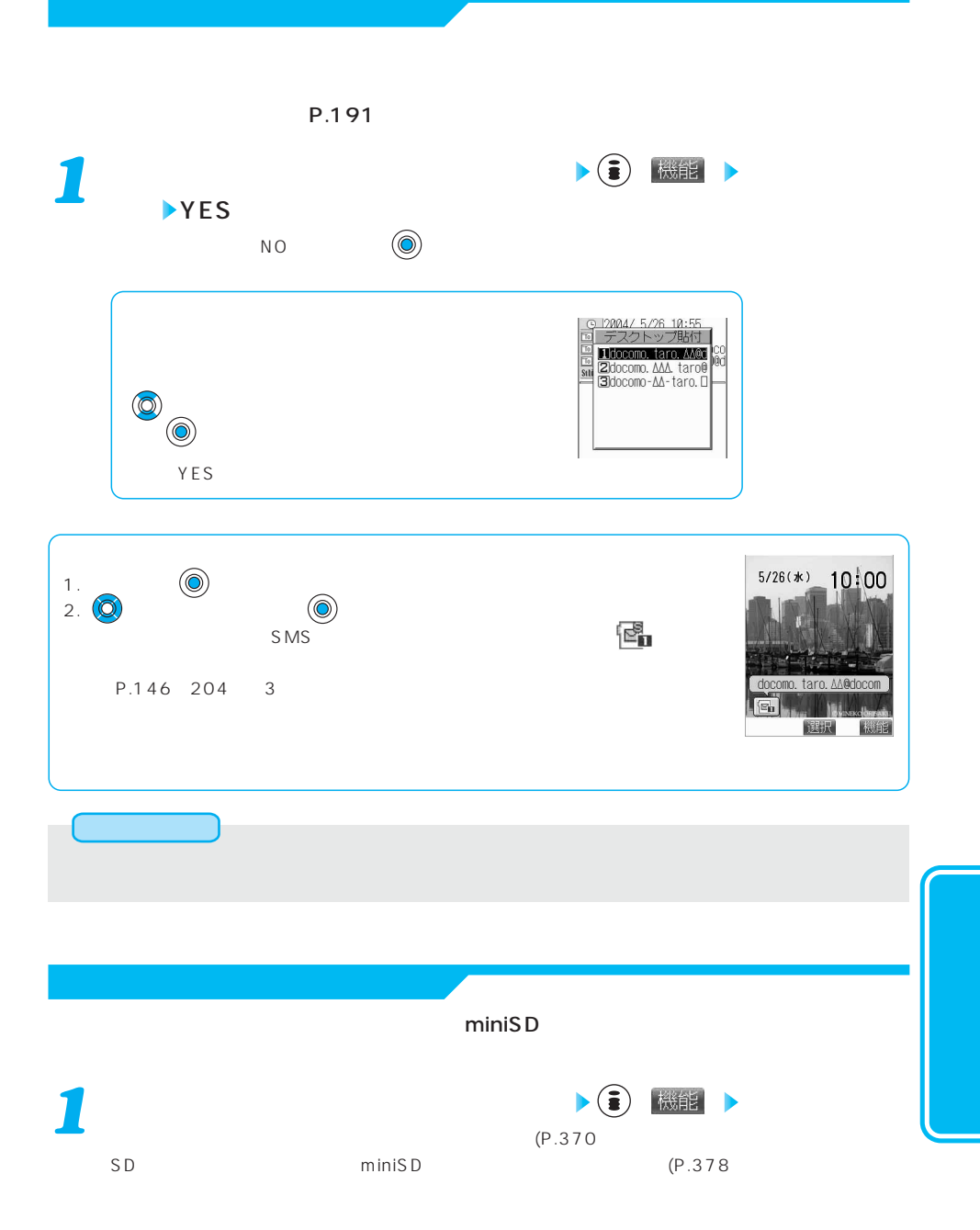

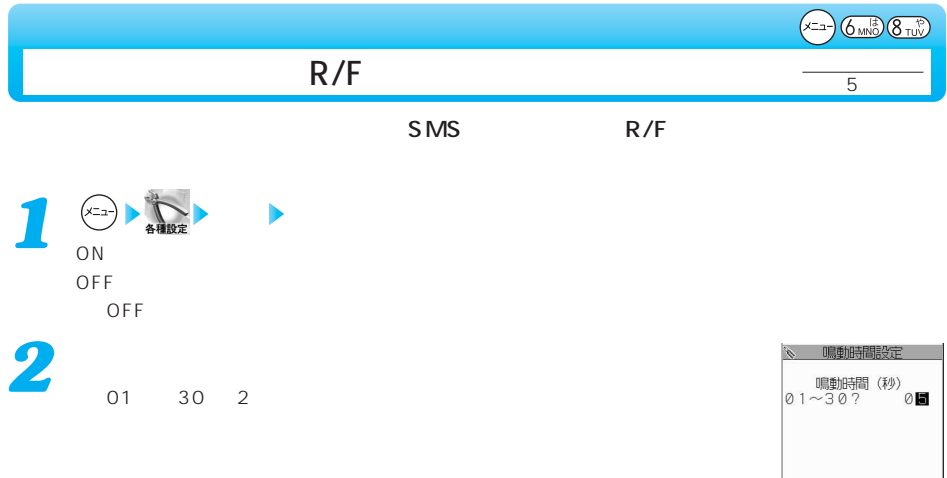

「OFF」に設定したときは、待受画面に「 」が表示され、着信音・バイブレータ・着信/充電ランプ・バ

236

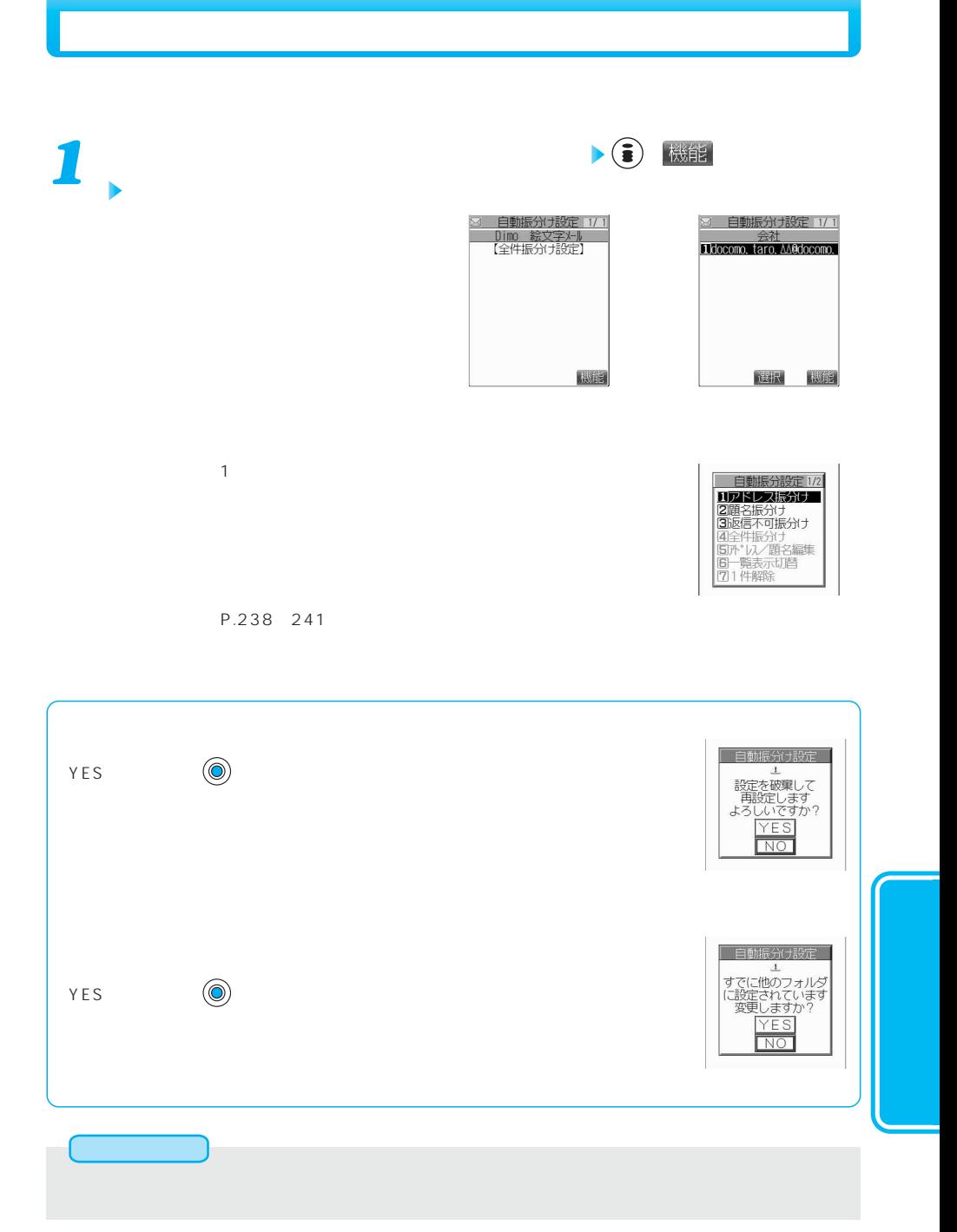

次ページにつづく 237

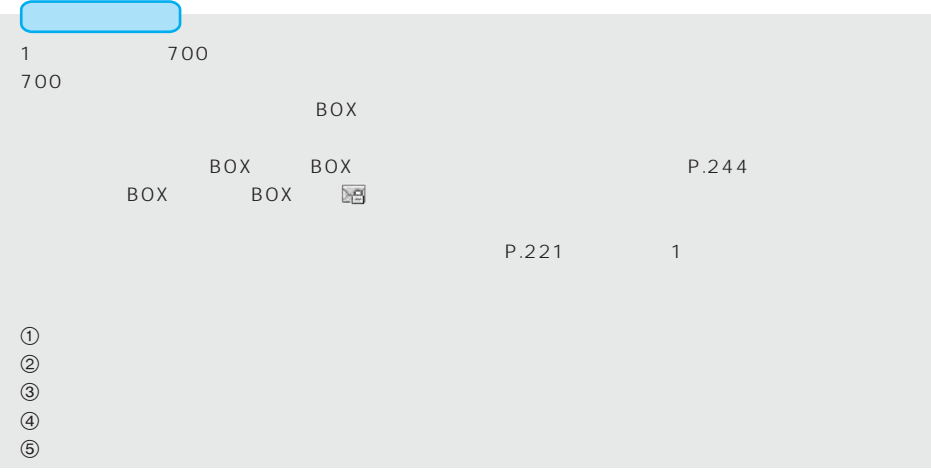

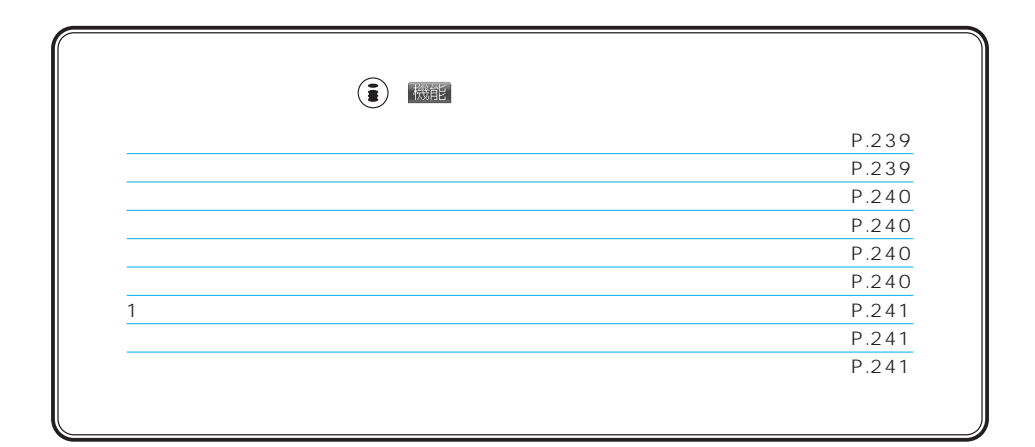

*1*

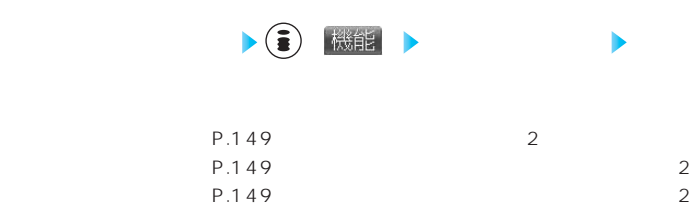

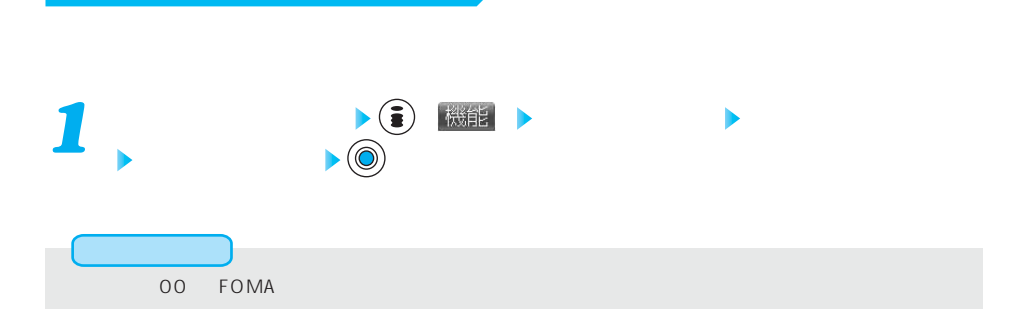

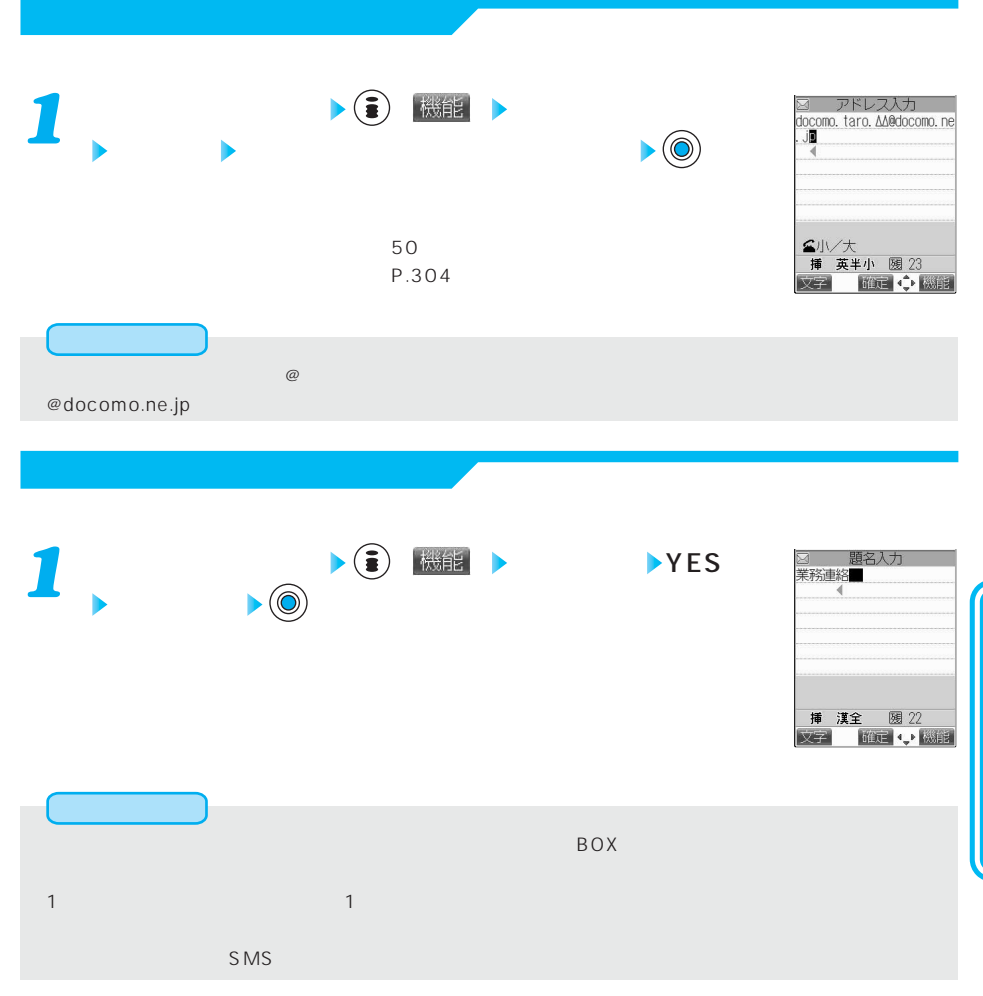

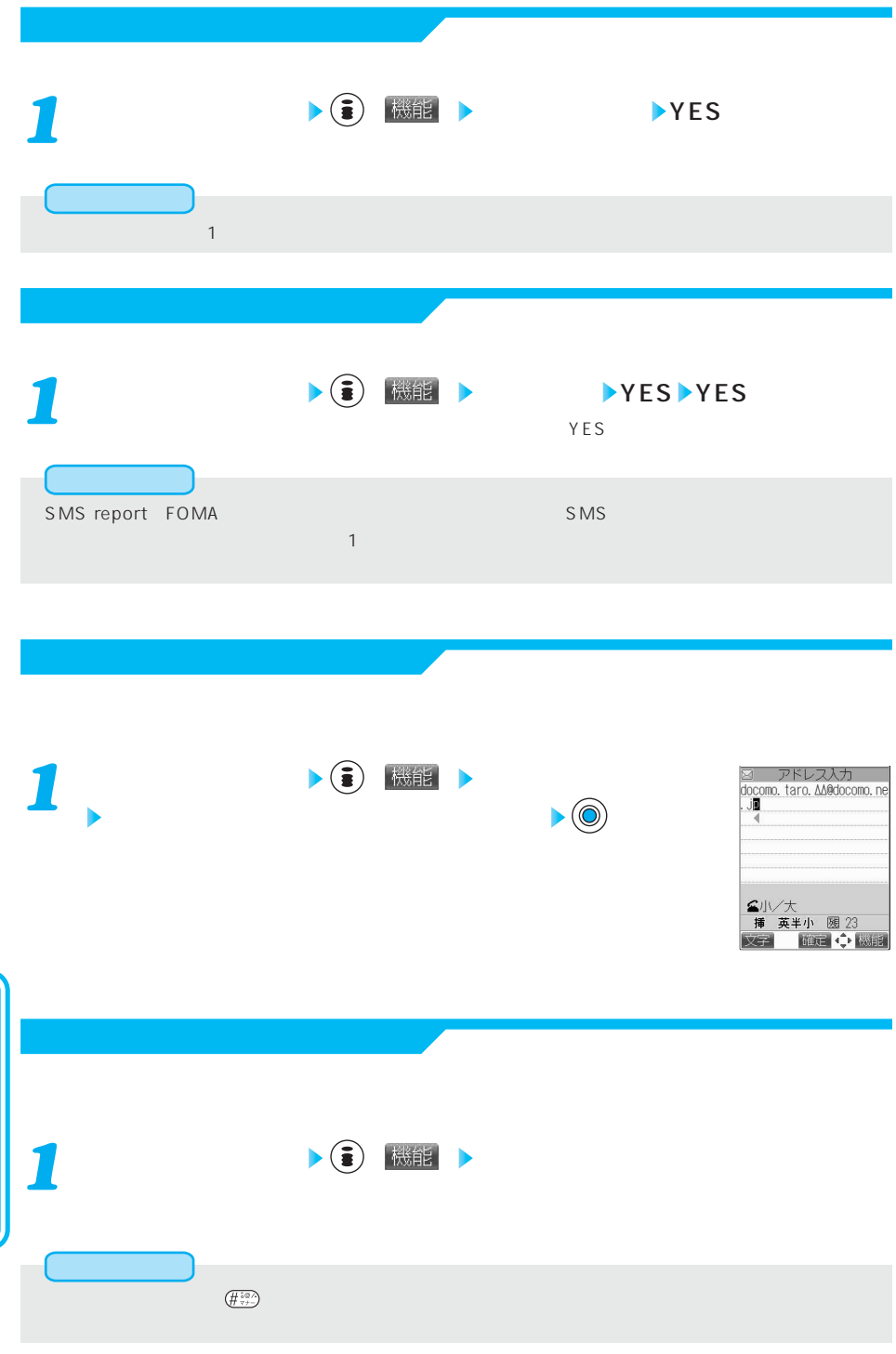

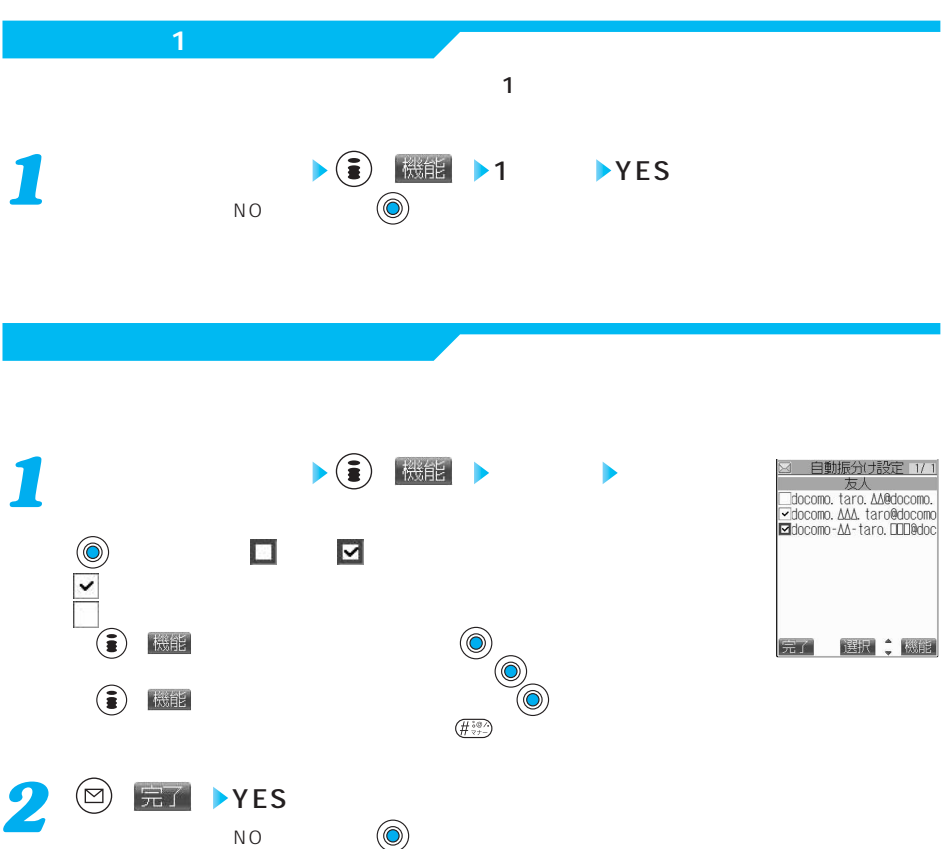

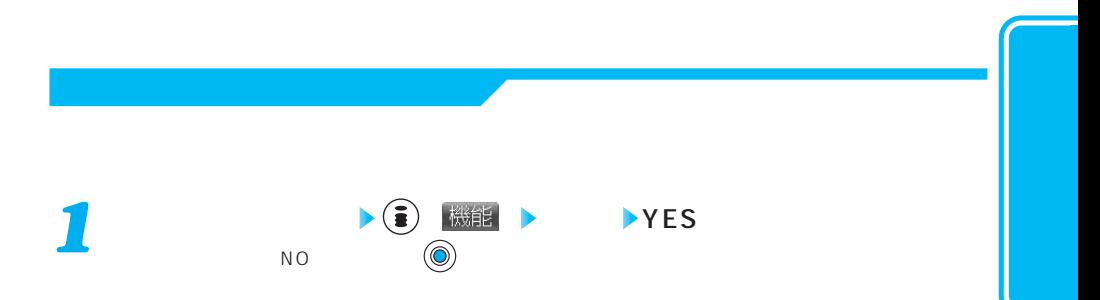

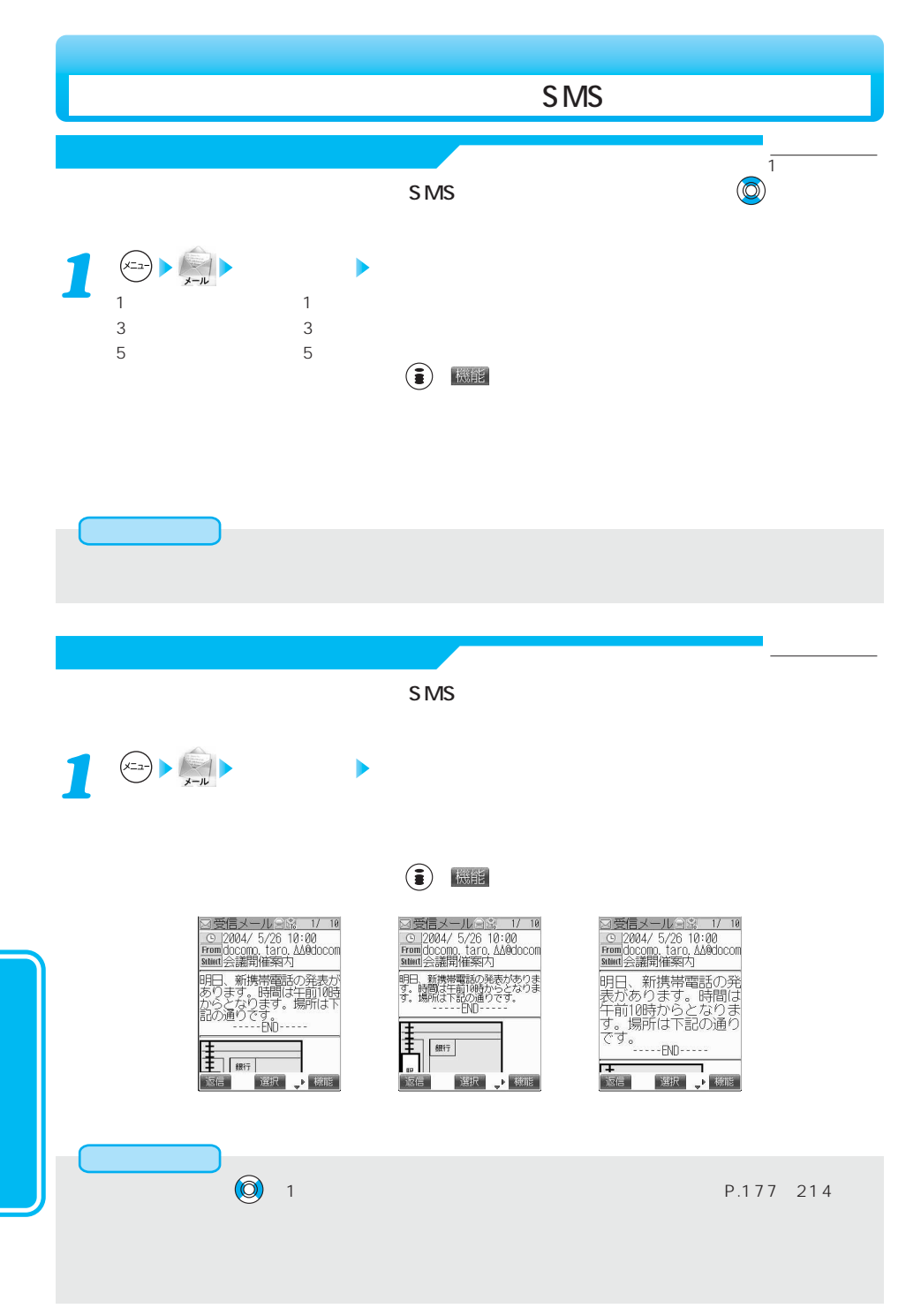

お買い出す (

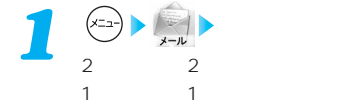

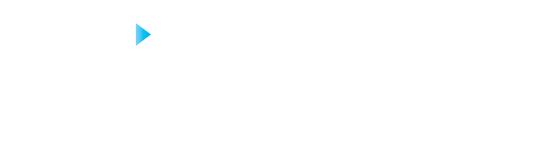

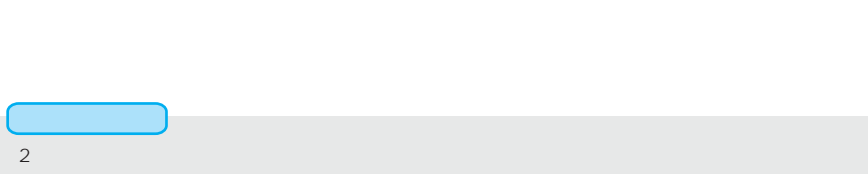

 $1$  , and  $1$  and  $1$  and  $1$  and  $1$  and  $1$  and  $1$  and  $1$  and  $1$  and  $1$  and  $1$ 

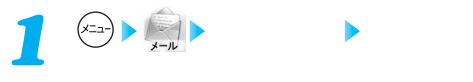

メール設定 本文表示設定

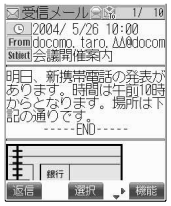

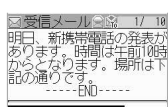

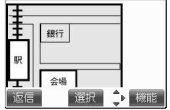

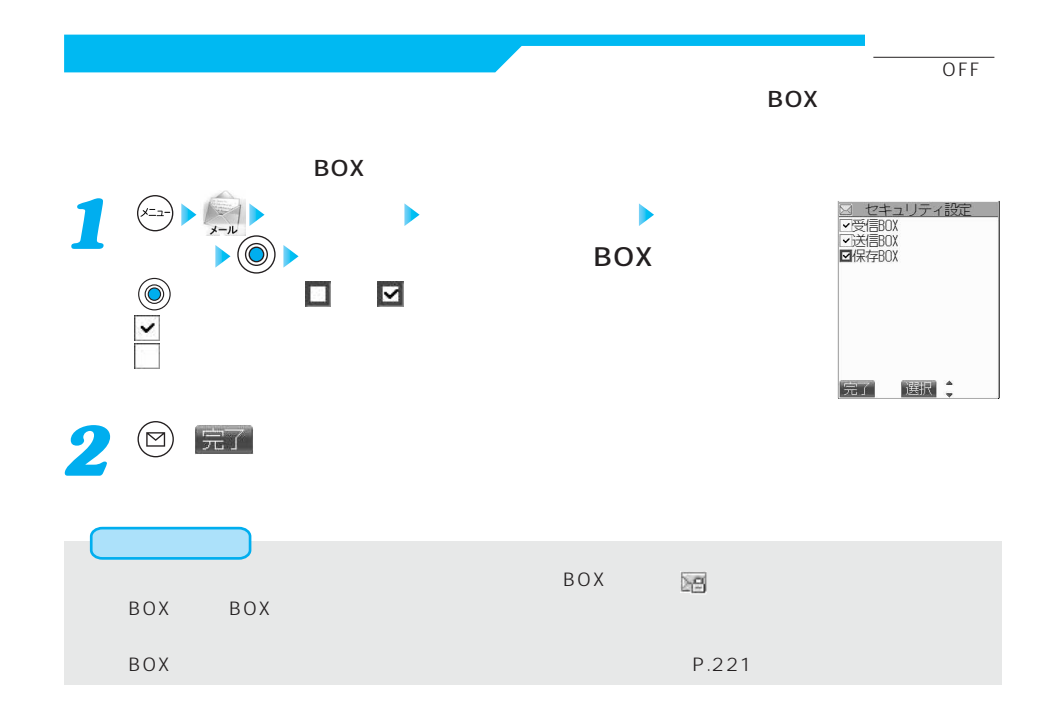

受信表示:<br>■ **受信表示:** 

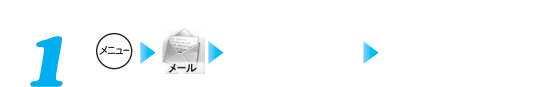

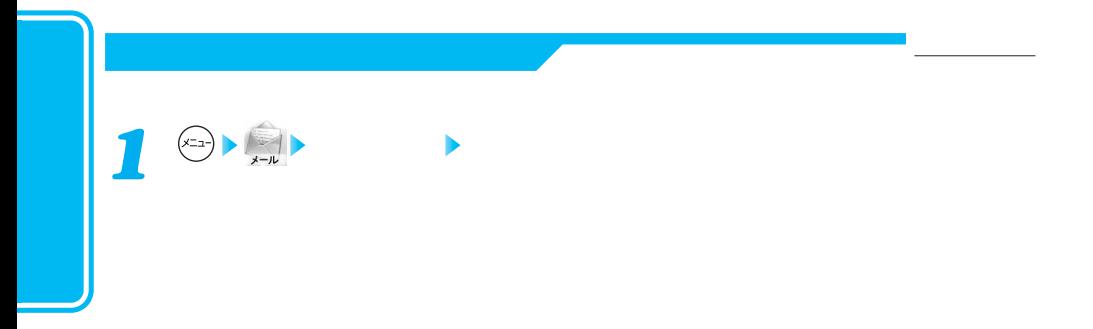

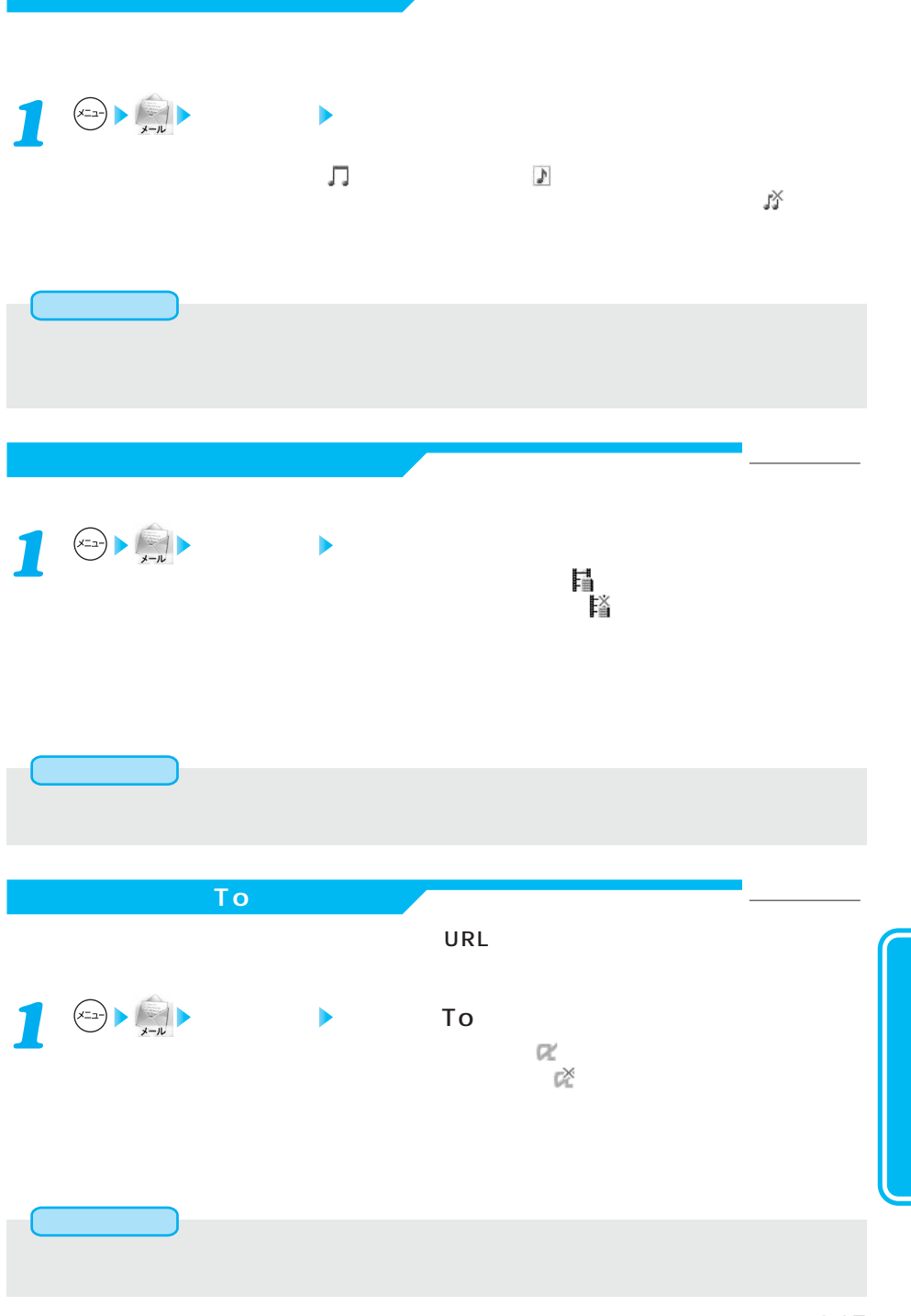

お買い上げ時

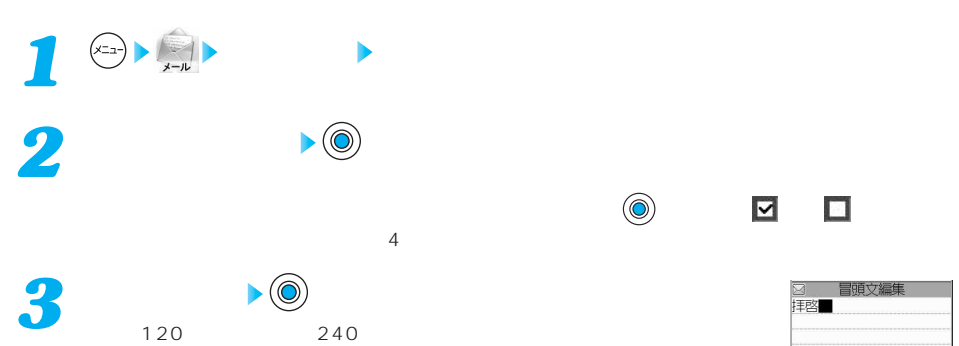

P.304

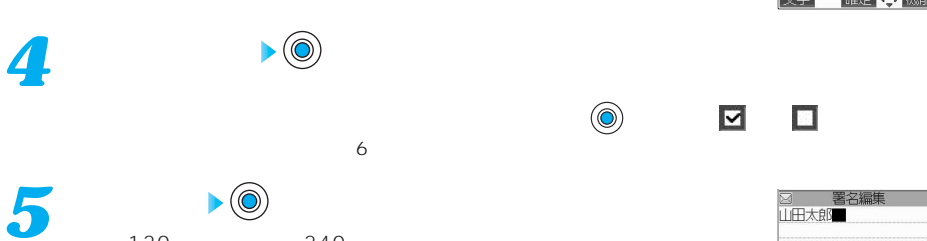

 $120$  240 P.304

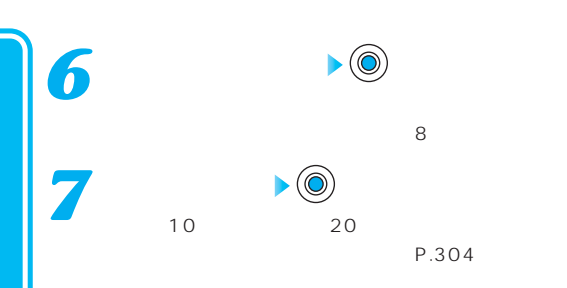

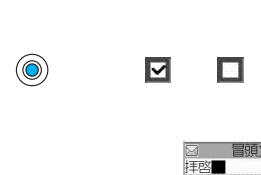

お買い上げ時

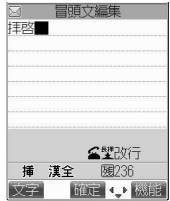

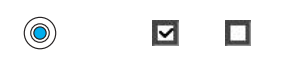

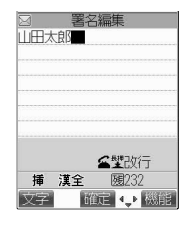

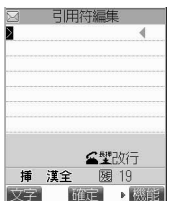

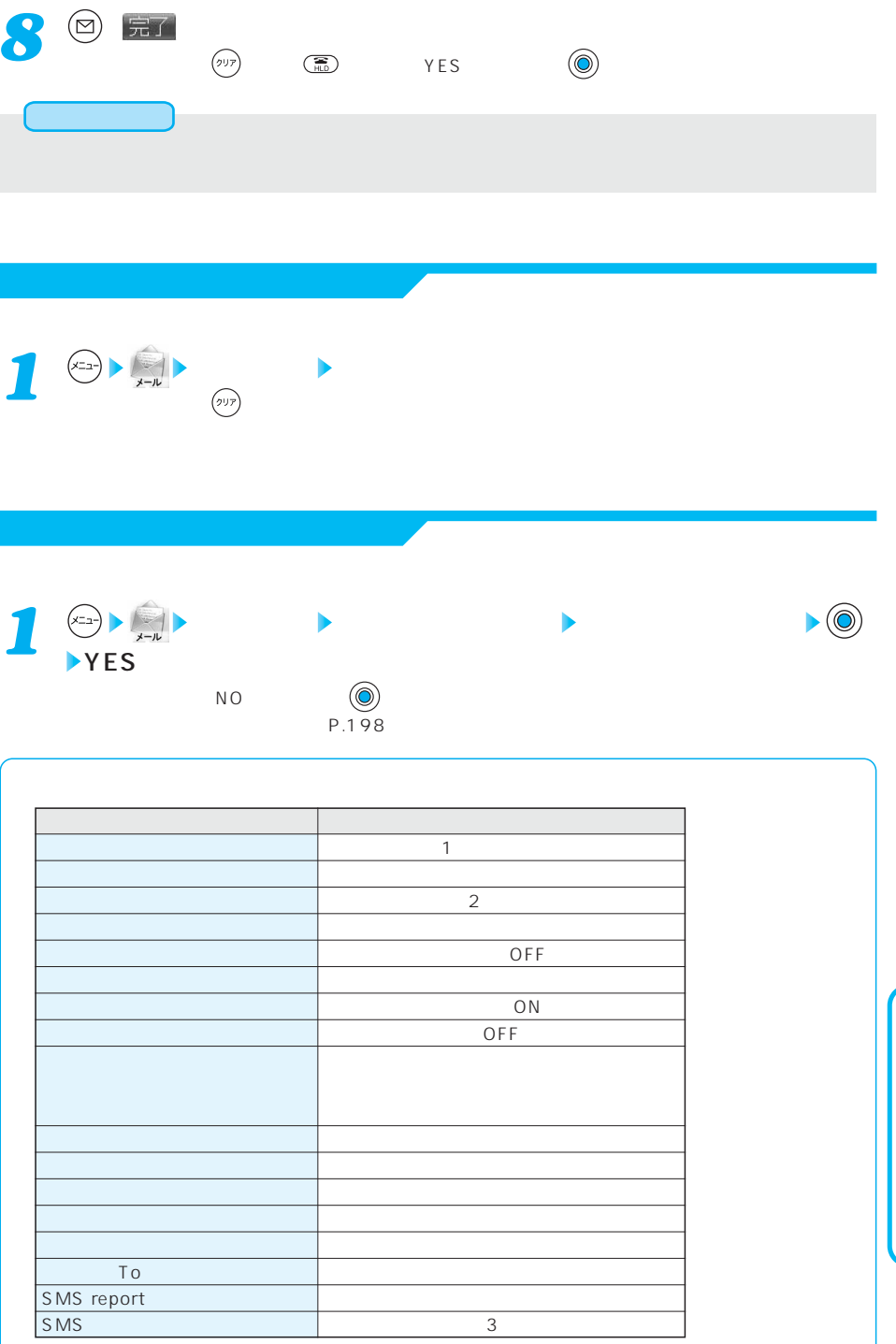

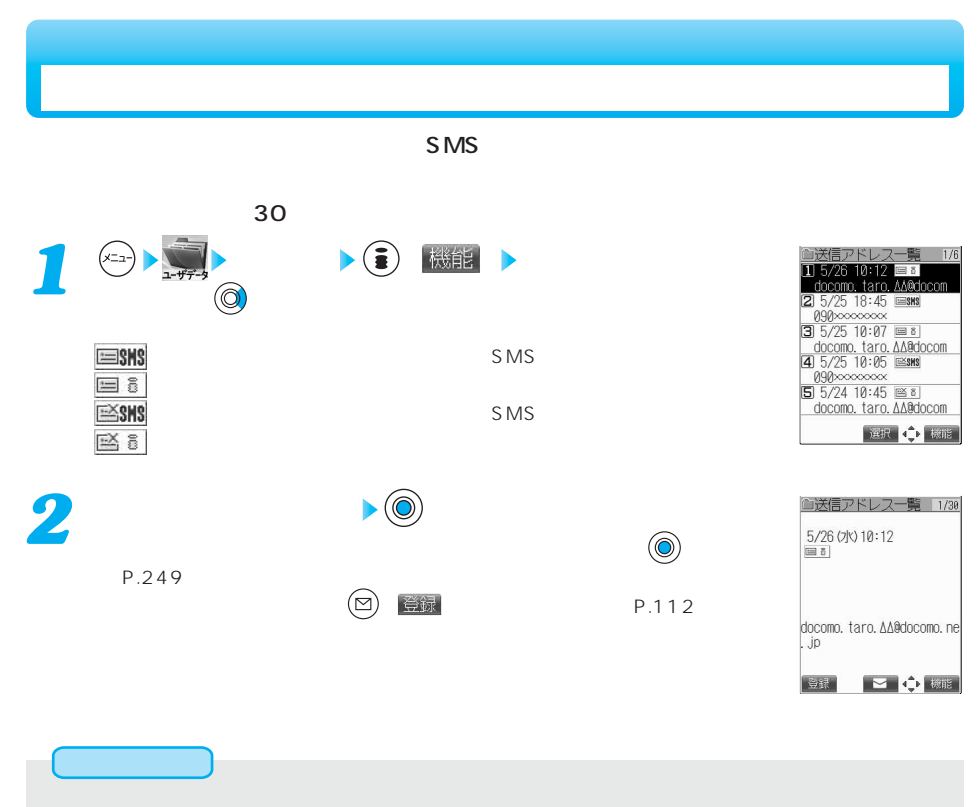

 $\mathsf{P}.\mathsf{210}$   $\qquad \qquad \mathsf{OFF}$   $\qquad \qquad \mathsf{OPT}$ 

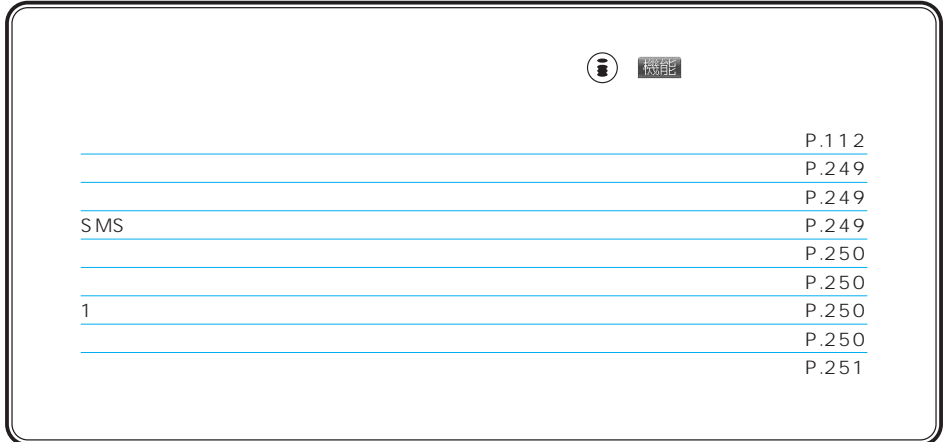

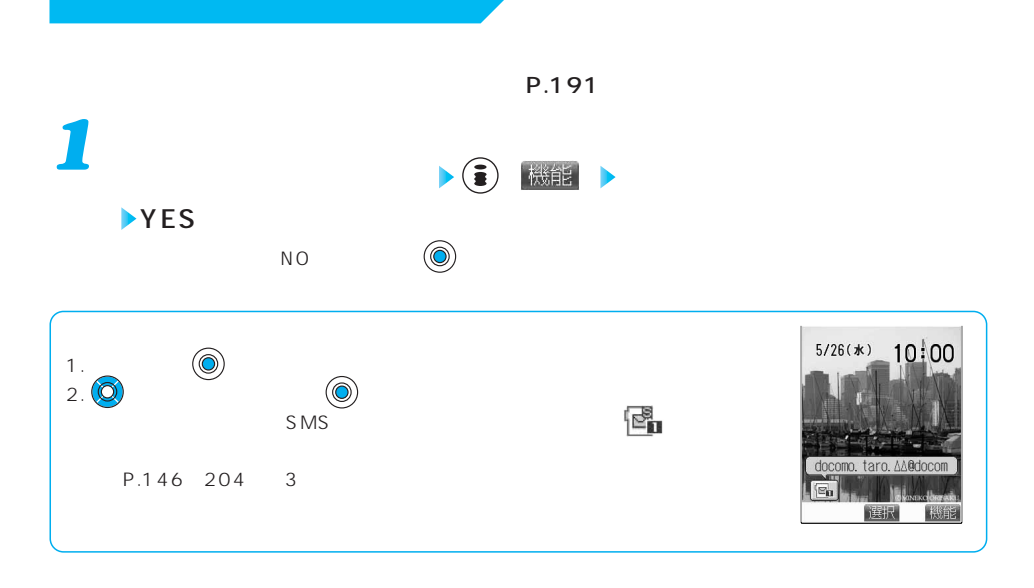

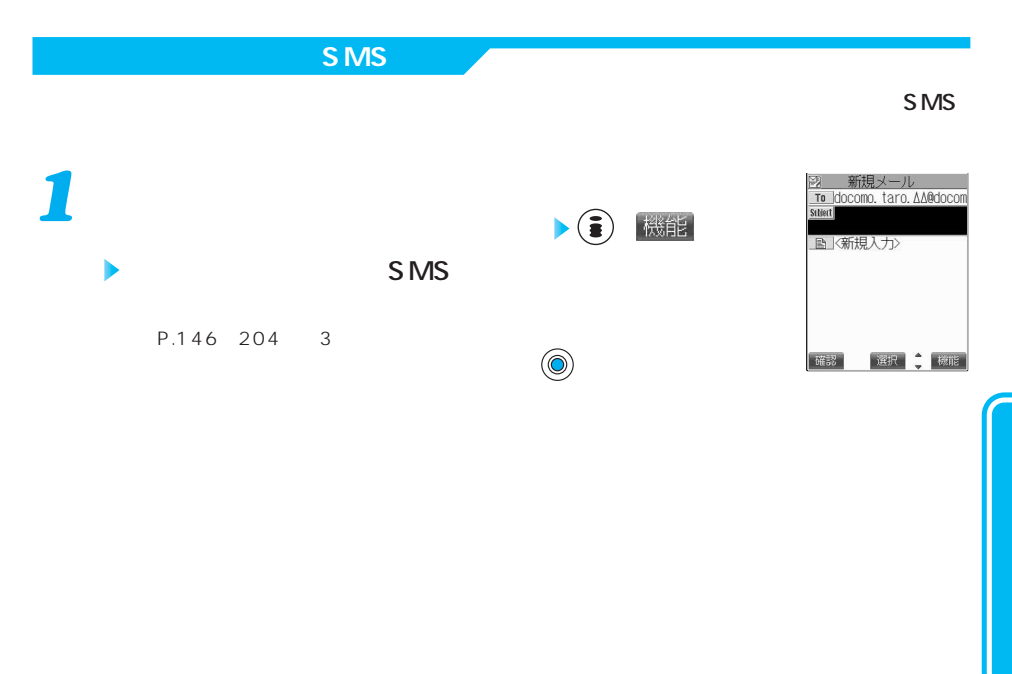

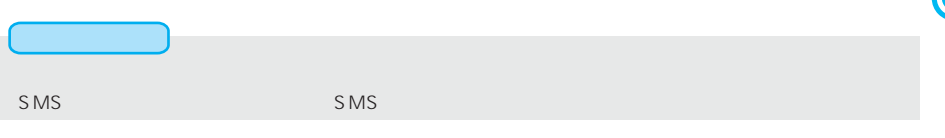

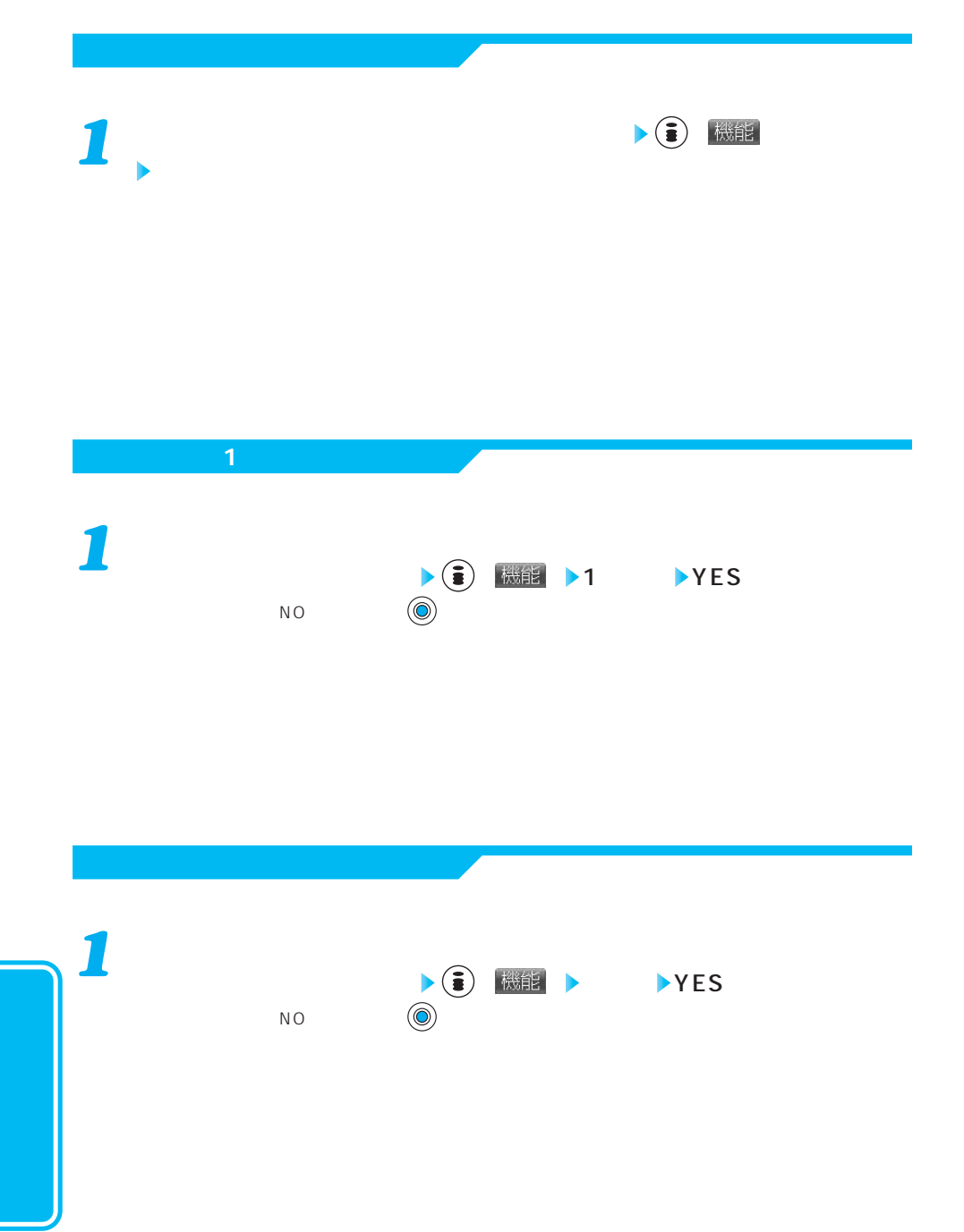
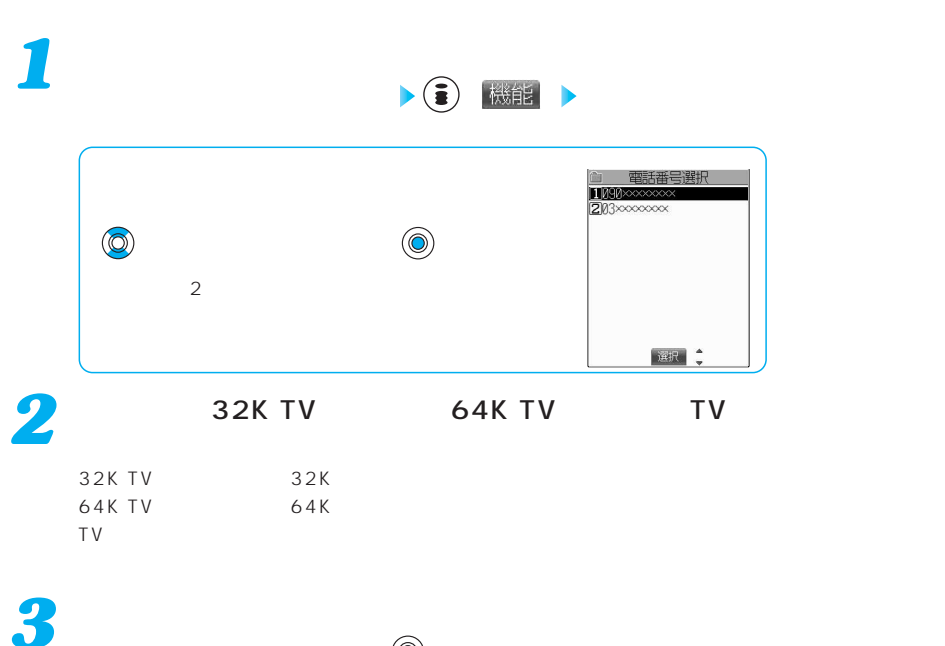

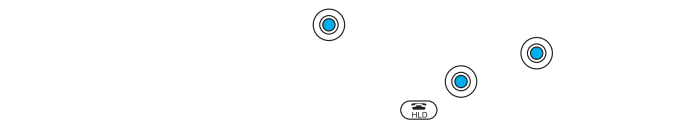

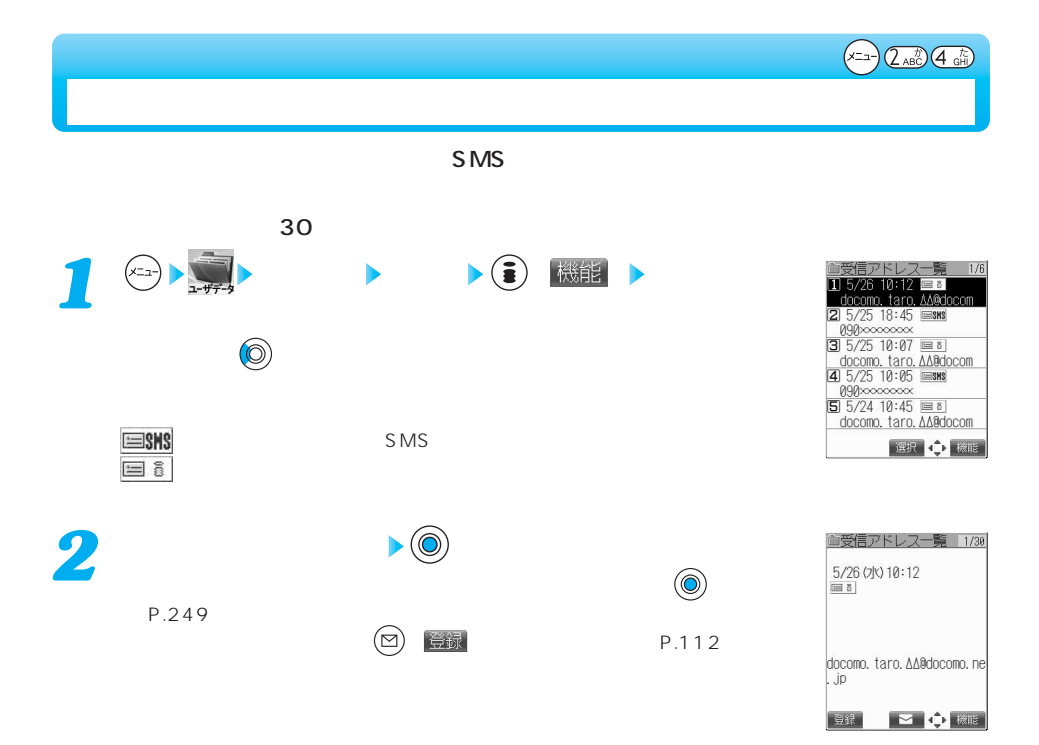

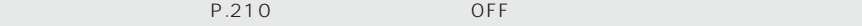

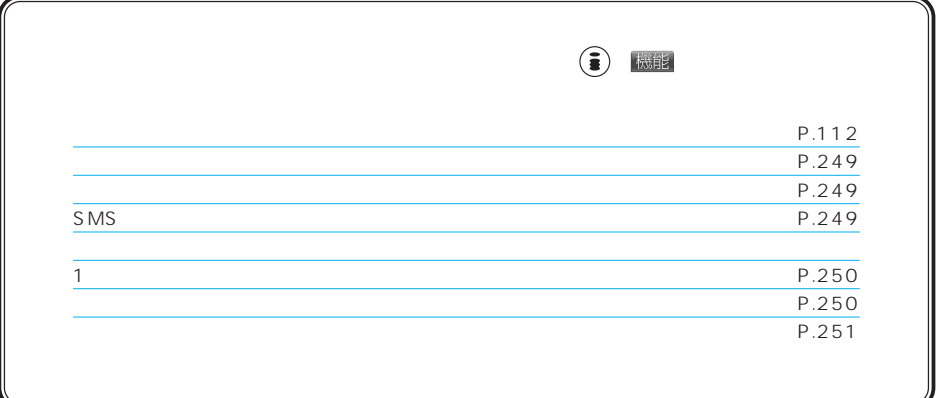

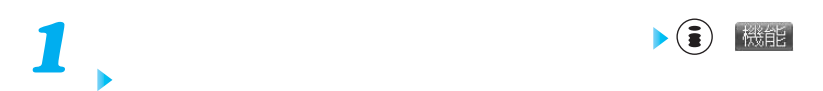

### $(x_1 - Q_{XY}^w)$   $(7_{GR}^m)$

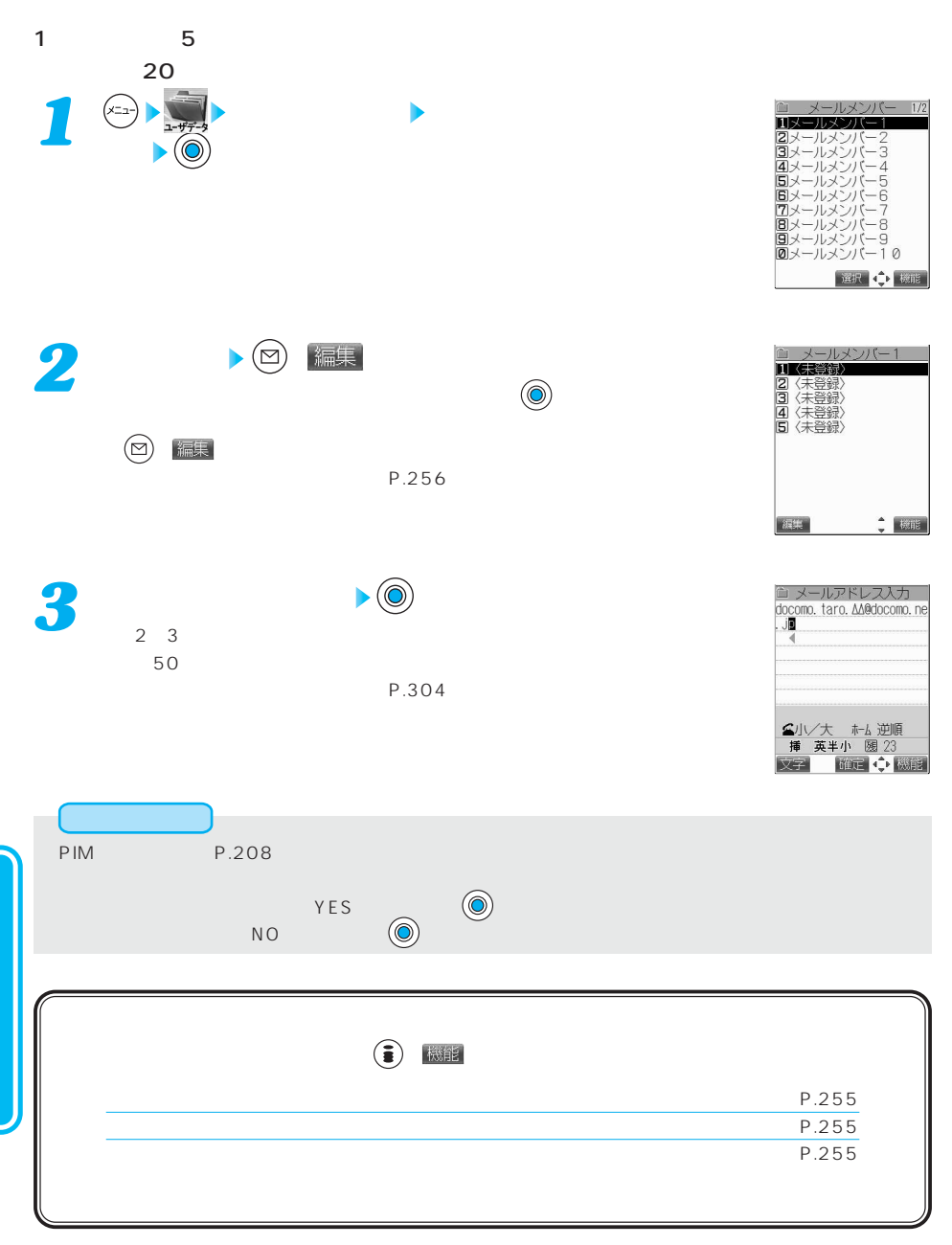

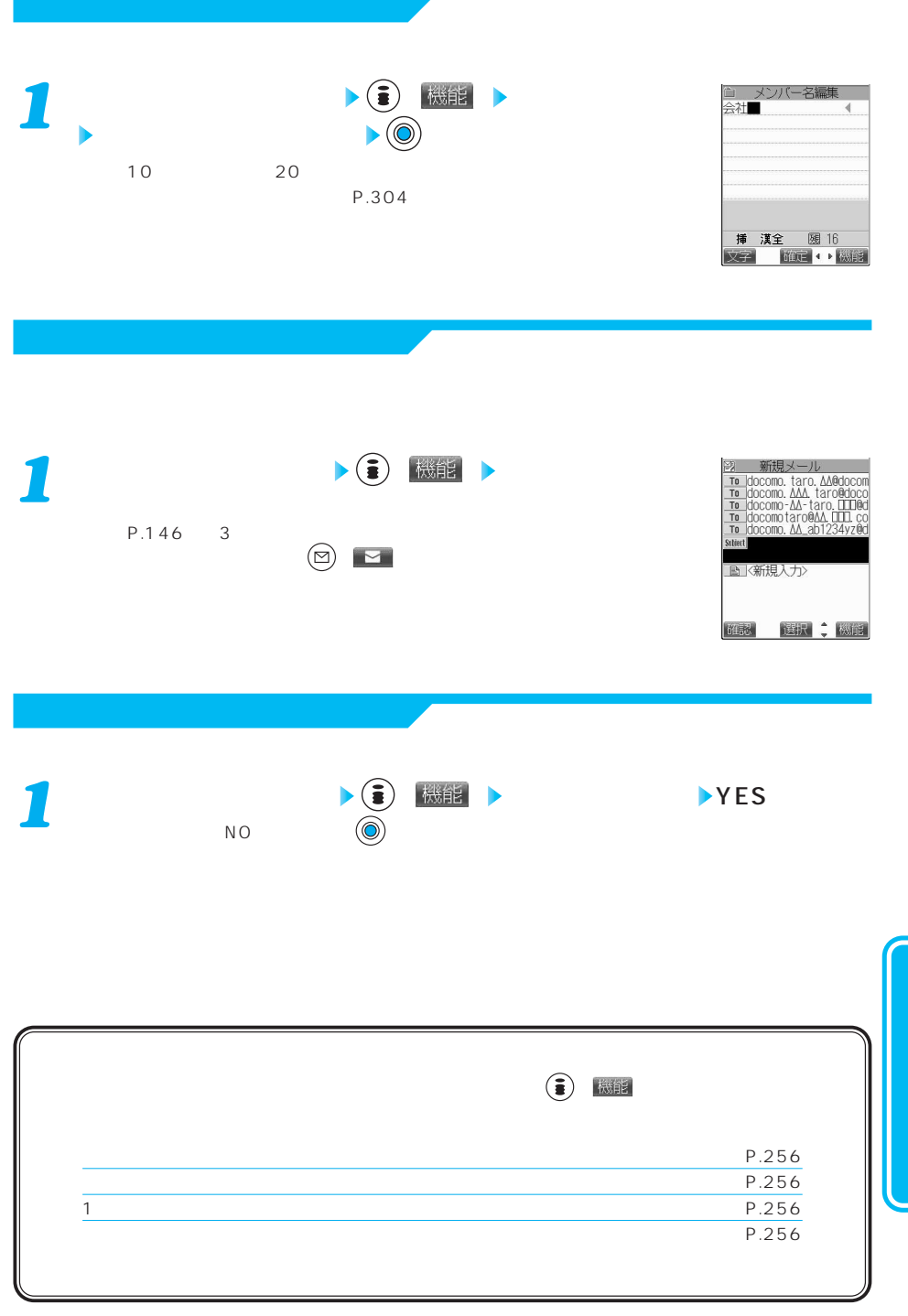

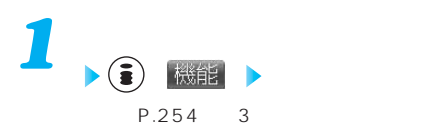

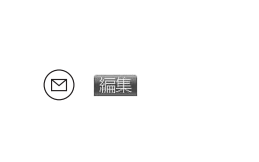

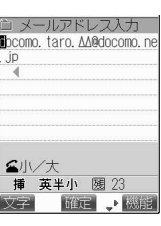

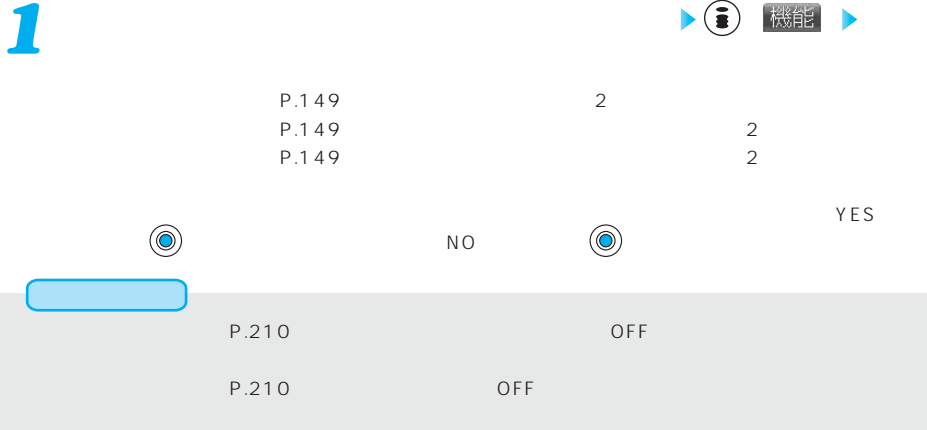

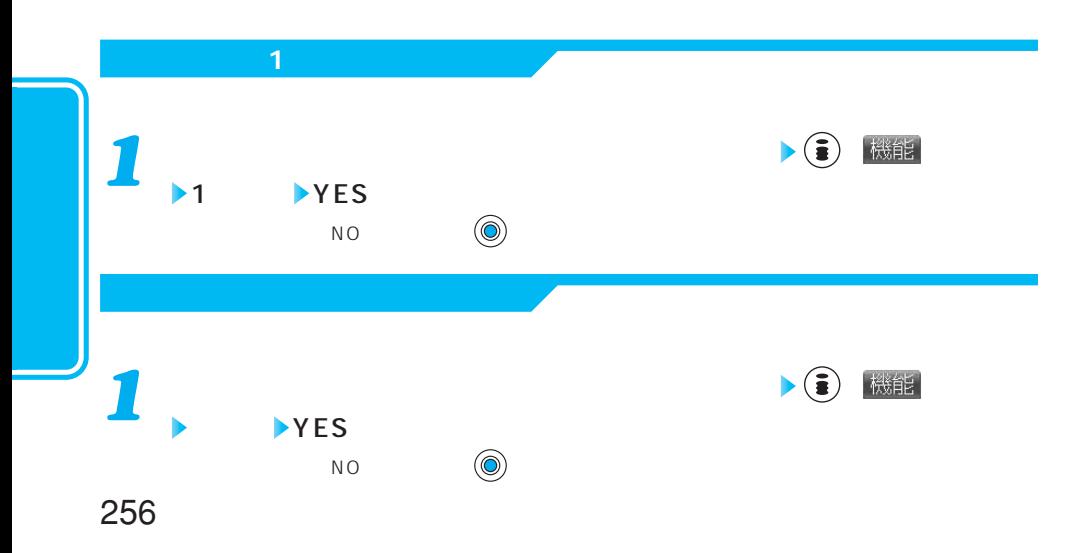

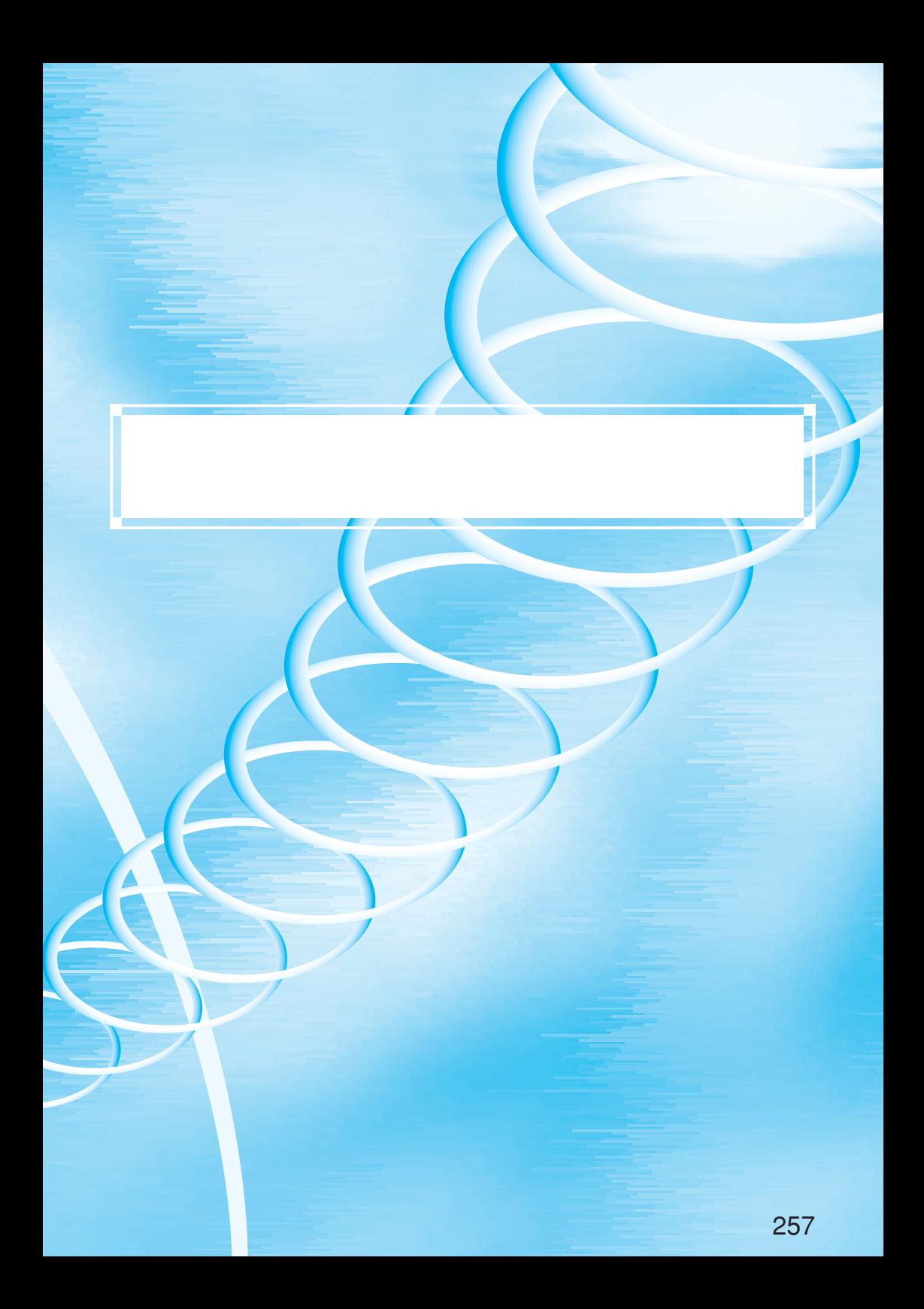

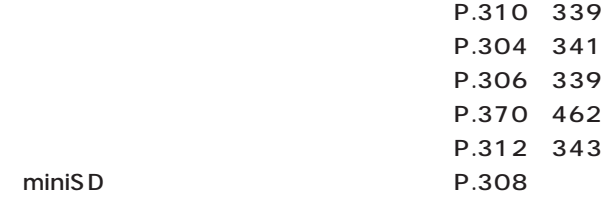

miniSD

**撮影して保存した静止画や動画を利用する**

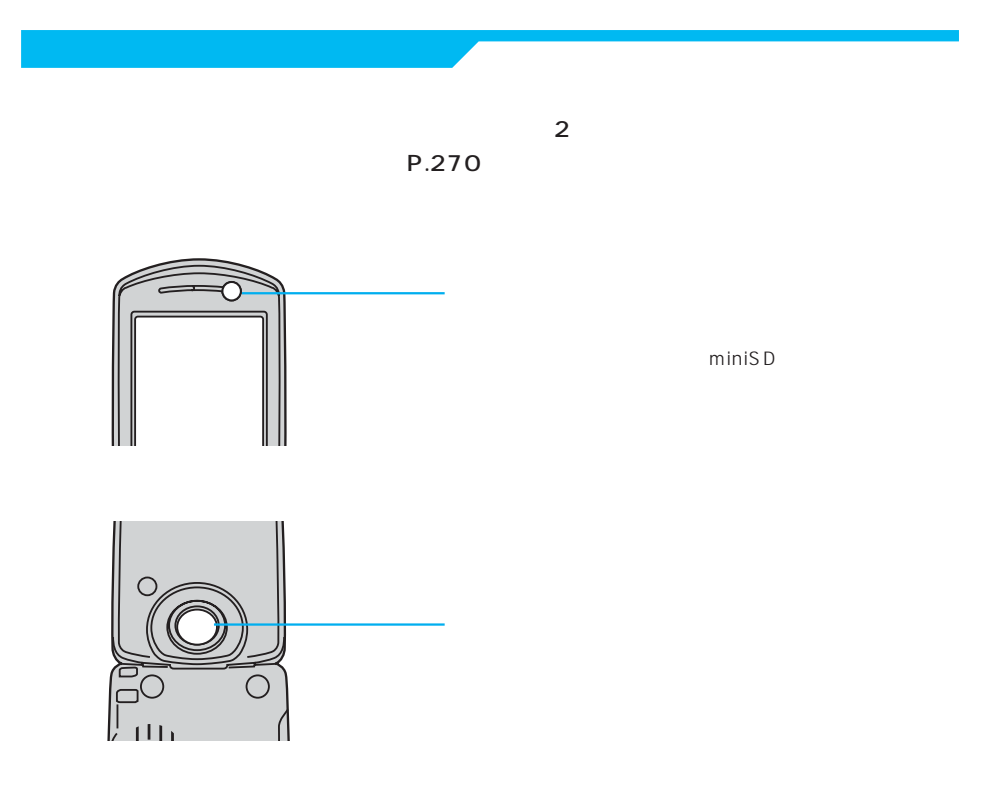

 $FOMA$ 

 $\tt FOMA$ 

 $FOMA$ 

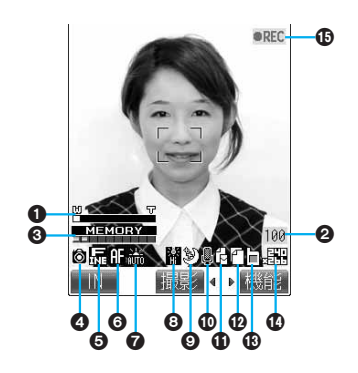

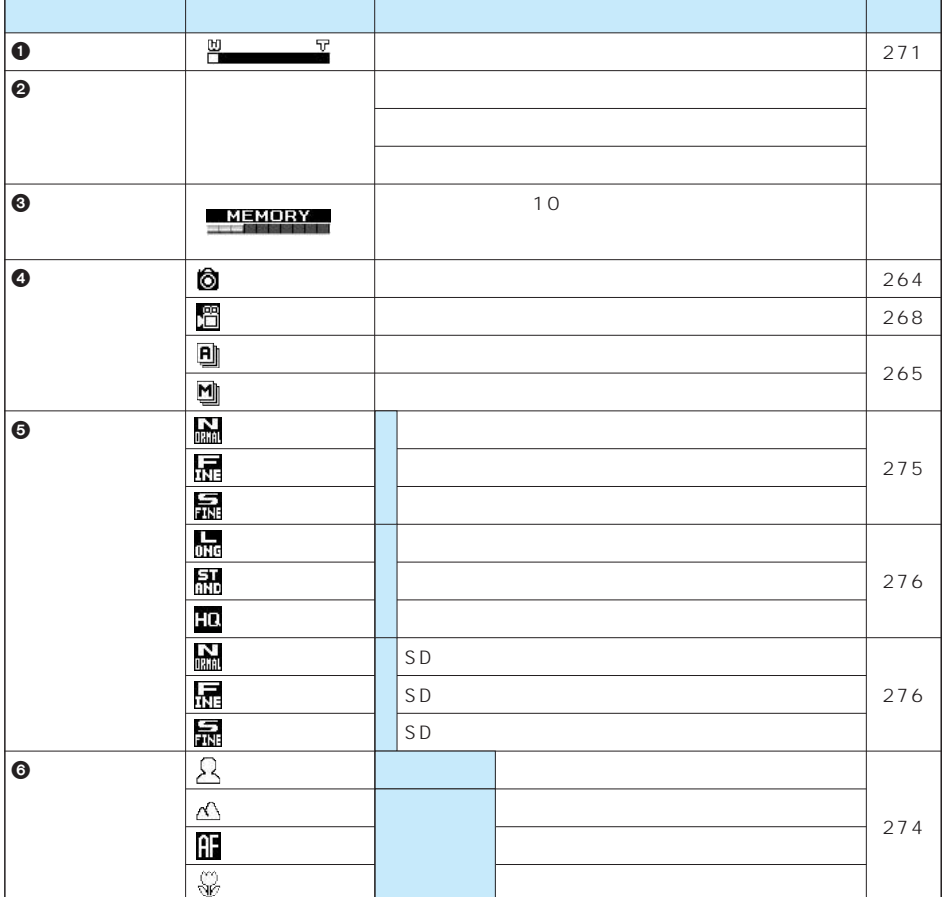

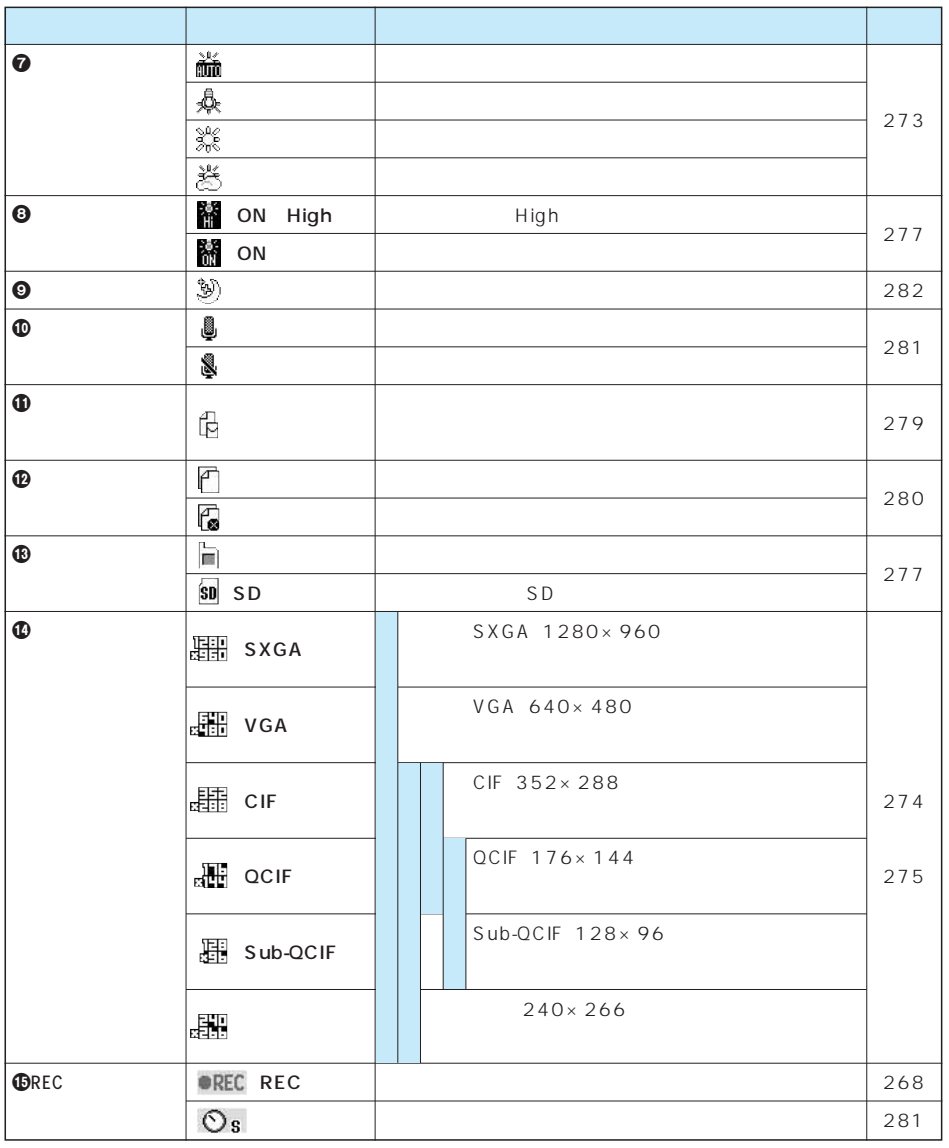

SD miniSD miniSD

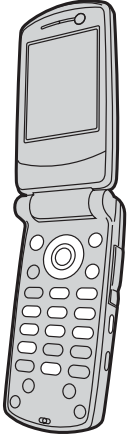

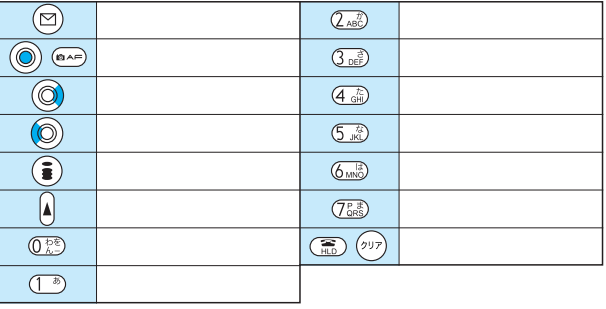

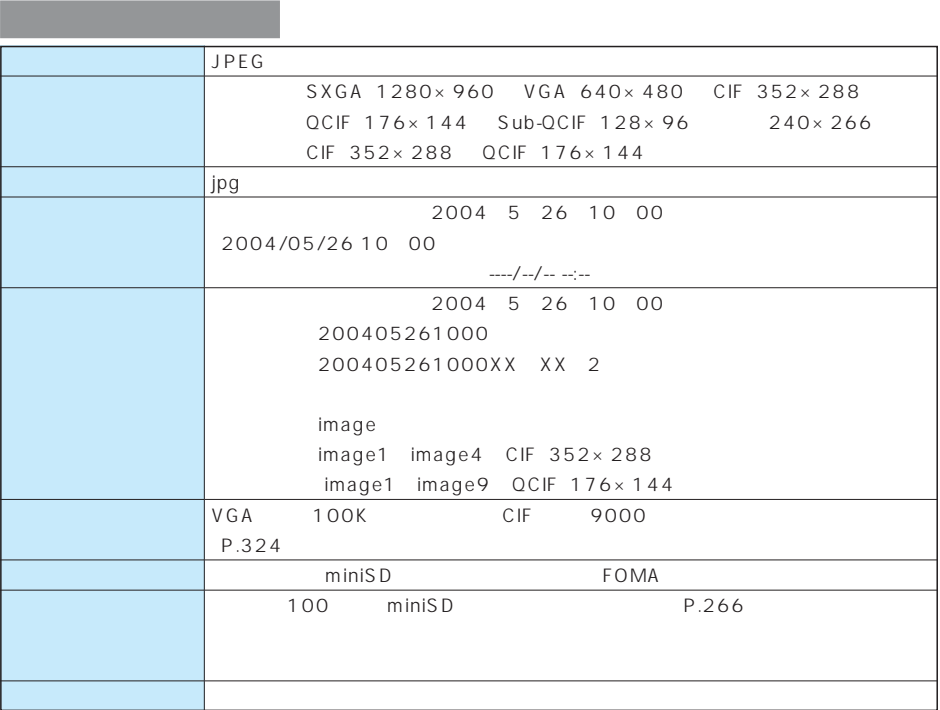

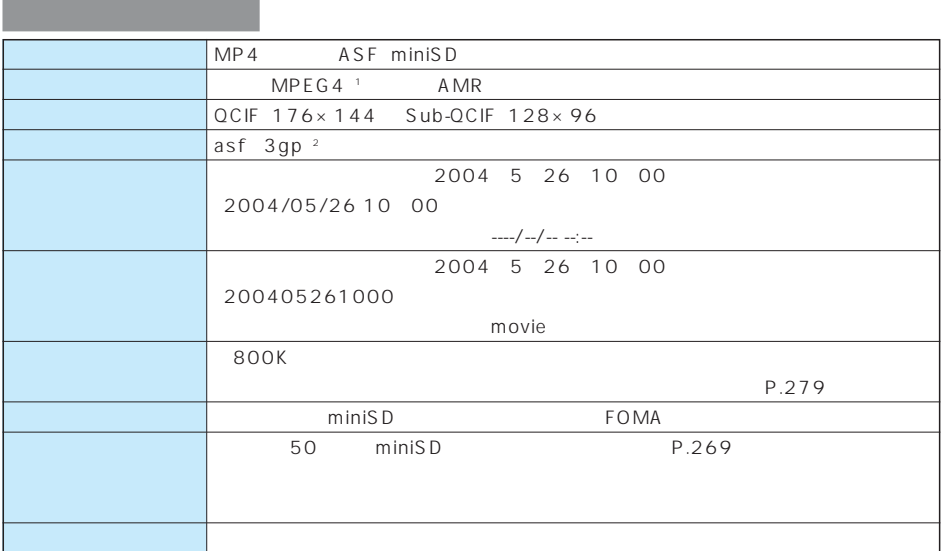

1 MPEG4 Moving Picture Experts Group Phase4

2 asf 3gp P.386

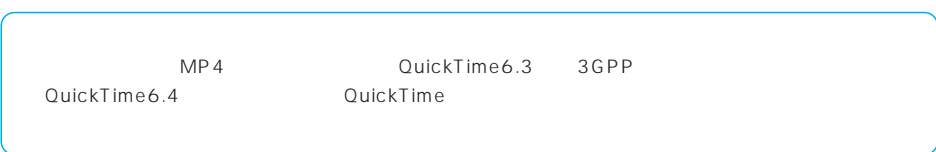

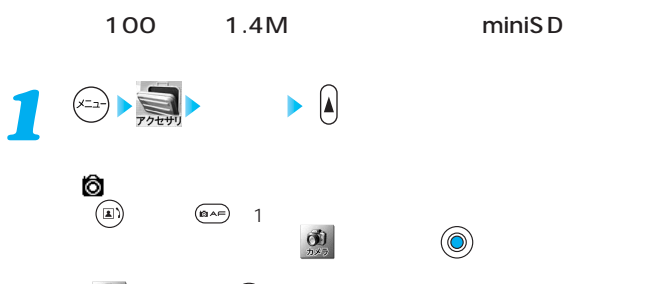

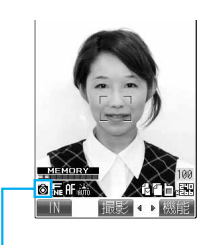

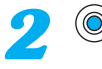

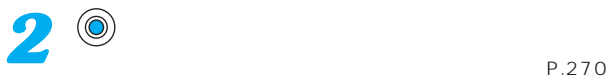

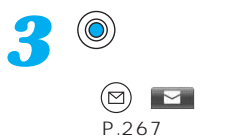

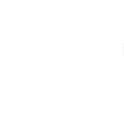

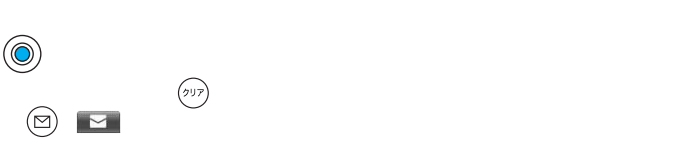

P.302

 $(\odot)$ SXGA レンジェクトリック

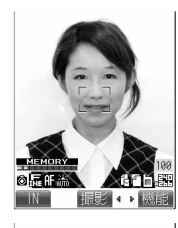

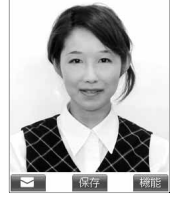

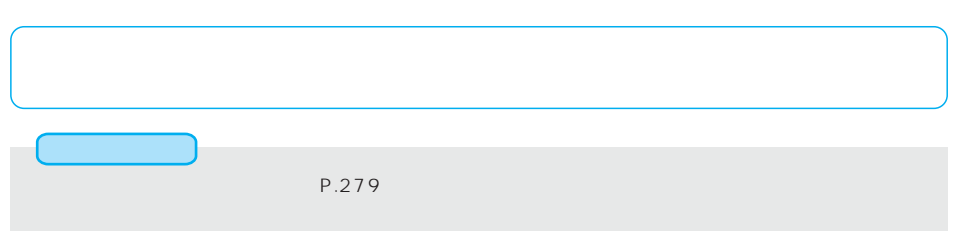

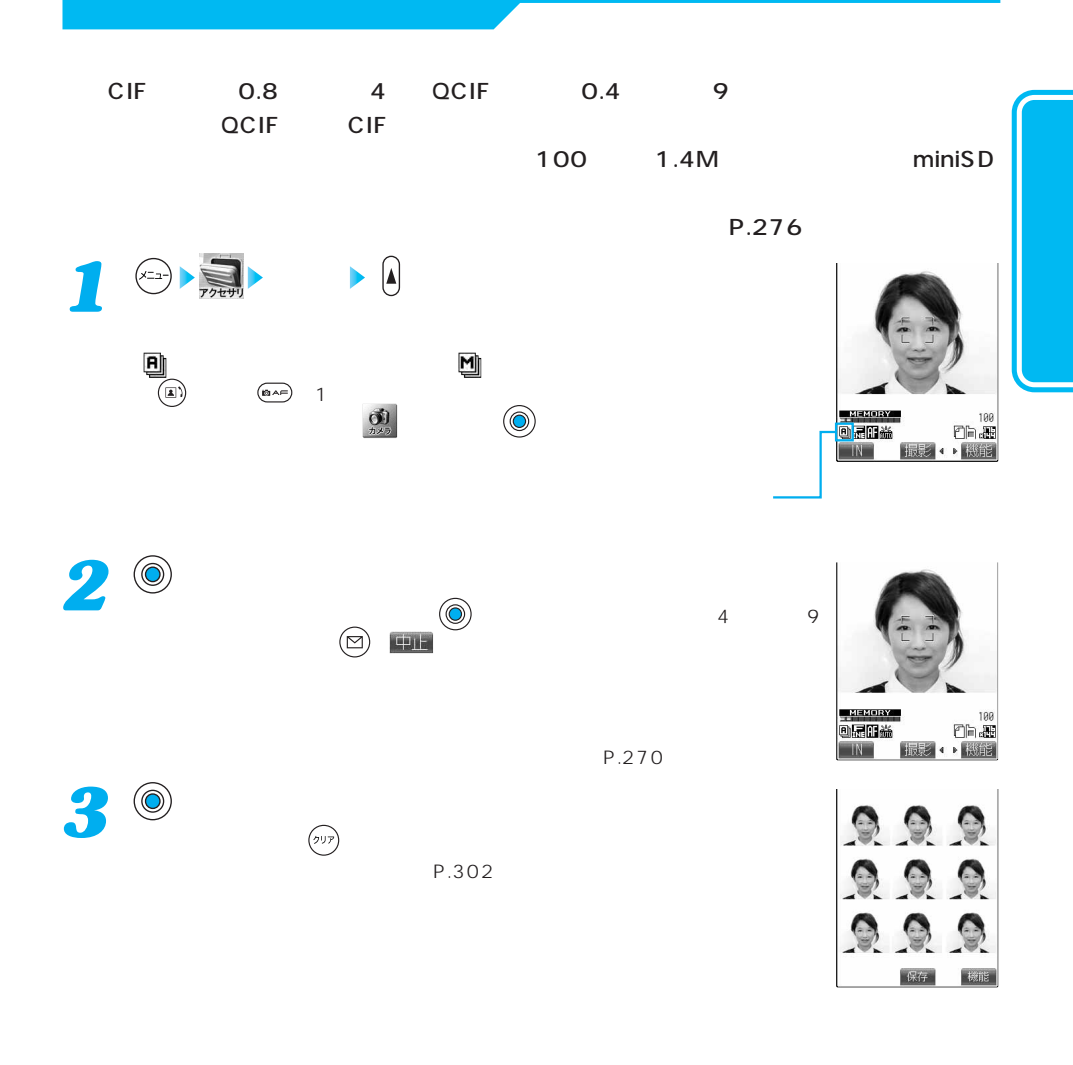

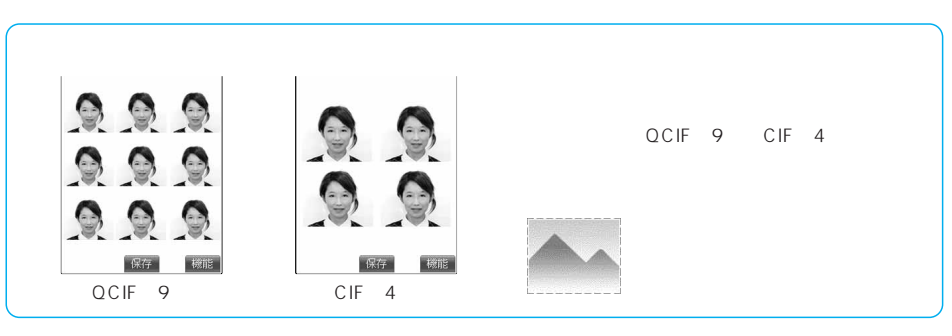

次ページにつづく 265

 $m \, \text{in} \, \text{IS} \, \text{D}$ 

# FOMA

## $FOMA$

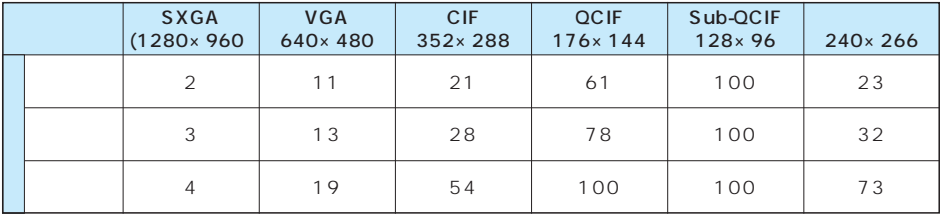

#### miniSD

FOMA SD SO  $\begin{array}{|c|c|c|c|c|c|}\n\hline\n\text{SKGA} & \text{VGA} & \text{CIF} & \text{QCIF} & \text{Sub-QCIF} \\
\hline\n\end{array}$  $(1280 \times 960 \mid 640 \times 480 \mid 352 \times 288 \mid 176 \times 144 \mid 128 \times 96 \mid 240 \times 266)$  $20$  100 200 400 850 200 | 30 | 150 | 250 | 400 | 850 | 250 | 50 | 200 | 400 | 850 | 850 | 400

miniSD **that includes** the contract of the contract of the contract of the contract of the contract of the contract of the contract of the contract of the contract of the contract of the contract of the contract of the con

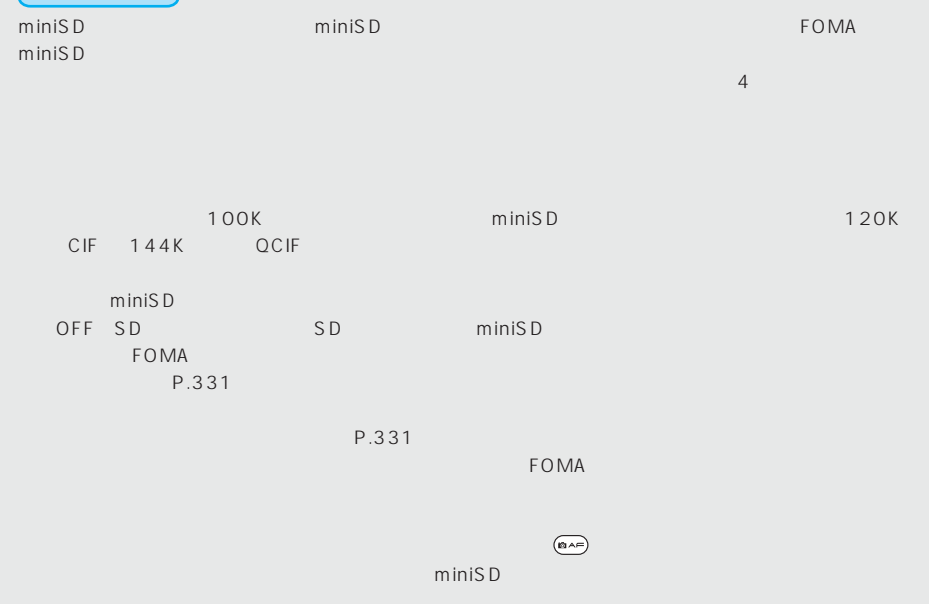

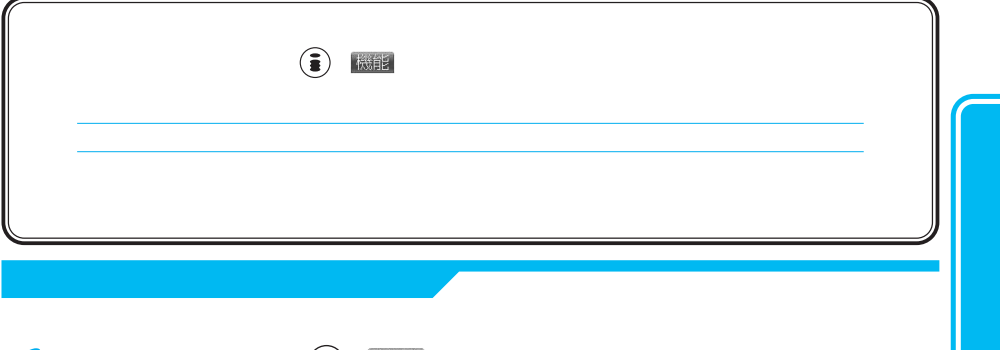

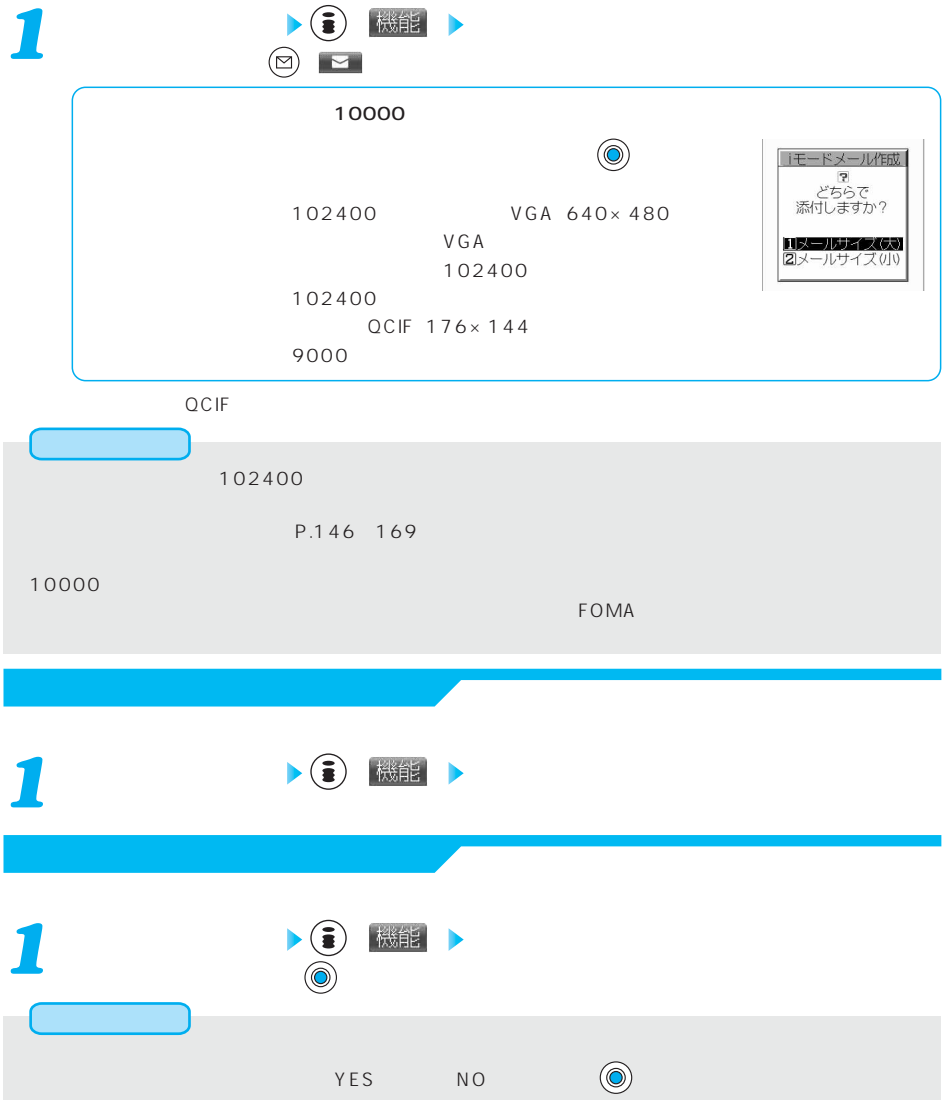

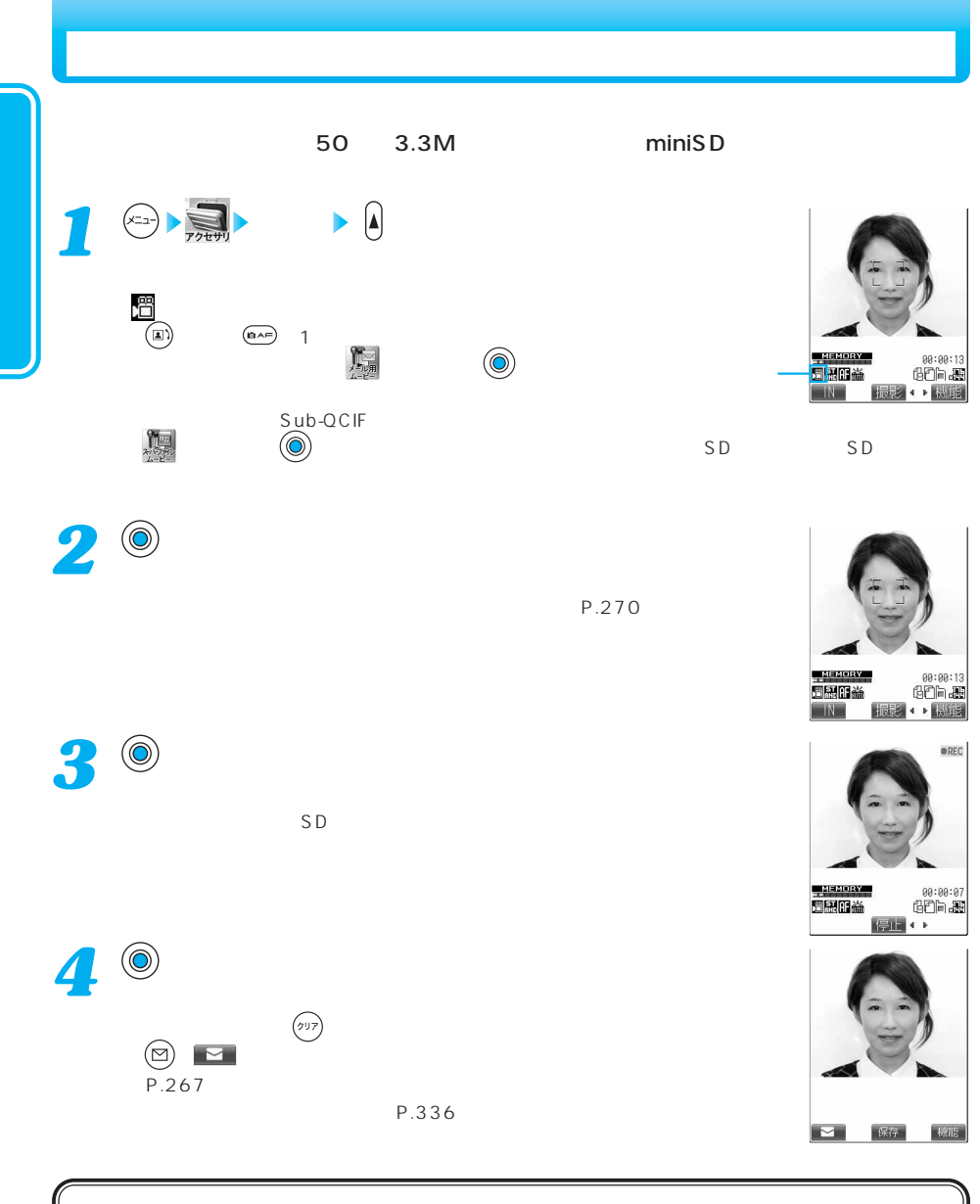

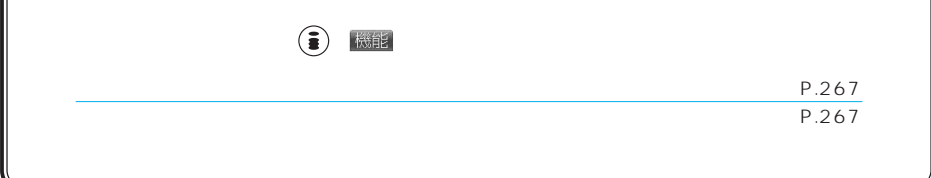

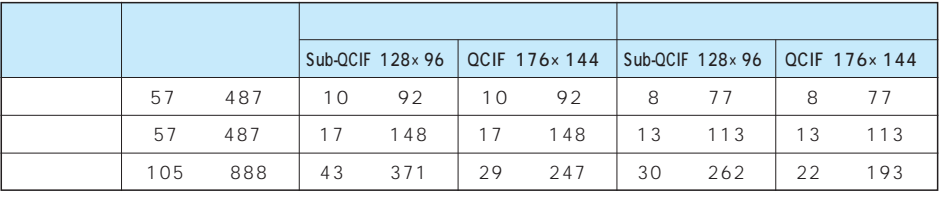

#### niniSD

 $SD$ 

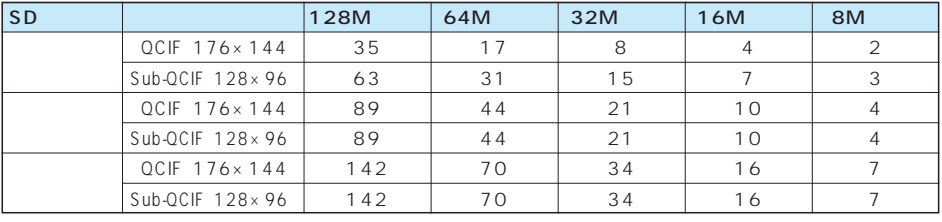

 $\blacksquare$  [We find the state  $\blacksquare$  the state  $\blacksquare$  the state  $\blacksquare$  the state  $\blacksquare$  of  $\blacksquare$   $\blacksquare$ 

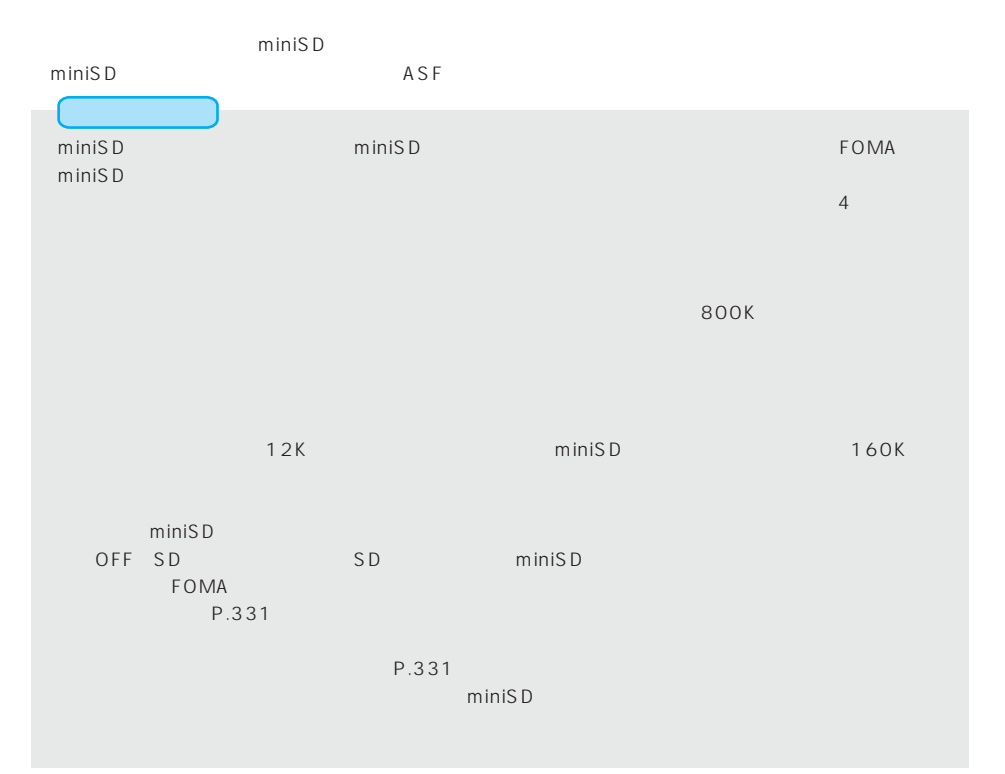

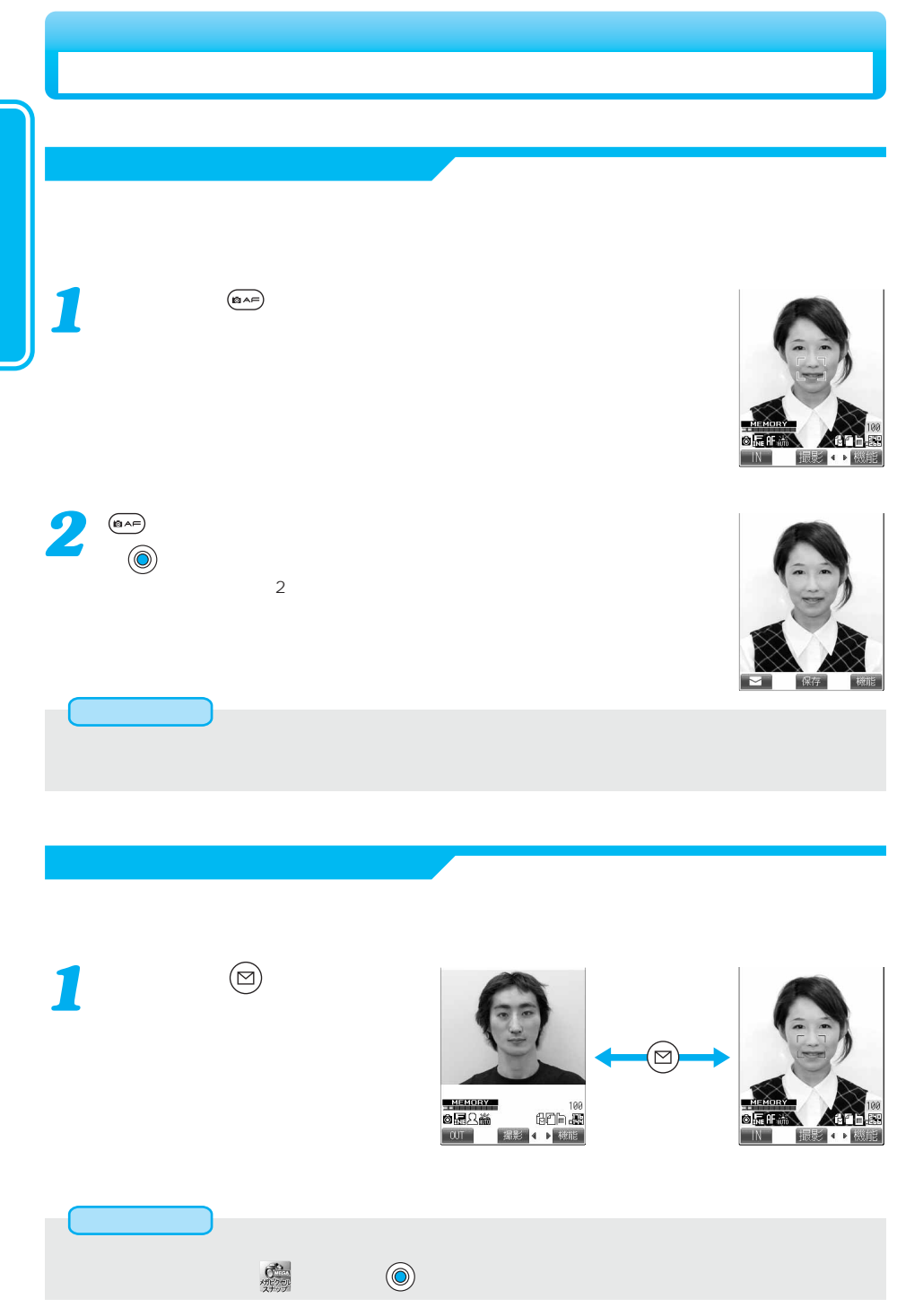

#### <u>アクリカラでは、</u>Tele Wide

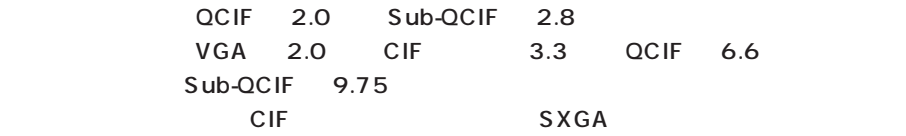

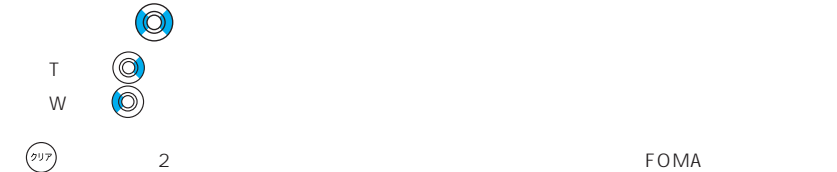

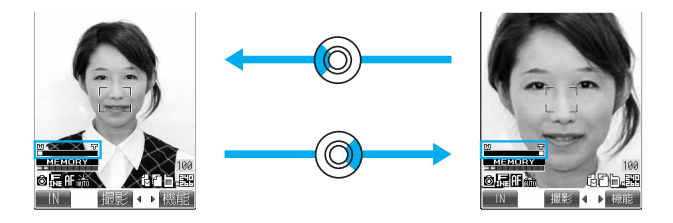

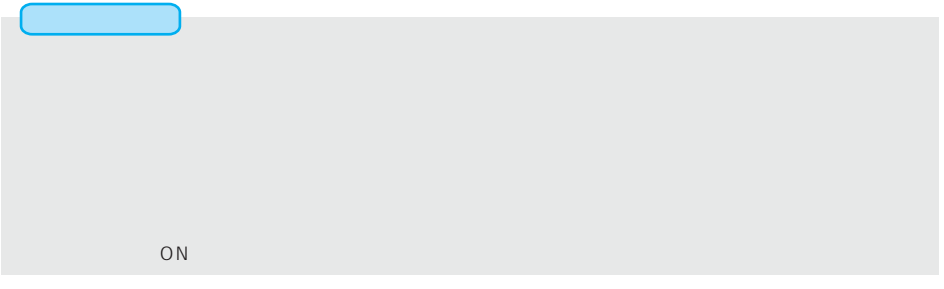

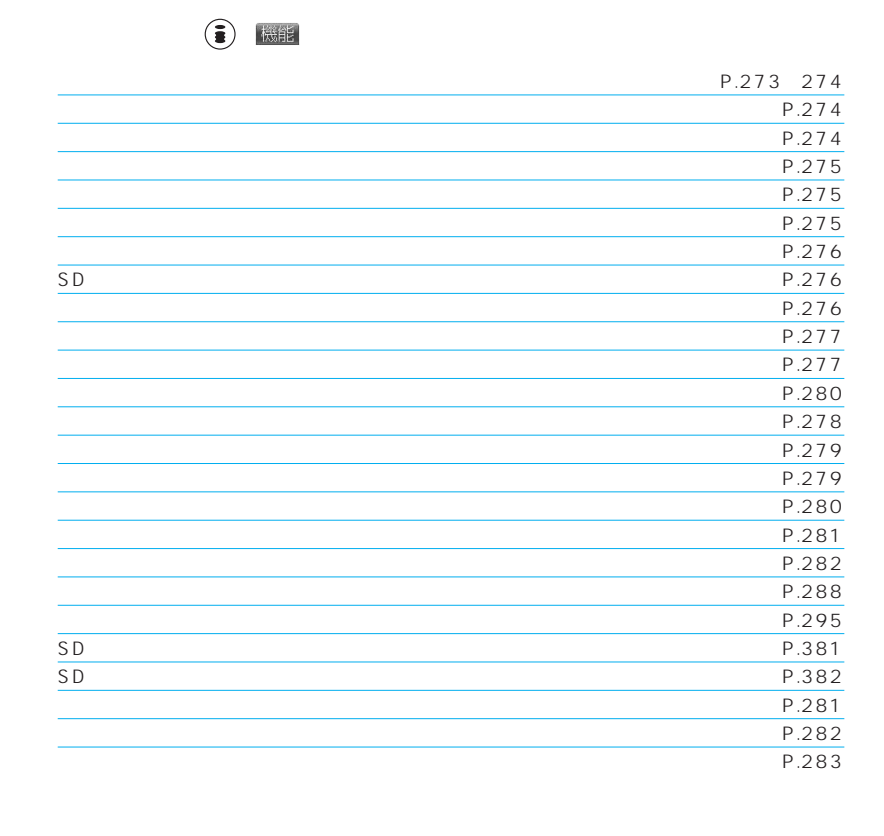

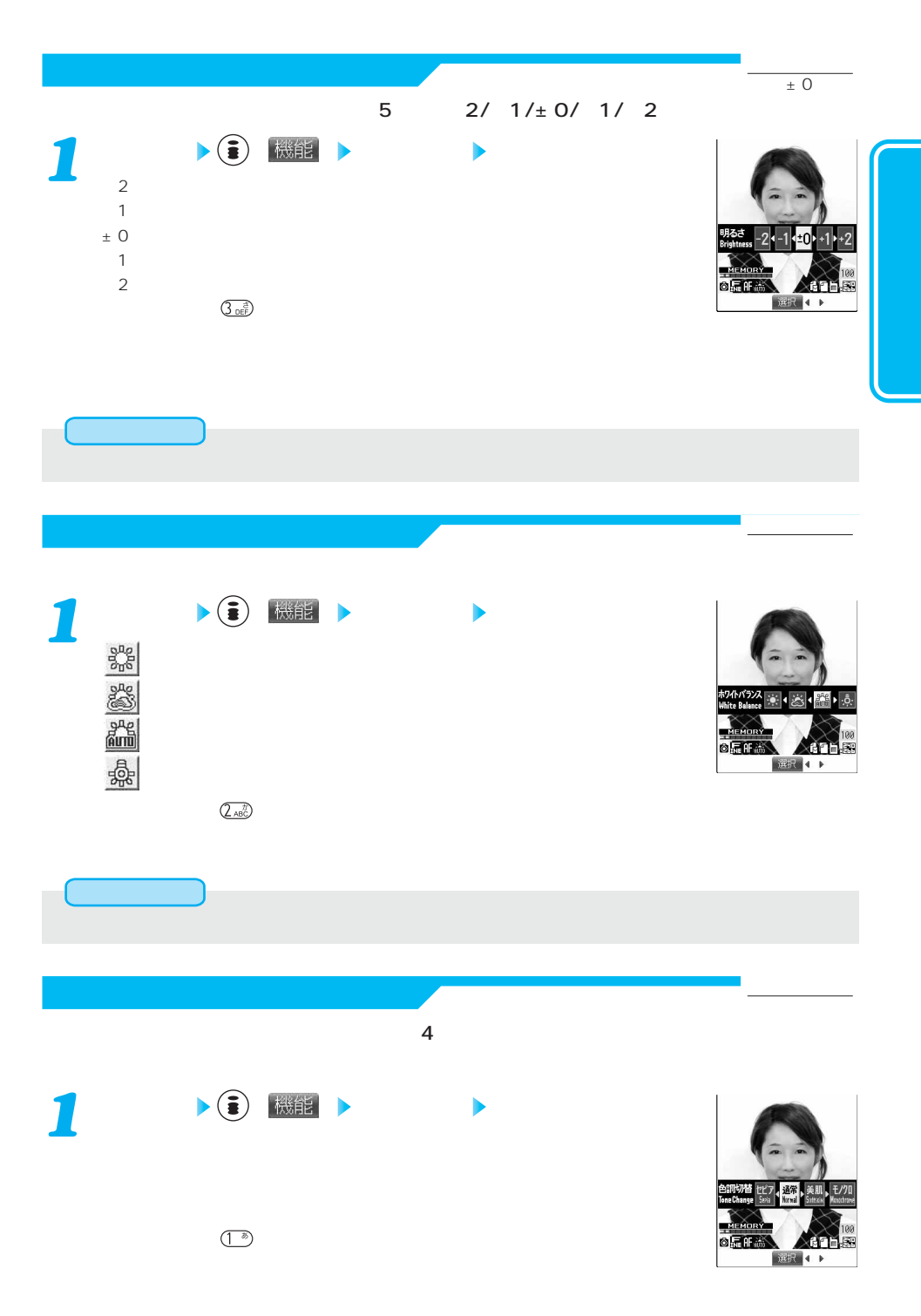

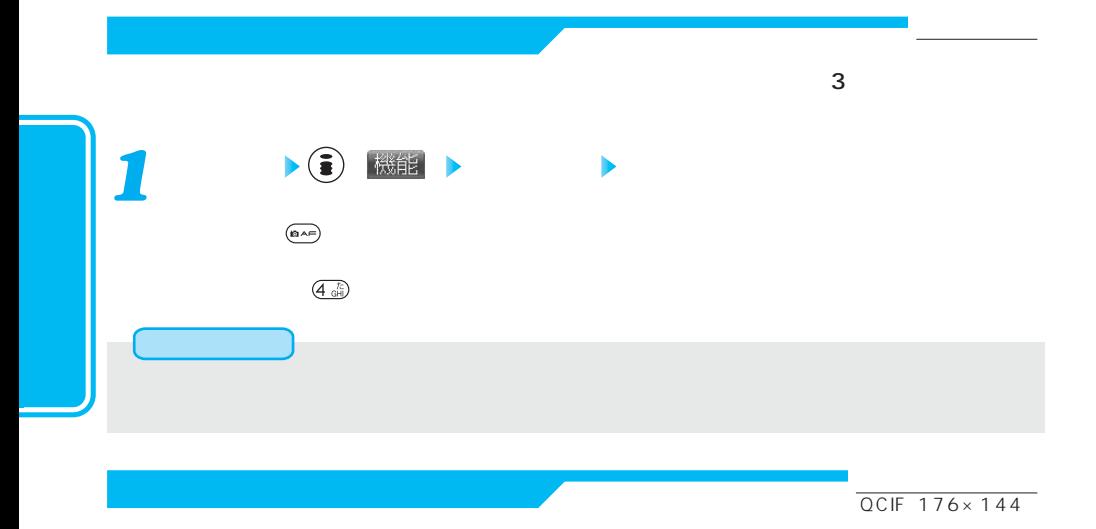

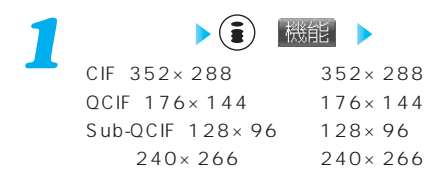

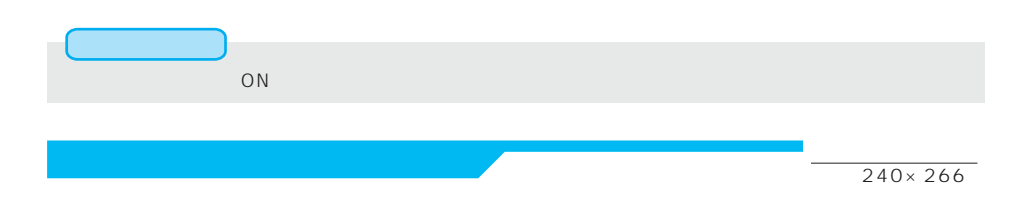

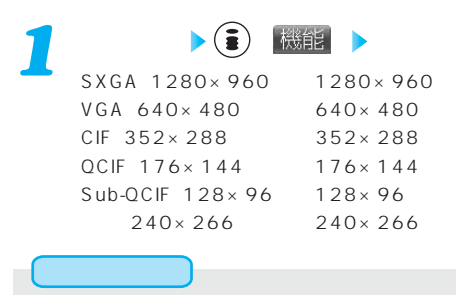

「フレーム」 「ON」のN」のときは「アウトカメラスナップサイズ」ということになる。

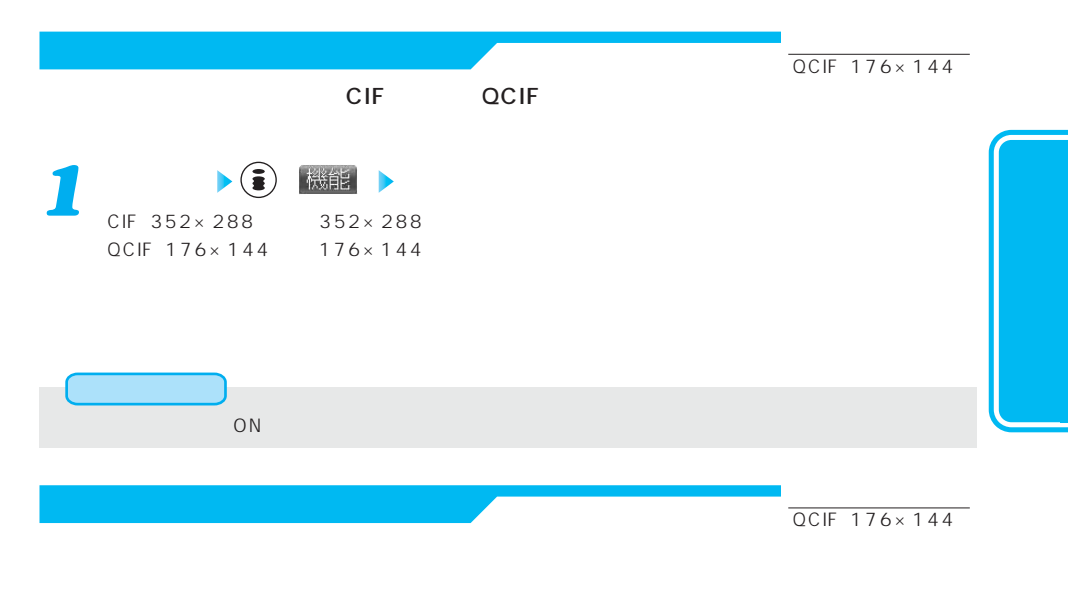

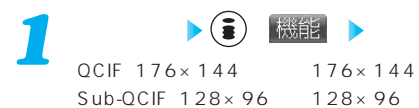

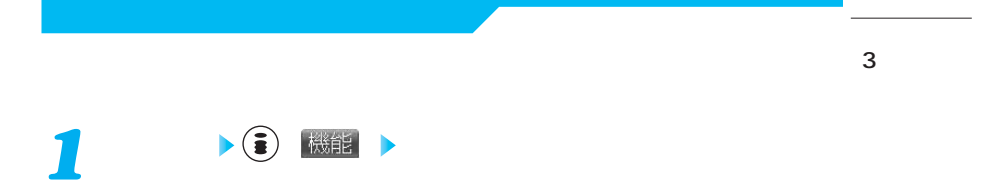

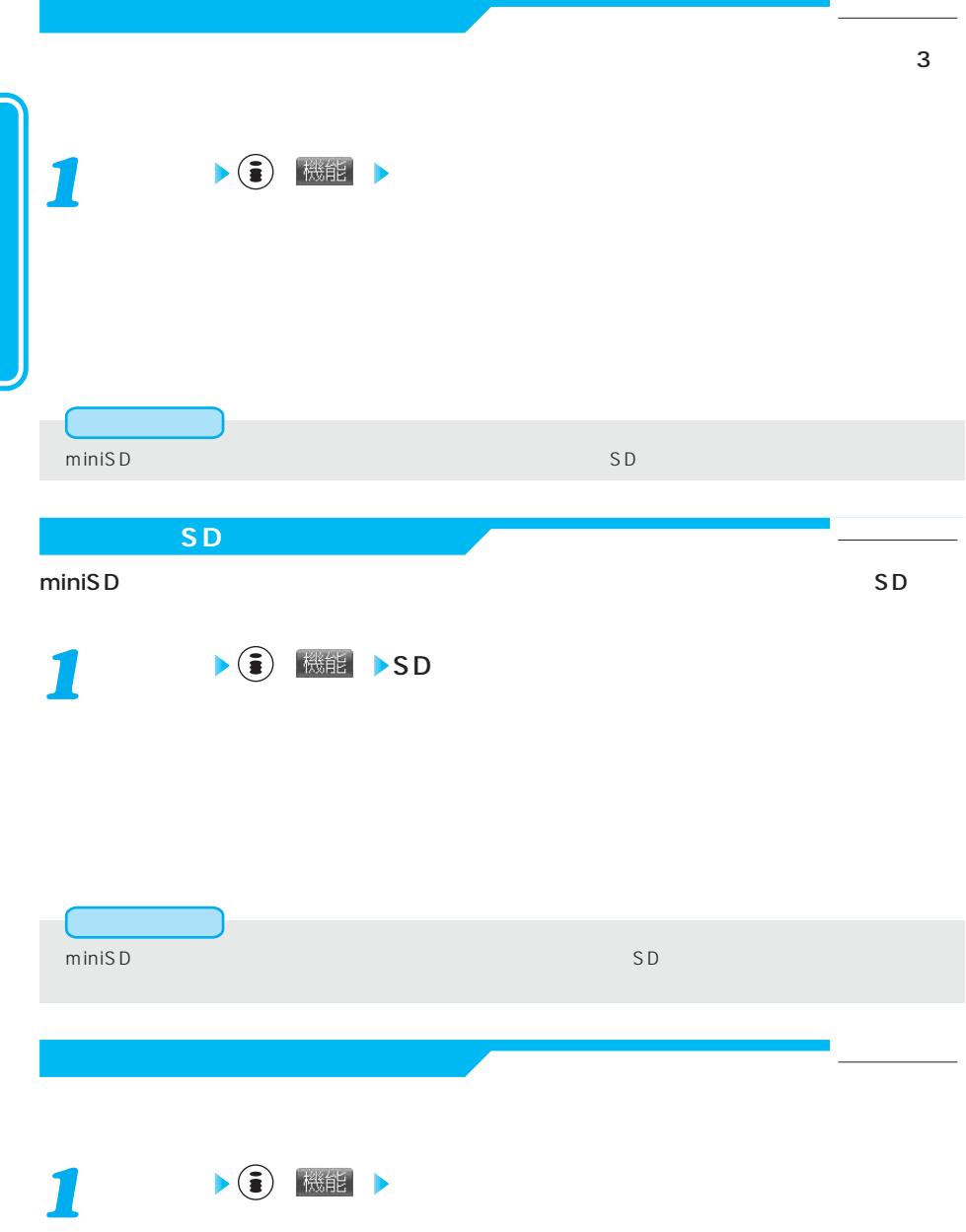

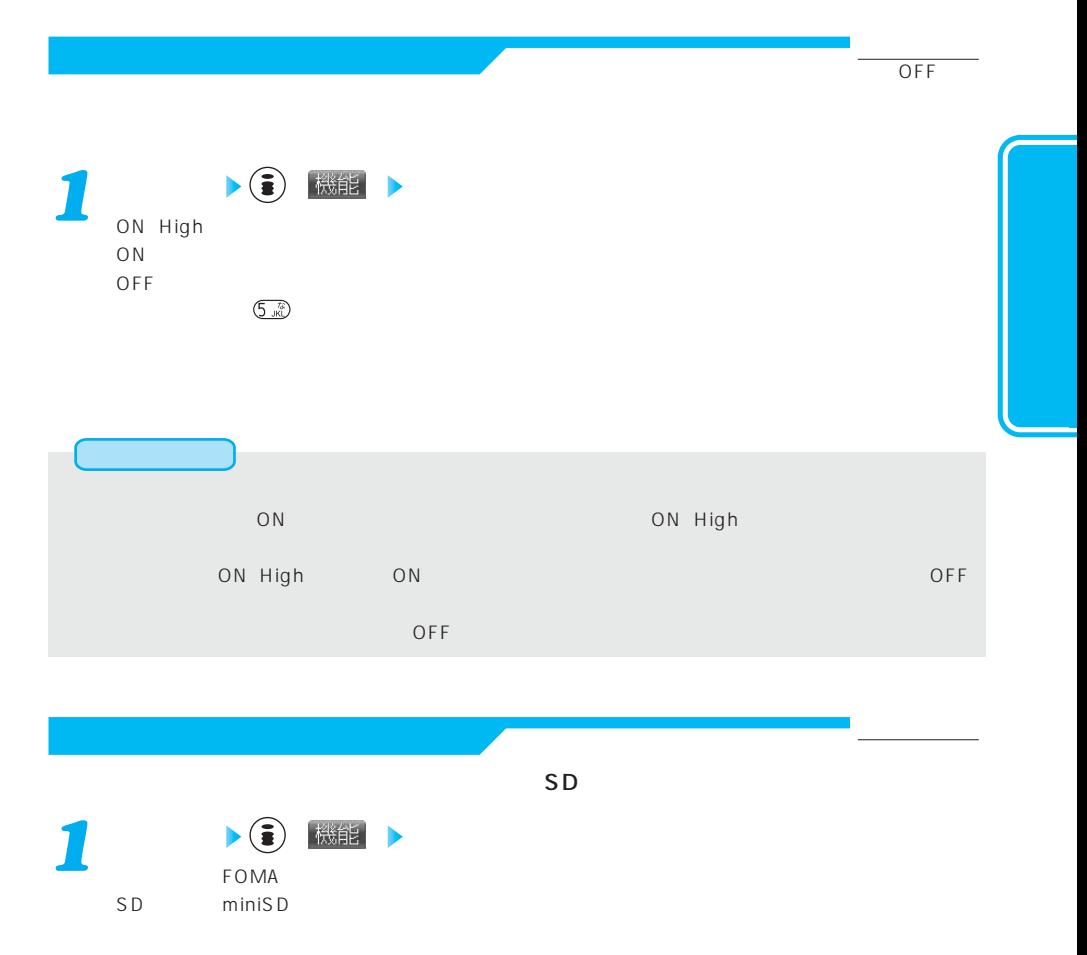

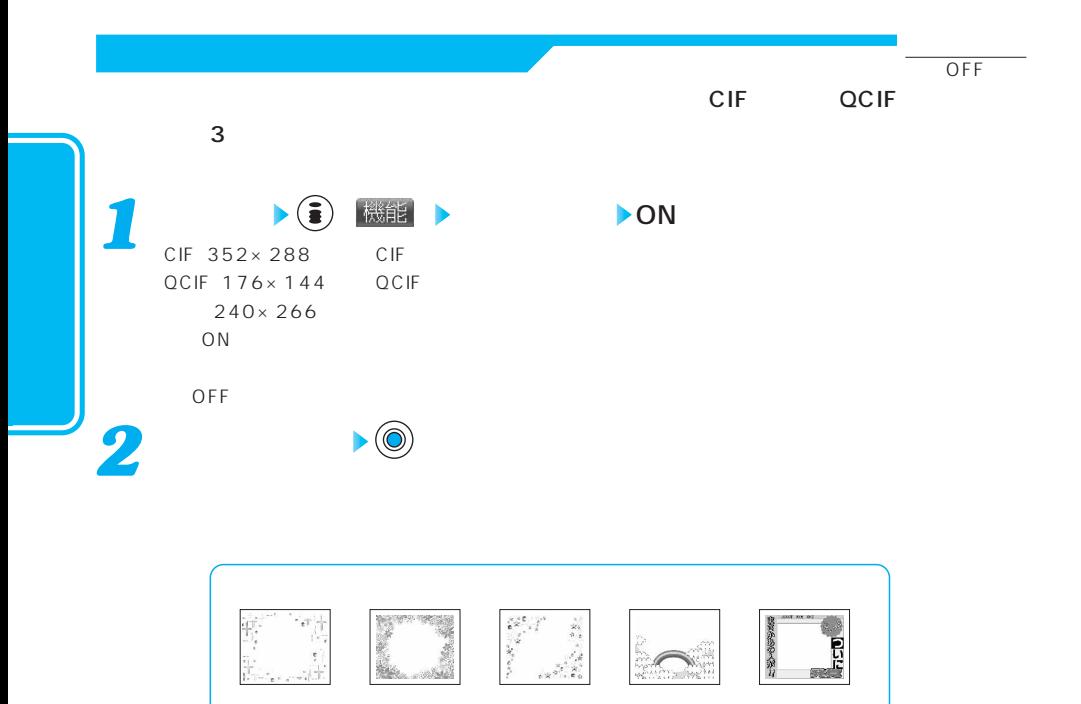

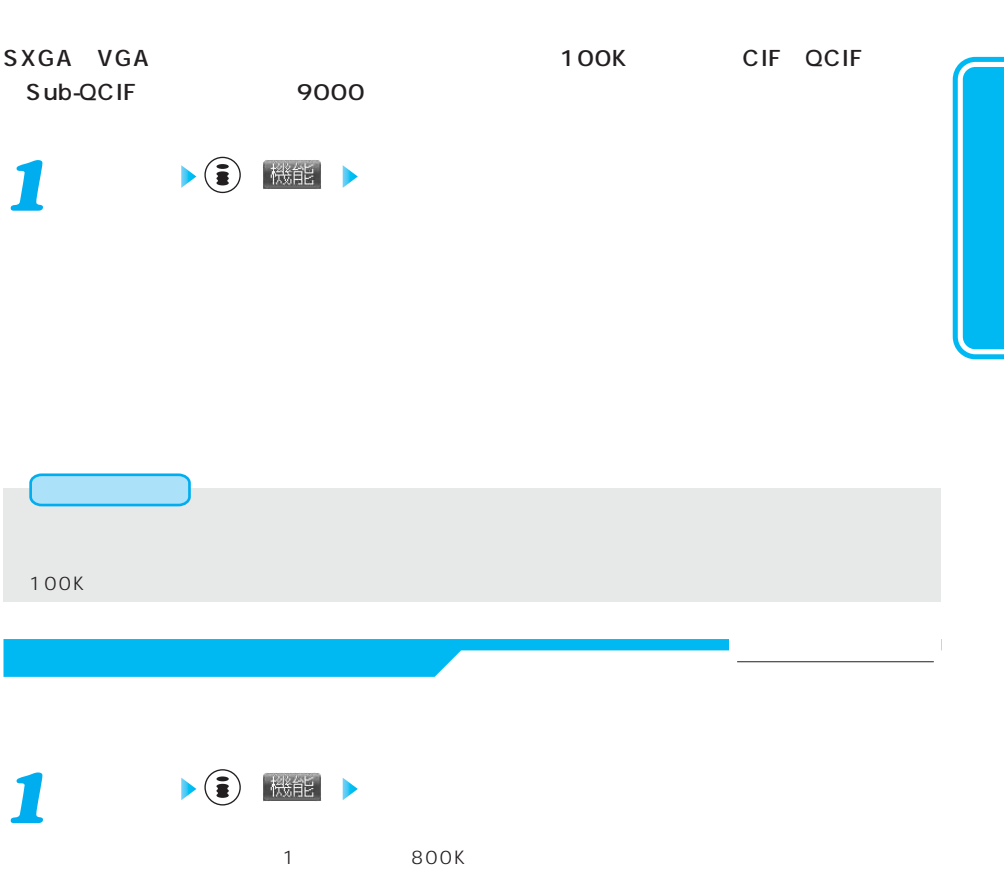

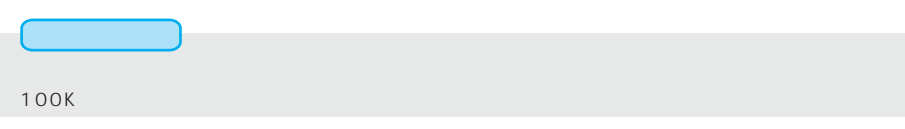

お買い上げ時

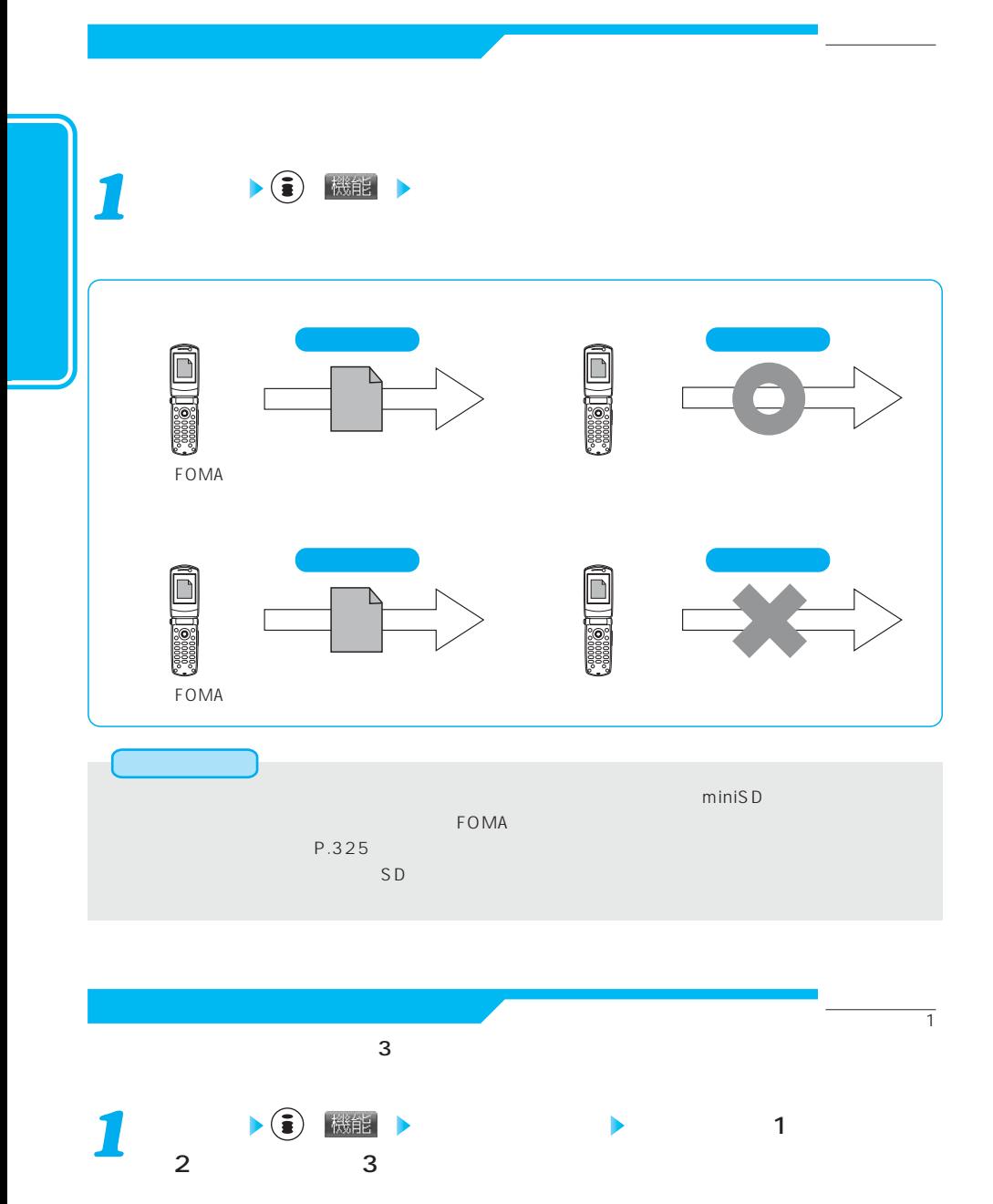

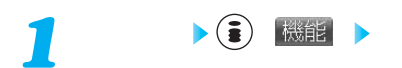

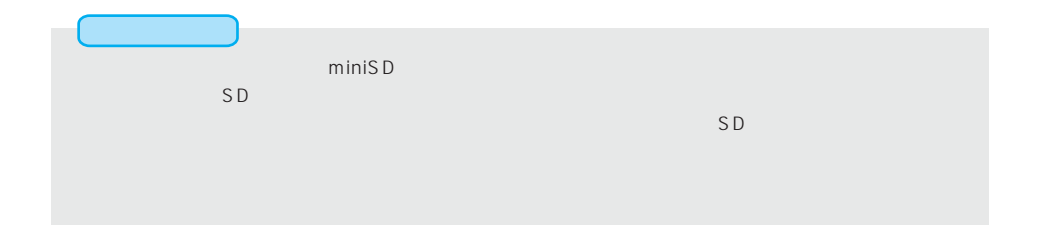

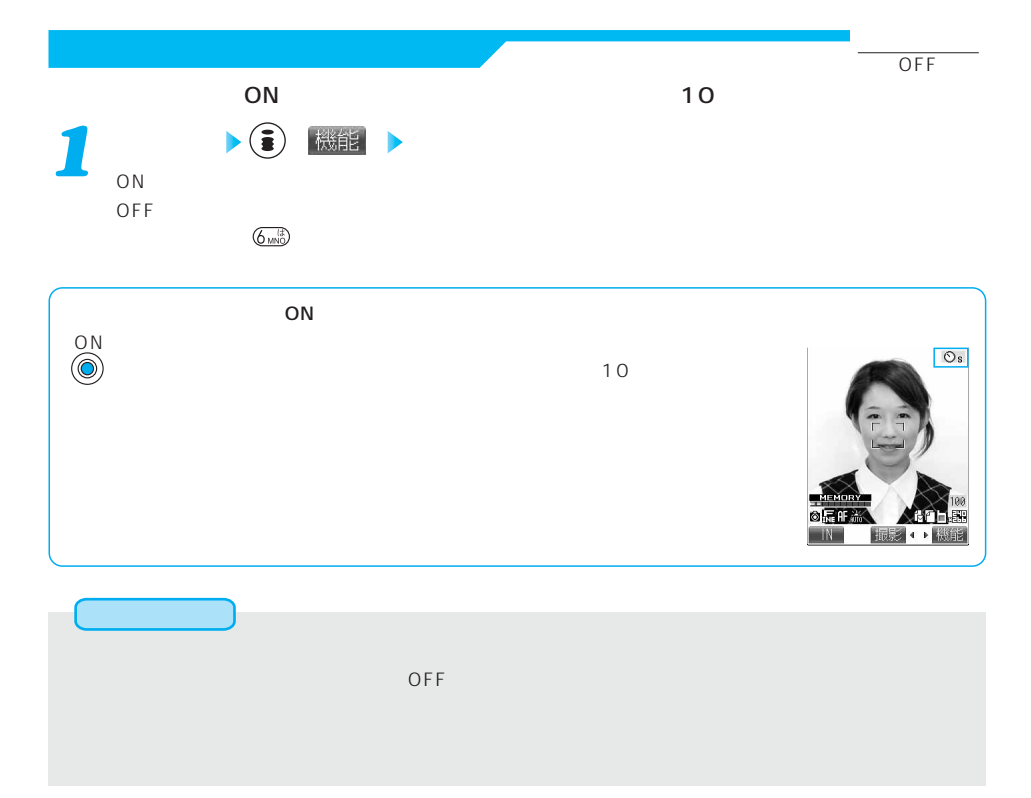

お買い上げ時

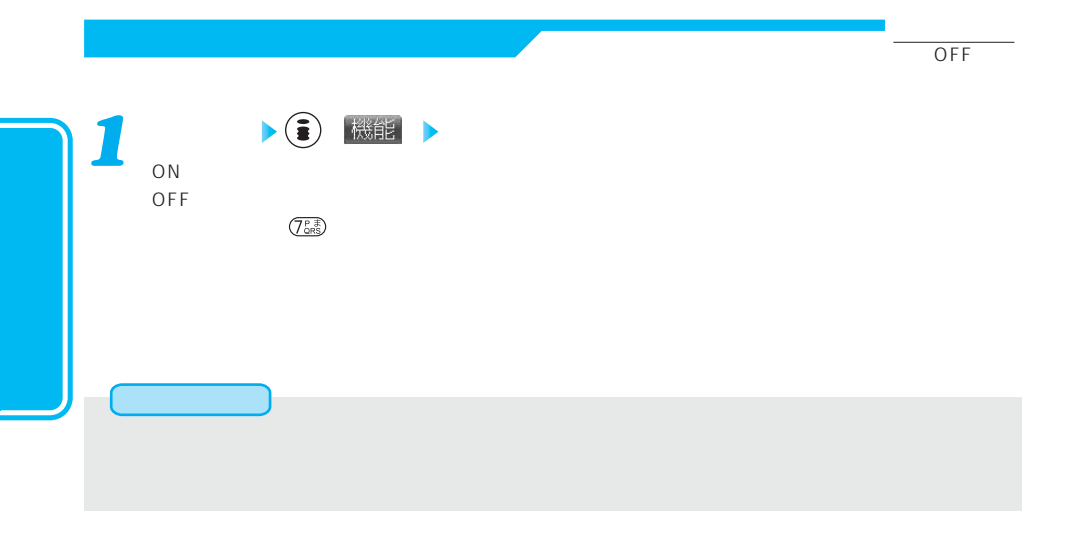

miniSD

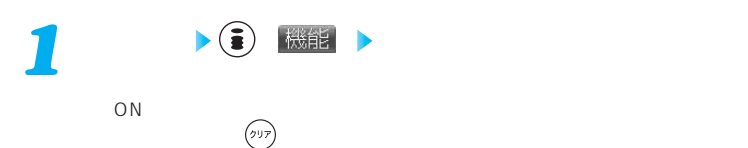

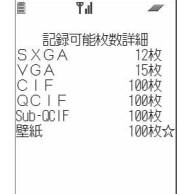

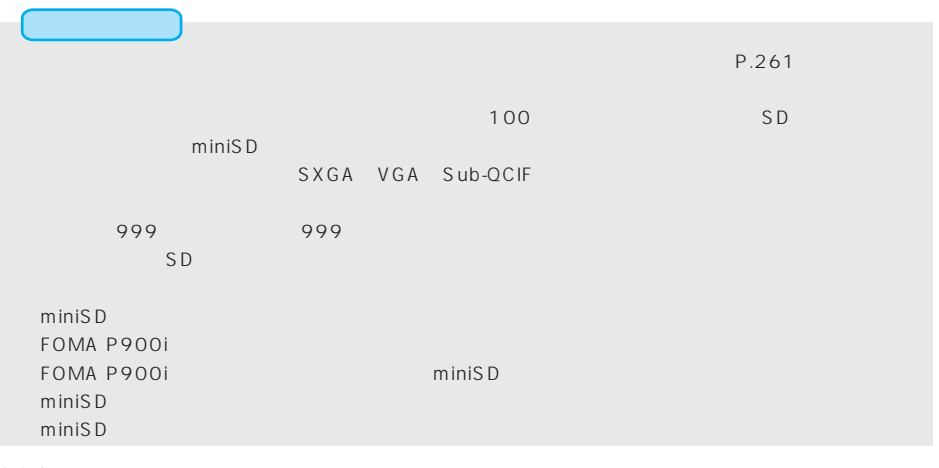

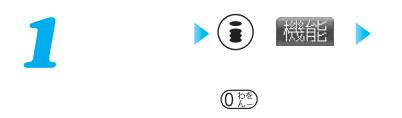

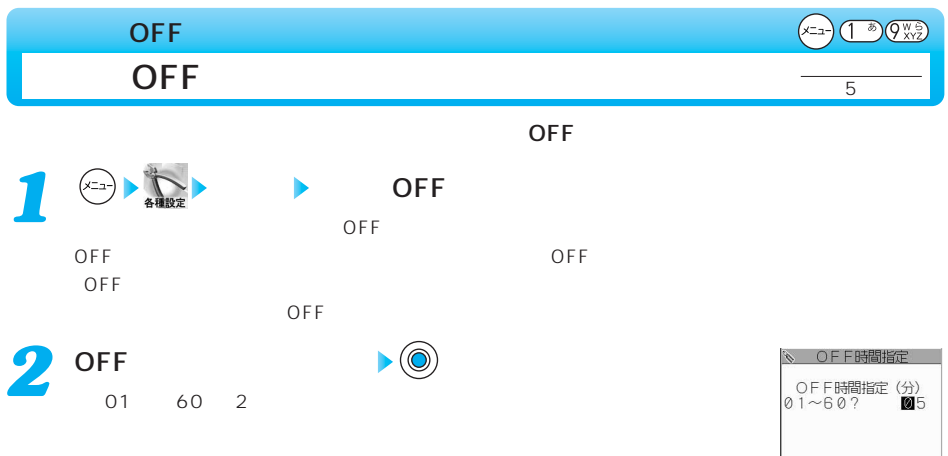

$$
\begin{array}{c}\n\text{OFF} \\
\end{array}
$$

样定

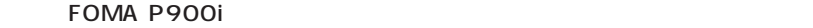

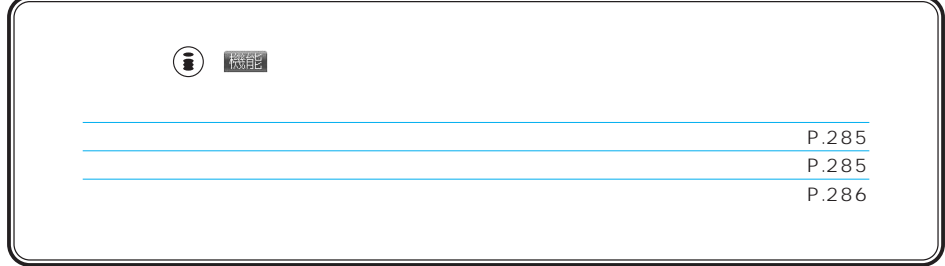

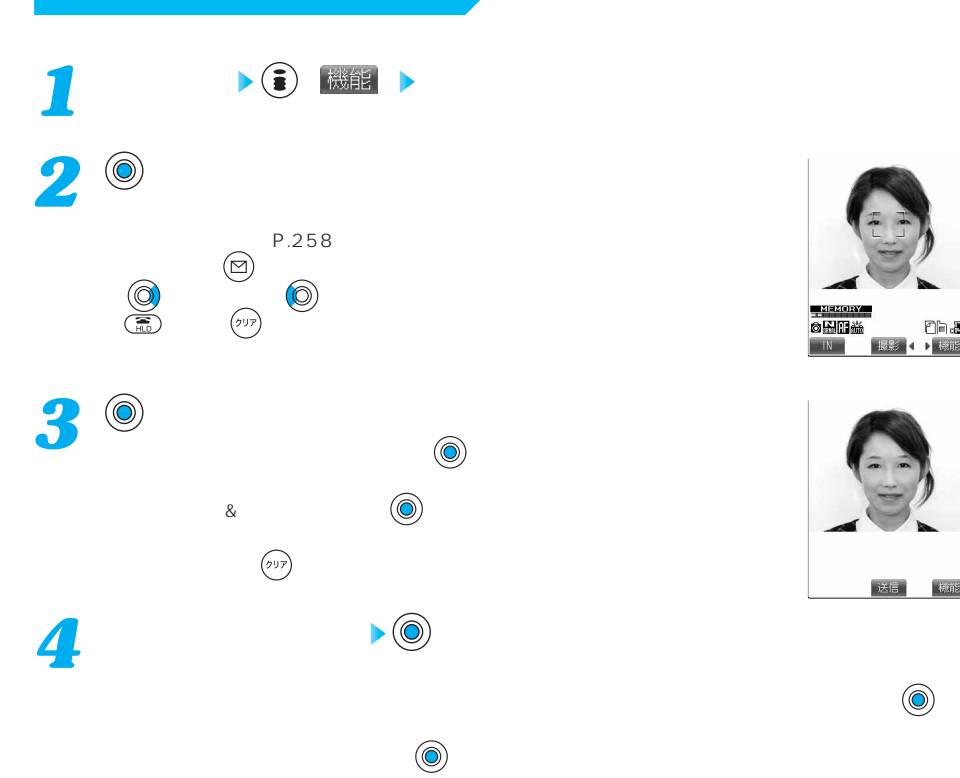

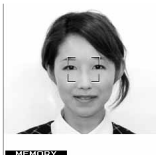

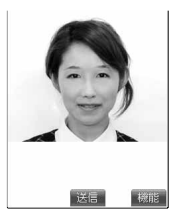

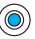

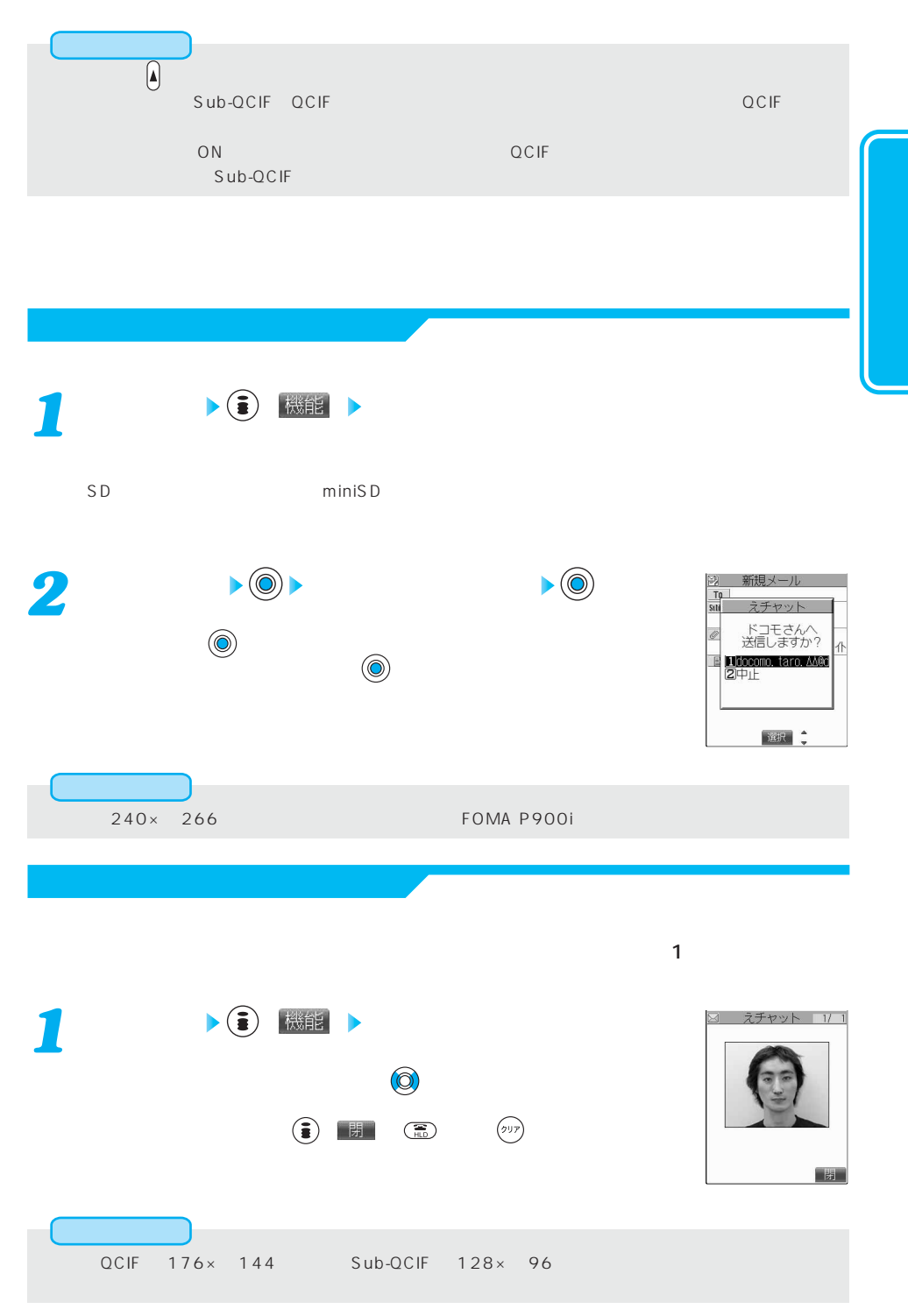

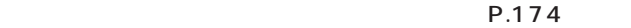

 $P.285$ 

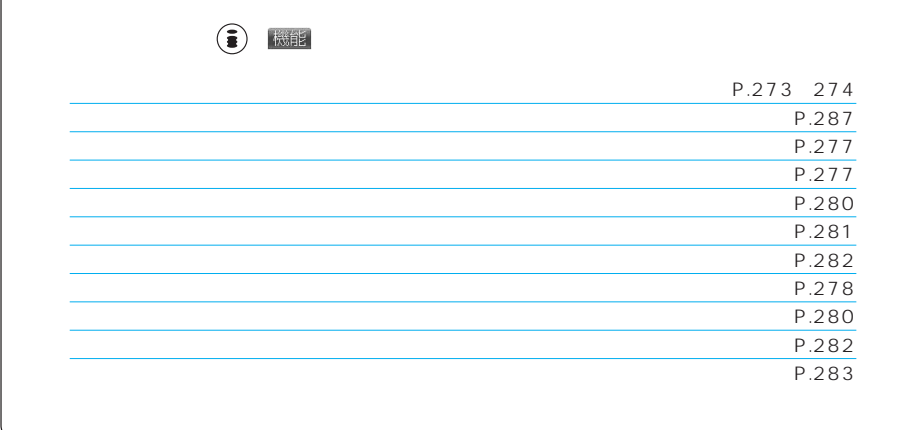

▶ ( ) 樹能

 $\sim$  100  $\sim$  100  $\sim$  100  $\sim$  100  $\sim$  100  $\sim$  100  $\sim$  100  $\sim$  100  $\sim$  100  $\sim$
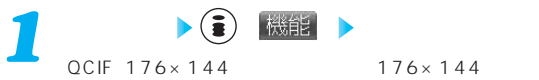

 $Sub-QCIF$  128×96 128×96

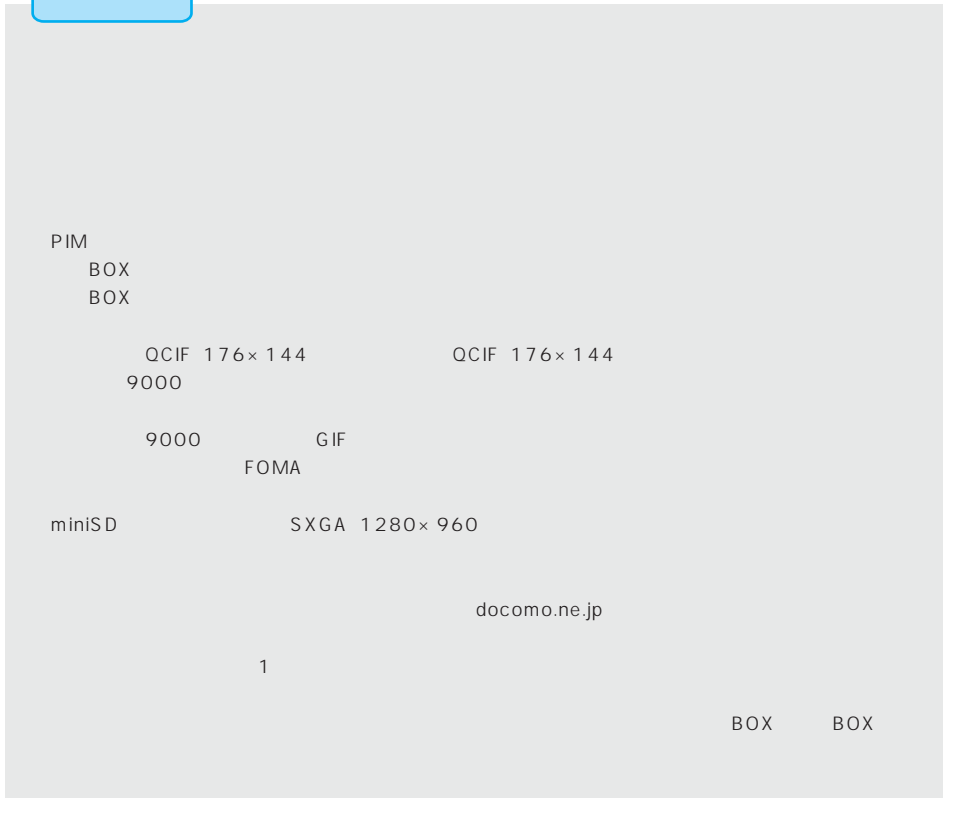

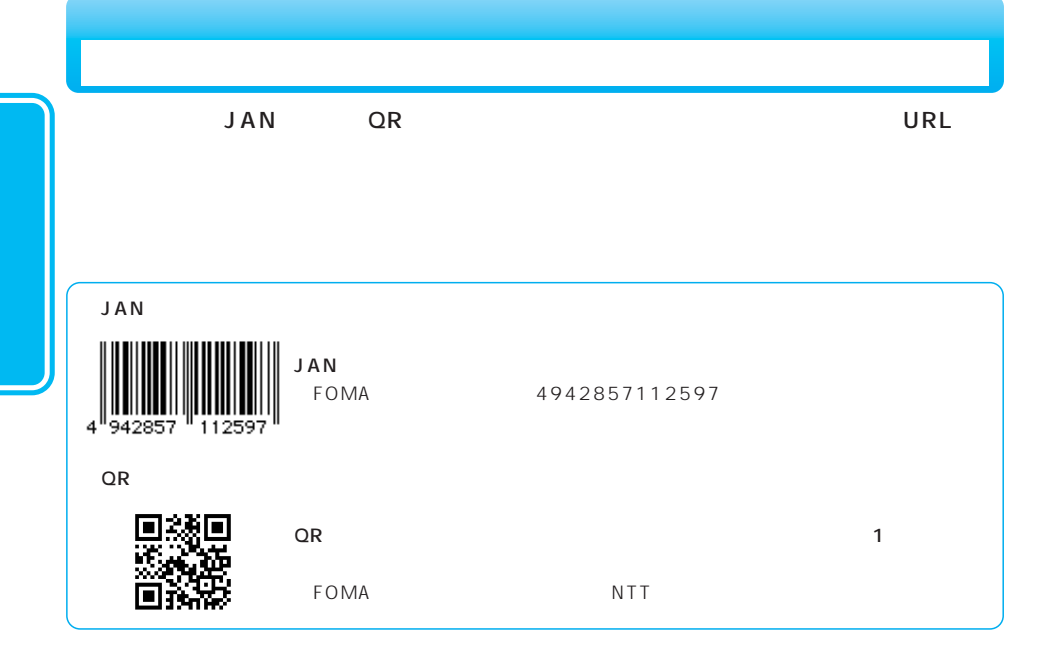

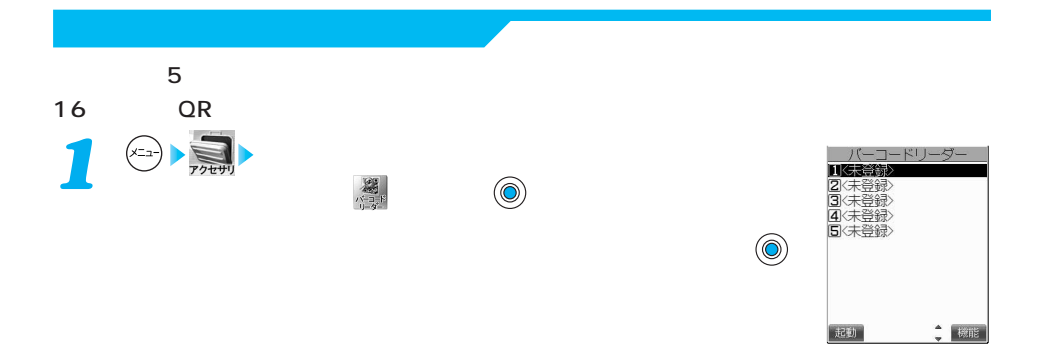

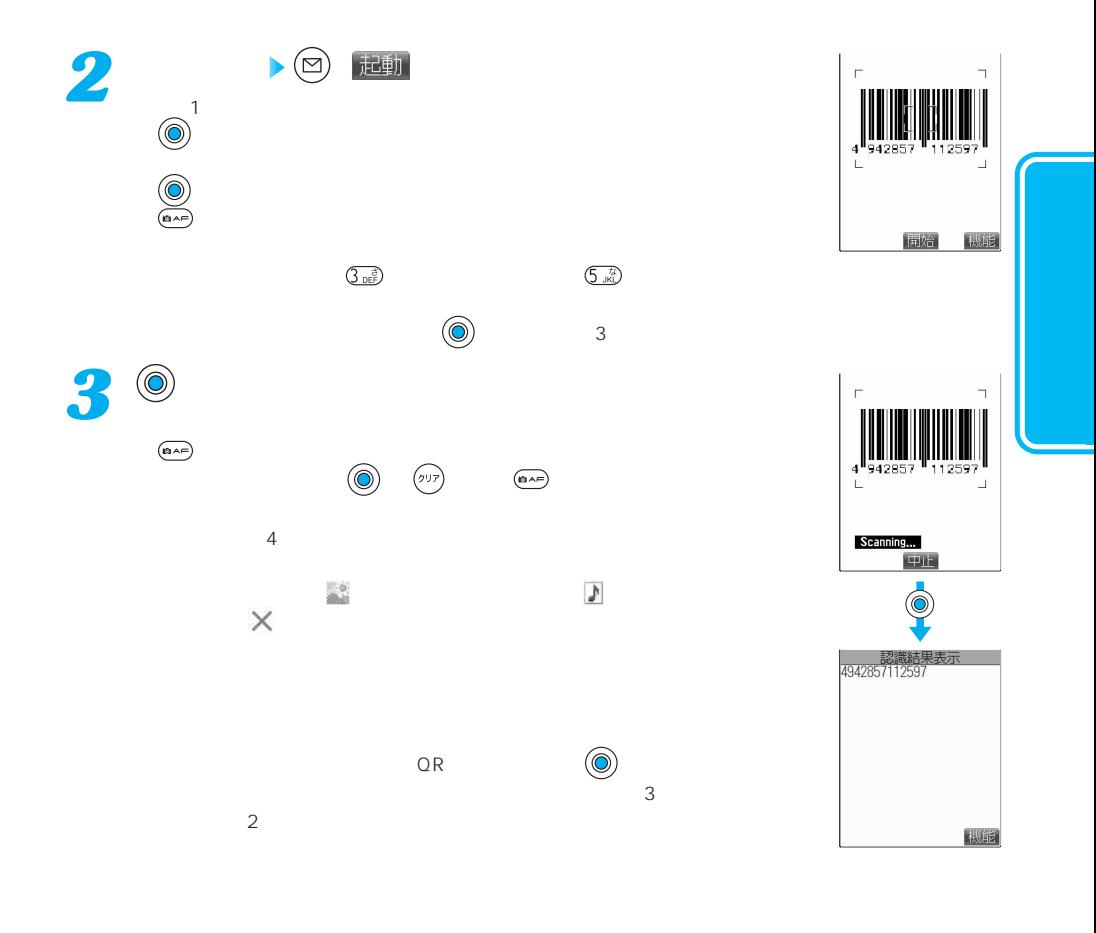

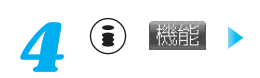

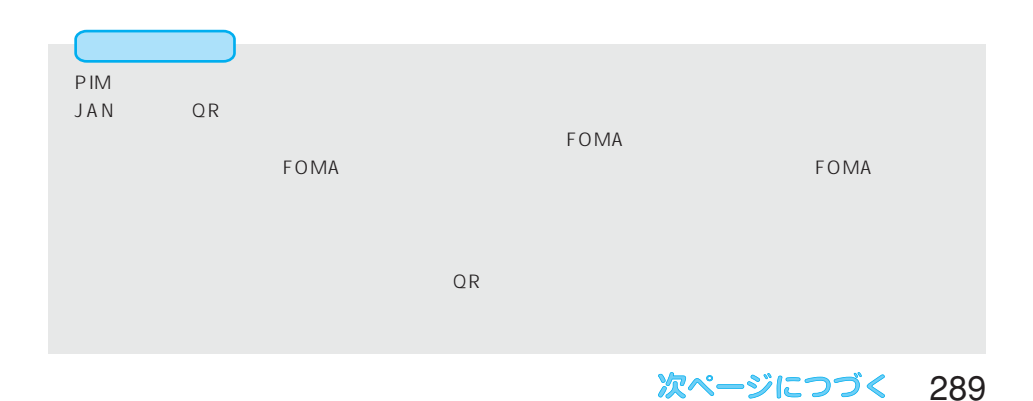

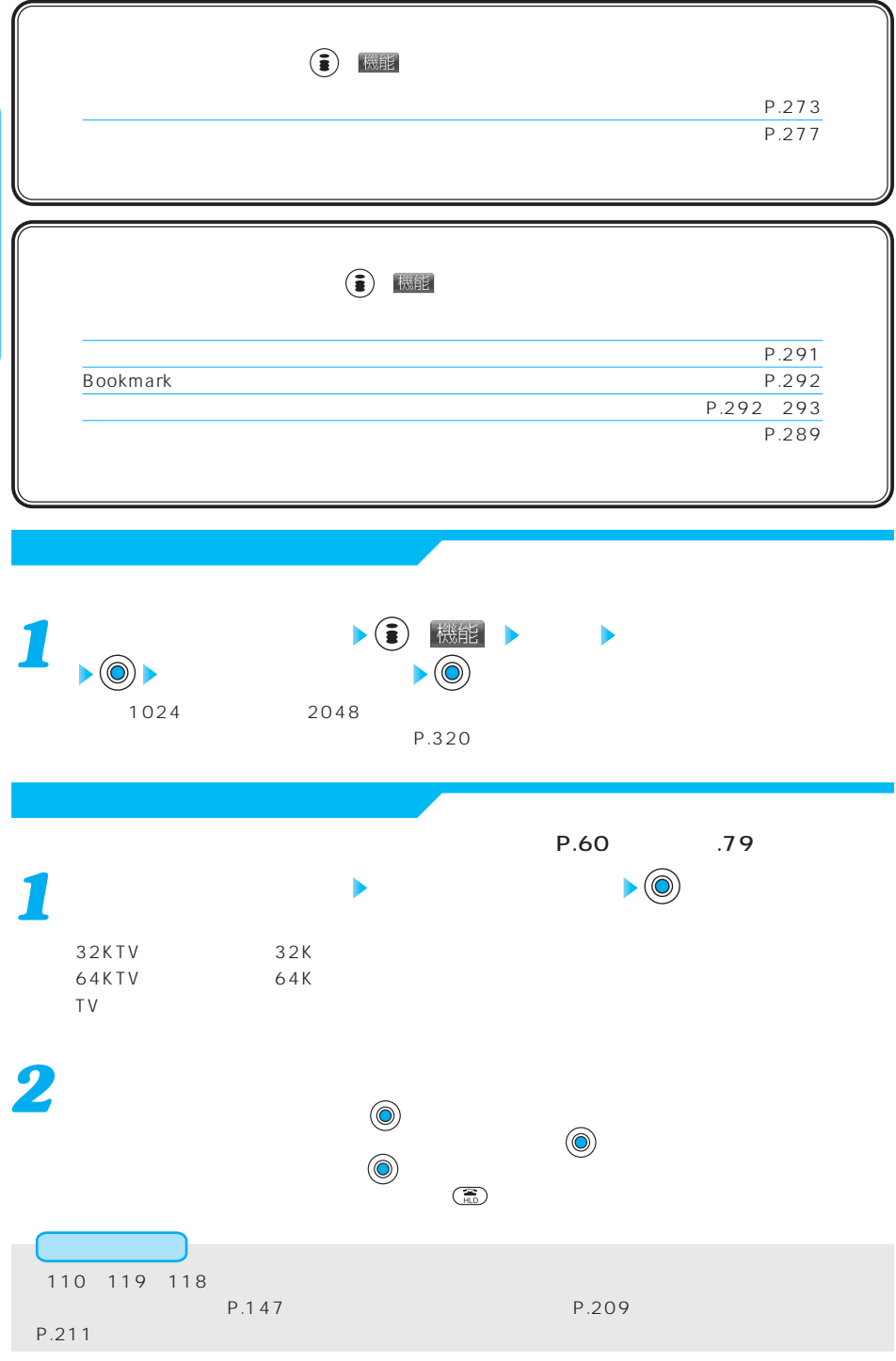

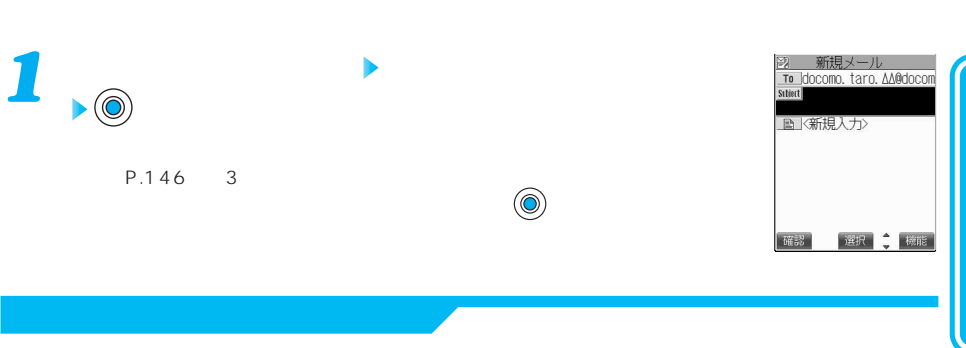

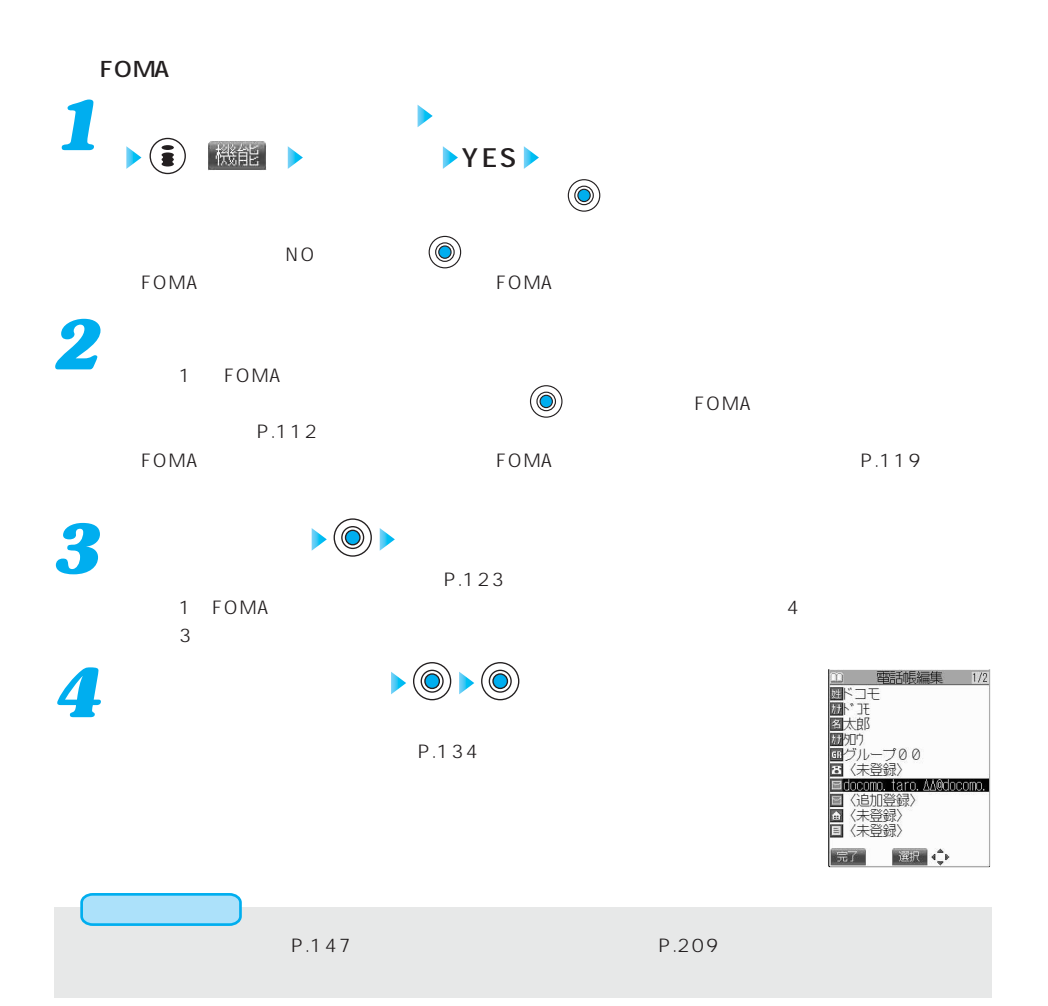

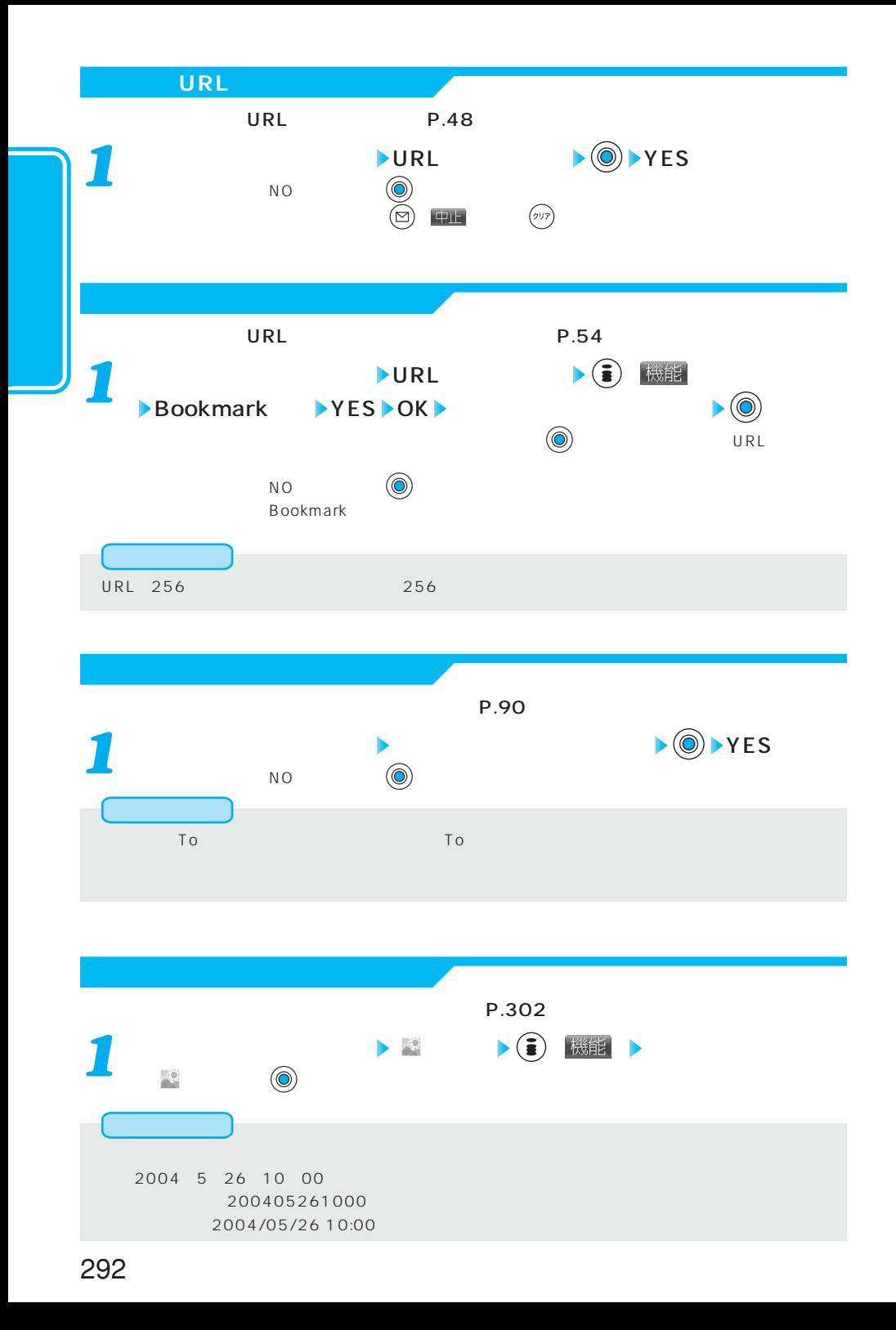

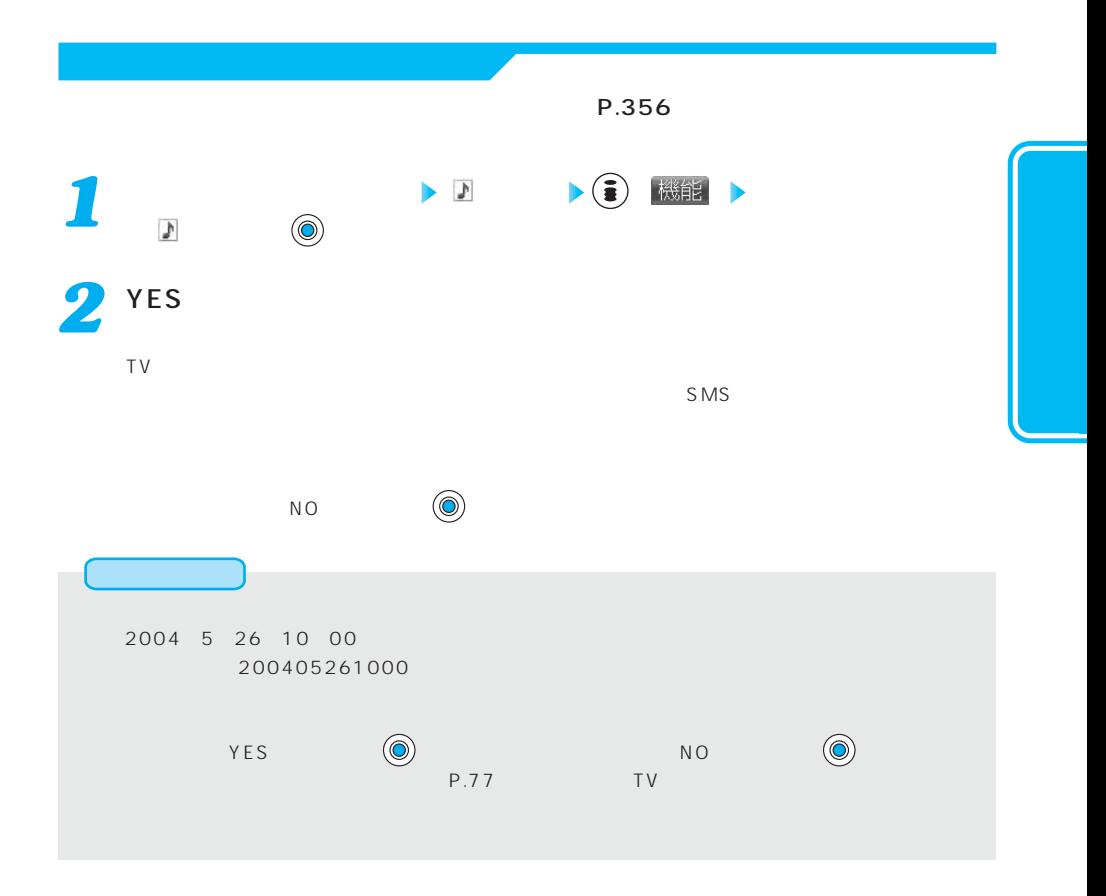

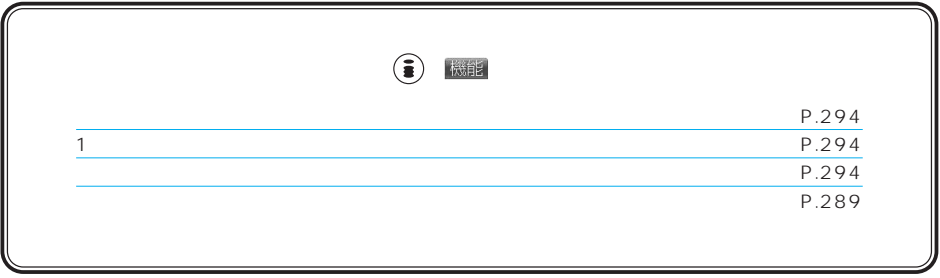

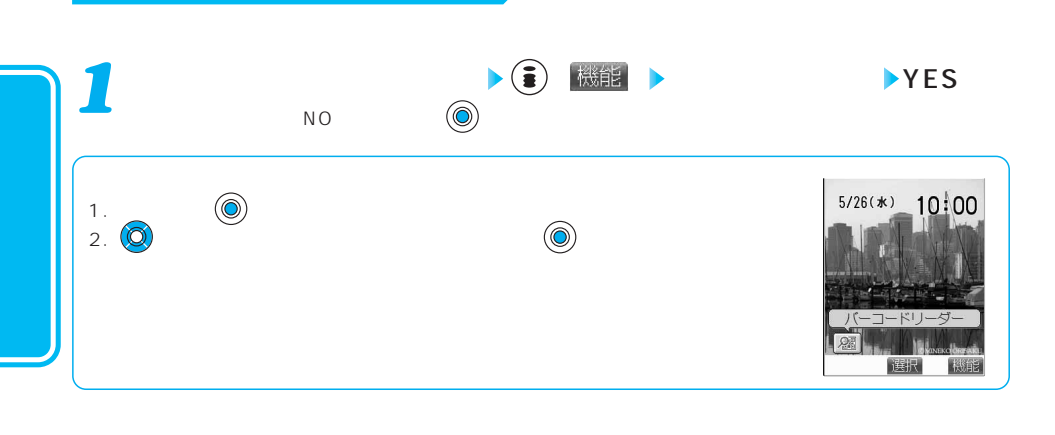

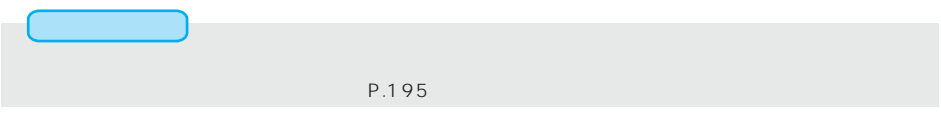

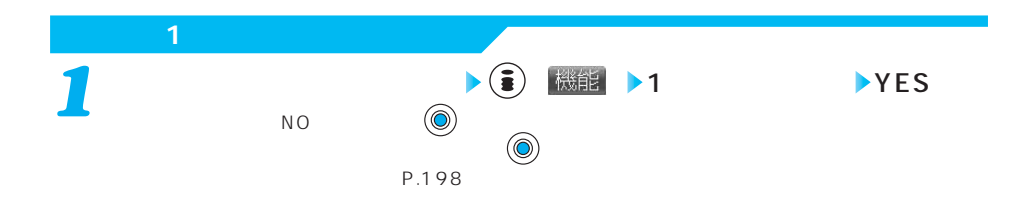

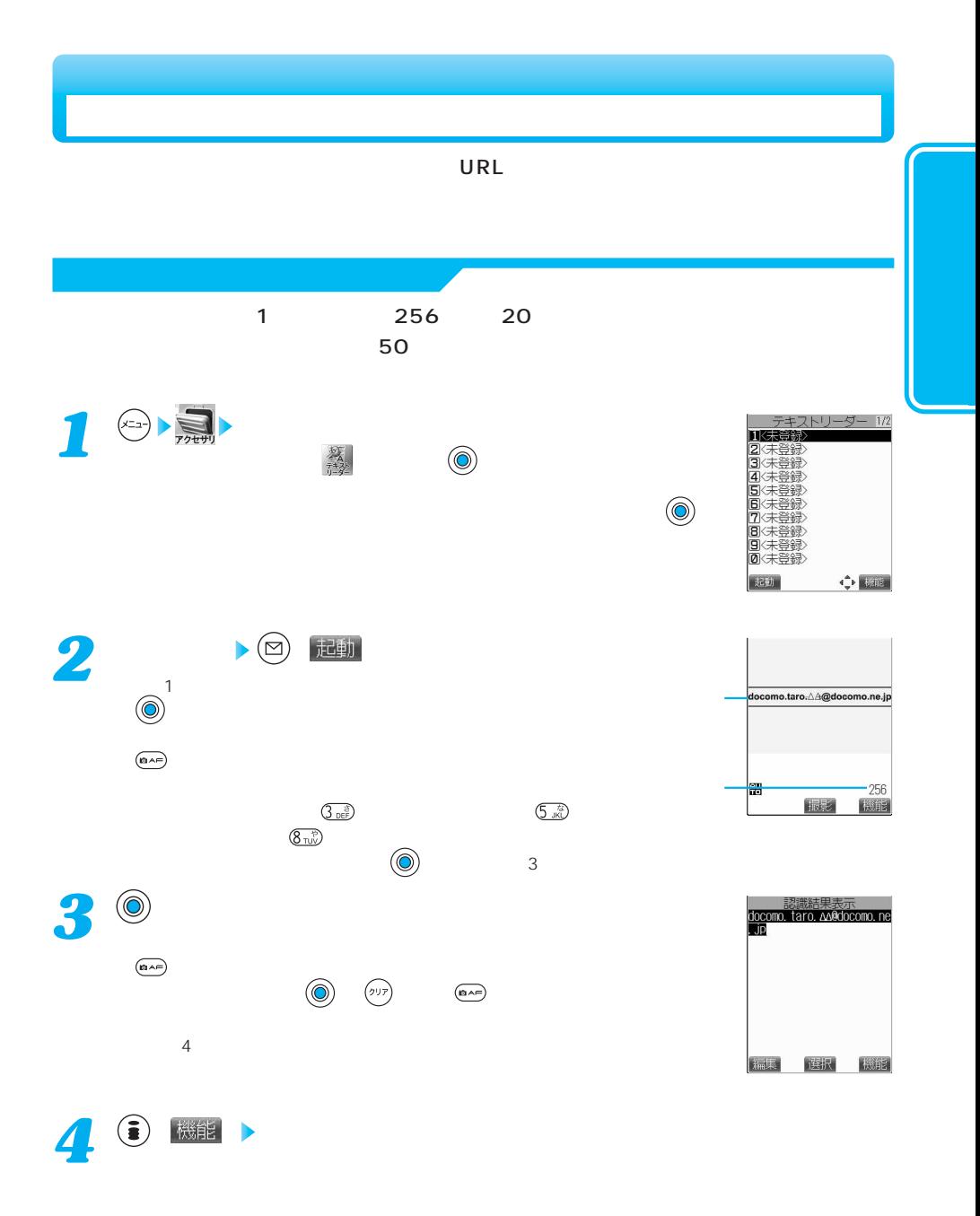

次ページにつづく 295

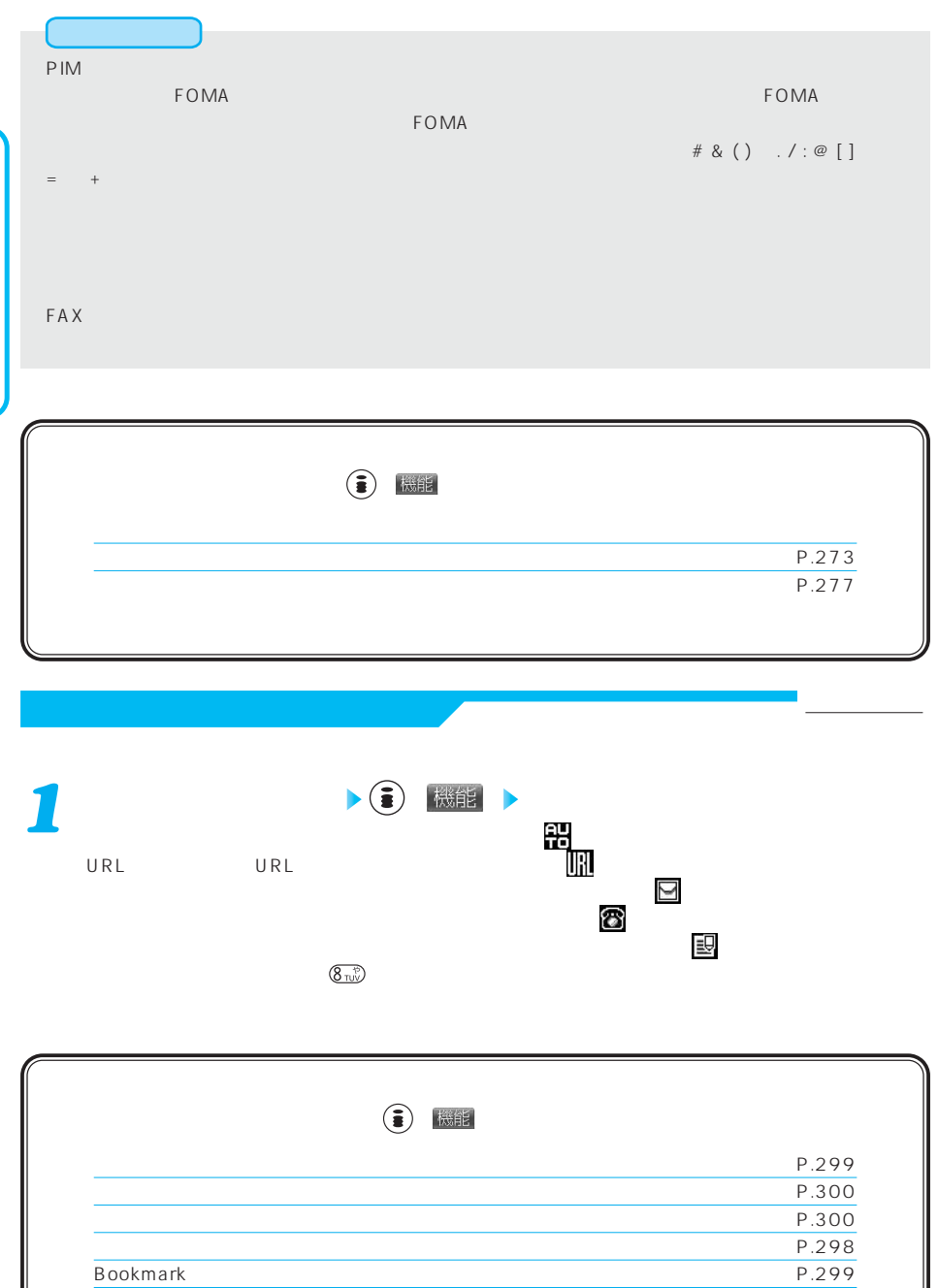

保存 P.295

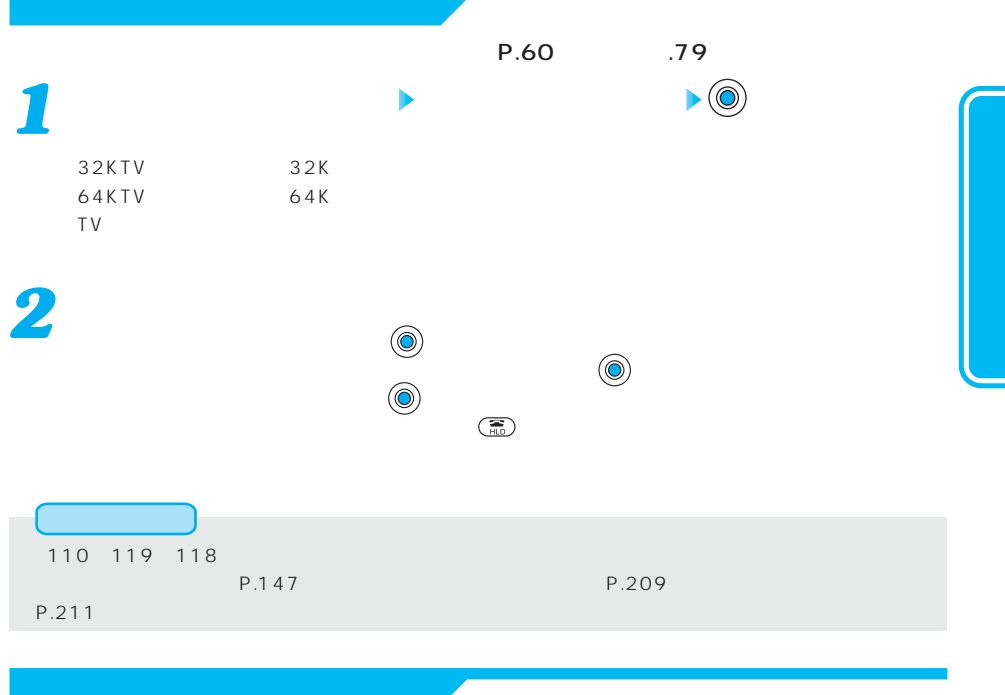

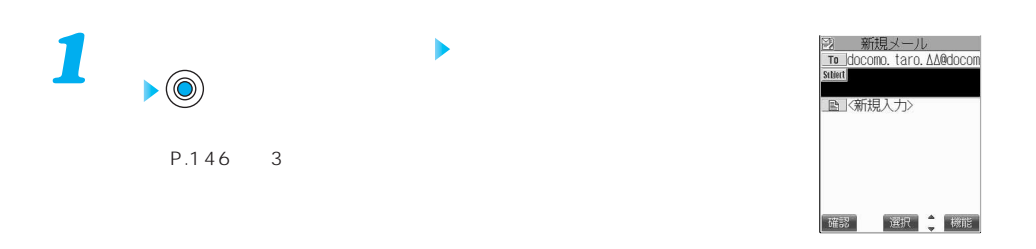

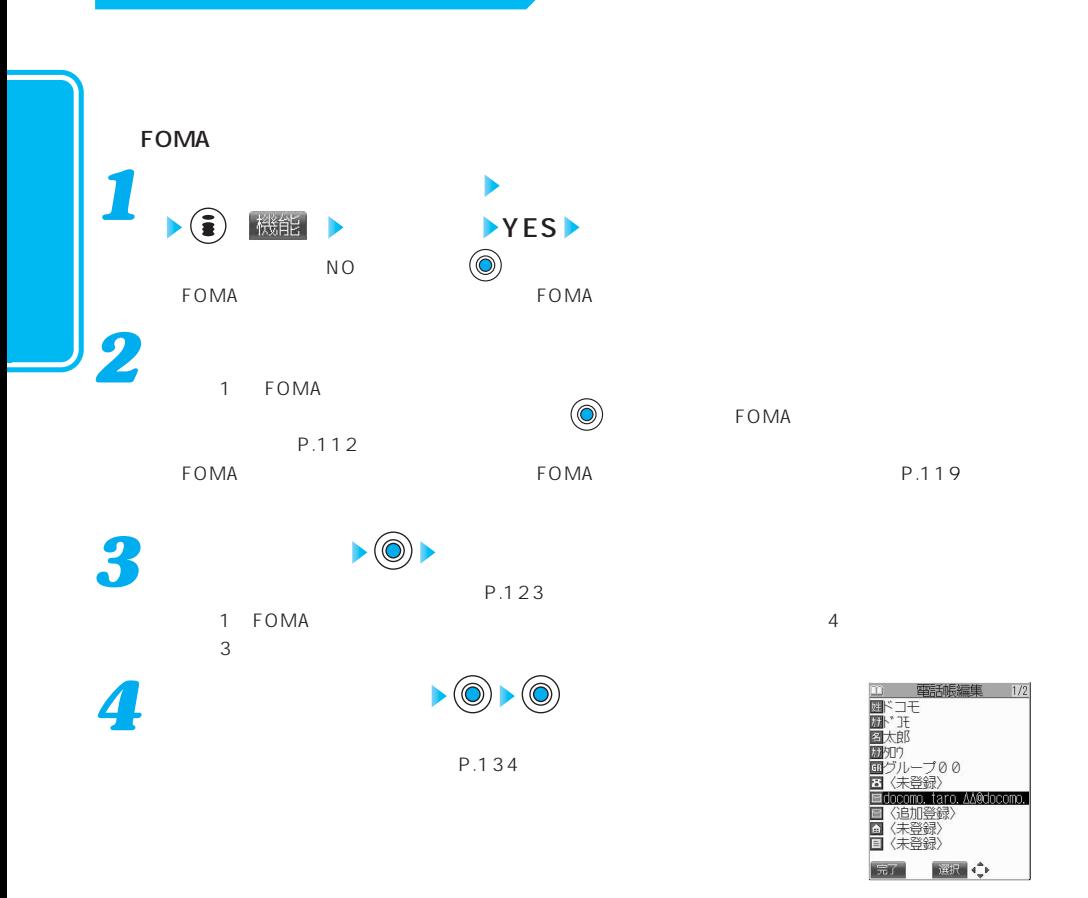

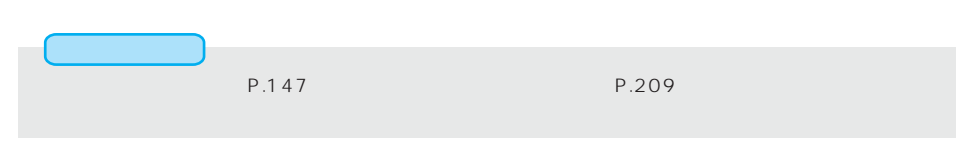

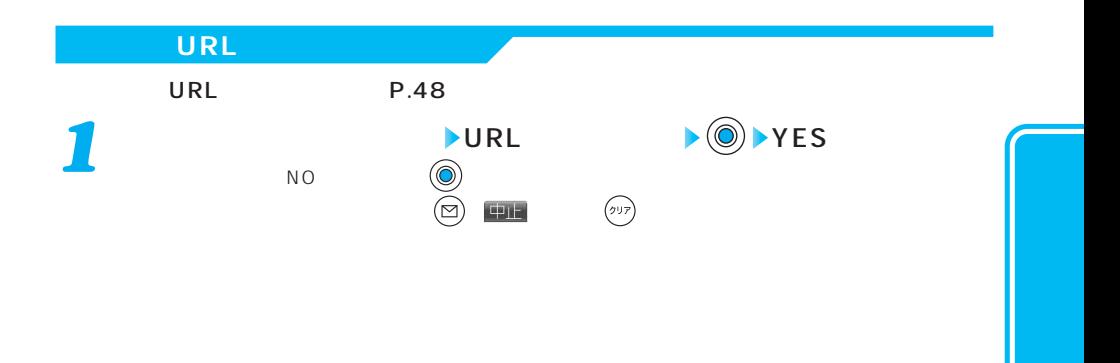

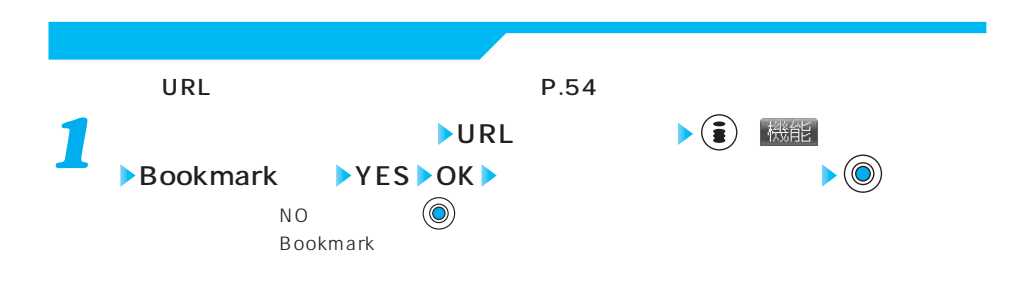

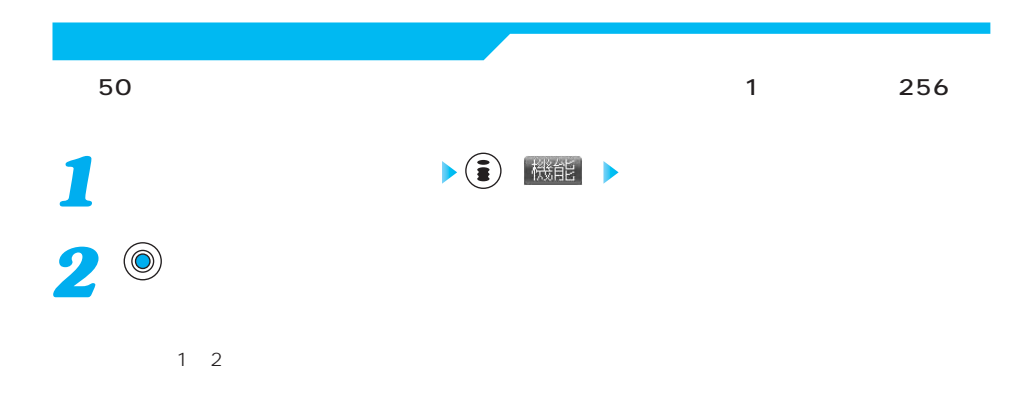

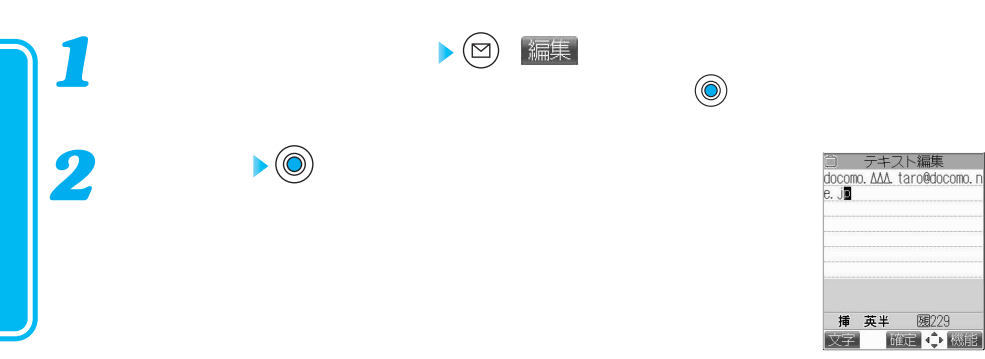

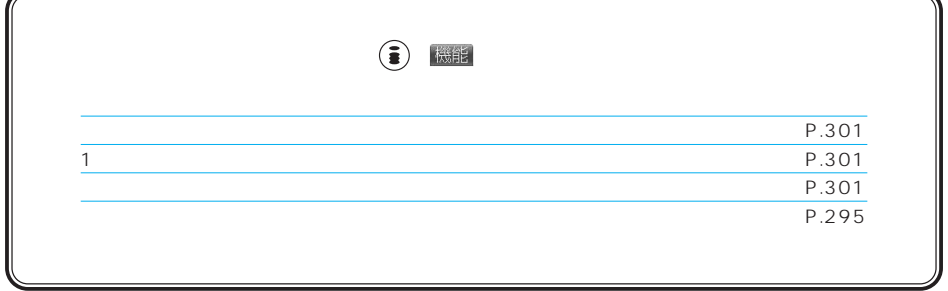

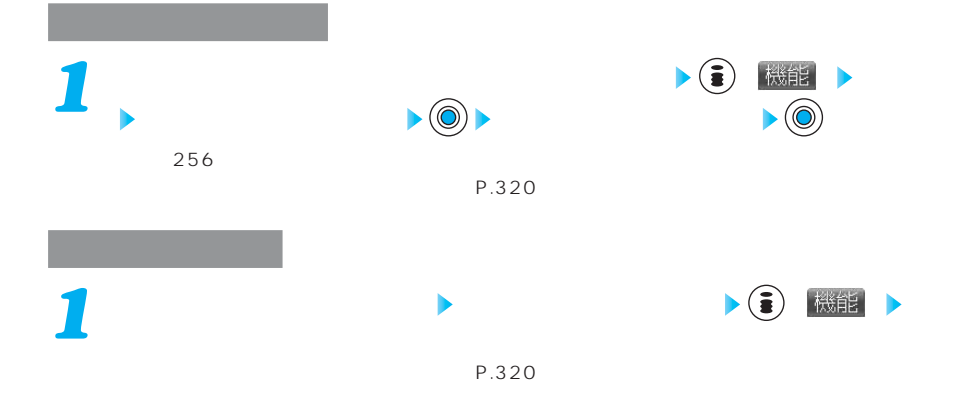

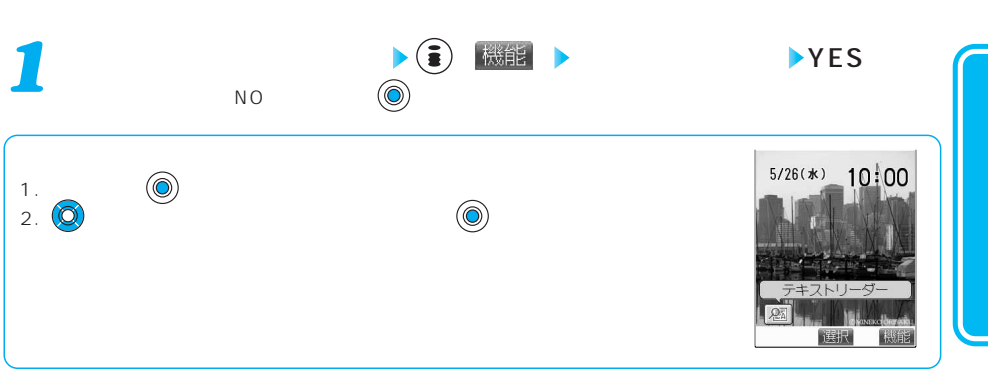

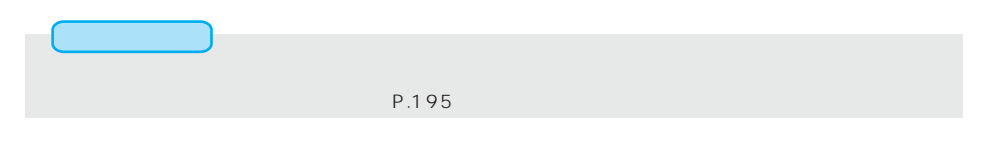

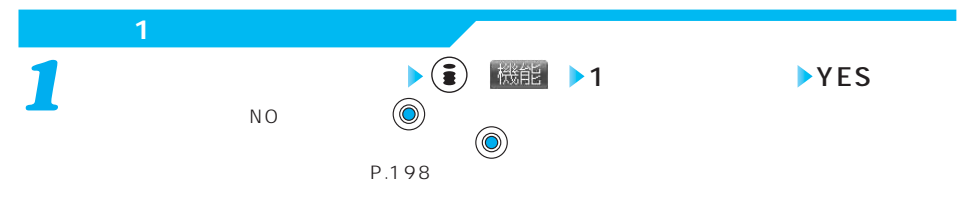

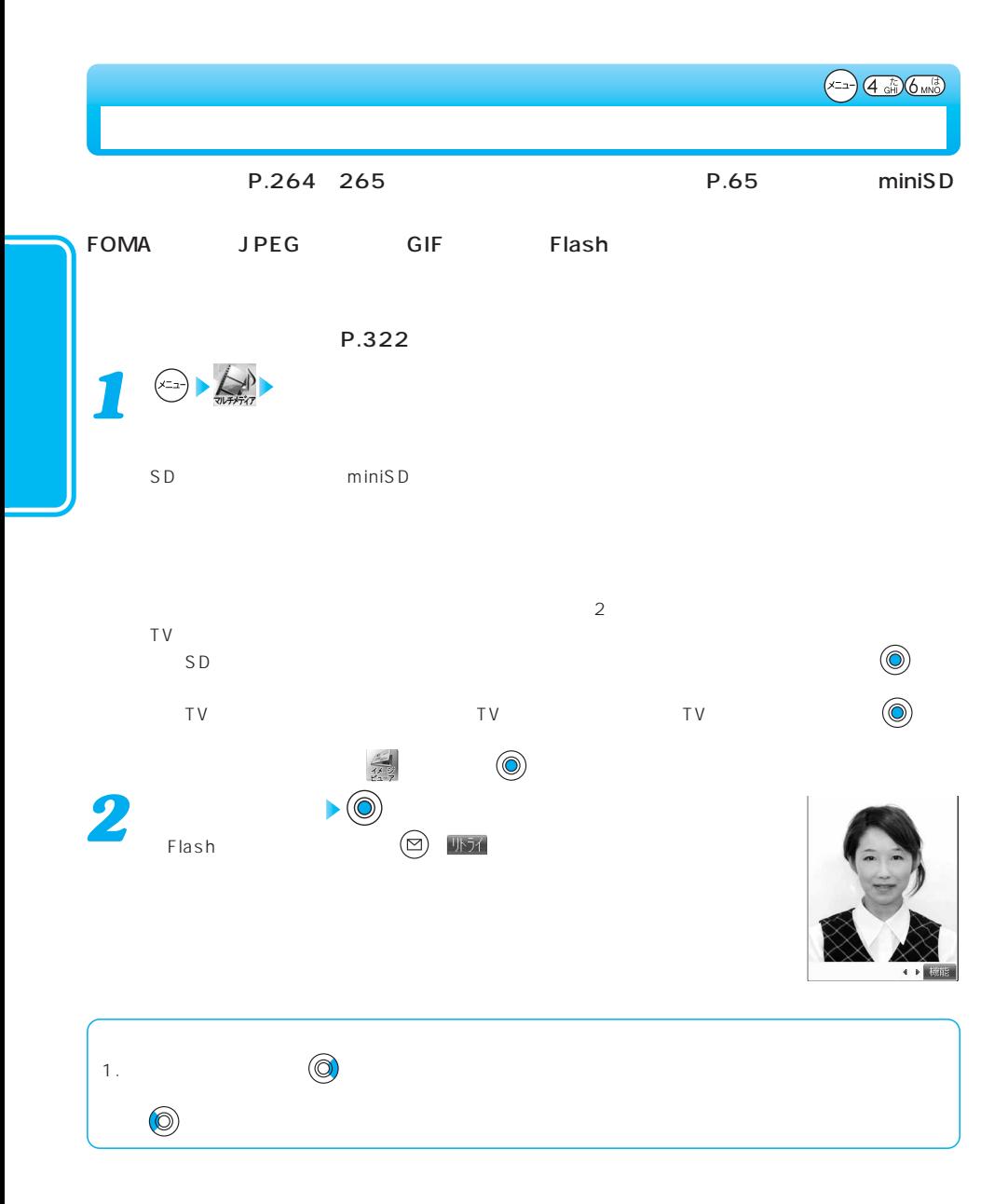

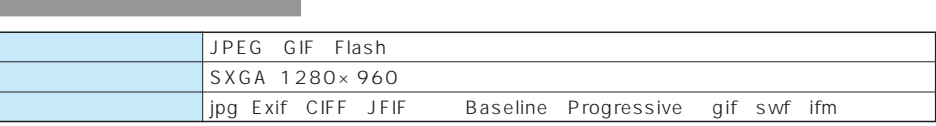

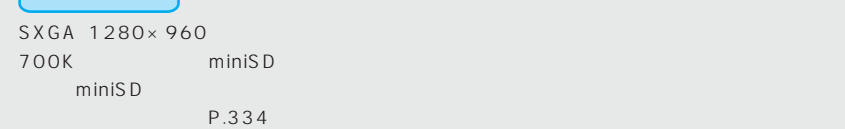

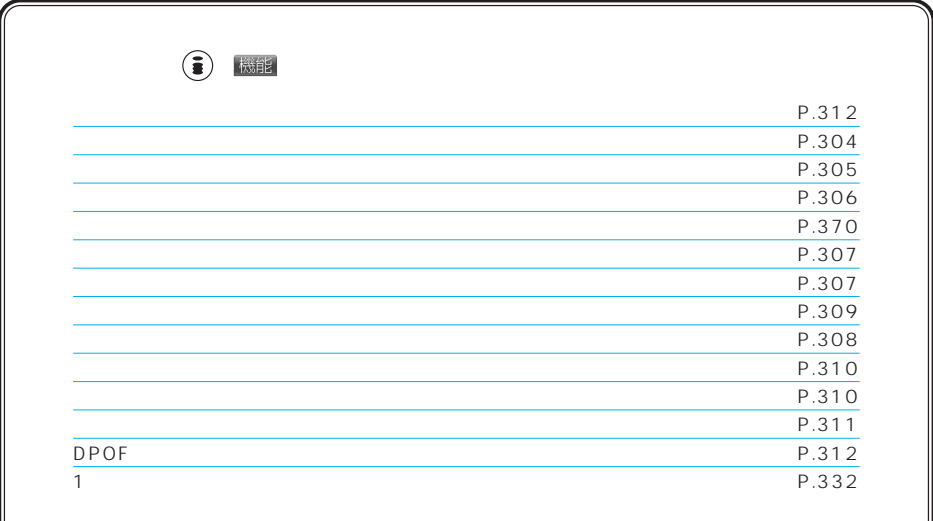

 $\blacktriangleright$  ( ) 機能 P.177 P.179  $P.180$ P.180  $P.180$  $P.180$  $SMS$ P.180  $TV$ TV  $P.93$  $TV$  $TV$ TV  $\blacksquare$ TV  $\blacksquare$ *1*

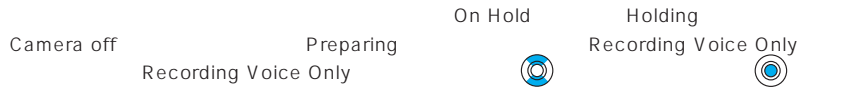

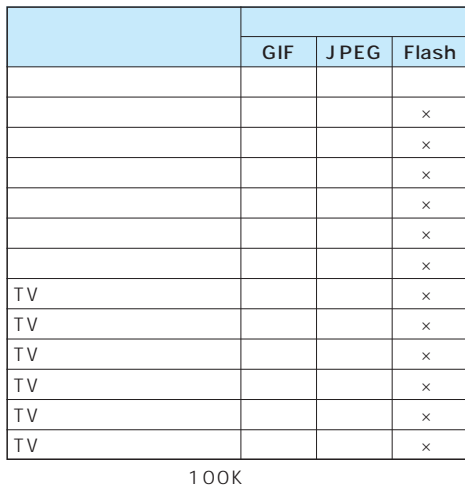

VGA QVGA CIF QCIF Sub-QCIF

VGA QVGA CIF QCIF Sub-

 $OCIF$  $\times$ 

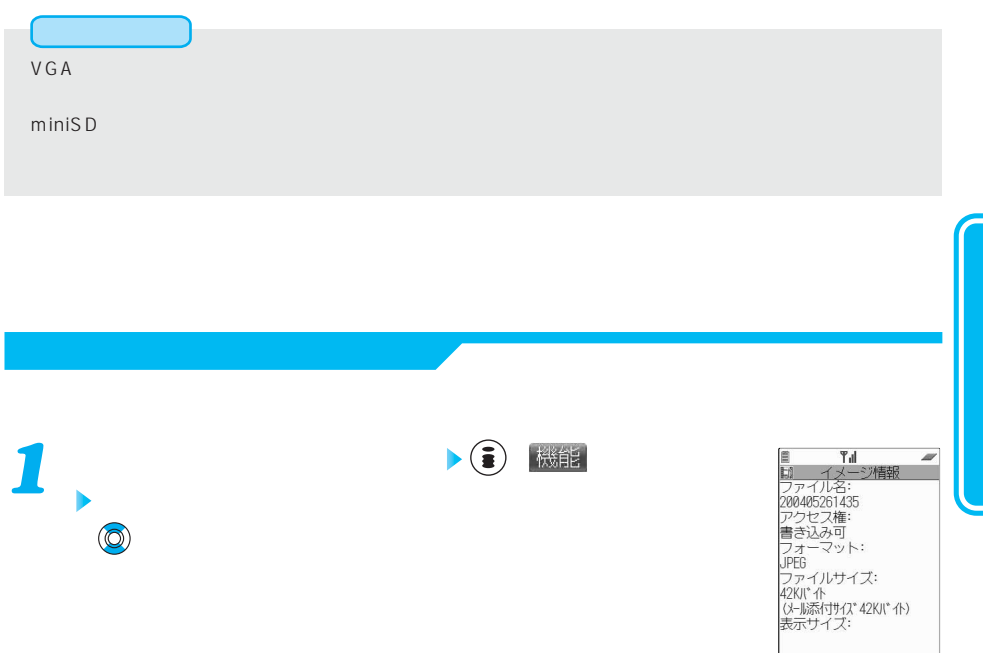

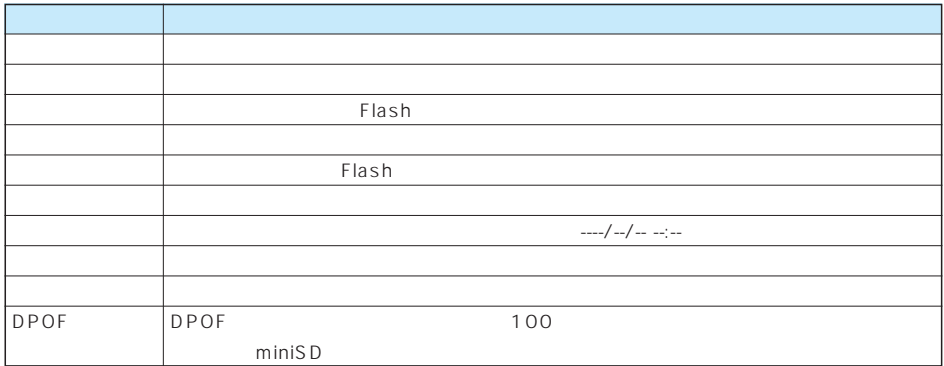

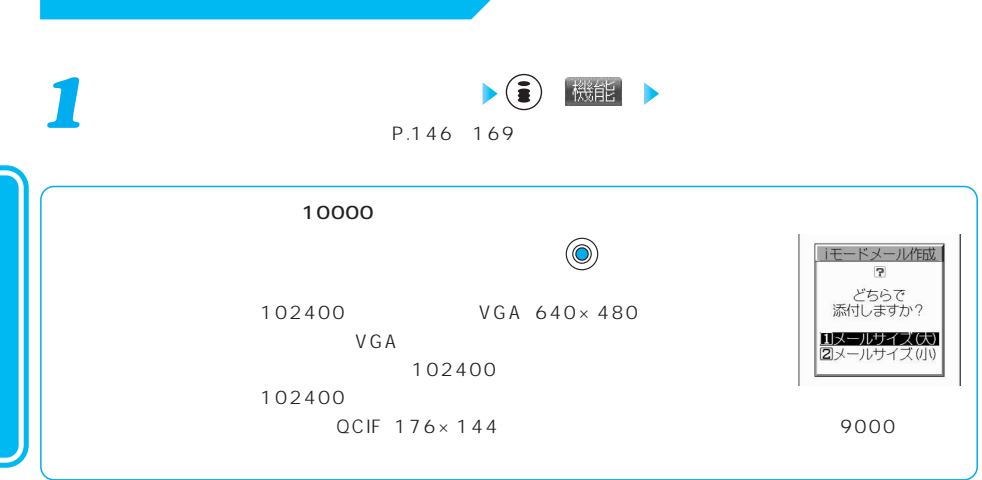

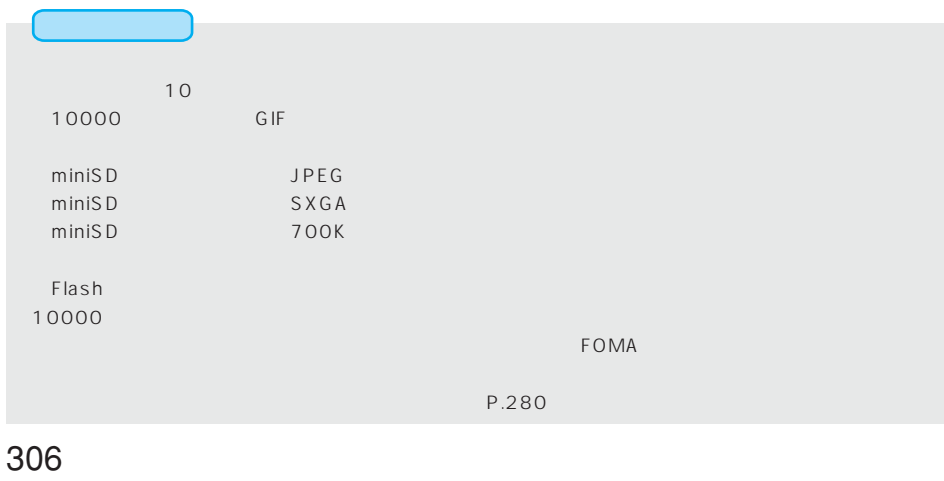

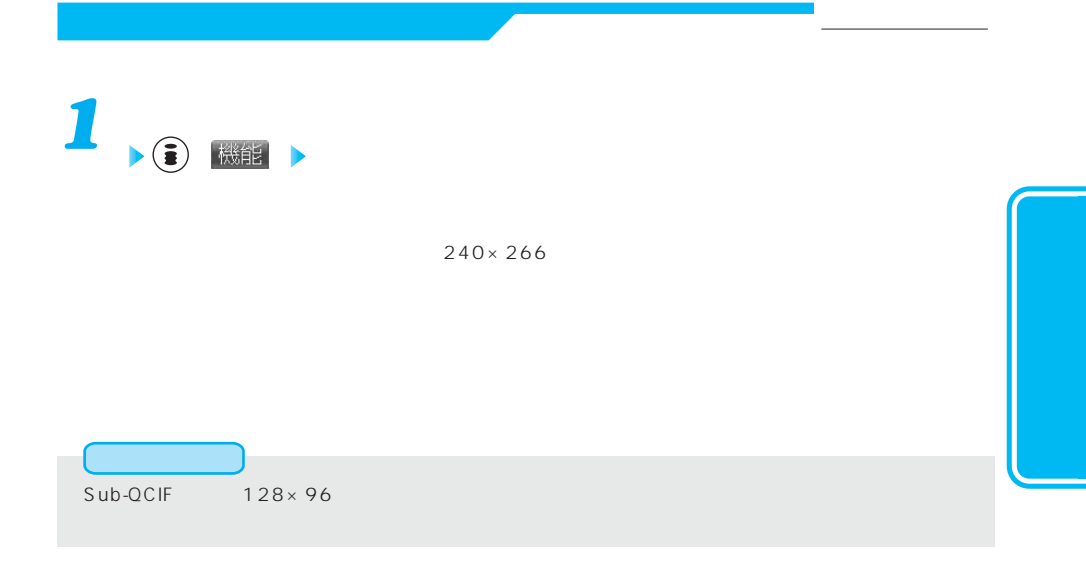

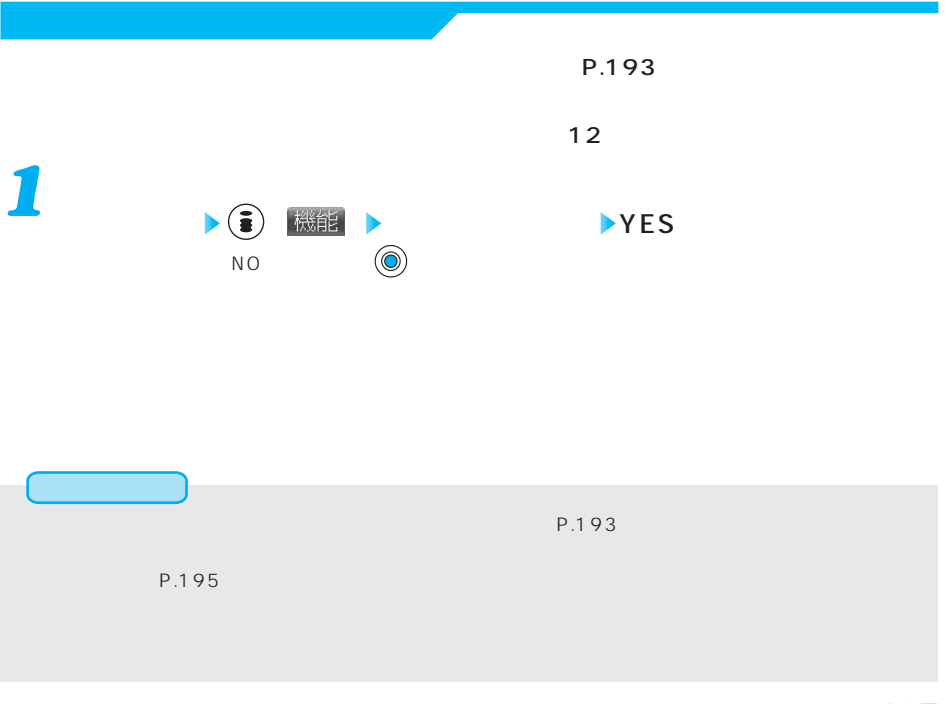

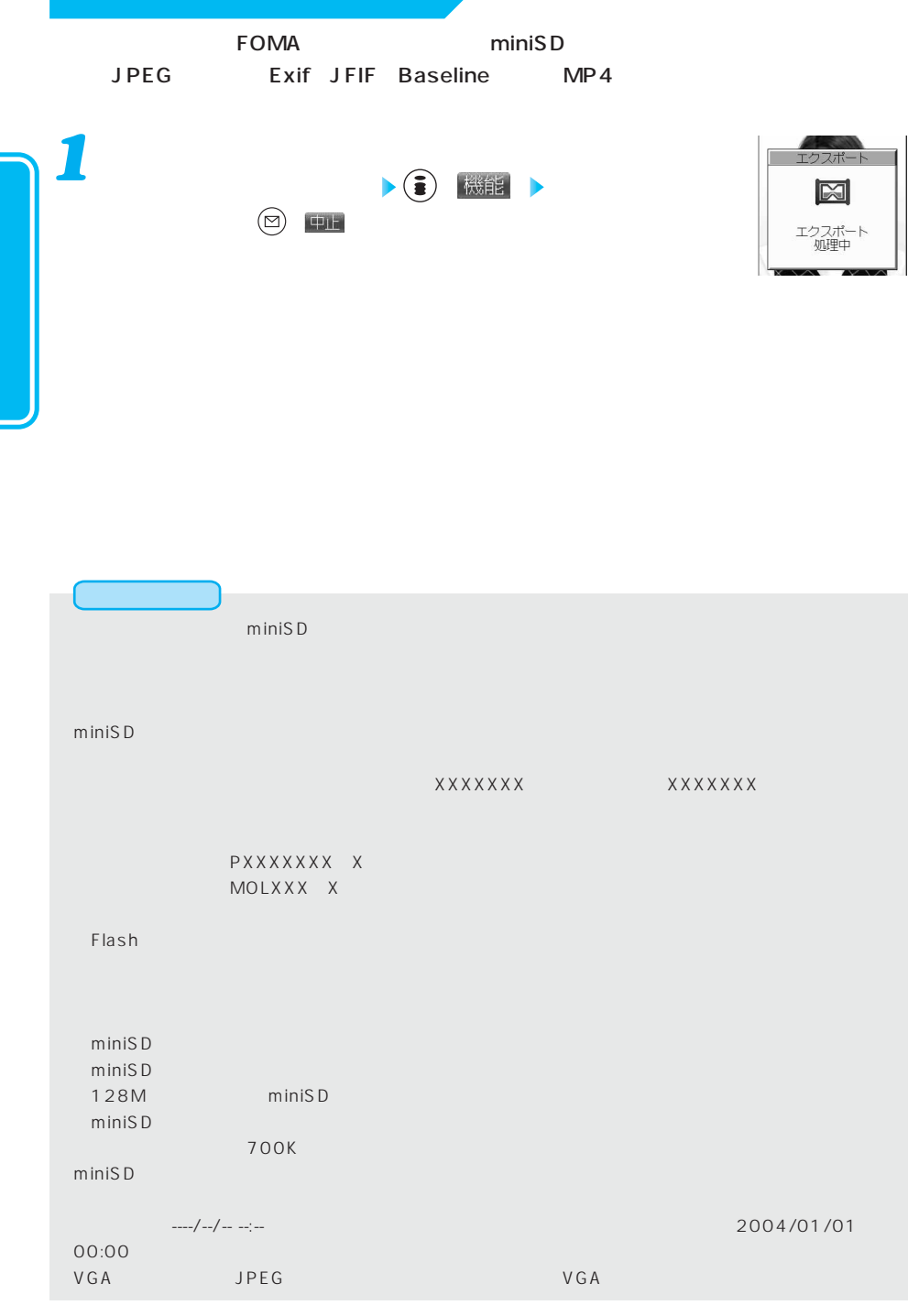

308

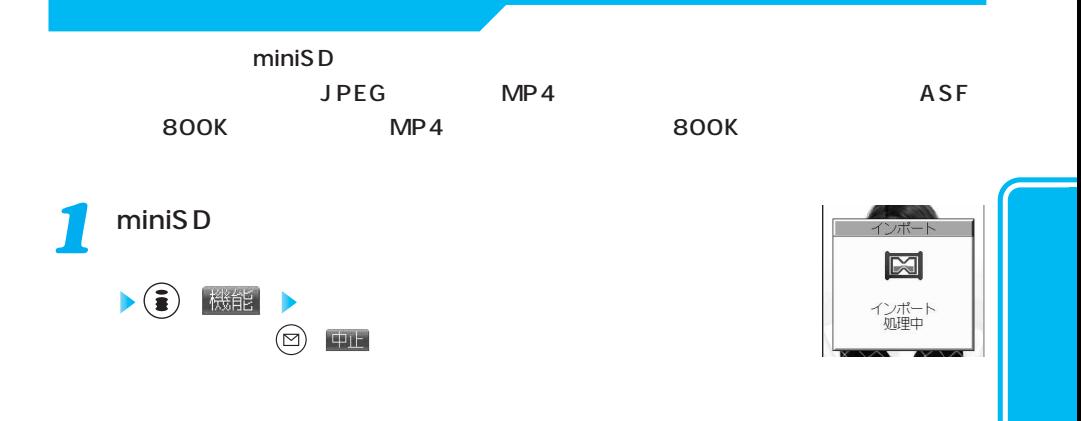

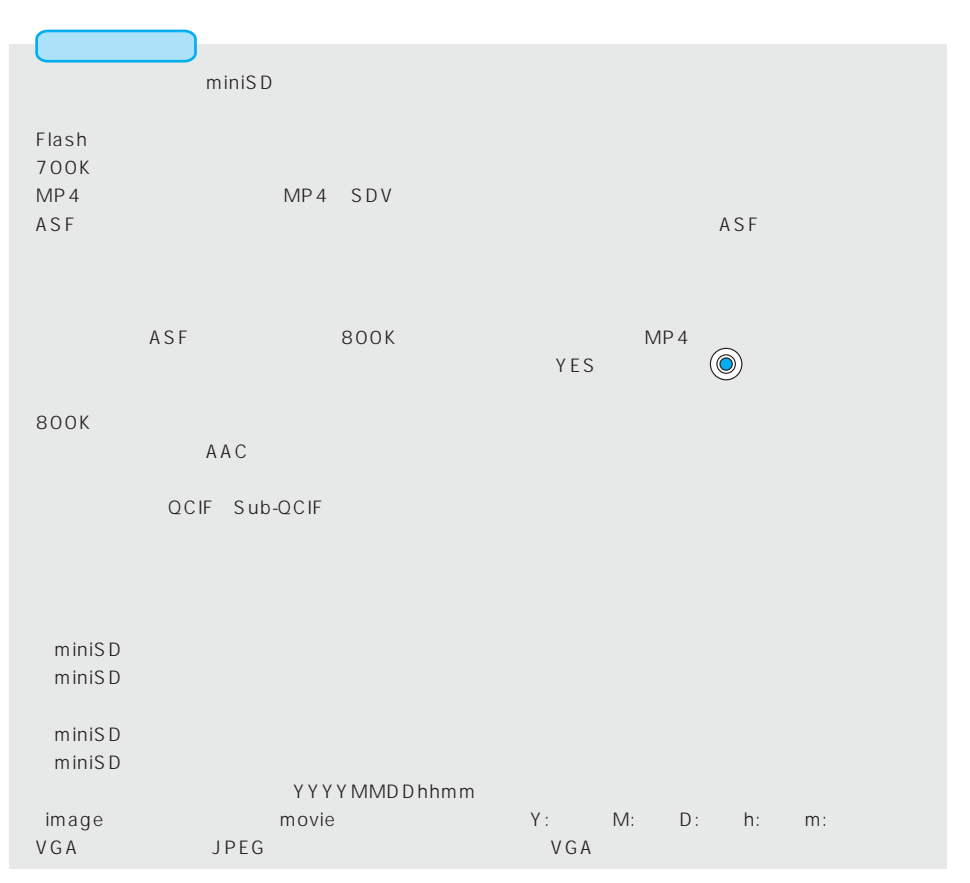

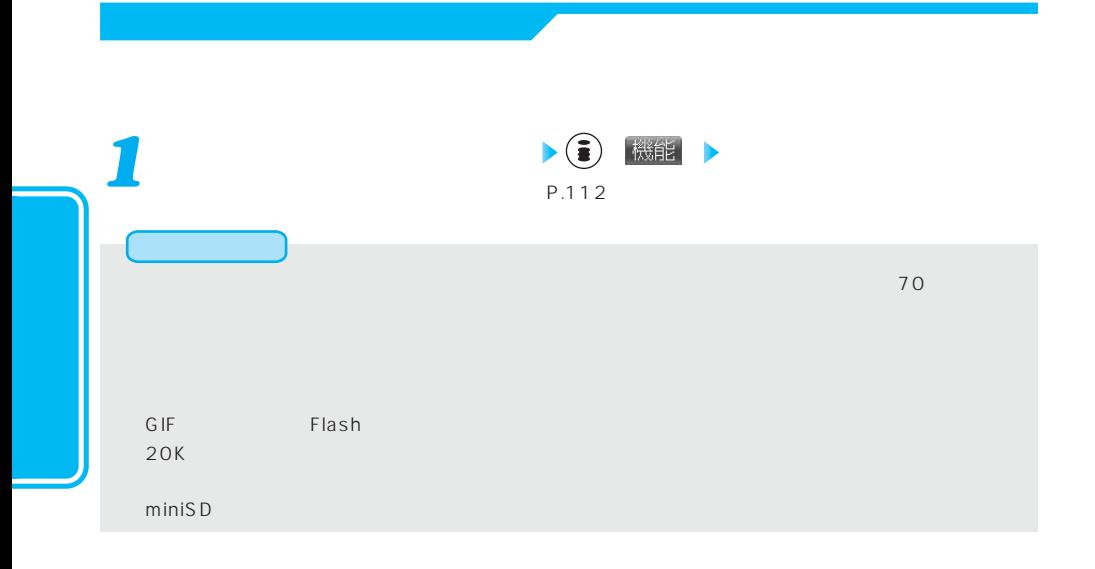

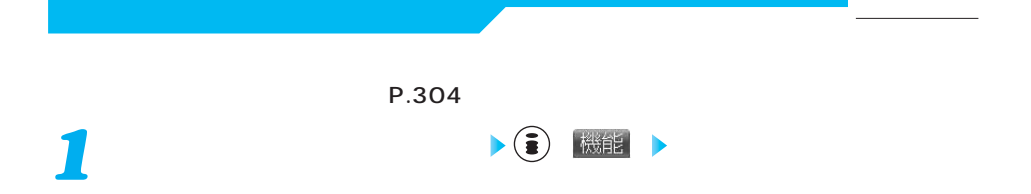

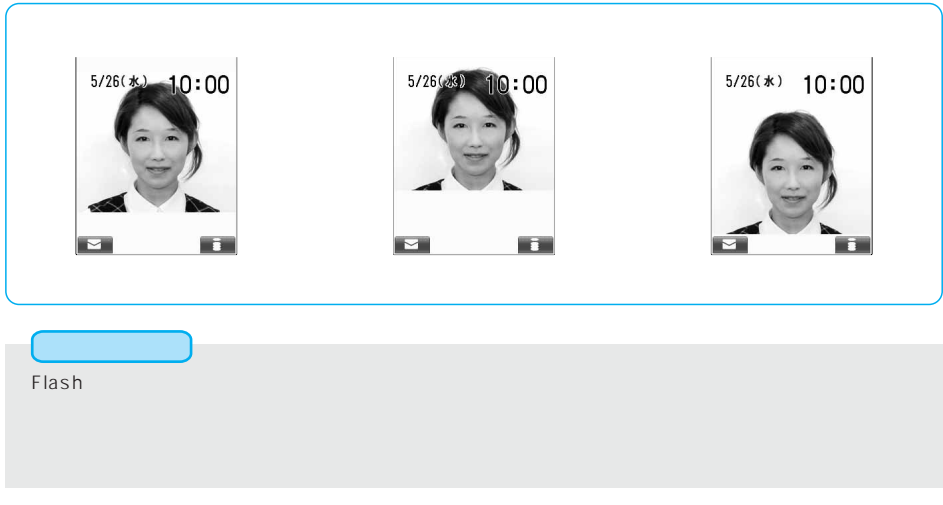

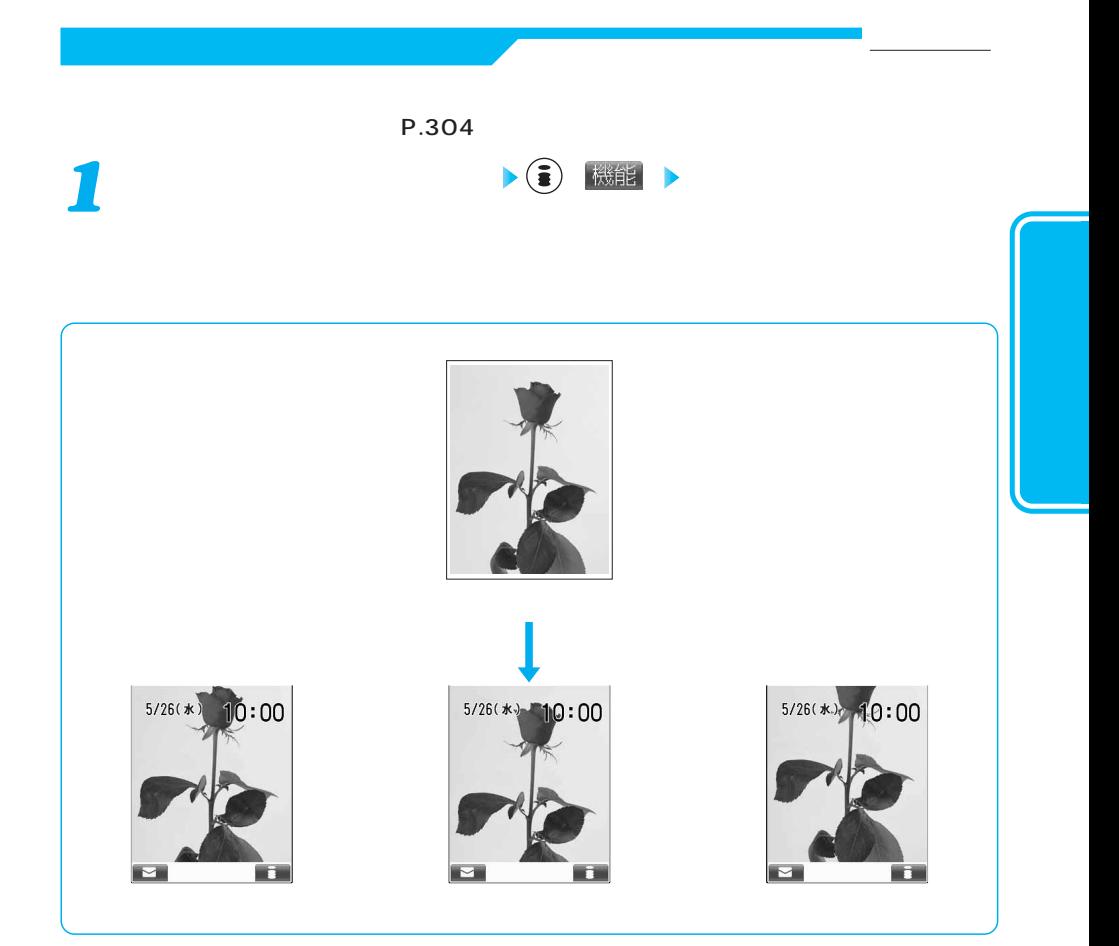

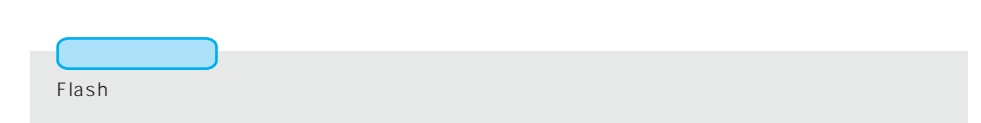

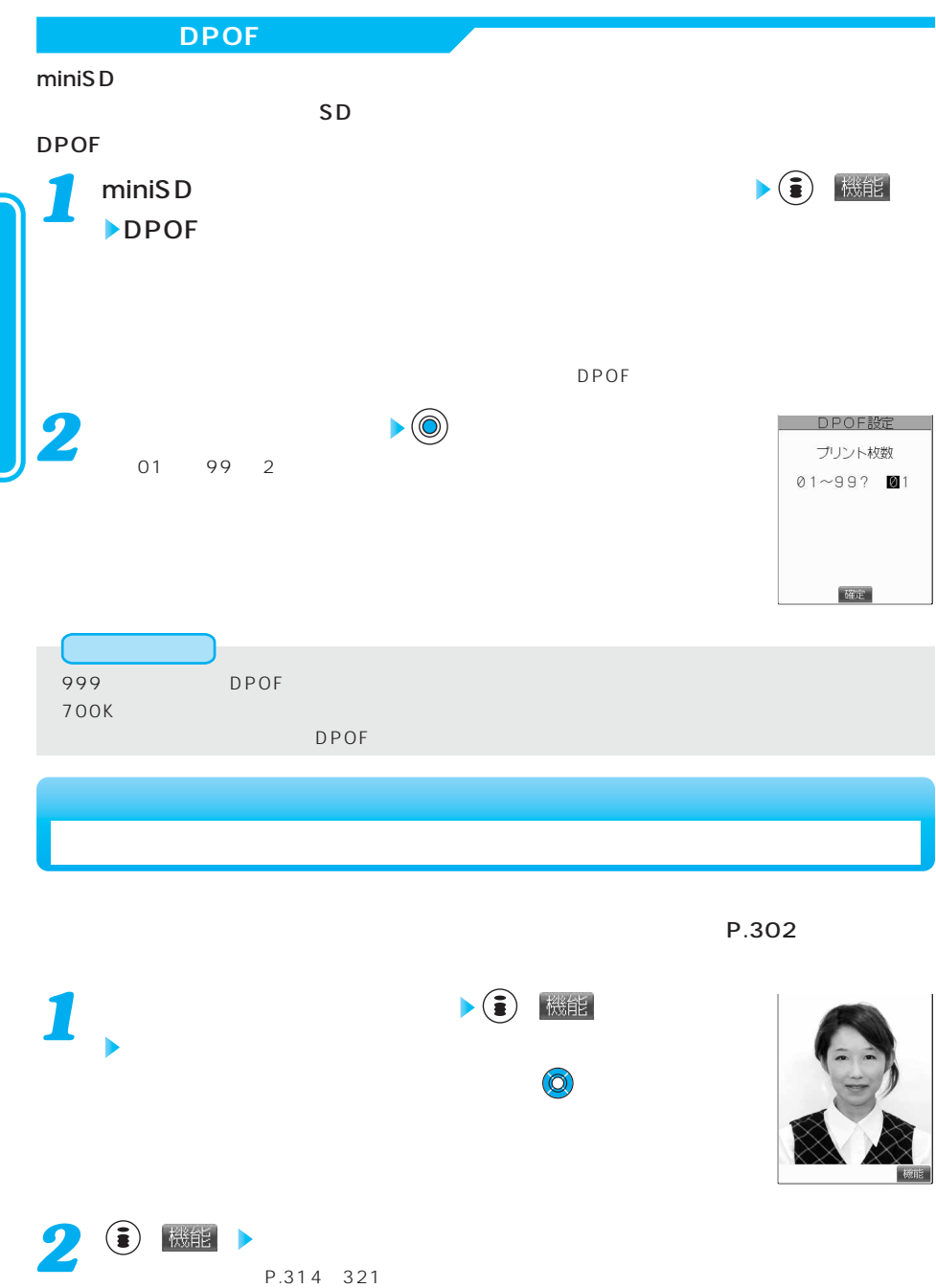

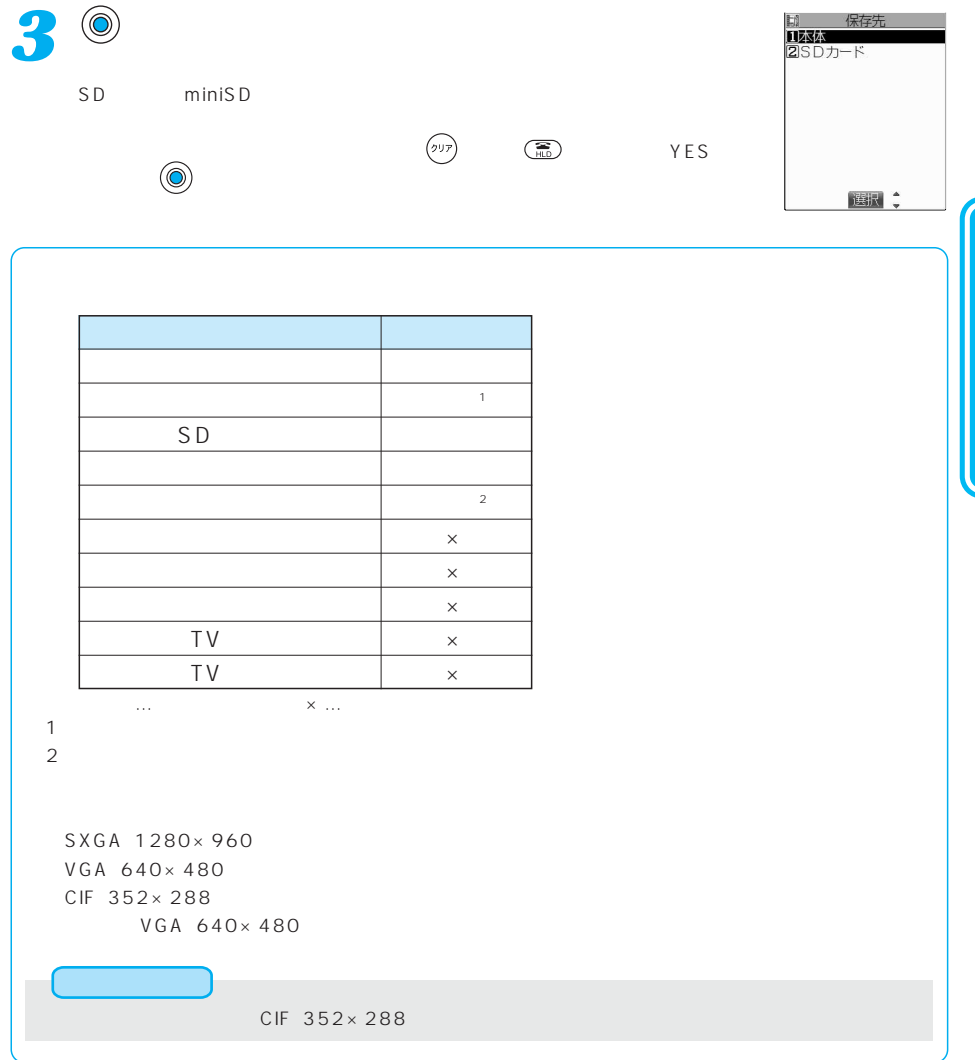

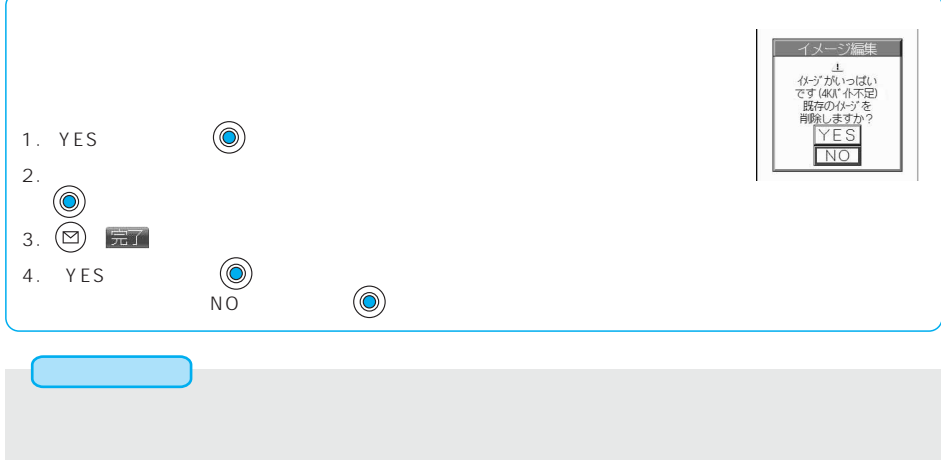

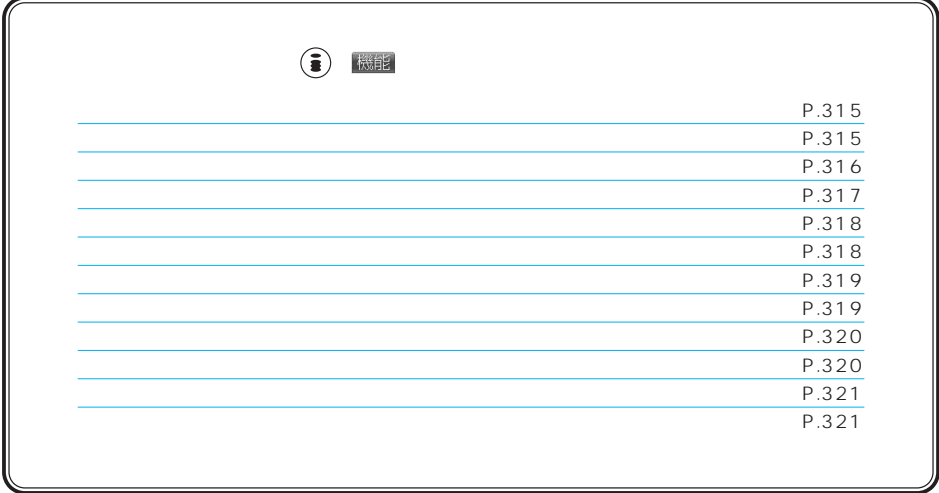

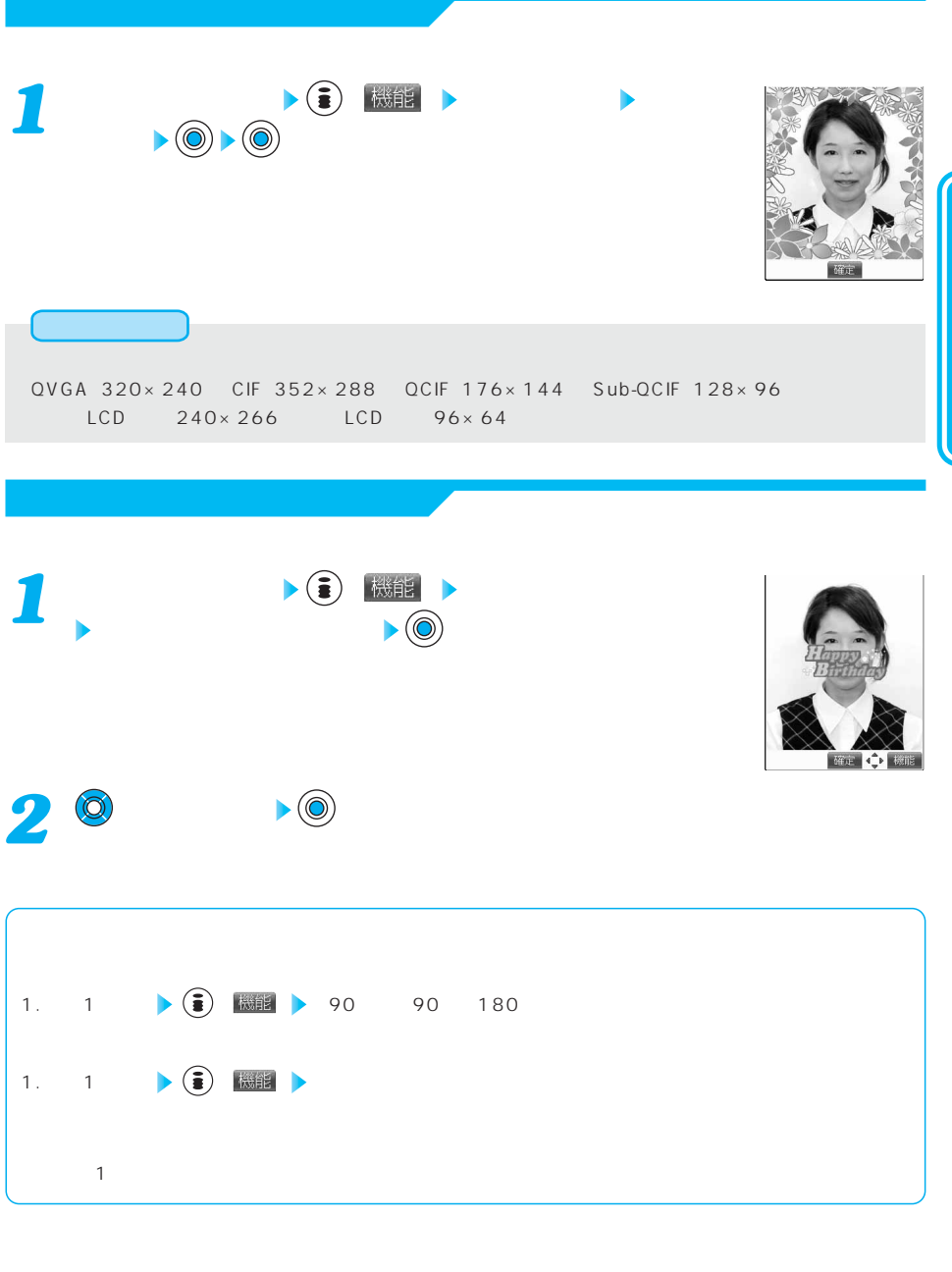

 $S XGA$  1280×960 VGA 640×480

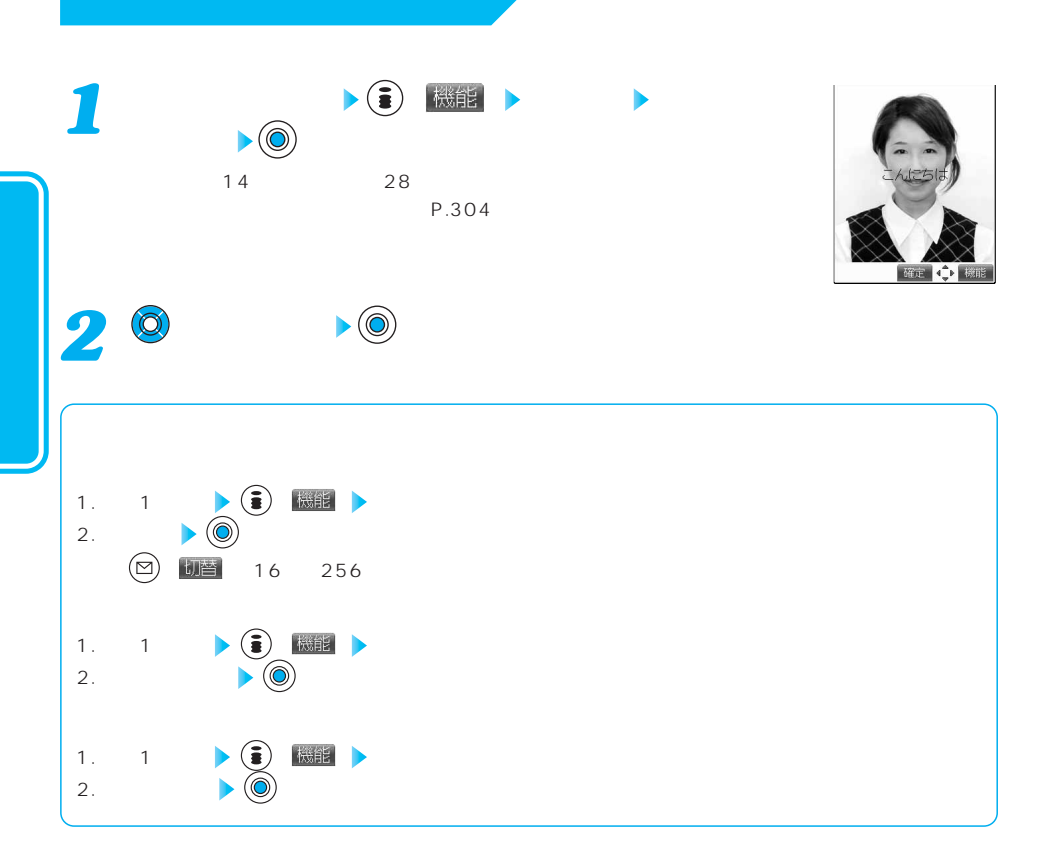

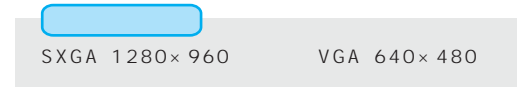

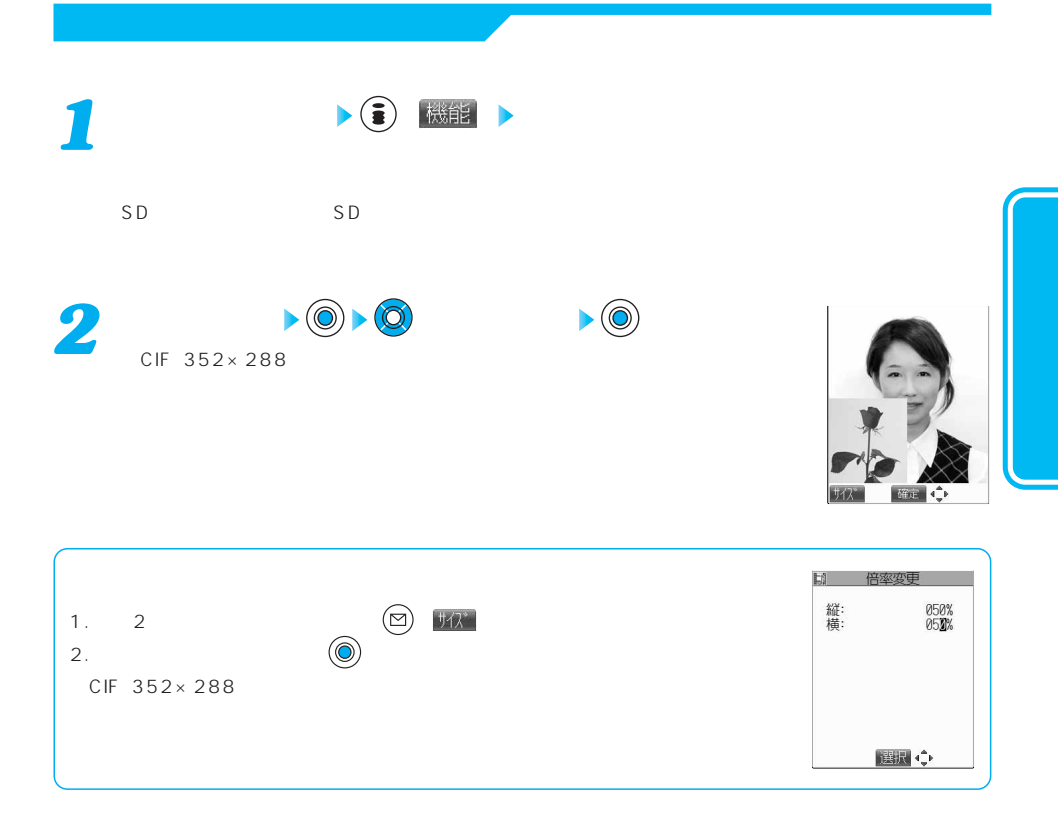

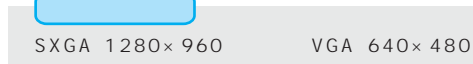

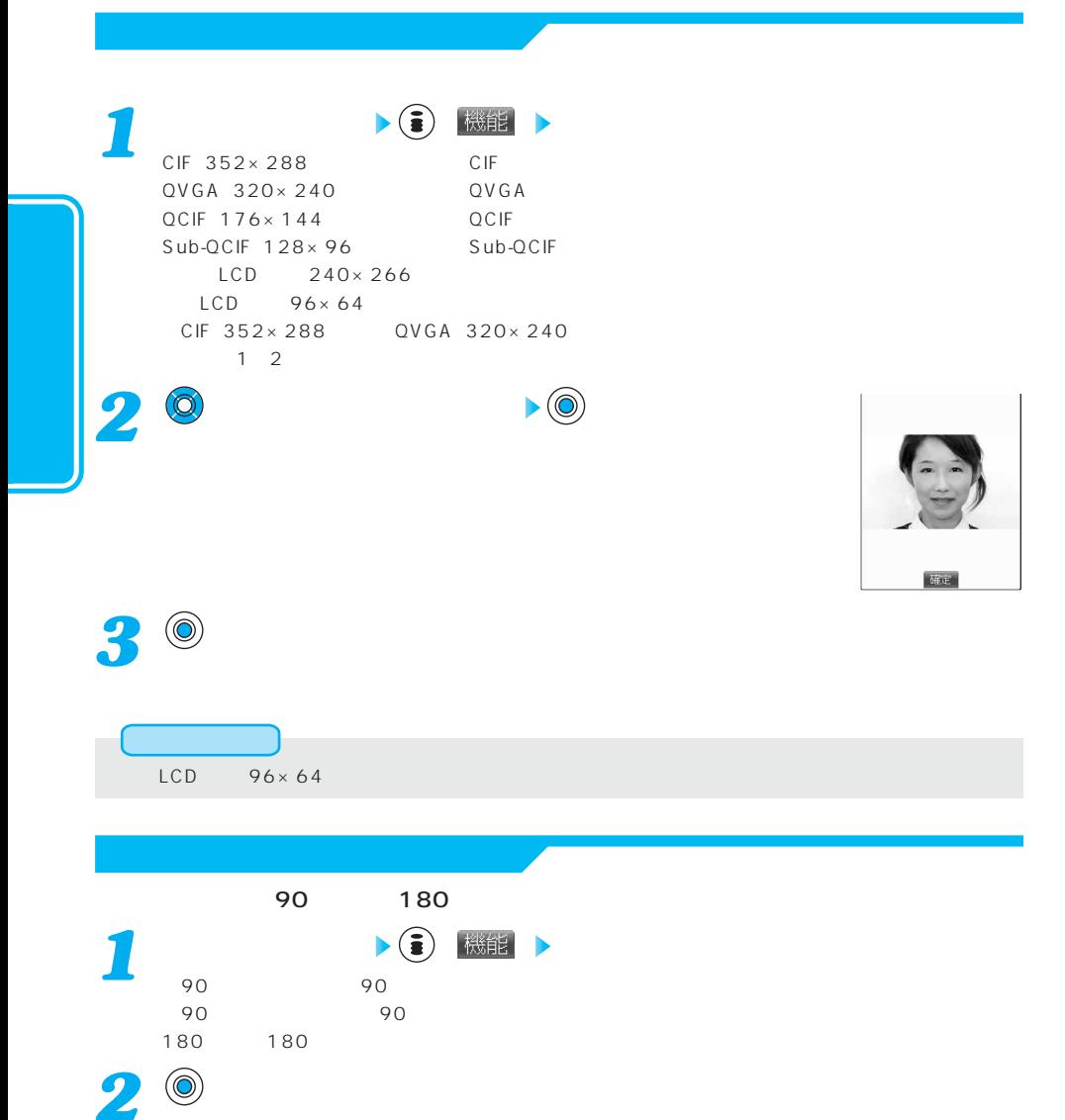

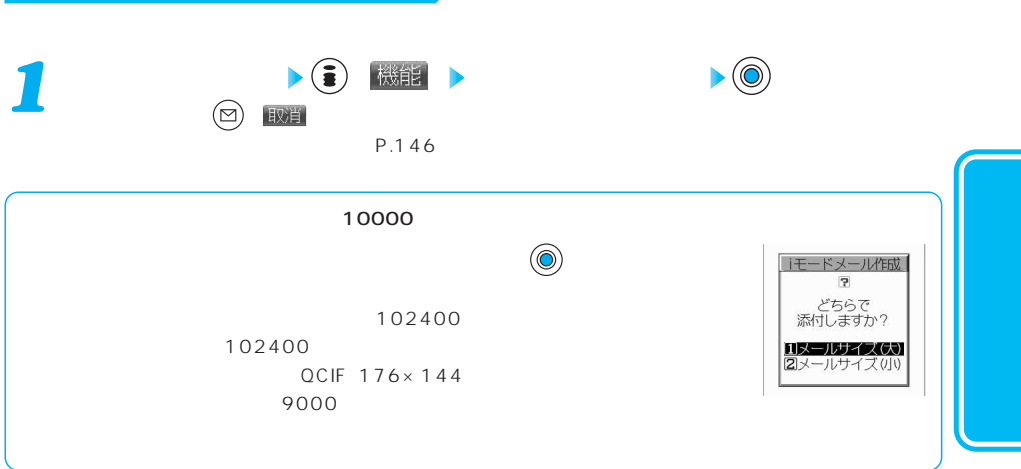

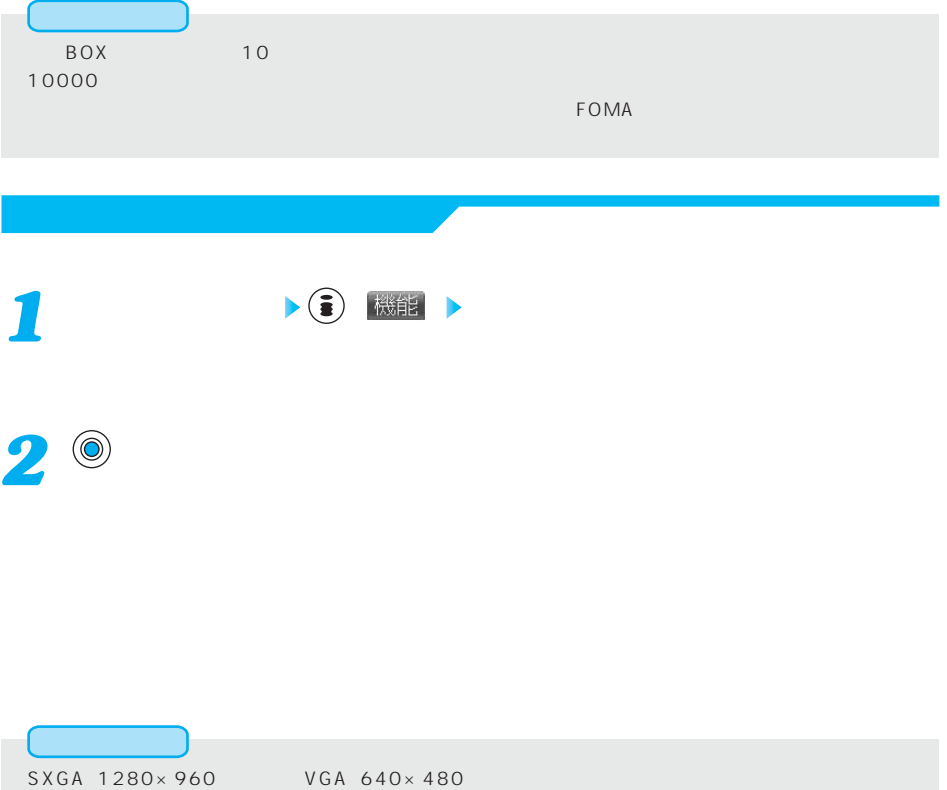

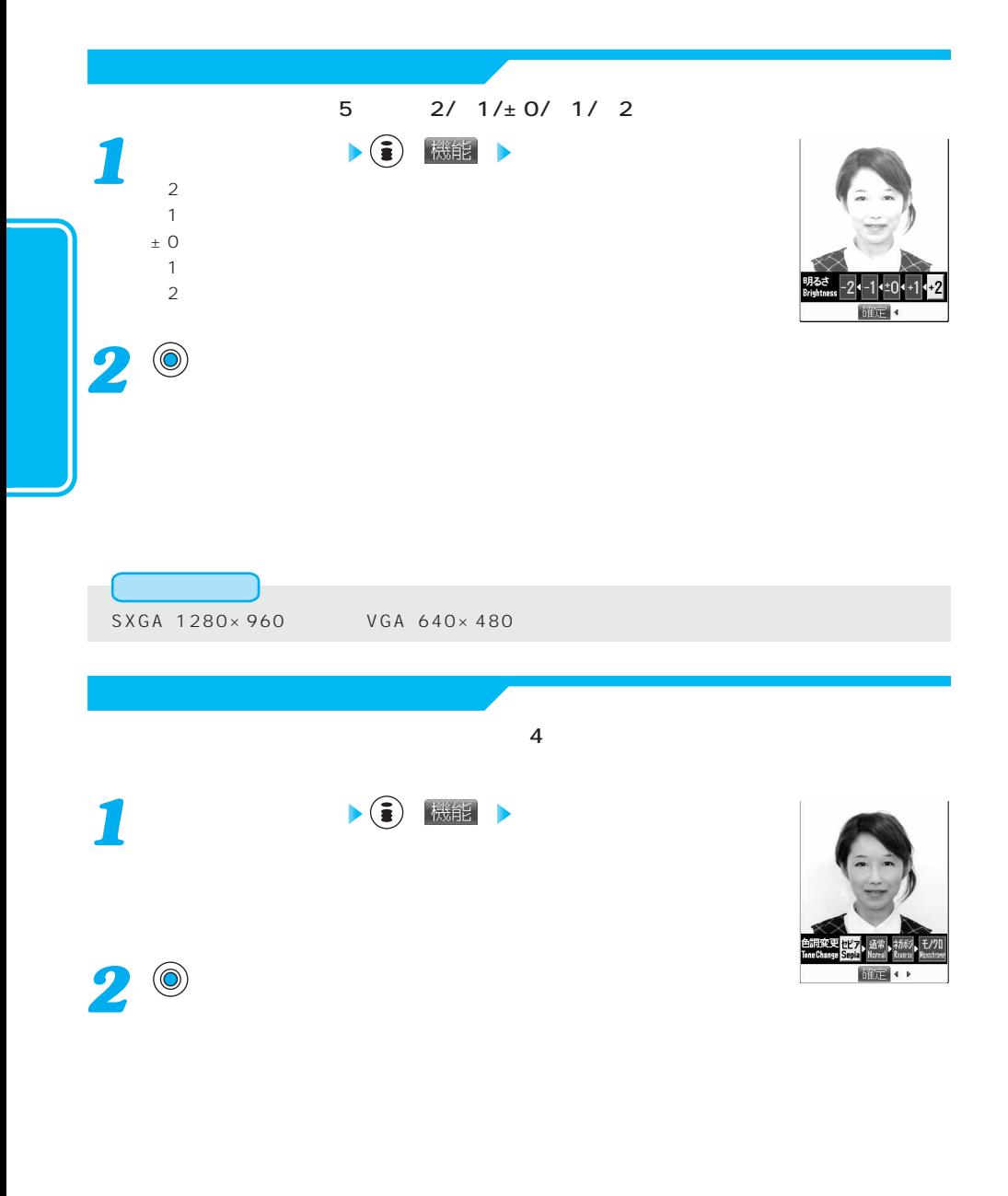

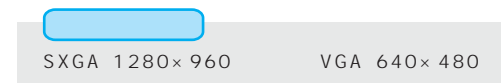

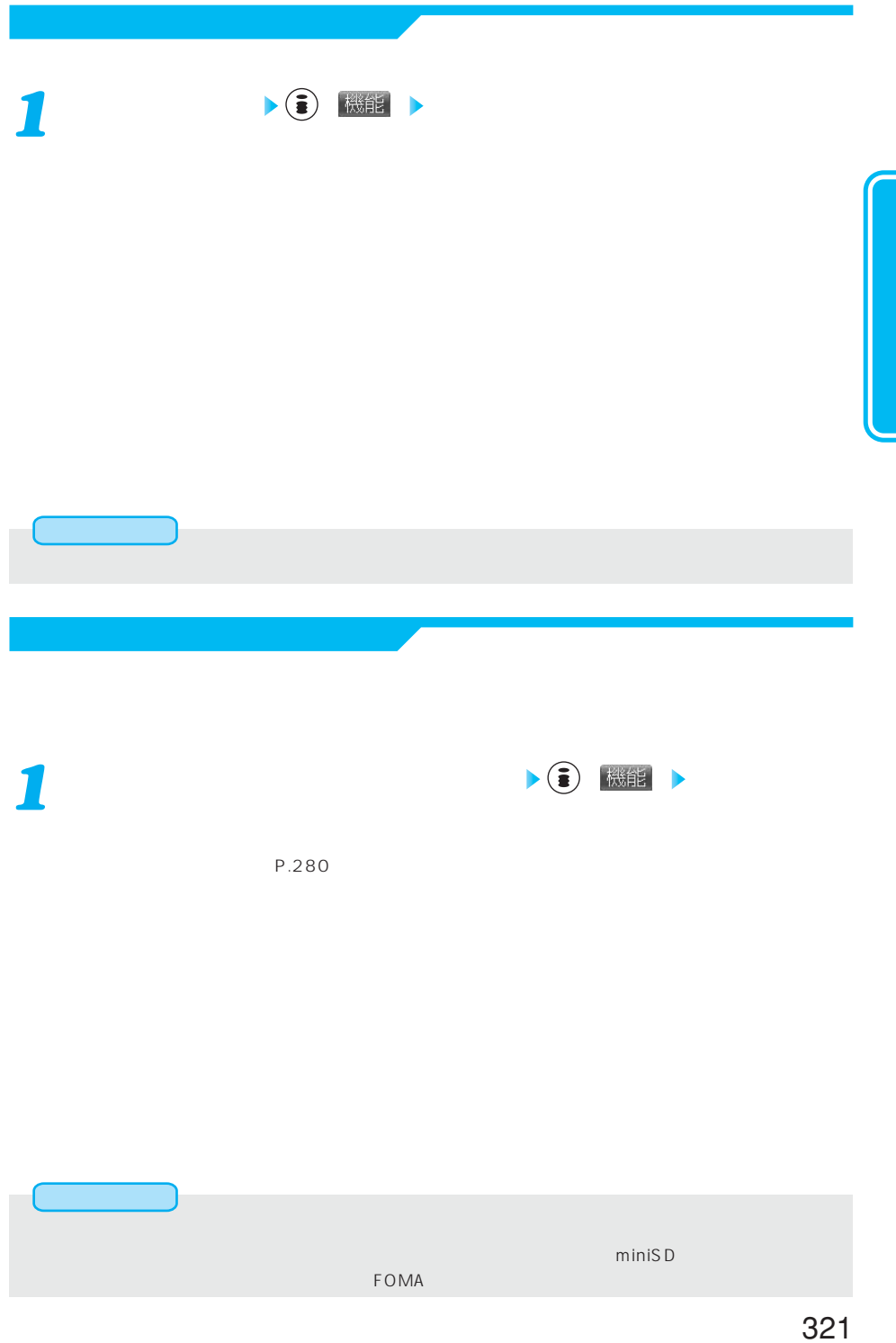

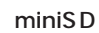

*1*

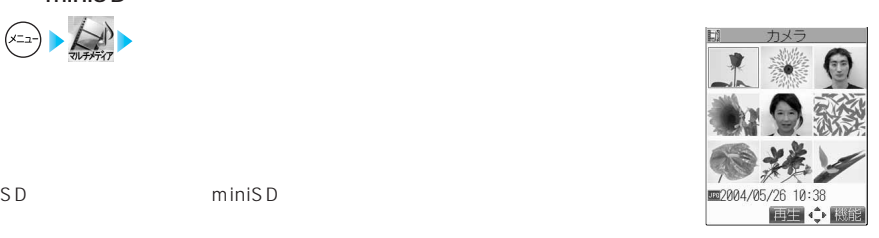

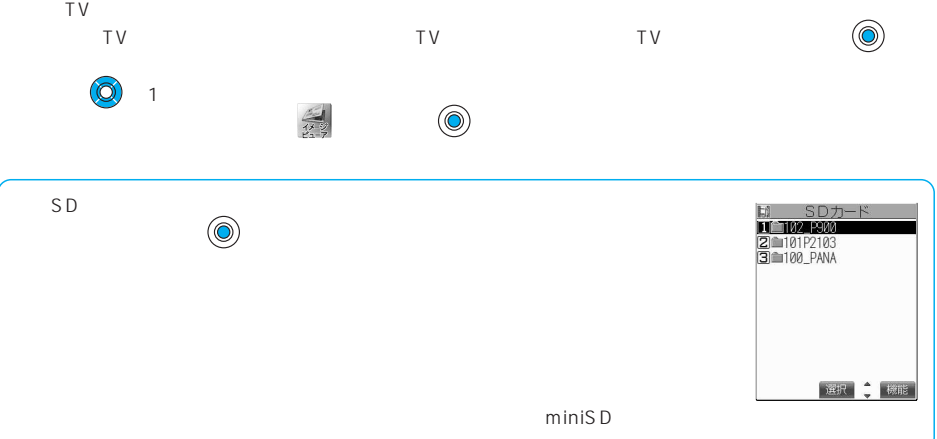

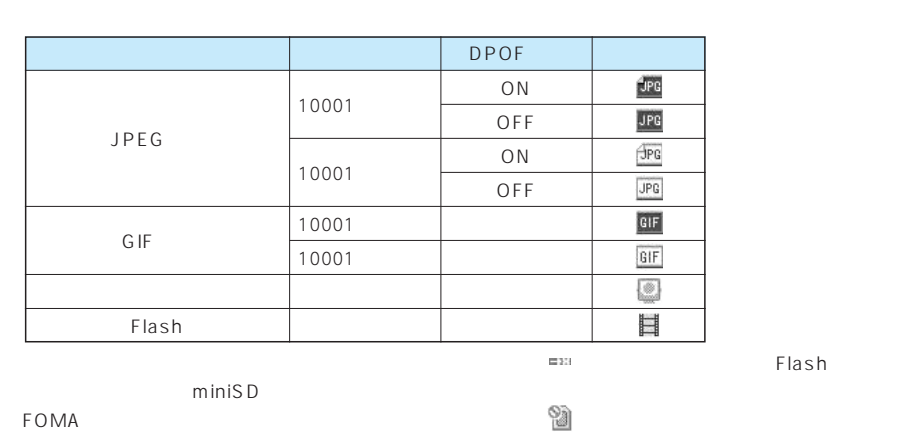

322
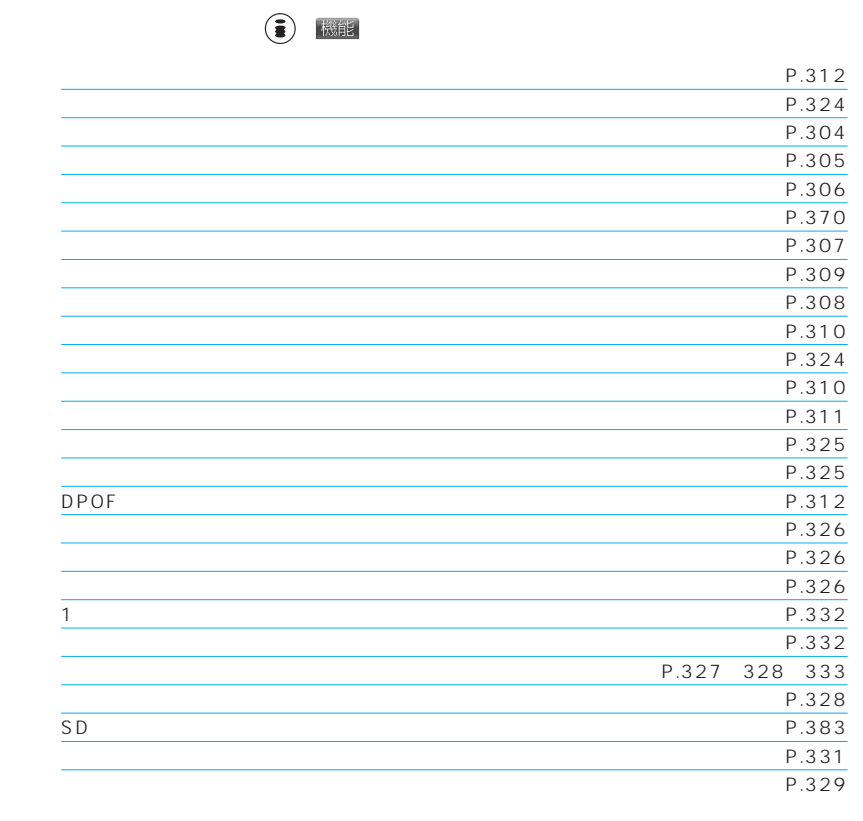

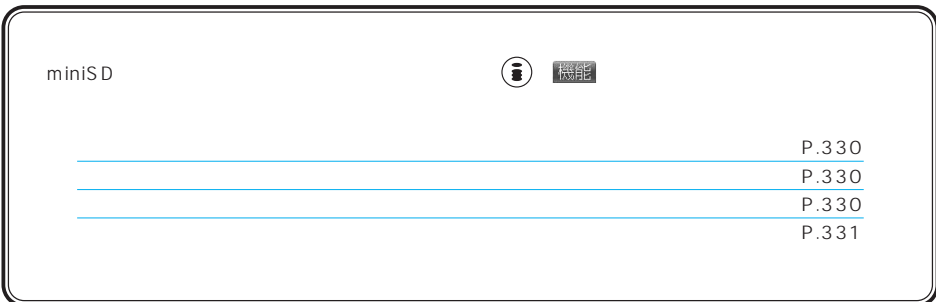

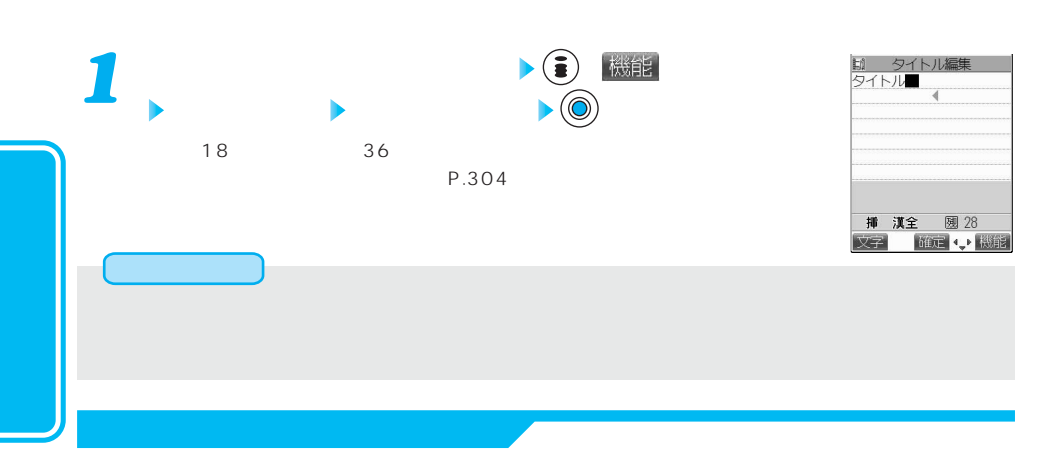

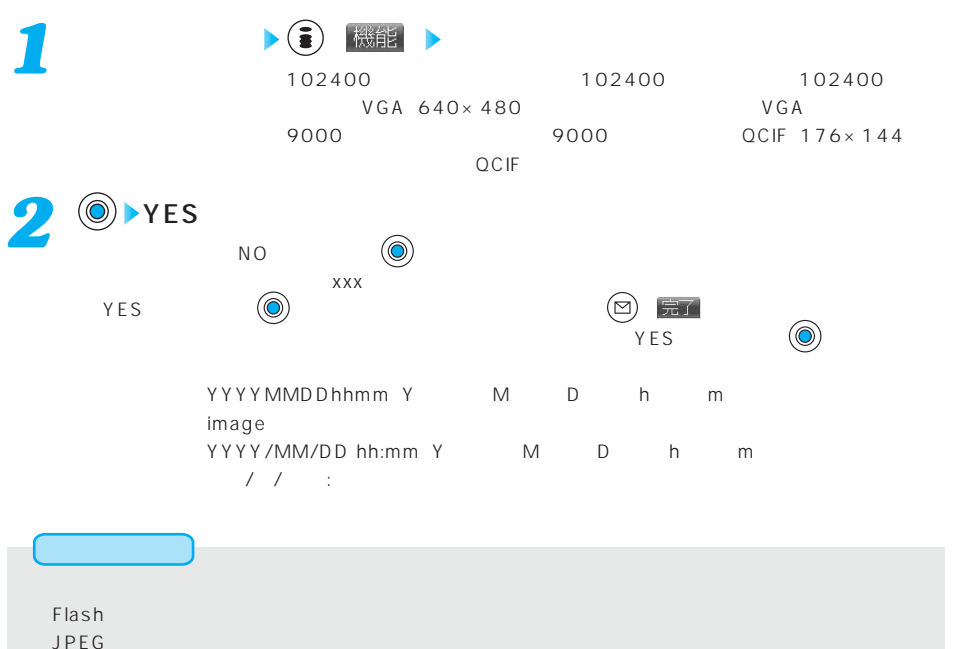

 $\sim$  10000 $\sim$  1000 $\sim$  10000 $\sim$  1000 $\sim$  10000 $\sim$  10000 $\sim$ ・miniSDメモリーカード内のSXGAサイズを超えるファイルのとき miniSD 700K ●大容量画像を添付した場合、パソコンに送ることはできますが、FOMA端末およびiモード端末に送るこ

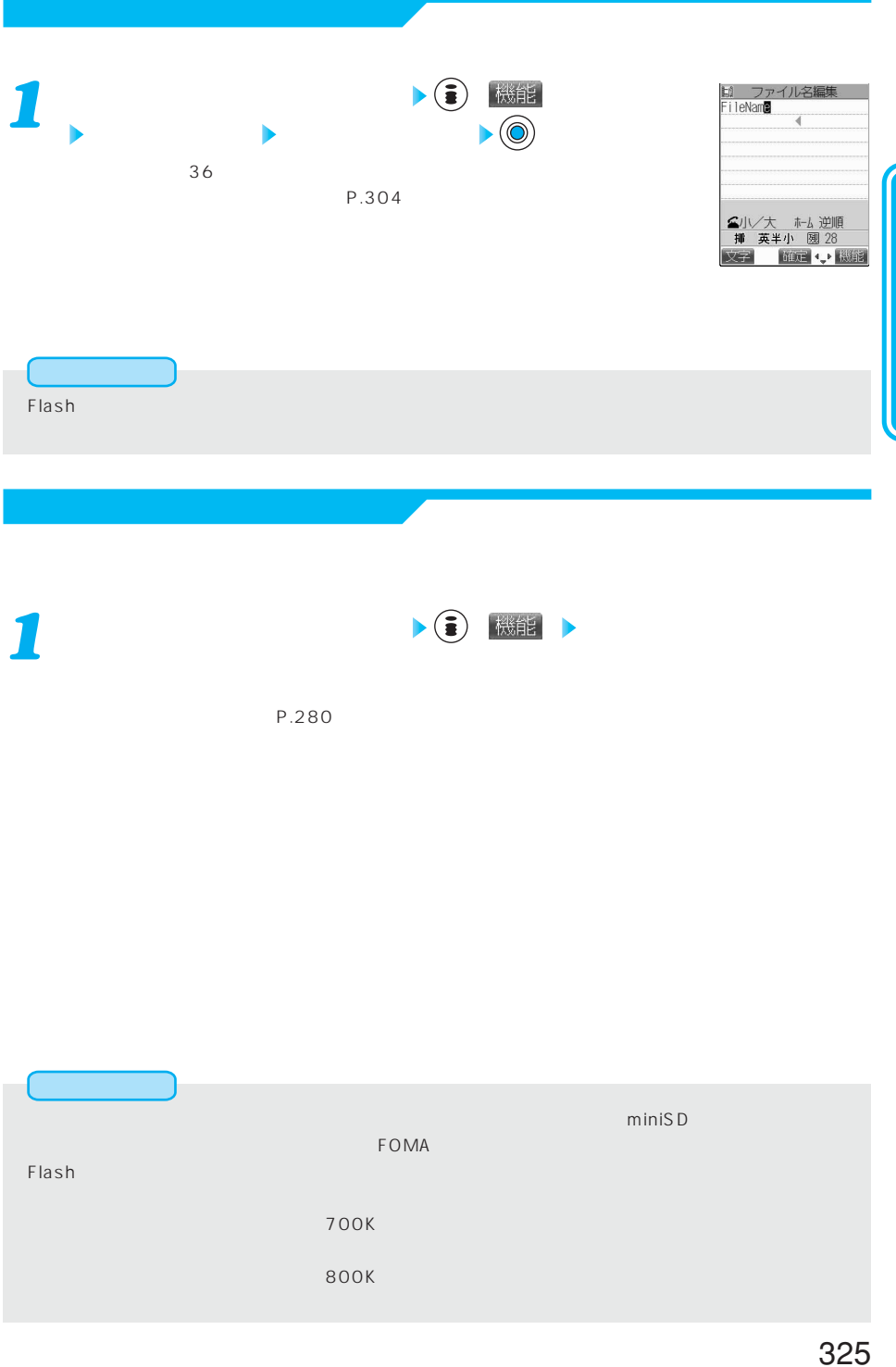

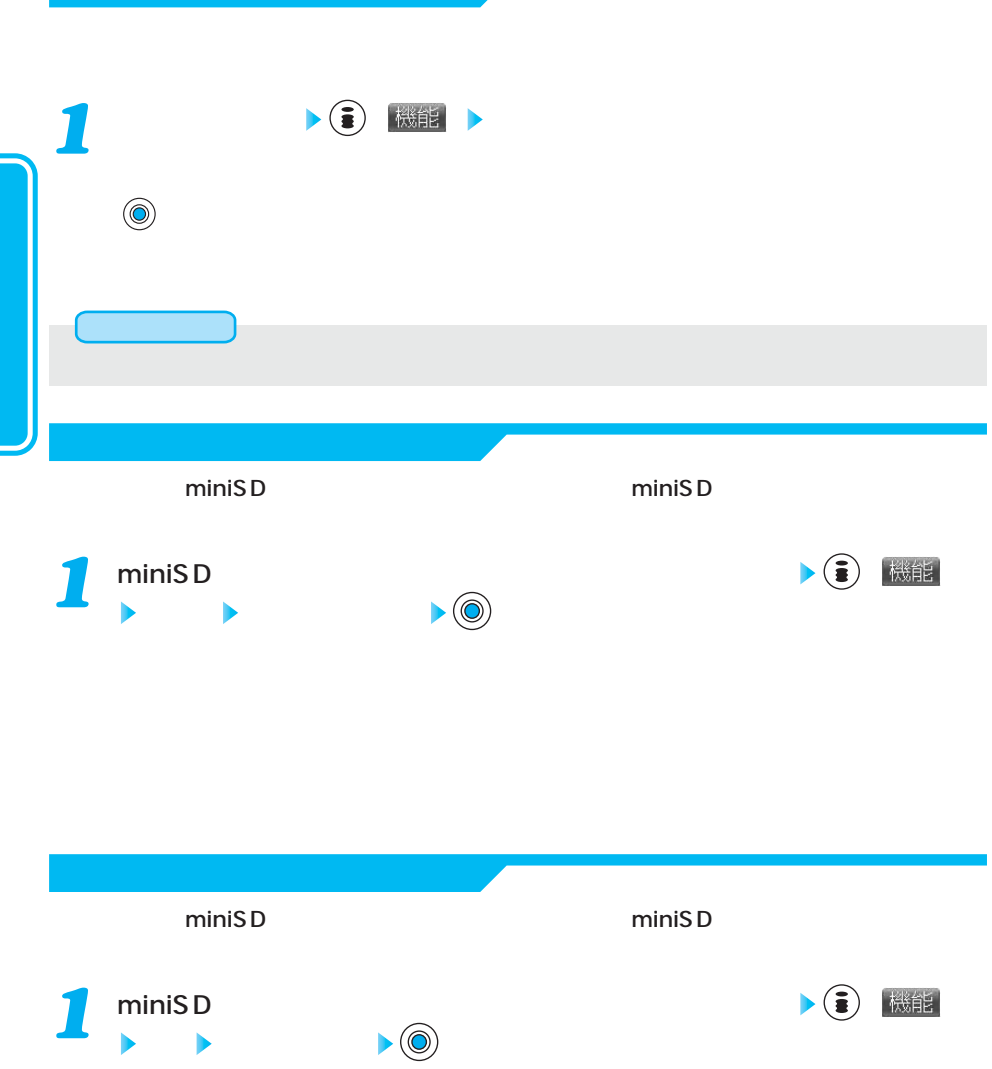

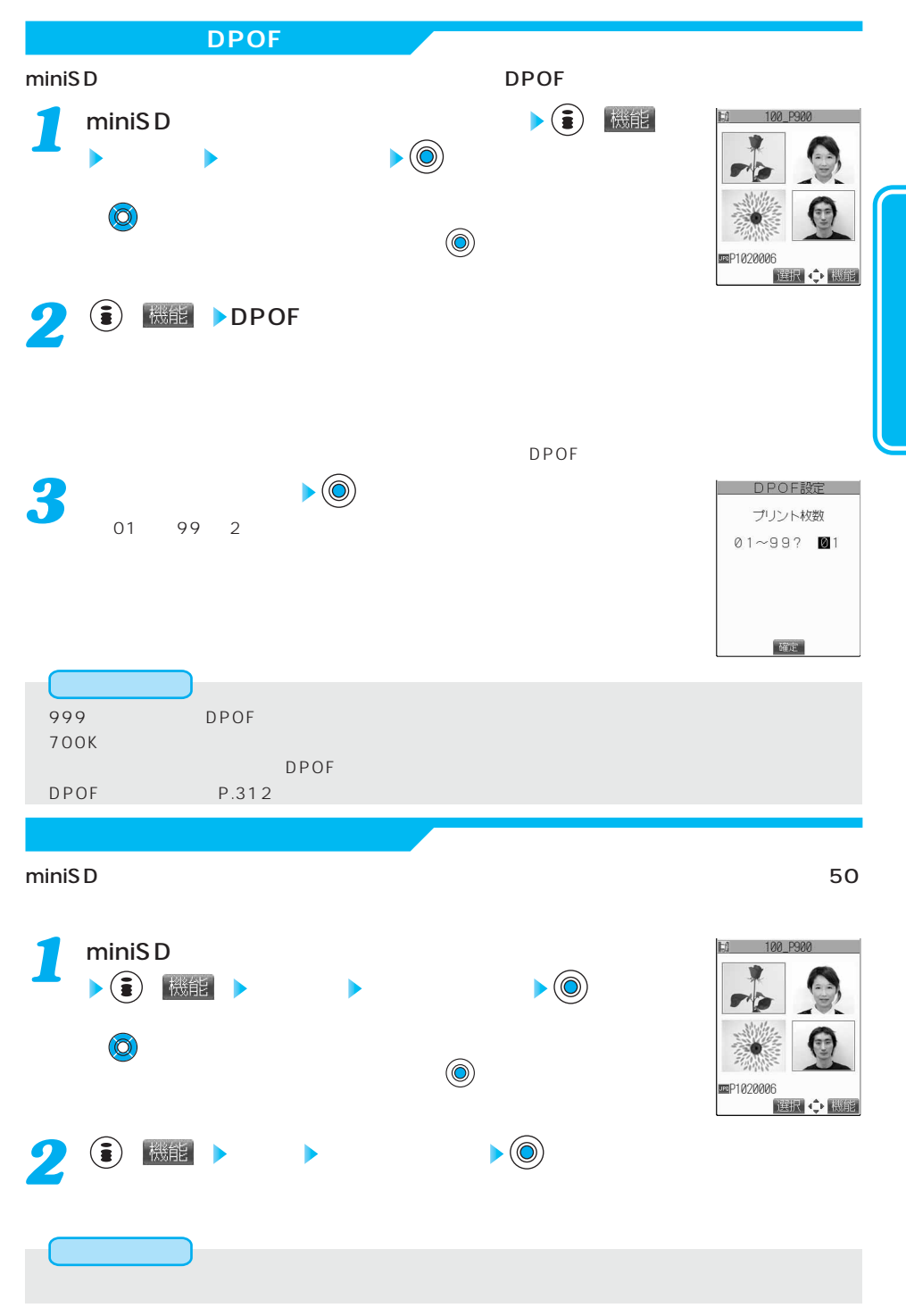

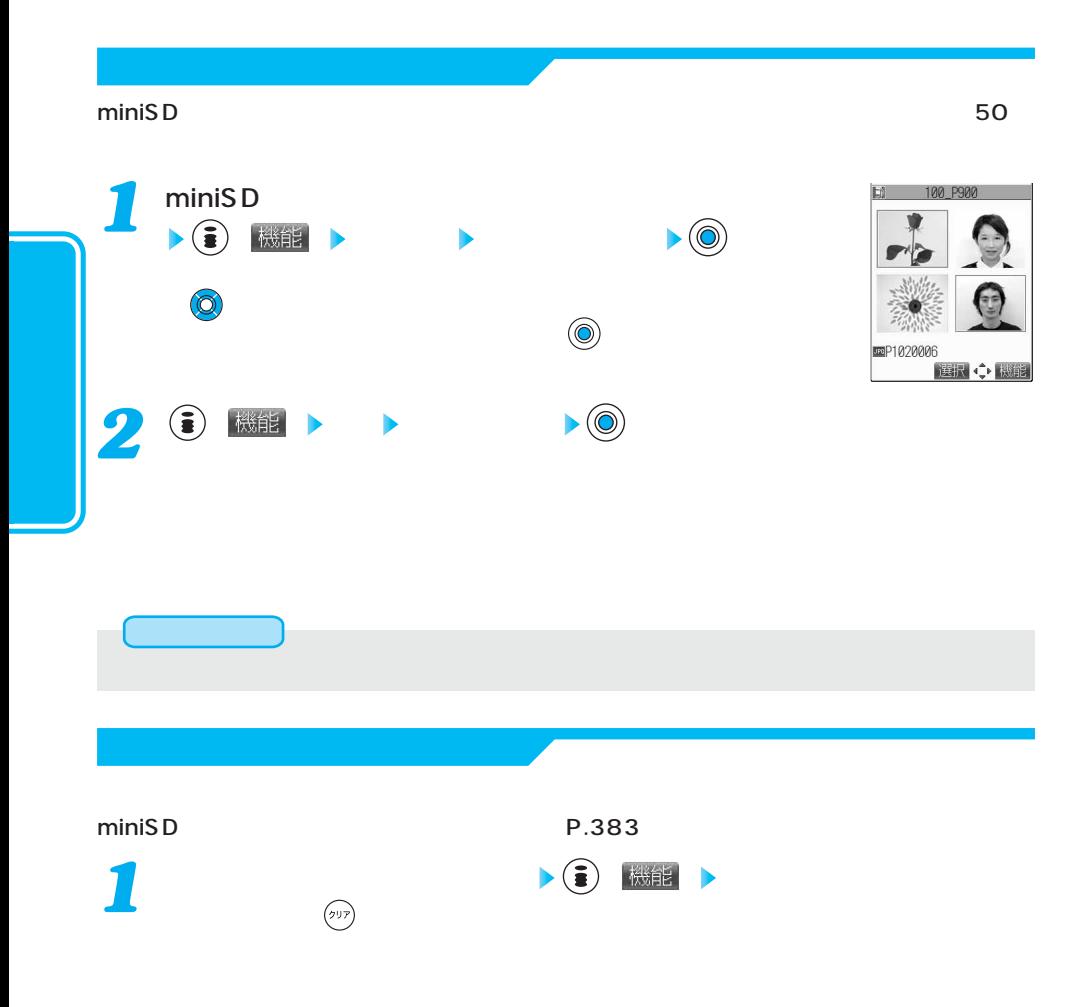

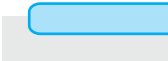

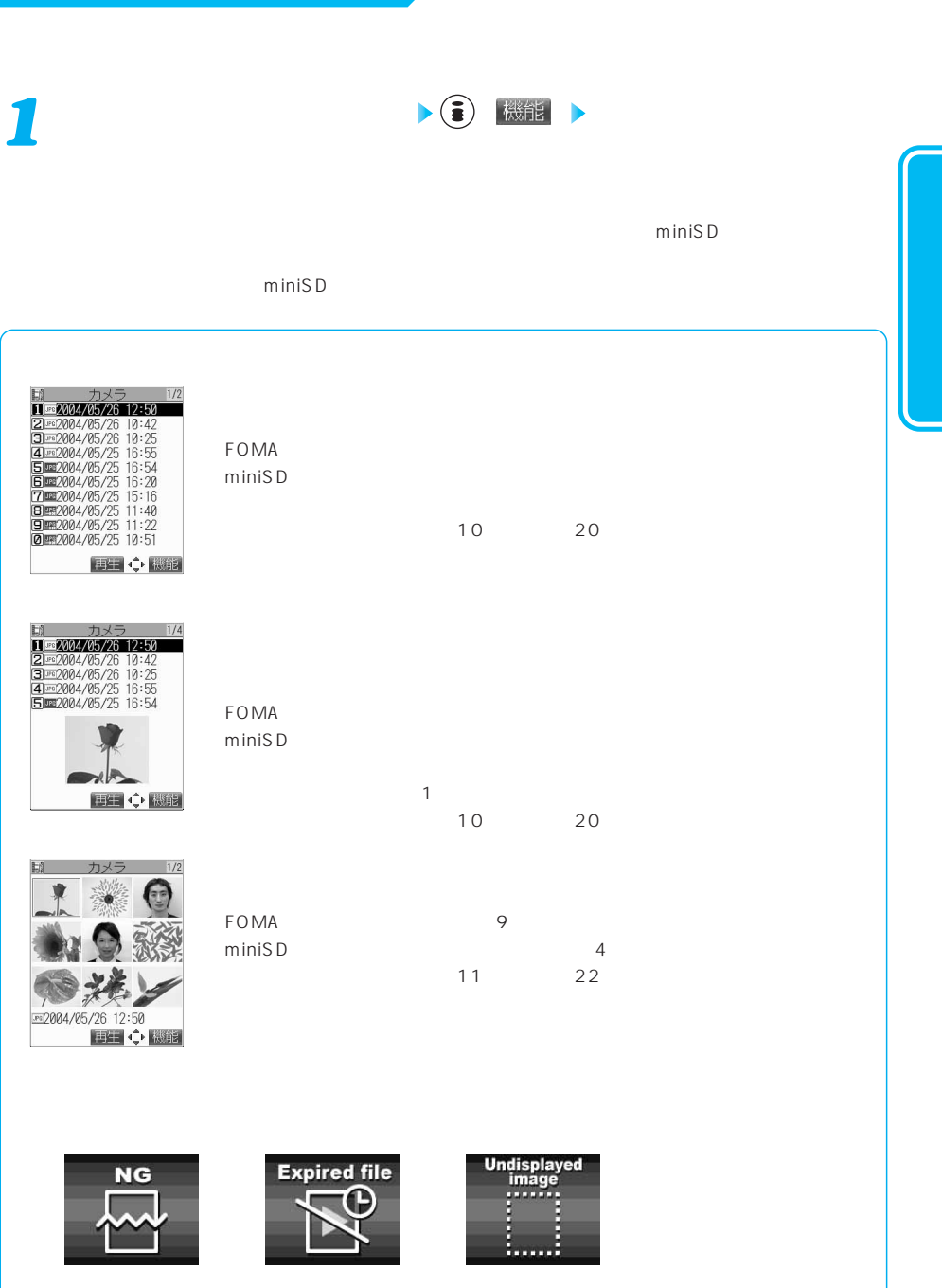

お買い

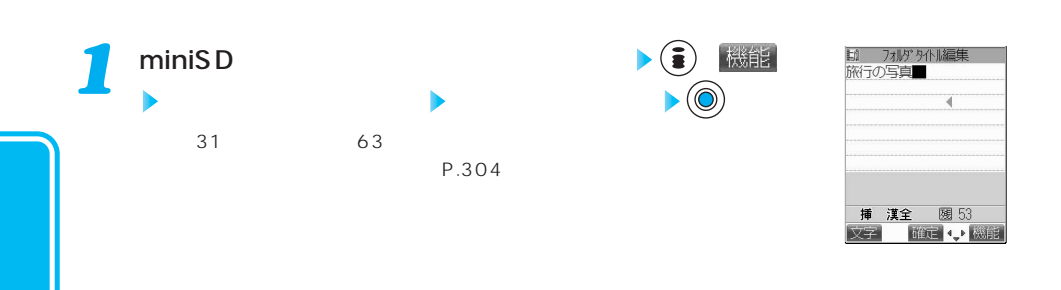

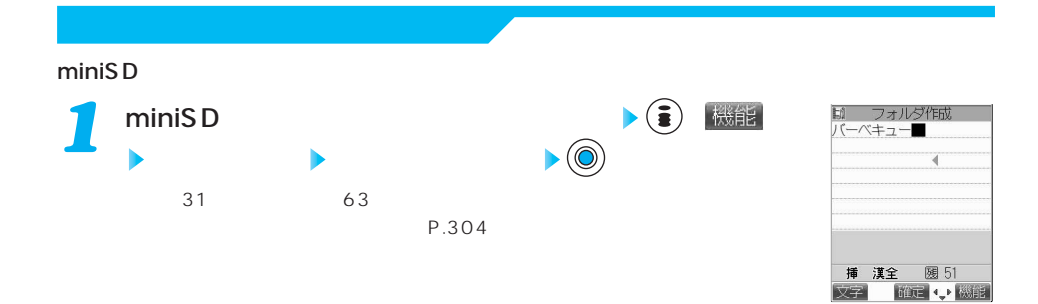

好?

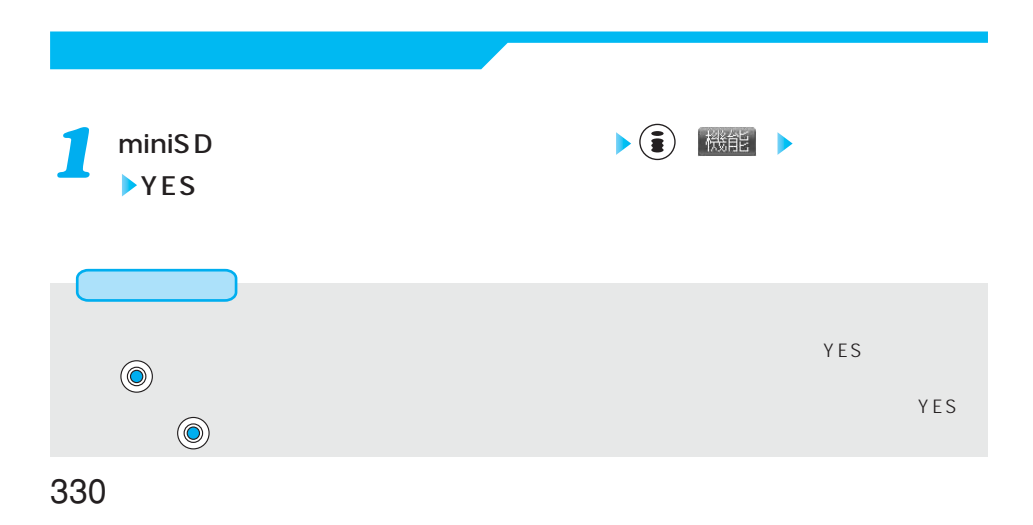

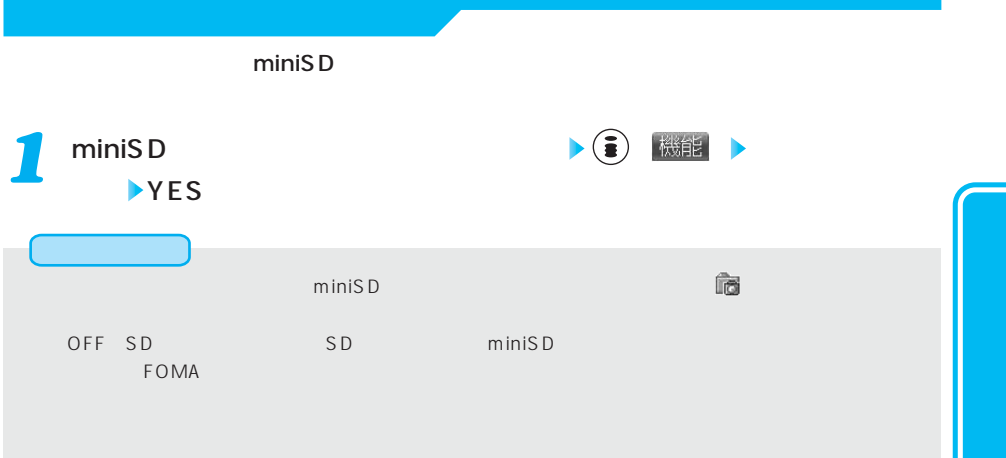

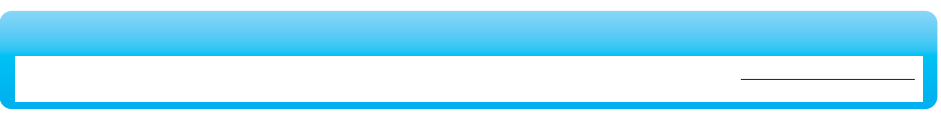

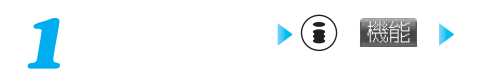

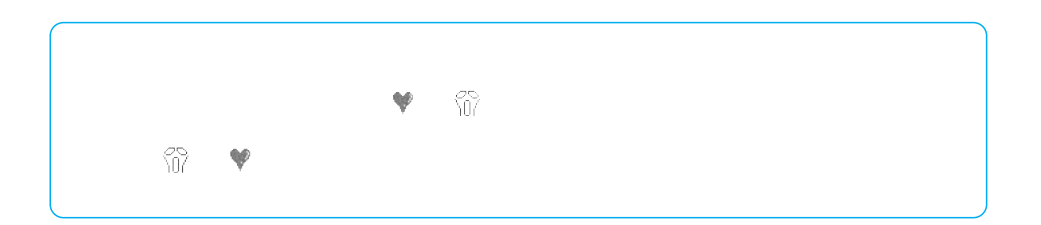

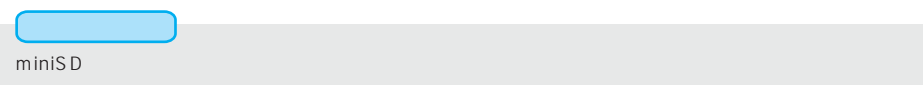

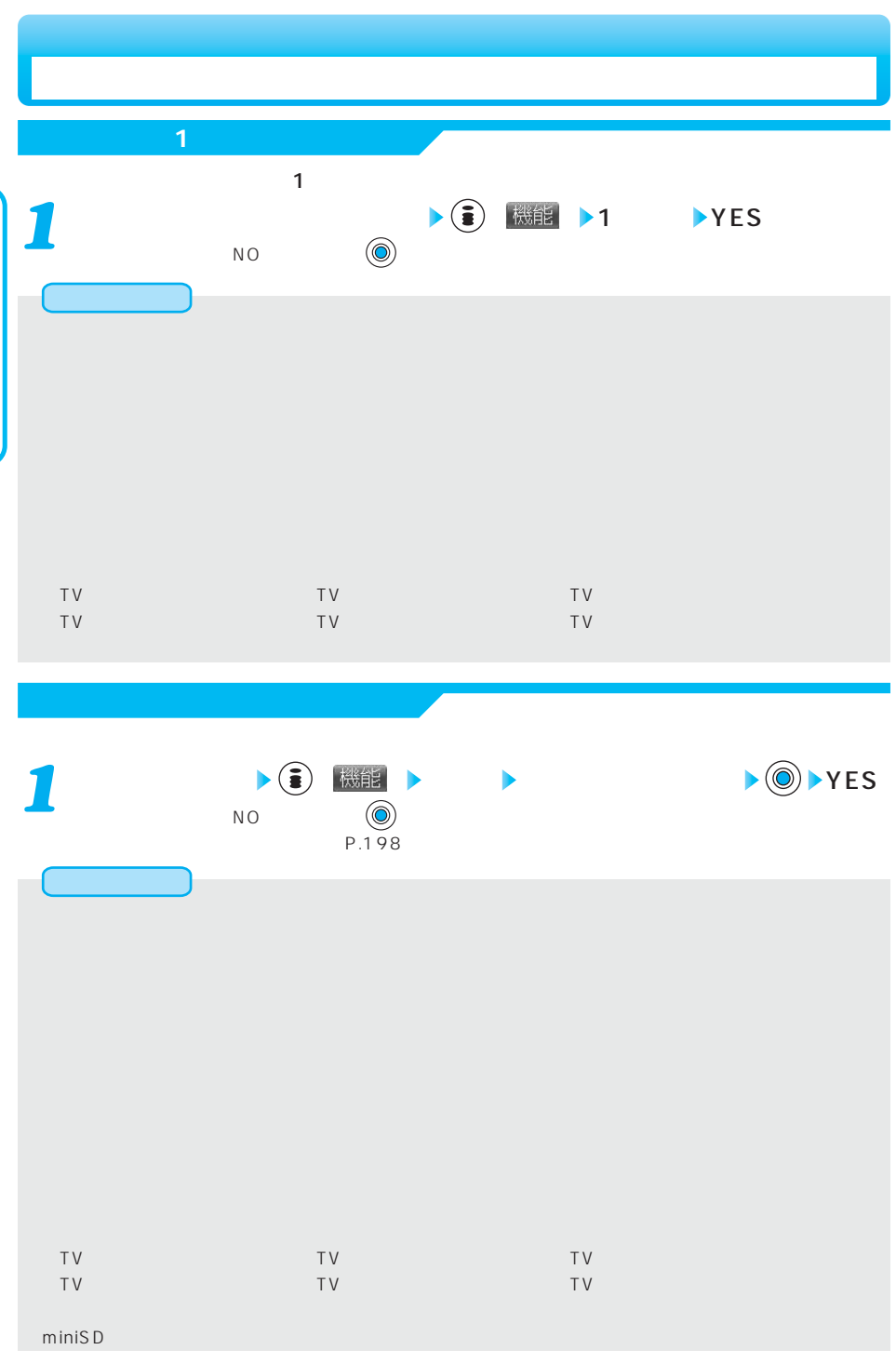

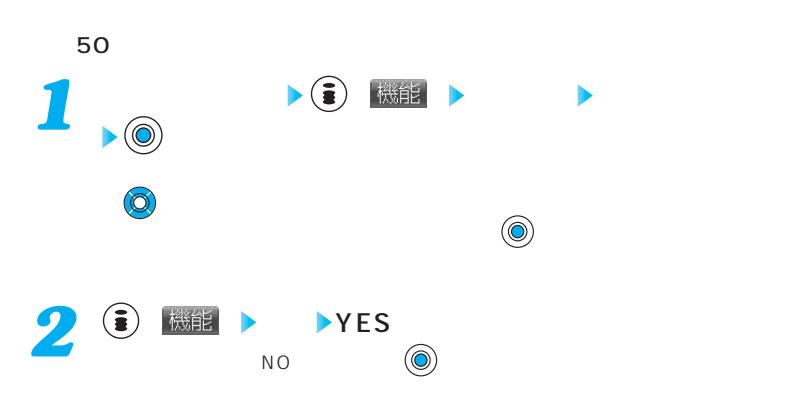

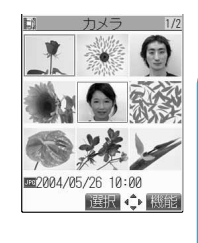

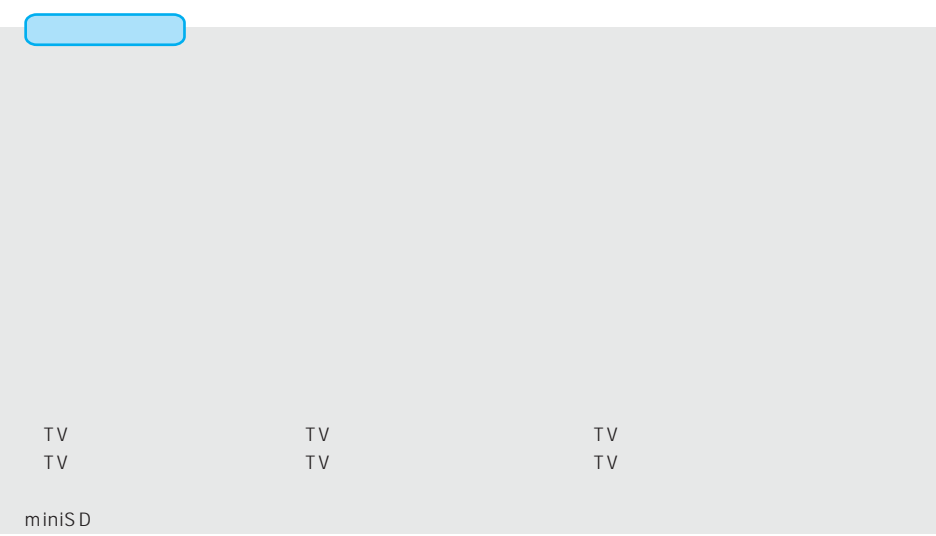

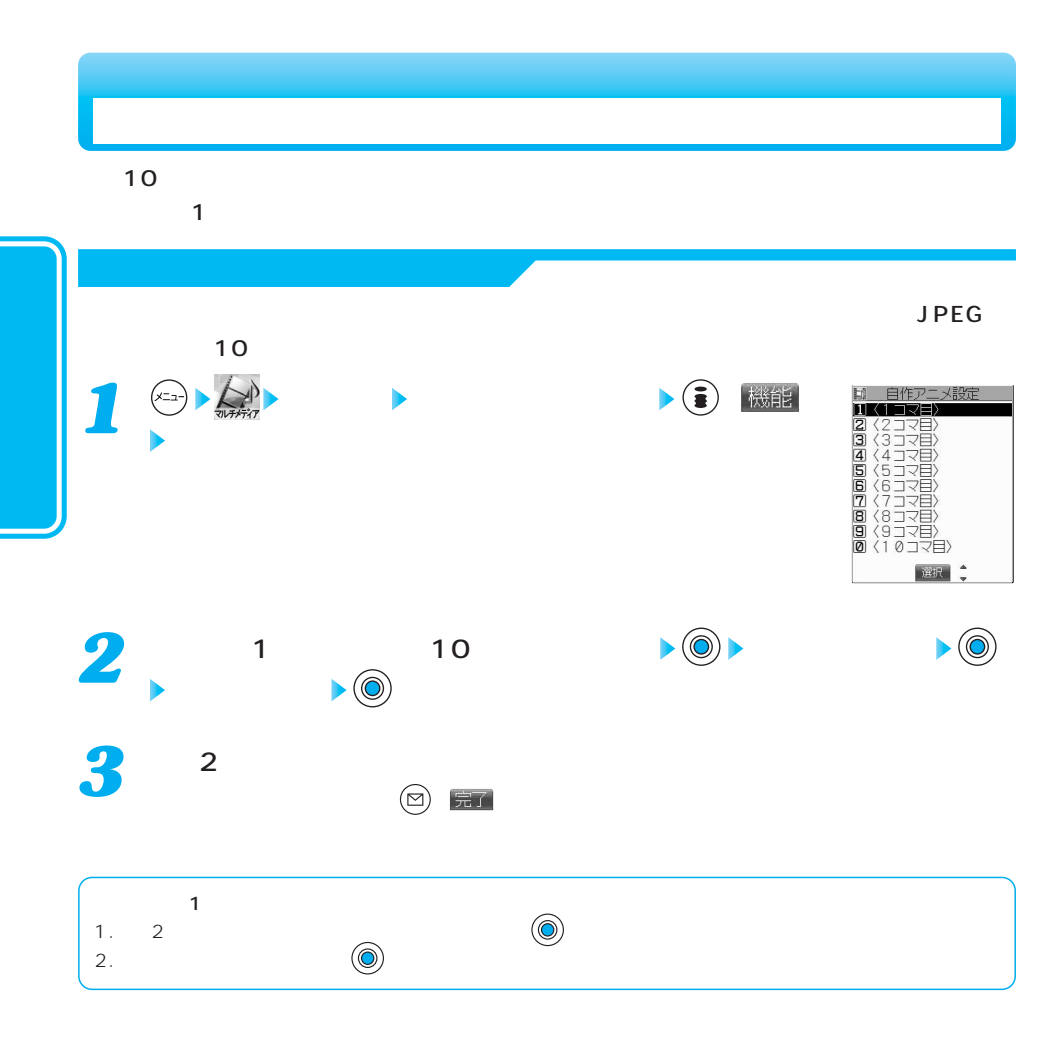

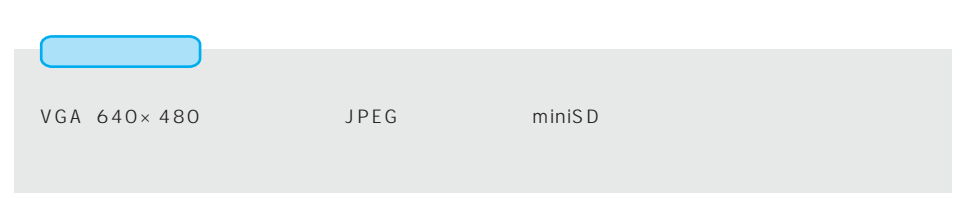

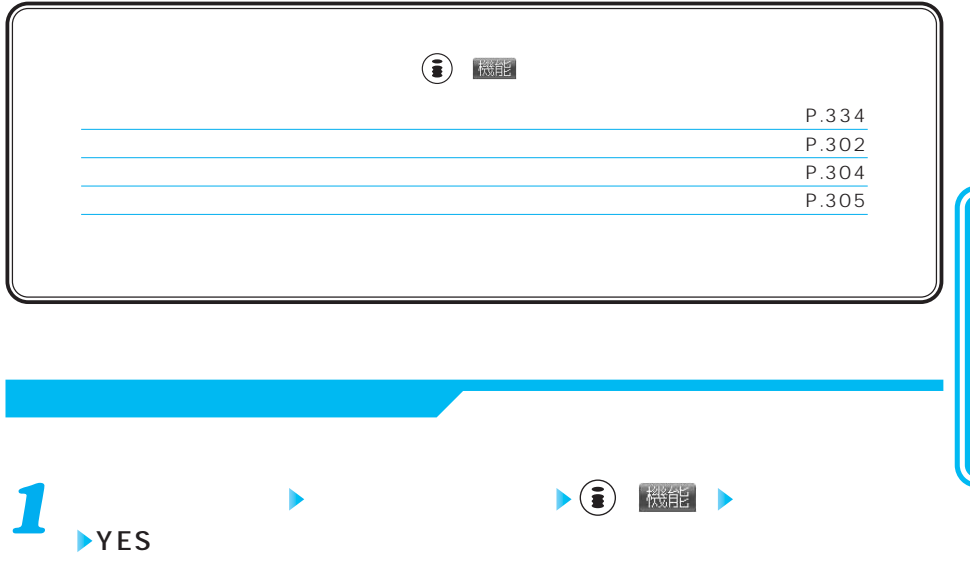

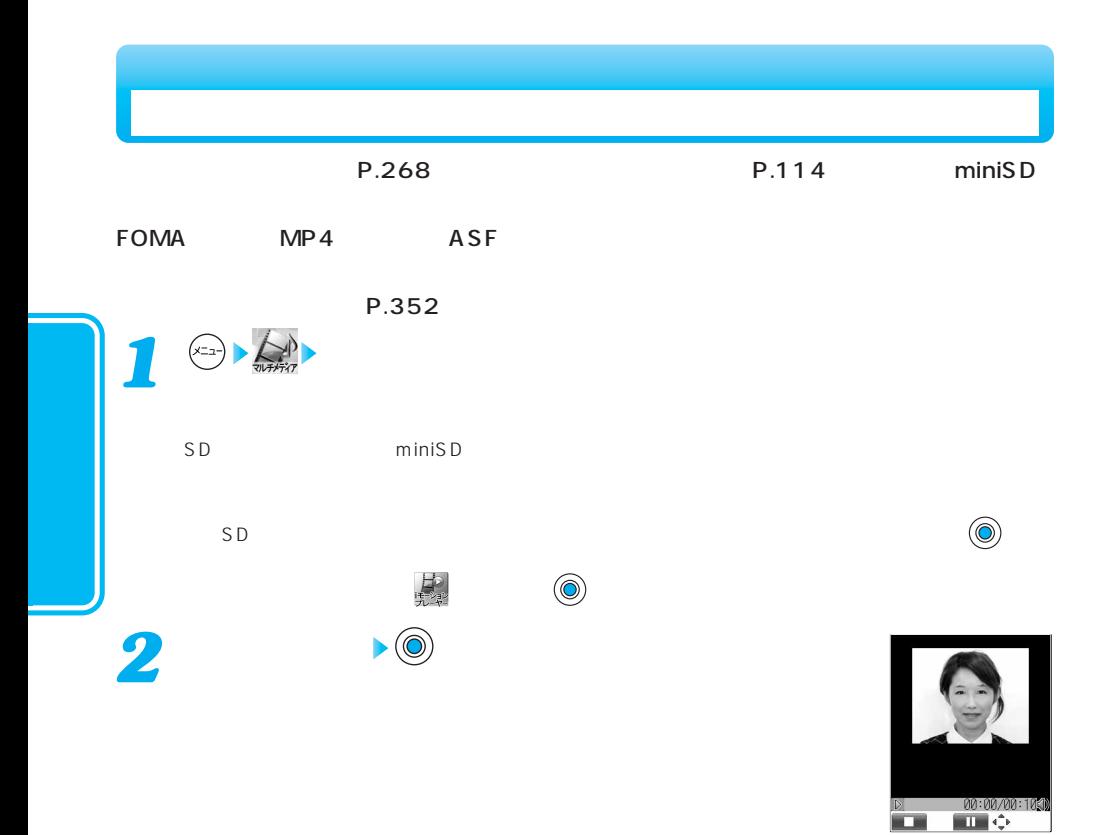

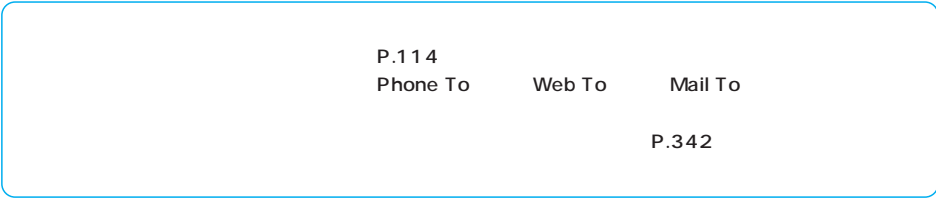

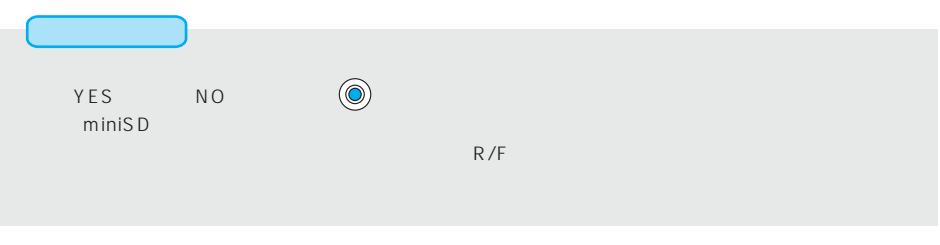

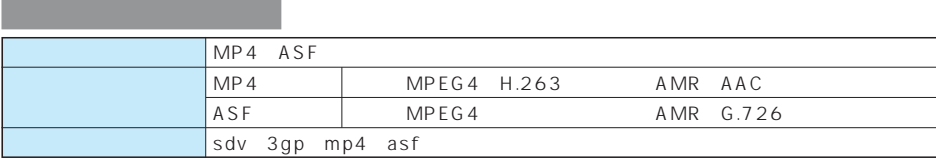

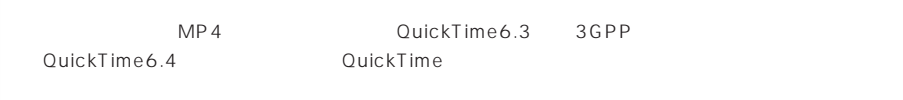

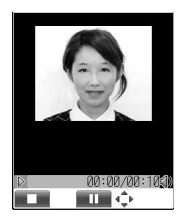

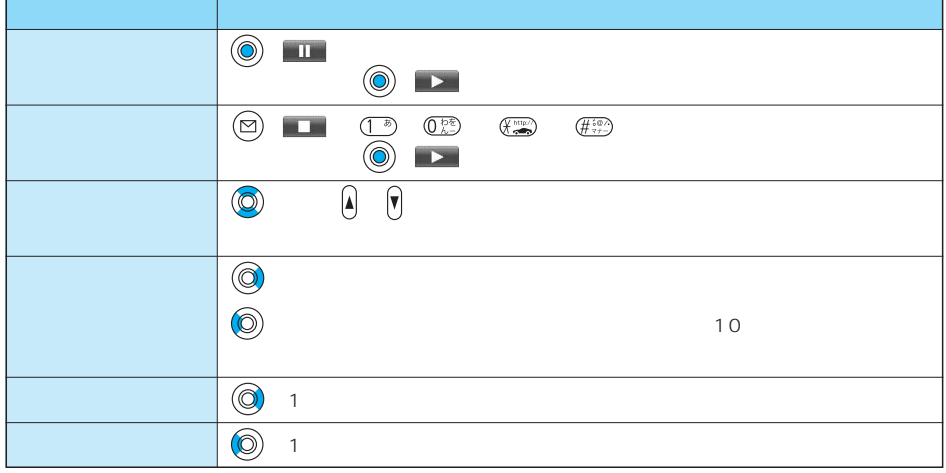

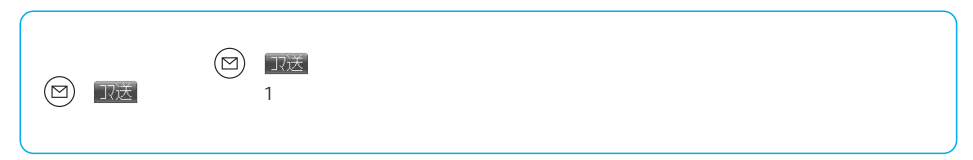

次ページにつづく 337

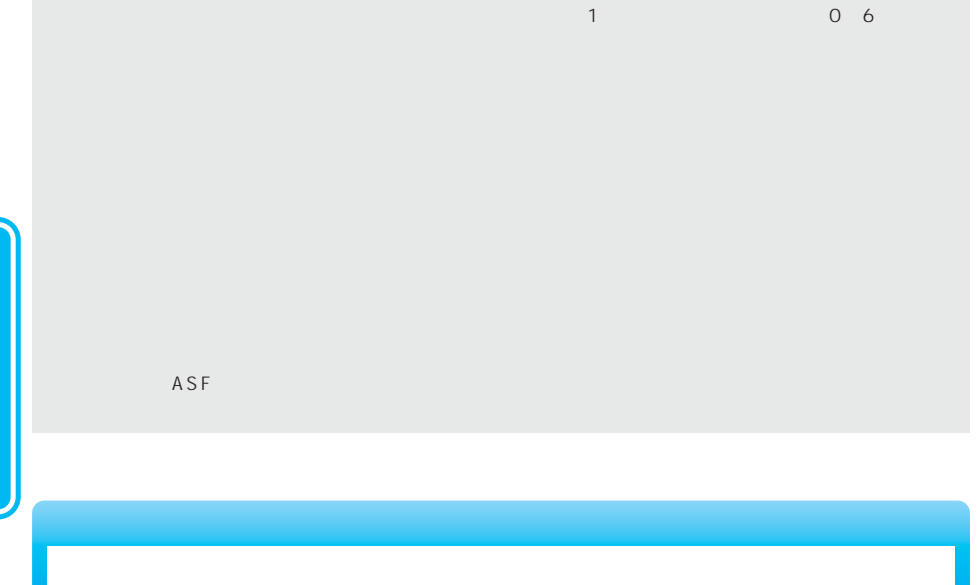

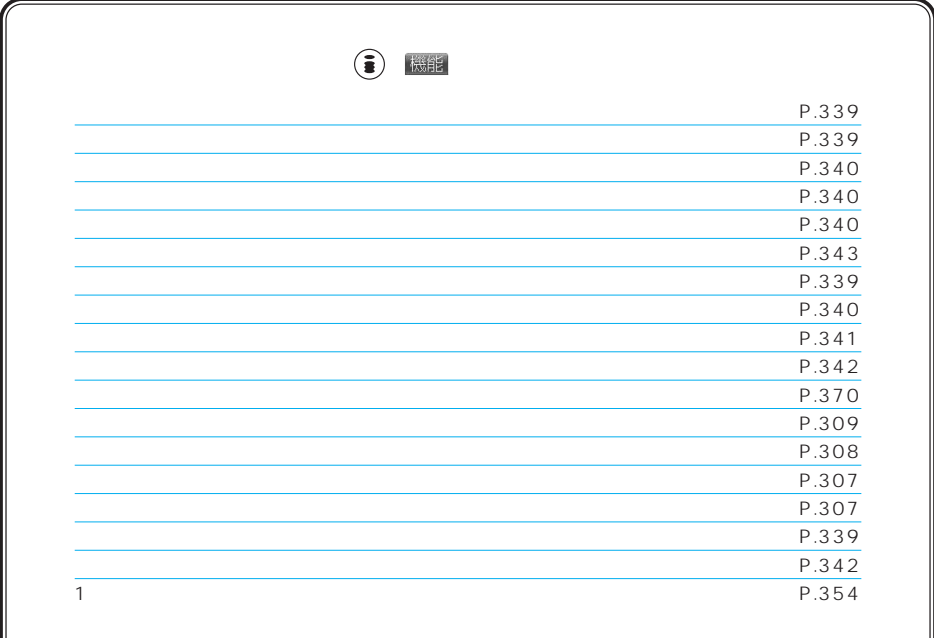

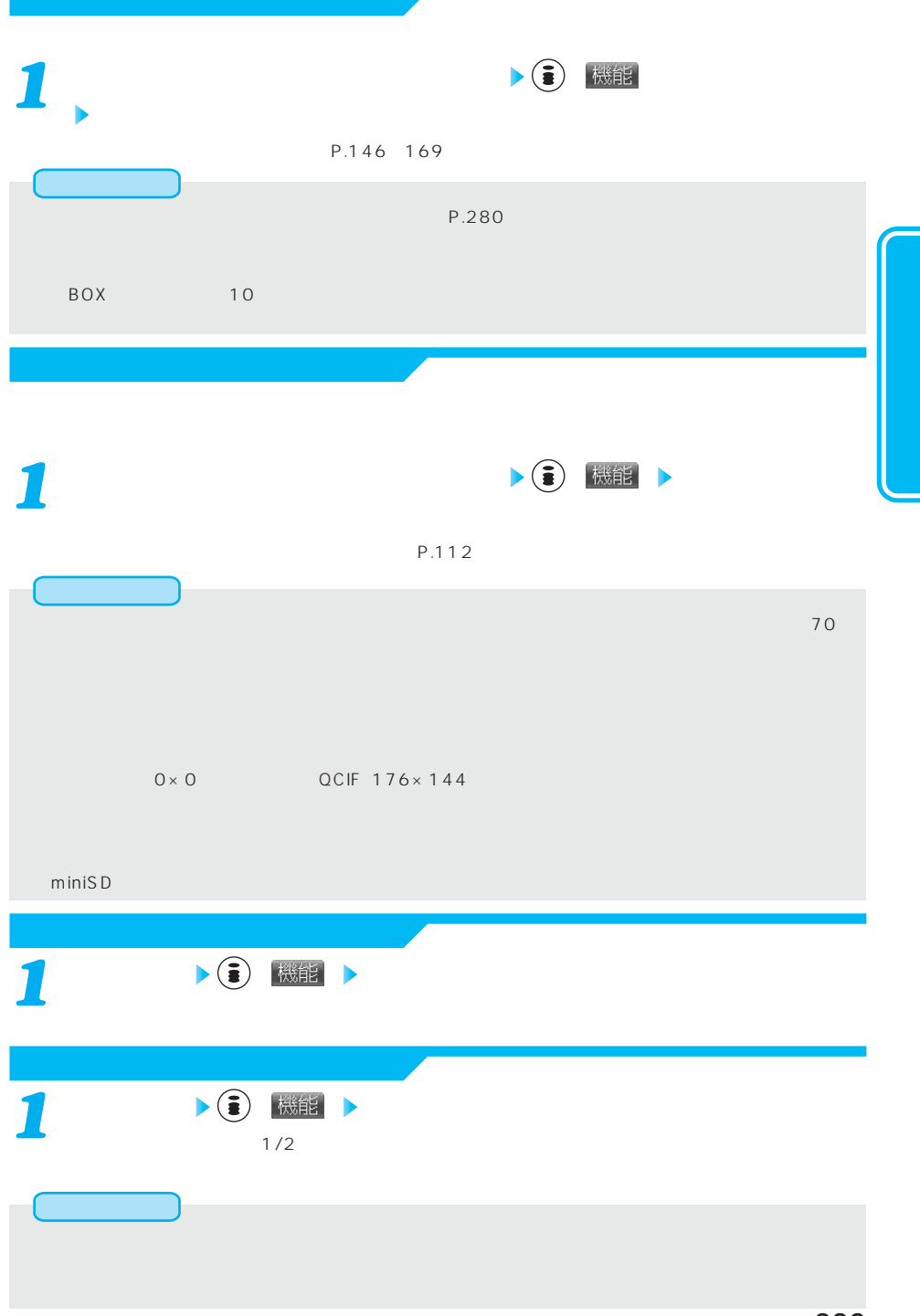

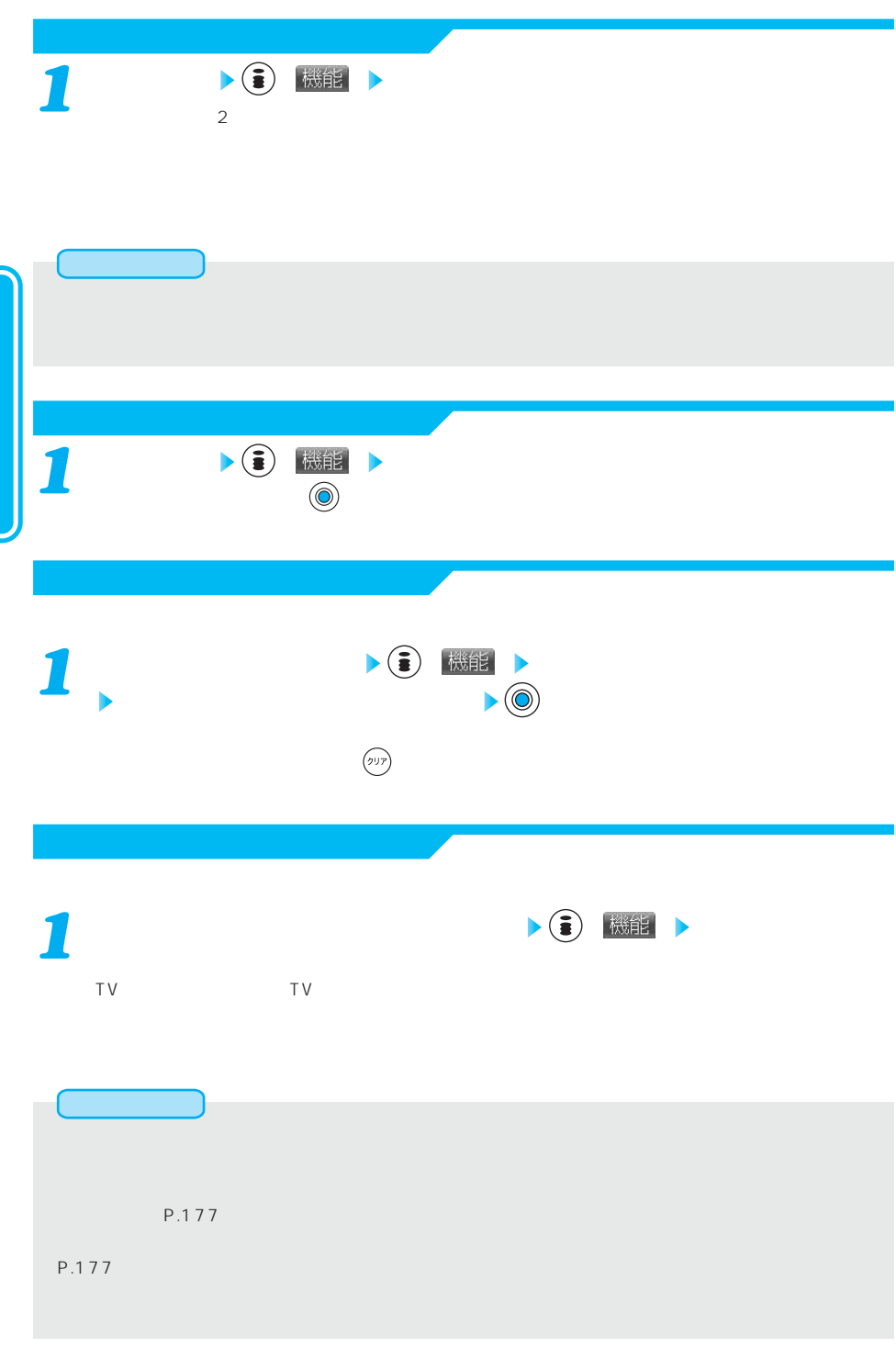

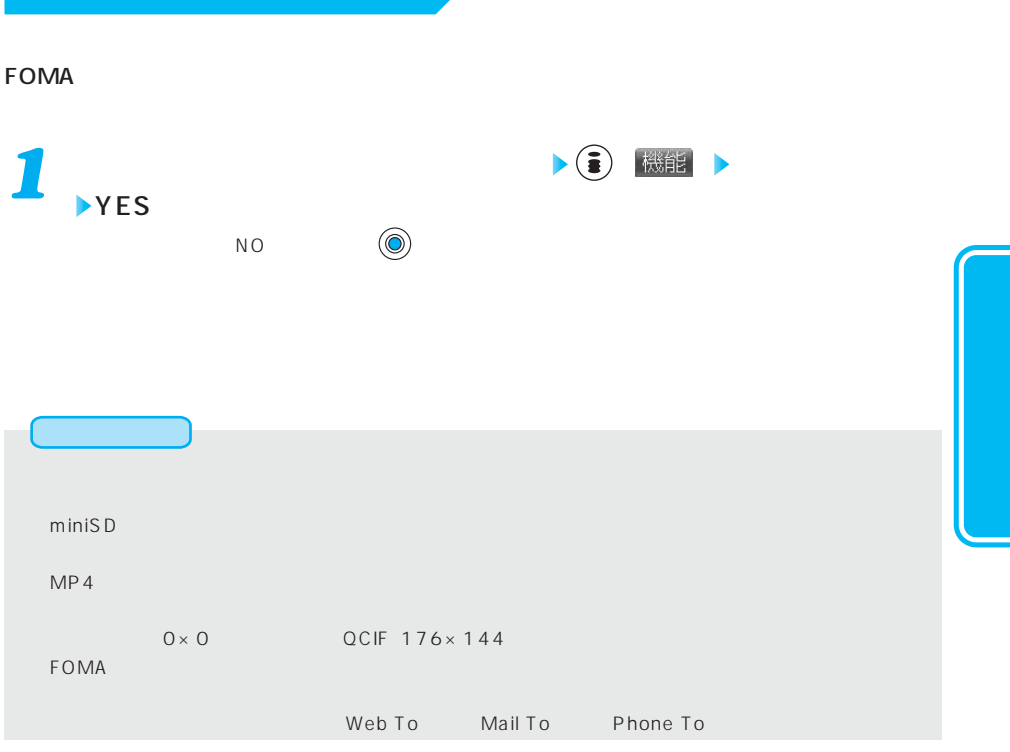

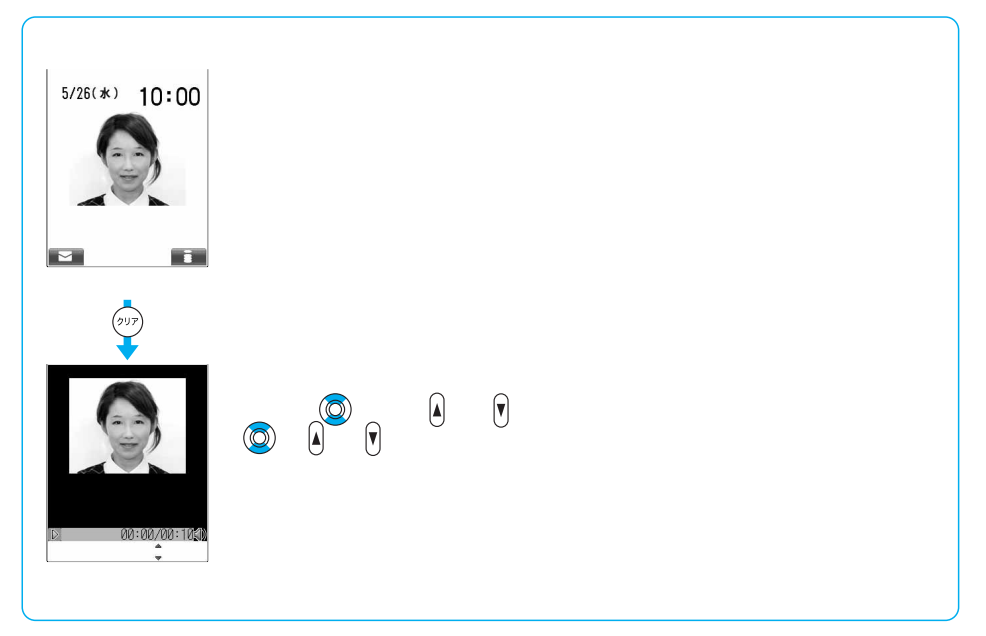

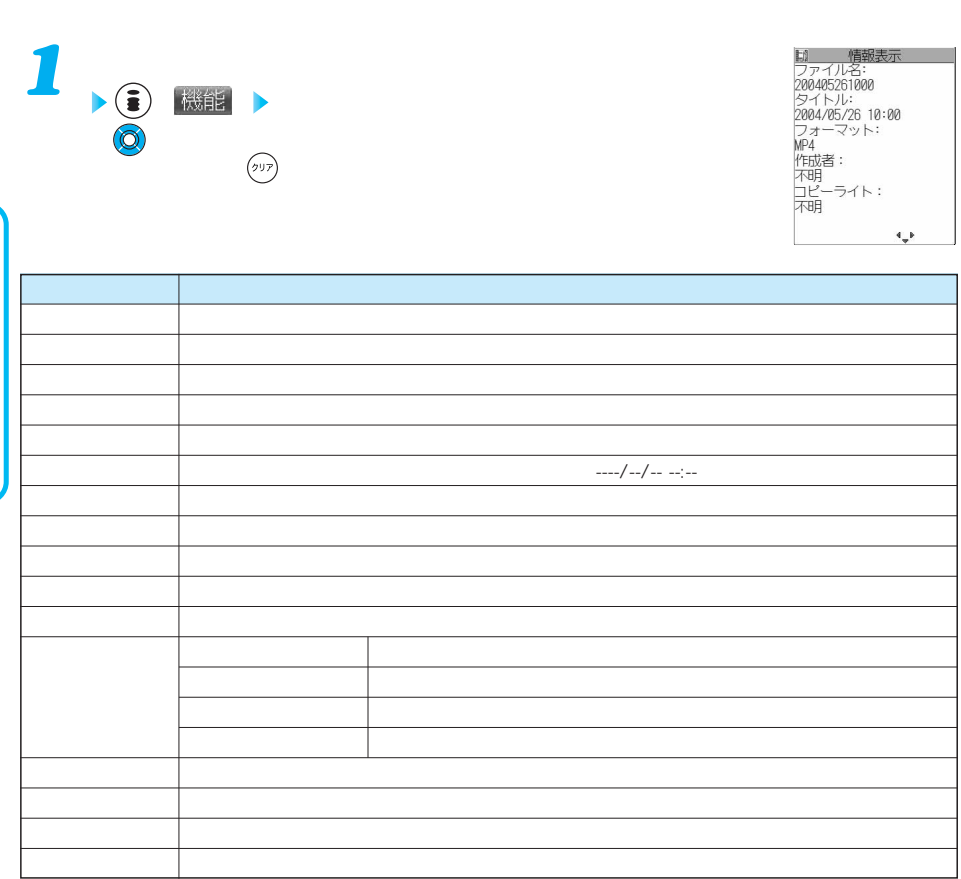

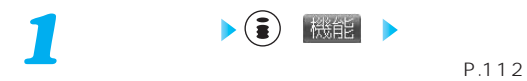

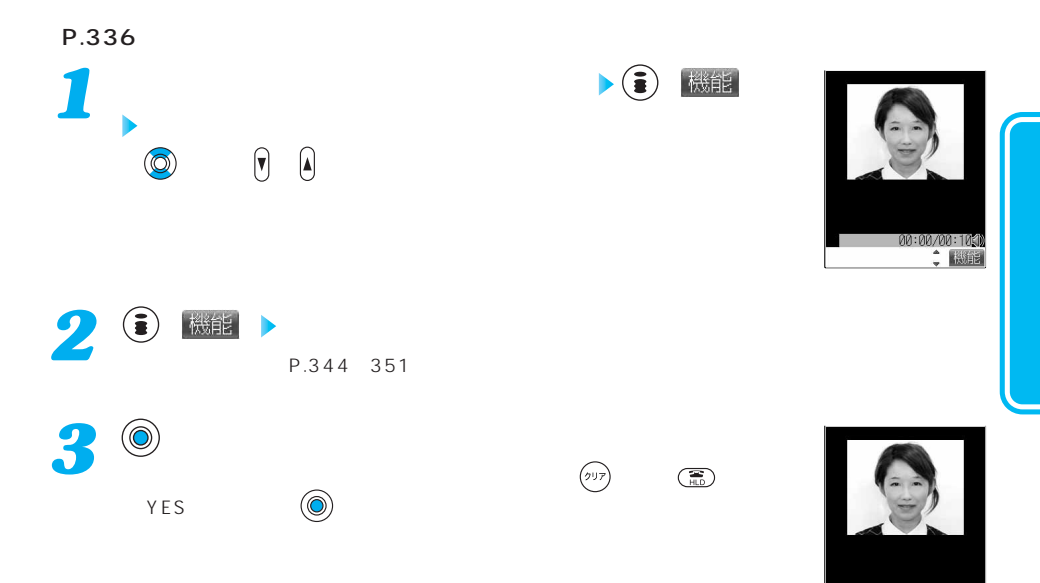

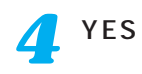

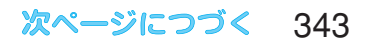

00:00/00:10<mark>10</mark><br>保存 : 機能

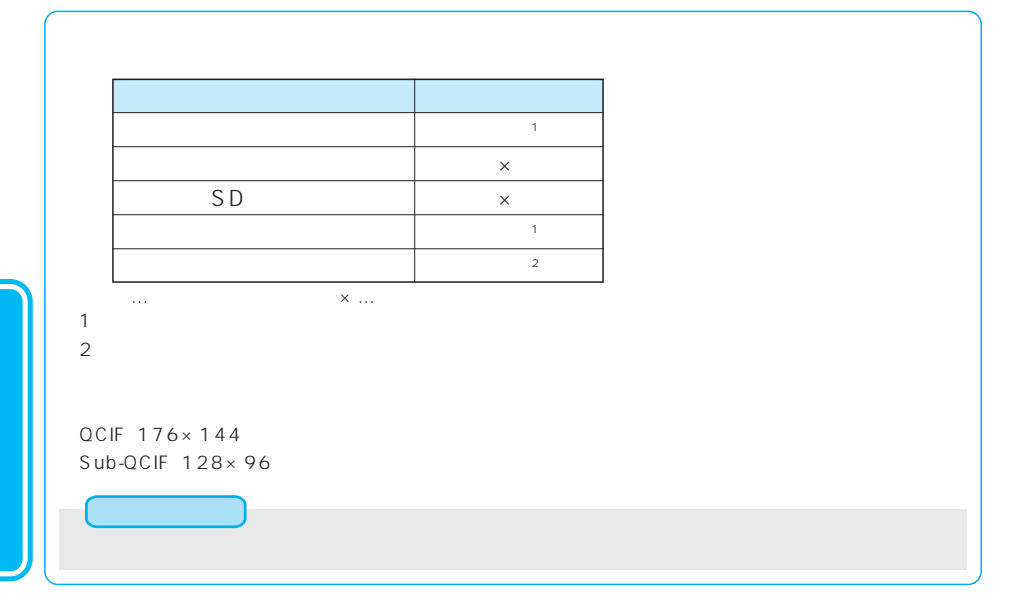

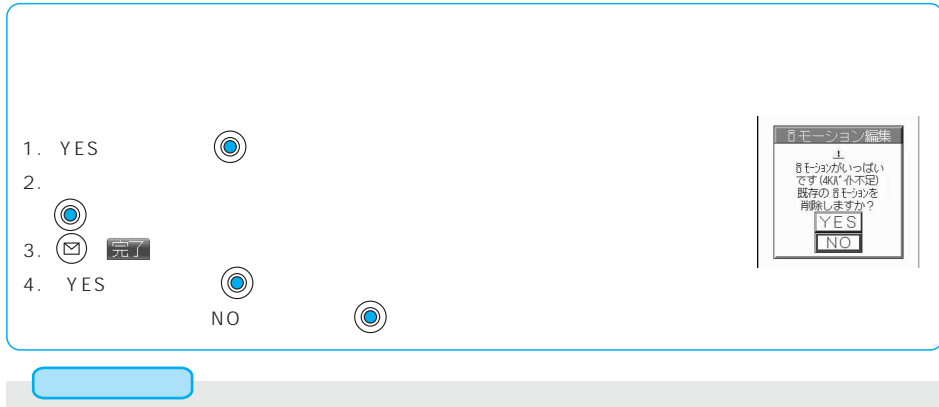

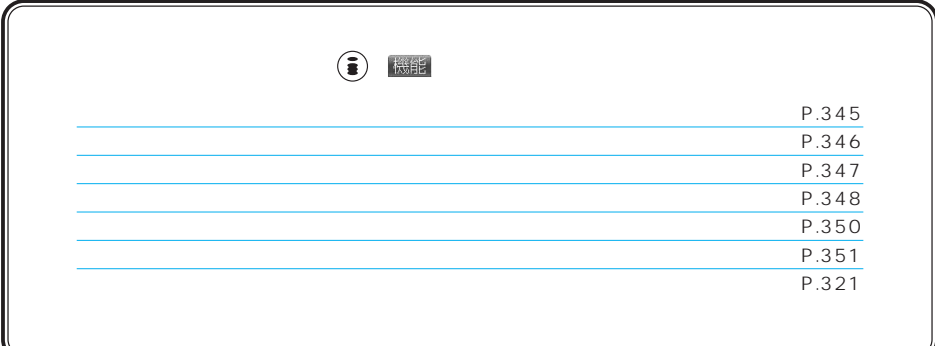

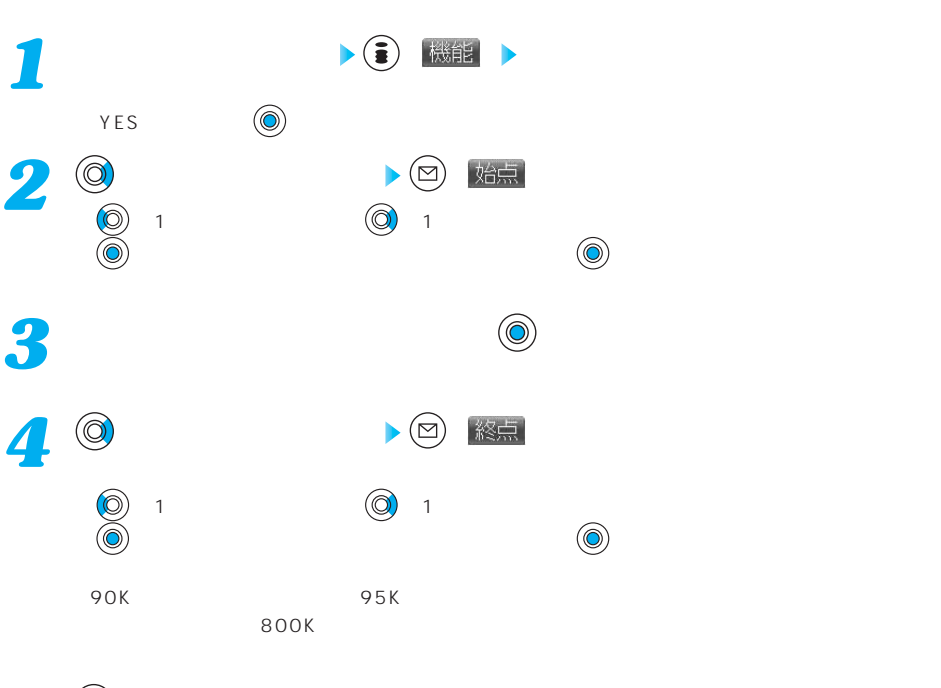

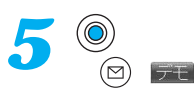

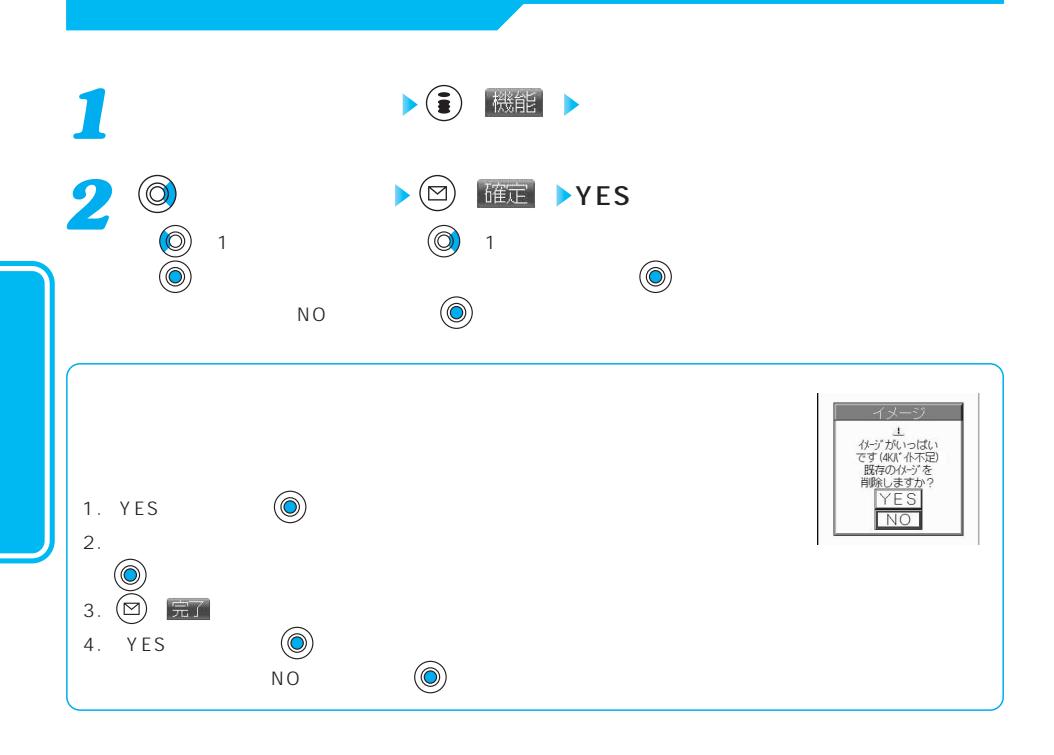

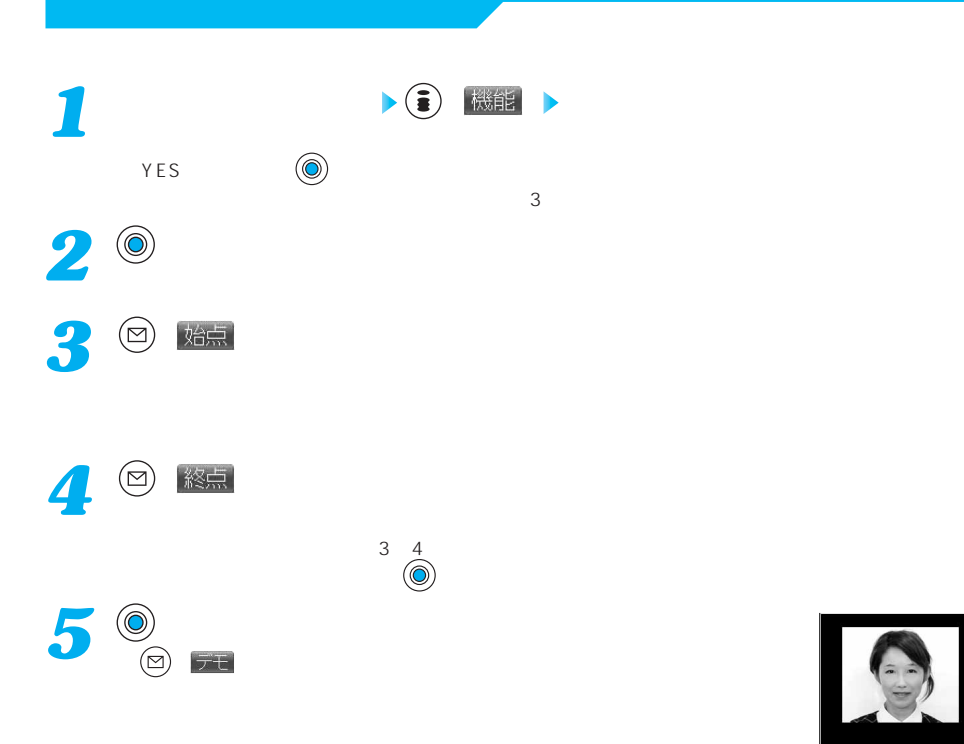

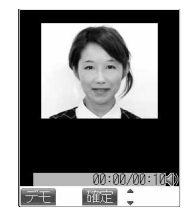

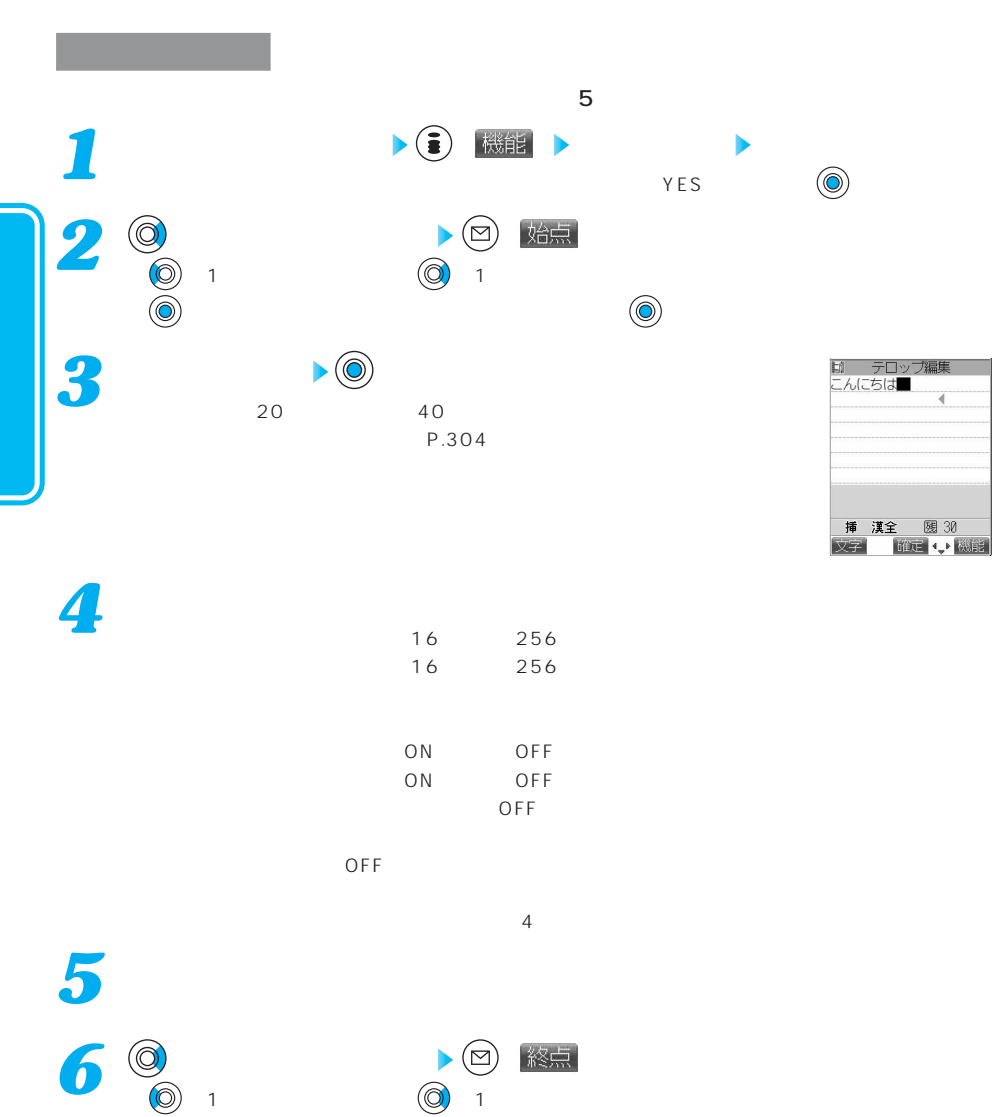

 $\left(\begin{smallmatrix}\n\heartsuit\end{smallmatrix}\right)$ 

他のテロップが設定されているフレームを表示した場合、終了フレームを決定する旨の確認画面が表  $YES$  ( $\textcircled{y}$ )

348

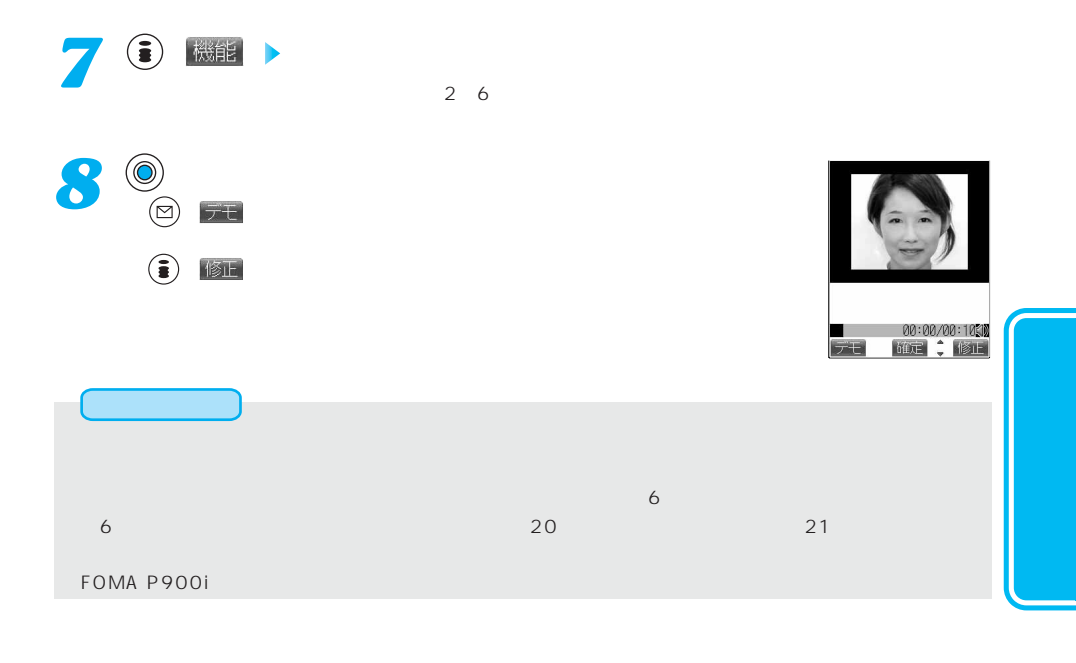

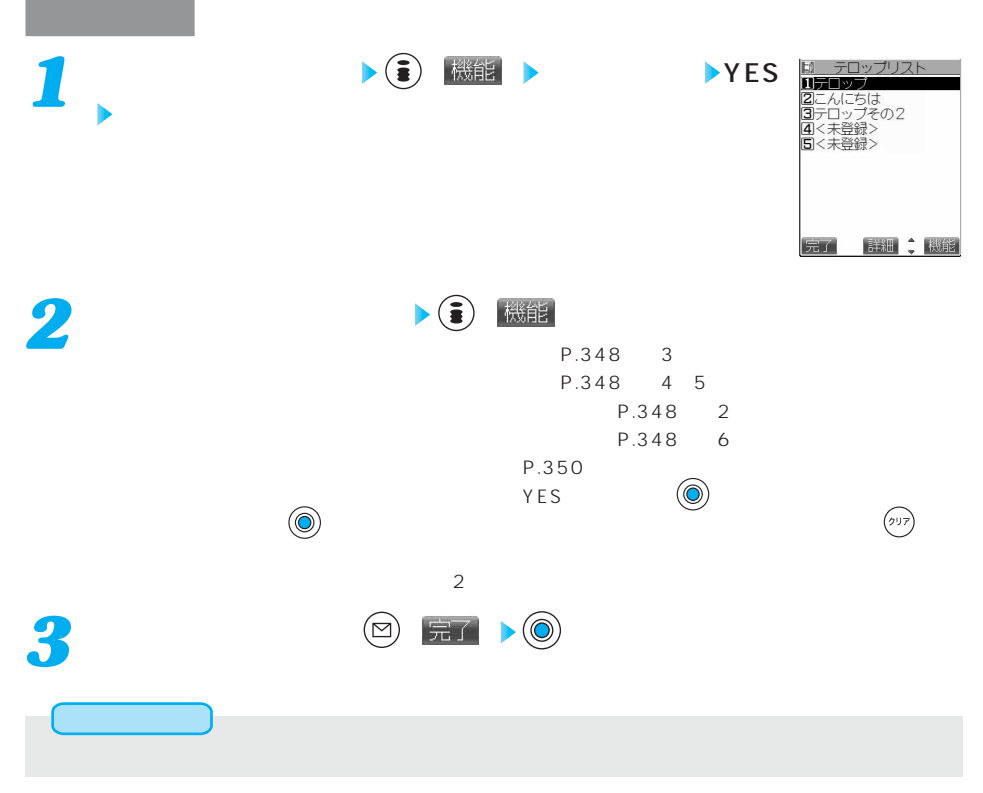

次ページにつづく 349

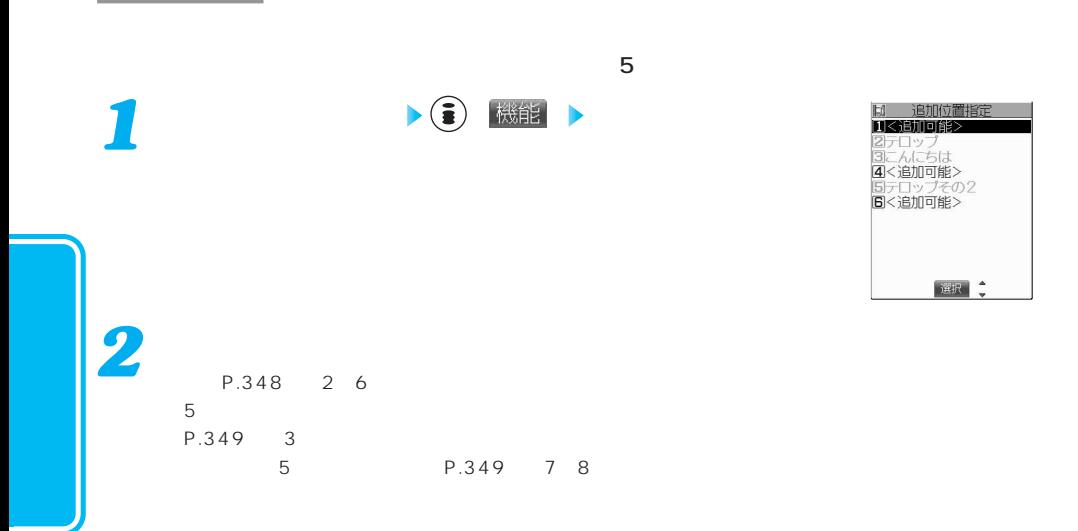

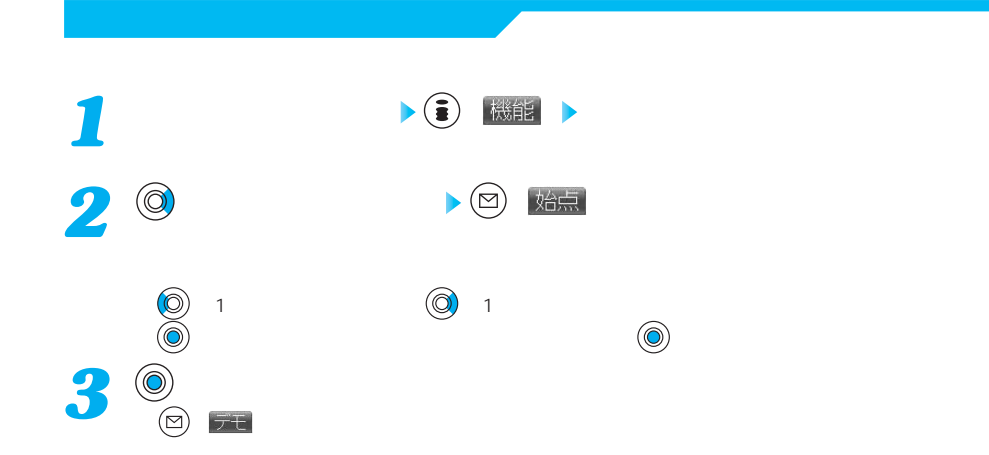

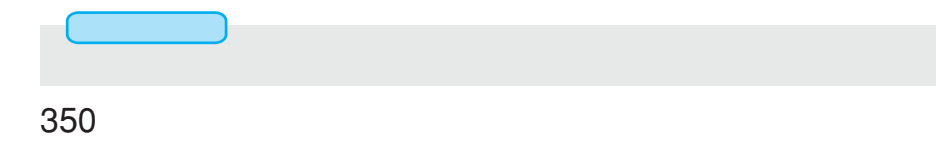

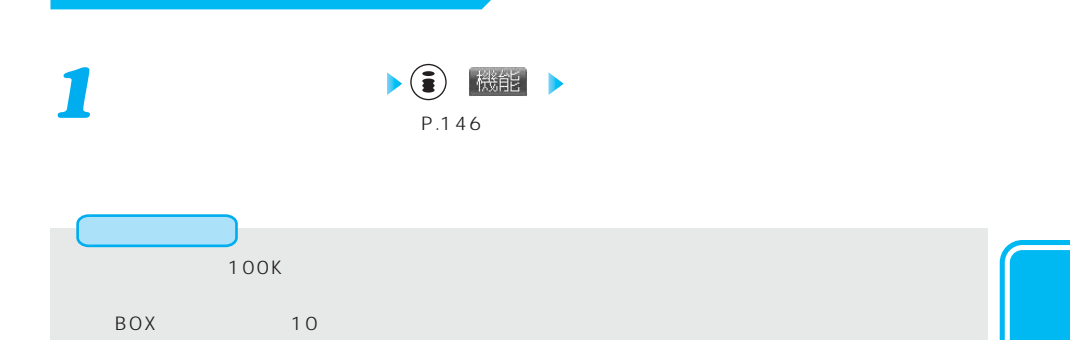

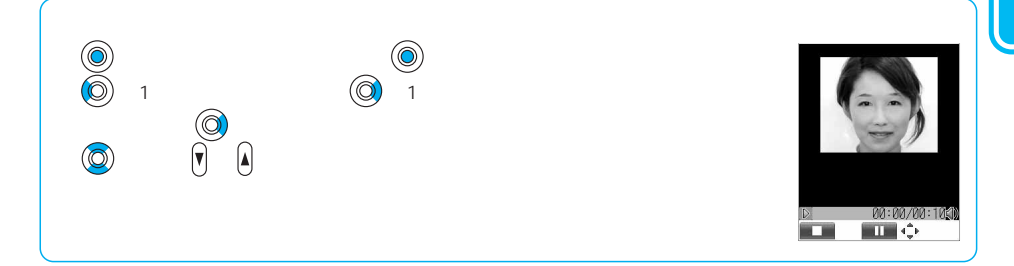

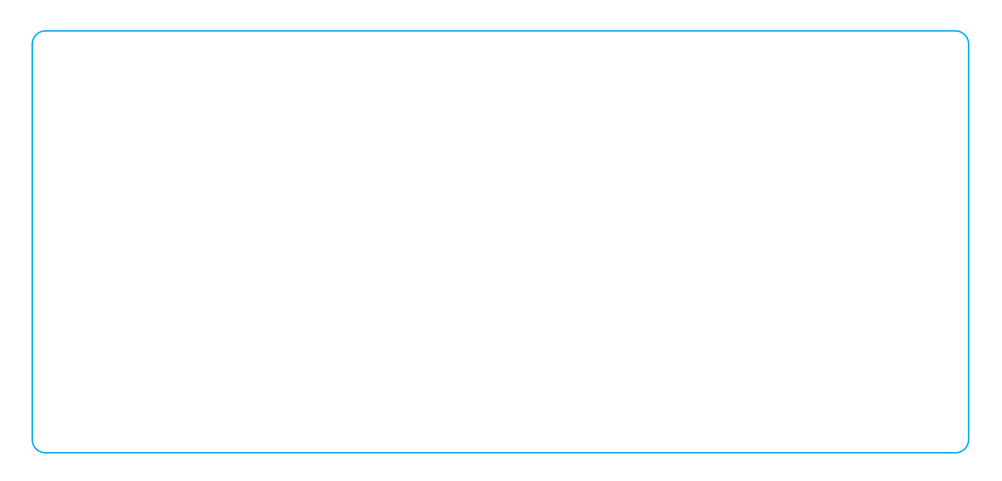

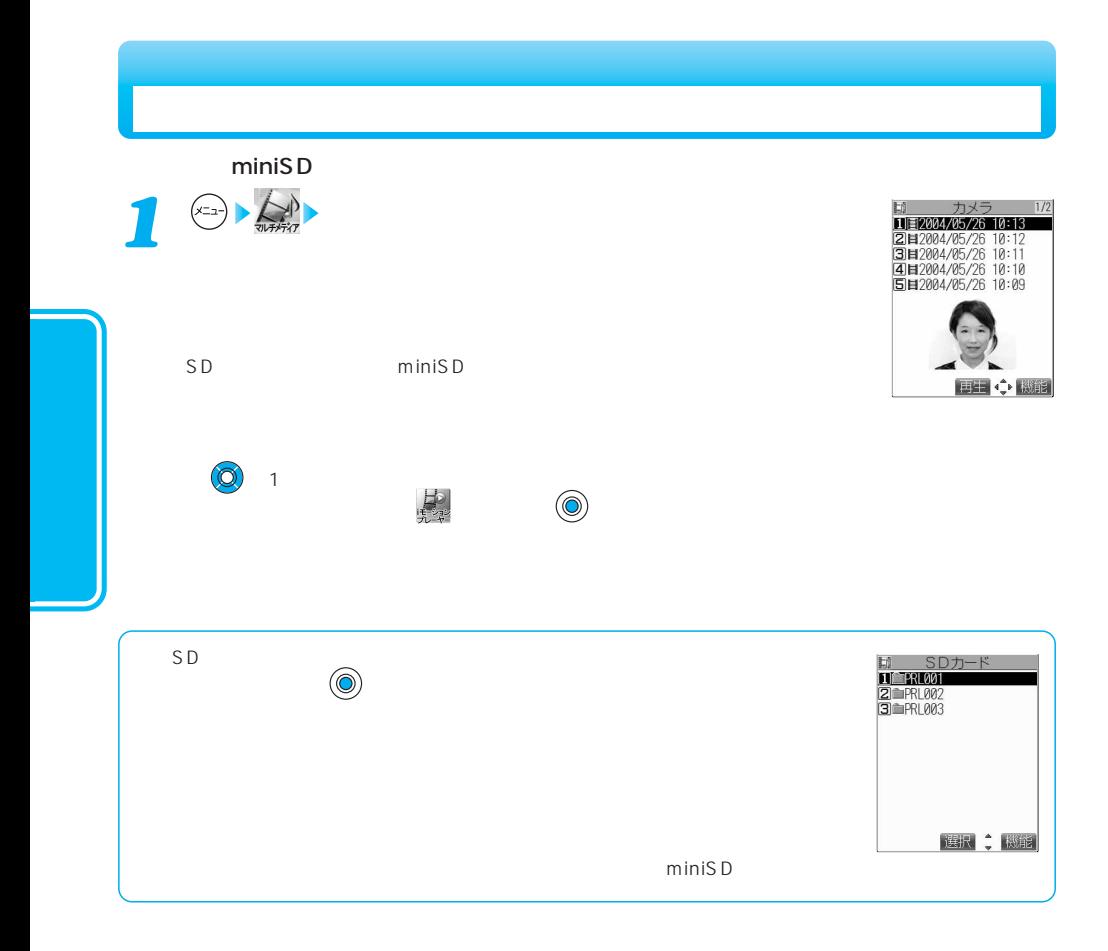

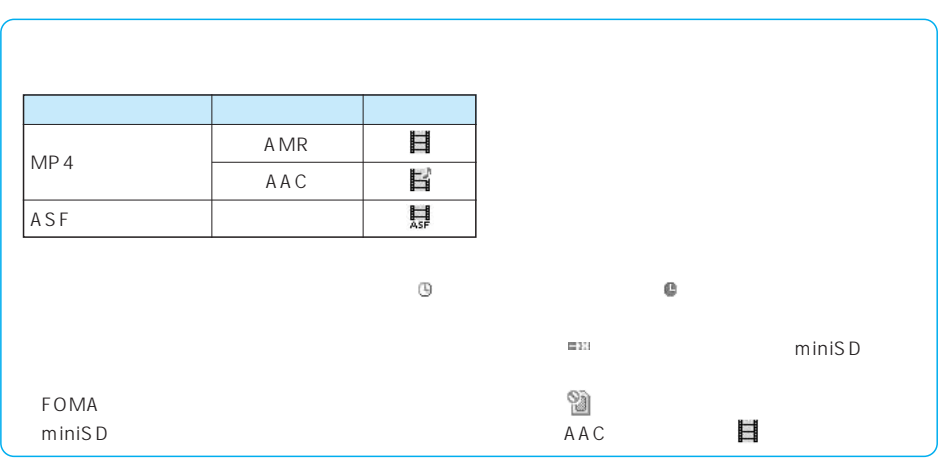

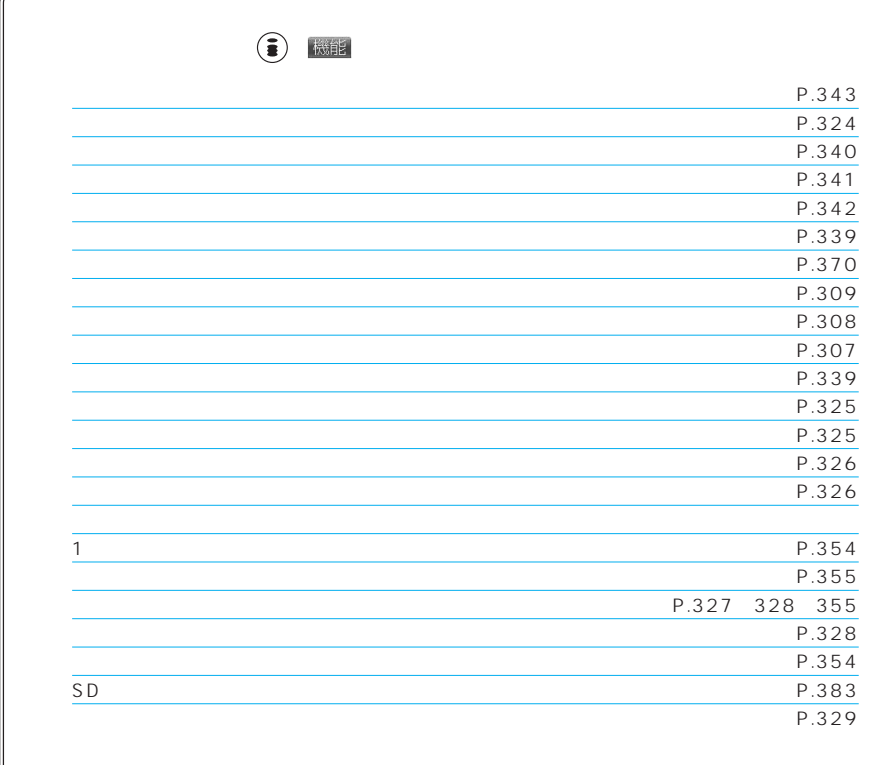

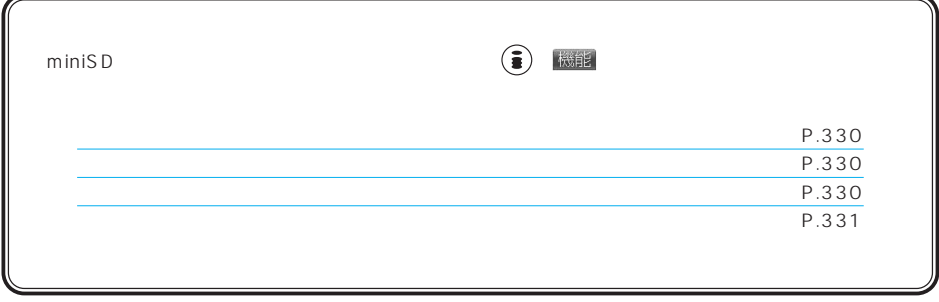

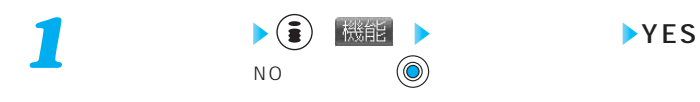

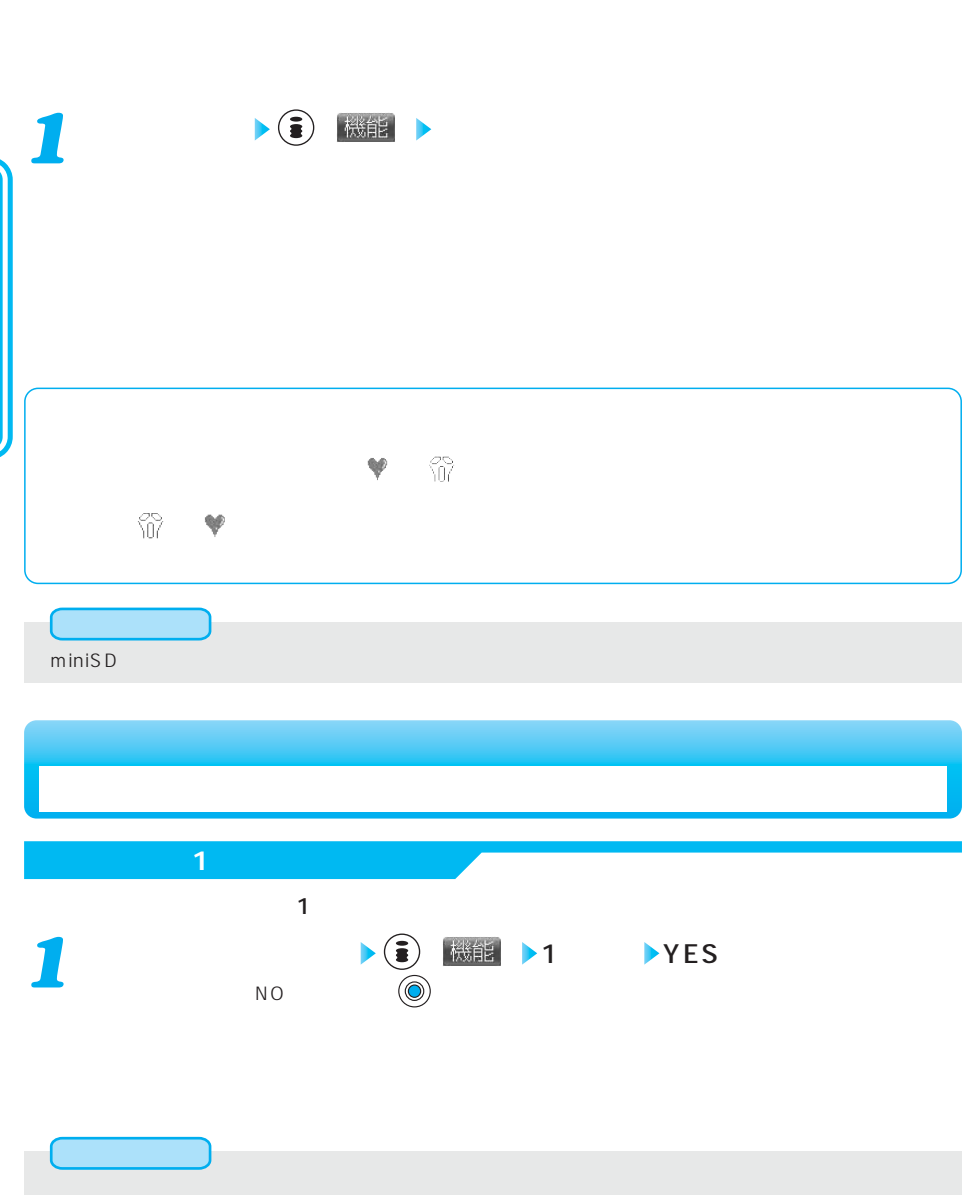

お買い上げ時 動画/iモーションの並び順を変える 日時順(新→古)

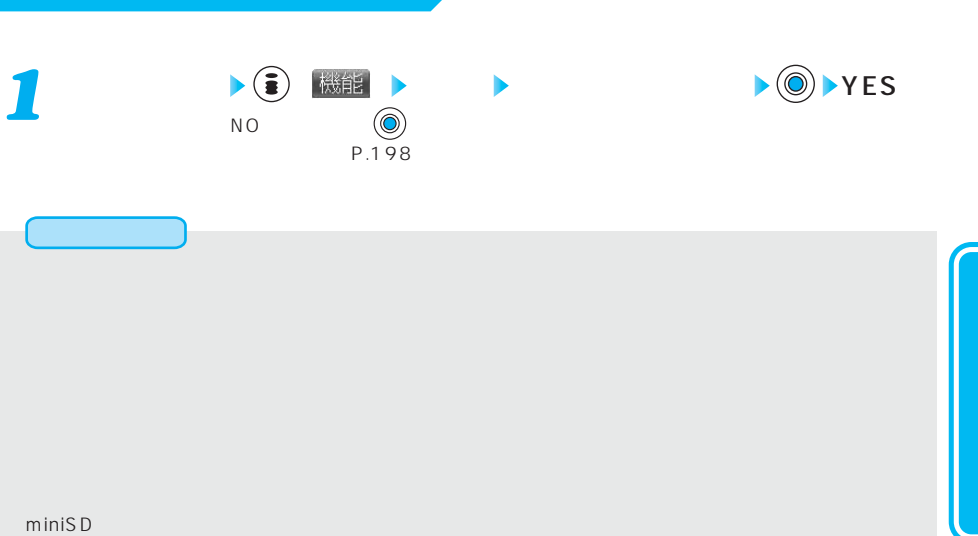

50  $( )$  機能 国 カメラ 1<br>01日2004/05/26 10:13<br>02日2004/05/26 10:12<br>61日2004/05/26 10:11<br>01目2004/05/26 10:10<br>5日2004/05/26 10:09 *1*  $1/2$  $\blacktriangleright\textcircled{\scriptsize{0}}$ ●カーソルを移動すると選択されていることが確認できます。 を押し続けると、連続スクロールします。  $\left(\odot\right)$ 選択 ◆ 機能 2 ● 機能 → → YES ◎

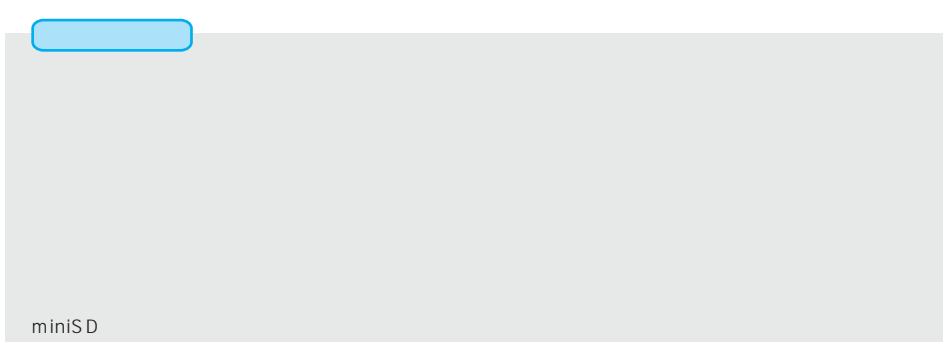

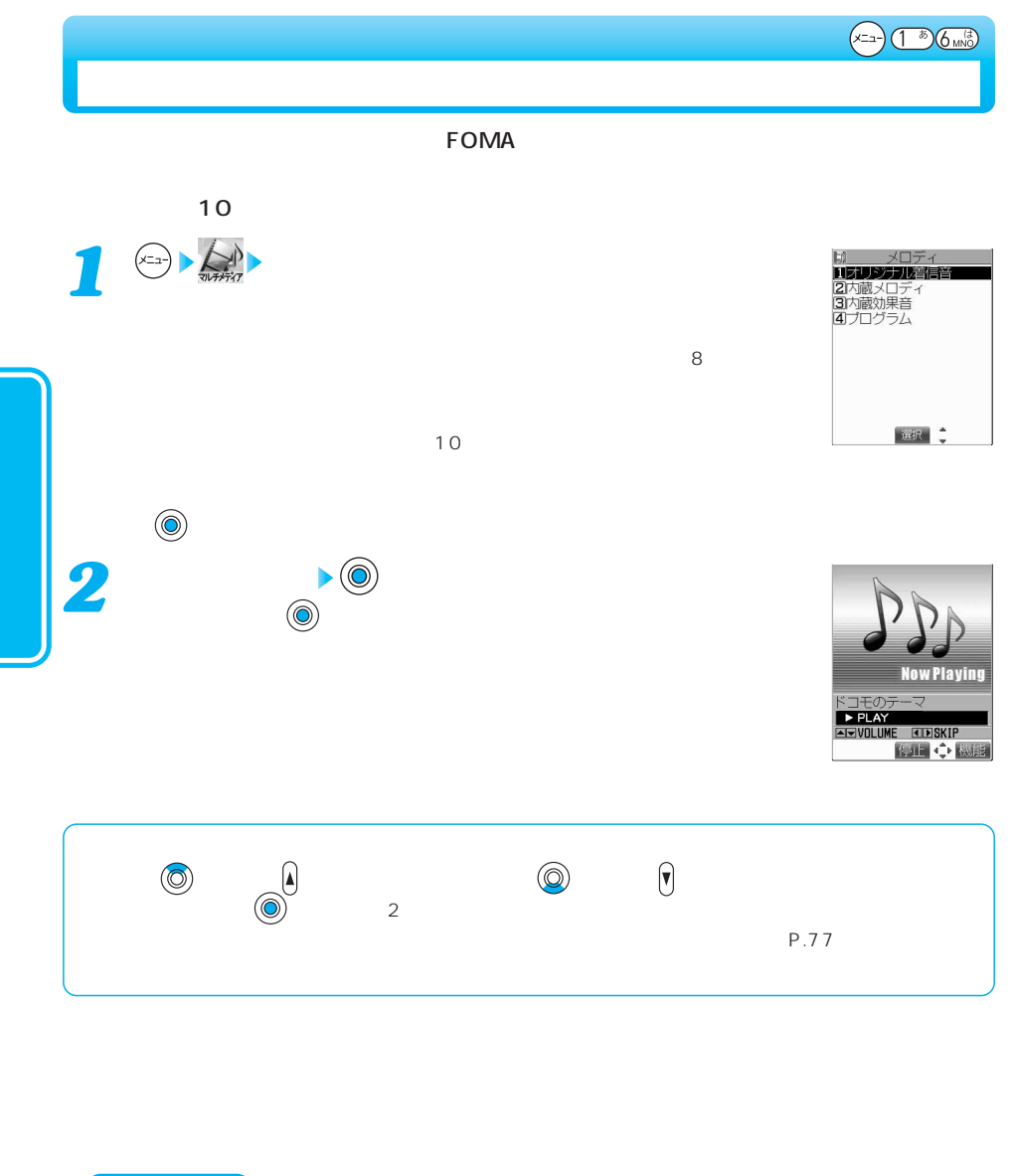

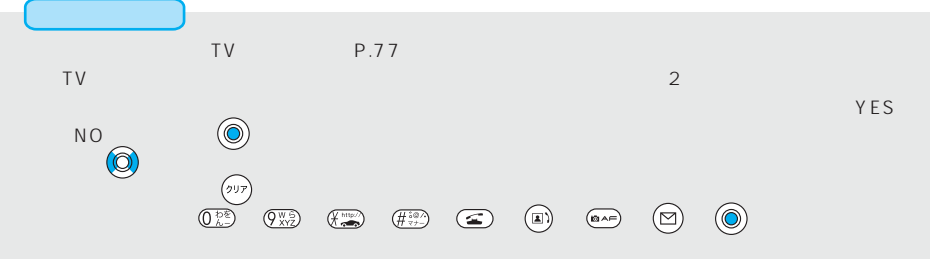

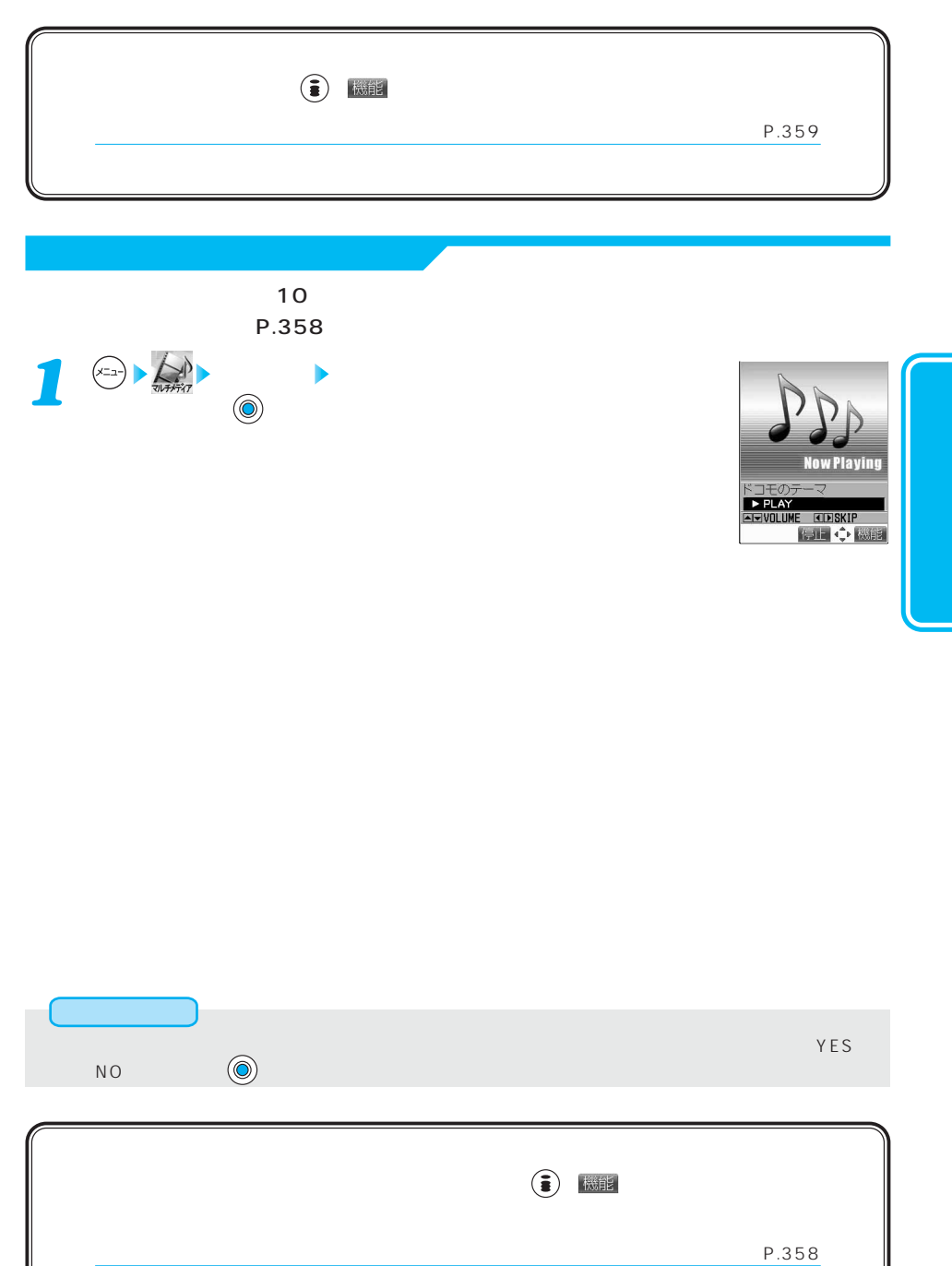

 $P.358$ 

 $\blacksquare$ 1. 2  $\qquad \qquad \begin{array}{ccc} \circ & \circ & \circ \\ \circ & \circ & \circ \\ \circ & \circ & \circ \end{array}$ 2.  $(\bullet)$ <u>1</u> ネストの おりつけ きょうしょう おりつけ きょうしょう おりつけ ( ) 機能  $1$  10  $\bullet$   $\circ$  $\overline{8}$ *2* 3 a<sub>2</sub> → ◎ 手順2~3を繰り返す *4* プログラム編集が完了したら、 ( )を押します。  $\sim$  1~10  $\sim$  1~10  $\sim$  10  $\sim$  10

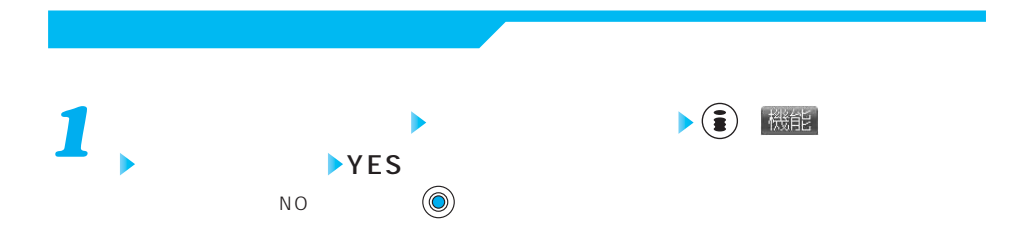
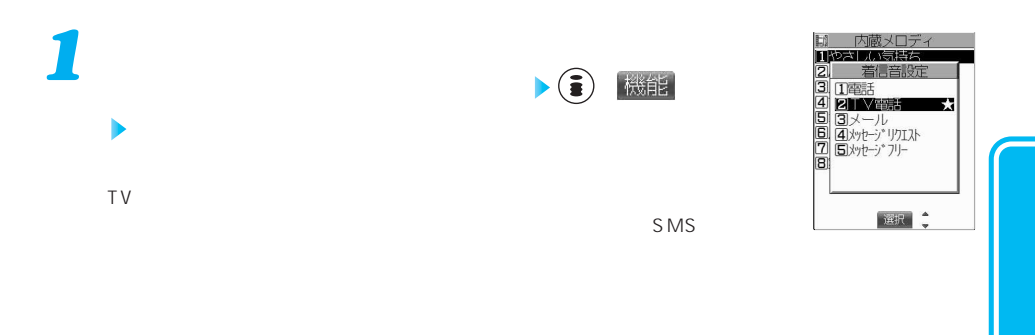

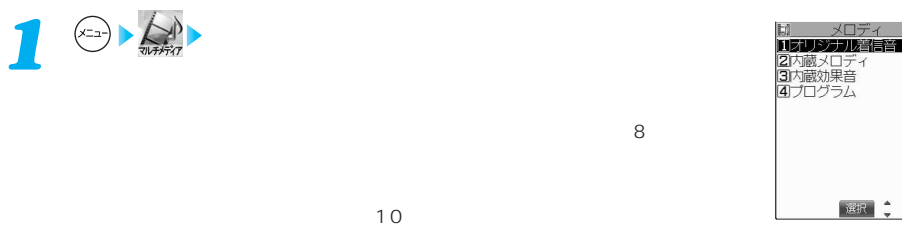

アイコン しゅうしゅう しゅうしゅう こうしゅうしゅ しゅうしゅうしゅ  $\sqrt{2}$ 著作権がないメロディ 可  $\frac{1}{2}$   $\frac{1}{2}$ 者があるメロディ インディ アクセス アクセス アクセス هه ダウンロードもしくはメールに添付されたメロディ - 僵 赤外線通信やデータリンクソフトなどで転送されたメロディ -FOMA  $\sim$ 

> 次ページにつづく 359

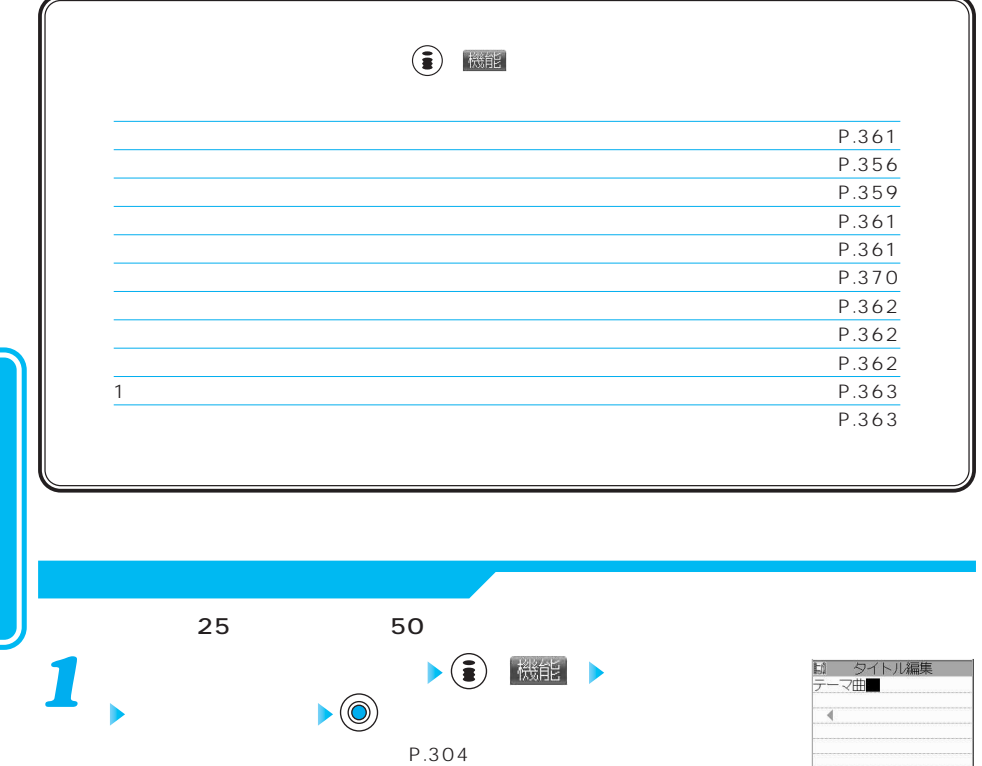

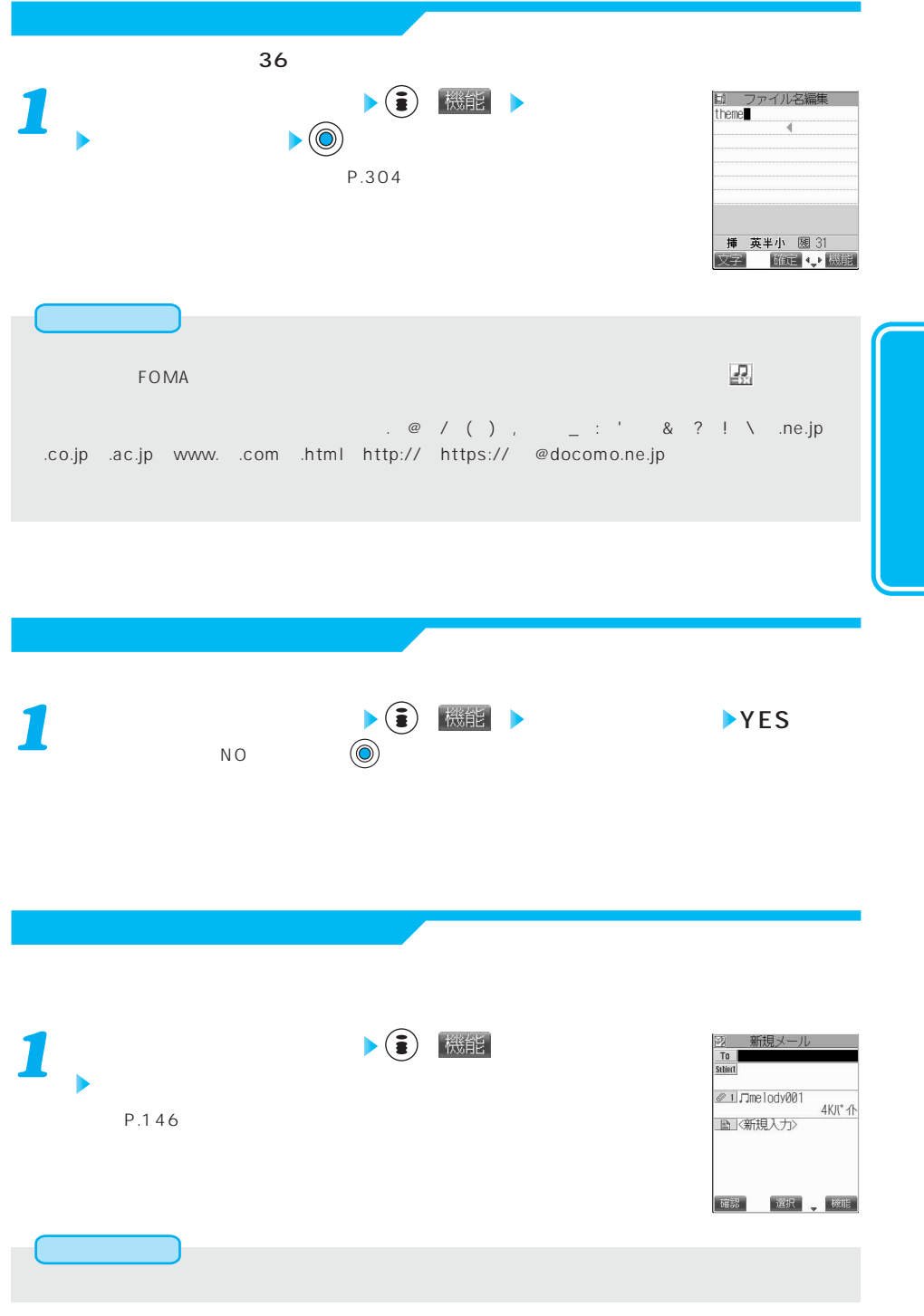

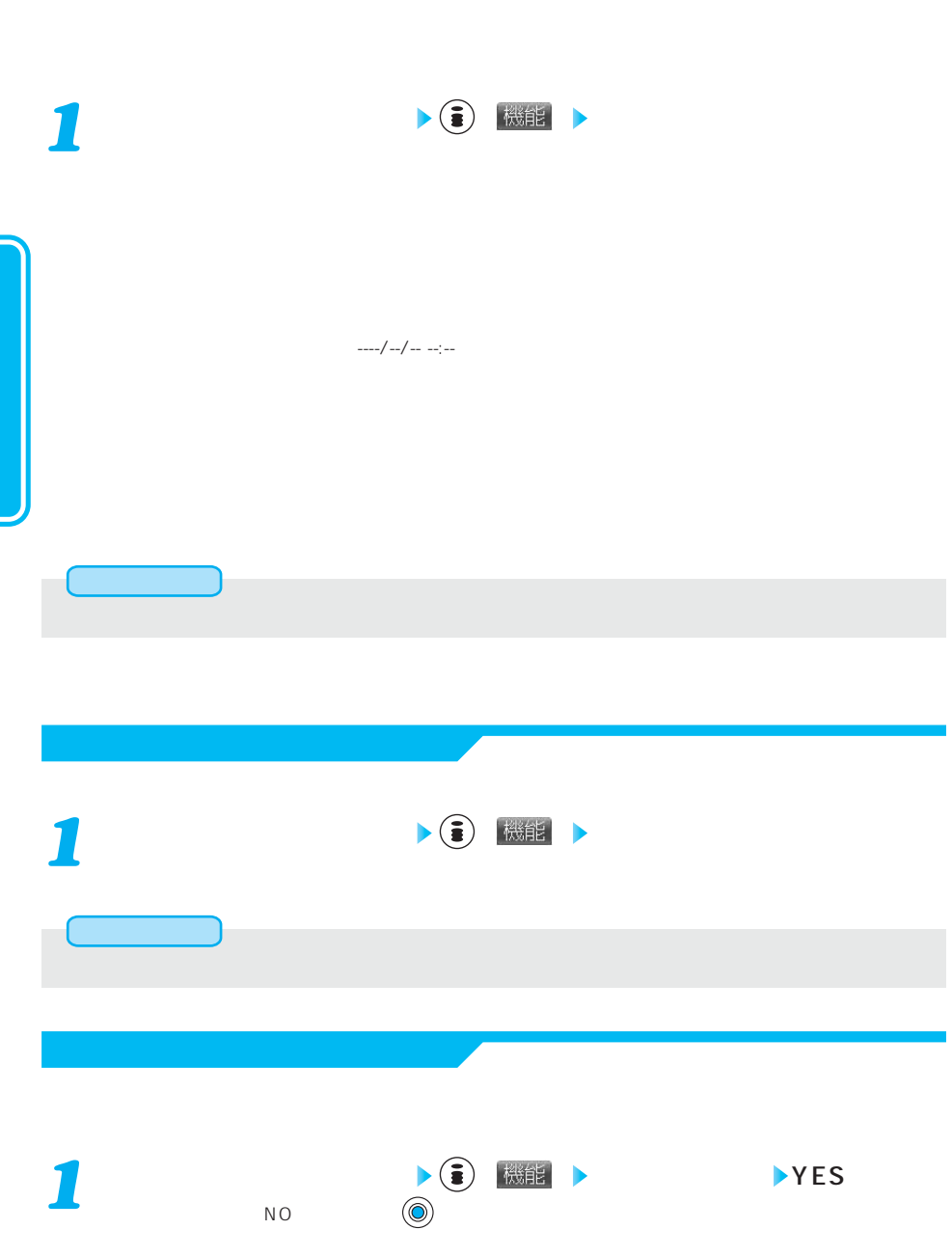

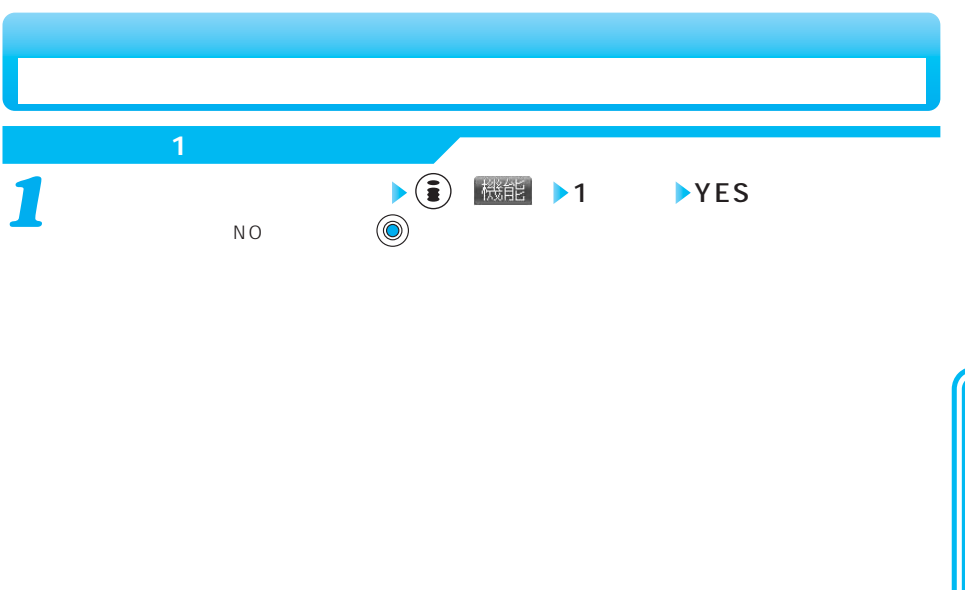

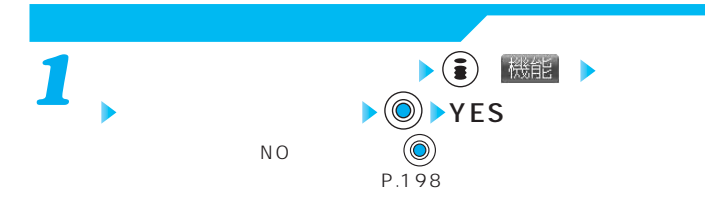

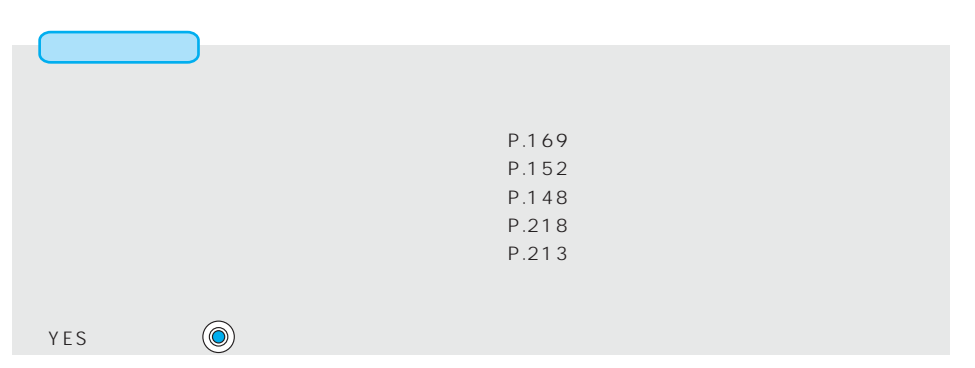

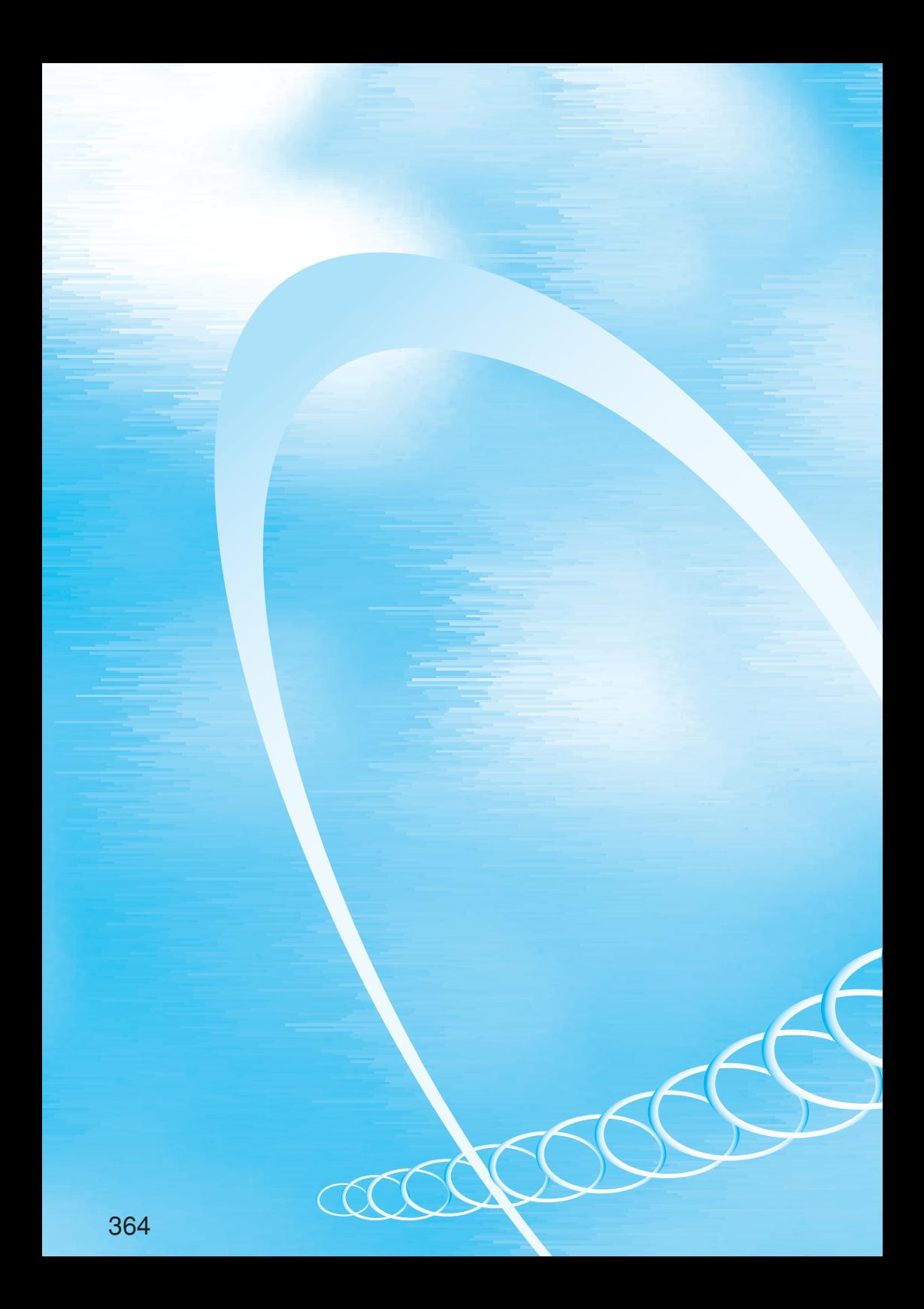

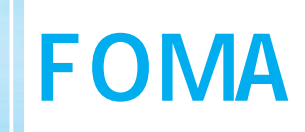

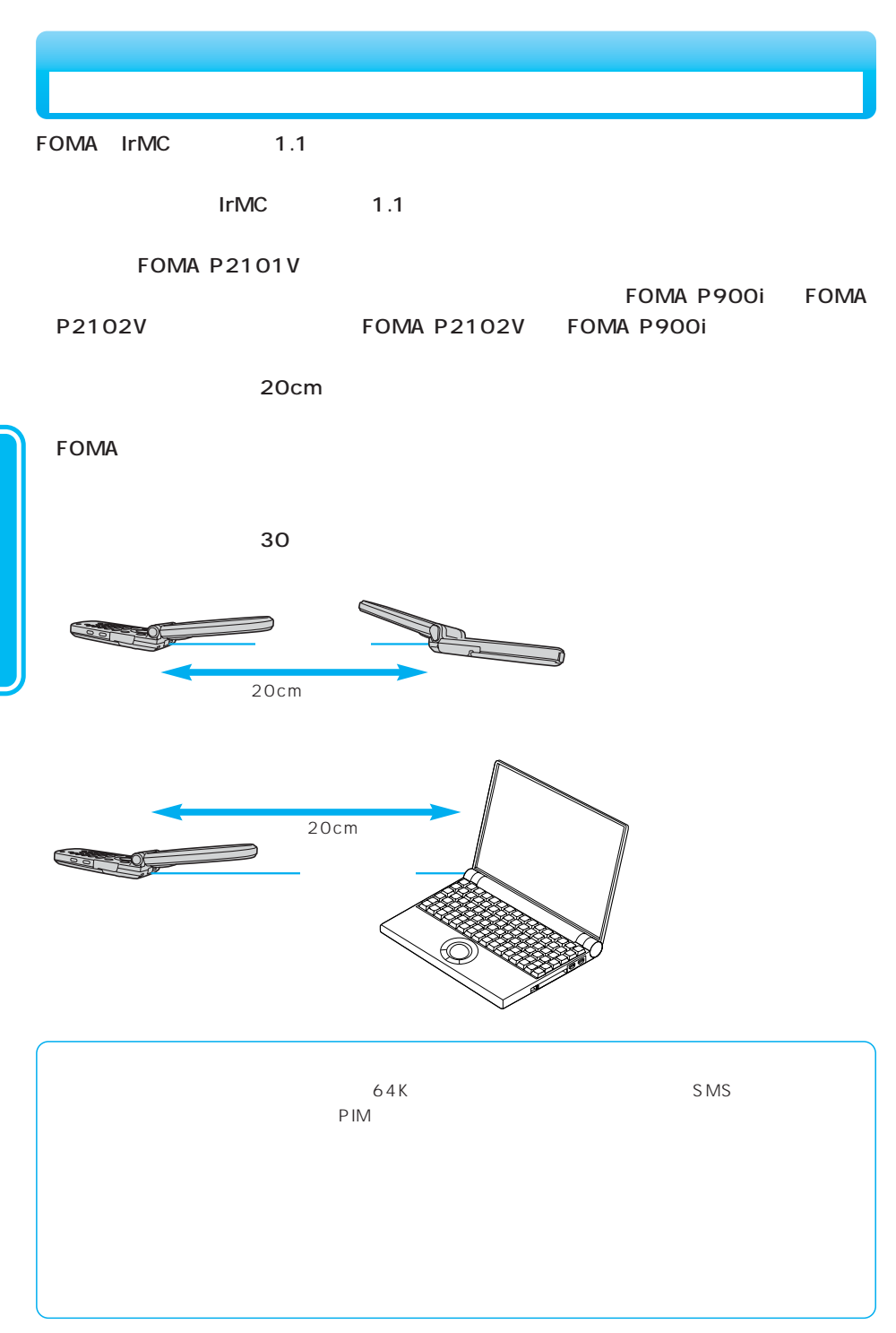

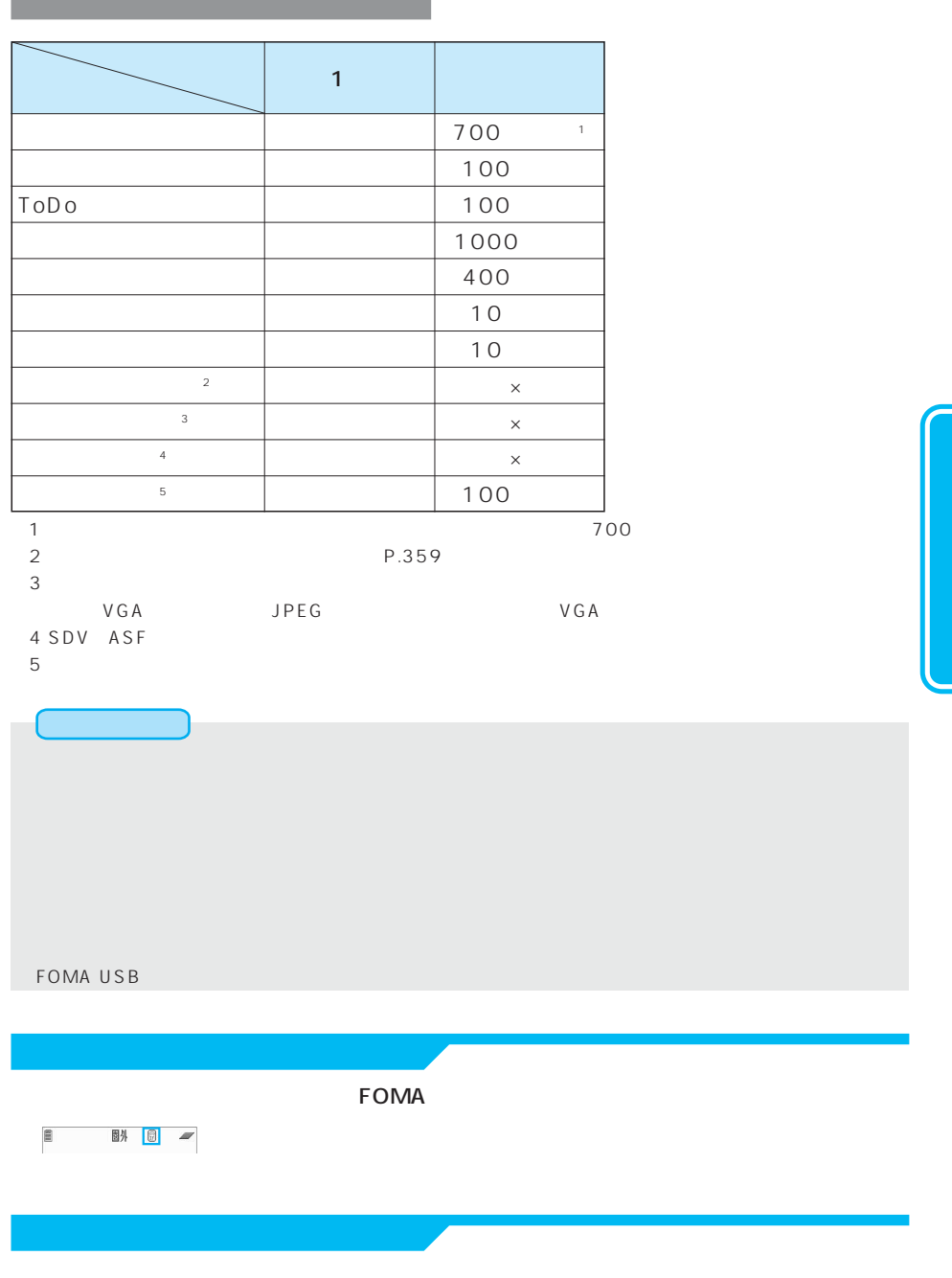

п

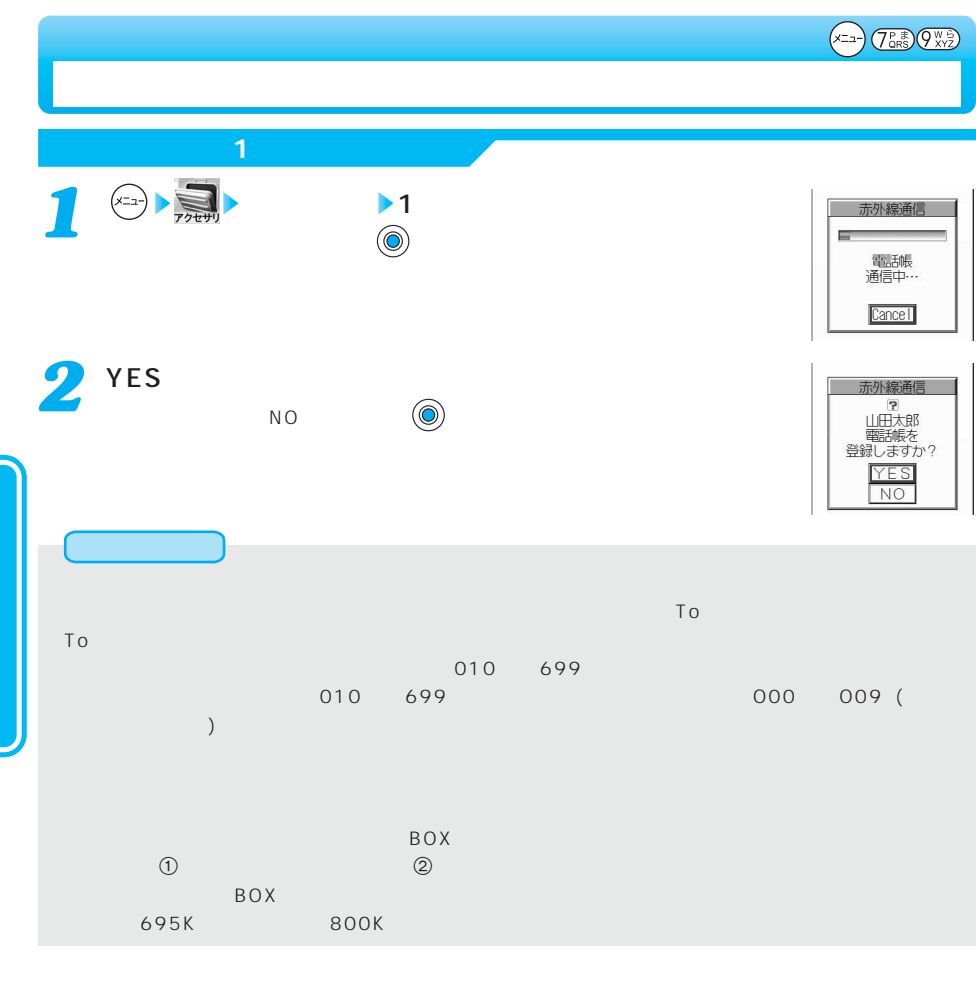

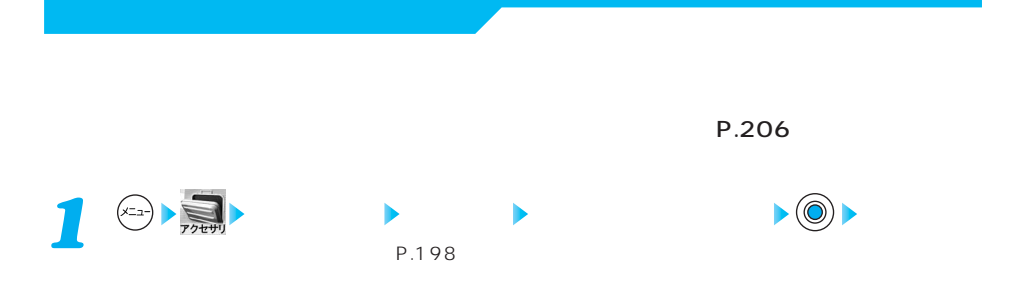

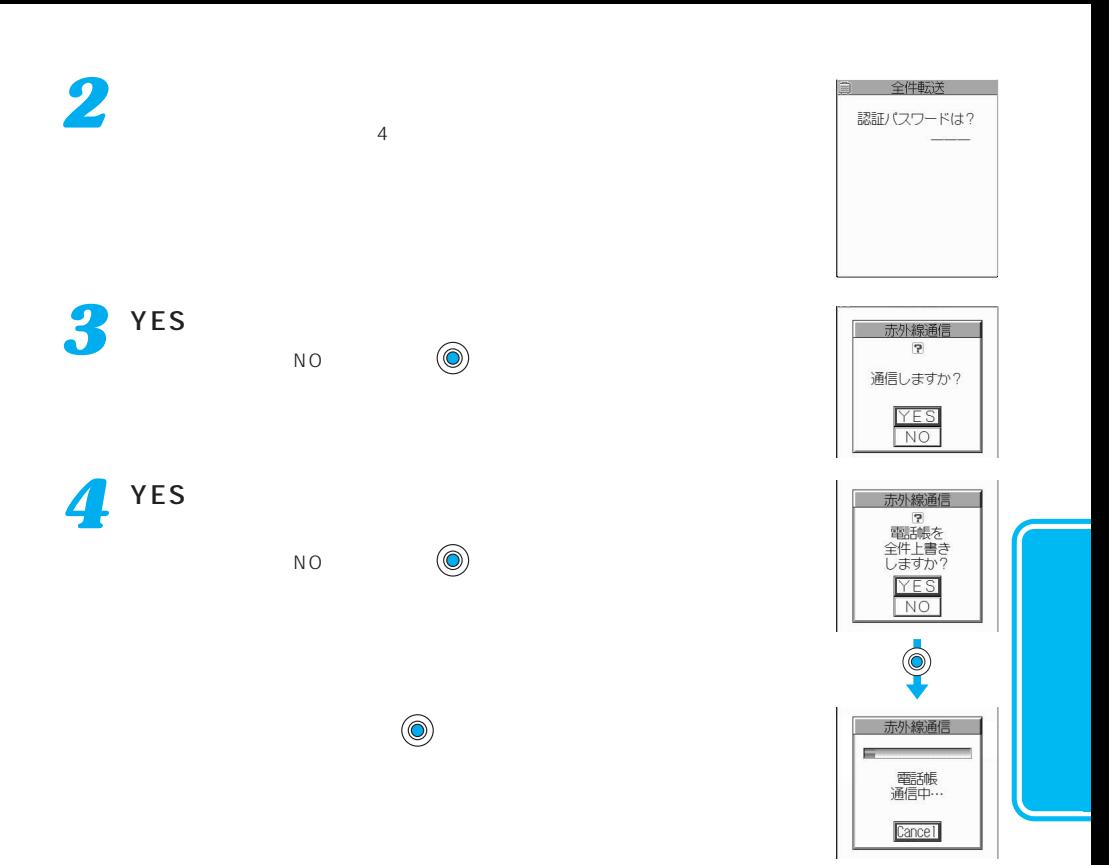

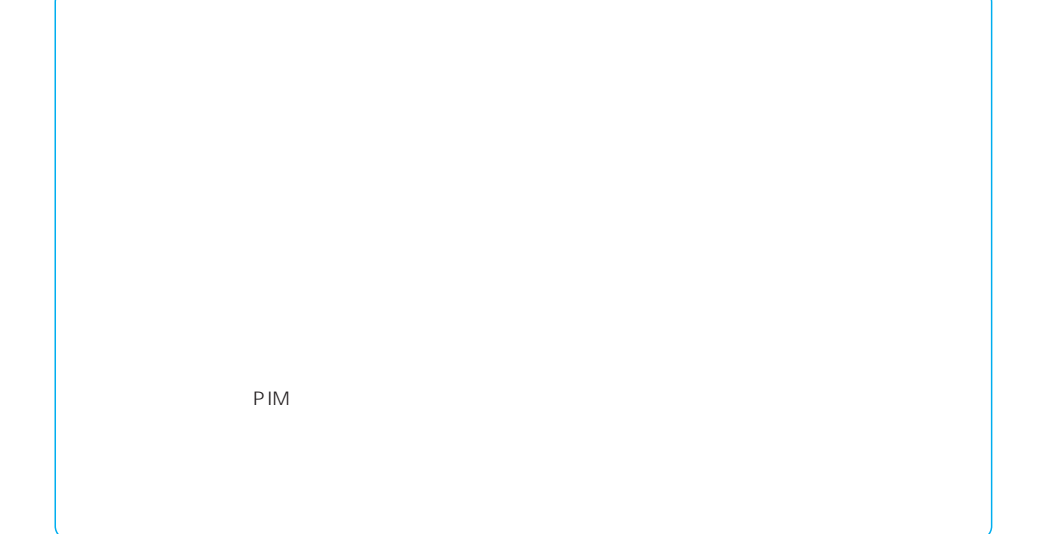

## $FOMA$  and  $FOR$ 送信方法 はっしゅう しゅうしゅう しゅうしゅ 1件送信  $\mathsf{ToDo}$  $\mathsf{ToDo}$

 $FOMA$ VGA GIF iアプリ To のあるメールを送信した場合、そのメール内のiアプリ起動に関する情報は削除されます。受

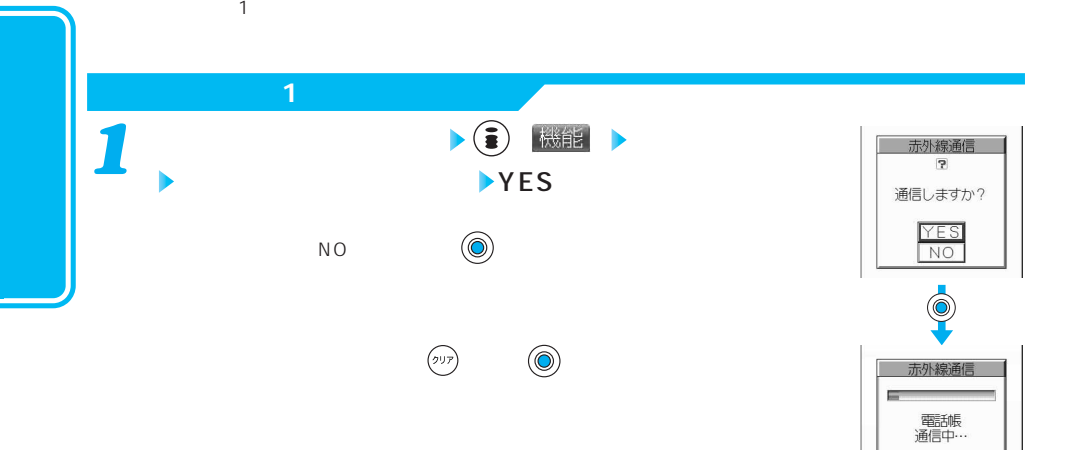

Cancel

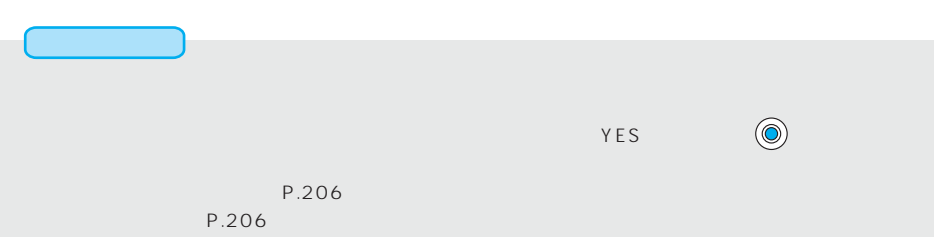

(x=a-) (75.5) (Y)  $\overline{a}$  $\sim$  30 **1** (xin)  $\sum_{\text{p} \neq \text{p}}$  $\blacktriangleright$  (0)  $\blacktriangleright$ ToDo ToDo Bookmark Bookmark P.198  $\overline{\mathbf{2}}$   $\overline{\mathbf{2}}$   $\overline{\mathbf{3}}$   $\overline{\mathbf{4}}$ 全件転送 認証/(スワードは? *3*  $\blacktriangleright$  YES 赤外線通信  $\overline{\mathbf{2}}$ 通信しますか?  $\begin{matrix} 0 \\ 0 \end{matrix}$ YES<br>NO  $\circledcirc$  $\begin{picture}(180,170)(-0.000,0.000)(-0.000,0.000)(-0.000,0.000)(-0.000,0.000)(-0.000,0.000)(-0.000,0.000)(-0.000,0.000)(-0.000,0.000)(-0.000,0.000)(-0.000,0.000)(-0.000,0.000)(-0.000,0.000)(-0.000,0.000)(-0.000,0.000)(-0.000,0.000)(-0.000,0.000$ 赤外線通信 肩 電話帳<br>通信中… Cance 1 ーのDo<sub>c</sub> ポケット ToDoに対応していると、実行のスケジュールデータがすべていると、実行のスケジュールデータがすべていると、実行制度がすべて制限されます。  $\forall$ ES (O)  $\sim$  P.206  $\sim$ 

SD-PIM

お買い上げ時 通信の設定を行う する

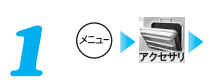

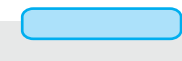

### miniSD

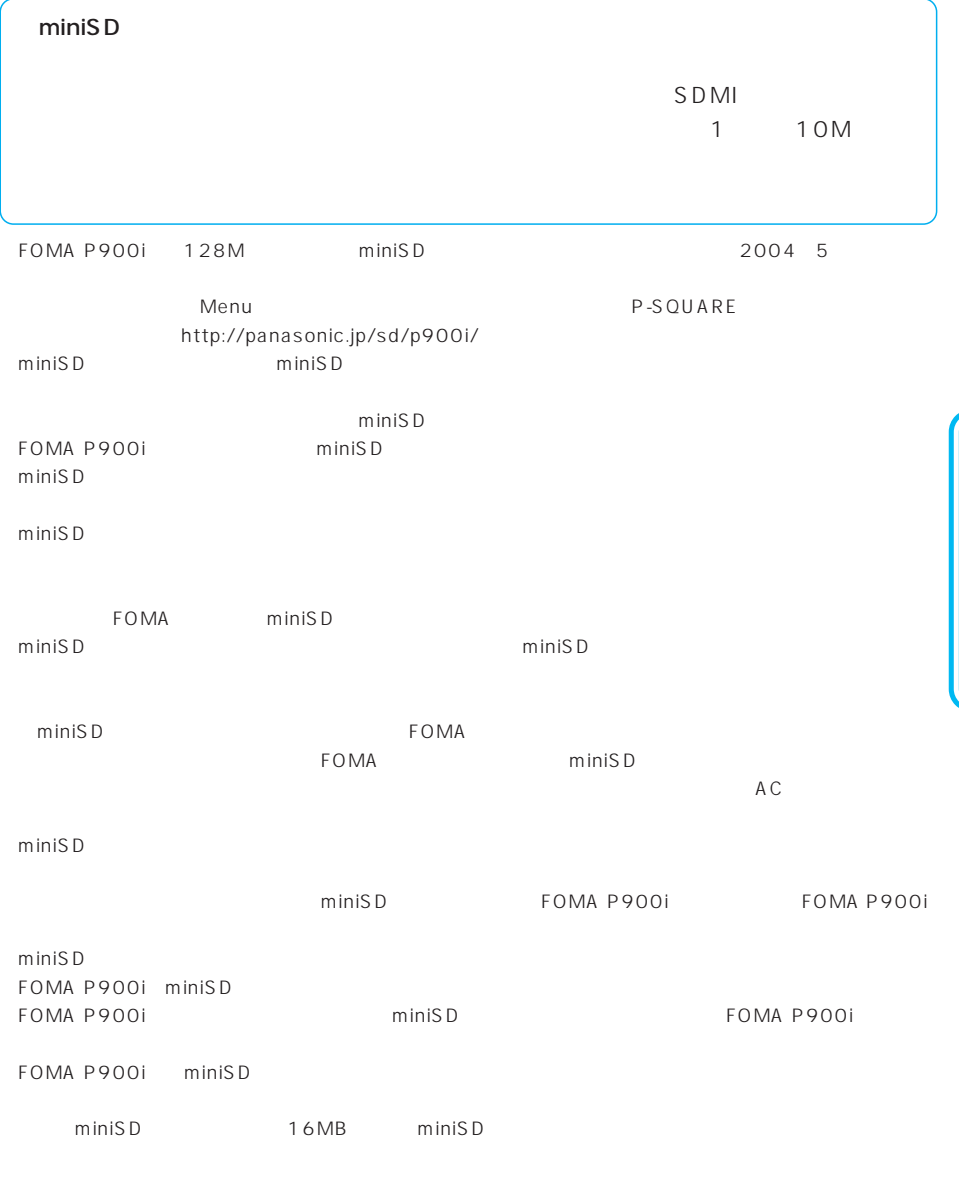

 $\mathsf{miniSD}$ 

## miniSD

#### miniS D $\,$

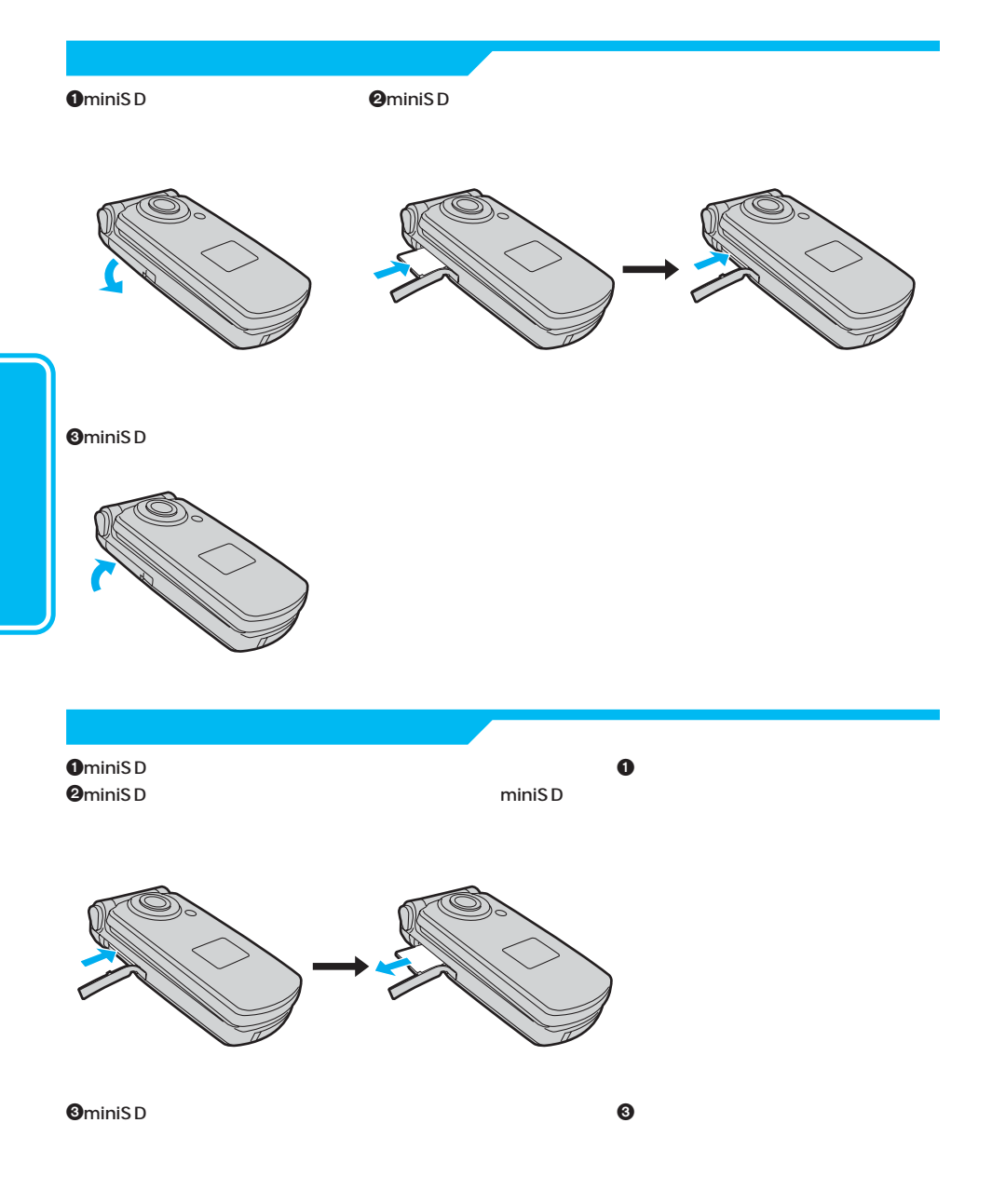

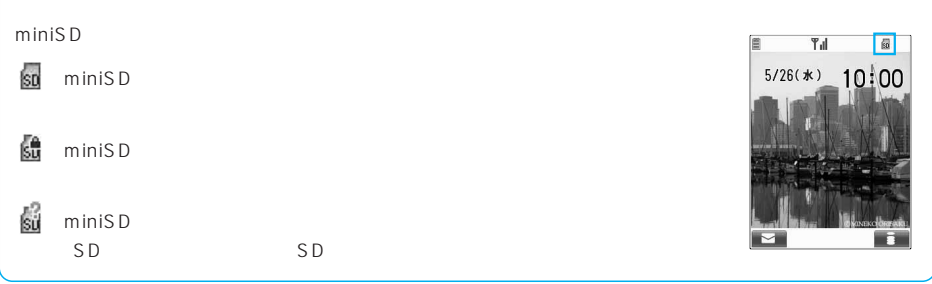

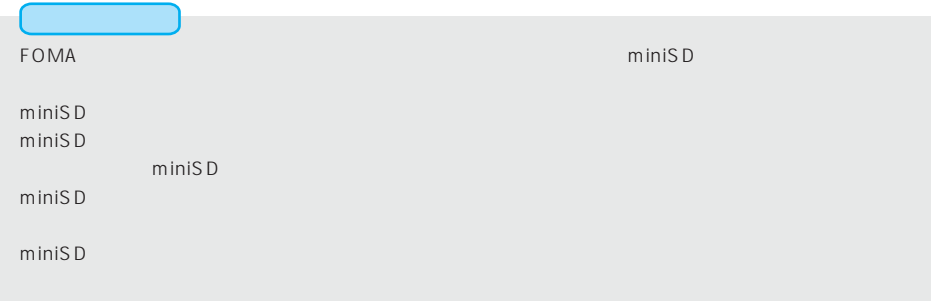

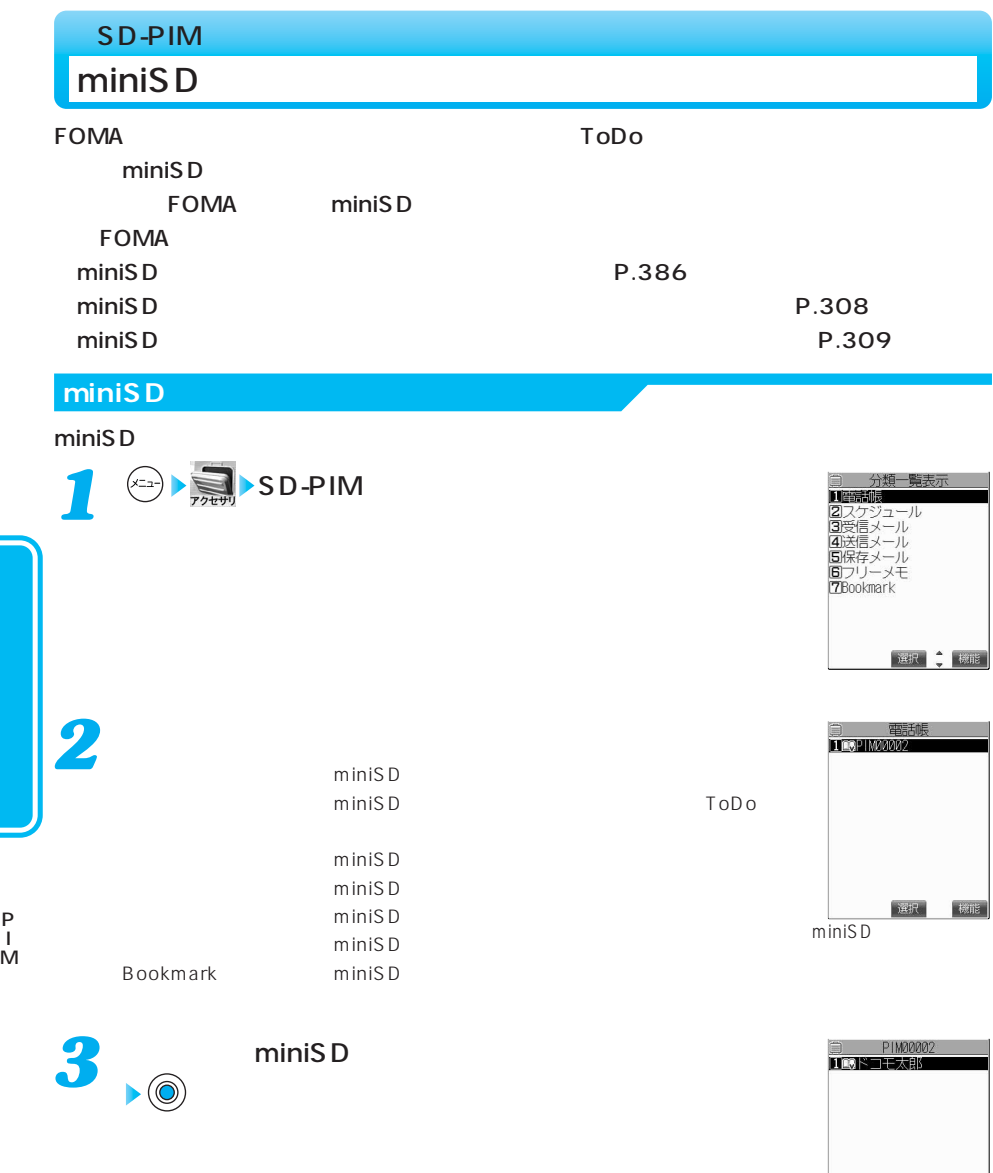

選択

标准

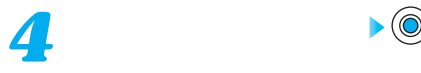

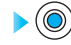

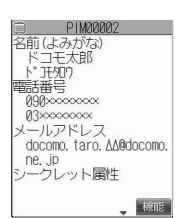

## $m$ iniSD $\sim$ et all the state of the miniSD state of the state of the state of the state of the state of the state of the state of the state of the state of the state of the state of the state of the state of the state of the state of  $\blacksquare$  - miniSD  $\blacksquare$  miniSD  $\blacksquare$

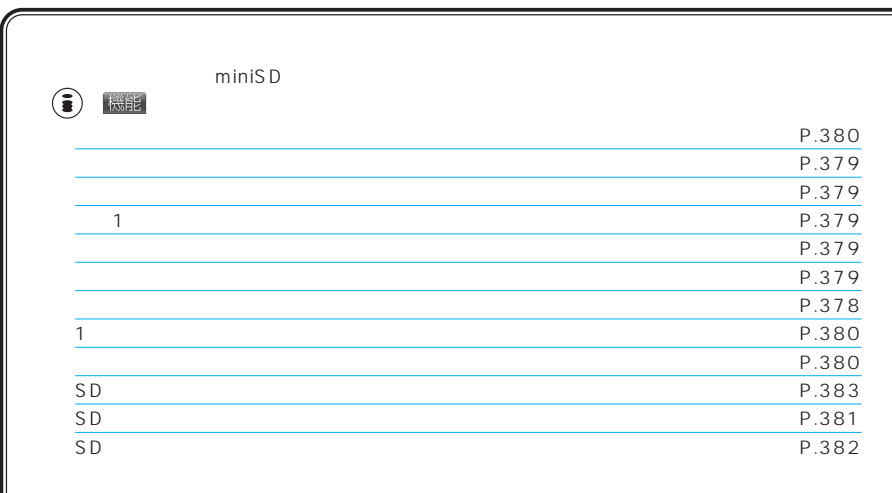

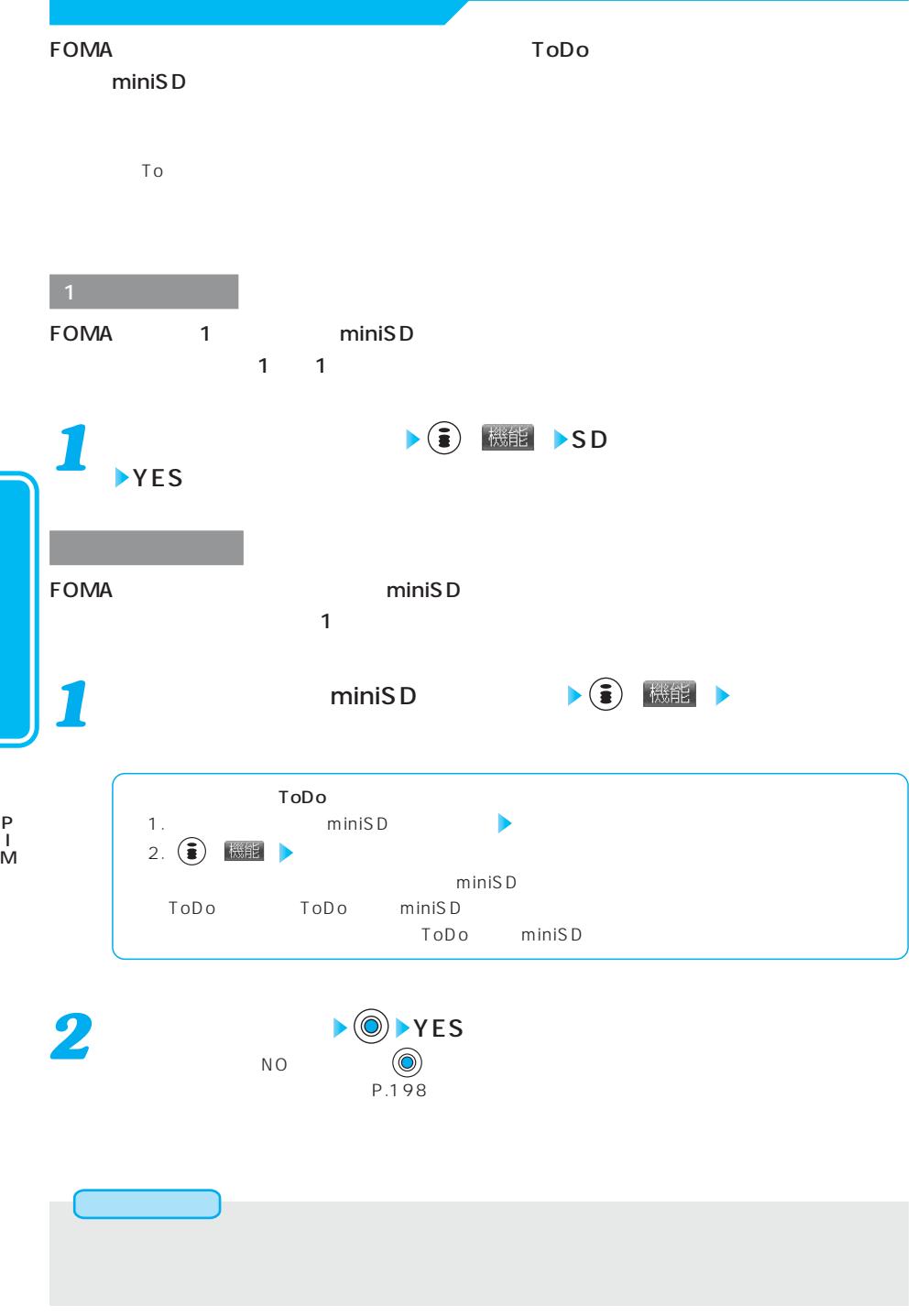

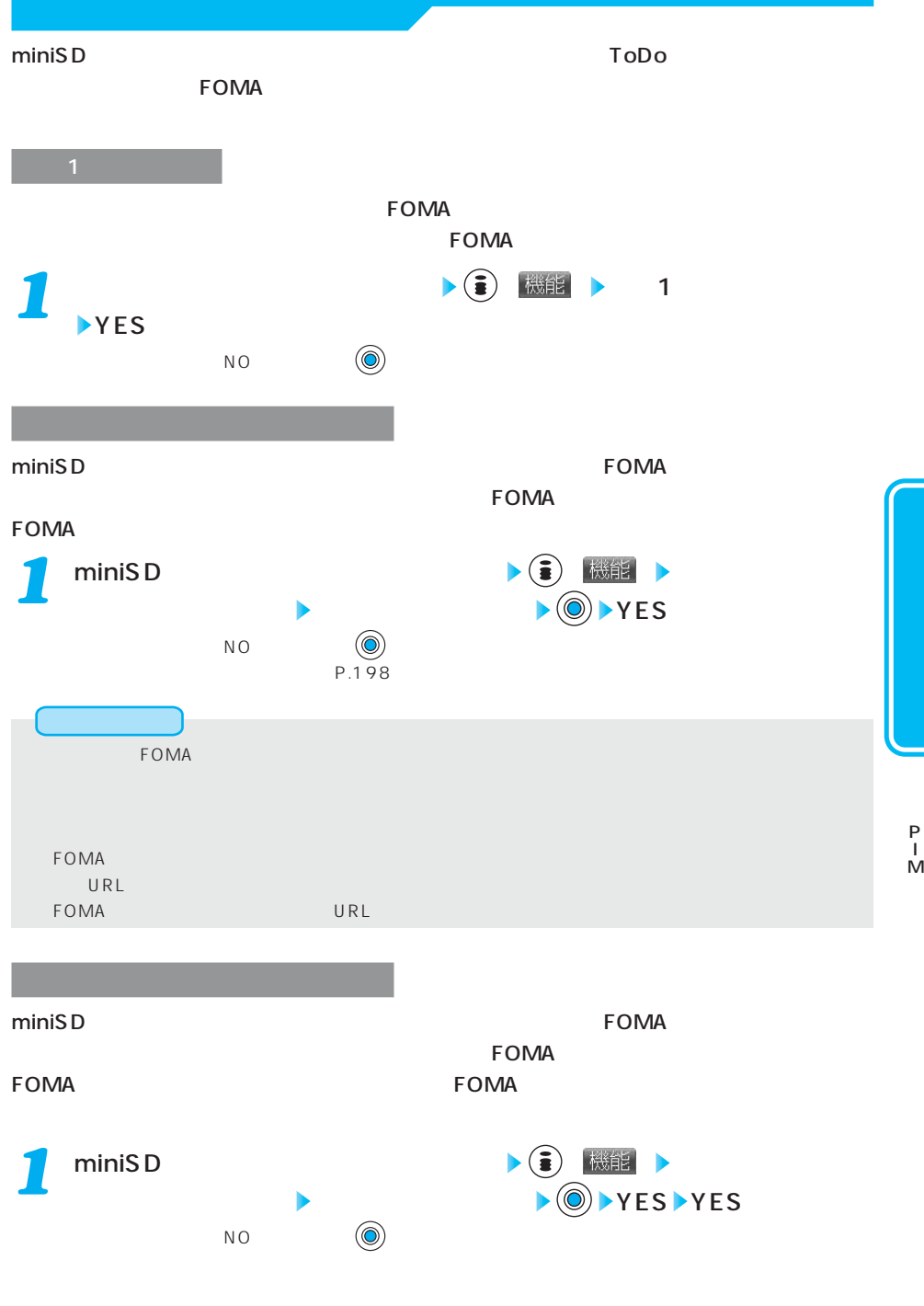

P.198

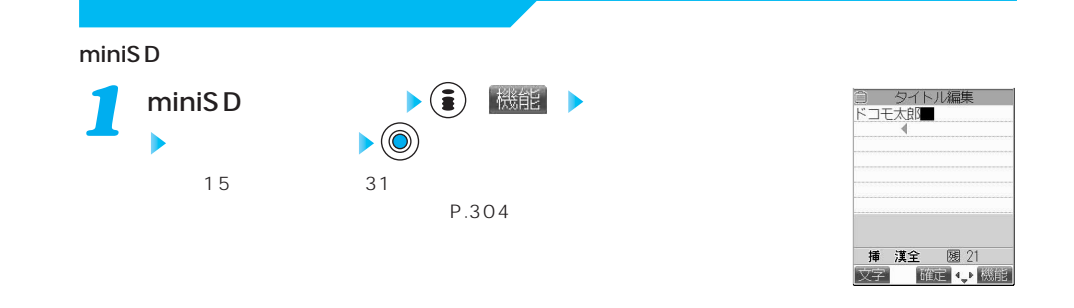

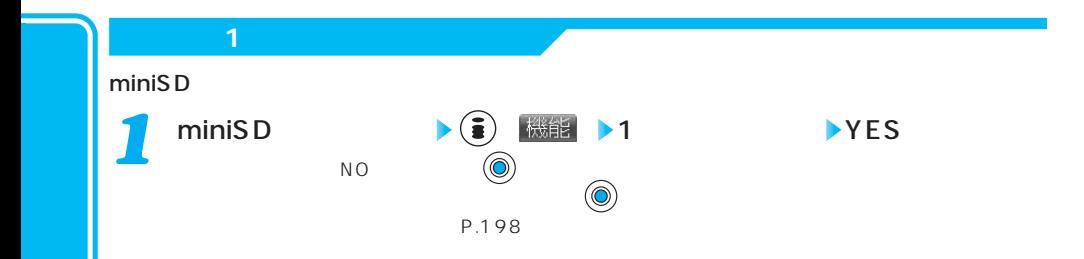

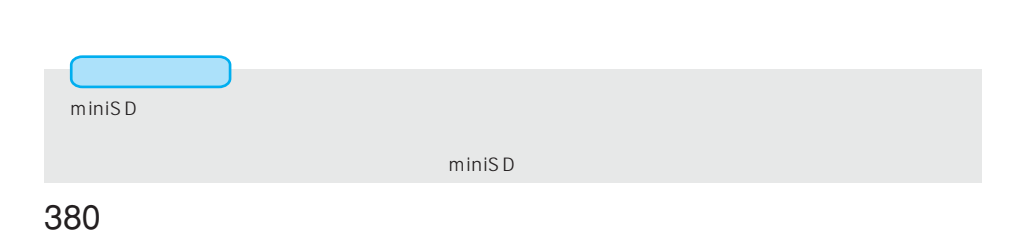

 $SD$ 

### miniSD

miniS D スターマット(初期化)するともには、フォーマット(初期化)する必要がありました。

FOMA P900i

 $\mathsf{miniSD}$ 

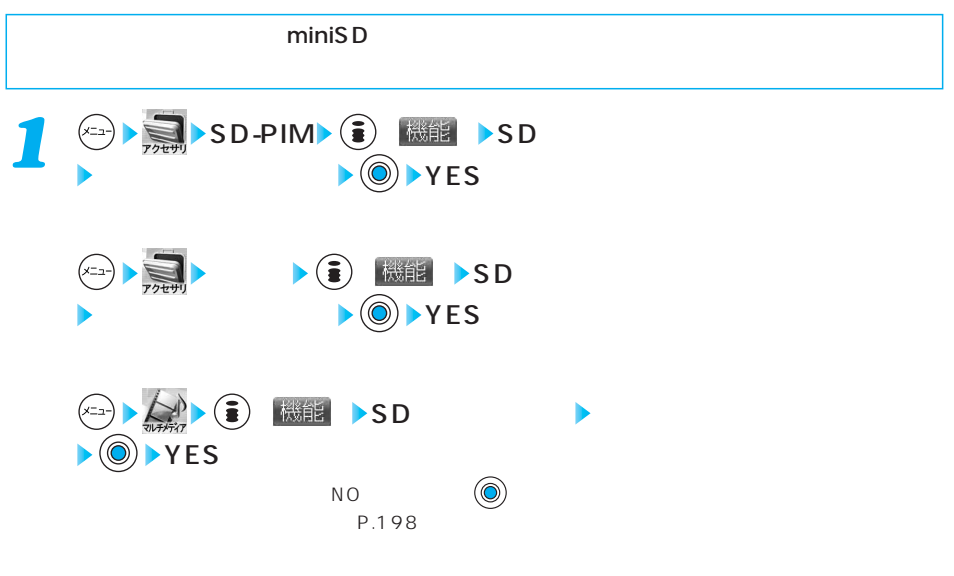

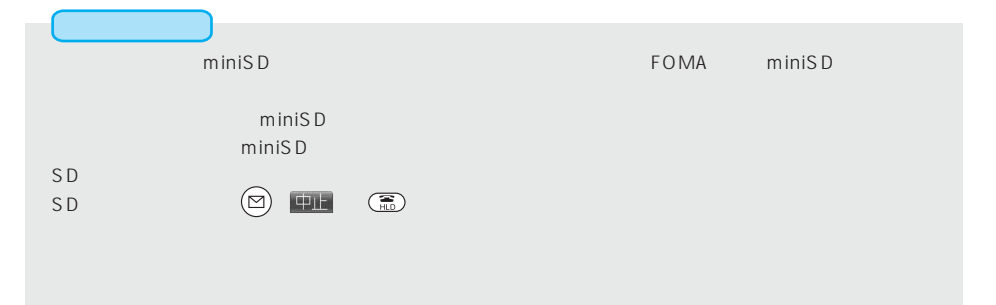

# **SD** miniSD miniS D ステム・プレクトリ等のチェックを行い、そのチェックを行い、そのチェックを行い、そのチェックを行い、そのチェックを行い、そのチェックを行い、そのチェックを行い、そのチェックを行い、そのチェックを行い、そのチェックを行い、その **1** <sup>(c)</sup> 精彩 SD-PIM (i) 機能 > SD > YES カメラ ( ) SDチェックディスク YES  $\left(\frac{1}{2}\right)$   $\left(\frac{1}{2}\right)$   $\left(\frac{1}{2}\right$  $\mathsf{NO} \qquad \qquad (\mathsf{O})$

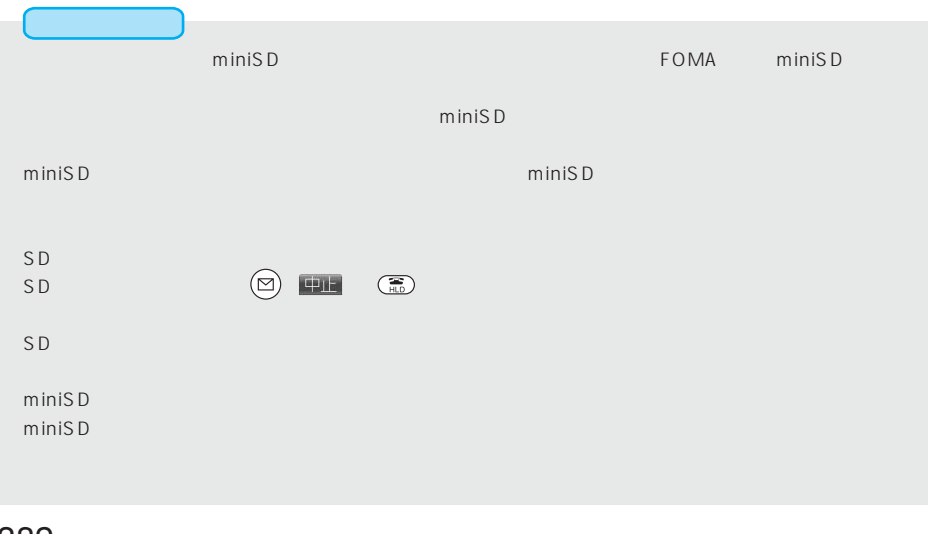

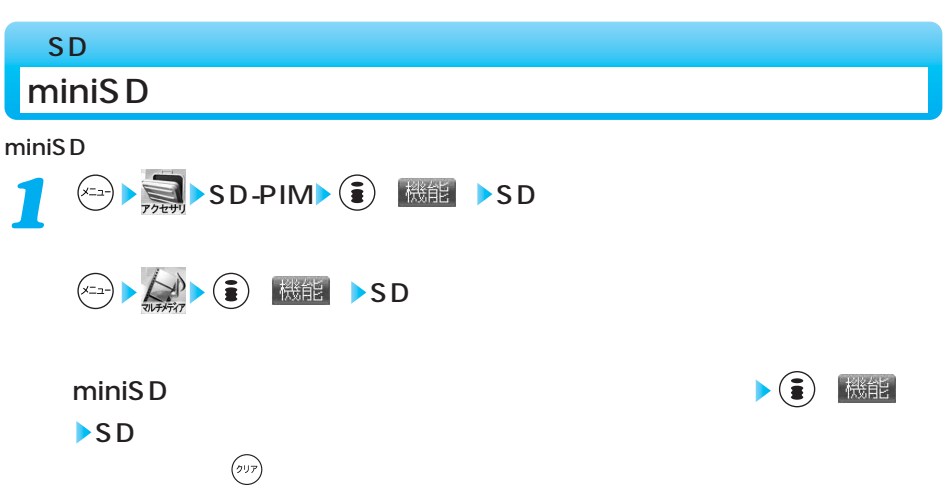

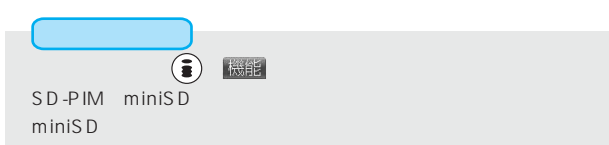

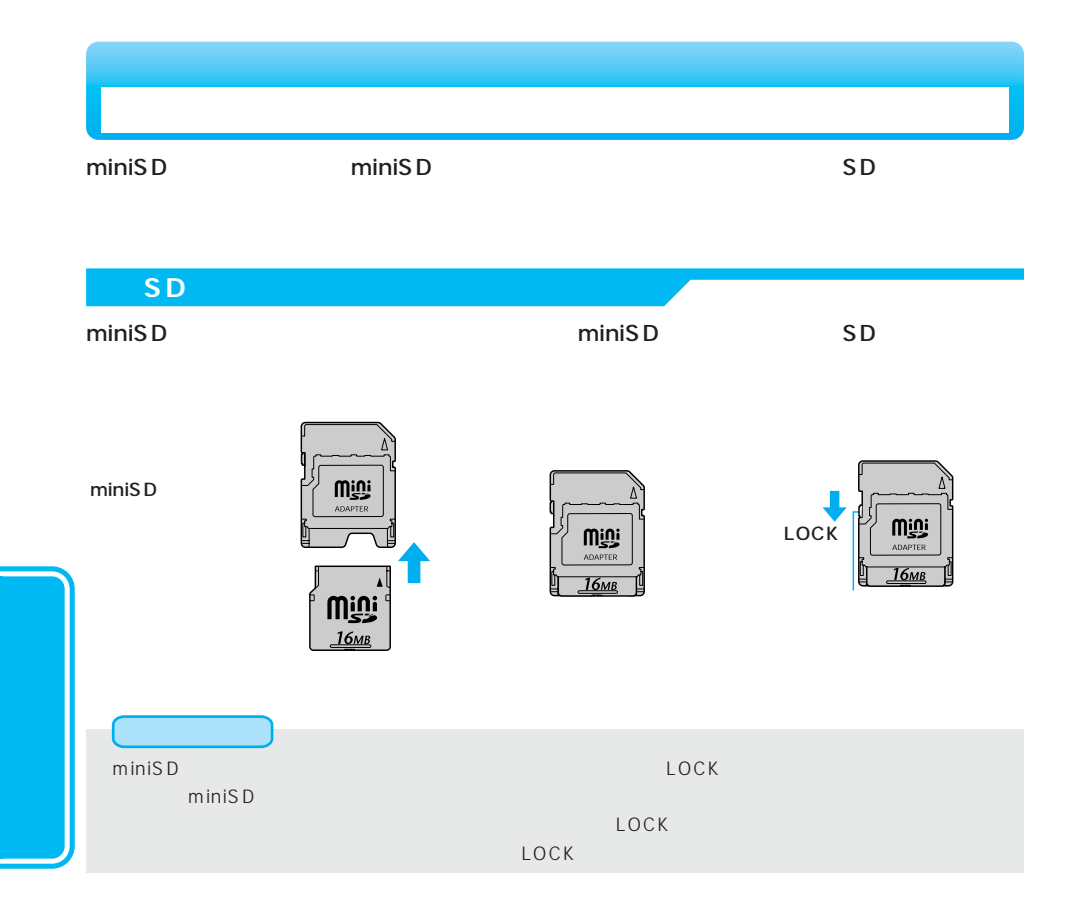

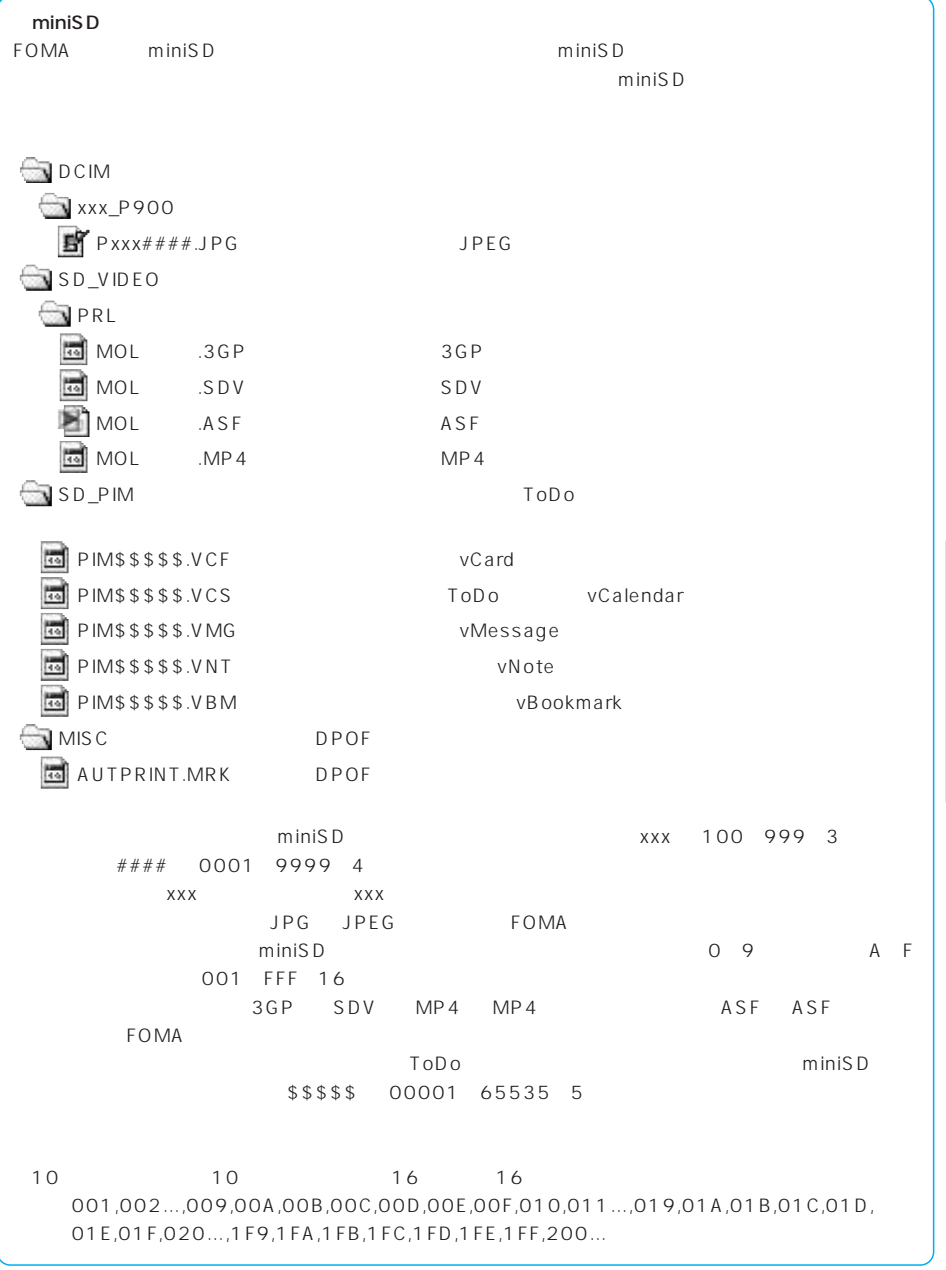

次ページにつづく 385

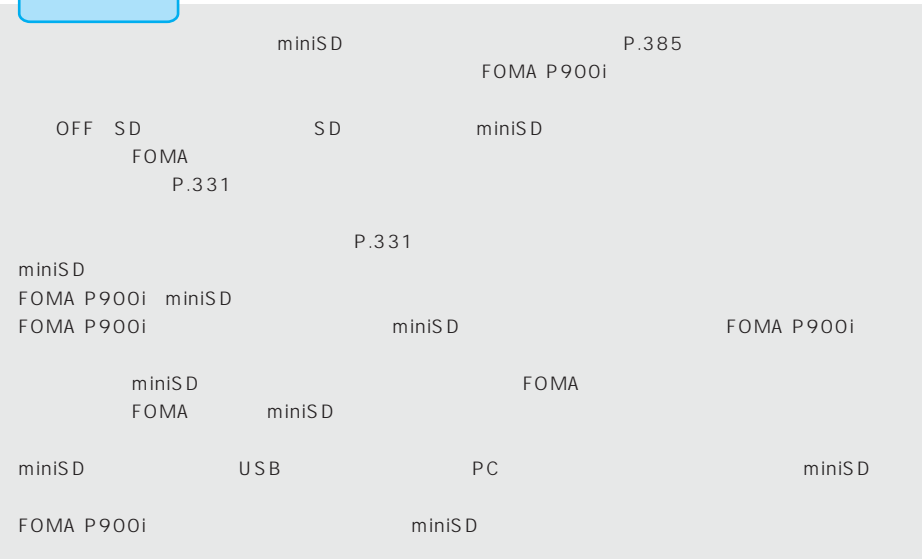

miniSD

miniSD スタードに保存できる作用になるのは、これには、これにはないでしょうか。これにはないでしょうか。これにはないでしょうか。これにはないでしょうか。これにはなりませんでしょうか。これは、これは

 $1$ 

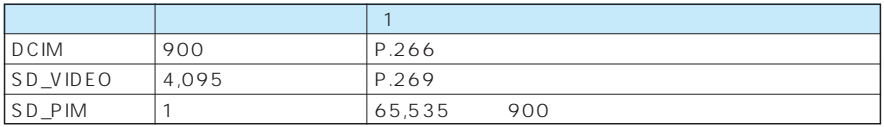

miniSD

 $m \in \mathbb{R}$ D solution to the contract  $S$ D solution  $S$ D solution to the contract  $S$ D solution  $S$ D solution  $S$ D solution  $S$ D solution  $S$ D solution  $S$ D solution  $S$ D solution  $S$ D solution  $S$ D solution  $S$ D solution miniSD

### $MPEG4$

Moving Picture Experts Group Phase4

### 3gp

3gp 3GPP 3rd Generation Partnership Project

### asf

Advanced Streaming Format

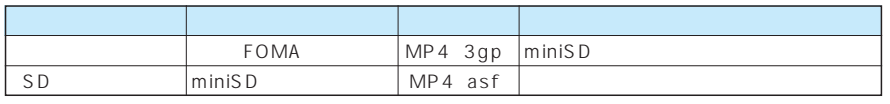

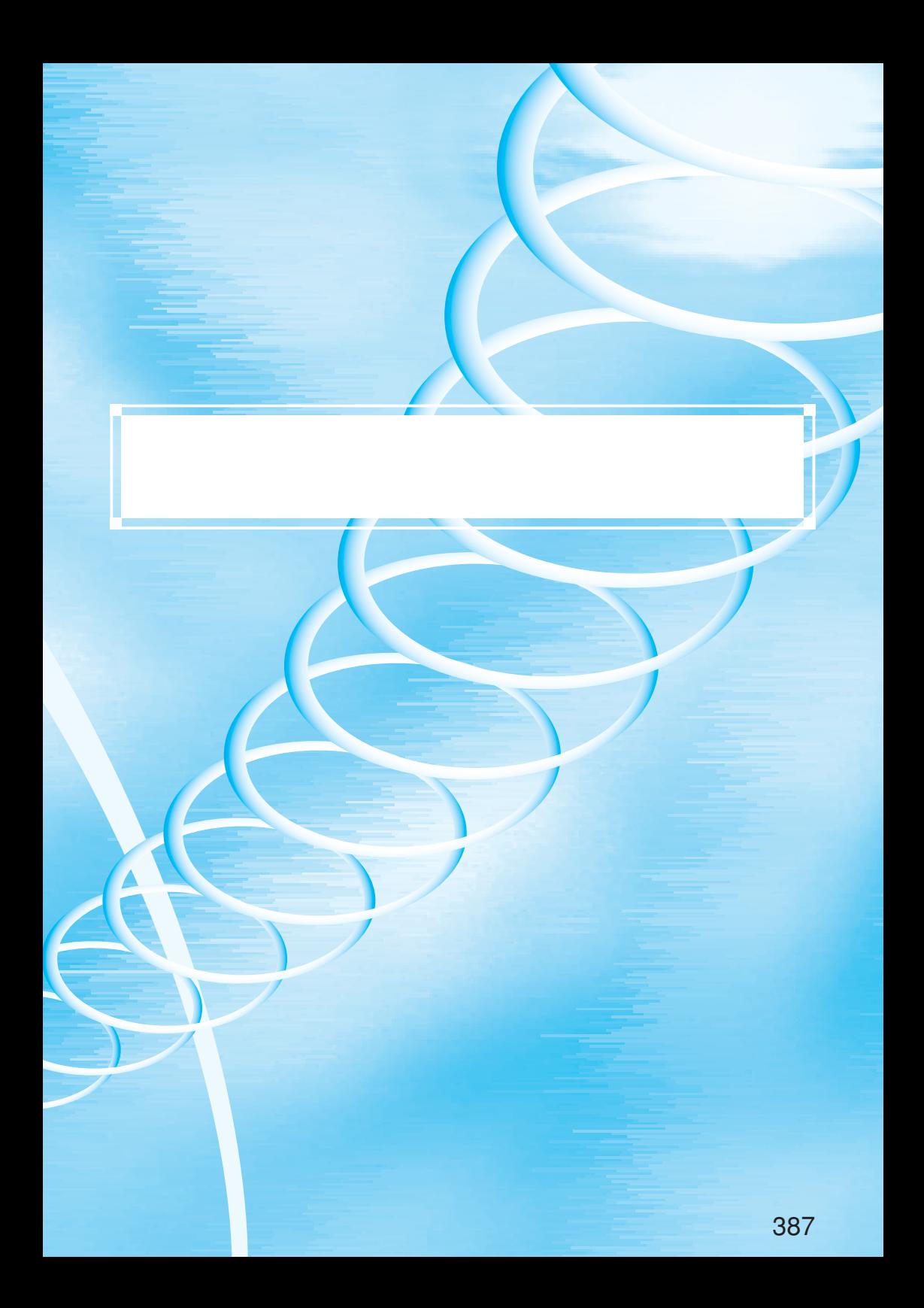

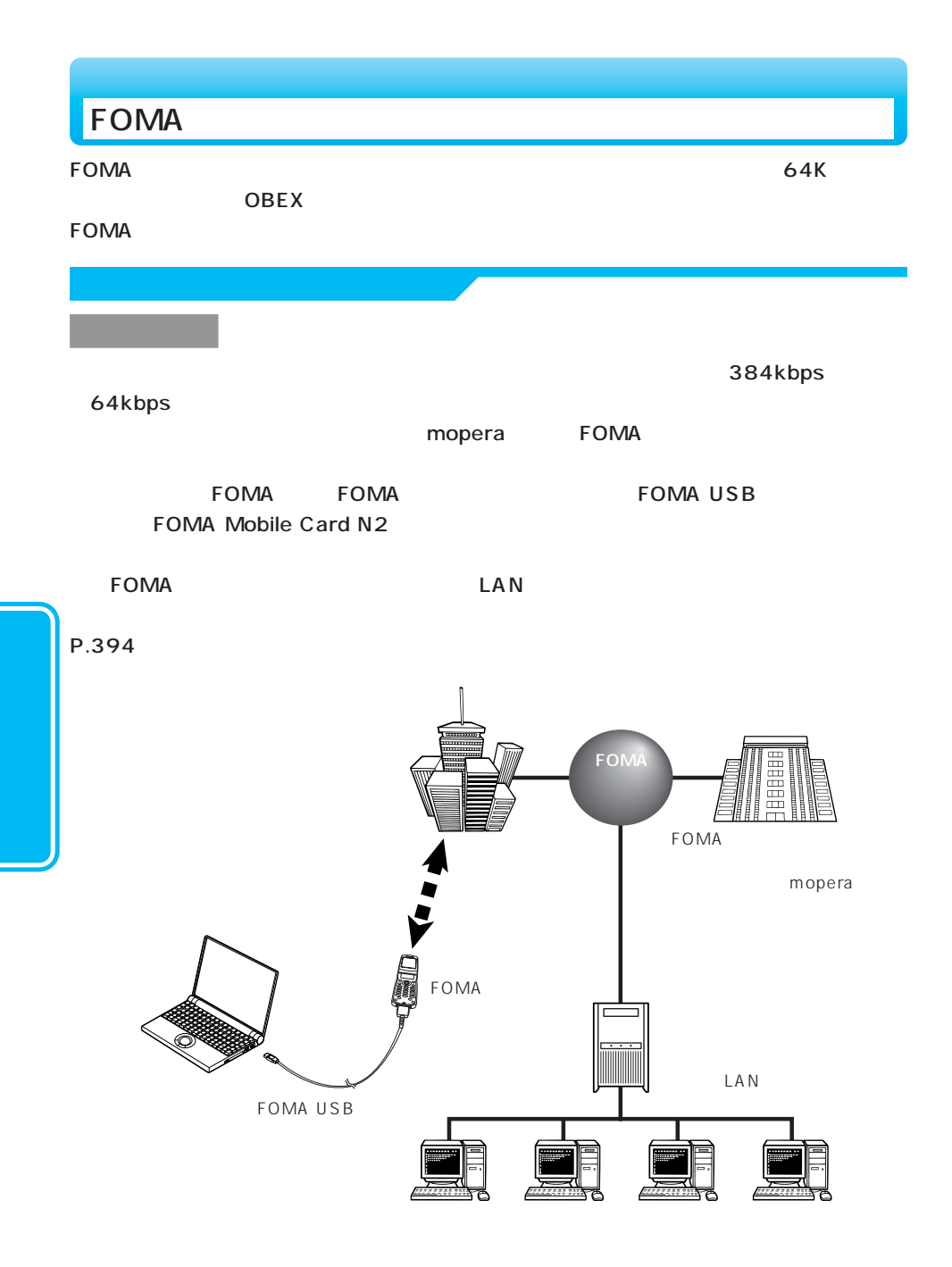

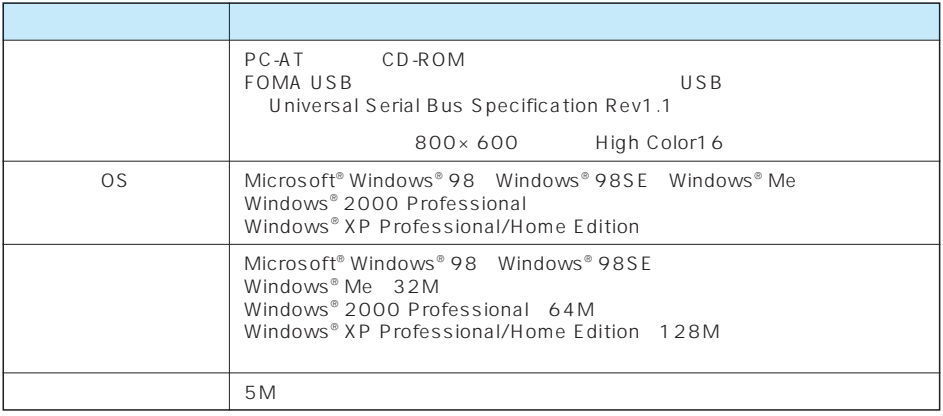

Microsoft MS Windows Microsoft Corporation

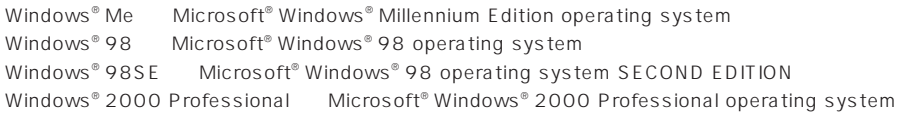

Windows® XP Microsoft® Windows® XP Professional operating system Microsoft® Windows® XP Home Edition operating system

次ページにつづく 389 USB FOMA USB  $(1.333)$  USB  $(1.333)$  USB  $(1.333)$   $(1.333)$   $(1.333)$   $(1.333)$   $(1.333)$   $(1.333)$   $(1.333)$   $(1.333)$   $(1.333)$   $(1.333)$   $(1.333)$   $(1.333)$   $(1.333)$   $(1.333)$   $(1.333)$   $(1.333)$   $(1.333)$   $(1.333)$   $(1.333)$   $(1$ **FOMA Mobile Card N2 FOMA Mobile Card N2** FOMA PDA musea **Example PDA** musea

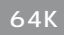

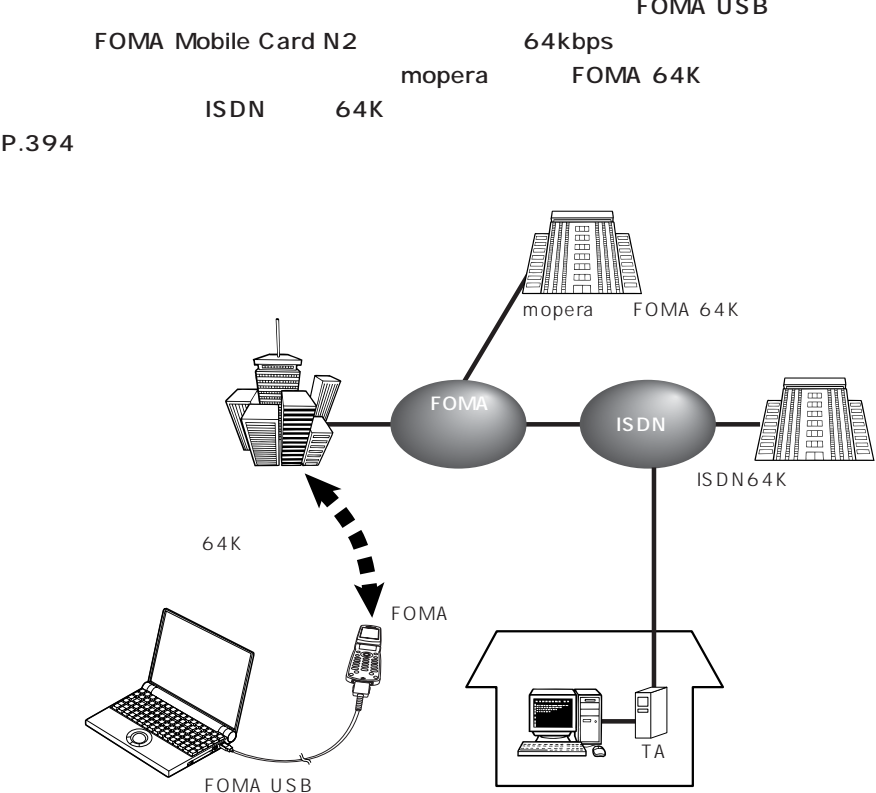

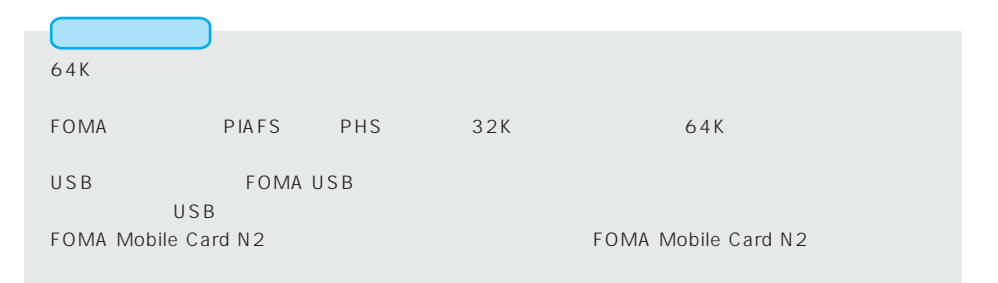

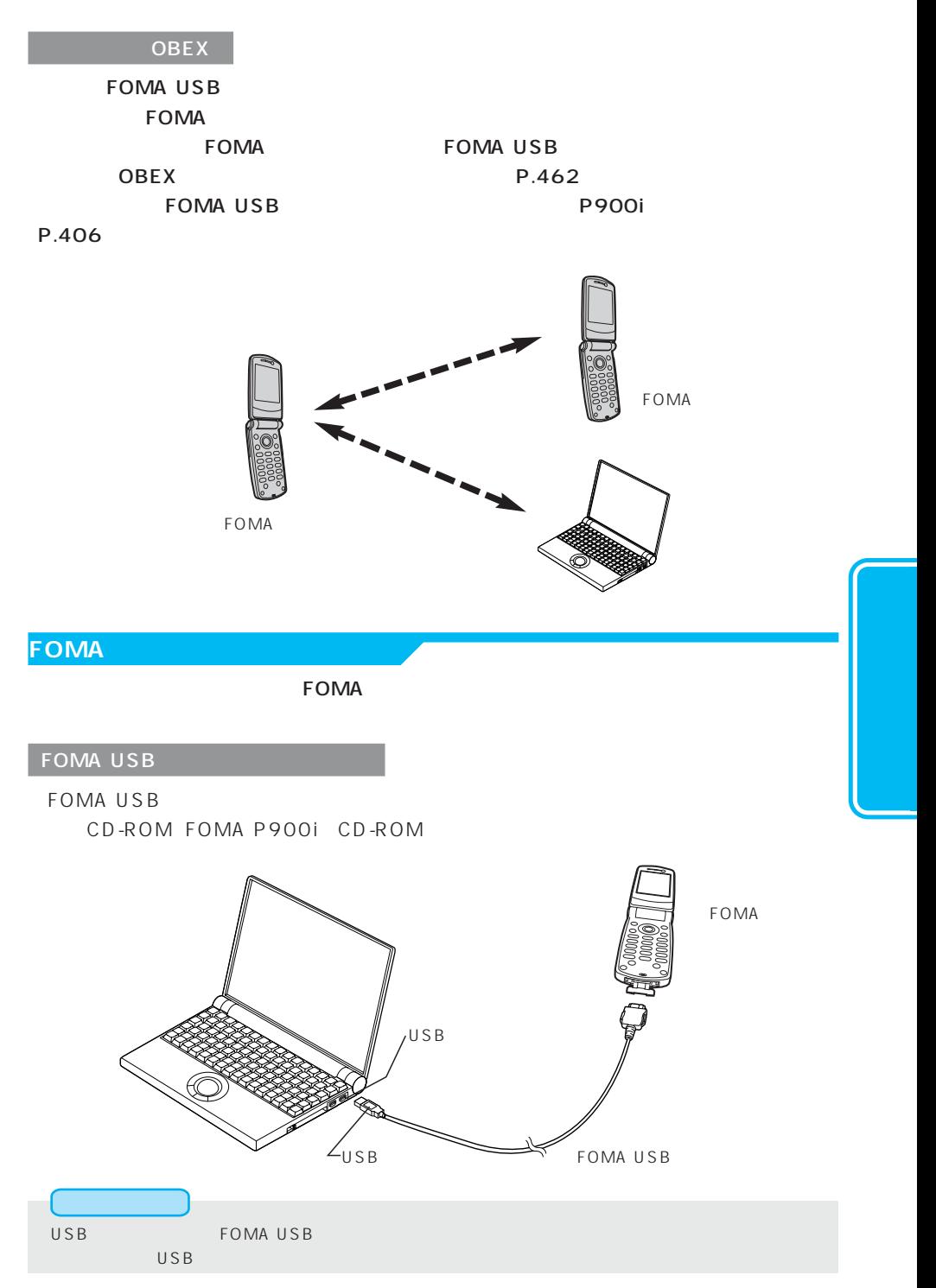

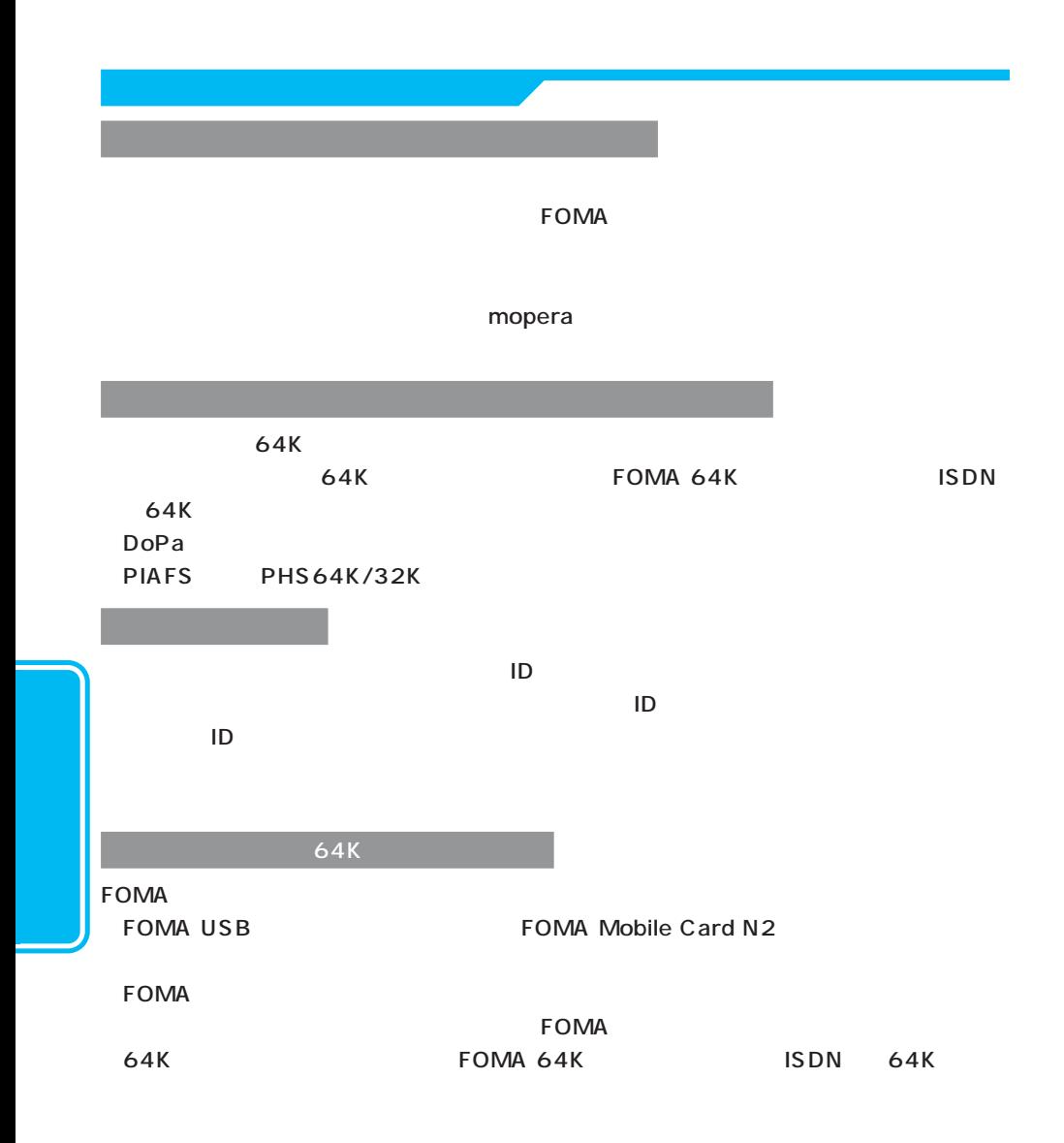

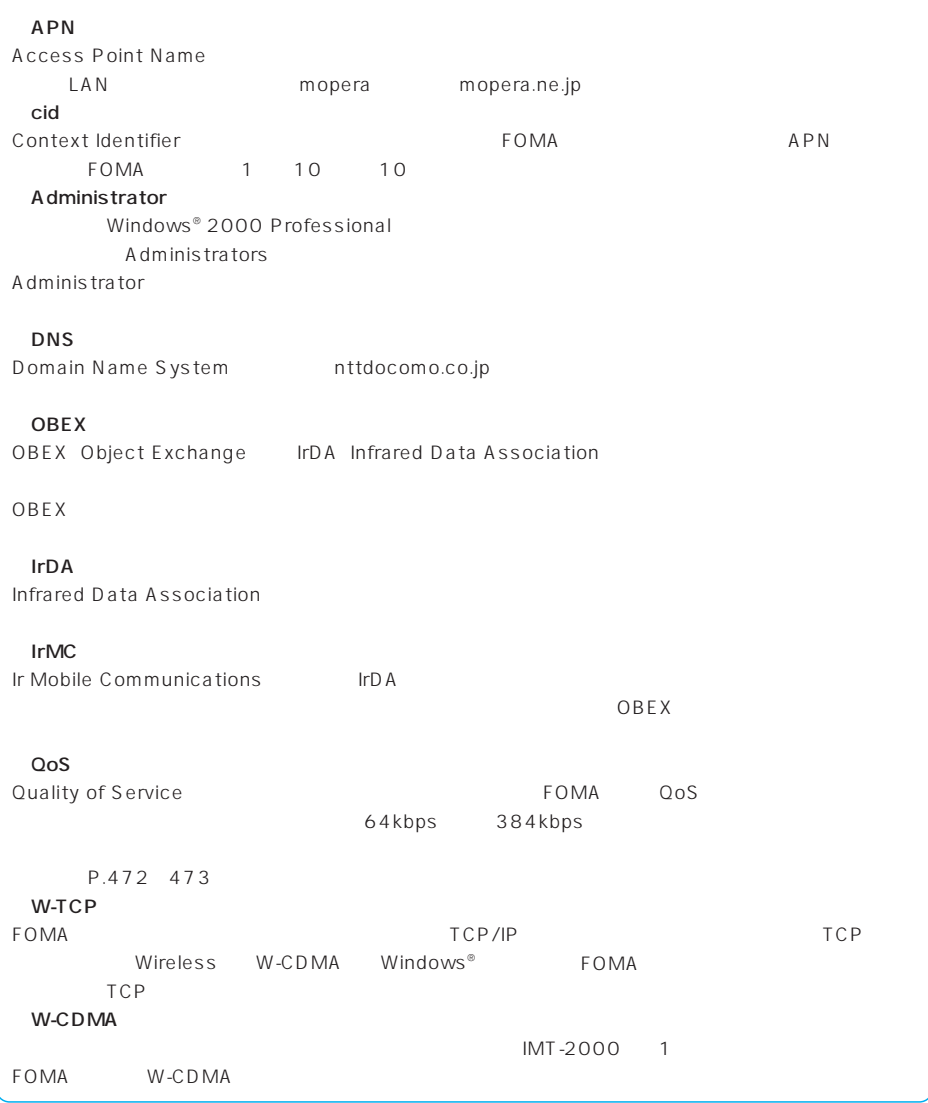

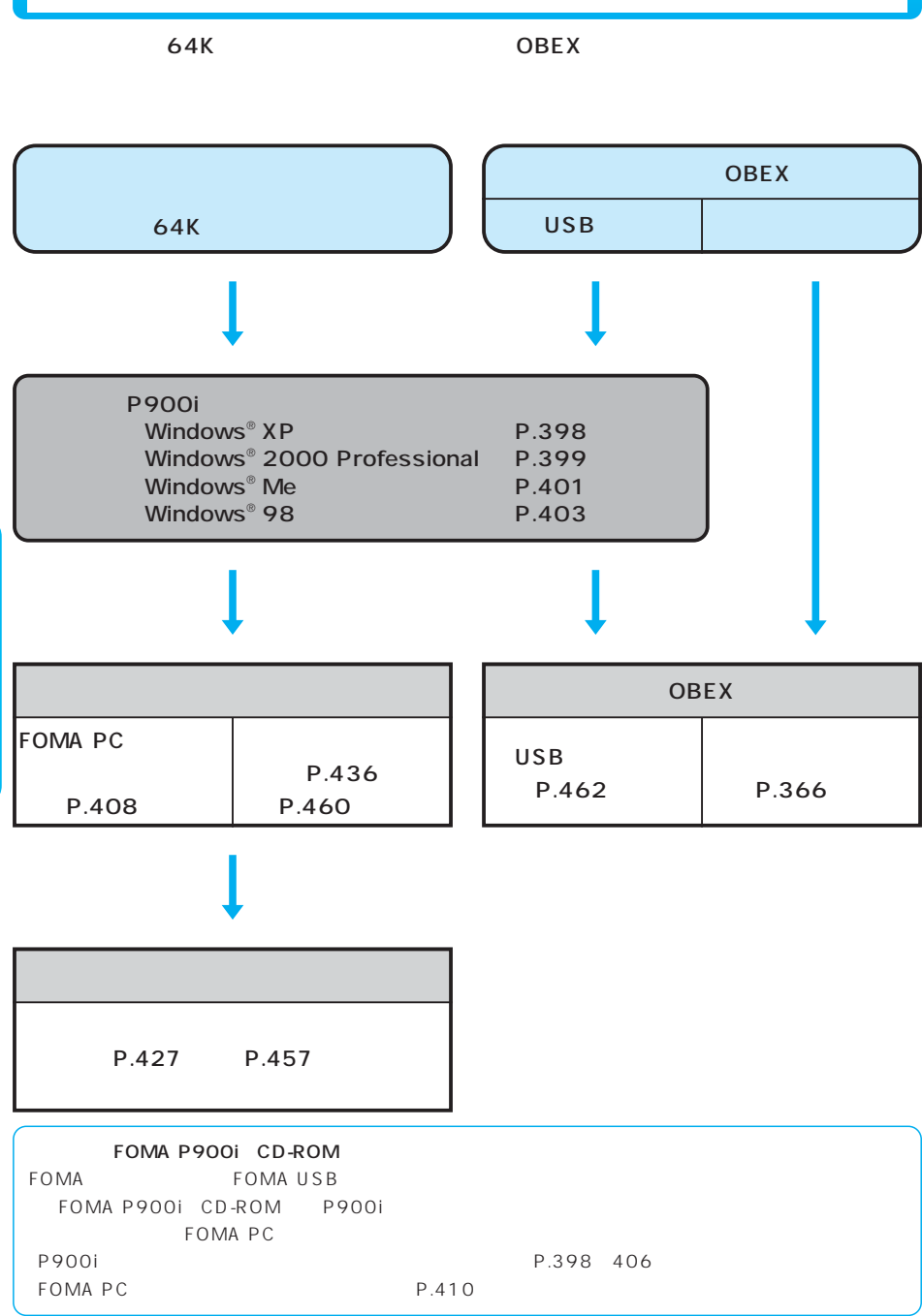
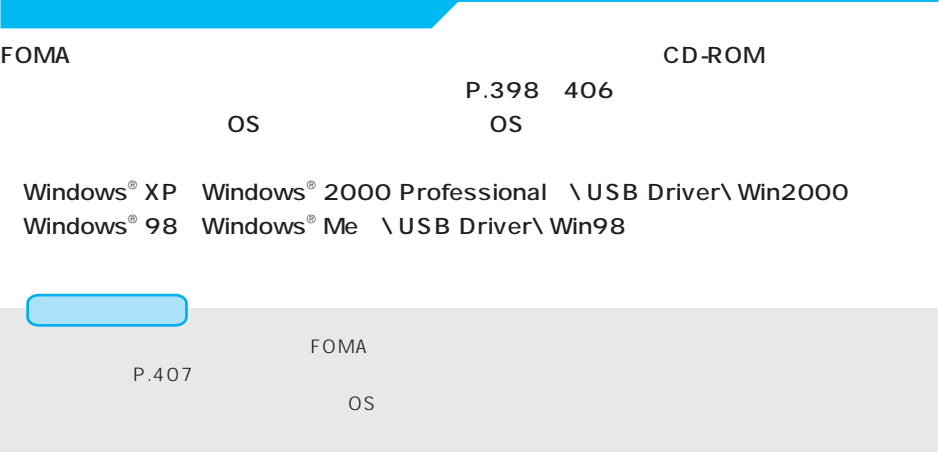

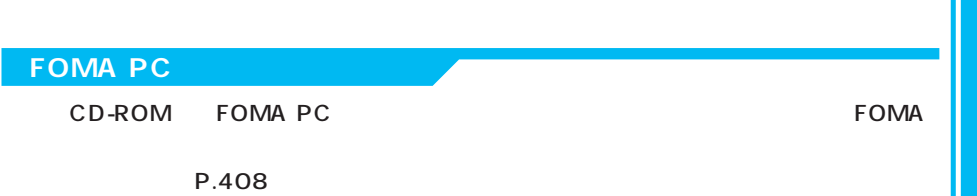

### **FOMA**

FOMA USB

■ FOMA FOMA FOMA USB

**2** FOMA USB 22 USB 22 USB USB FOMA FOMA USB 接続ケーブル(別売) LUSB  $\mathcal{A}$ DoCoMo

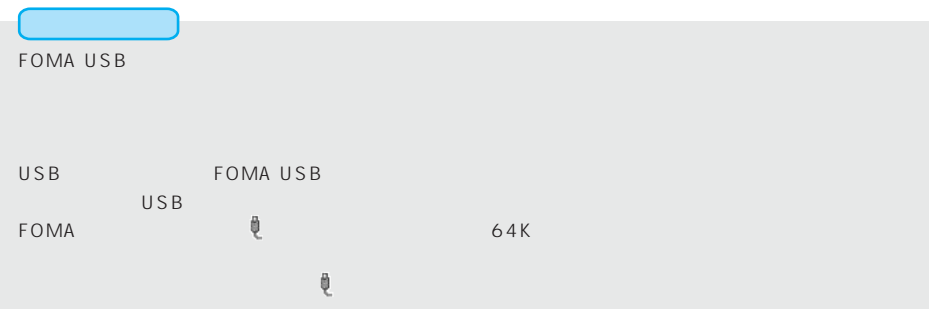

396

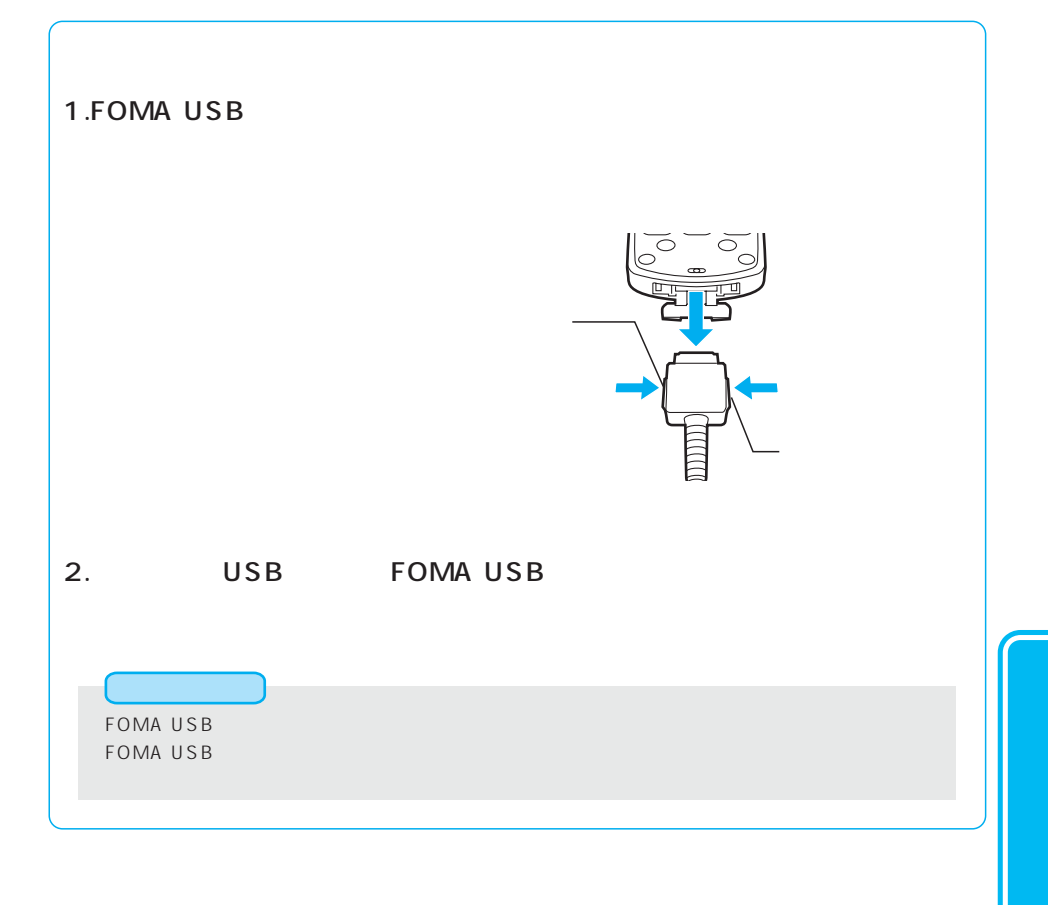

### Windows<sup>®</sup> XP

Windows® XP P900i

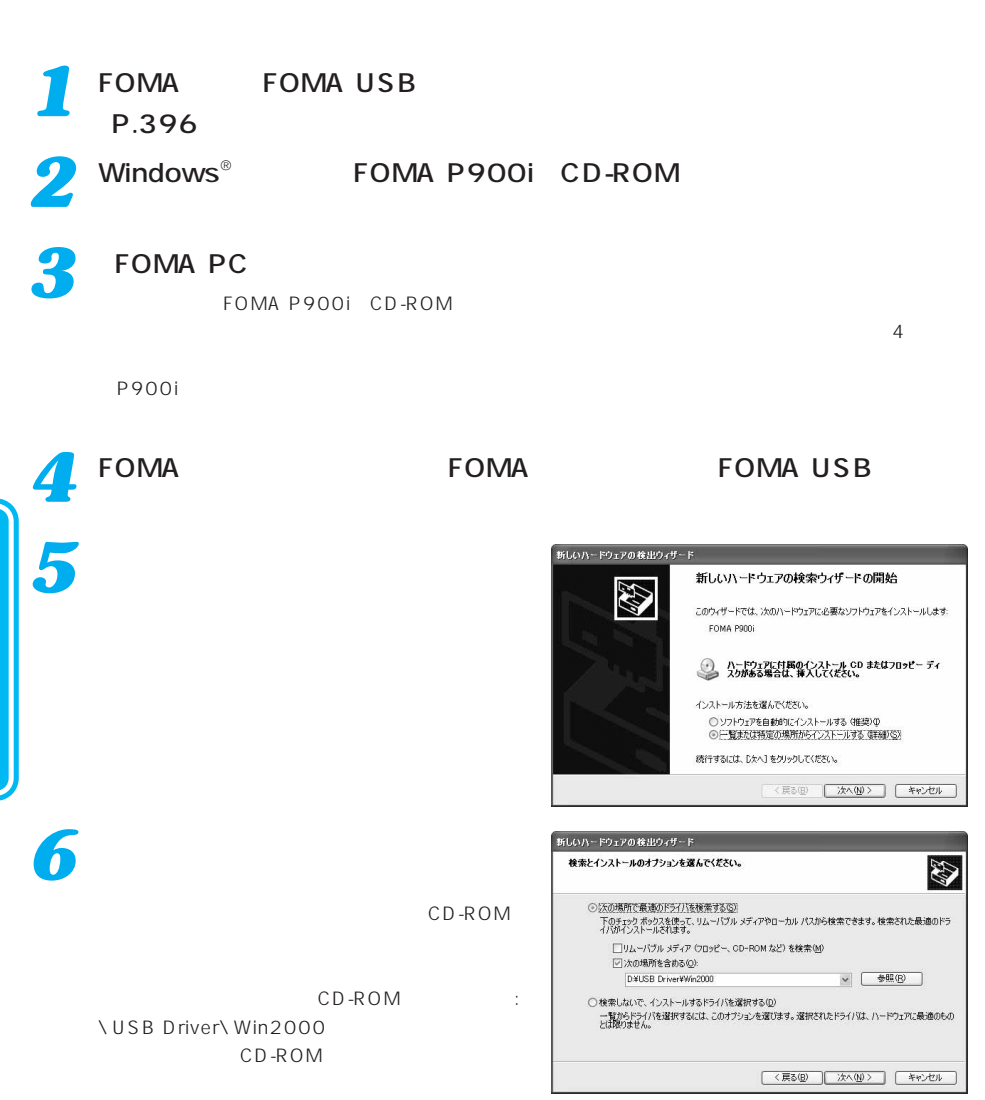

Windows® 2000 Professional

Windows

®<br>T

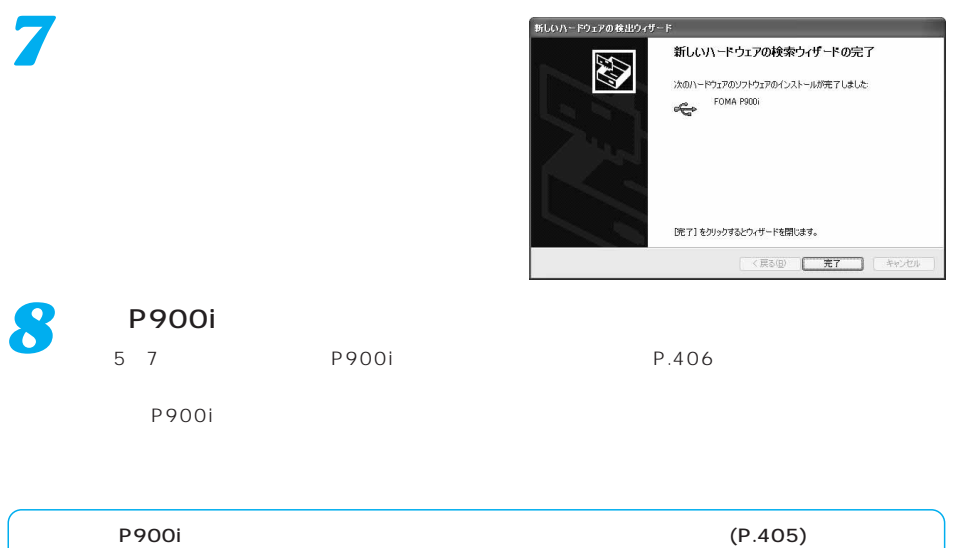

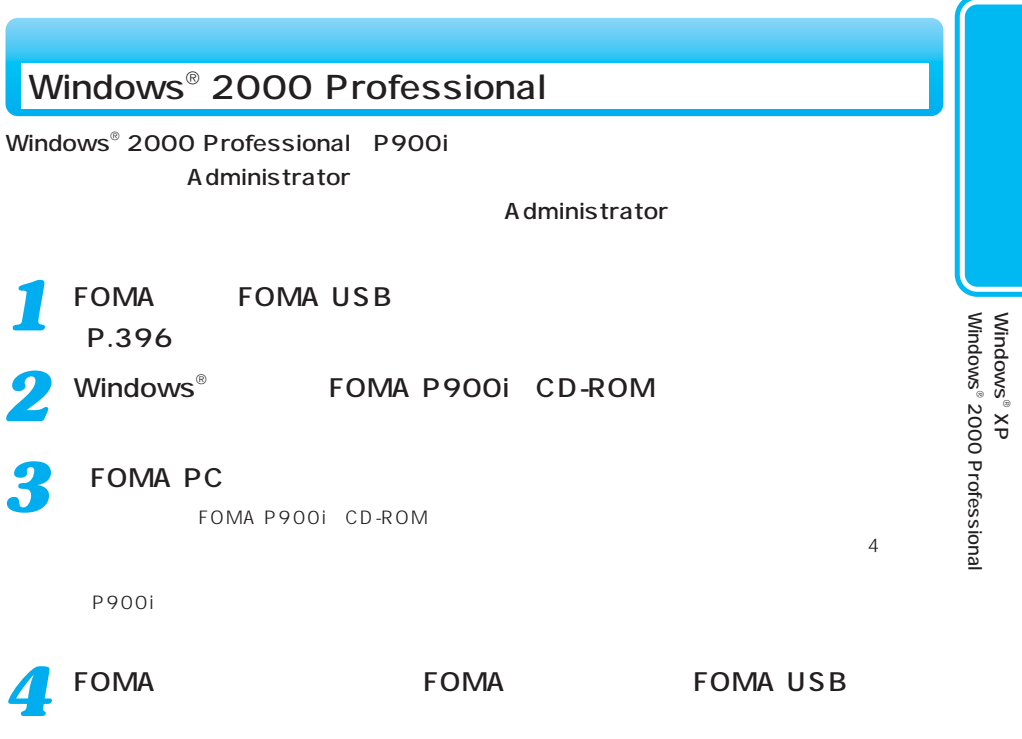

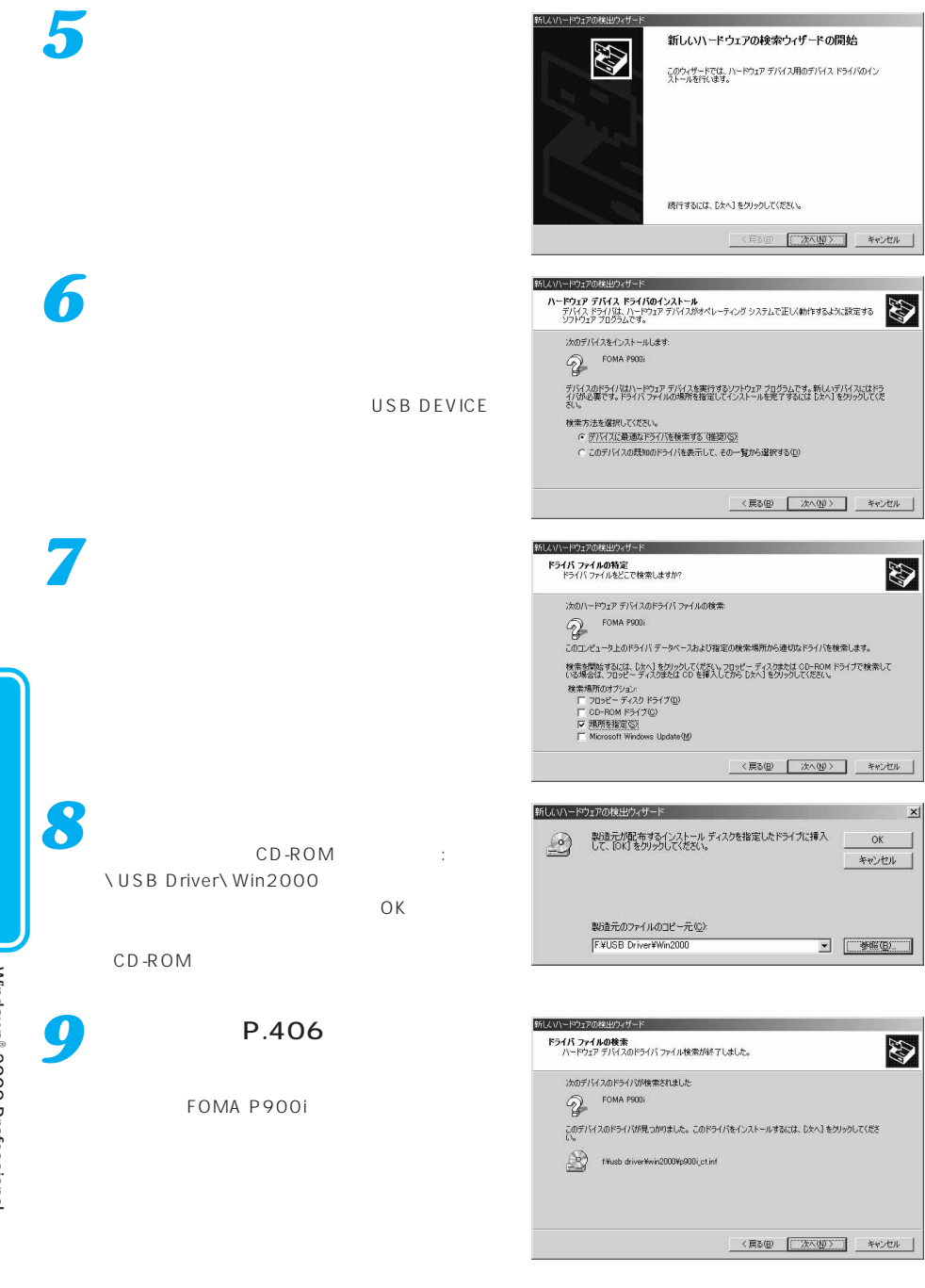

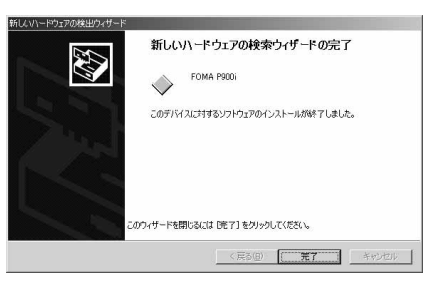

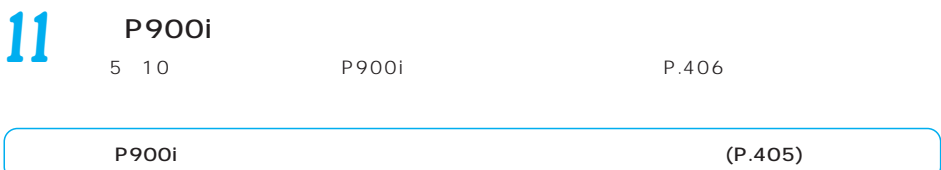

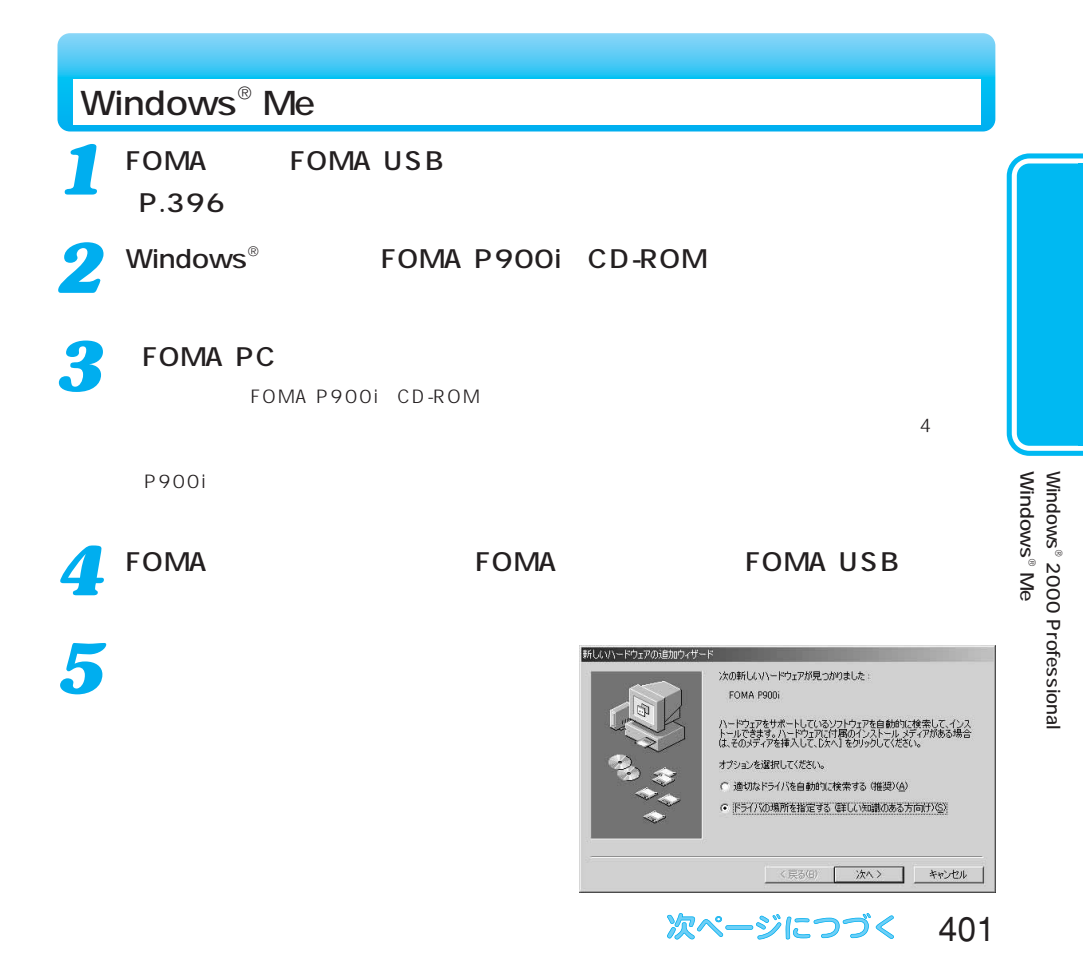

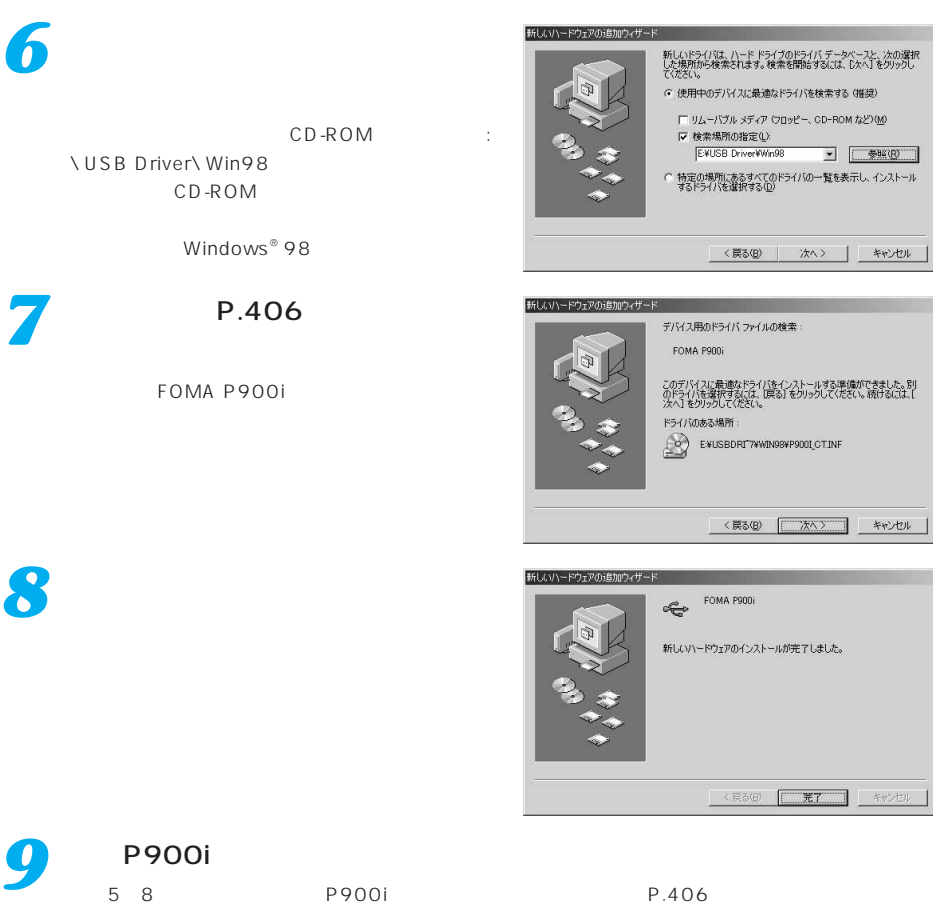

P900i (P.405)

Windowsື<br>ຣັ

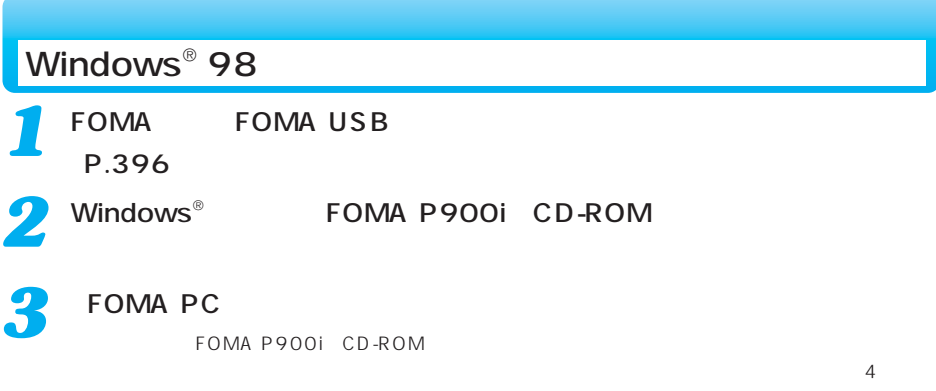

P900i estate of the Second Act of the Second Act of the Second Act of the Second Act of the Second Act of the Second Act of the Second Act of the Second Act of the Second Act of the Second Act of the Second Act of the Seco

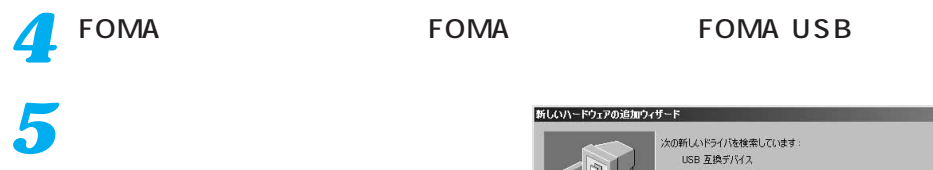

*6*

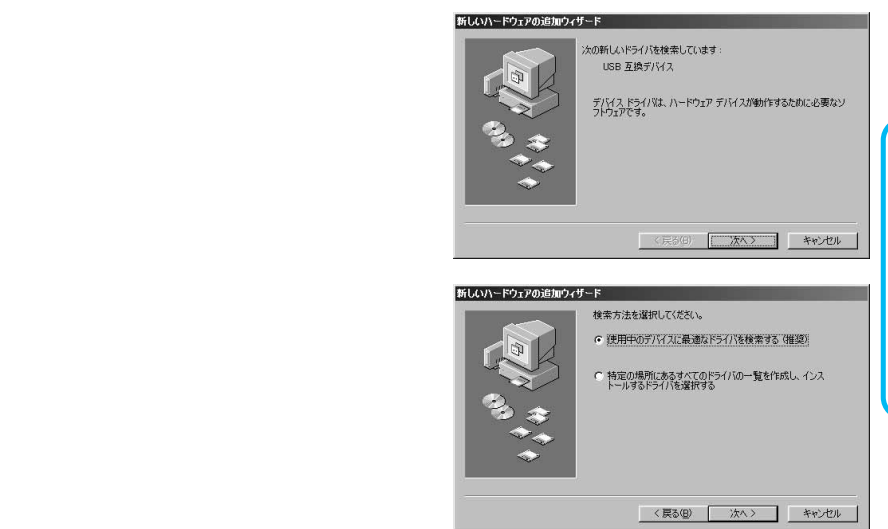

Windows®<br>⊗ *7* 新しいハードウェアの追加ウィザード 新しいドライバは、ハード ドライブのドライバ データベースと、次の選択<br>した場所から検索されます。 検索を開始するには、『ケヘ』 をクリックし<br>てください。  $\Gamma$  フロッピー ディスク ドライブ(E) CD-ROM F54 J(C) CD-ROM :  $\Box$  Microsoft Windows Update (M) **VUSB DriverVWin98** Iマ 検索場所の指定(D) FWUSB DriverWWm98  $\overline{z}$ 参照(R). CD-ROM <戻る(B) | 次へ> | キャンセル **8** メント・パーツ 新しいハードウェアの追加ウィザード このデバイス用の更新されたドライバが見つかりました。このデバイスで<br>動作するドライバはほかにもあります。 どのドライバをインストールしますか?<br>G 更新されたドライバ(推奨)(T) FOMA PRO C (まかのドライバ(Q) 一覧の表示の。 <戻る(B) | 次へ> | キャンセル P.406 あいい あいい あいい トウェアの追加ウィザード *9* 次のデバイス用のドライバ ファイルを検索します。 FOMA P900i このデバイスに最適なドライバをインストールする準備ができました。別<br>のドライバを選択するには、「戻る」をクリックして〈ださい。 じ欠へ】をクリ<br>ックすると続行します。 FOMA P900i ドライバのある場所: P F#USBDRI7#WIN984P900LCT.INF <戻る(B) < 次へ> よやせル 新しいハードウェアの追加ウィザード 「完了」をクリックする *<sup>10</sup>* FOMA P900i e 新しいハードウェア デバイスに必要なソフトウェアがインストールされまし く戻る(6) [ 元了 ] キャンセル P900i *11*  $5~10$  P900i P.406

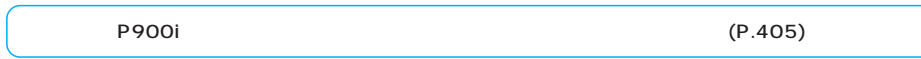

Windows

®<br>⊗

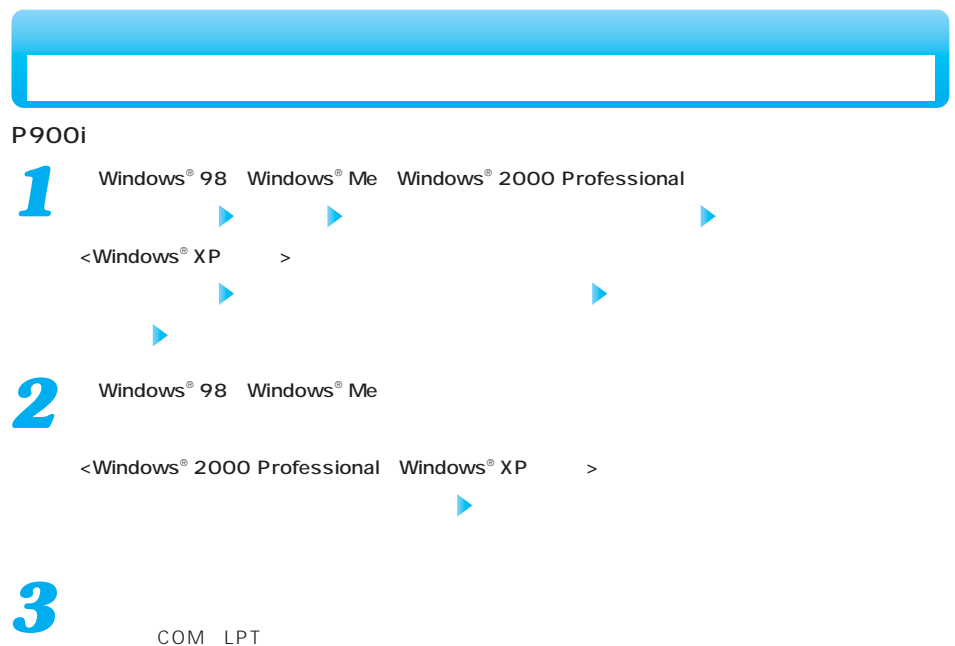

 $\mathsf{COM} \quad \mathsf{LPT}$ 

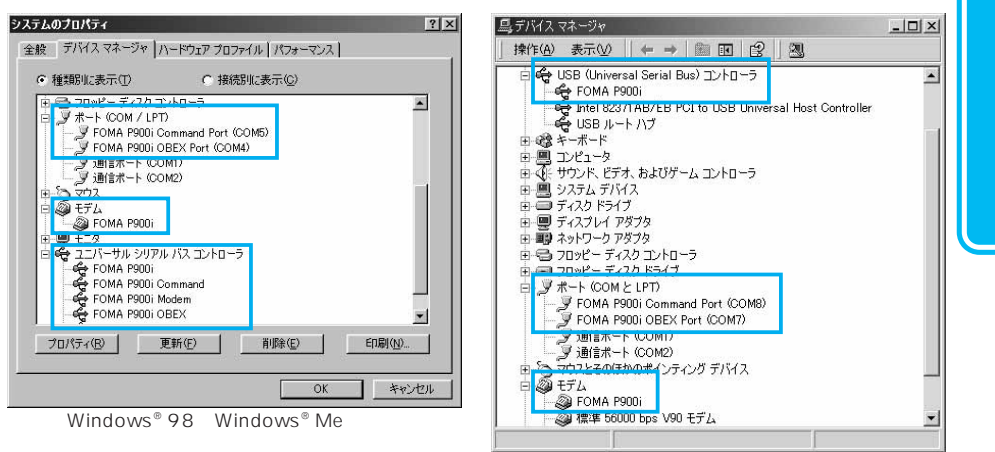

Windows<sup>®</sup> 2000 Professional

次ページにつづく 405

COM and a strategies are strategies and a strategies are strategies and a strategies of  $\sim$ 

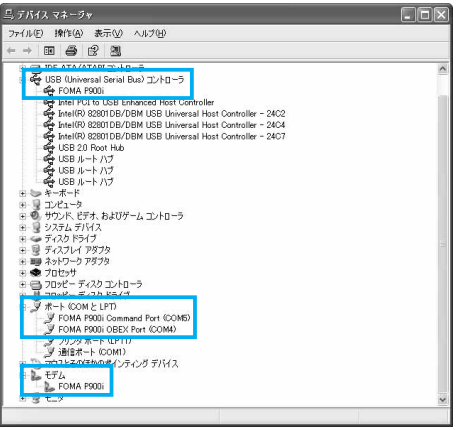

Windows<sup>®</sup> XP

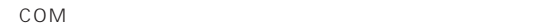

### edia and respect to the control of the control of the control of the control of the control of the control of the control of the control of the control of the control of the control of the control of the control of the c

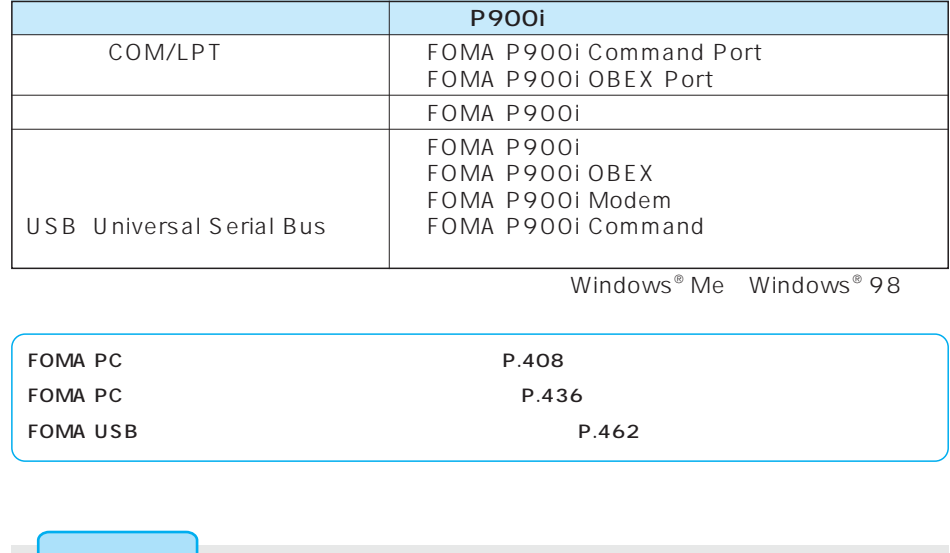

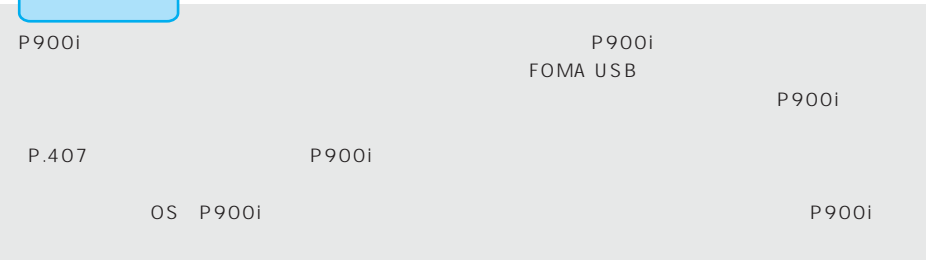

P900i et al. Research (ドライバ)のアンインストールが必要になった。

Windows<sup>®</sup> XP

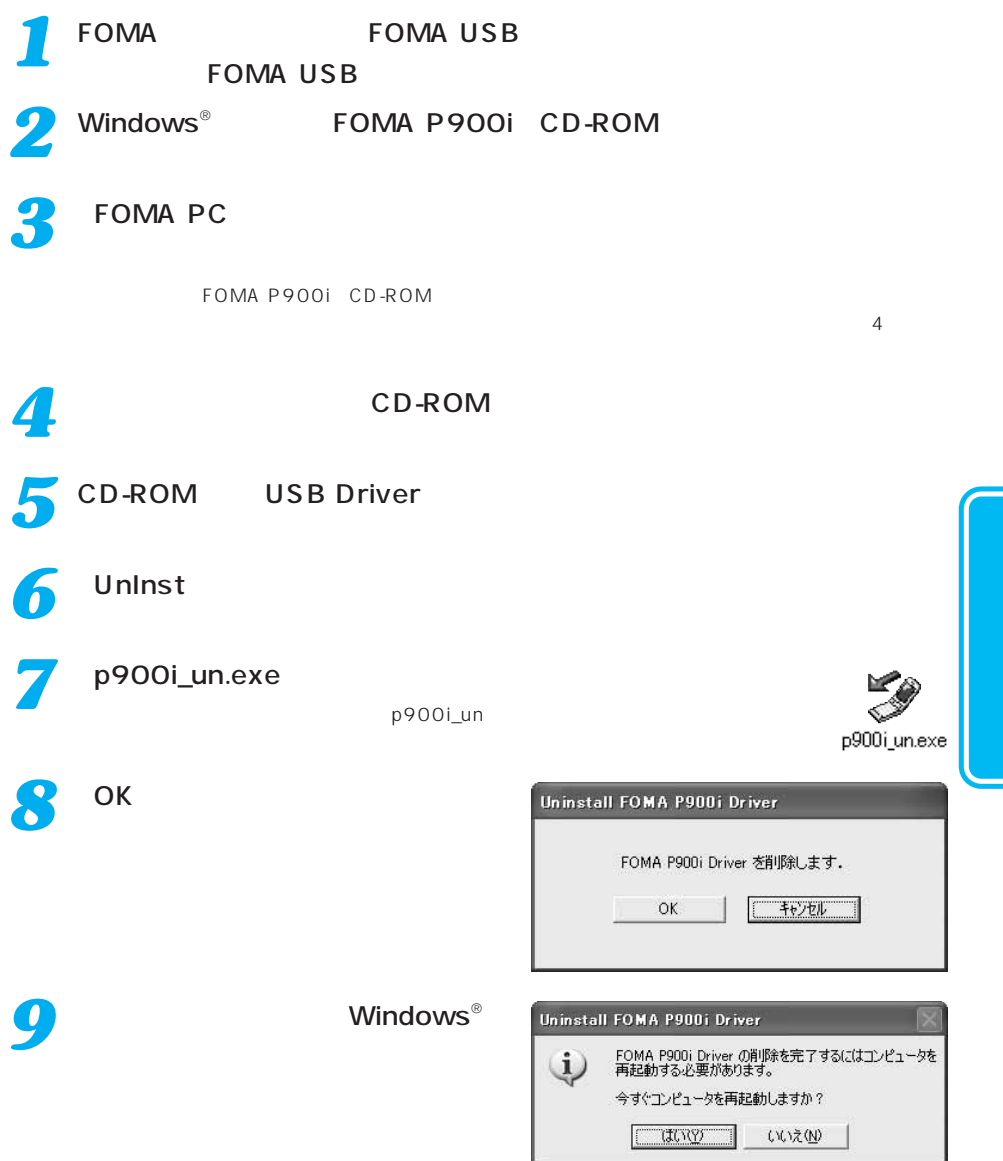

## $FOMA$  example  $64K$ FOMA PC FOMA PC
64K P.436 460 FOMA PC FOMA PC  $FOMA$  example  $W$ -TCP was found to the set of  $W$ -TCP  $W$ W-TCP  $FOMA$  $W-TCP$ FOMA PC

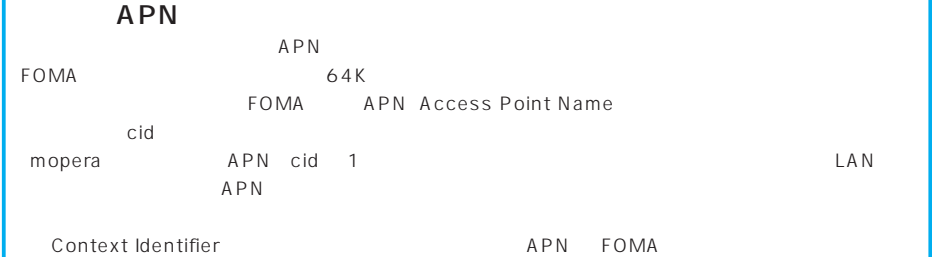

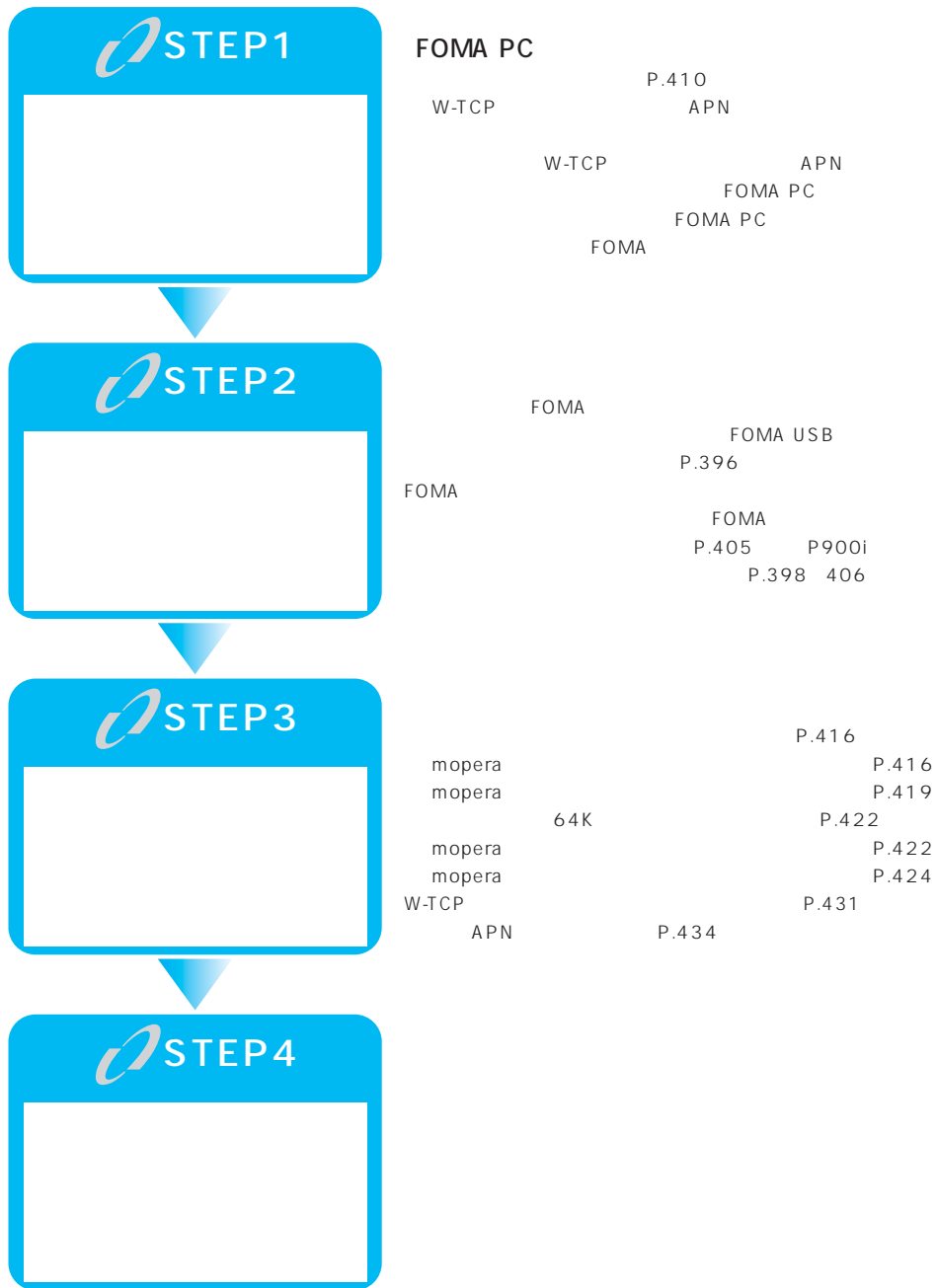

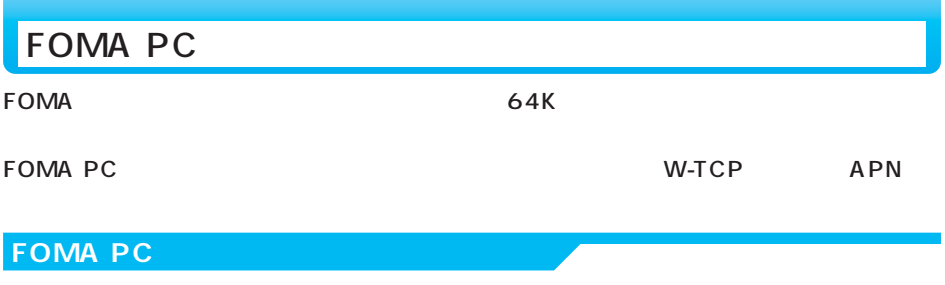

### FOMA PC

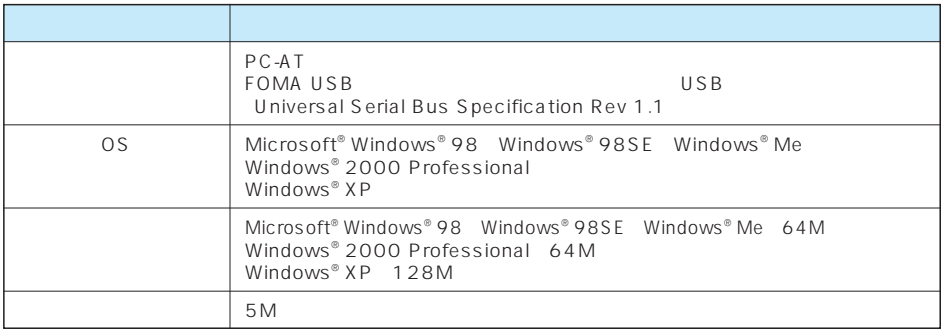

Microsoft MS Windows Microsoft Corporation

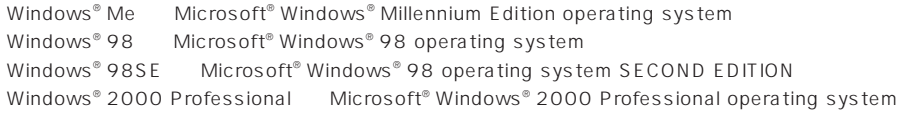

Windows® XP Microsoft® Windows® XP Professional operating system Microsoft® Windows® XP Home Edition operating system

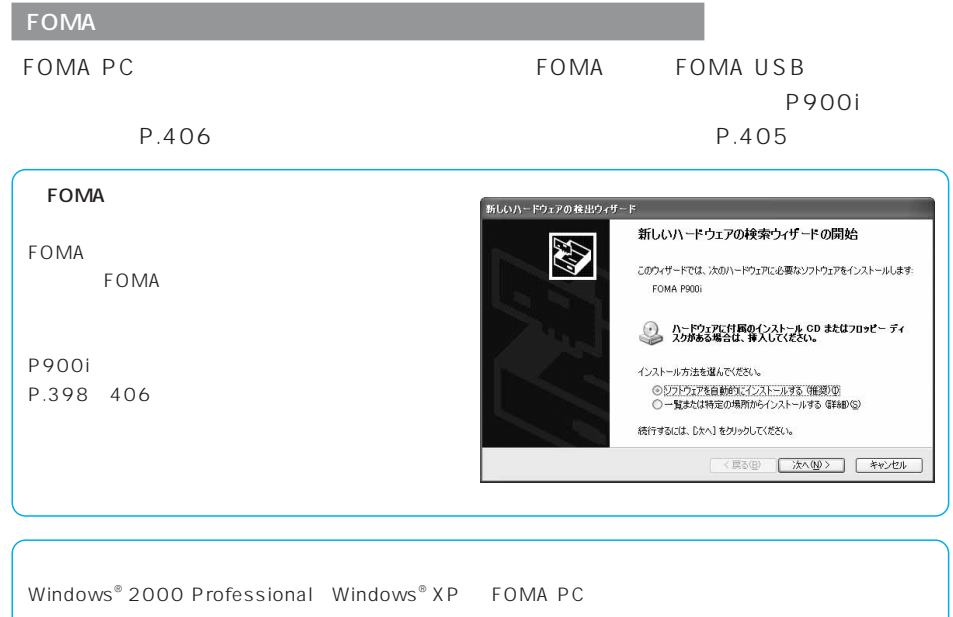

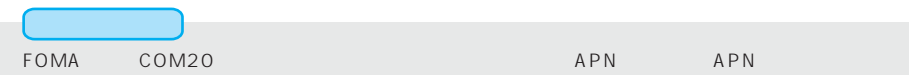

### **FOMA PC**

### Windows® 2000 Professional  $\overline{OS}$

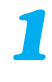

### FOMA P900i CD-ROM

*2*

*3*

CD-ROM CD-ROM FOMA PCSET SETUP.EXE

W-TCP APN

FOMA PC

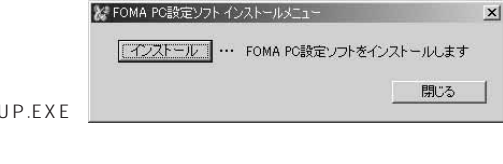

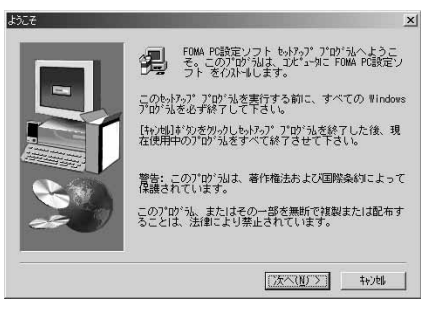

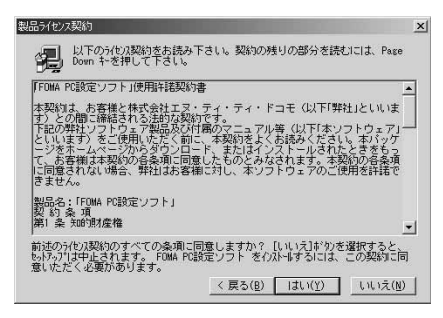

W-TCP W-TCP W-TCP

P.414

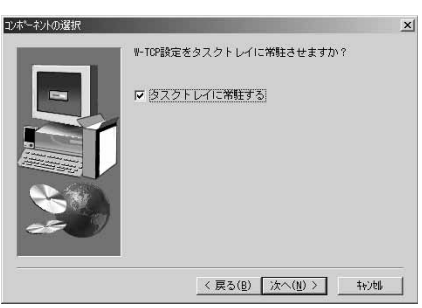

FOMA PC  $W$ -TCP $\sim$ 

「タスクトレイに常駐する」にチェックを付けたまま、

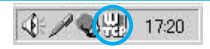

# *5*

*4*

### 412

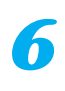

*7*

### インストール先の選択

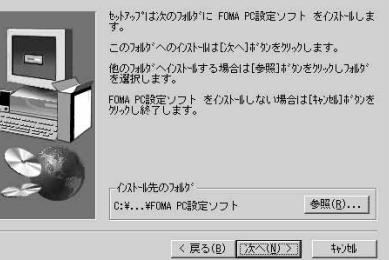

 $\mathbf{x}$ 

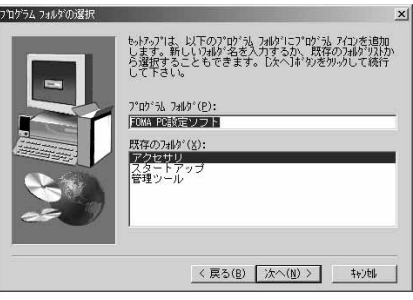

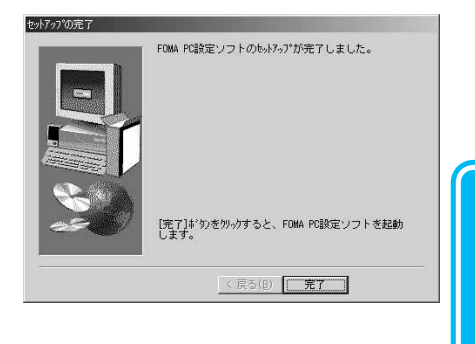

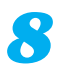

FOMA PC

変更する場合は、新規フォルダ名を入力して、「次へ」

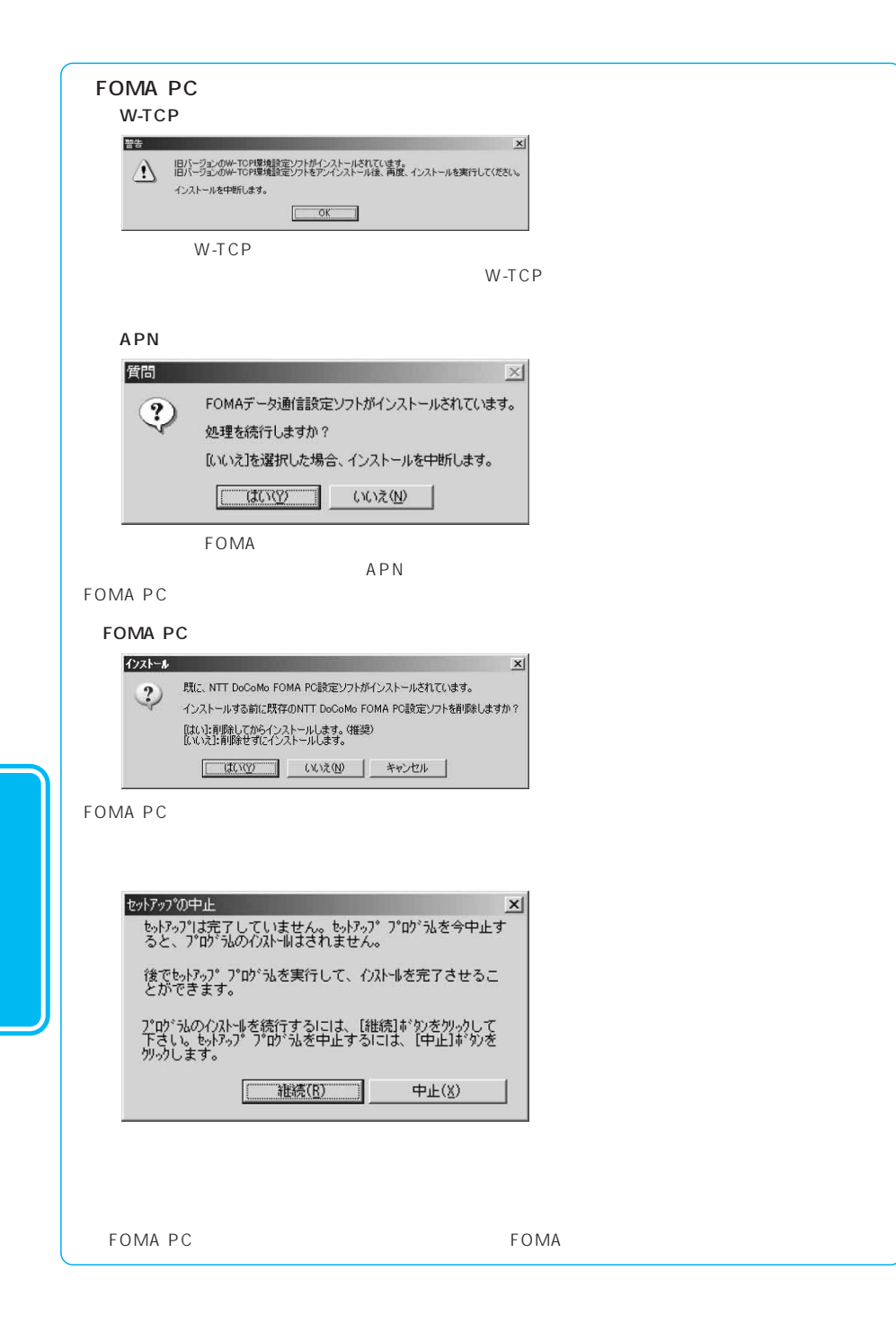

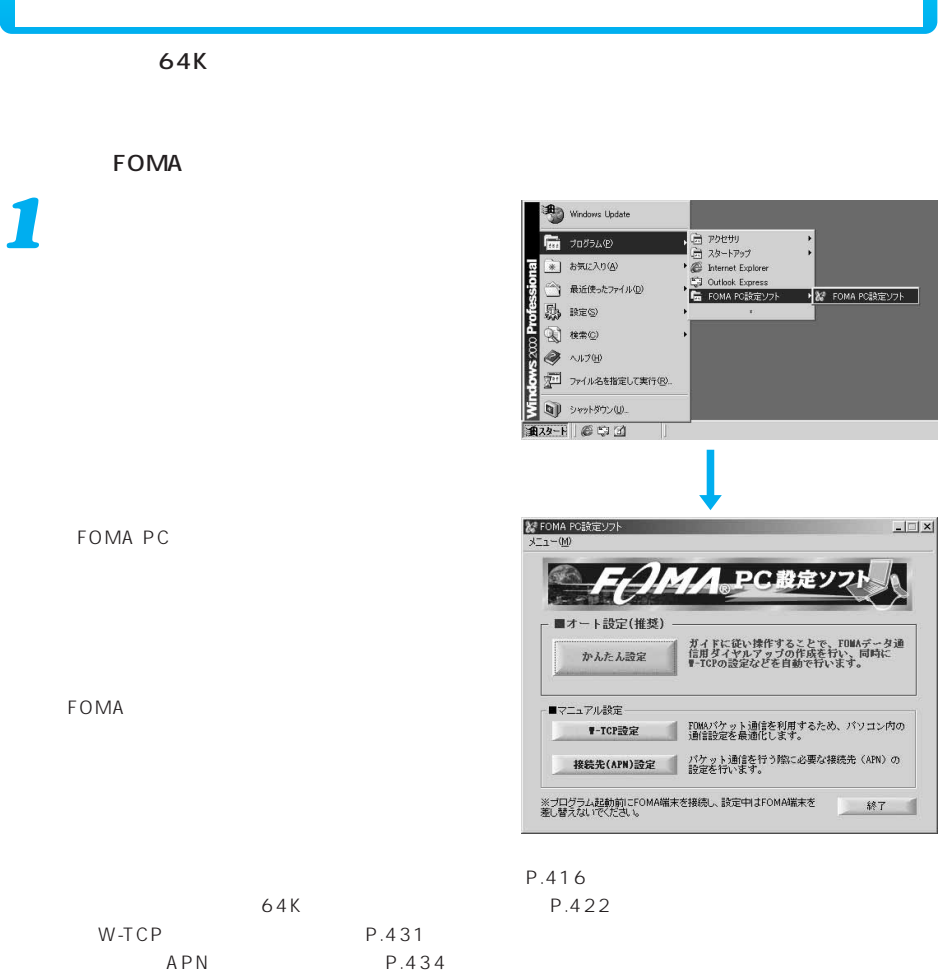

### mopera

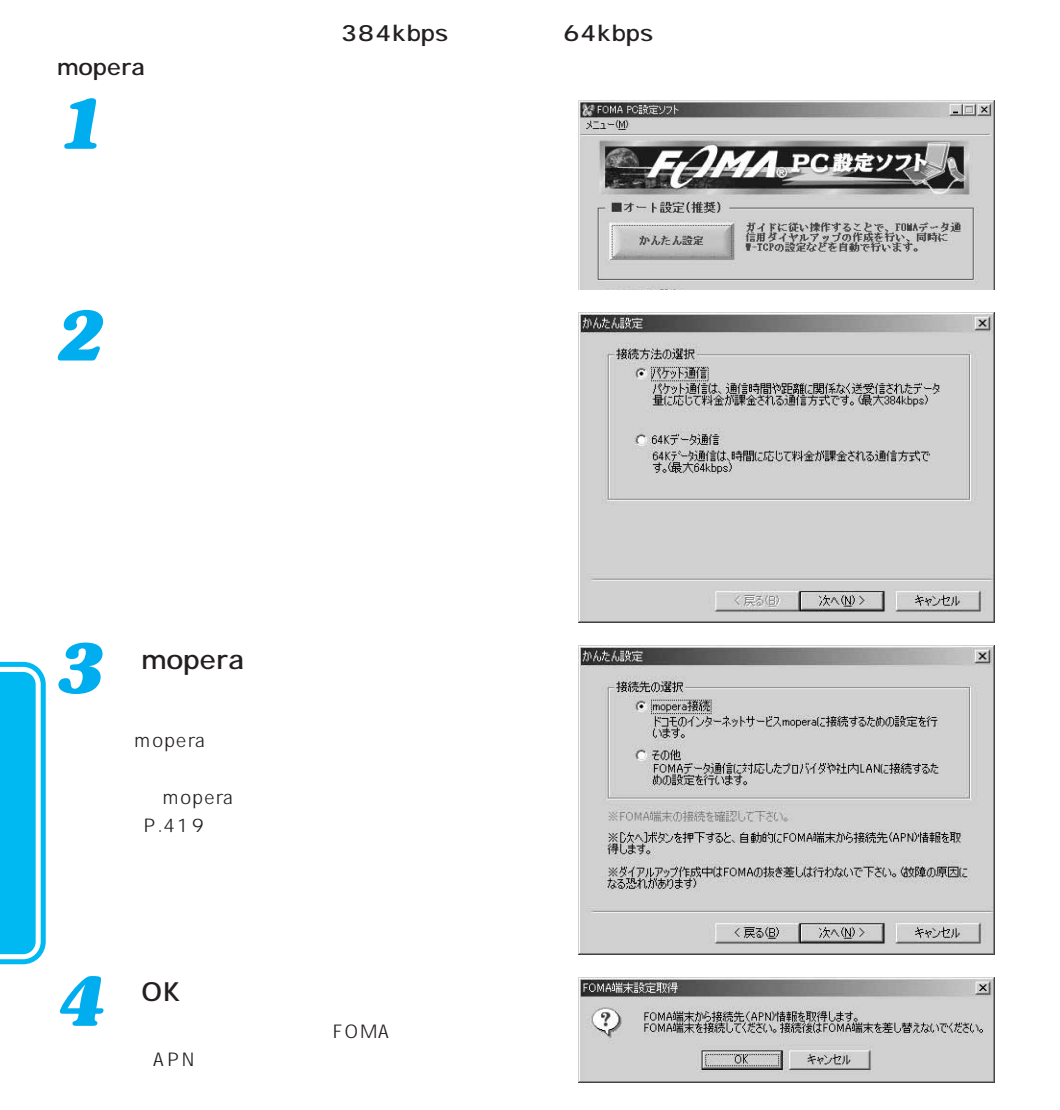

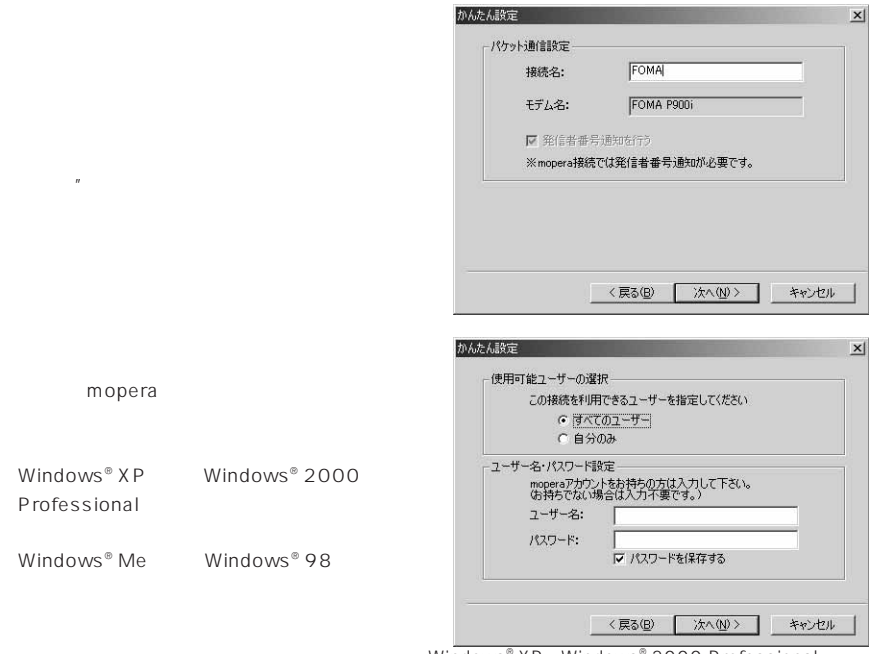

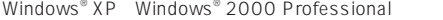

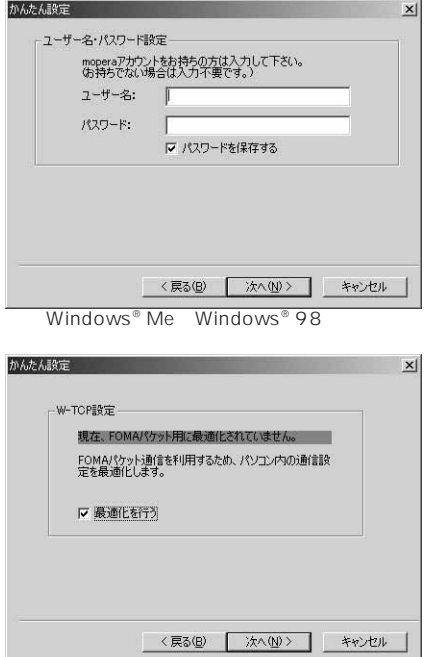

*6*

*5*

mopera

 $\|$ 

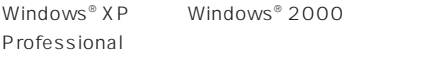

Windows® Me Windows® 98

*7*

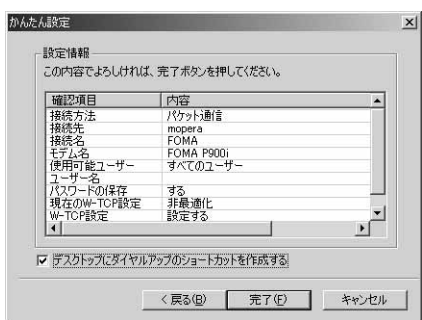

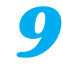

*8*

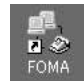

P.427

 $64kbps$ 

 $64\,\mathrm{kbps}$ 

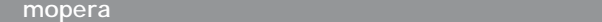

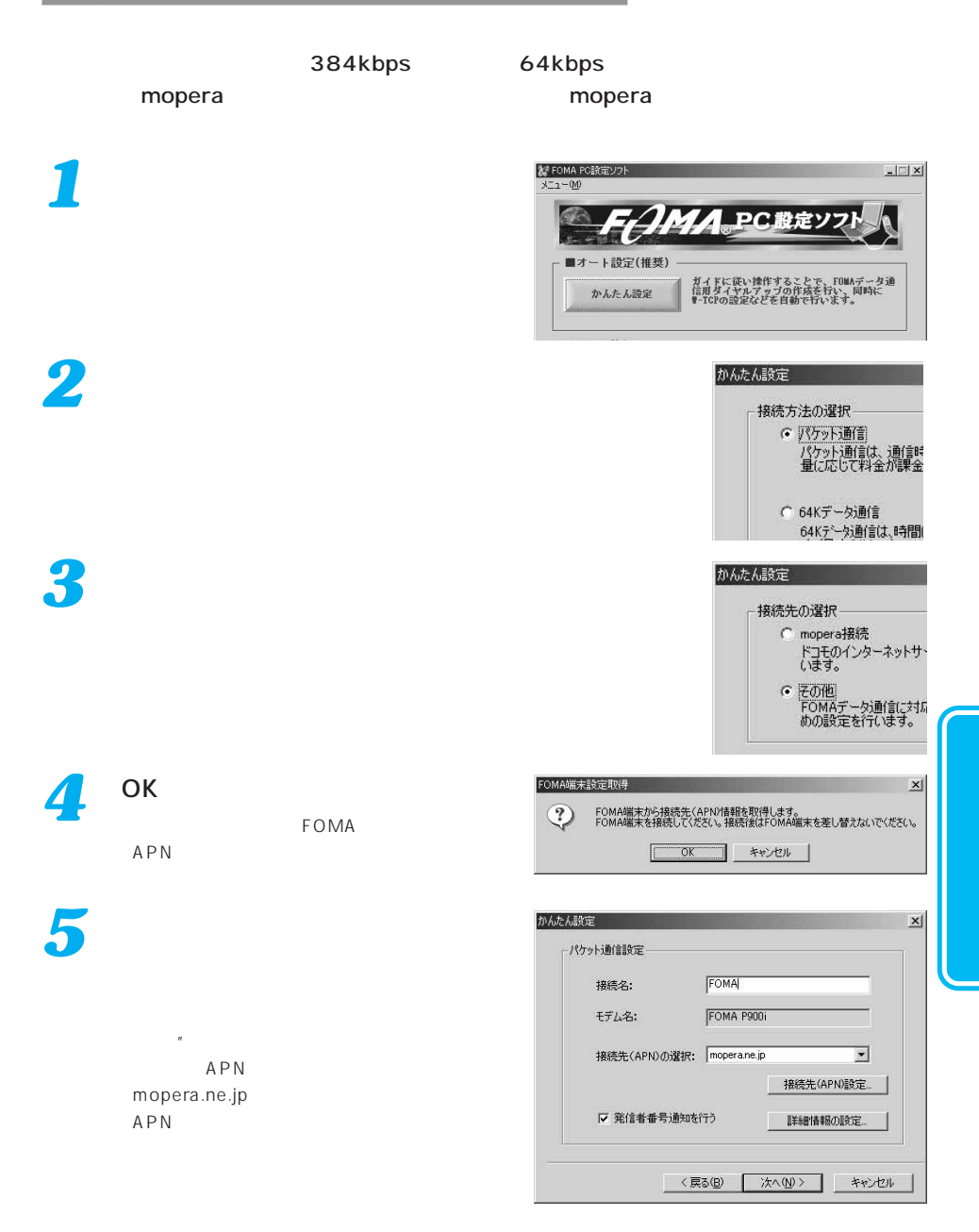

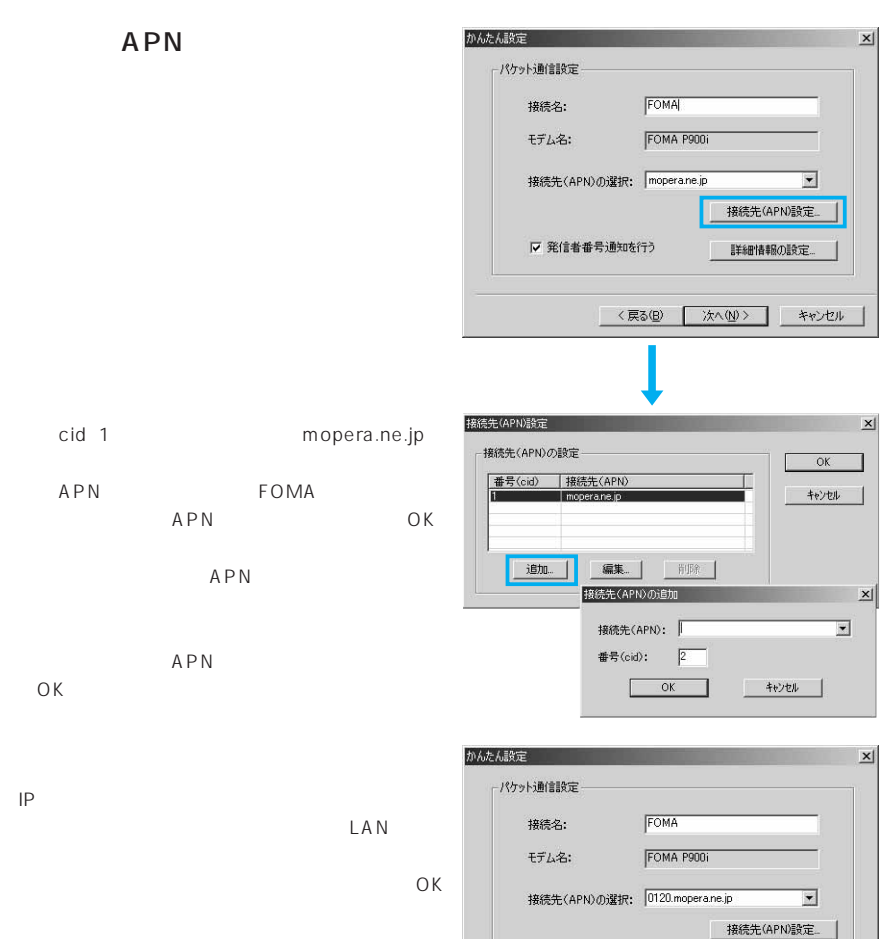

Ⅳ 発信者番号通知を行う

詳細情報の設定

<戻る(B) | 次へ(M)> | キャンセル

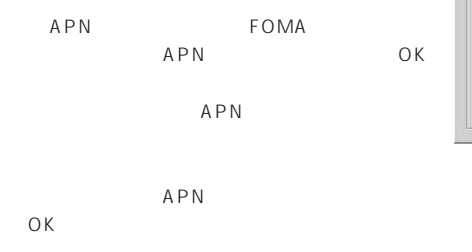

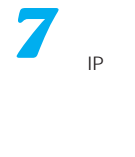

「次へ」をクリックする *8*

*6*

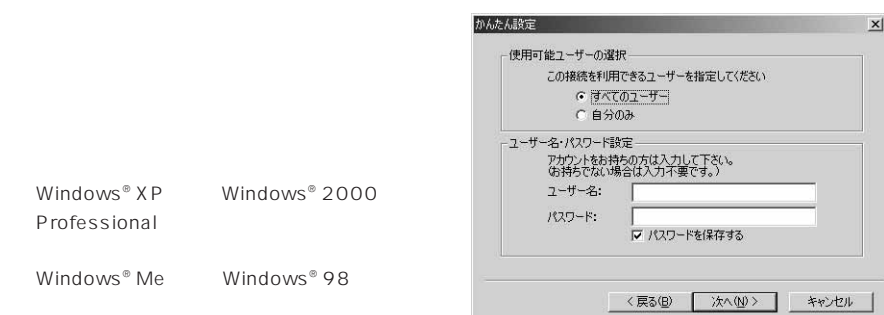

Windows® XP Windows® 2000 Professional

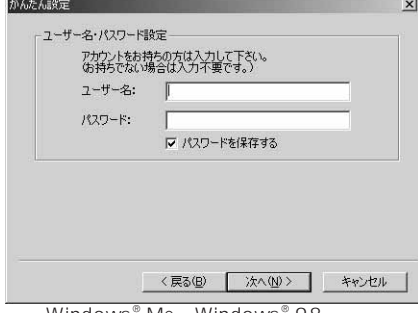

Windows® Me Windows® 98

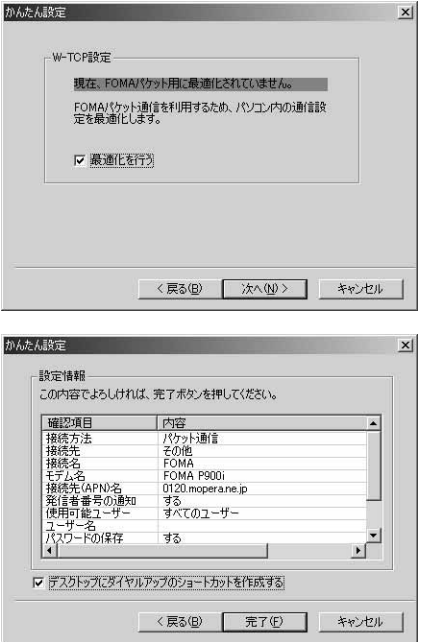

*10*

*9*

*11*

## *12*

 $P.427$ 

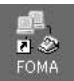

384kbps

 $64kbps$ 

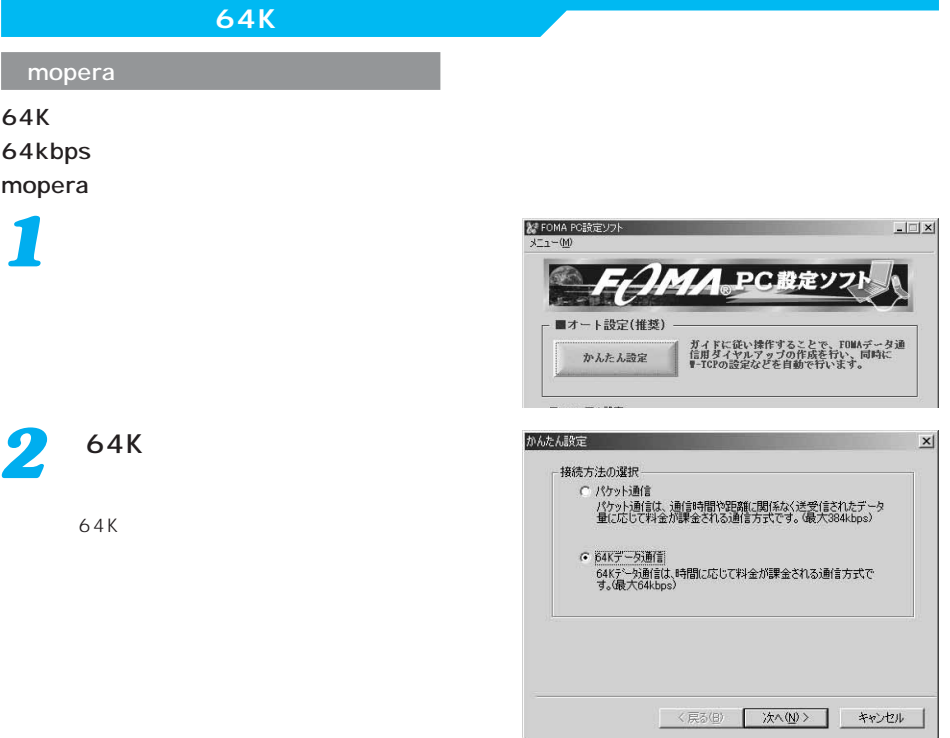

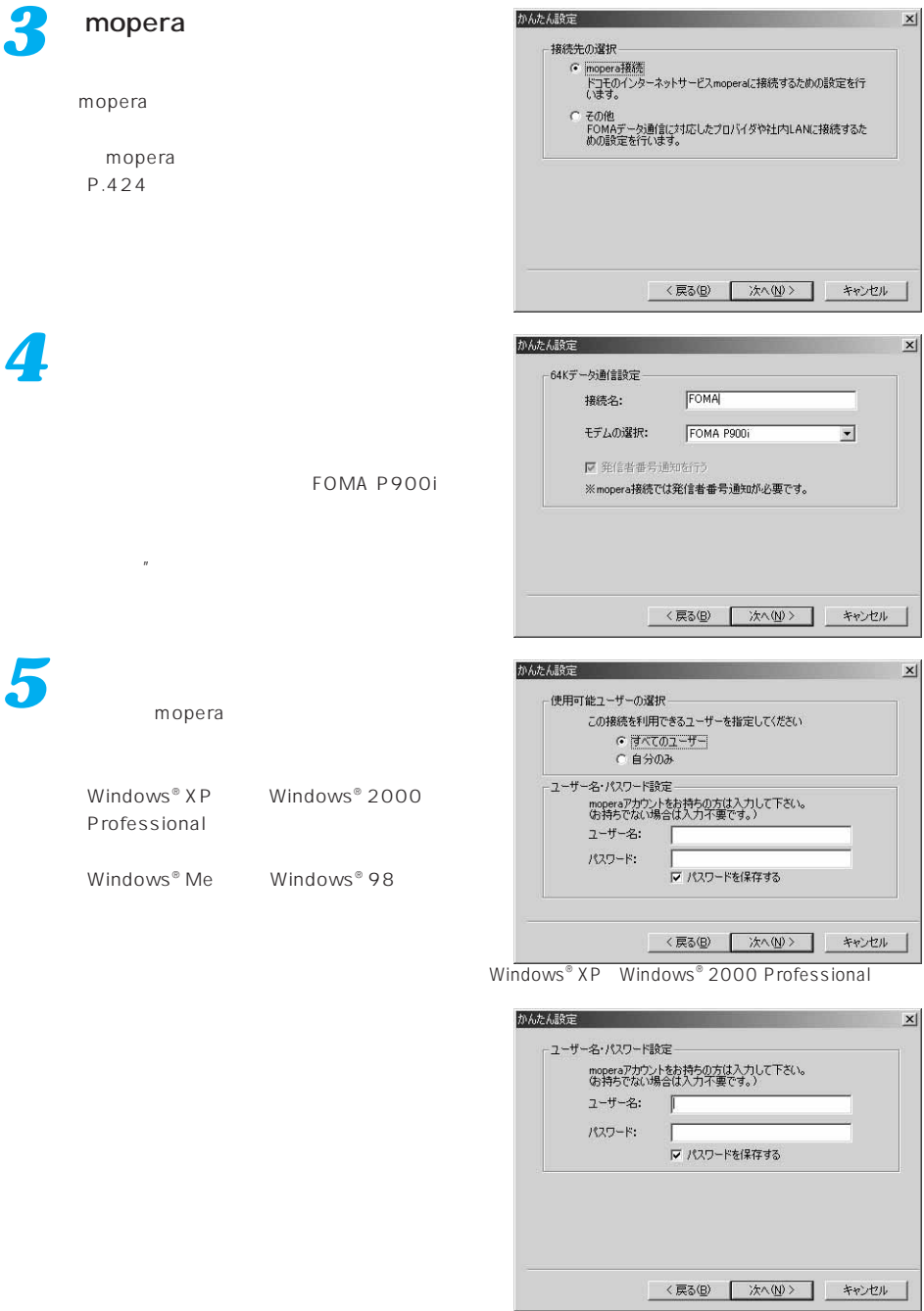

Windows<sup>®</sup> Me Windows<sup>®</sup> 98

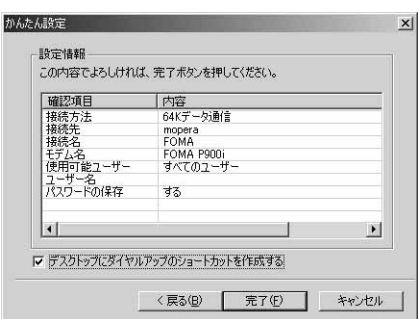

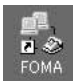

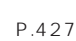

64K

*7*

*6*

 $64kbps$ 

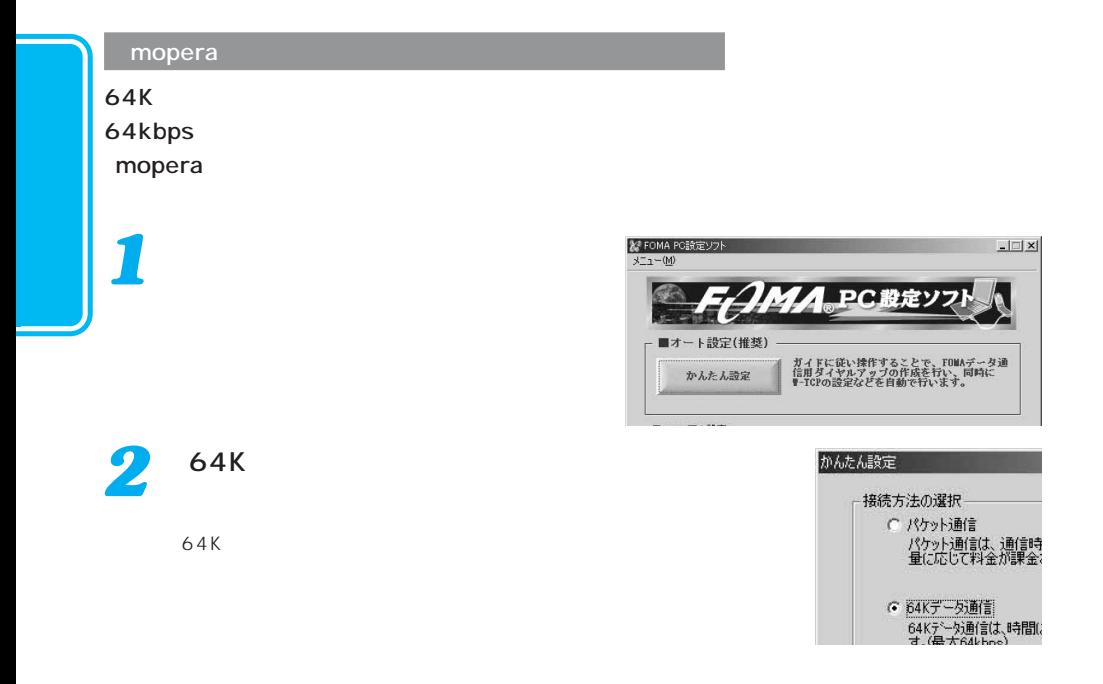

*3*

### かんたん設定

接続先の選択 C mopera接続 mapacatawa<br>ドコモのインターネットサー<br>います。 G その他<br>FOMAデータ通信に対応<br>めの設定を行います。

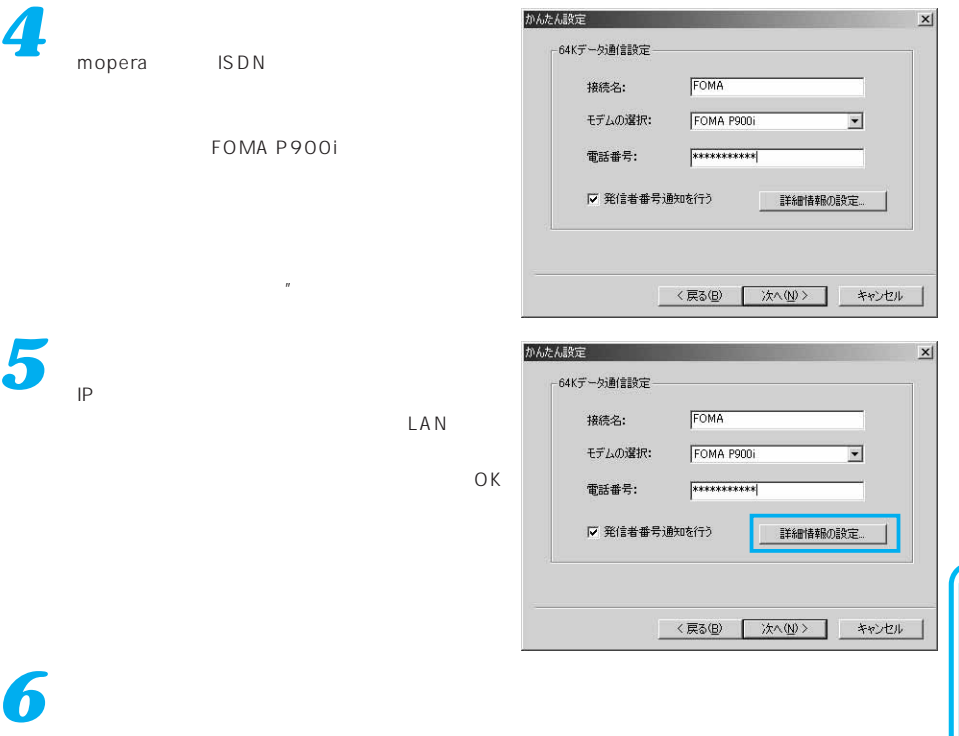

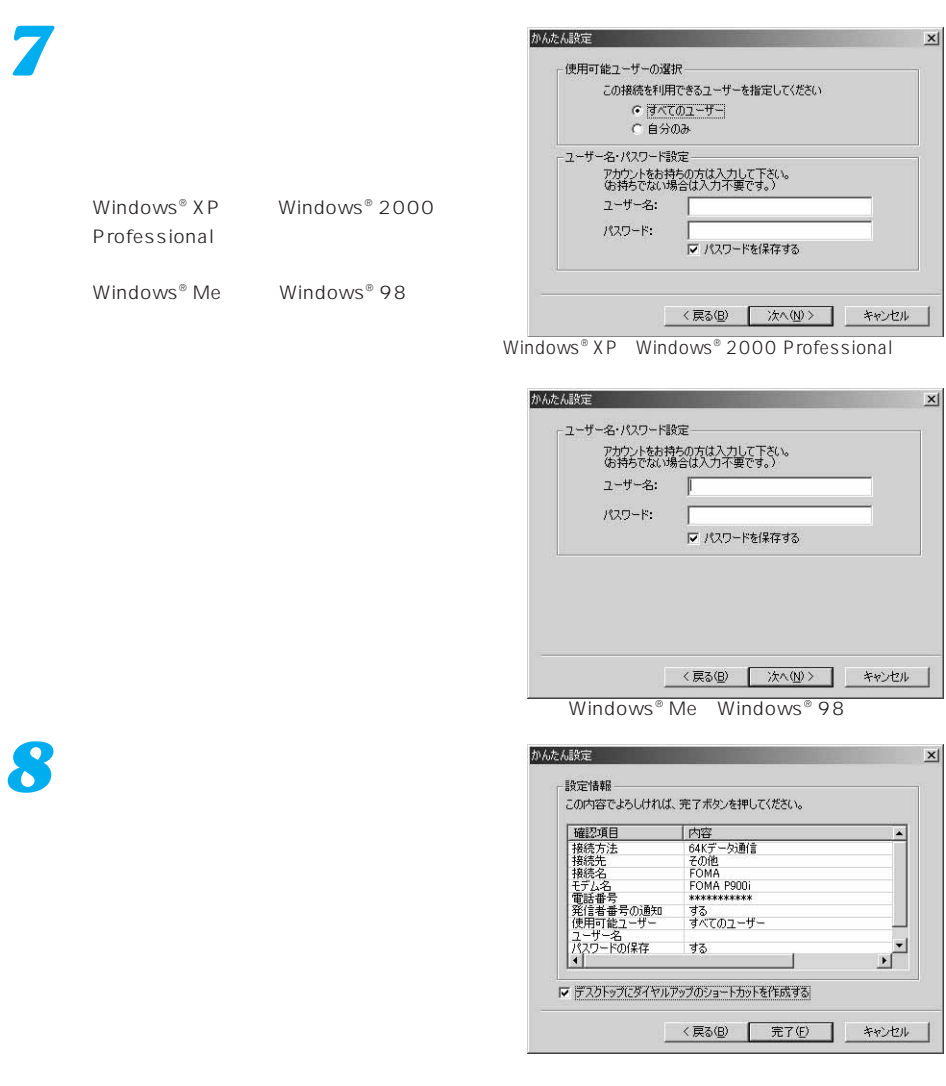

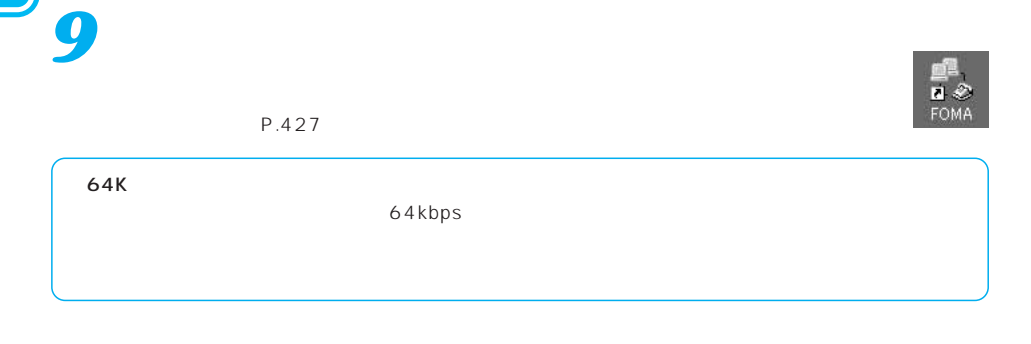

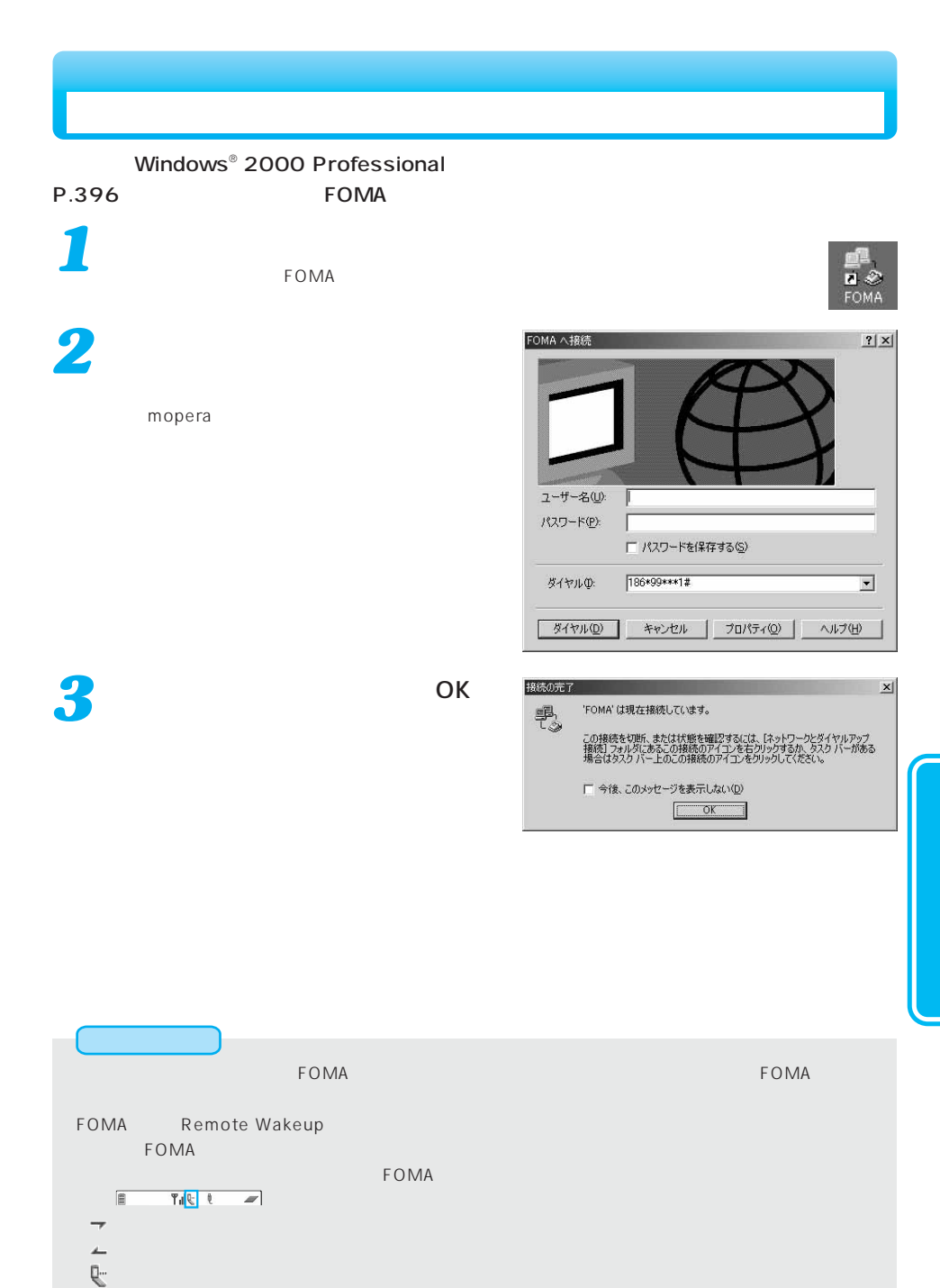

「 」(発信・サーバー)」 こうしょう 「 」(着信中)」(「 」( )

タスクトレイのダイヤルアップアイコンをダブルクリックする

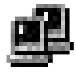

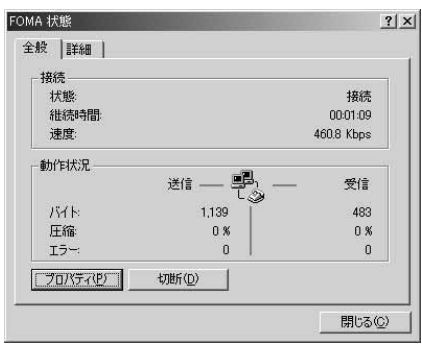

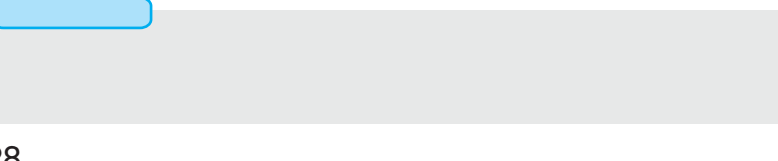

## FOMA PC

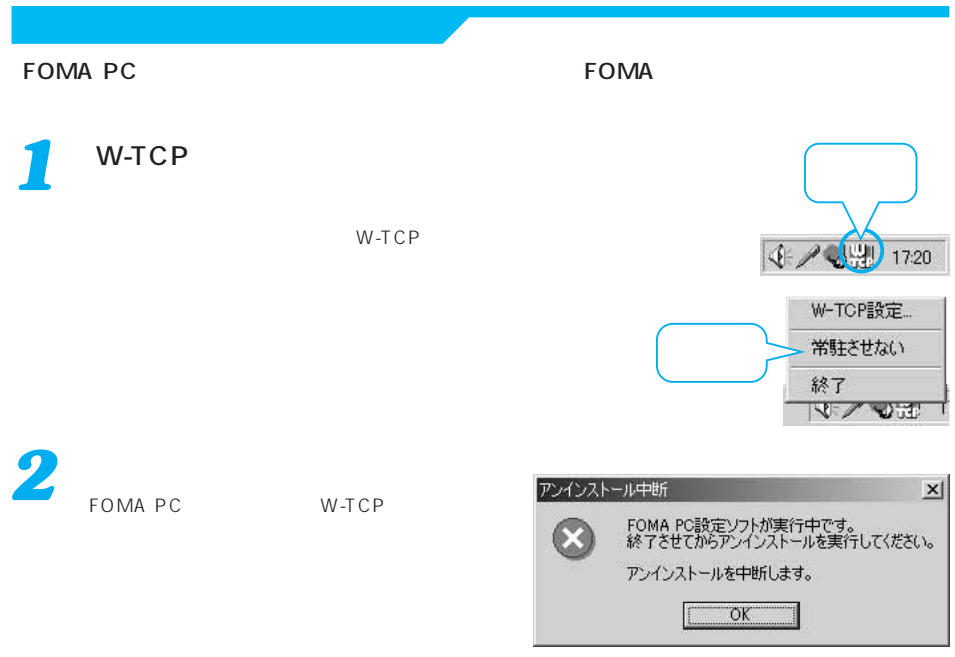

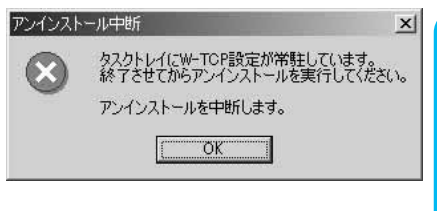

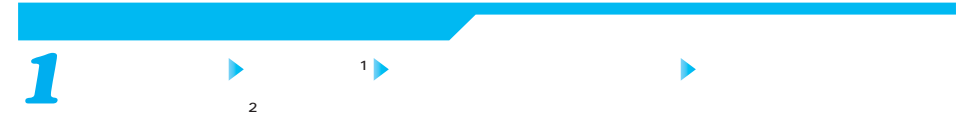

1 Windows® 98 Windows® Me Windows® 2000 Professional 2 Windows<sup>®</sup> XP

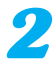

### NTT DoCoMo FOMA PC

 $Windows<sup>®</sup> 98$  Windows<sup>®</sup> Me

Windows<sup>®</sup> XP

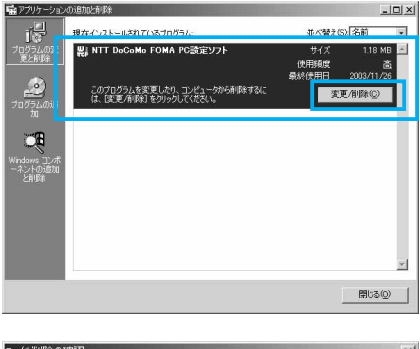

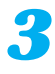

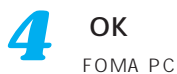

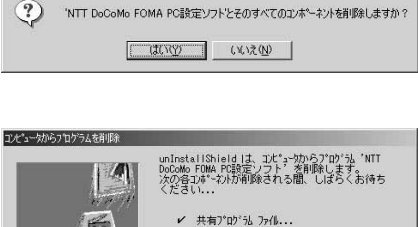

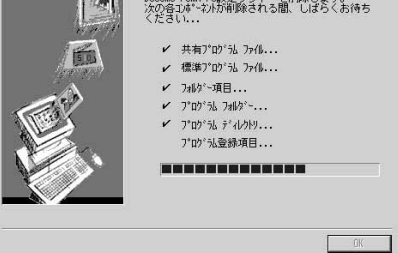

W-TCP W-TCP 最適化の解除  $\mathbf{x}$ 現在、FOMAパケット用に最適化されています。  $\odot$ アンインストールを実行する前に最適化を解除しますか? [はい]:最適化を解除してアンインストールを実行します。(パソコンの再起動が必要です)<br>[いいえ]:最適化の解除を行わず、アンインストールを実行します。 [ はいひ | いいえい | キャンセル | 再起動の確認  $\times$ 最適化の解除を有効にするため、パソコンを再起動する必要があります。<br>再起動を行う場合は全てのアプリケーションを終了させてください。  $\Omega$ 今すぐ、再起動しますか? [【まい】:再起動を行います。<br>[いいえ]:再起動を行いません。 (次回、再起動後に有効になります)  $1000$ **いいえ(N)**
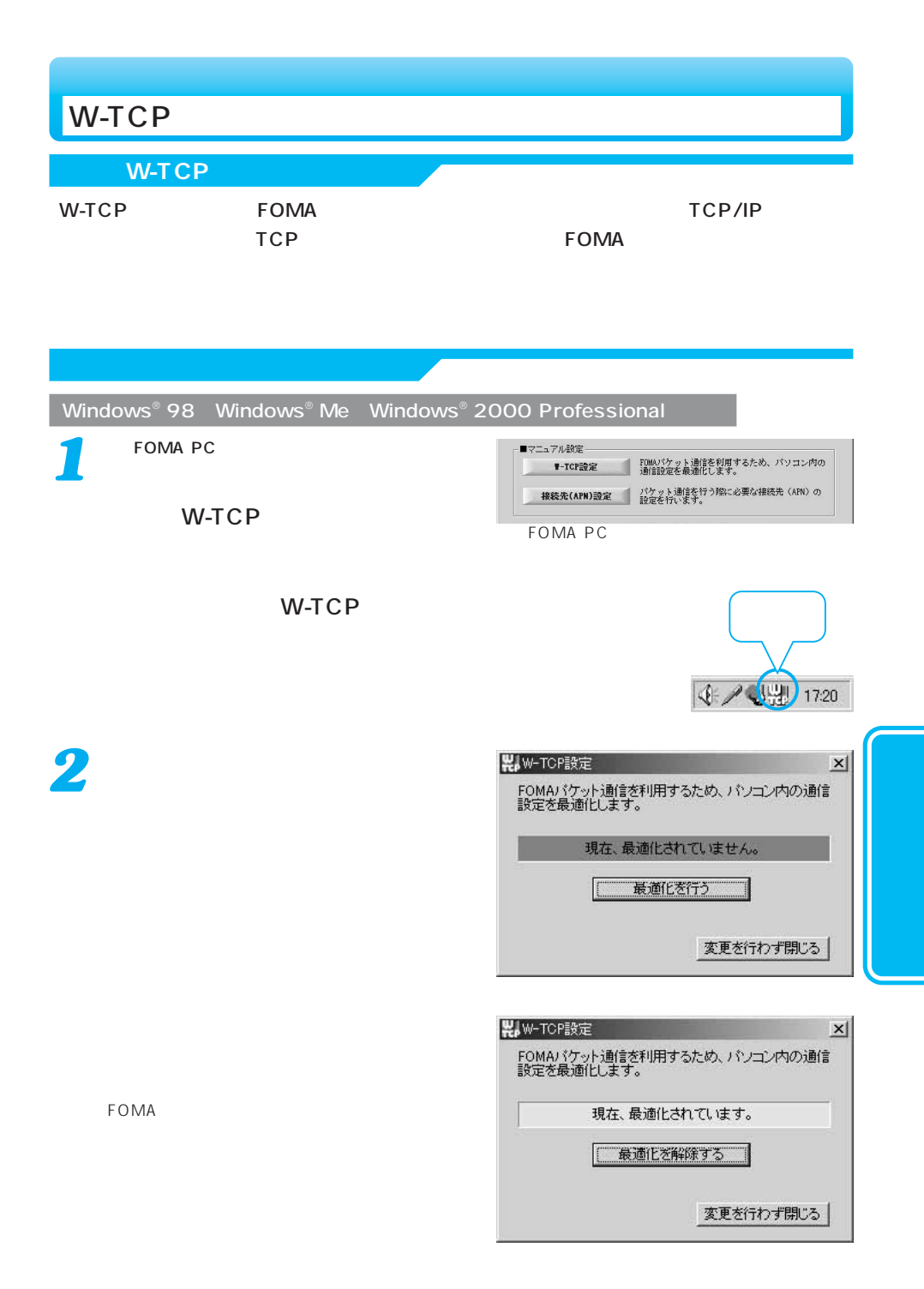

再起動の確認  $\odot$ 

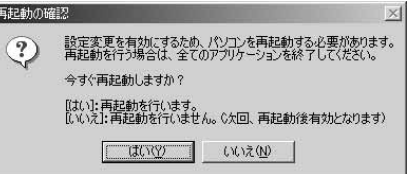

#### Windows<sup>®</sup> XP

#### Windows<sup>®</sup> XP

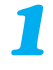

*2*

*4*

<mark>3</mark> ок

FOMA PC

W-TCP

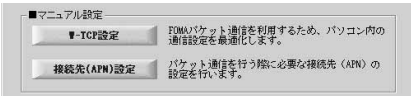

FOMA PC

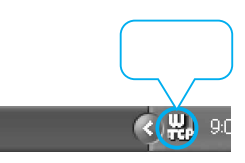

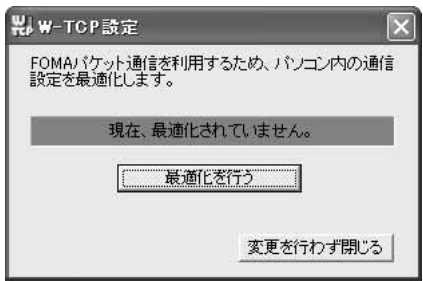

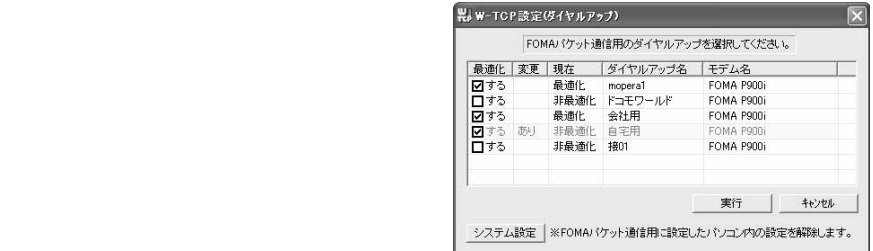

W-TCP

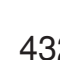

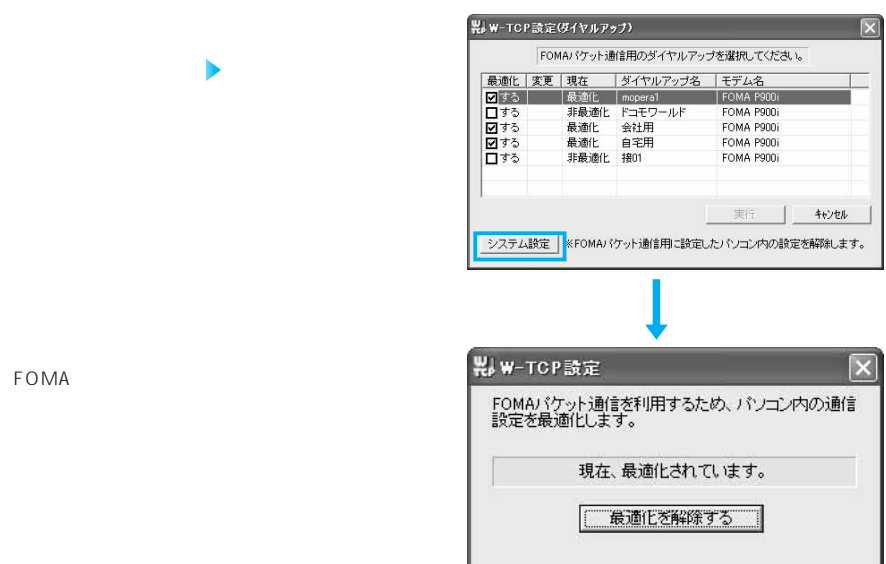

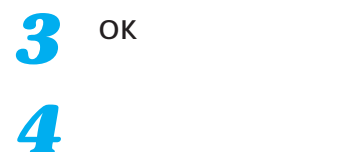

FOMA

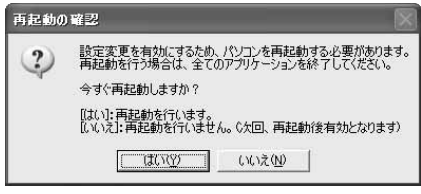

変更を行わず閉じる

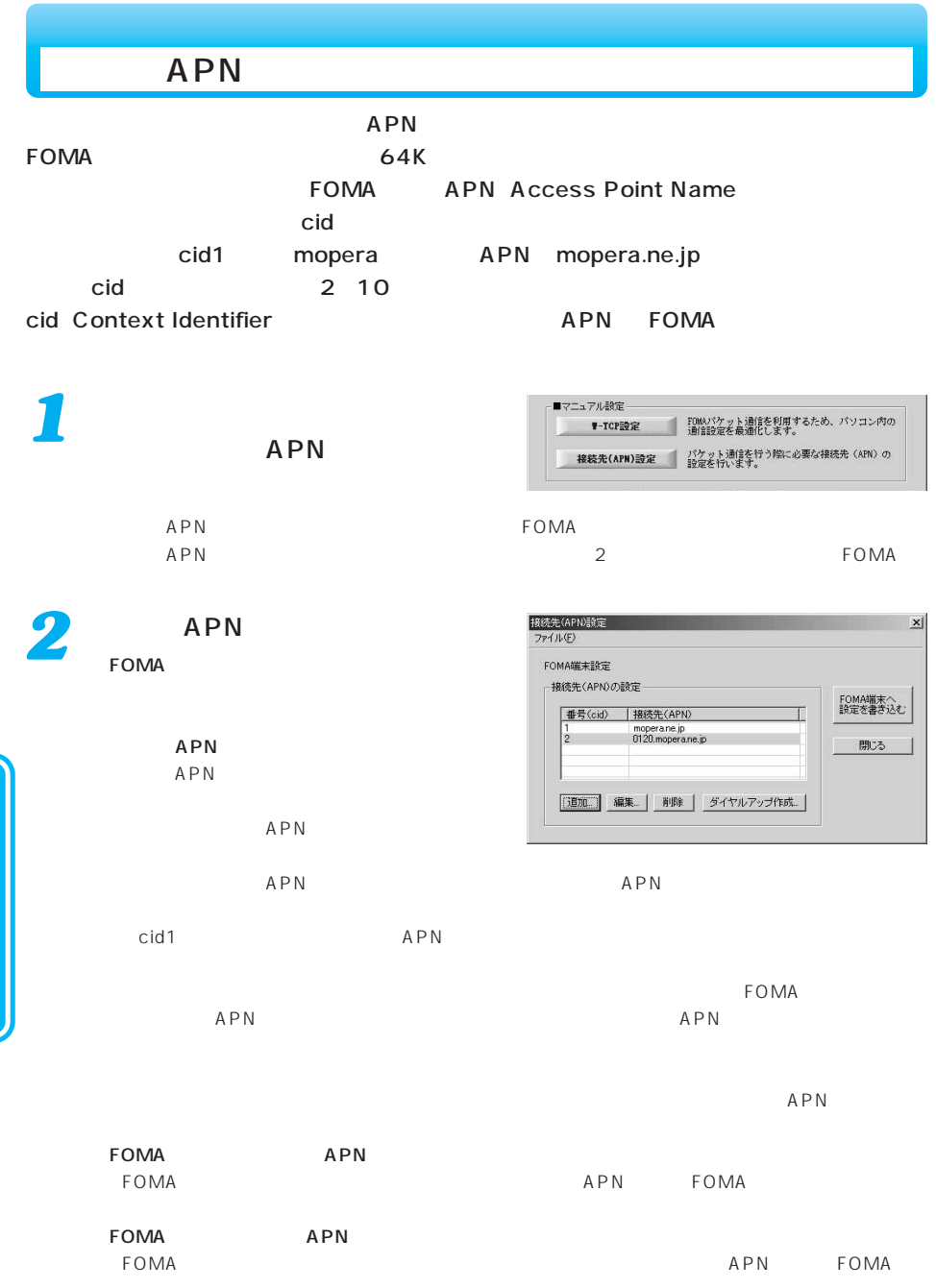

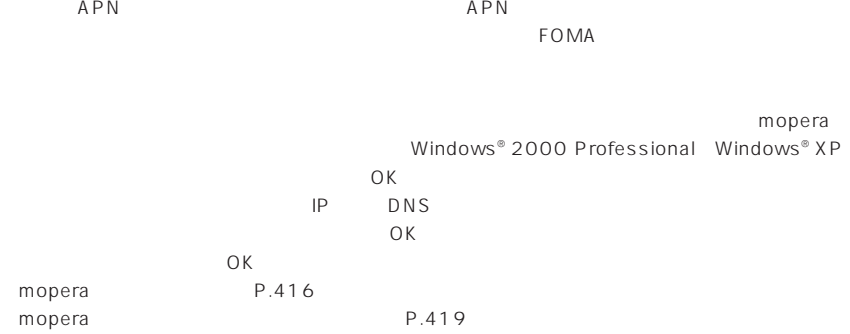

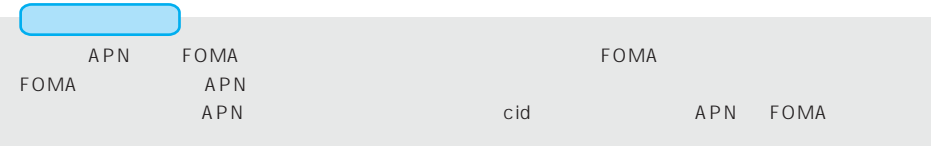

FOMA PC

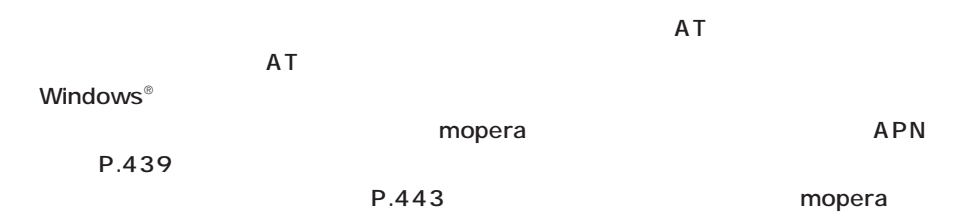

 $AT$ 

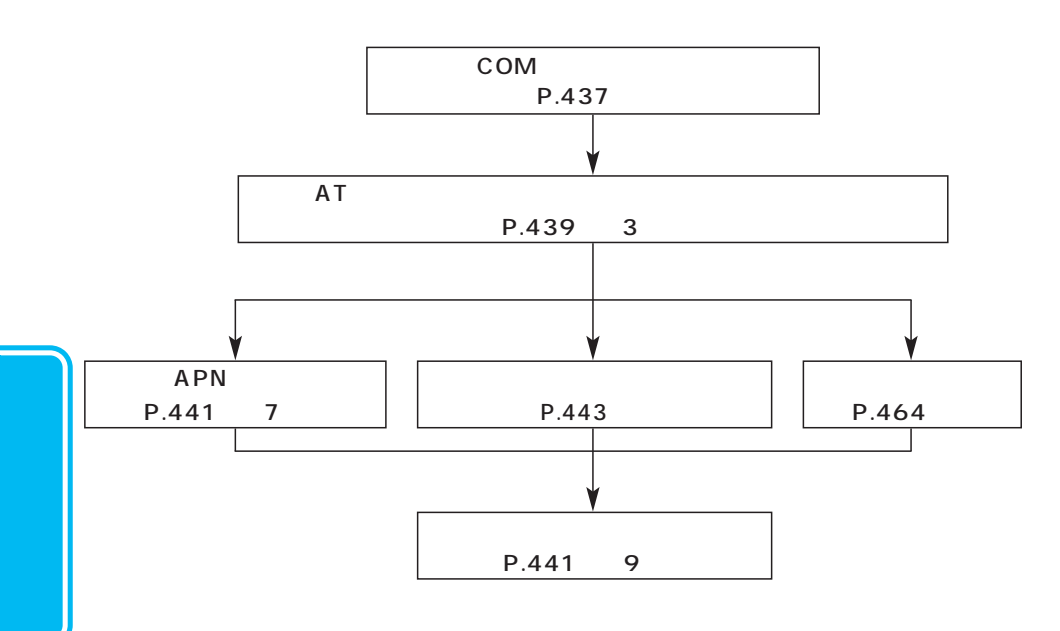

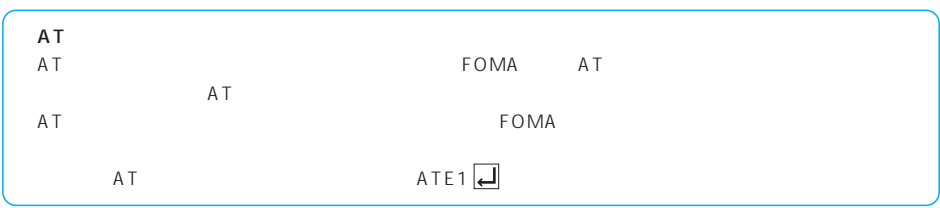

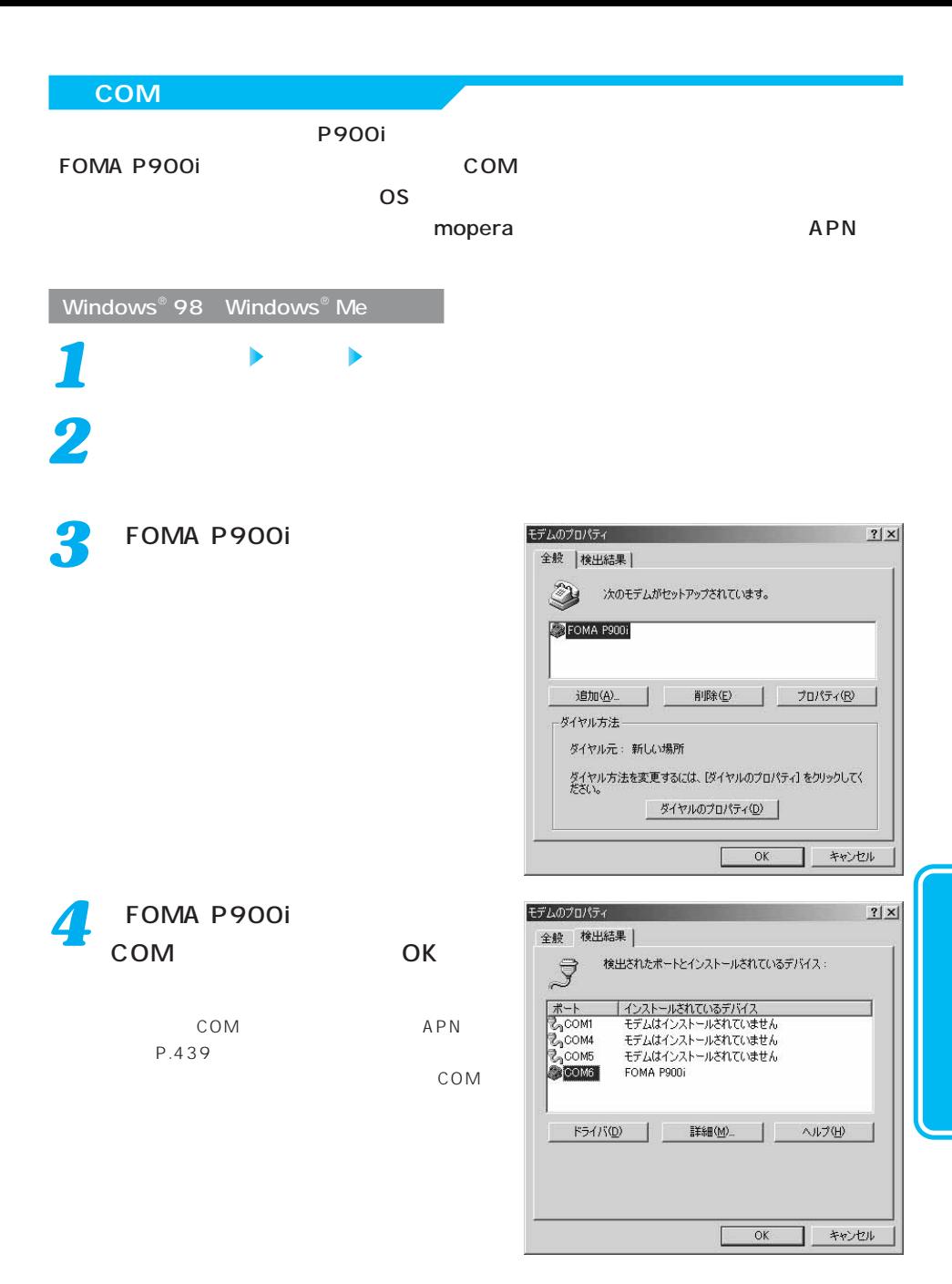

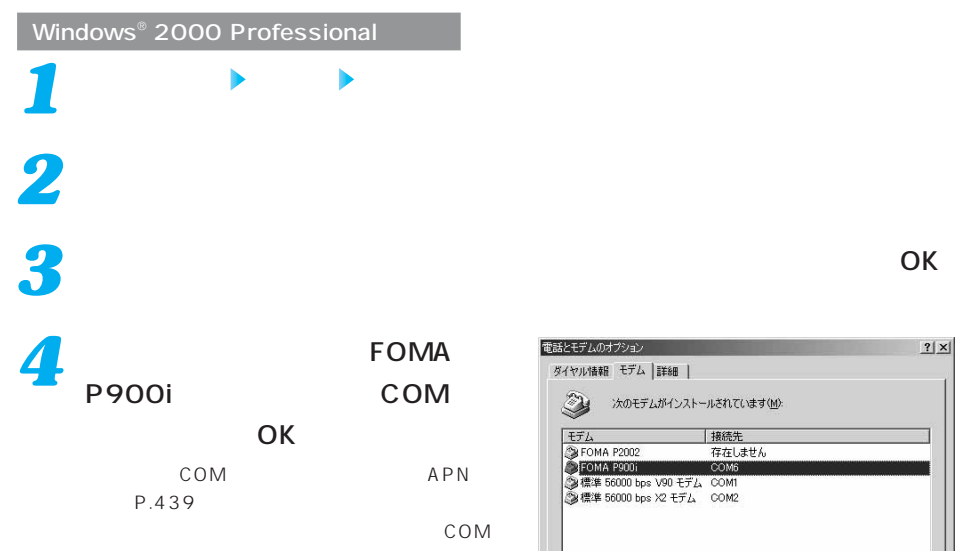

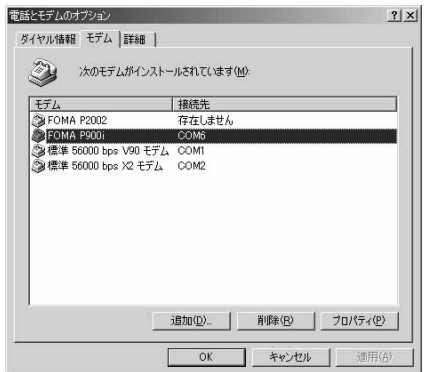

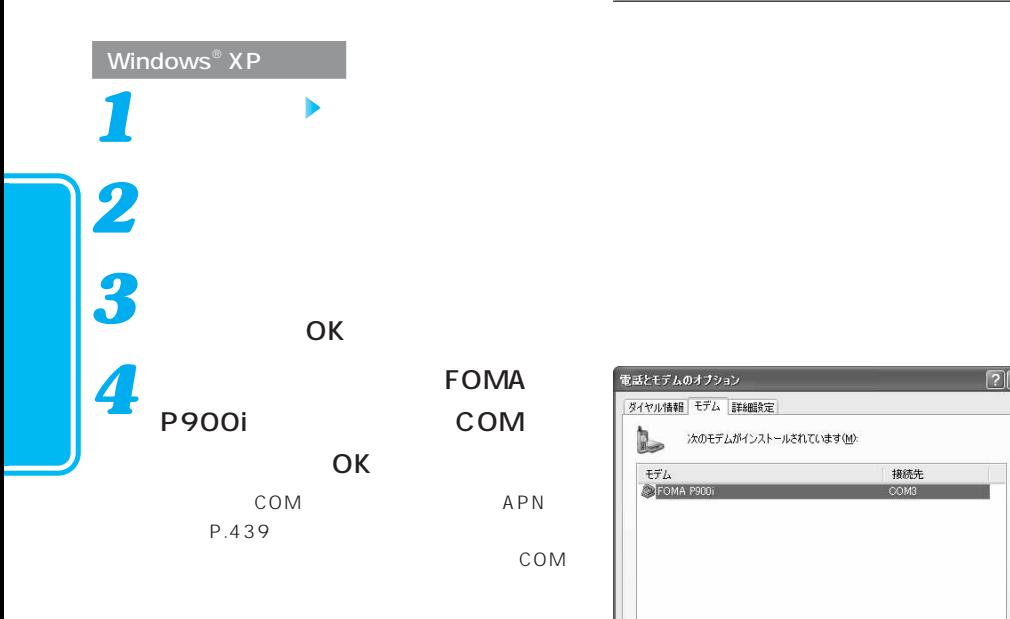

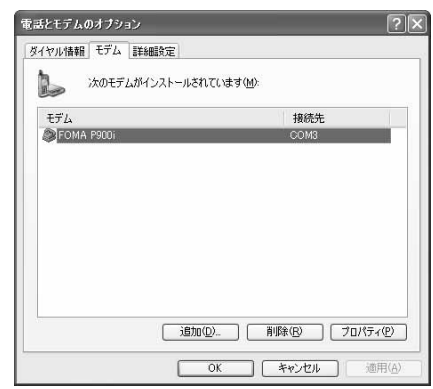

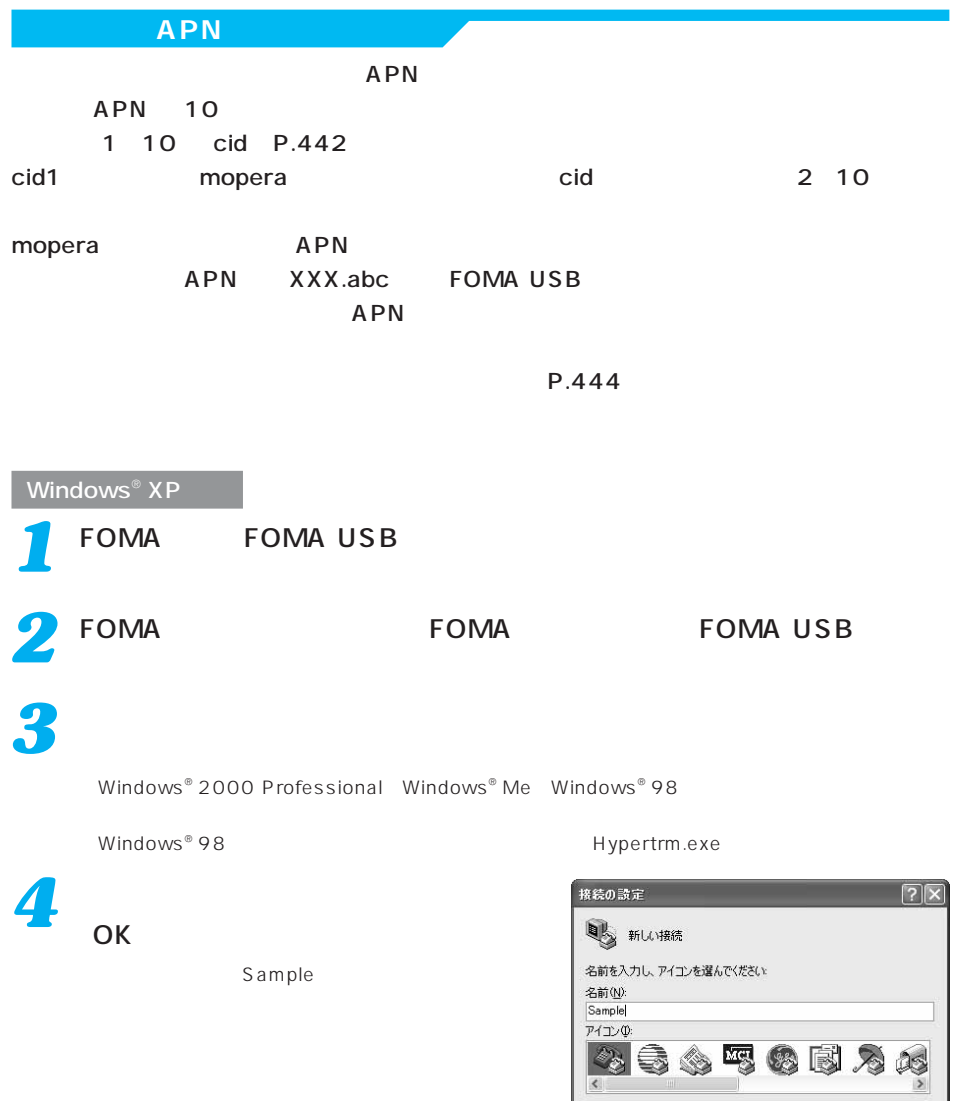

**OK キャンセル** 

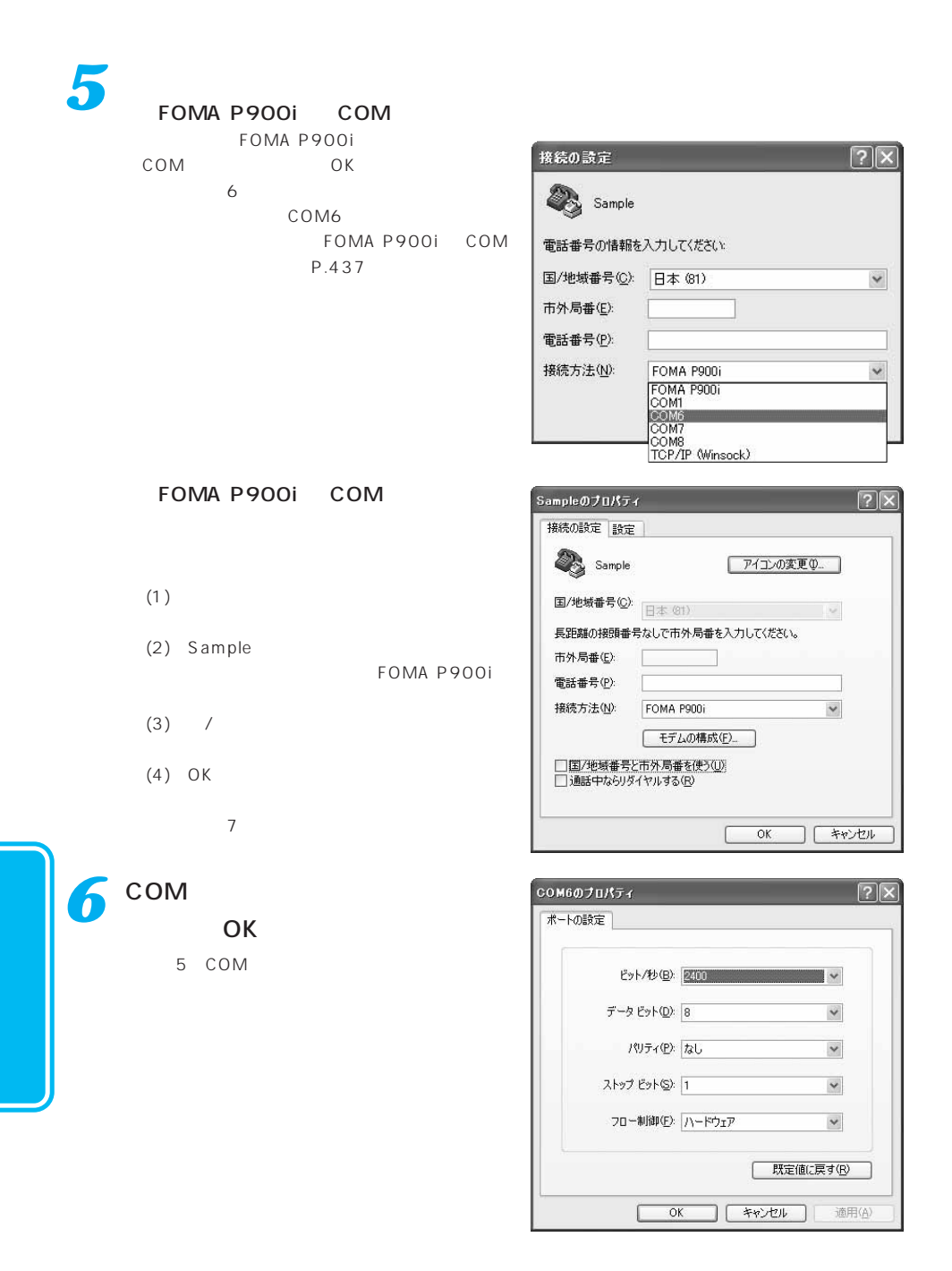

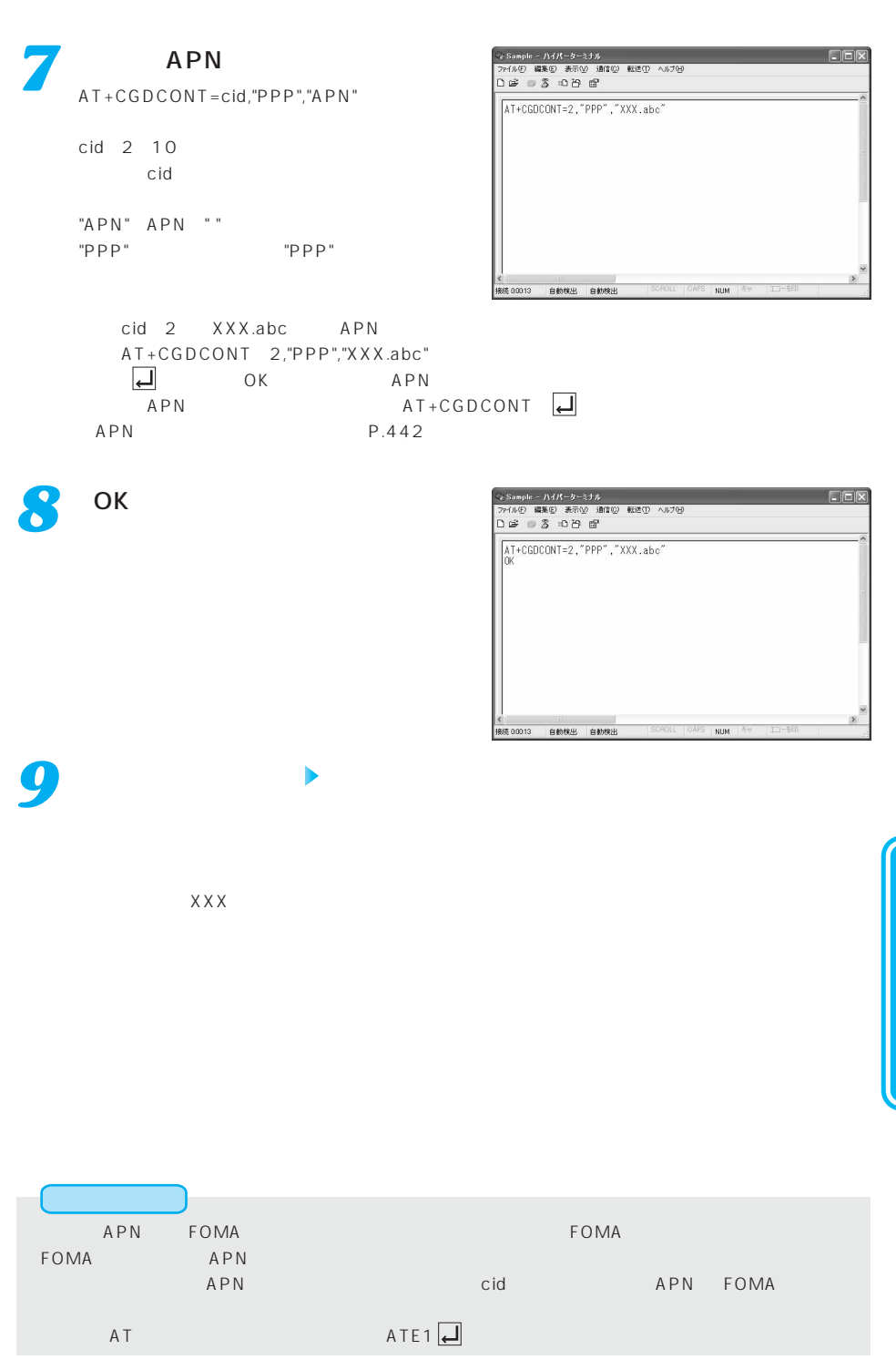

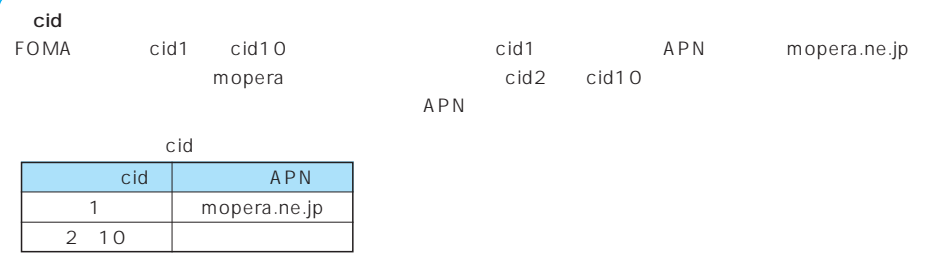

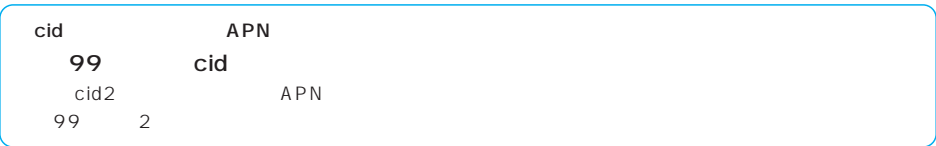

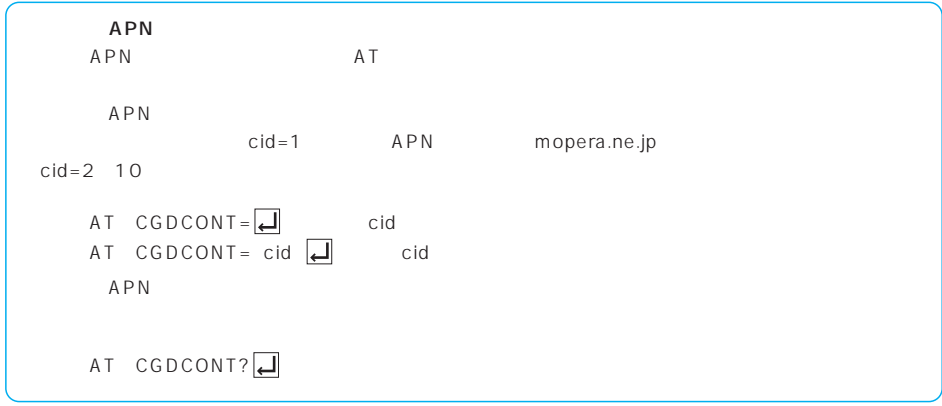

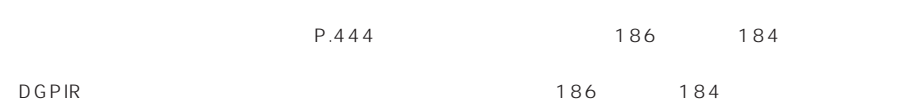

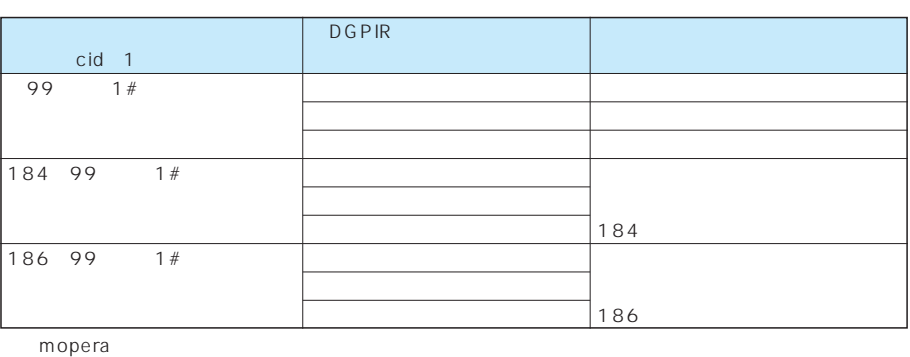

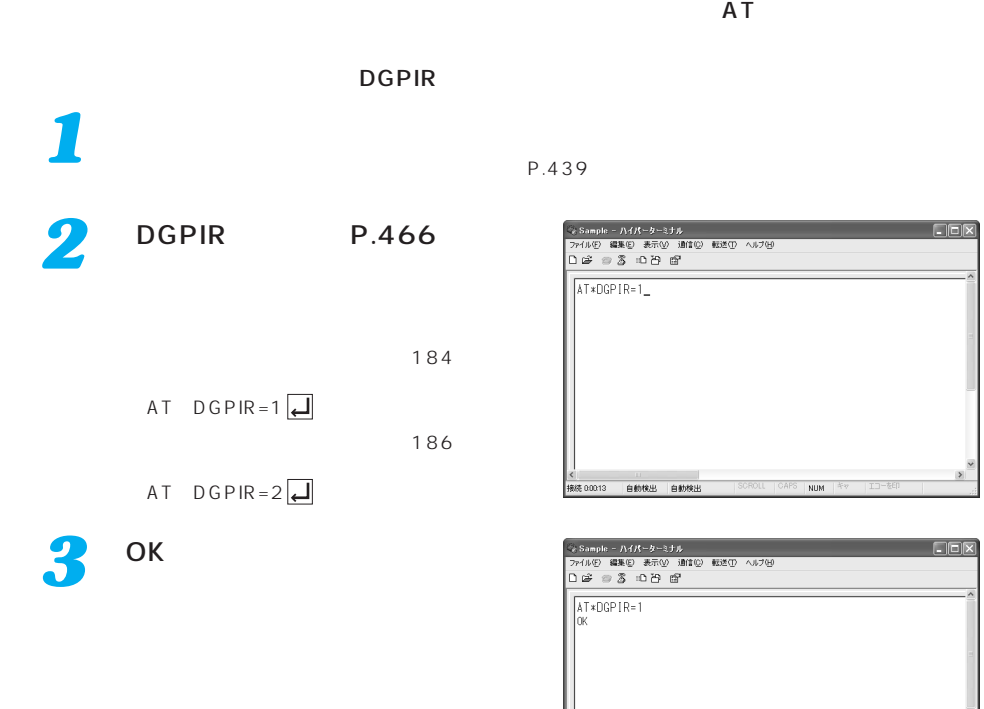

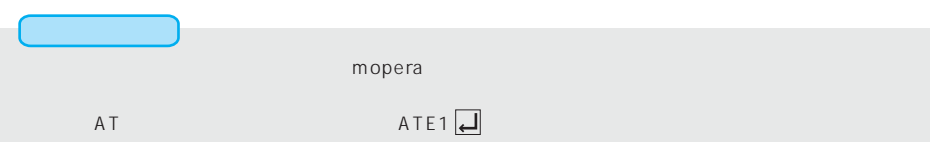

**接続 00013 自動検出 自動検出** 

#### **Windows**<sup>®</sup> **XP**

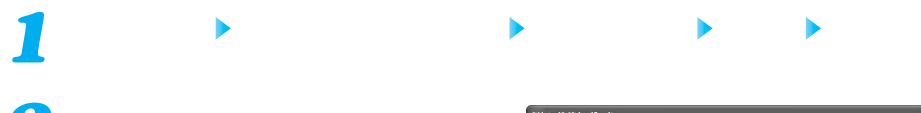

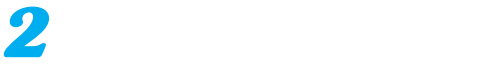

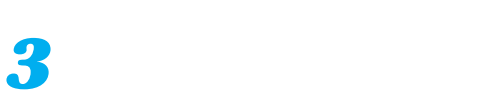

「接続を手動でセットアップする」 *4* 選択して、「次へ」をクリックする

*5*

-<br>新しい 接続ウィザード 新しい接続ウィザードの開始 Ø) このウィザードでは次の手助けをします。 - インターネットへの接続 ● 職場でのネットワークなどのプライベート ネットワークへの接続 ● ホーム ネットワークや小規模オフィスのネットワークのセットアップ 続行するには じゃへ] をクリックしてください。

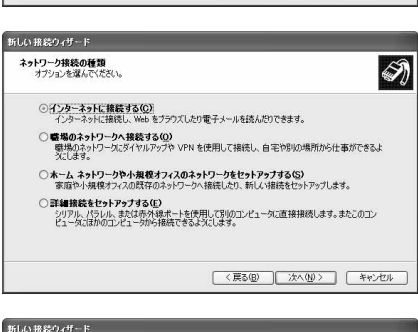

< 原る(B) 【 次へ(M) 》 | キャンセル

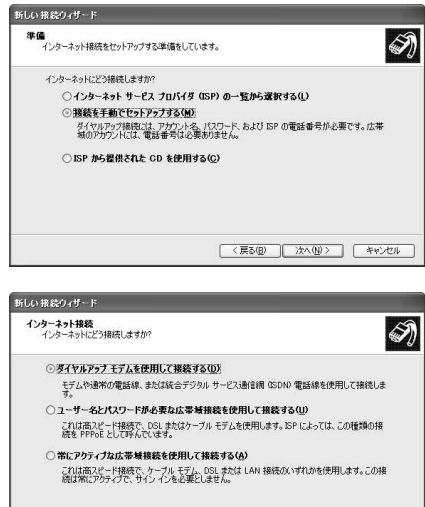

<戻る(B) 水へ(M) > <年ャンセル

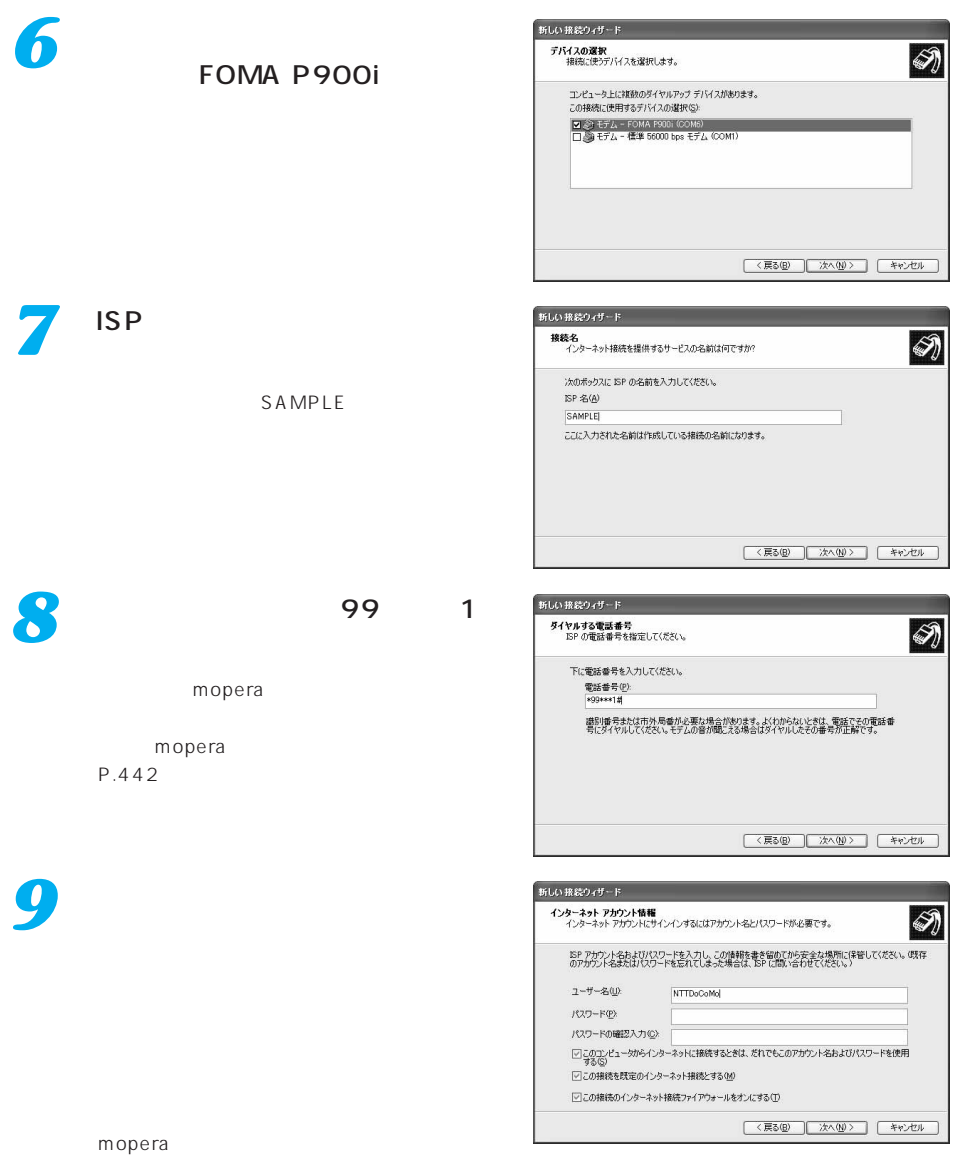

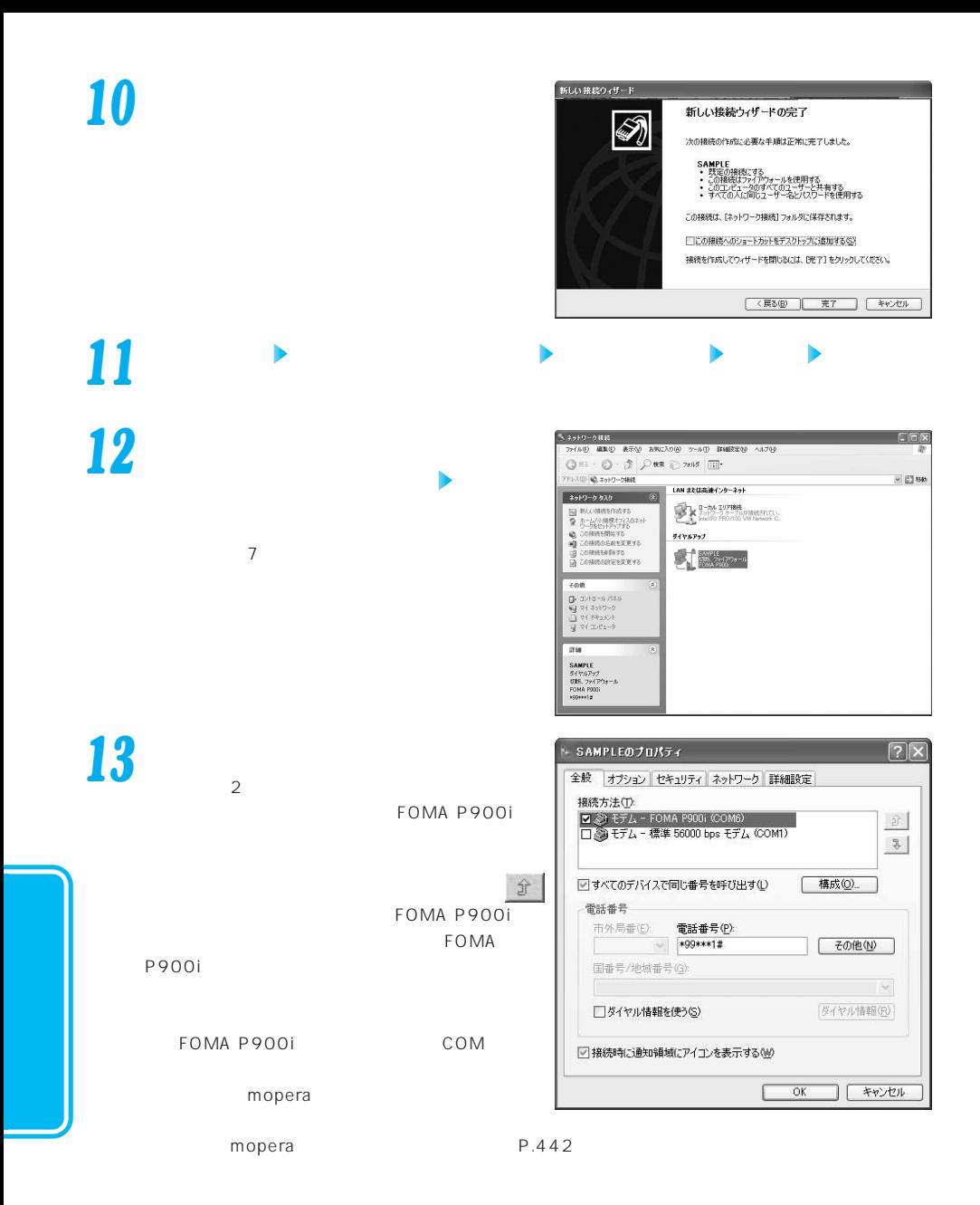

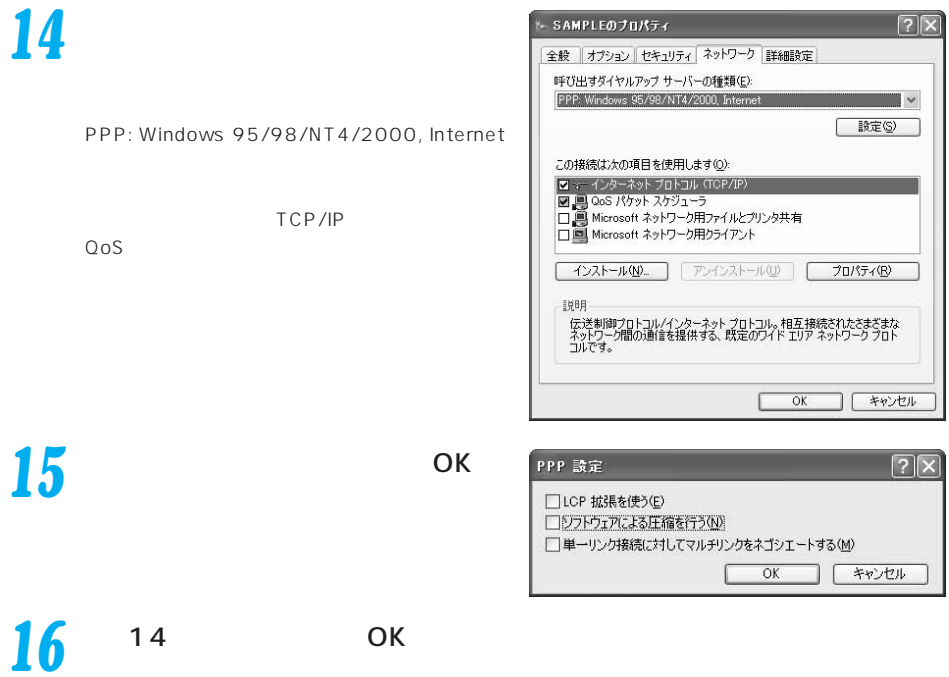

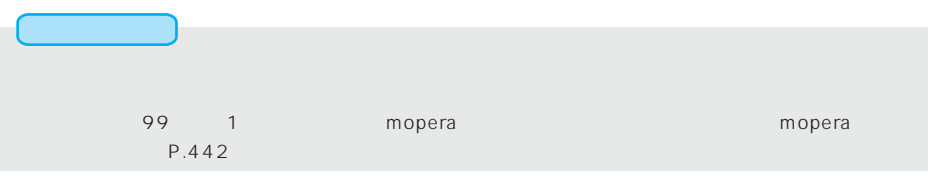

#### **Windows**<sup>®</sup> 2000 Professional

# 1 → *X* → *X* → *X*

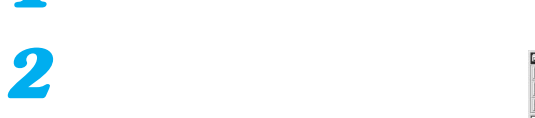

 $5$ 

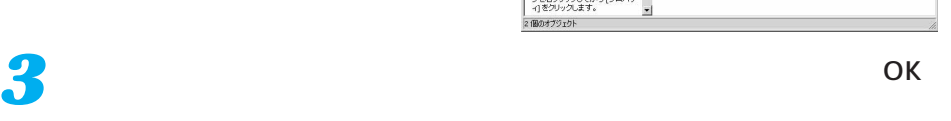

 $\overline{2}$ 

 $2$ 

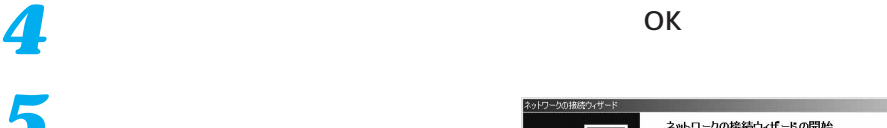

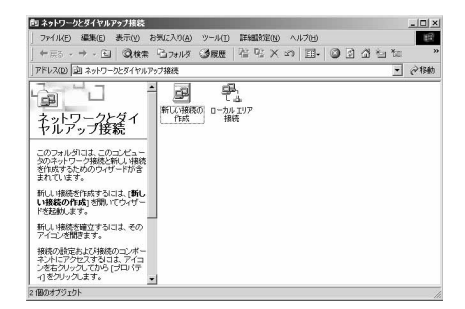

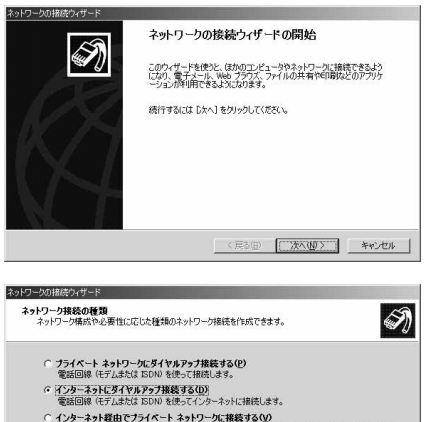

C インターネット経由でプライベート ネットワークに接続する(V)<br>仮想プライベート ネットワーク いPNP 接続を作成するか、またはインターネットをトンネルして接続します。 W.39/フリベートコリアリットWW #RR2EERAy Bolk おCはイファーネアビドノキルし、fBRECは<br>- 電話用鉄を受け付ける(4)<br>- 電話用鉄を受け付ける(4)<br>C はかのコンセュータに直接発表する(2)<br>C はかのコンセュータに選ぶ技術外線ボートを使って接続します。<br>- シリアル、パラレルまたは新外線ボートを使って接続します。

<戻る(B) | 次へ(M) > キャンセル

*6*

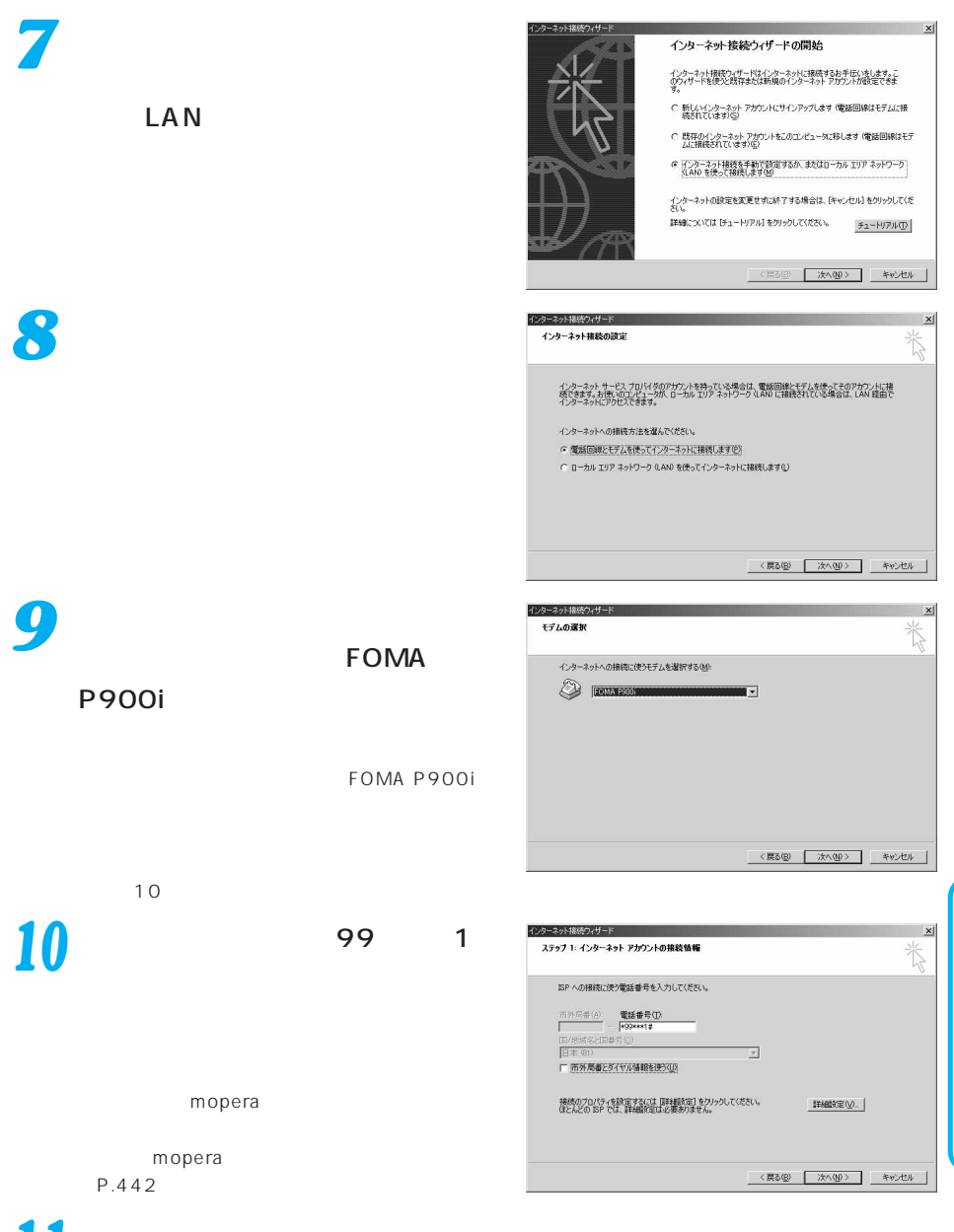

「詳細設定」をクリックする *11*

詳細接続プロパティ  $\mathbf{x}$ 接続 | アドレス | -接続の種類 C PPP (Point to Point プロトコル)(P) ▽ ICP 拡張を無効にする(D) C SLIP (Serial Line Internet プロトコル)(S) C C-SLIP (Compressed Serial Line Internet プロトコル)(L) ーログオンの手続き  $G$   $\approx$   $\cup$   $\omega$ C 手動でログオン(M) C ログオン スクリプトの使用(U): スクリプトロン  $\qquad \qquad \Leftrightarrow \qquad \qquad \oplus \qquad \qquad \qquad \qquad \oplus \qquad \qquad \qquad \qquad$  $\overline{\phantom{a}}$  ok キャンセル

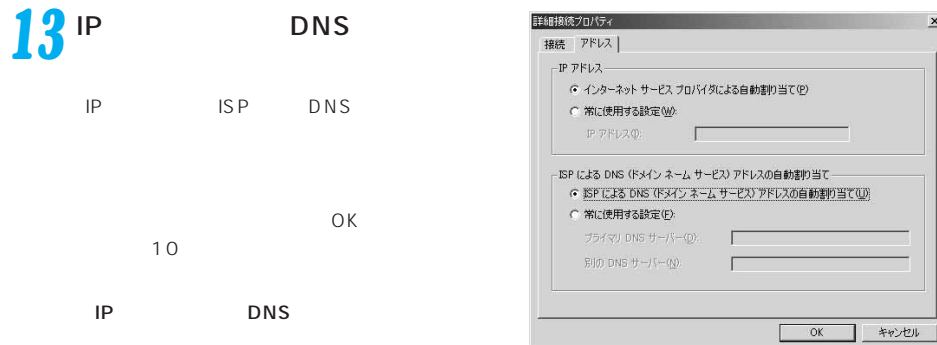

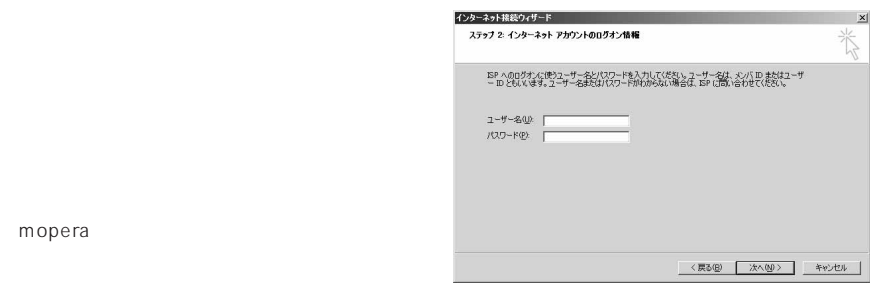

 $\sim$  15

mopera

*14*

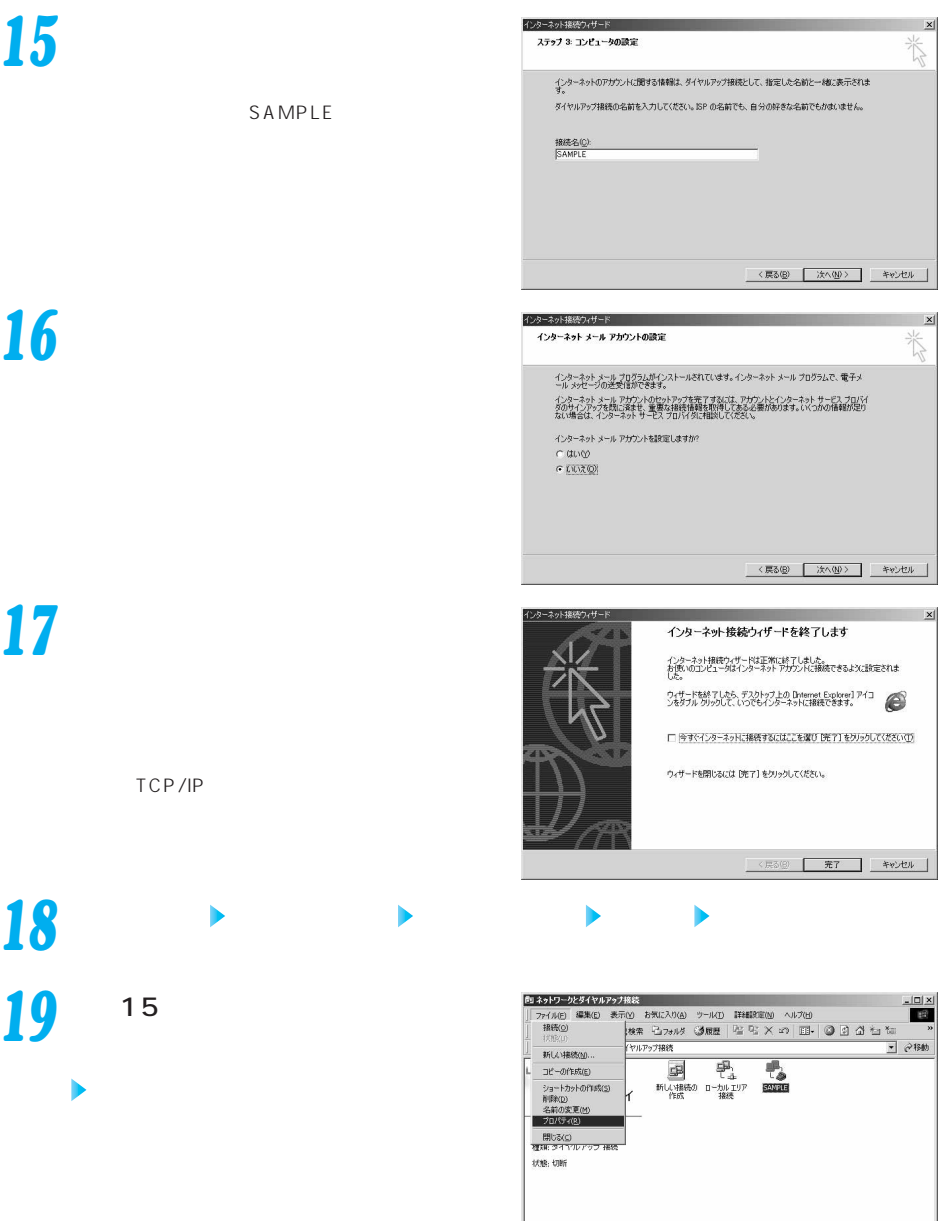

|<br>| 日 選択されたオブジェクトのプロパティを表示します。

*16*

*15*

*17*

*19*

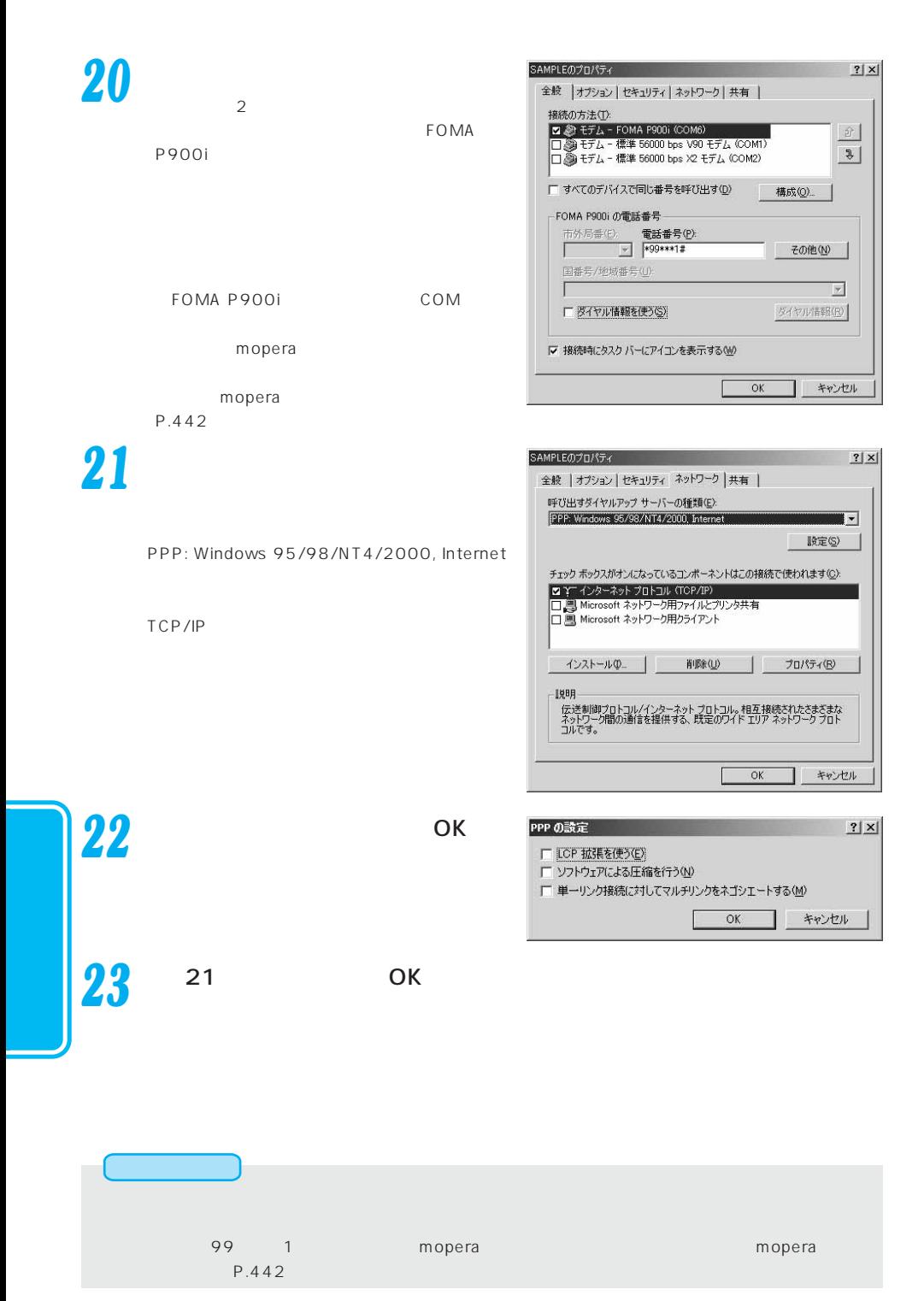

### **Windows**<sup>®</sup>98 Windows<sup>®</sup>Me

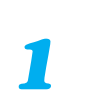

*2*

## Windows<sup>®</sup> Me

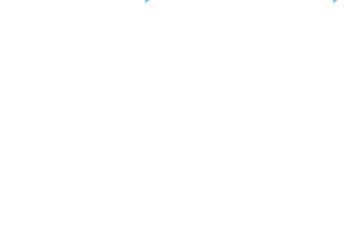

 $4$ 

**3** 「新しい接続」との中 3

2 and  $\sim$  3

1 → ネットワーク」<br>1

新しい接続

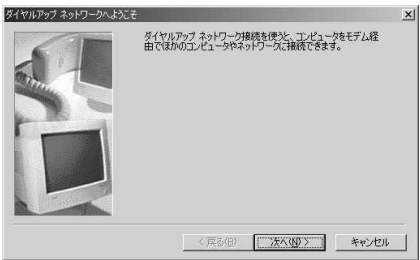

|和||ダイヤルアップ ネットワーク<br>| ファイル(E) 編集(E) 表示(M) お知に入り(A) ツール(D) 接続(Q) ヘルプ(B)  $\frac{|C| \times 1}{10}$ + R3 · + · 日 Q# 马7# 3 3 日 3 8 4 4 5 × 20 日 アドレス(D) コ ダイヤルアップ ネットワーク  $\sqrt{886}$ £B. ーロン Mixxing<br>ダイヤルアップ ネットワーク アイコンを選択すると、その説明が表示さ<br>れます。 1個のオブジェクト

> 接続名① SAMPLE モデムの選択(D): **DE FOMA P900i**

 $\vert x \vert$ 

 $\overline{\phantom{0}}$ 設定(C)

*4*

SAMPLE FOMA P900i FOMA P900i

*5*

## $\overline{99}$  1

end and the set of  $81$ mopera

mopera P.442

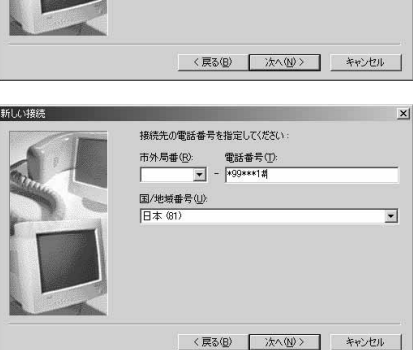

新しい接続 -<br>野しいダイヤルアップネットワーク接続が次の名前で作成されまし **STANDING** [完了] をクリックすると、接続が [ダイヤルアップ ネットワーク] フォル<br>ダに[条序されます。<br>|接続するには、作成されたアイコンをダブルクリックしてください。 後で接続の設定を変更するには、接続のアイコンをクリックしてから<br>[ファイル] メニューの [プロパティ] をクリックしてください。 <戻る(B) 完了 キャンセル

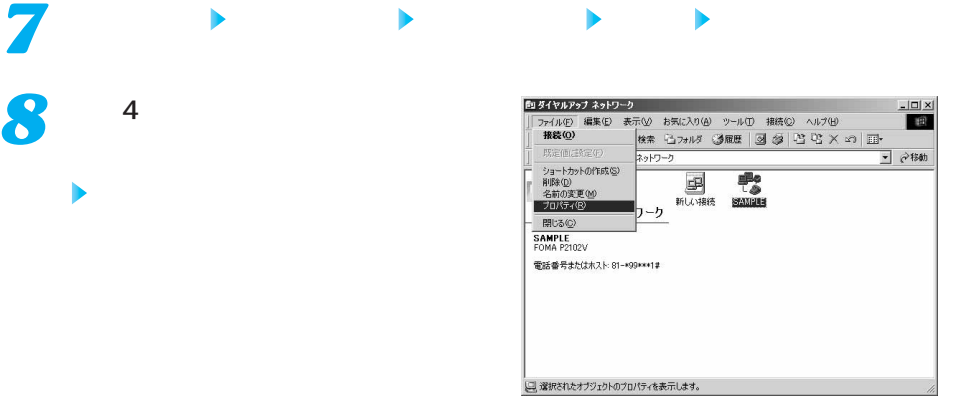

 $\mathbf{x}$ 

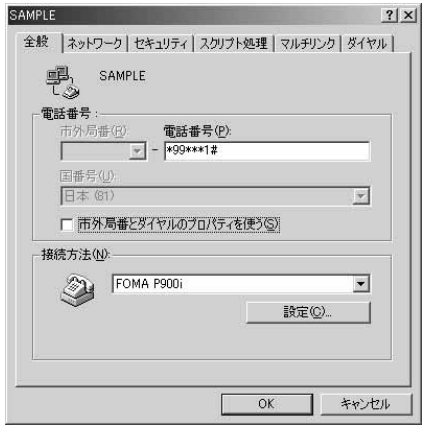

FOMA P900i FOMA P900i mopera

「プロパティ」を選択する

TCP/IP

*6*

*8*

*9*

mopera

P.442

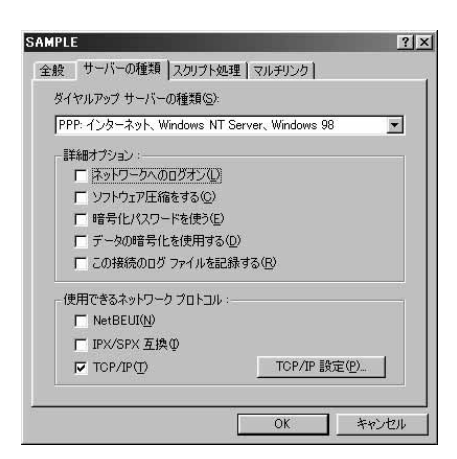

12

Windows<sup>®</sup> Me

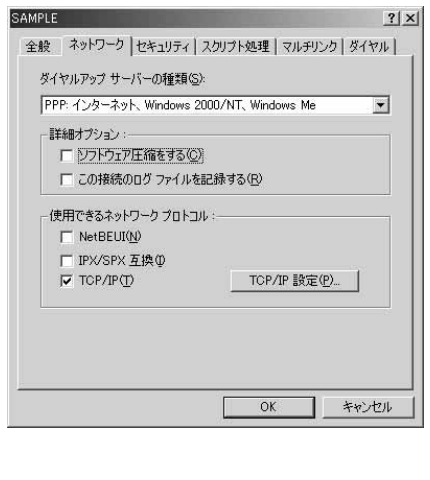

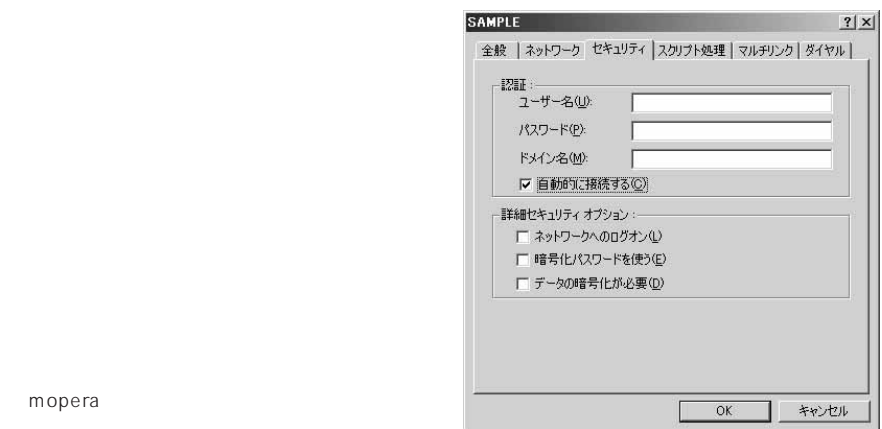

mopera

12<sup> ок</sup>

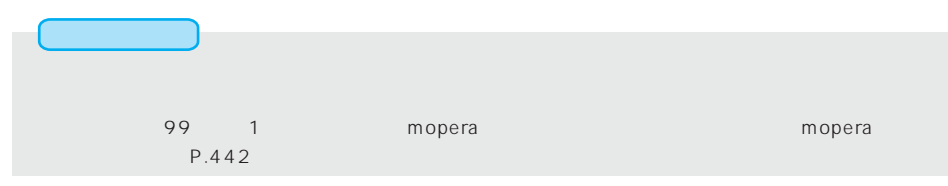

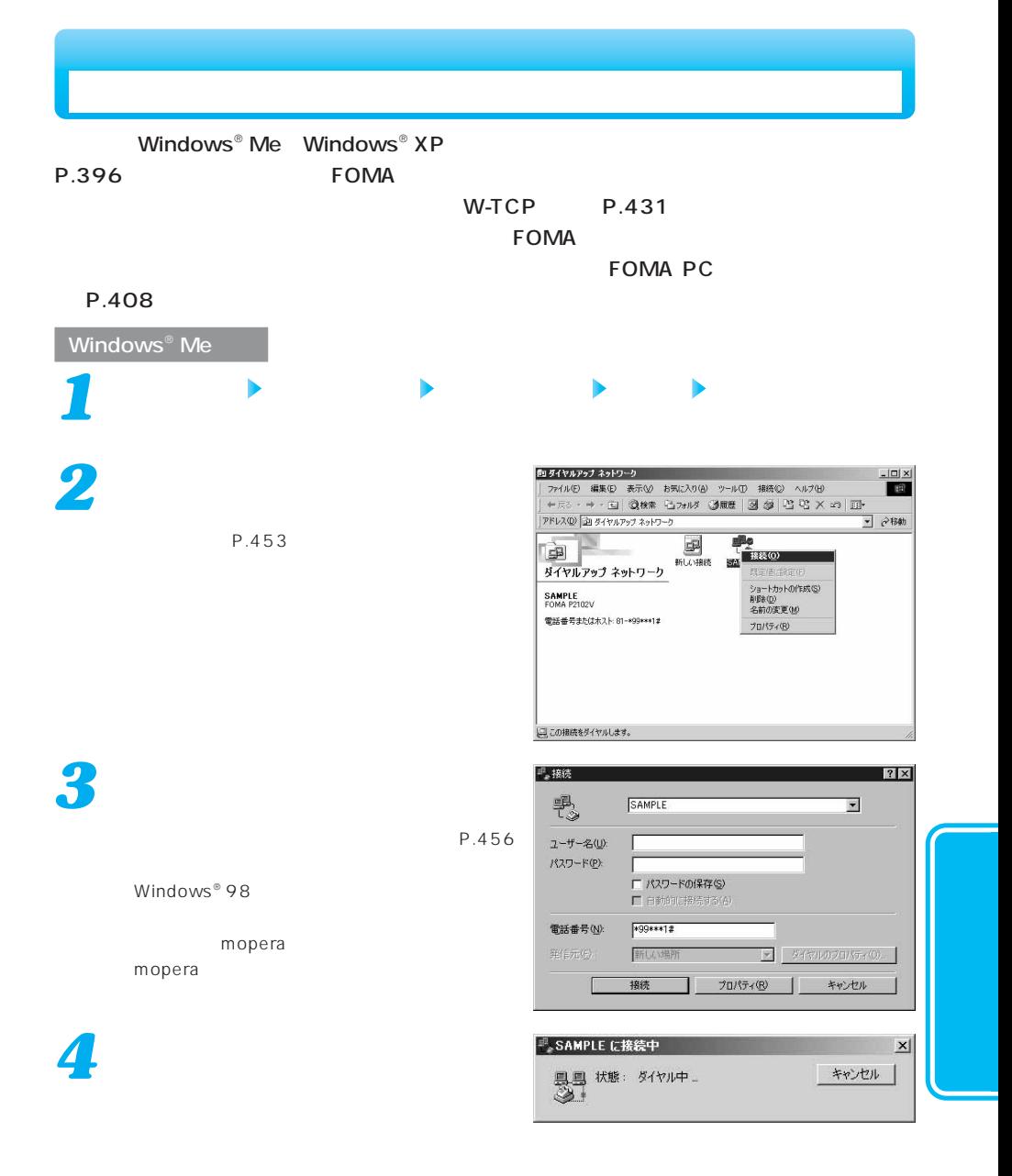

*5*

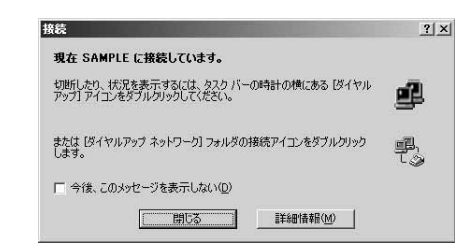

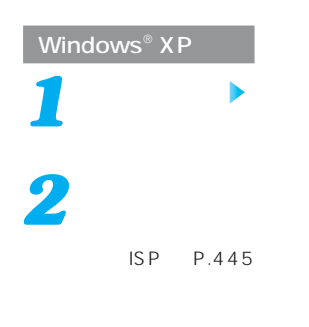

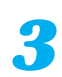

#### mopera mopera

*4*

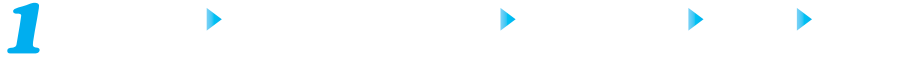

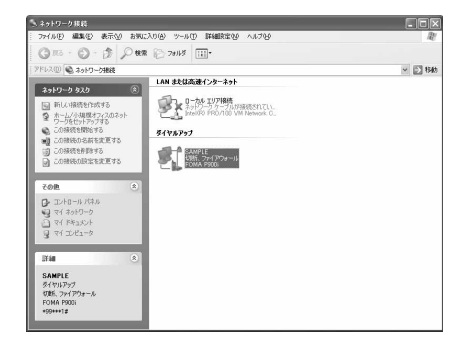

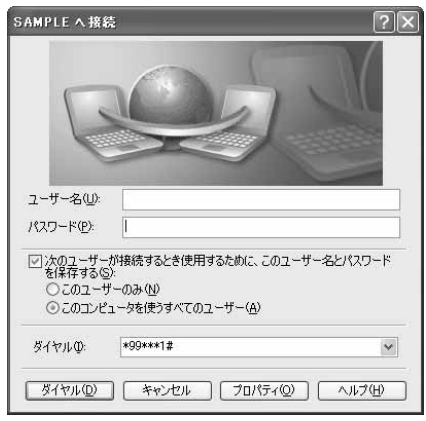

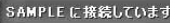

\*99\*\*\*1#にダイヤル中... 凰

**「キャンセル |** 

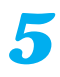

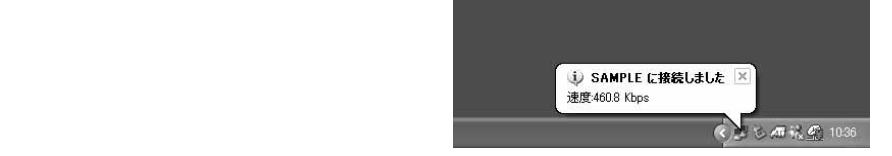

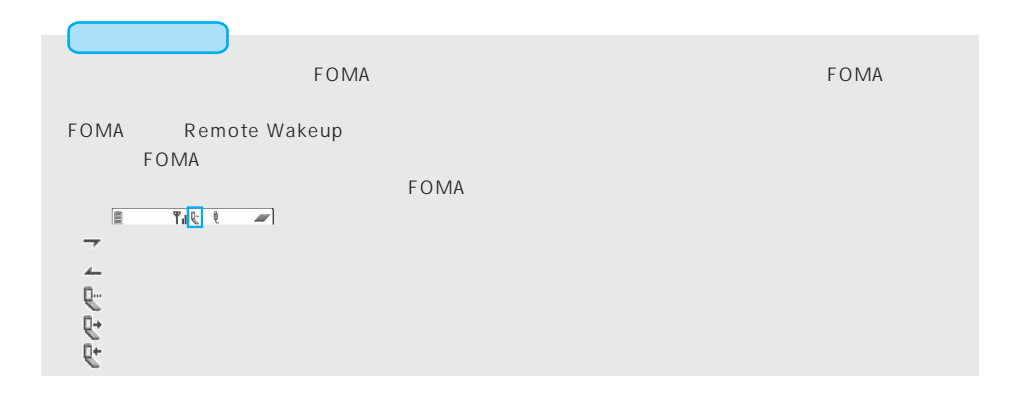

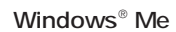

タスクトレイのダイヤルアップアイコンをダブルクリックする *1*

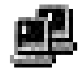

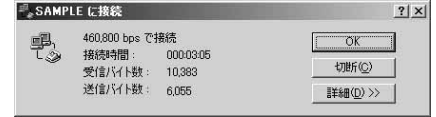

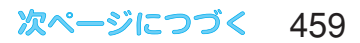

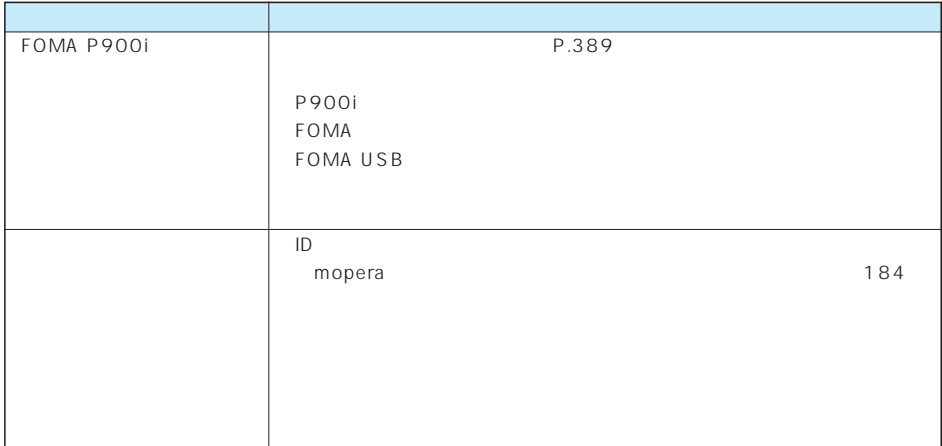

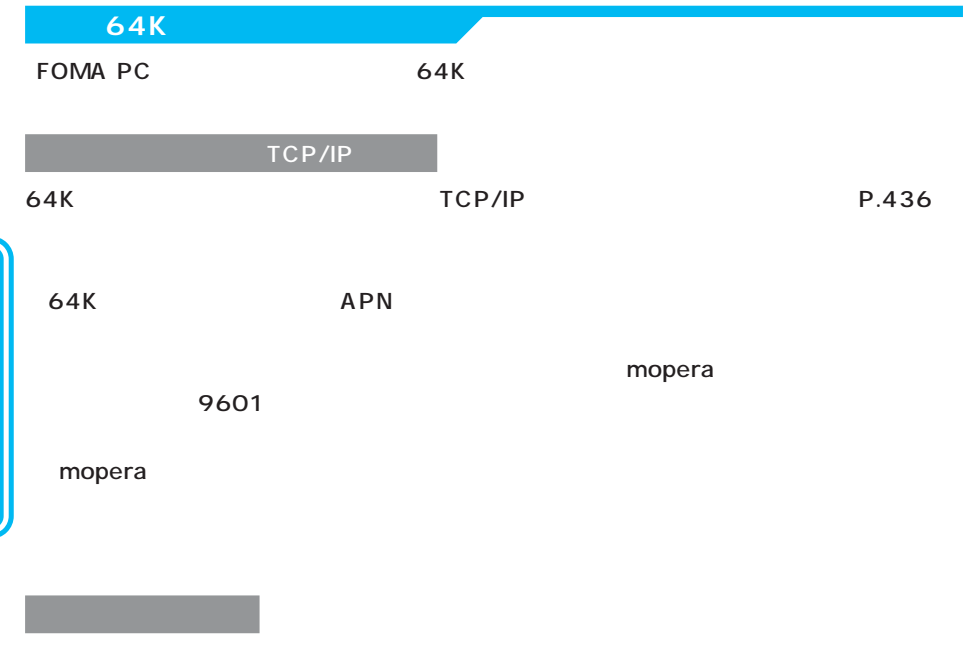

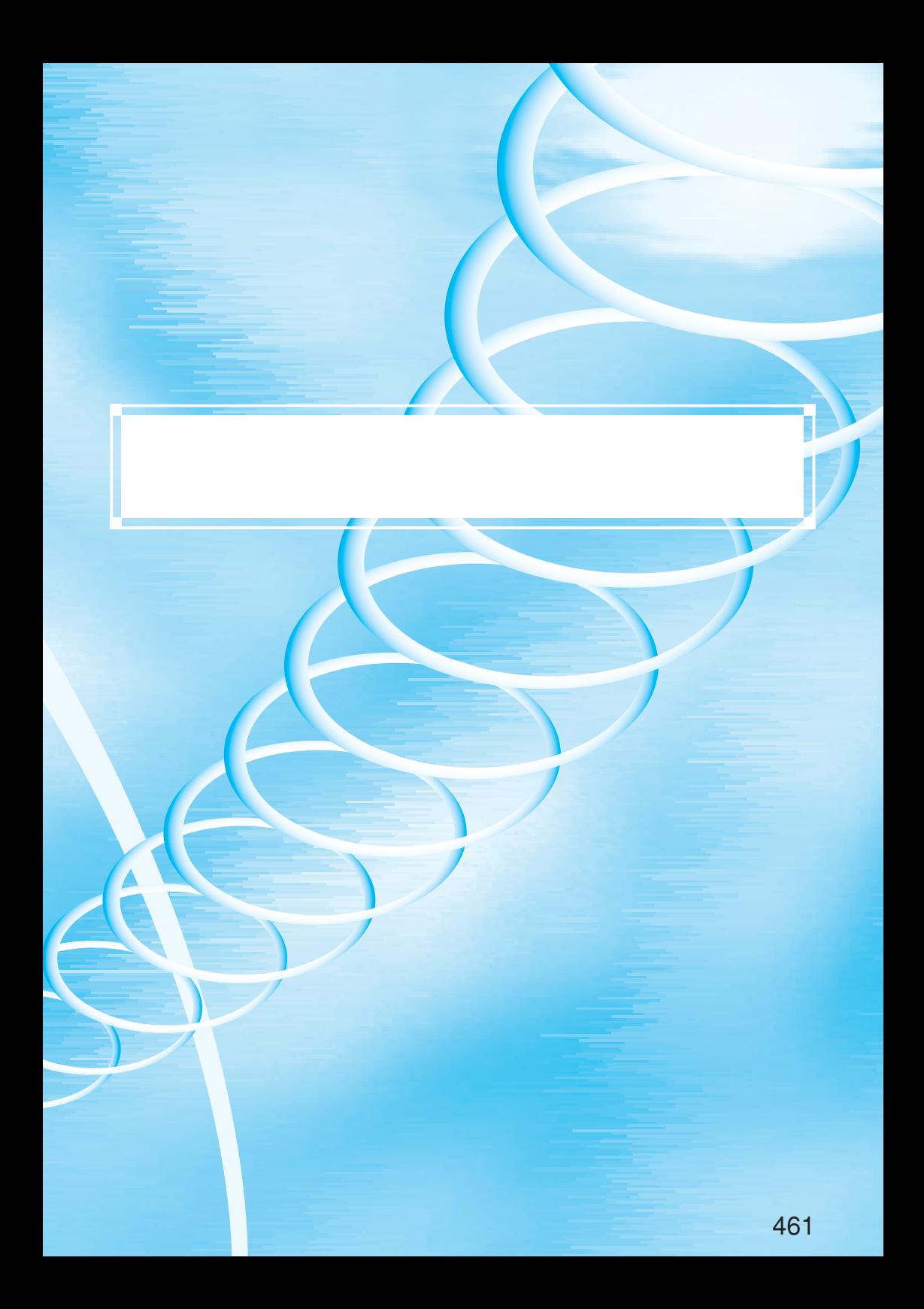

FOMA P900i

FOMA FOMA USB

FOMA P900i The South WEB

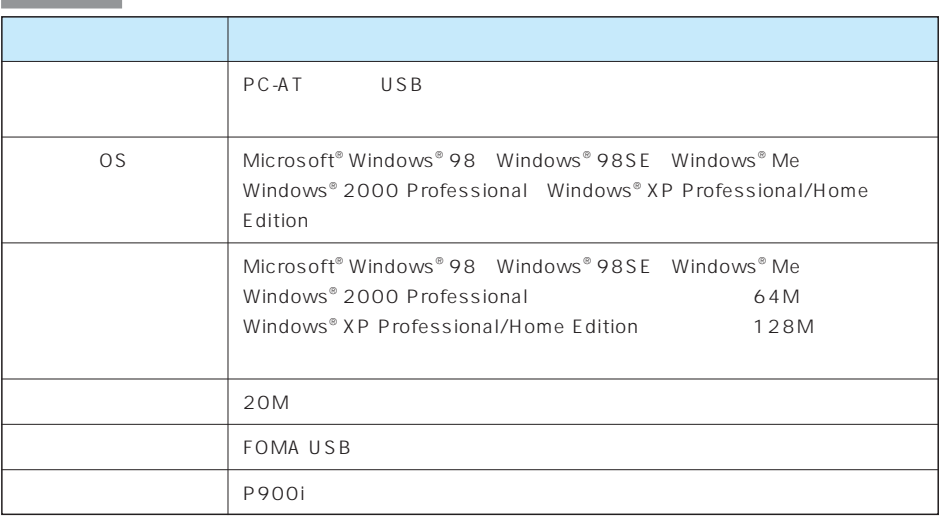

Microsoft MS Windows Microsoft Corporation

Windows® Me Microsoft® Windows® Millennium Edition operating system Windows® 98 Microsoft® Windows® 98 operating system Windows® 98SE Microsoft® Windows® 98 operating system SECOND EDITION Windows® 2000 Professional Microsoft® Windows® 2000 Professional operating system Windows® XP Microsoft® Windows® XP Professional operating system Microsoft® Windows® XP Home Edition operating system

#### URL

http://panasonic.jp/mobile/p900i/datalink/index.html

FOMA P900i

 $\frac{1}{\sqrt{2}}$  0120-568-721  $9:00$  5:00

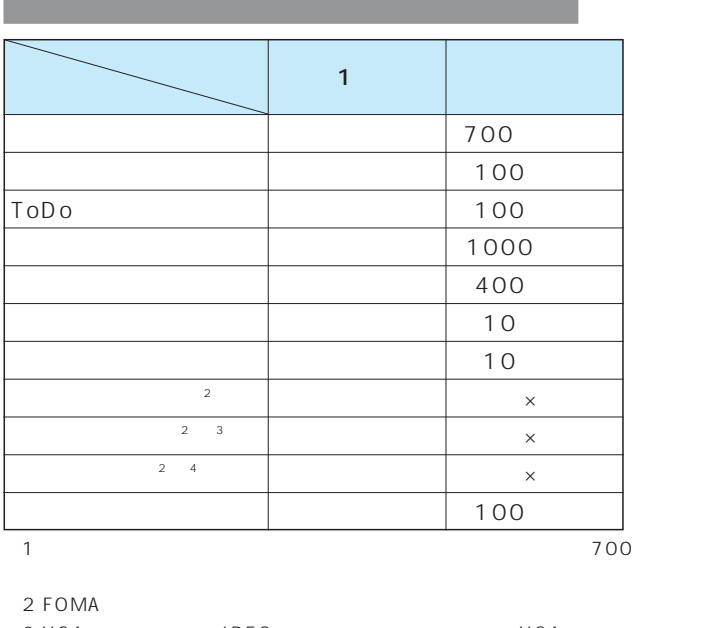

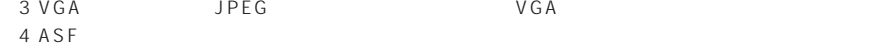

http://panasonic.jp/sd/p900i/ AV *NV AV ということによる* miniSD ASF FOMA  $FOMA$  $AV$ 受付時間 午前9:00~午後5:00 **ELC** 0120-15-8729 PHS 045-938-4023

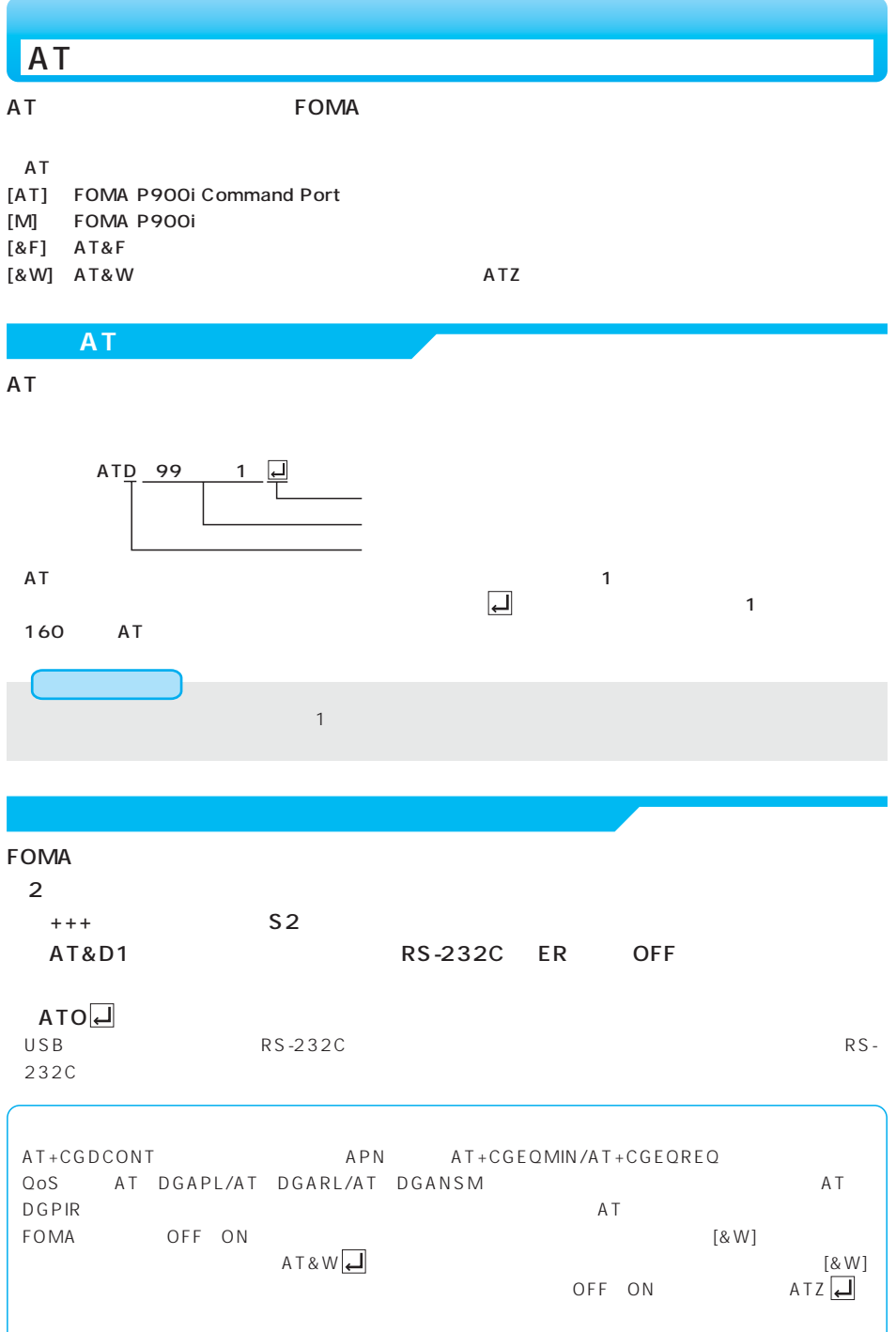

### AT

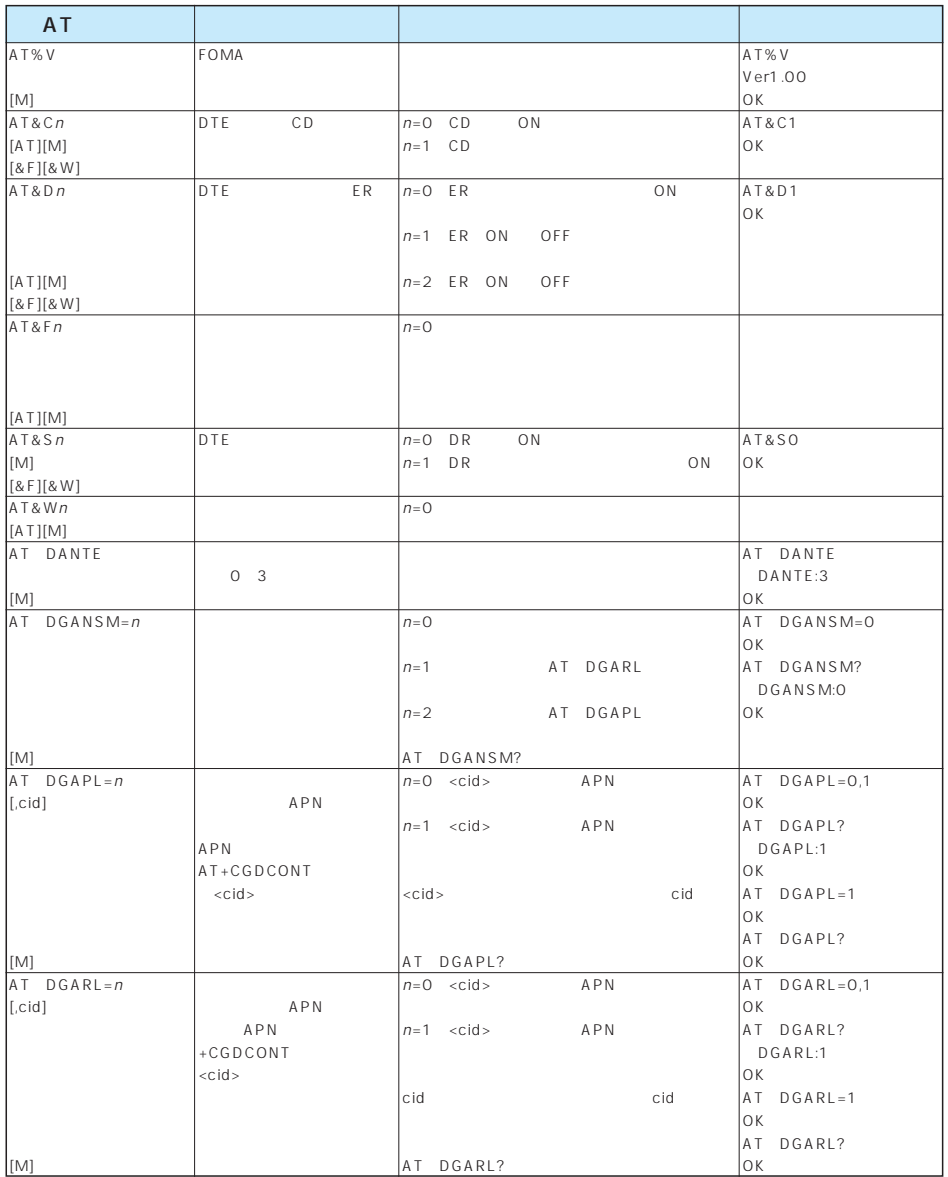

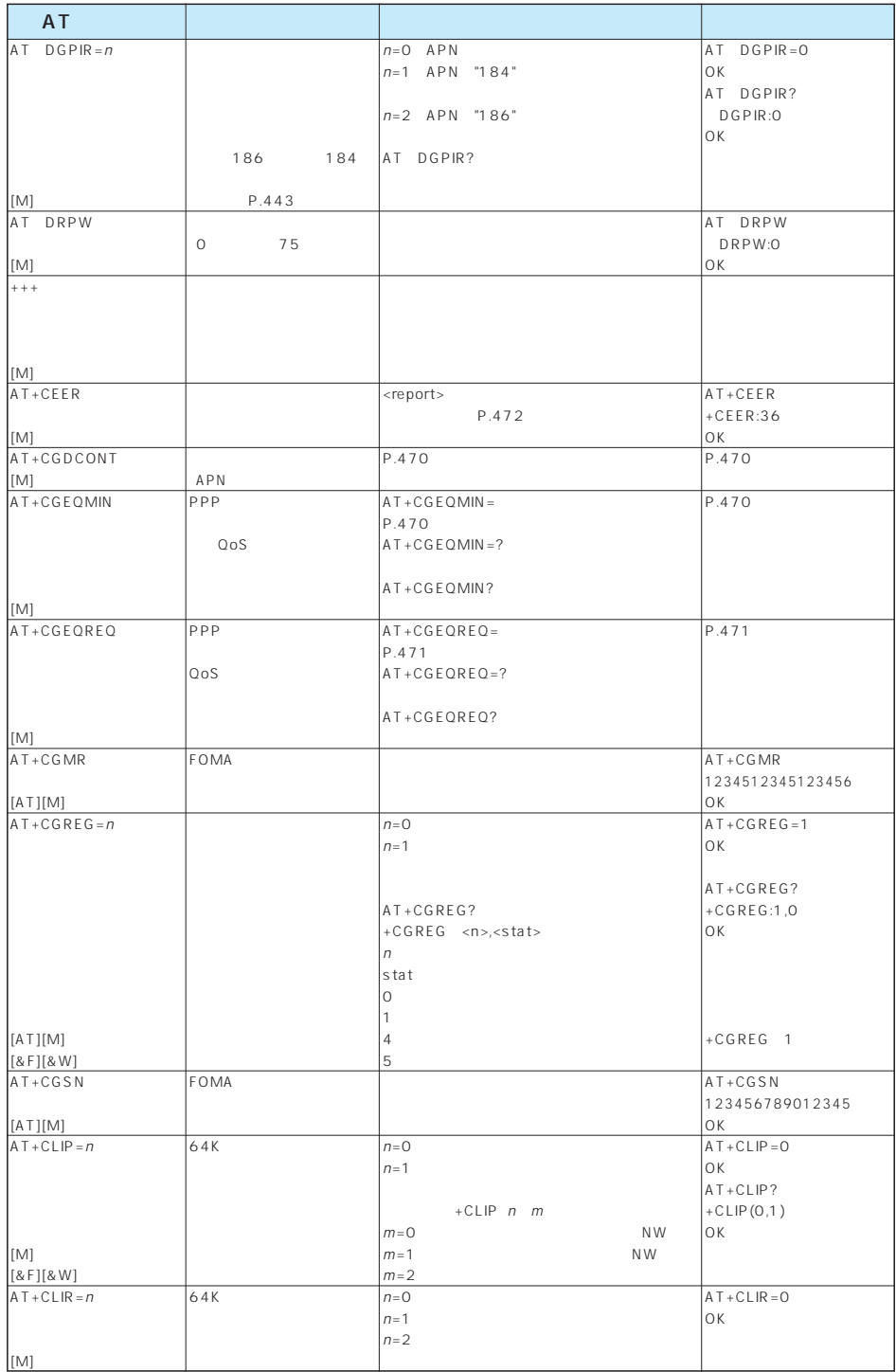
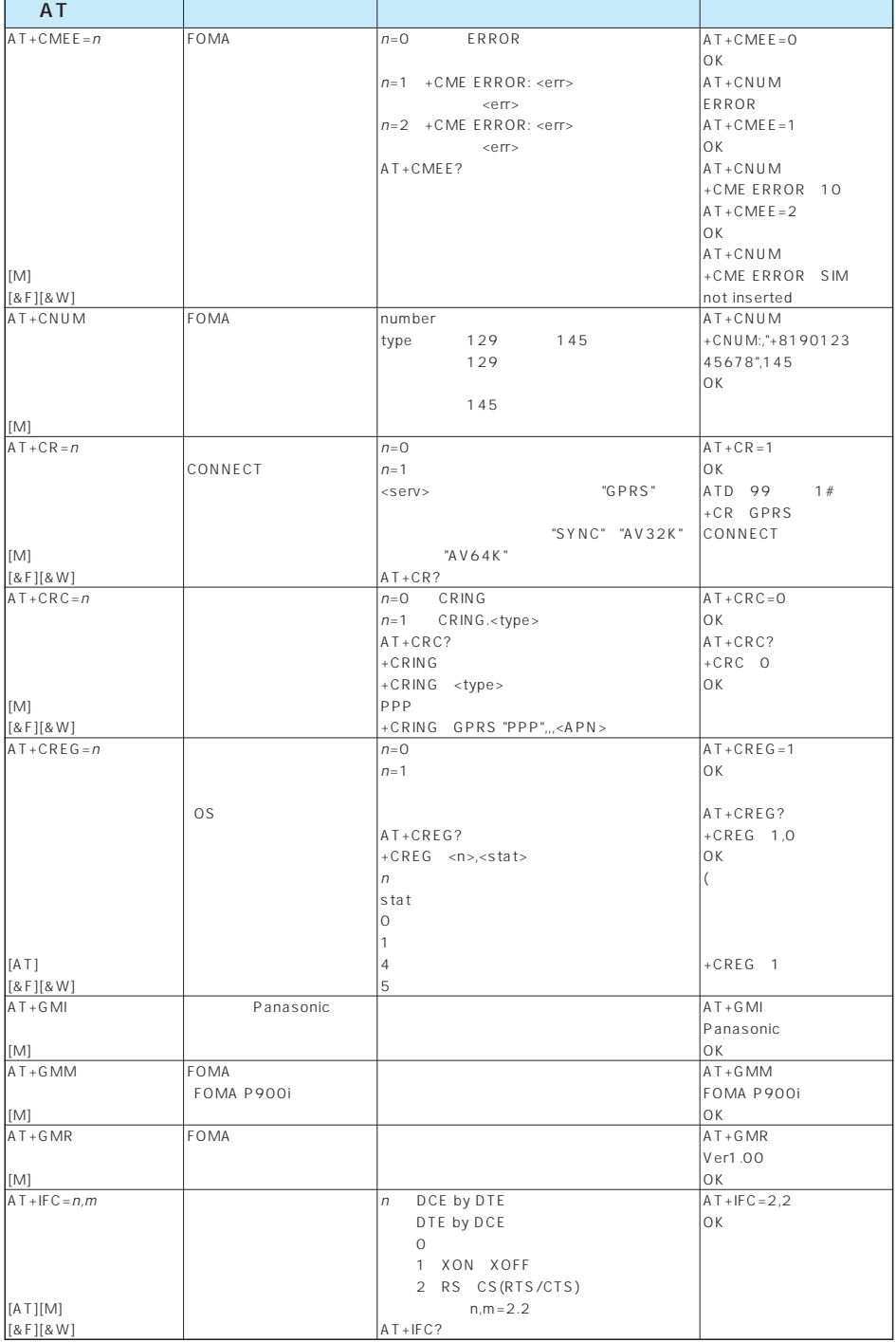

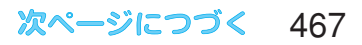

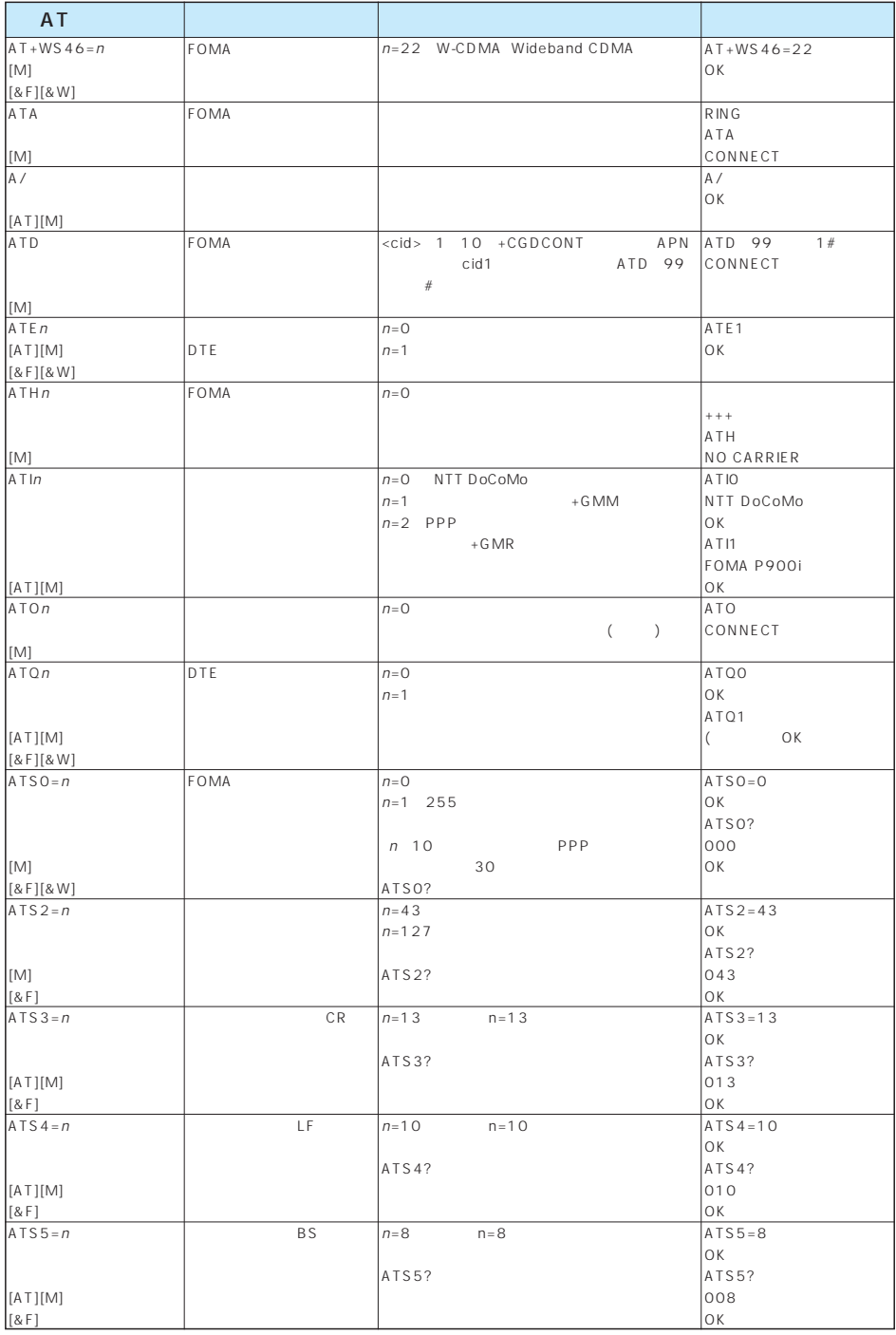

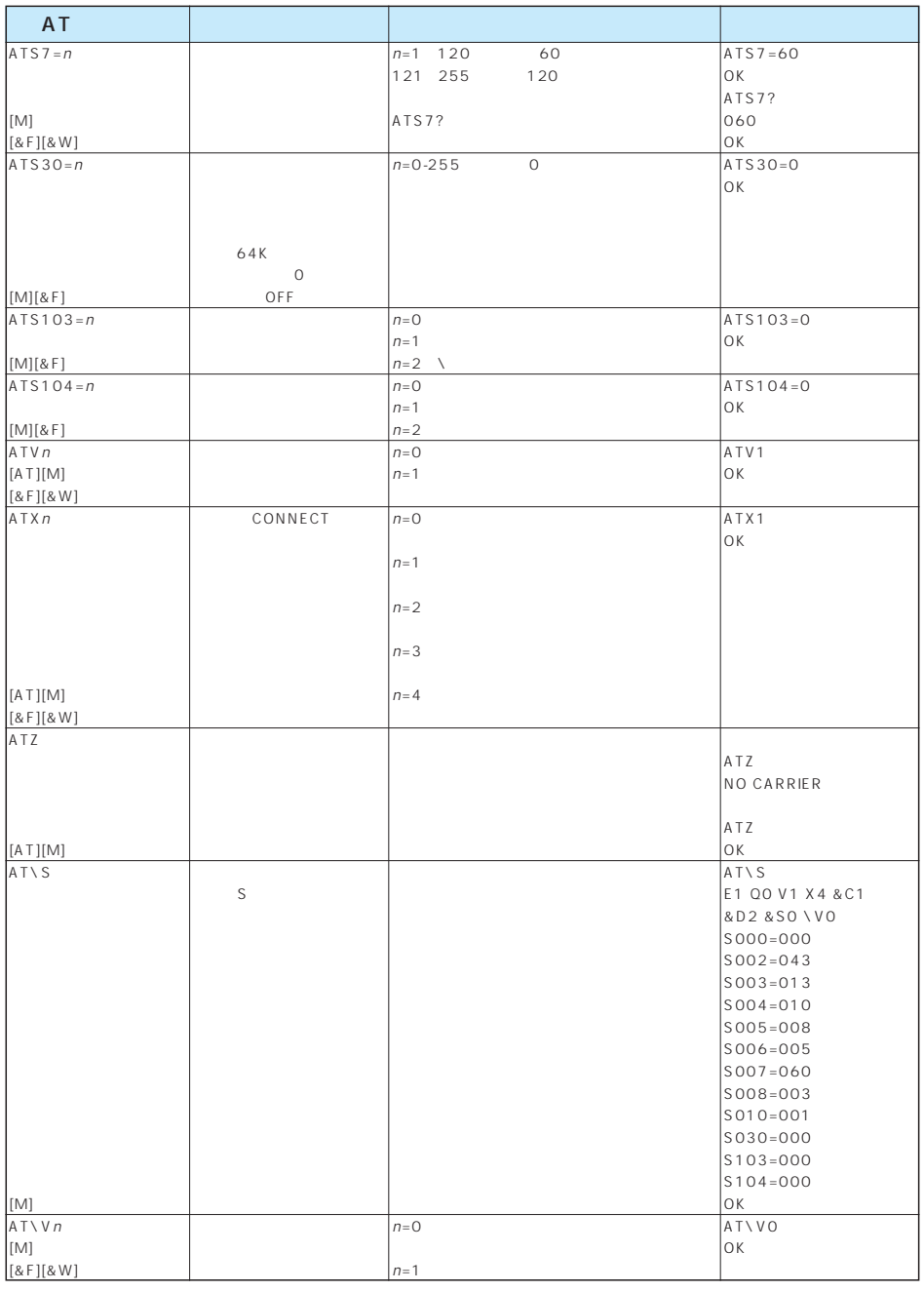

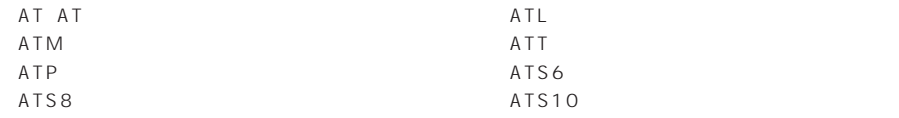

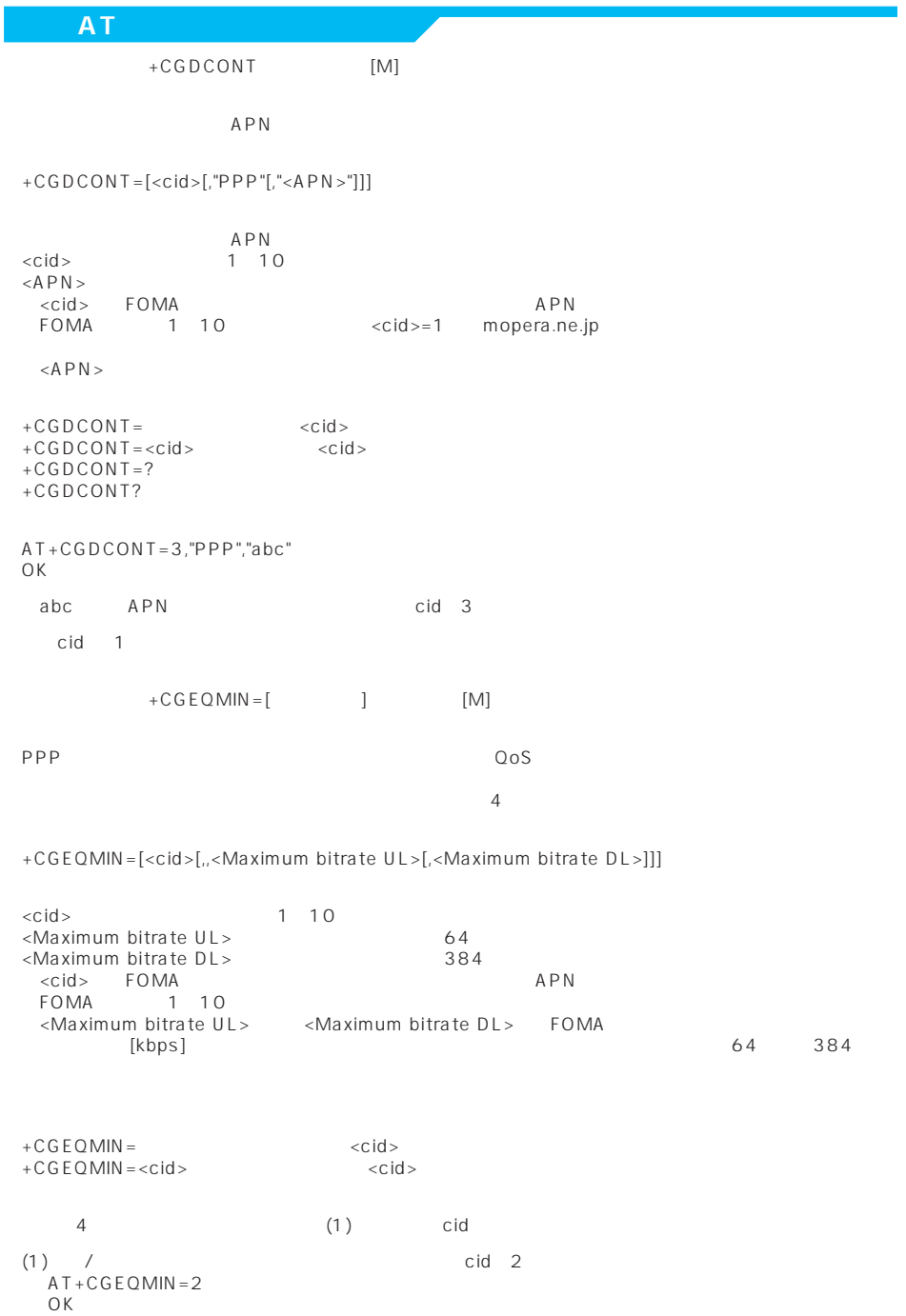

(2) 64kbps/ 384kbps cid 3  $AT+CGEOMIN = 3,64,384$ OK  $(3)$  64kbps/ $\c{c}$  $AT+CGEQMIN = 4,64$ OK  $(4)$  / 384kbps cid 5  $AT+CGEOMIN=5, 384$ OK  $+CGEOREQ=[$  [M] ppp PPP  $\qquad$   $\qquad$   $\$  $\frac{1}{2}$  $+CGEQREQ=[$ ] <cid>※ : 1~10 <cid> FOMA APN FOMA 1 10  $+CGEQREQ=$   $<$ +CGEQREQ=<cid> : 指定された<cid>を初期値に設定します。 以下の1パターンのみ設定できます。(各cidに初期値として設定されています。  $(1)$  64kbps/  $384kbps$ AT+CGEQREQ=3 OK  $+CI$  IP  $A T + C L I P = 1"$ +CLIP <number><type> AT+CLIP=1 OK RING

+CLIP:"09012345678",49

## 64K

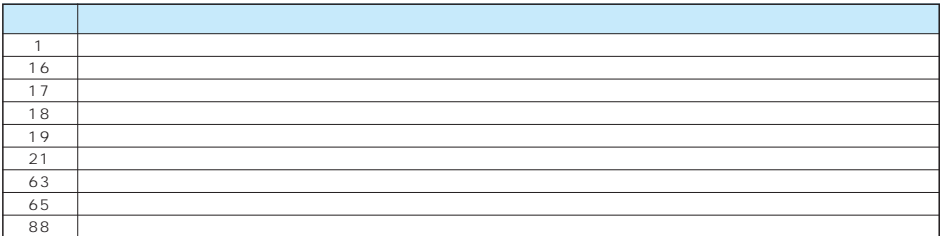

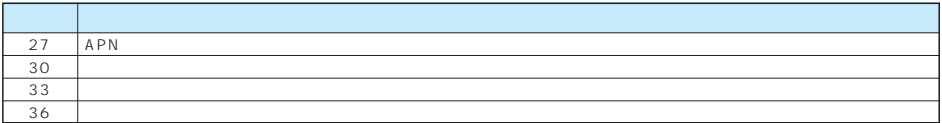

### 文字表示 文字表示 人名英格兰人姓氏莱克的变体 0 OK こころにはこのことをしていました。 1 CONNECT 2 RING RING 3 NO CARRIER 4 ERROR 5 NO DIALTONE 6 BUSY<br>7 NO AN NO ANSWER 100 RESTRICTION 101 DELAYED

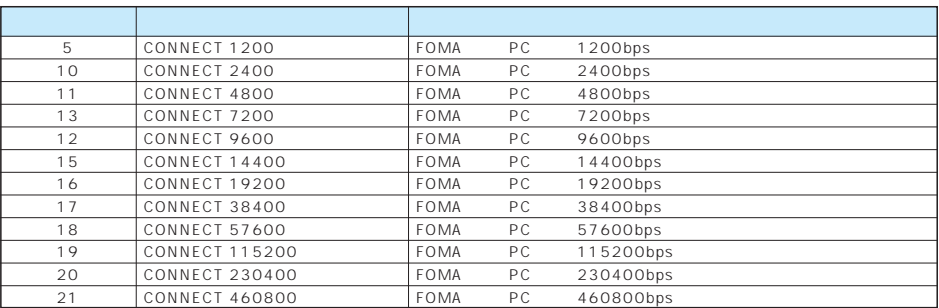

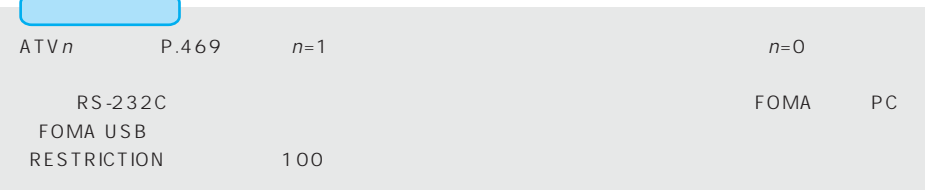

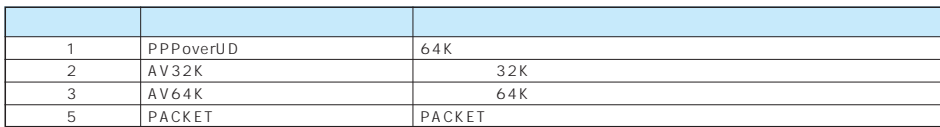

## ATX0 AT\V P.469 P.469 CONNECT ATD 99 1# CONNECT ATD 99 1# 1 ATX1 ATX1 AT\VO CONNECT<FOMA PC >

ATD 99 1# CONNECT 460800 ATD 99 1# 1 21

### ATX1 AT\V1

CONNECT FOMA PC PACKET APN / FOMA 局間)の最高速度>/<下り方向(FOMA端末←無線基地局間)の最高速度> ATD 99 1# CONNECT 460800 PACKET mopera.ne.jp /64/384

(mopera.ne.jp 64kbps 384kbps ATD 99 1# 1215

ATX1 AT\V1 ATVVO

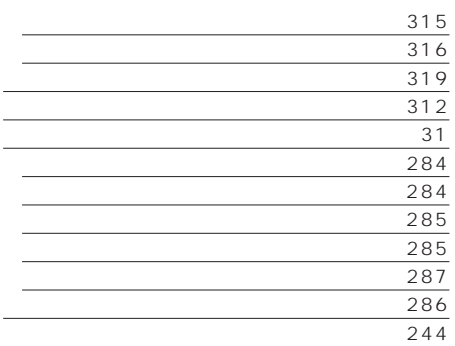

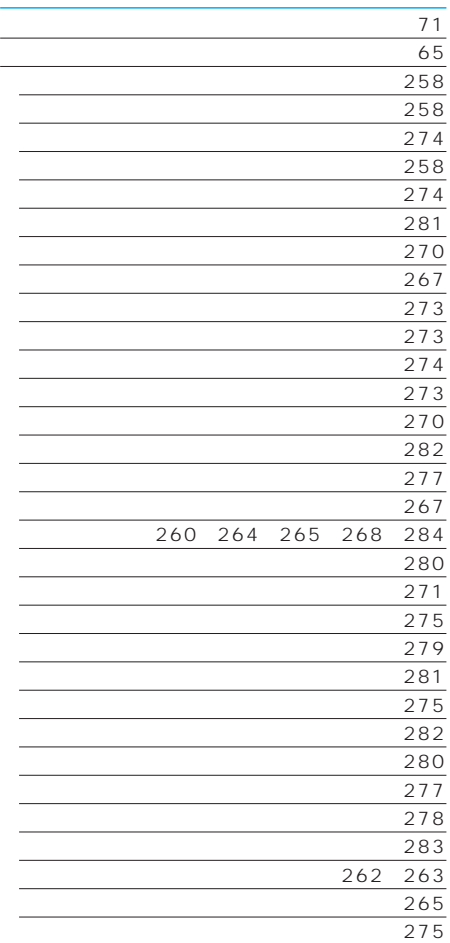

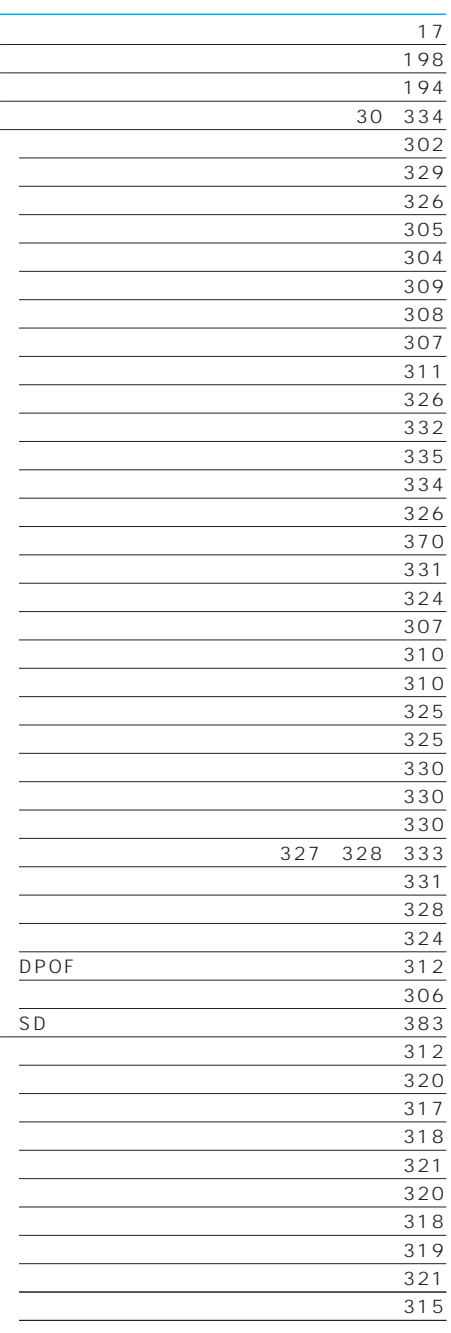

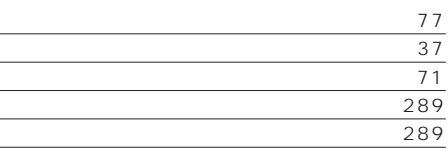

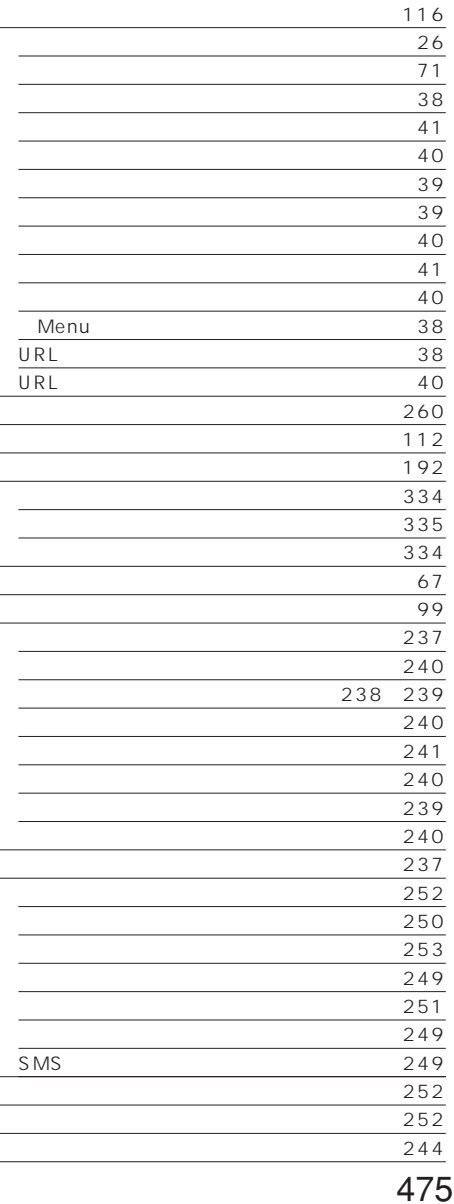

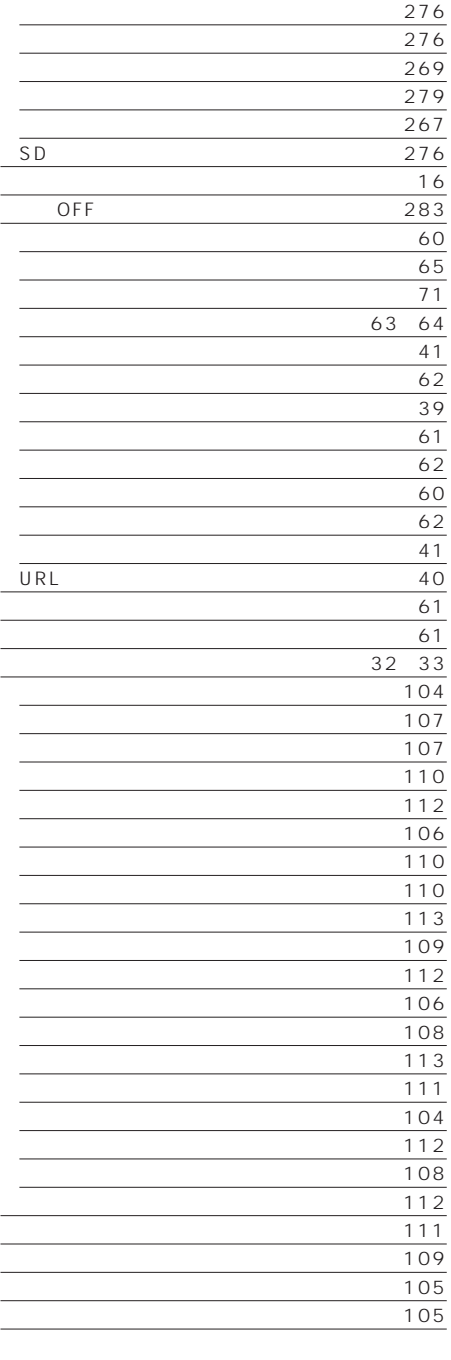

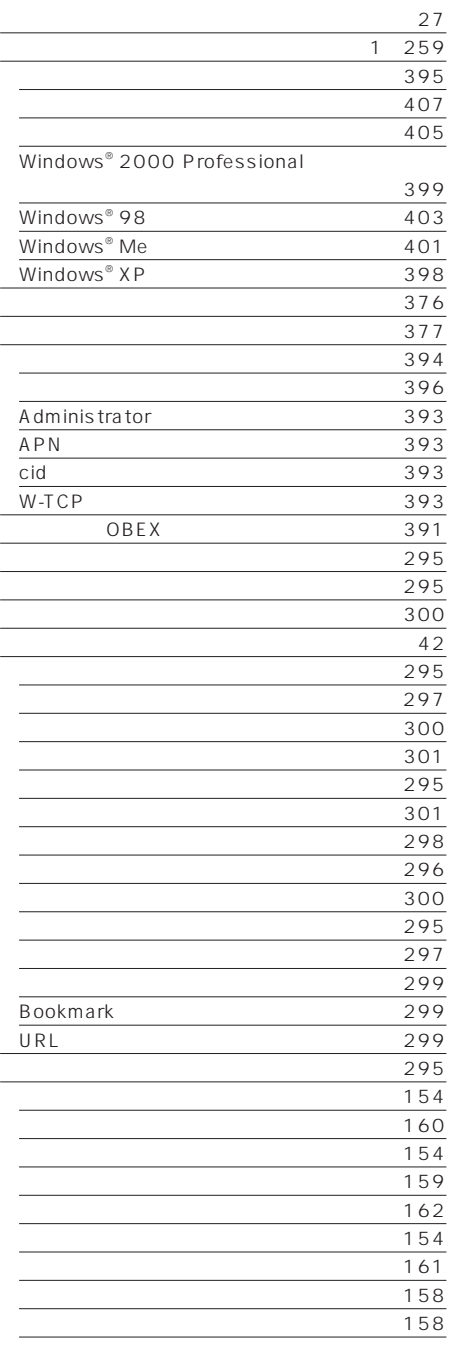

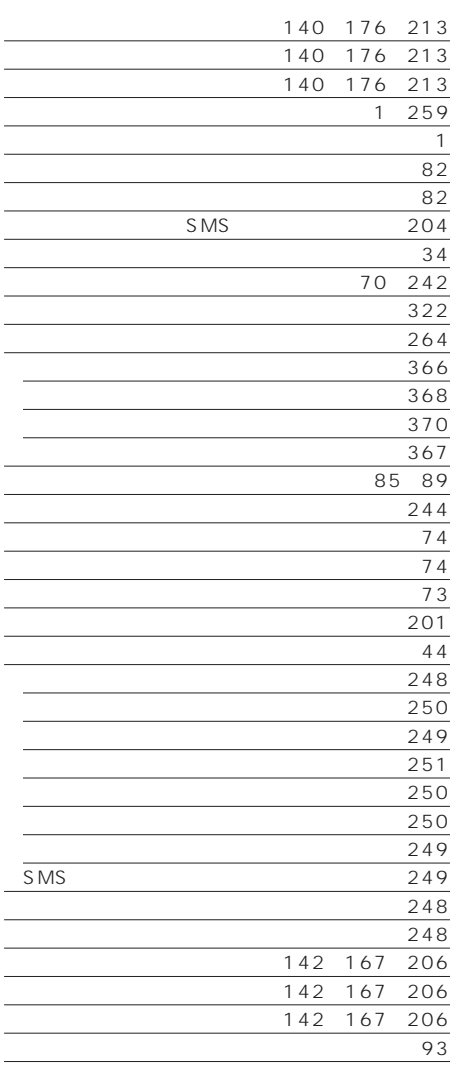

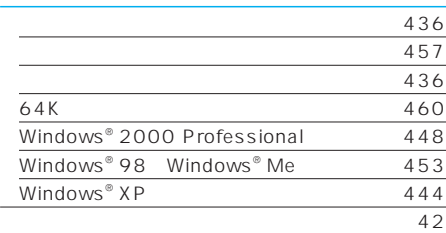

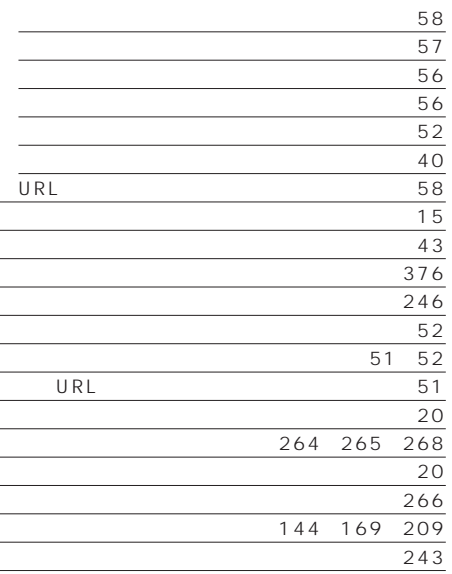

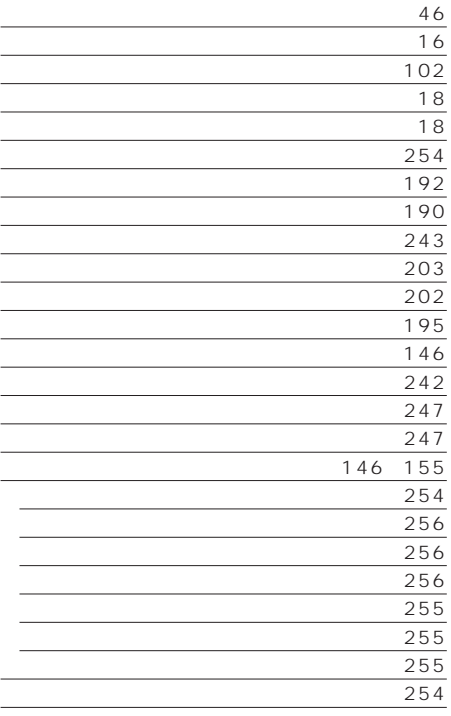

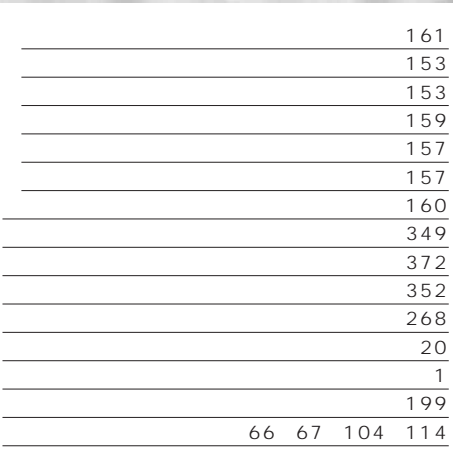

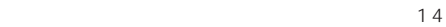

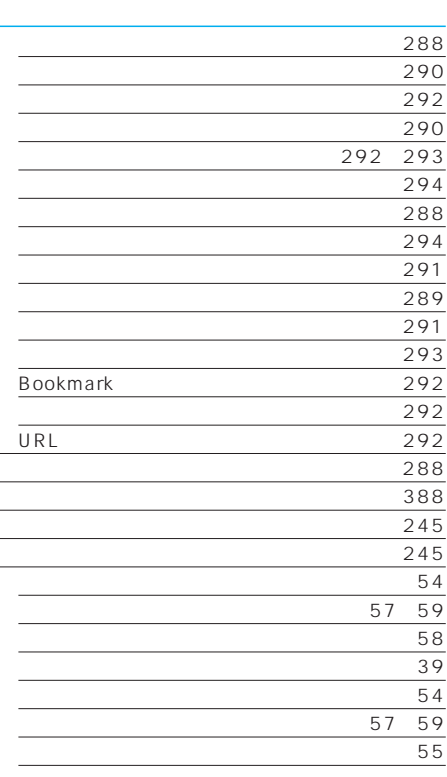

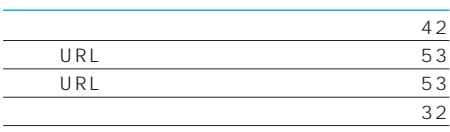

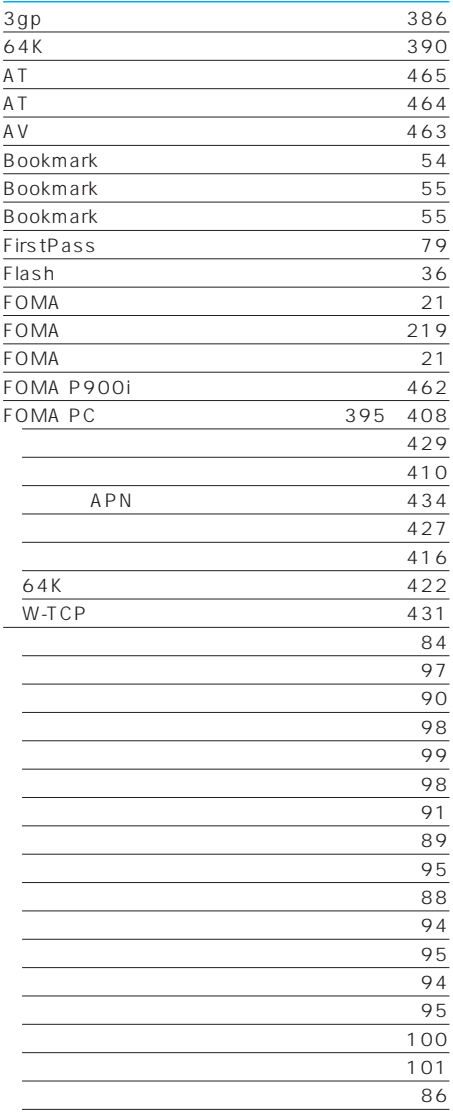

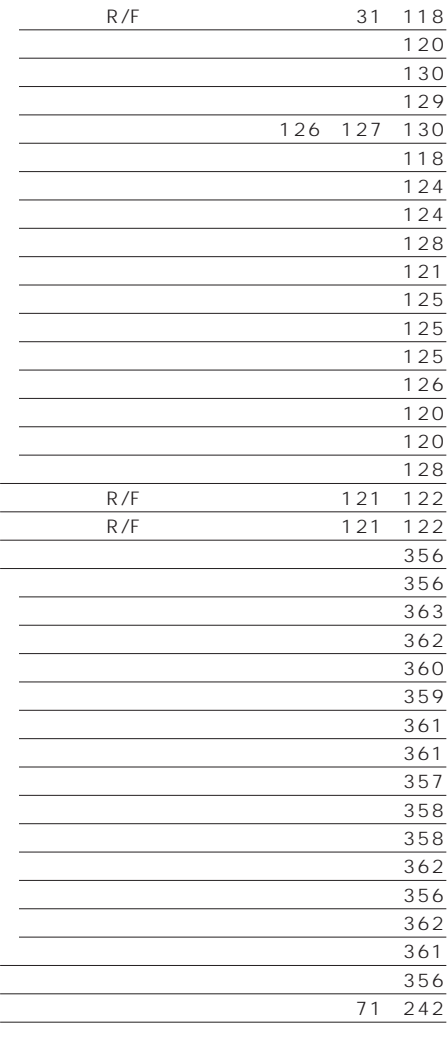

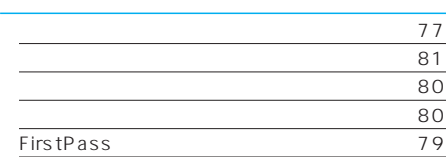

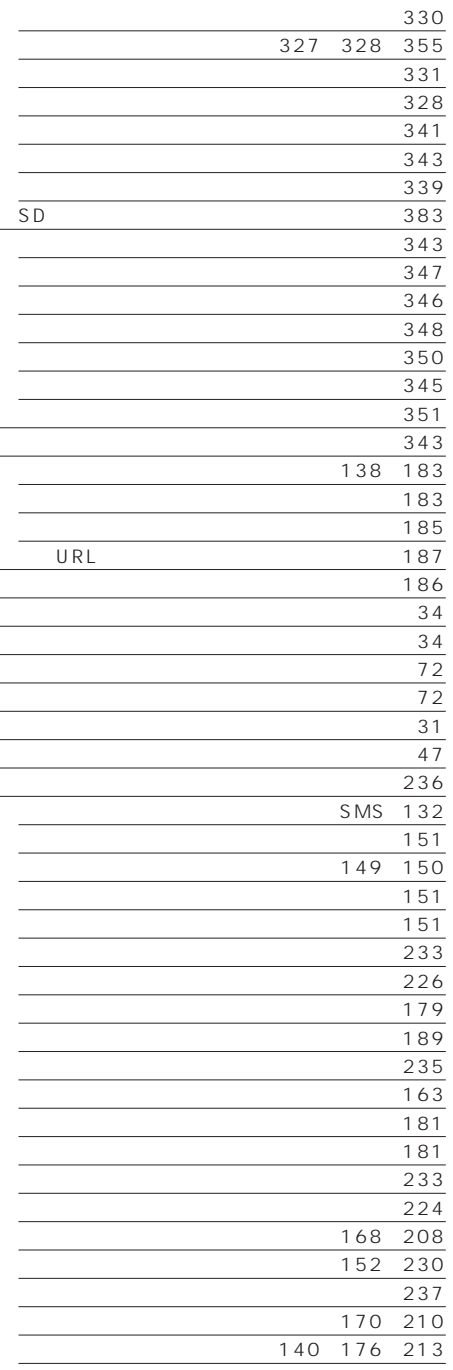

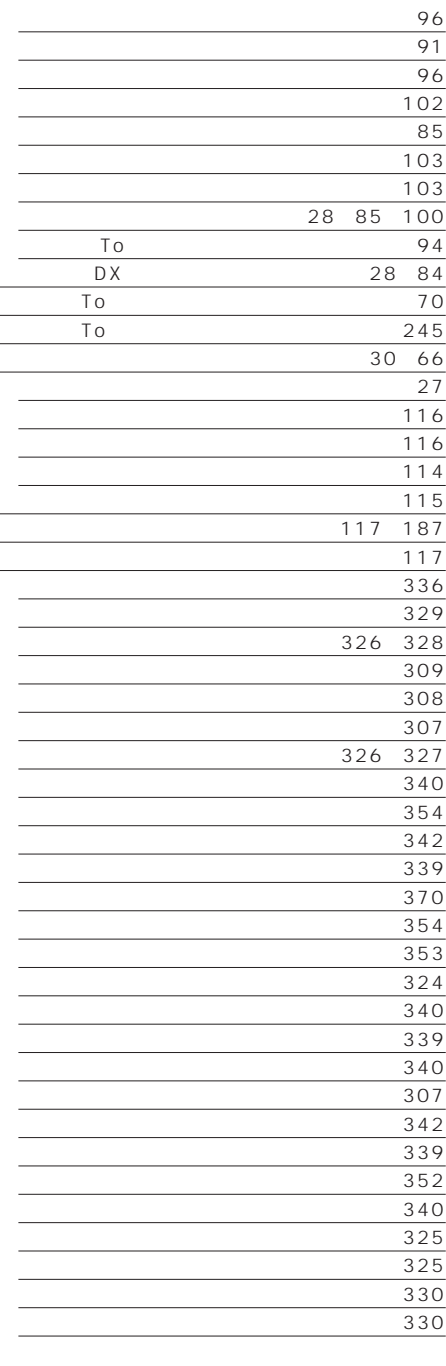

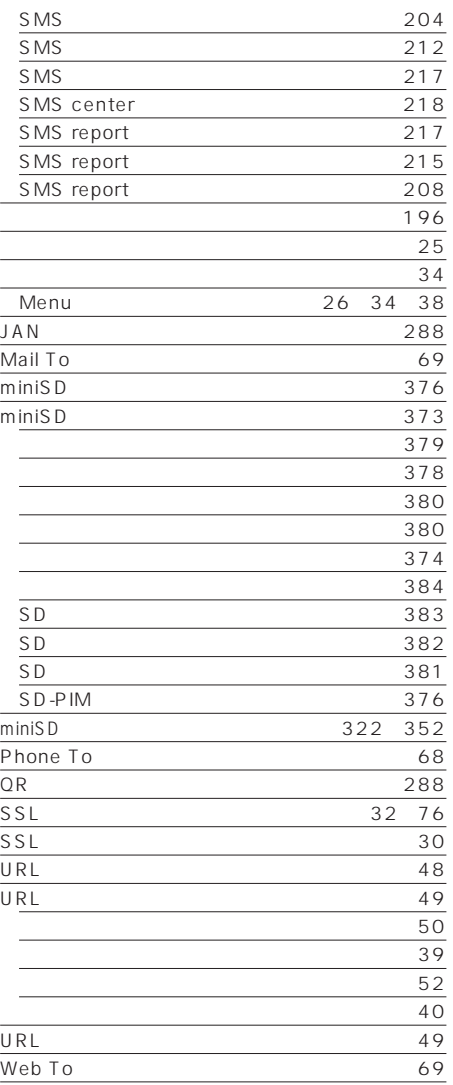

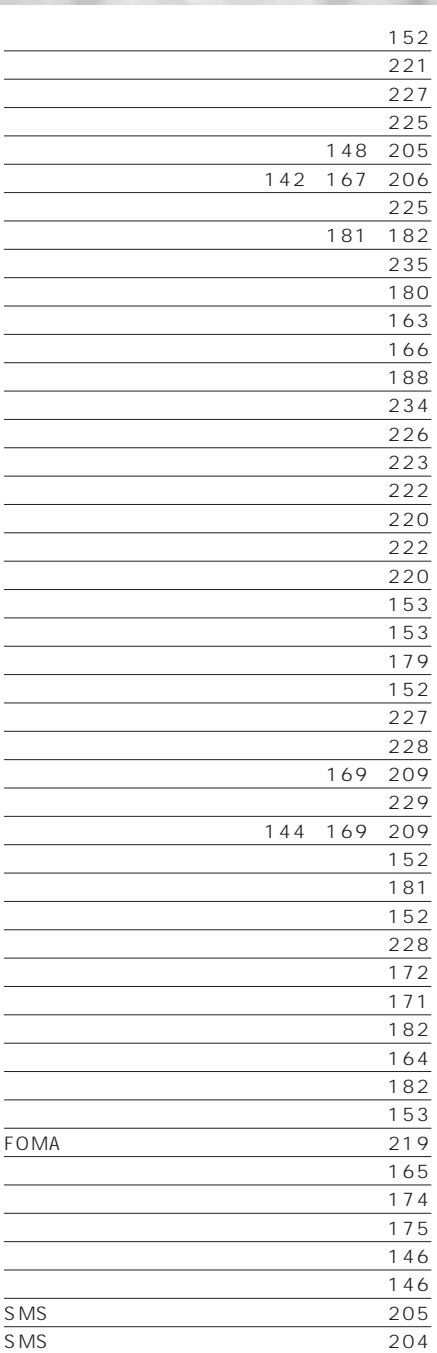

### $\tt FOMA$

 $\mathsf{FOMA}\xspace$ 

## FOMA

 $FOMA$ 

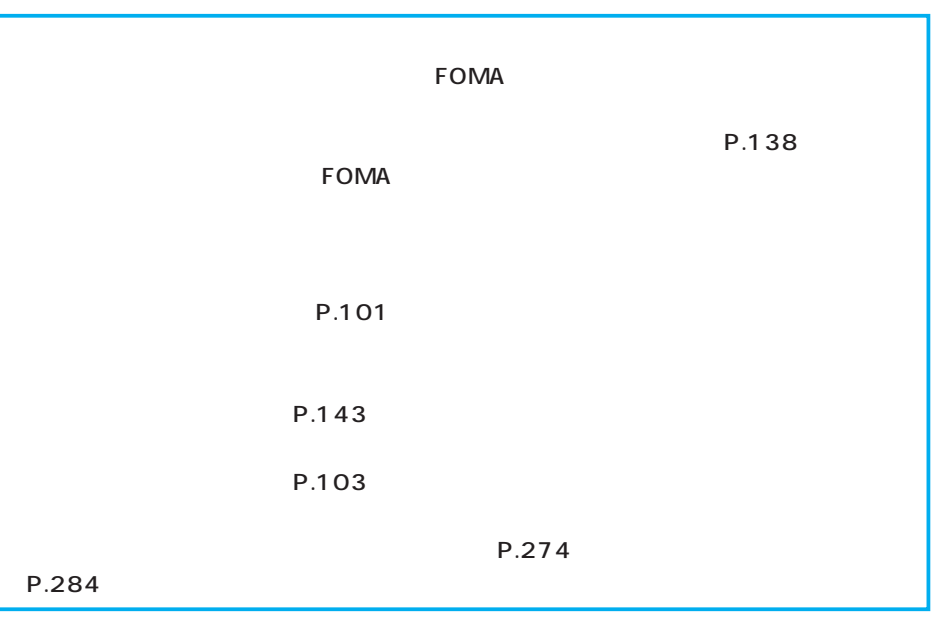

 $FOMA$ 

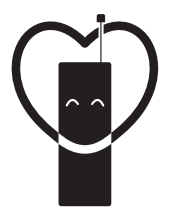

# マナーもいっしょに携帯しましょう。

○公共の場所で携帯電話をご利用の際は、周囲の方への心くばりを忘れずに。

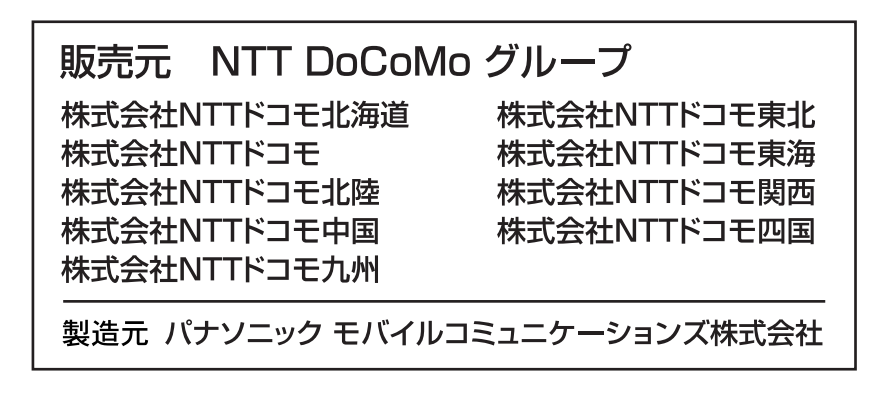

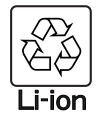

環境保全のため、不要になった電池は NTT DoCoMoまたは代理店、リサイクル 協力店等にお持ちください。

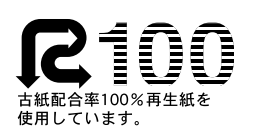

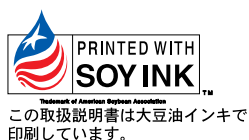

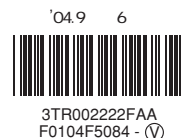